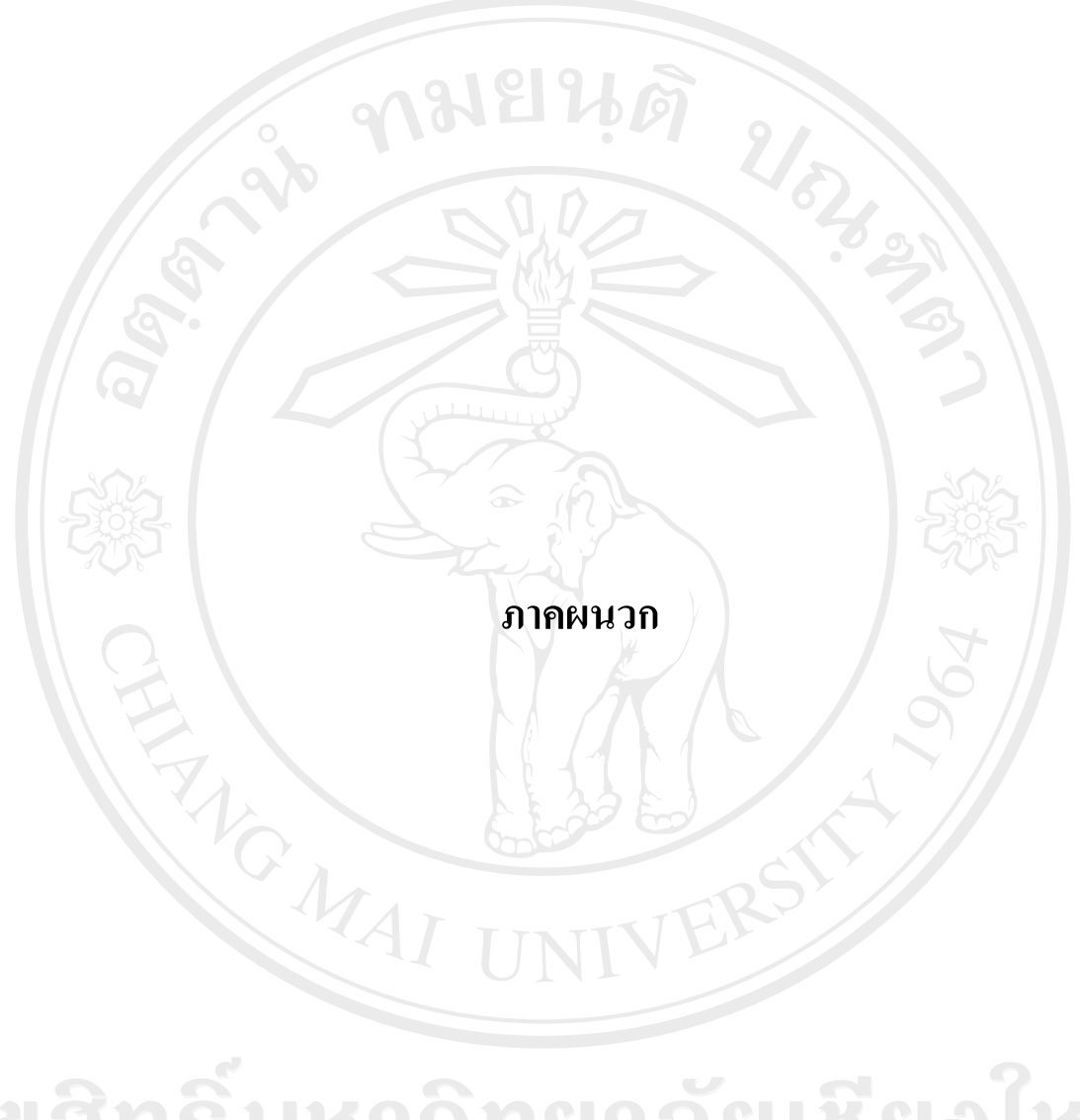

ลิขสิทธิ์มหาวิทยาลัยเชียงไหม Copyright<sup>©</sup> by Chiang Mai University All rights reserved

#### ภาคผนวก ก

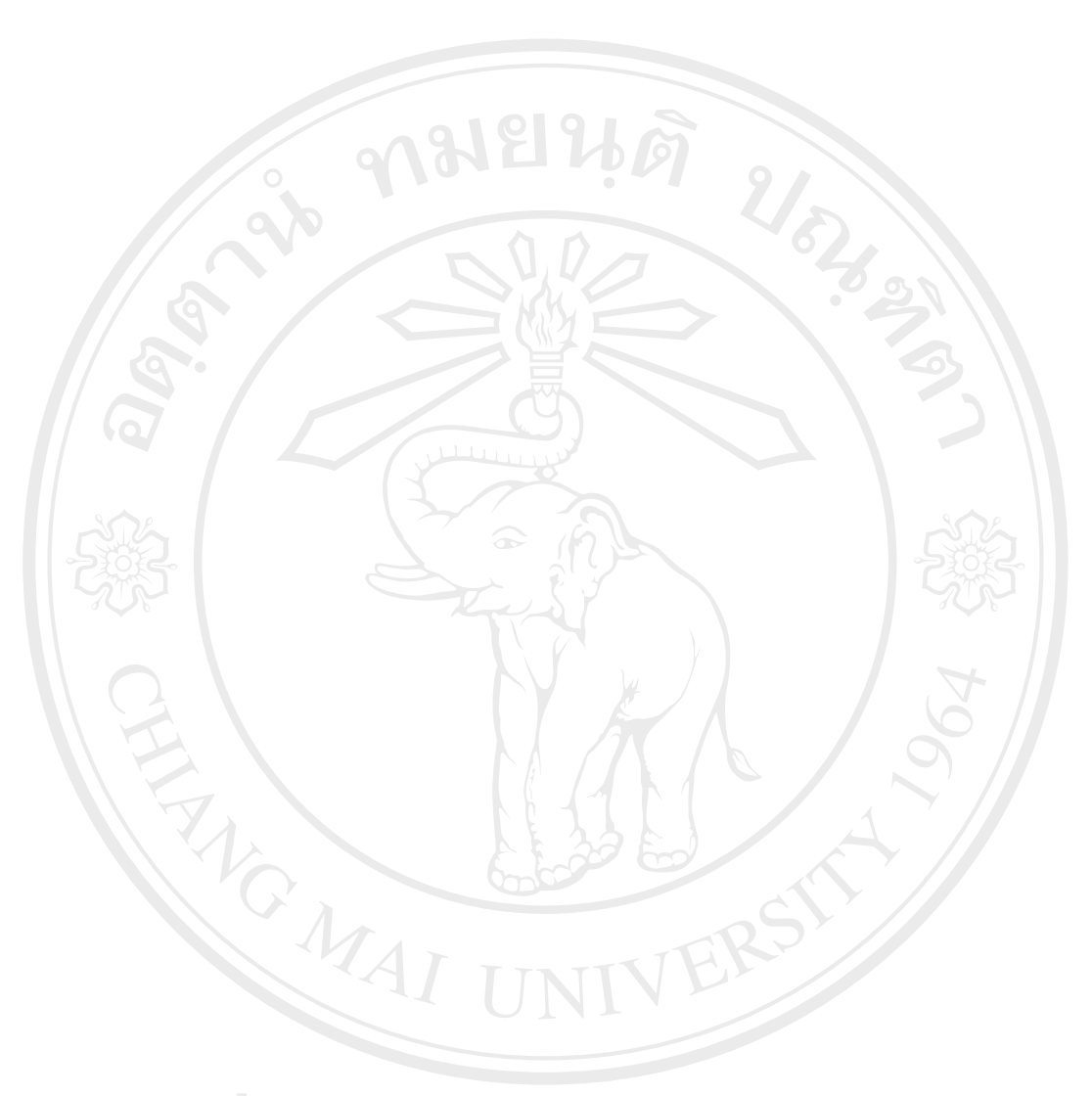

# มาตรฐานการพัฒนาตามกระบวนการวิศวกรรมซอฟต์แวร์ (TQS)

ลิขสิทธิ์มหาวิทยาลัยเชียงใหม่ Copyright<sup>©</sup> by Chiang Mai University All rights reserved

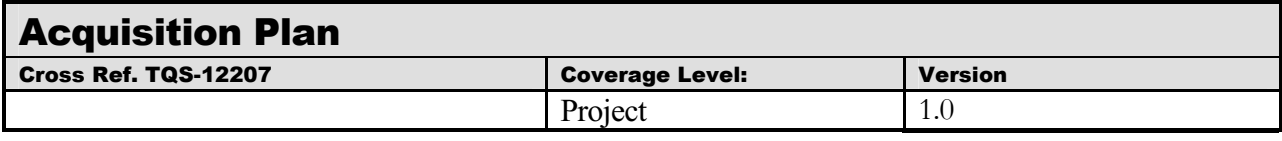

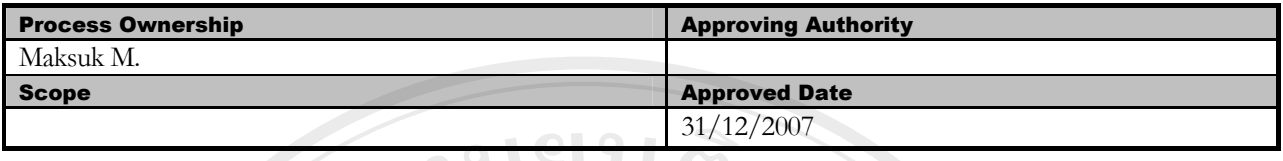

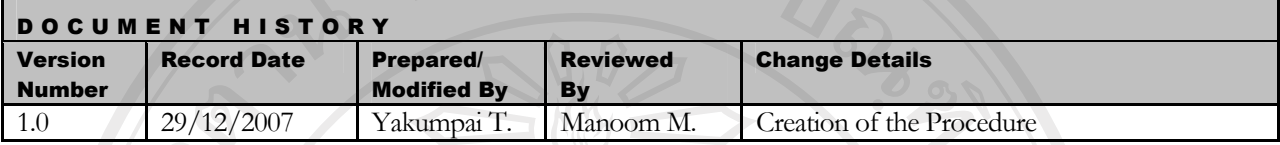

วัตถประสงค์ :

เพื่อวางแผนการจัดซื้อจัดจ้าง รวมถึงการประมาณการใช้จ่ายภายในโครงการ พัฒนาซอฟต์แวร์ระบบบริหารงานระหว่างผลิต

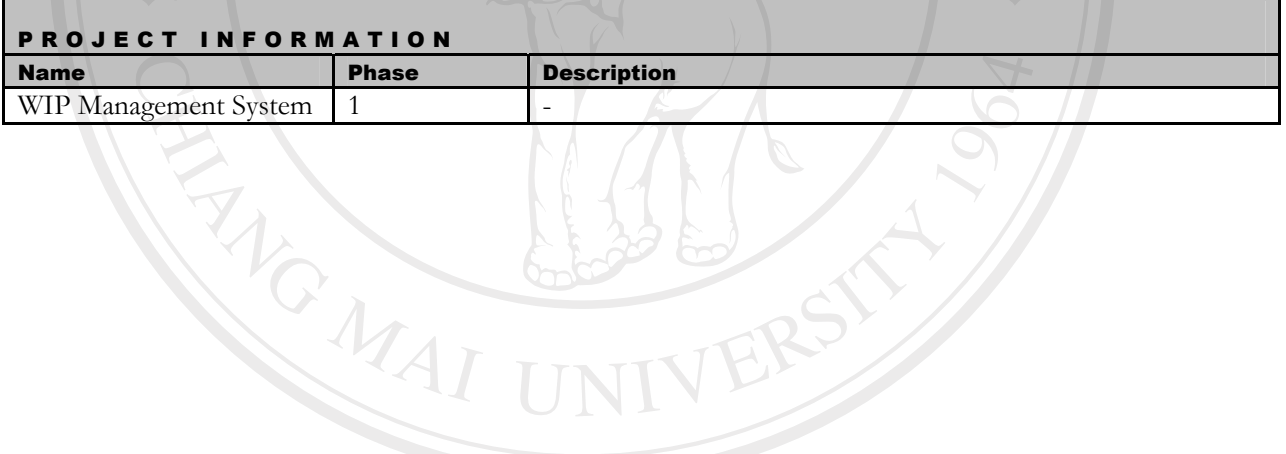

ลิขสิทธิ์มหาวิทยาลัยเชียงใหม่ Copyright<sup>©</sup> by Chiang Mai University All rights reserved

# **Title Page**

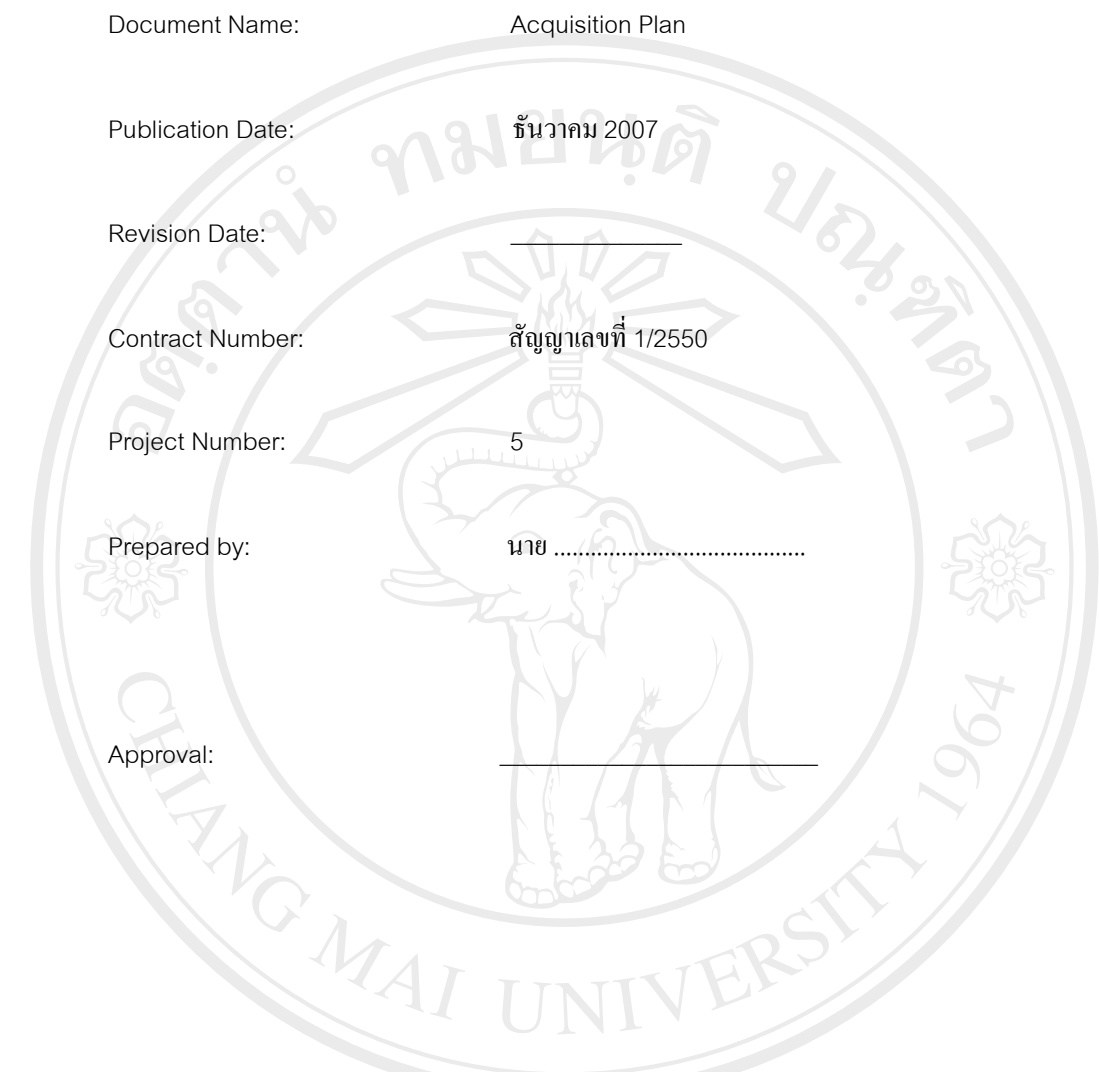

ลิขสิทธิ์มหาวิทยาลัยเชียงใหม่ Copyright<sup>©</sup> by Chiang Mai University All rights reserved

#### **Acquisition Plan**

**1. ε**

เพื่อเป็นการวางแผนและข้อกำหนดในการจัดซื้อจัดจ้างเพื่อจัดหาทรัพยากรที่จำเป็นในโครงการพัฒนาซอฟต์แวร์ ่ระบบบริหารงานระหว่างผลิต และจำแนกต้นทุกการพัฒนาออกเป็นส่วนงานเพื่อบริหารค่าใช้จ่ายในการพัฒนาให้สอดคล้องกับ งบประมาณของโครงการ

**2. µ¦ÎµÁ·µ**

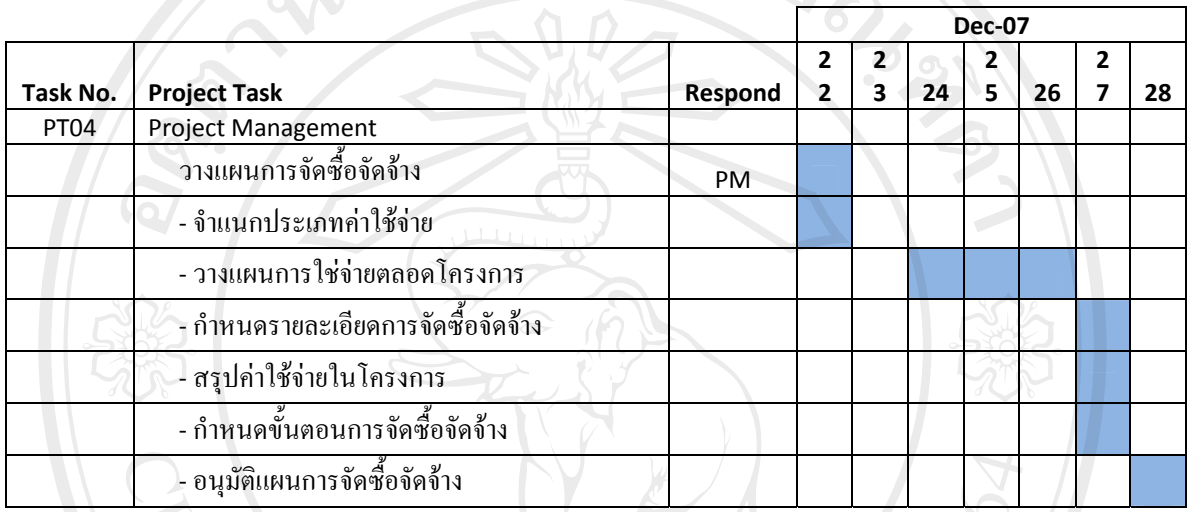

# ู ตารางที่ ก.1 แผนการคำเนินงานจัดซื้อจัดจ้างของโครงการ

## 3. จำแนกประเภทค่าใช้จ่าย

เพื่อให้สามารถระบุทรัพยากรที่ใช้ในโครงการ เพื่อนำไปจัดซื้อจัดจ้างได้ ต้องทำการจำแนกทรัพยากรออกตาม ้ ลักษณะงานและอปกรณ์ที่ใช้ในการพัฒนา รวมถึงค่าใช้จ่ายอื่นๆ ที่เกิดขึ้นในการพัฒนาโครงการ ค่าใช้จ่ายที่เกิดขึ้นในการ พัฒนาตลอดโครงการมีดังต่อไปนี้

- ค่าจ้างทีมงานพัฒนาในทกขั้นตอนการพัฒนาระบบ
- ค่าเจ้าอุปกรณ์คอมพิวเตอร์ ซึ่งประกอบด้วย เครื่องคอมพิวเตอร์โน้ตบุก, เครื่องพิมพ์ และเครื่องแสกนเนอร์
- ค่าใช้จ่ายเบ็ดเตล็ดอื่นๆ เช่นเครื่องใช้สำนักงานต่างๆ เป็นต้น

# 4. วางแผนการใช่จ่ายตลอดโครงการ

ึ การวางแผนการใช้จ่ายเพื่อประมาณการค่าใช้จ่ายที่จะเกิดขึ้นในแต่ละช่วงการพัฒนาโดยคำนึงถึงงบประมาณที่ ้จะได้รับในแต่ละช่วงเวลาด้วยเช่นกัน ทีมบริหารต้องวางแผนการใช้ง่ายให้อยู่ภายใต้งบประมาณที่มีในช่วงนั้นๆ โดยดู ู รายละเอียดจากตารางแผนการใช้จ่ายโดยรวมของโครงการดังดังต่อไปนี้

**Mai University** 

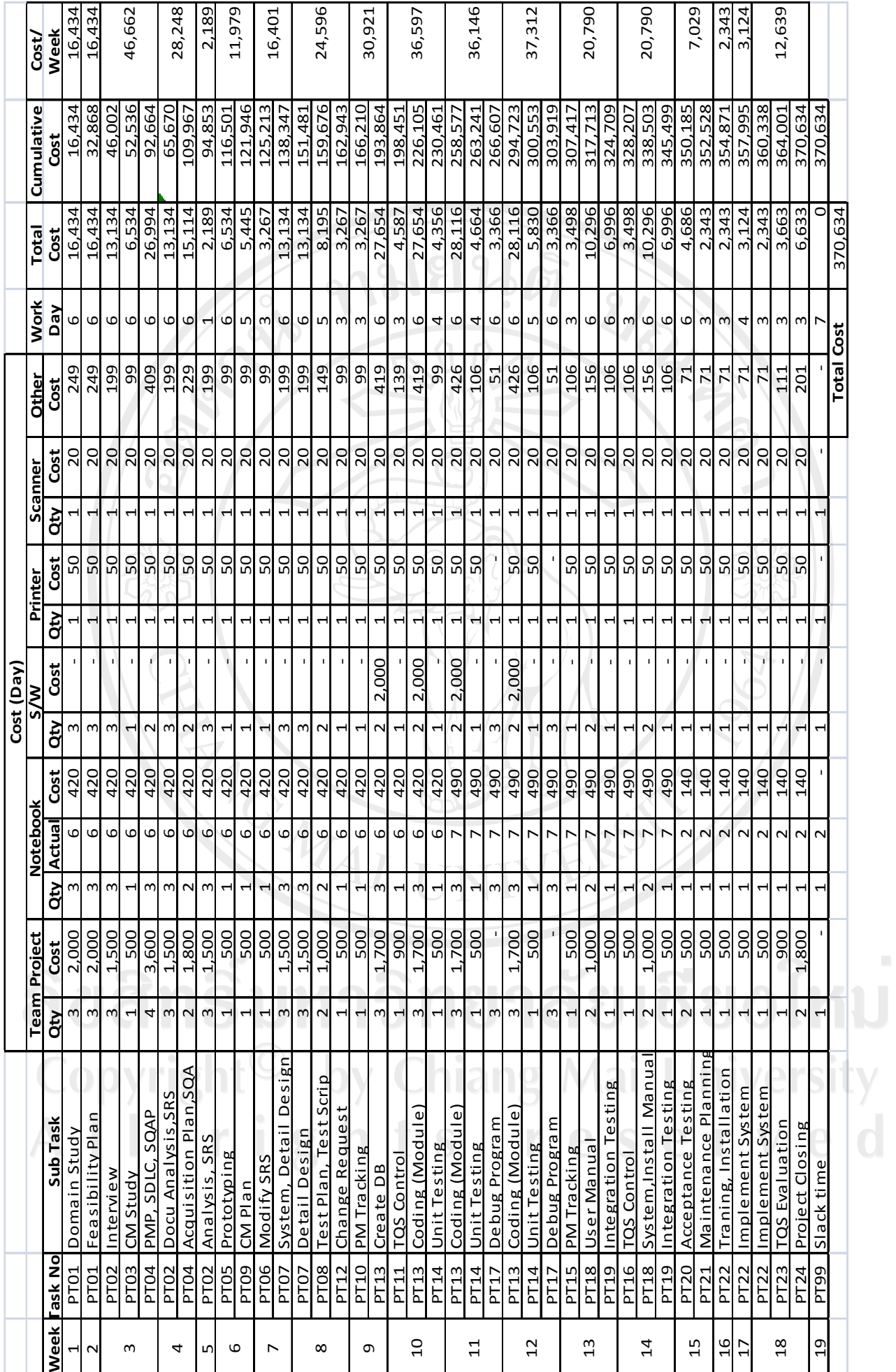

ตารางที่ ก.2 ประมาณรายง่ายของโครงการ

# $\,$ รายละเอียดการจัดซื้อจัดจ้างมีดังต่อไปนี้

## 1. ทีมงานปฏิบัติงาน

ทีมผู้บริหาร โครงการกำหนดข้อตกลงในการจ้างเจ้าหน้าที่ปฏิบัติงานจากภายนอก โดยรายละเอียดการจัดจ้าง เจ้าหน้าที่ปฏิบัติงานในโครงการทั้งอัตราค้าจ้างและเวลาว่าจ้างอยู่ในตารางแสดงรายละเอียดการจัดซื้อจัดจ้าง โดยเจ้าหน้าที่ ปฏิบัติงานแบ่งตามขั้นตอนการทำงานมีรายละเอียดดังนี้

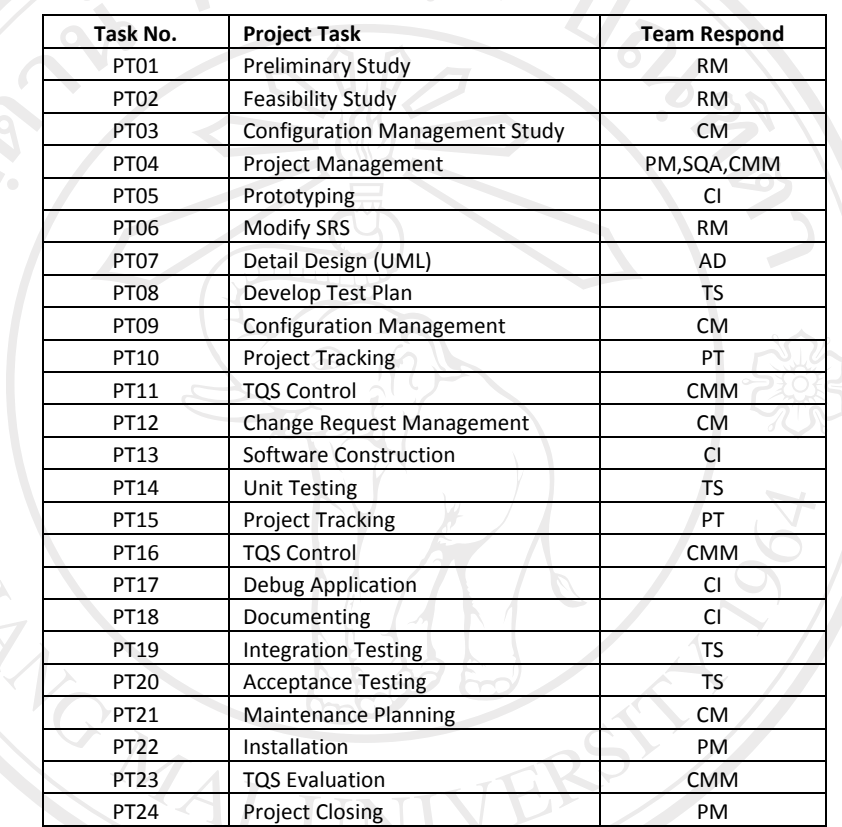

# ู ตารางที่ ก.3 รายละเอียดทีมปฏิบัติงานของโครงการ

# **2. Á¦ºÉ°°¤¡·ªÁ°¦r¨³ °»¦r**

ทีมบริหารโครงการเลือกวิธีการเช่าเครื่องคอมพิวเตอร์จากภายนอกโดยการสอบราคาจากผู้ให้เช่าจำนวน 3รายขึ้น ้ ไป และสืบราคาตลาดเพื่อประกอบการตัดสินใจโดยมีรายละเอียดค่าเช่าอุปกรณ์คอมพิวเตอร์ดังต่อไปนี้

เครื่องคอมพิวเตอร์ อัตราค่าเช่า 2,100 บาทต่อเดือนต่อ 1 เครื่อง (อัตราค่าเช่าเครื่องคอมพิวเตอร์ ประสิทธิภาพสูง) โดยมีสเป็คดังต่อไปนี้

**Lenovo ThinkPad R61-7732A16**

| <b>Product Models</b>                                       | lenovo ThinkPad R61-7738A16                                                                           |
|-------------------------------------------------------------|----------------------------------------------------------------------------------------------------|
| ชิพเซ็ต (Chipset)                                           | Intel 965PM chipset                                                                                   |
| เทคโนโลยีประมวลผล (Processor Type)                          | Core 2 Duo processor T7250                                                                            |
| ความเร็วในการประมวลผล (Processor<br>Speed)                  | 2.0GHz                                                                                                |
| หน่วยความจำแคช (Cache Size)                                 | 4MB L2Cache                                                                                           |
| <b>Bus Speed (MHz)</b>                                      | 800MHz                                                                                                |
| หน่วยความจำหลัก (RAM)                                       | 1GB                                                                                                   |
| รองรับหน่วยความจำสูงสุด (RAM Max.<br><b>Expandable)</b>     | 4GB                                                                                                   |
| ชนิดหน่วยความจำ (RAM Type)                                  | DDR <sub>2</sub>                                                                                      |
| สื่อบันทึกจัดเก็บข้อมูล (Hard Drive)                        | <b>SATA 150</b>                                                                                       |
| <b>Hard Drive (GB)</b>                                      | 80GB                                                                                                  |
| <b>DVD Drive</b>                                            | DVD RW (DVD Recordable DL)                                                                            |
| ชนิดหน้าจอ (Display Type)                                   | <b>WXGA</b>                                                                                           |
| ขนาดหน้าจอ (Display Size)                                   | $14.1$ "                                                                                              |
| การ์ดแสดงผล (Graphics Controller)                           | Intel Graphics Media Accelerator X3100                                                                |
| หน่วยความจำการ์ดแสดงผล (Graphics<br>Memory)                 | 128MB                                                                                                 |
| ความละเอียดแสดงผลสูงสุด (Max<br><b>Internal Resolution)</b> | 1280 x 768                                                                                            |
| ลำโพง (Speaker)                                             | Built-in stereo speakers, Software control volume,<br>Monaural microphone jack, Stereo headphone jack |
| โมเด็ม (Modem)                                              | Fax/Modem                                                                                             |
| <b>Modem Speed (Kbps)</b>                                   | 56K                                                                                                   |
| การเชื่อมต่อเครือข่ายภายใน (LAN)                            | 10/100 Ethernet                                                                                       |
|                                                             | IEEE1394 FireWire                                                                                     |
|                                                             | 802.11b/g wireless,                                                                                   |
| ช่องต่อการ์ดหน่วยความจำ (Card Reader)                       | PC Card + Card Reader                                                                                 |
| ช่องเชื่อต่ออุปกรณ์แบบยูเอสบี (USB<br>Ports)<br>-7          | 3 x USB2.0; FireWire                                                                                  |
|                                                             | VGA-out                                                                                               |
|                                                             | S-video out                                                                                           |
| <b>Infrared</b>                                             | Yes                                                                                                   |
| แบตเตอร์รี่ (Battery)                                       | 6-cell Lithium ion                                                                                    |
| ระบบปฏิบัติการ (OS)                                         | Windows Vista Biz                                                                                     |
| การเชื่อต่อบลูทูธ (Bluetooth)                               | Bluetooth                                                                                             |
| ผู้จัดจำหน่าย (Distributor)                                 | Ultranav                                                                                              |
|                                                             | IBM Service Center Tel.02-2730700                                                                     |
| น้ำหนัก (Weight)                                            | 2.44 kg.                                                                                              |

ู ตารางที่ ก.4 รายละเอียดข้อกำหนดการเช่าเครื่องคอมพิวเตอร์ของโครงการ

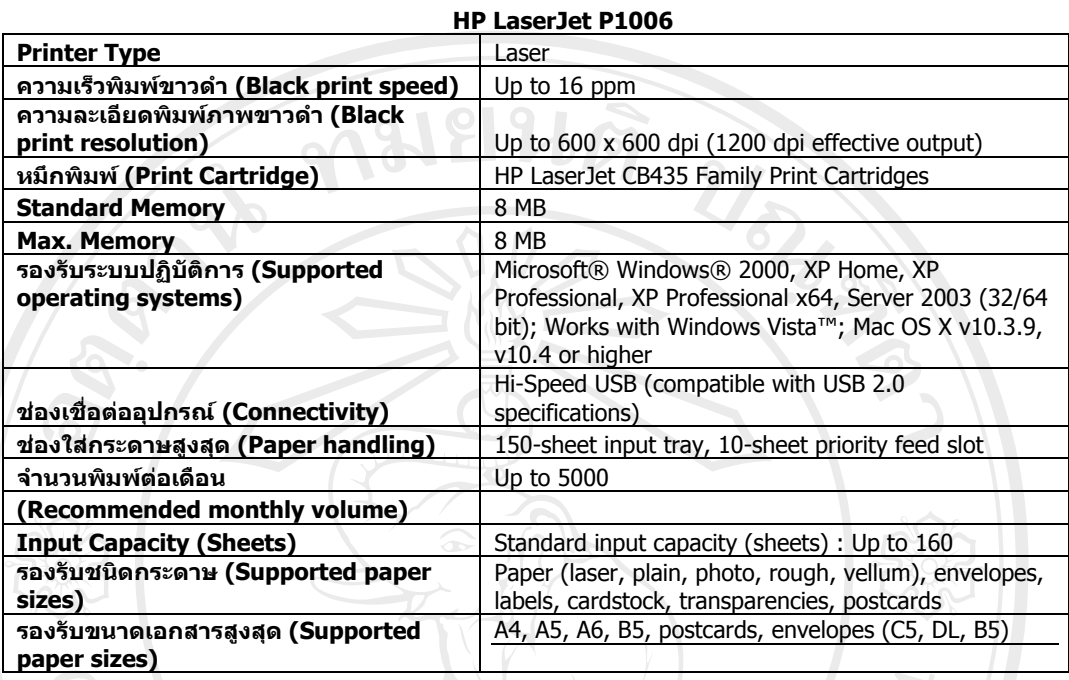

้ เครื่องพิมพ์เลเซอร์ อัตราค่าเช่า 1,500 บาทต่อเดือนต่อ 1 เครื่อง

ิตารางที่ ก.ร รายละเอียดข้อกำหนดการเช่าเครื่องพิมพ์ของโครงการ

เครื่องสแกนเนอร์ อัตราค่าเช่า 600 บาทต่อเดือนต่อ 1 เครื่อง

**Canon CanoScan LiDE 90 Scanner Type** Flatbed, color and monochrome Contact Image Sensor (CIS) Max. resolution (dpi) Optical: 2400 dpi x 4800 dpi Interpolated: 19,200 x 19,200 dpi **Scanning Mode, color** 48-bit internal / 48- or 24-bit external 16-bit input / 8-bit external **Scanning Mode, gravscale Document size** 8.5" x 11.7" USB 2.0 Hi-Speed **Interface** EZ Buttons (Copy, Photo, PDF, E-mail), Advanced Z-**Other Features** Lid™, Auto-Image Fix, One-Pass Multi-Scan, OARE Level 3, Upright Scanning Windows Vista™, Windows XP/2000 and Mac OS® X **Supporting OS**  $v.10.2.8 - 10.4.x$ **Bundled Software** ArcSoft® PhotoStudio®, NewSoft® Presto!® PageManager® (Windows only), ScanSoft® OmniPage® SE, MP Navigator EX

ตารางที่ ก.6 รายละเอียดข้อกำหนดการเช่าเครื่องสแกนเนอร์ของโครงการ

#### **3. °¢rª¦r**

#### **°¢rª¦r宦´¸¤¡´µ**

ู้ที่มวางบริหาร โครงการเลือกเช่าคอมพิวเตอร์เนื่องจากตัดปัญหาซอฟต์แวร์ลิขสิทธิ์เนื่องจากผู้เช่าลงซอฟต์แวร์ ู้พื้นฐานให้แล้วเพื่อลดค้าใช้จ่ายของโครงการ และซอฟต์แวร์ Power Desianer 12 ที่ใช้ในการออกแบบ UMLมีลิขสิทธิ์อย่ แล้วจำนวน 3 ชุด ดังนั้นซอฟต์แวร์ที่จัดซื้อเพิ่มเติมเฉพาะซอฟต์แวร์ในการพัฒนาเท่านั้น คือ Microsoft Visual Studio 2005 จำนวน 2 ชุดๆ ละ 25,000 บาท รวมเป็นจำนวนเงิน 50,000

## **°¢rª¦r宦´·´Ê¦³**

ิจากการสำรวจเก็บข้อมูลจากทีมเก็บข้อมูลความต้องการ พบว่ามีซอฟต์แวร์ที่ต้องมีการจัดหาเพิ่มเติมกือ Microsoft Windows XP Standard จำนวน 5 ชุดๆ ละ 4,500 บาท รวมเป็นจำนวนเงิน 22,500 บาท

 $\overline{\hat{z}}$ วิธีการเปรียบเทียบราคาผ้ขายจำนวน 3 รายขึ้นไปและสอบราคาตลาดเพื่อเปรียบเทียบราคา

### **4. nµÄonµ¥°ºÉ**

้ทีมงานวางแผนโครงการกำหนดค่าใช้จ่ายอื่นไปรองรับค่าใช้จ่ายเบ็ดเตล็ดที่เกิดขึ้นในโครงการเช่นค่าอุปกรณ์ ้เครื่องใช้สำนักงาน เป็นเต้น ทั้งนี้ไม่รวมค่าน้ำค่าไฟที่ใช้เนื่องจากโครงการพัฒนาที่บริษัท เอส เอ็ม วี (ไทยแลนด์) จึงไม่เสีย ค่าใช้จ่ายในส่วนนี้ รวมค่าใช้จ่ายทั้งสิ้น 6,519 บาท

#### **5. nµoµ iµ¥¦·®µ¦**

ค่าจ้างฝ่ายบริหารจัดขึ้นเพื่อเป็นเงินเดือนของผู้บริหาร โครงการ เป็นระยะเวลา 4 เดือน เดือนละ 30,000 บาท รวม เป็นกำนวนเงิน 120,000 บาท

# **¦»nµÄonµ¥Ä浦**

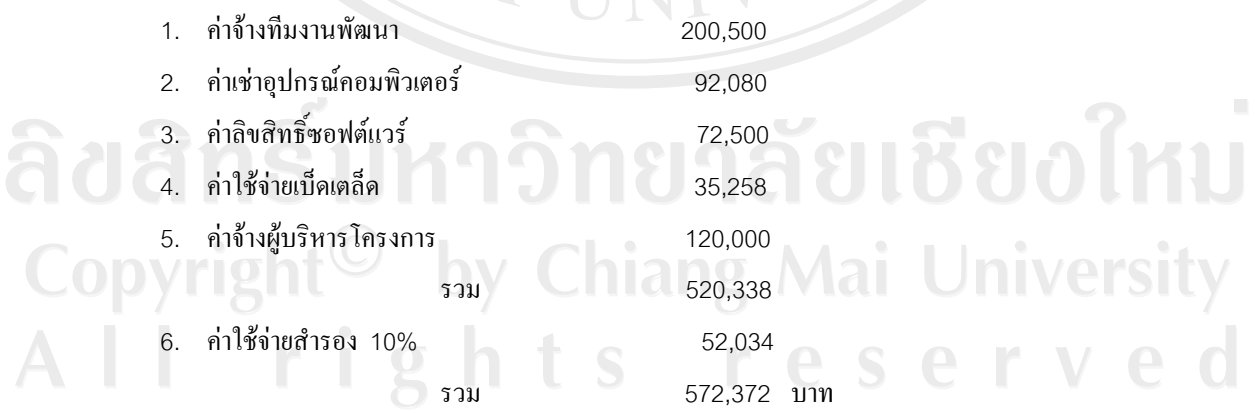

ิ หมายเหตุ งบประมาณทั้งหมด บริษัท เอส เอ็ม วี (ไทยแลนด์) แบ่งจ่ายเป็นเดือนๆ เดือนละ 145,843 เป็นจำนวน 4 เดือน

# 6. **´Ê°µ¦´ºÊ°´oµ**

เมื่อมีการจัดซื้อจัดจ้างทุกครั้งต้องมีการร้องขอโดยผู้ร้องขอคือทีมงานต่างๆในโครงการพัฒนาจะเป็นผู้จัดทำ เอกสารการร้องขอการจัดซื้อจัดจ้าง การจัดซื้อจัดจ้างแบ่งเป็น 2 ประเภทดังต่อไปนี้

จ้างบคลากรเพื่อพัฒนาโครงการ

ำการจ้างบุคลากรนั้นต้องสัมพันธ์กับแผนการใช้จ่ายของโครงการและสอดคล้องกับระยะเวลาของ แผนการใช้ง่ายด้วย โดยผู้ขอทำการจัดทำเอกสารร้องขอการจัดจ้าง (Recruitment) นำเสนอผู้บริหาร โครงการเพื่ออนมัติการจัดจ้างต่อไป

ู<br>จัคซื้อ/เช่าอุปกรณ์คอมพิวเตอร์

การจัดซื้อ/เช่าอุปกรณ์คอมพิวเตอร์นั้นต้องสัมพันธ์กับแผนการใช้จ่ายของโครงการและสอดคล้องกับ ระยะเวลาของแผนการใช้จ่าย โดยผู้ขอทำการจัดทำเอกสารร้องขอการเช่า/ซื้อ (Purchase Request) นำเสนอ ผ้บริหาร โครงการเพื่ออนมัติการจัดจ้างต่อไป

ิหลังจากเอกสารการขอเช่า/ซื้อได้รับการอนุมัติจากผู้บริหารโครงการแล้ว ที่บริหารโครงการจะเป็นผู้ ·n°´¼oµ¥®¦º°¼oÄ®oÁnµ å嵦º¦µµÂ¨³Á¦¸¥Á¸¥¦µµµ¼oµ¥®¦º°¼oÁnµ¦µ¥°ºÉ°¥nµo°¥ 3 ู รายเพื่อใช้ในการเปรียบเทียบราคาและทำการจัดซื้อ/เช่าโดยการออกเอกสารการขอซื้อ/เช่า (Purchase Order) ต่อไป

โดยเอกสารคังกล่าวมีลักษณะด้งต่อไปนี้

MOMAI

ลิขสิทธิ์มหาวิทยาลัยเชียงไหม Copyright<sup>©</sup> by Chiang Mai University All rights reserve

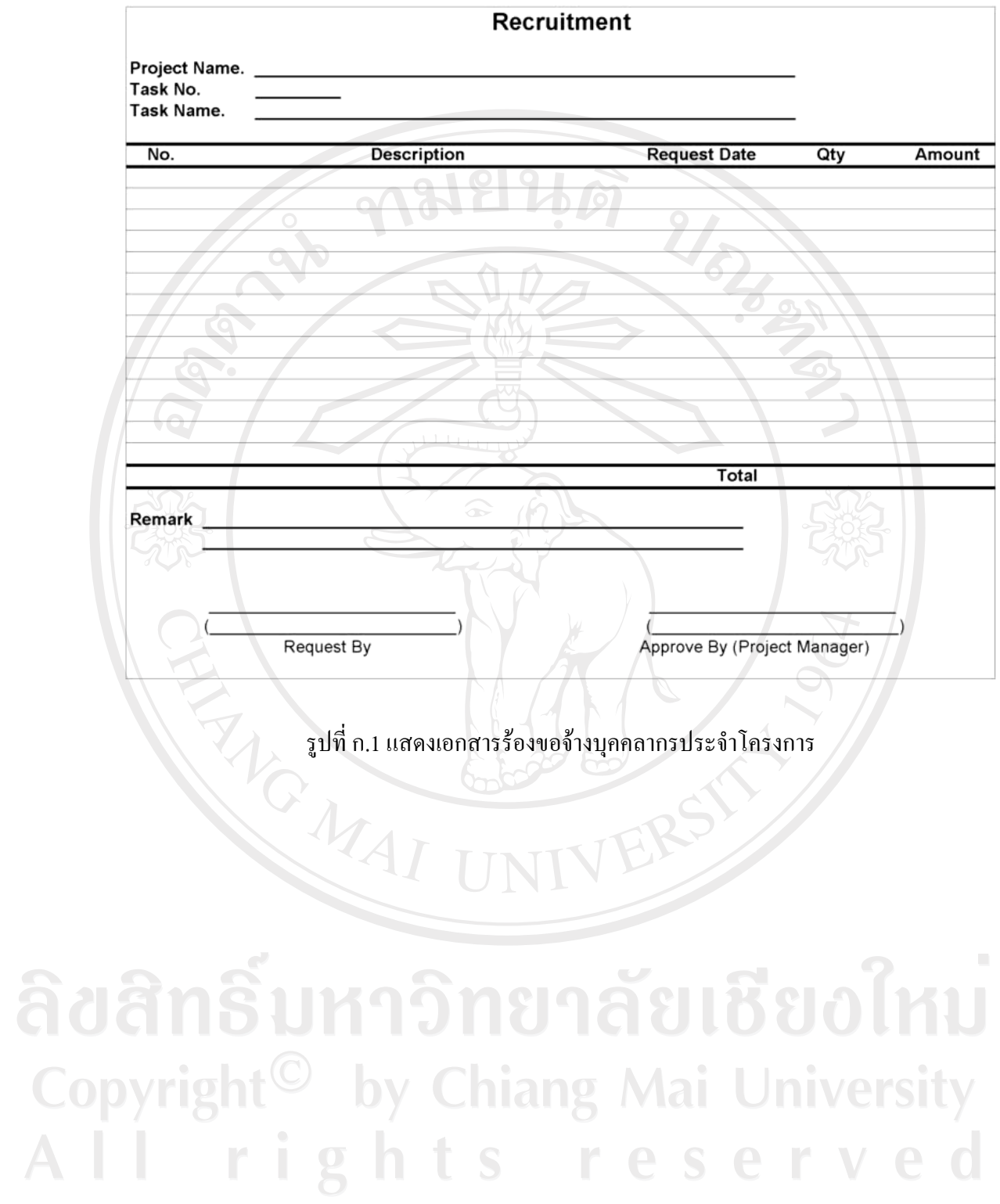

75

**SMVWIP Purchase Request** PR No. **Project Name Supplier Name** PR Date. No. Unit Pirce Amount Consumption Last Price Avg Price Unit **Description Request Date** Qty Total  $\sqrt{ }$ Request By Approve By (Project Manager) รูปที่ ก.2 แสดงเอกสารร้องขอเช่า/ซื้อของโครงการ REACTES ลิขสิทธิ์มหาวิทยาลัยเชียงใหม่ Copyright<sup>©</sup> by Chiang Mai University<br>All rights reserved

76

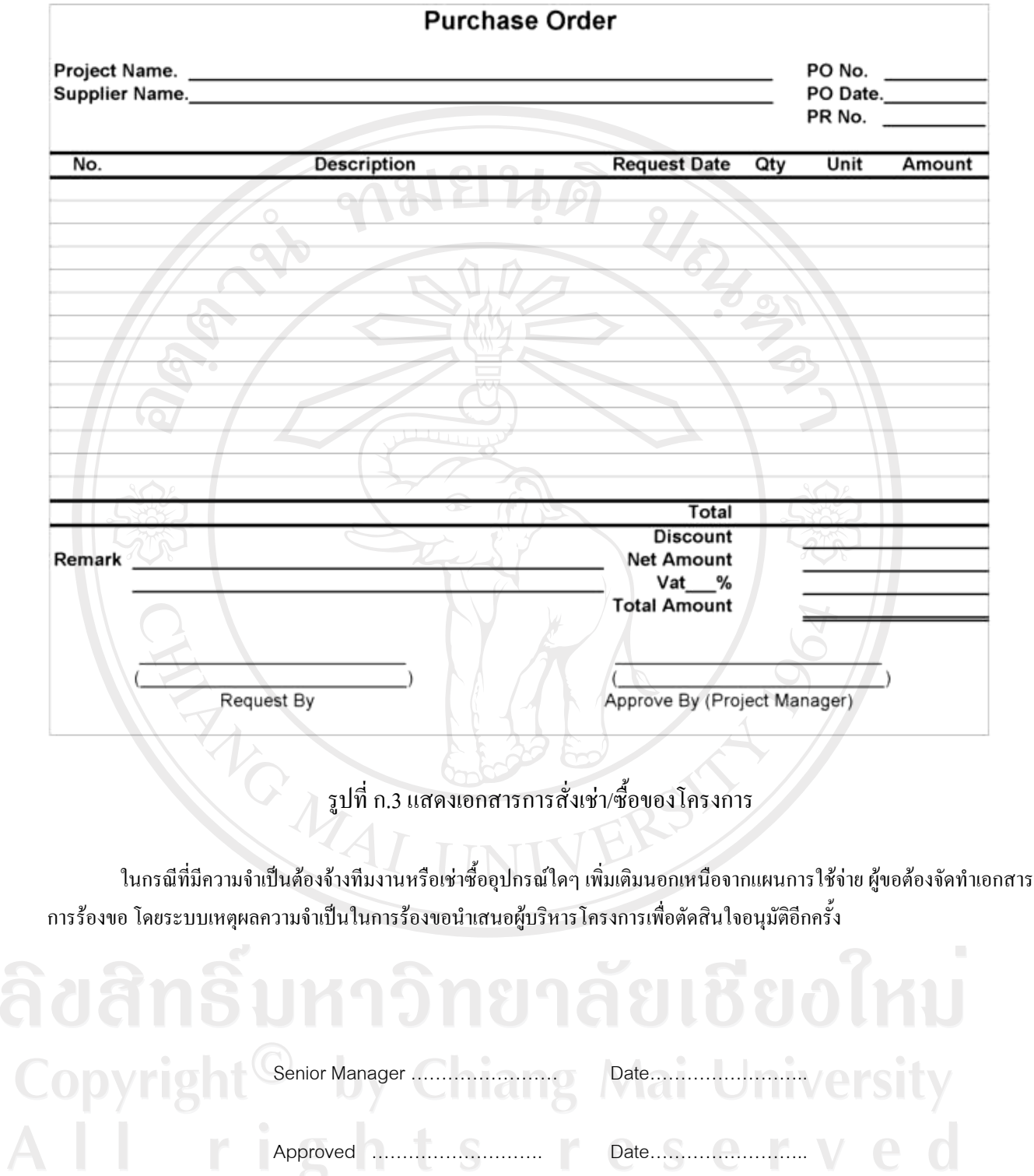

Approved ………………………. Date……………………..

Approved ………………………. Date……………………..

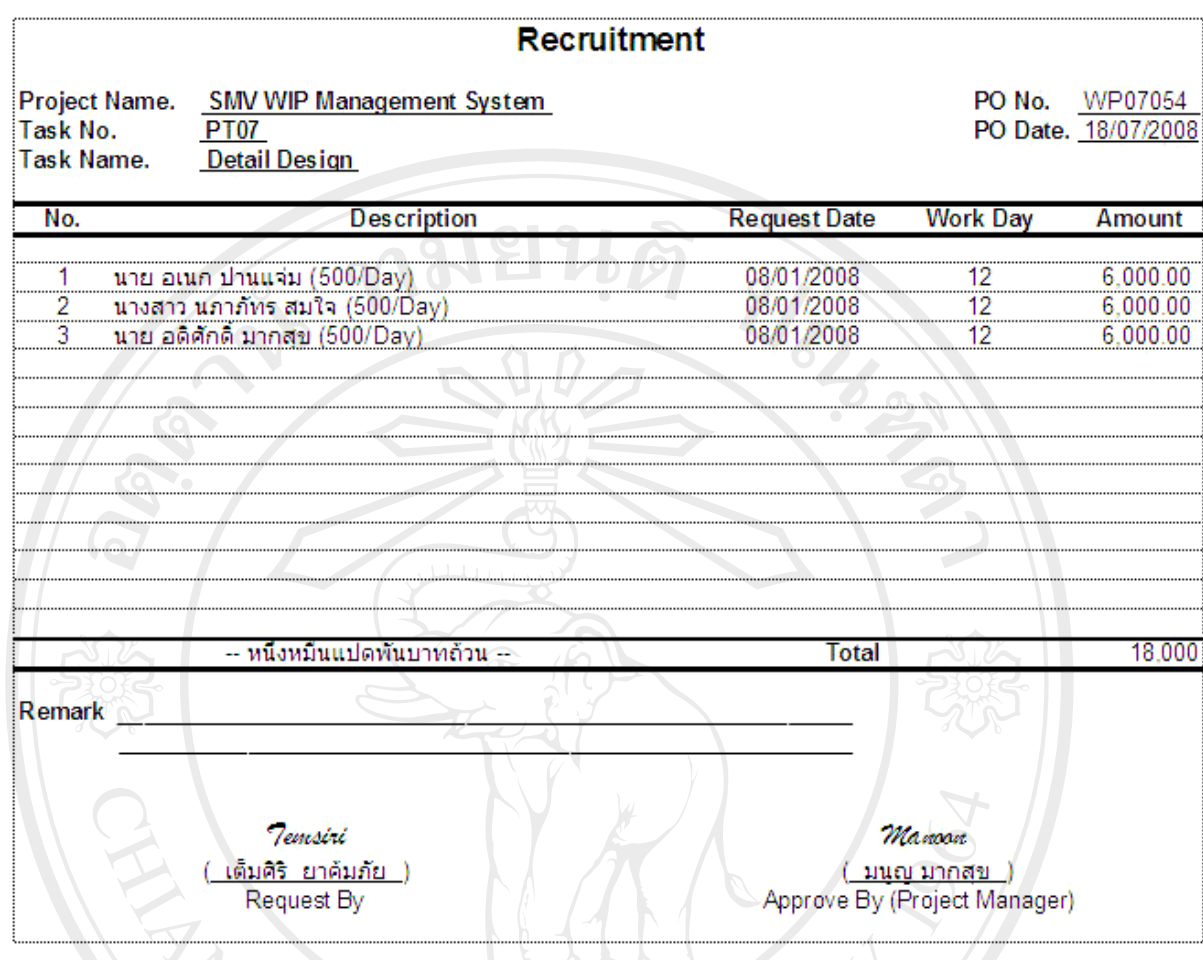

ลิขสิทธิ์มหาวิทยาลัยเชียงใหม Copyright<sup>©</sup> by Chiang Mai University All rights reserved

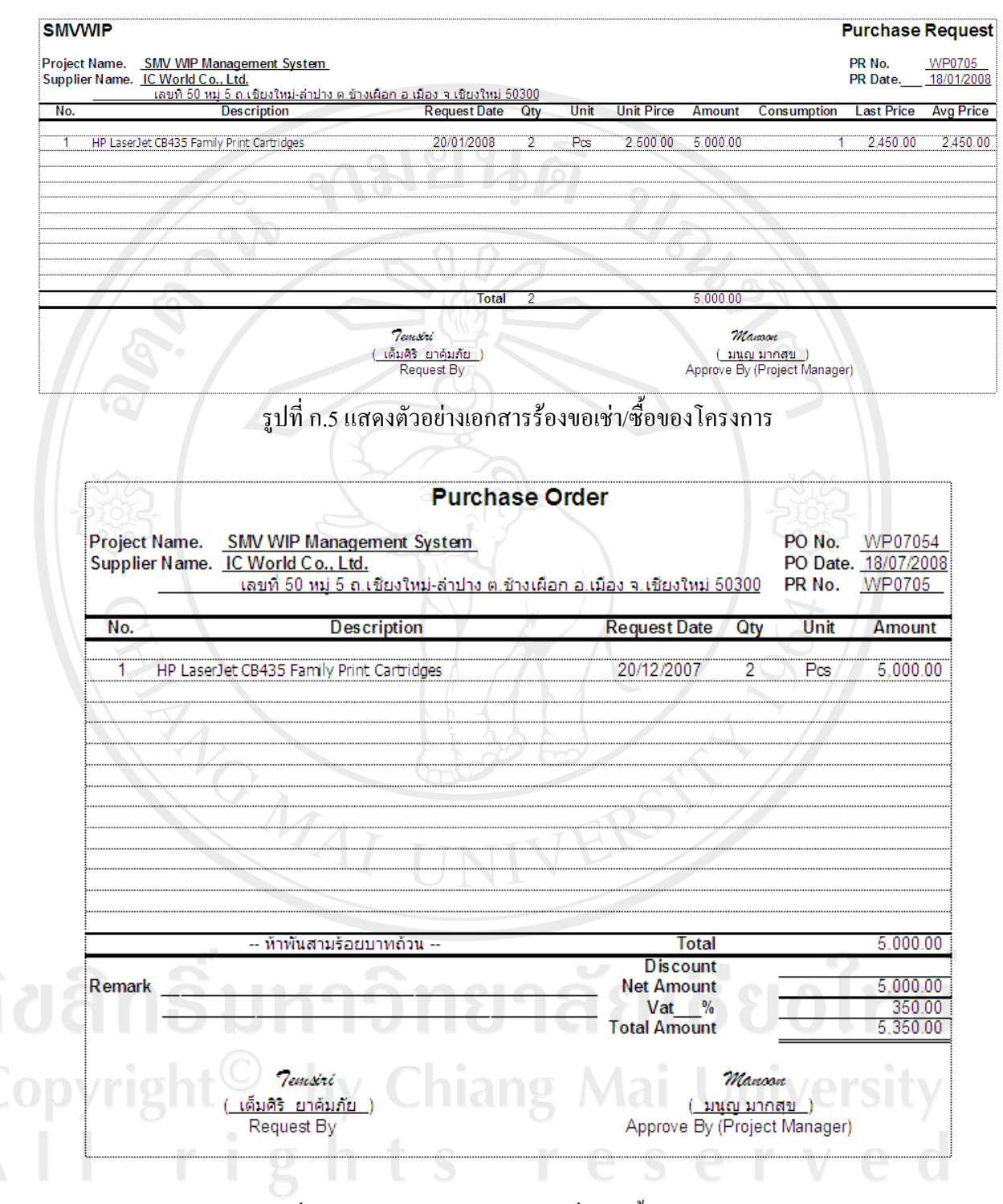

รูปที่ ก.6 แสดงตัวอย่างเอกสารการสั่งเช่า/ซื้อของโครงการ

#### **Check List**

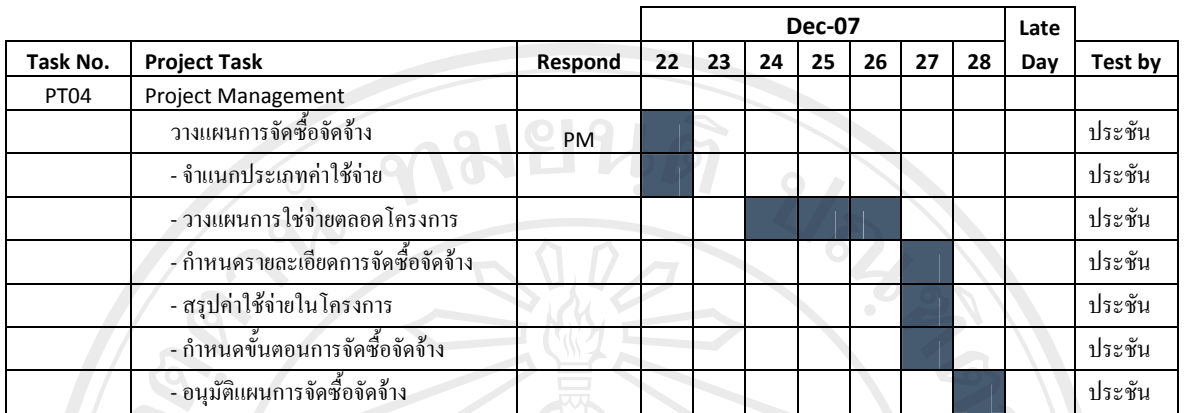

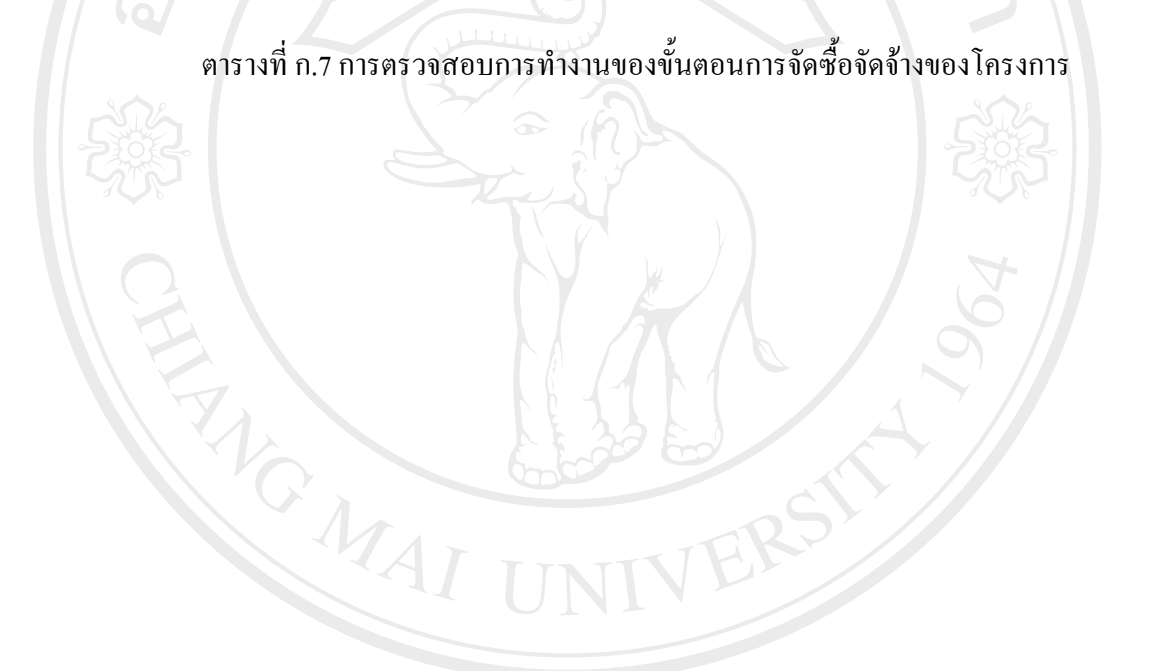

ลิขสิทธิ์มหาวิทยาลัยเชียงใหม่ Copyright<sup>©</sup> by Chiang Mai University<br>All rights reserved

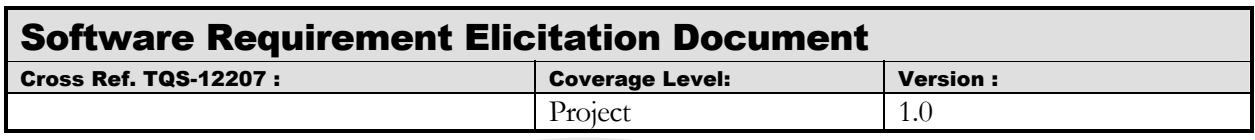

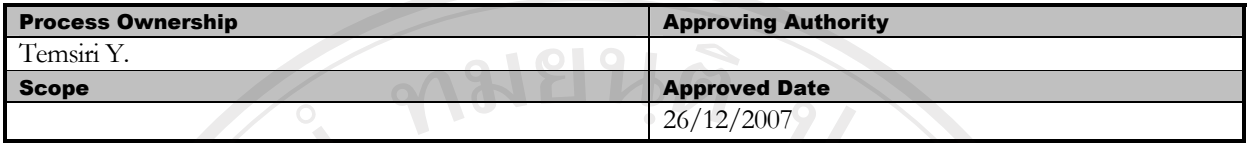

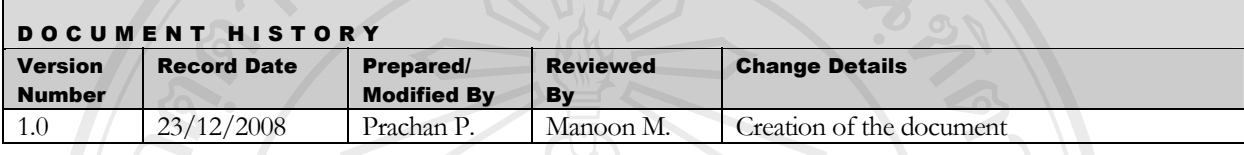

Objective : To specify the requirements.

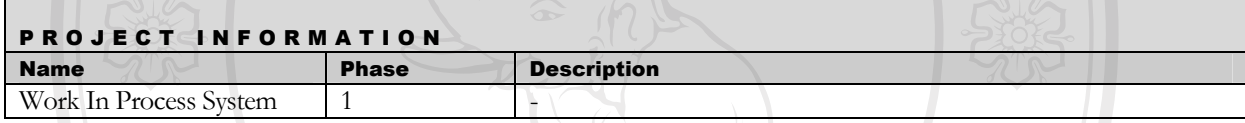

## **Introduction**

ิการเก็บข้อมูลระบบการบริหารงานระหว่างผลิตจากขั้นตอนการทำงานของการบริหารงานระหว่าง ้ ผลิตตลอดจนเอกสารที่เกี่ยงข้อง ทำให้ได้ข้อมูลความต้องการเบื้องต้นโดยนำข้อมูลที่ได้เพื่อใช้ในการกำหนด หัวข้อและวาระการสัมภาษณ์ผู้เกี่ยวข้องในระบบ เพื่อเก็บข้อมูลความต้องการในลักษณะของข้อมูลดิบเพื่อนำไป วิเคราะห์ข้อมูลความต้องการต่อไป

ลิขสิทธิ์มหาวิทยาลัยเชียงใหม Copyright<sup>©</sup> by Chiang Mai University All rights reserved

#### **1 Feasibility Plan**

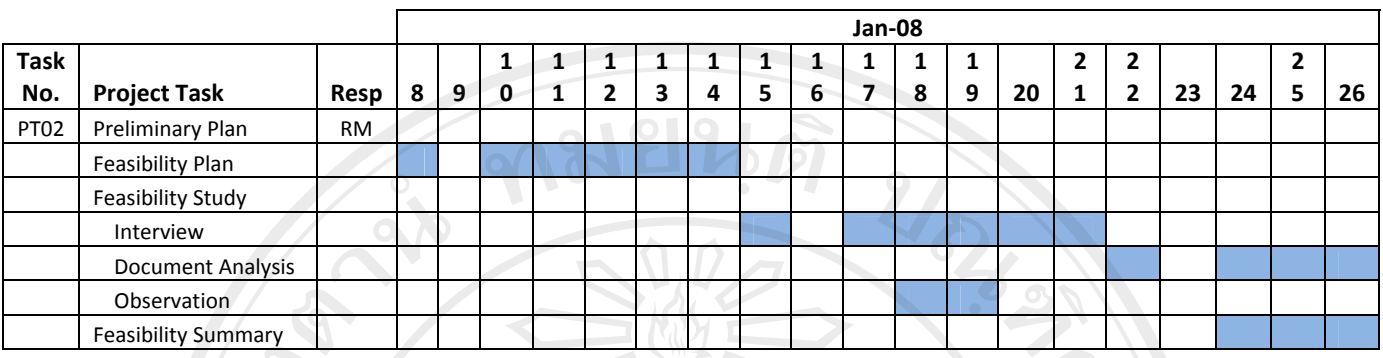

# ัตารางที่ ก.8 แผนการดำเนินงานขั้นตอนเก็บความต้องการของโครงการ

#### - **Preliminary Study**

์ ศึกษาข้อมูลและเทคโนโลยีที่จำเป็นในการพัฒนาโครงการแบ่งประเภทดังต่อไปนี้

**1. Business Domain**

วะบบงานระหว่างผลิตเครื่องประดับในธุรกิจเครื่องประดับหรือธุรกิจที่ใกล้เคียงเพื่อเป็นการทำความ ้เข้าใจในลักษณะงานบริหารงานระหว่างผลิตก่อน การเก็บข้อมูลจากผู้ใช้หรือเอกสารต่างๆ ภายใน วะบบงานบริหารงานระหว่างผลิต โดยผลลัพธ์ที่ได้คือ Feasibility Plan ซึ่งเป็นการวางแผนการเก็บข้อมูล ต่างๆ ระยะเวลาที่ใช้และหัวข้อที่จำเป็นในการเก็บข้อมูลในเบื้องต้น

- **2. New Technology**
- Development tools (ภาษาที่ใช้ในการพัฒนา)
- UML Tools
- Configuration Management Tools

้เป็นขั้นตอนการเรียนรู้เครื่องมือที่ใช้ในการพัฒนารวมถึงเทคโนโลยีใหม่ เพื่อนำมาวิเคราะห์และนำมา ประยุกต์ใช้ให้เหมาะสมกับโครงการโดยการวิเคราะห์จะทำเป็นลักษณะของ Check list คุณลักษณะต่างๆ ของเครื่องมือและเทคโนโลยีแต่ละตัว เช่นราคา และความชำนาญของผู้พัฒนาเป็นสำคัญ

- **3. TQS Standard**
- Process Activity
- DVITQht TOS Template

้เป็นขั้นตอนการเรียนรู้ที่เกี่ยวมาตรฐานที่ใช้ในการพัฒนาตลอดโครงการ โดยศึกษากิจกรรมและขั้นตอน ต่างๆ ในรายละเอียดเพื่อการนำไปประยุกต์ใช้ โดยผลลัพธ์ที่ได้คือ TQS Template

#### - **Feasibility Plan**

#### **Interview**

วางแผนการเก็บข้อมูลความต้องการโดย Requirement Team โดยการนำข้อมูลที่ได้จากการศึกษา Business Domain เพื่อศึกษาและจัดทำแบบสัมภาษณ์ผู้ใช้ โดยการกำหนดตารางการสัมภาษณ์ผู้ใช้ โดยแบบสัมภาษณ์จะถูก กำหนดหัวข้อการสัมภาษณ์ที่ได้จากการศึกษา โดยบุคคลที่สัมภาษณ์มีดังต่อไปนี้

- พนักงานกำหนดขั้นตอนการผลิต
- พนักควบคุมงานระหว่างผลิต
- ผู้จัดการแผนกวางแผนการผลิต
- ์<br>ผู้จัดการแผนกการผลิต
- ผู้จัดการแผนกบัญชีและการเงิน

แบบฟอร์มการสัมภาษณ์มีตัวอย่างดังต่อไปนี้

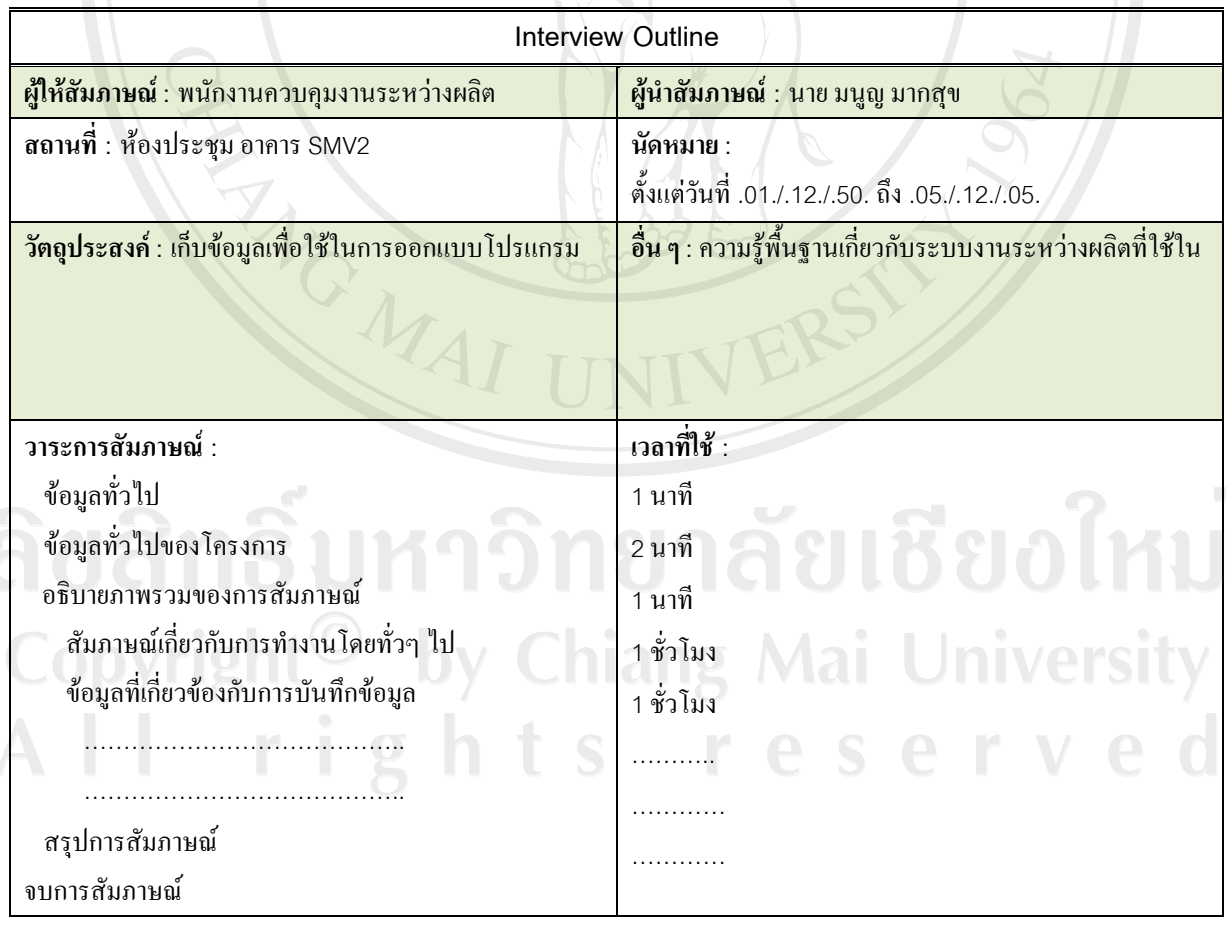

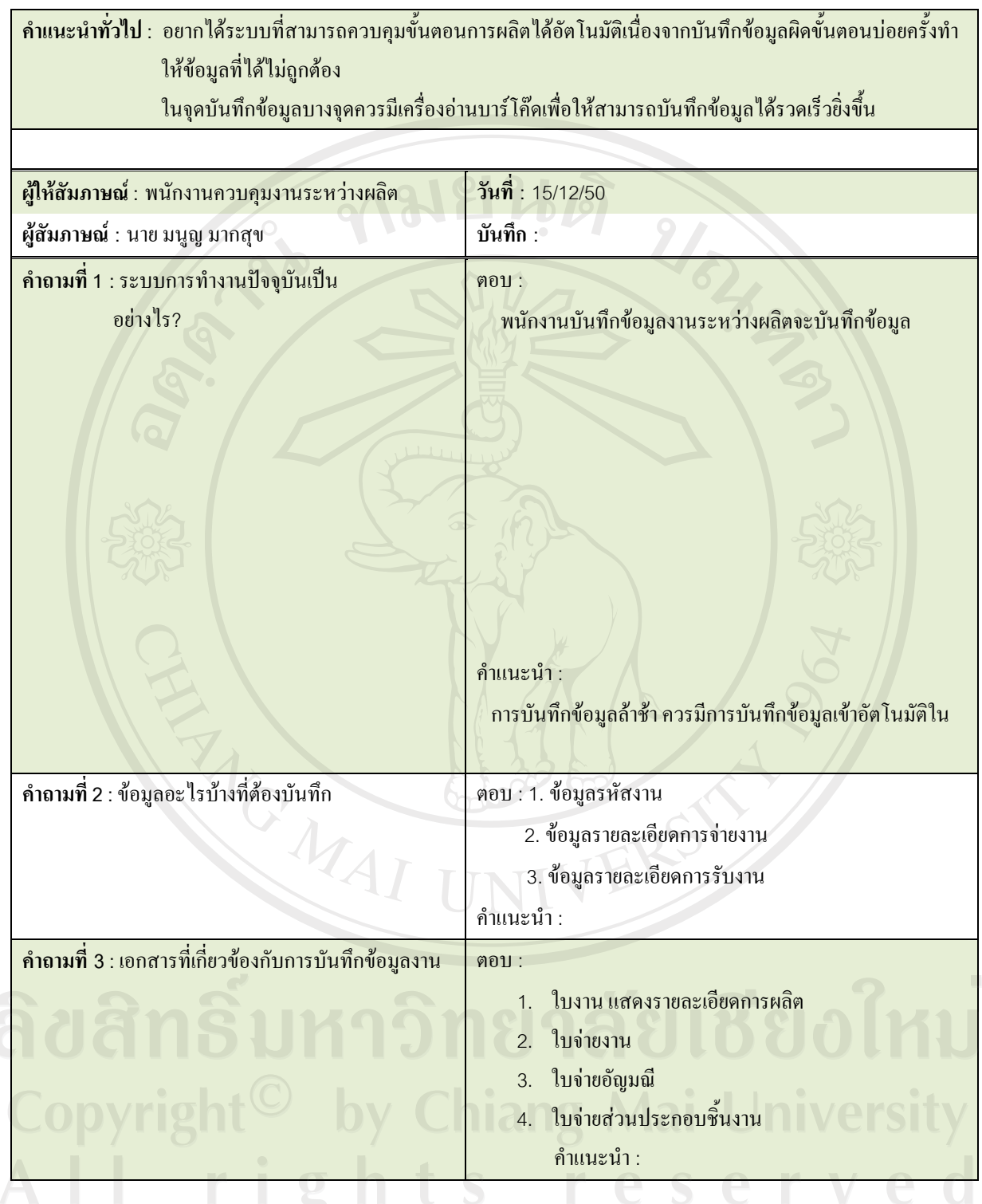

;<br>รูปที่ ก.7 แสดงตัวอย่างเอกสารสัมภาษณ์ผู้ใช้งาน

#### **Document Analysis**

้เก็บข้อมูลจากเอกสารและรายงานที่เกี่ยวข้องกับระบบ ตลอดจนศึกษาทางเดินของเอกสารแต่ละจุดหรือแต่ละ ์ ขั้นตอน และเชื่อมโยงเอกสารที่เกี่ยวข้องเข้าด้วยกัน เพื่อศึกษาความสัมพันธ์ของเอกสารภายในระบบ เพื่อทราบถึงข้อมูลที่ จำเป็นในการประมวลผลและออกรายงานในระบบต่อไป

#### **Observation**

้สังเกตการณ์ทำงานของพนักงานบันทึกข้อมูลงานระหว่างผลิต ในลักษณะการทำงาน, ซอฟต์แวร์และฮาร์ดแวร์ที่ ใช้เป็นต้น ว่ามีความเหมาะสมและสะดวกในการทำงานหรือไม่ เพื่อนำมาสรุปและปรับปรุงต่อไป ่ ในกรณีที่เป็นซอฟต์แวร์และฮาร์ดแวร์ จะต้องเก็บข้อมูลเพื่อเป็นข้อมูลในการจัดซื้อจัดหา (Acquisition) ให้ซอฟต์แวร์และ

Survey Date: 17/12/2008

Temsiri

Survey By:

ฮาร์ดแวร์ดังกล่าวได้มาตรฐานขั้นต่ำของเอกสาร Software Requirement ต่อไป

9181216

#### **System Survey Report**

Project Name: SMV WIP Management System : WIP Data Entry **System** PC NO **Description** Location

Specification<br>HAV CPU S  $\frac{1}{5}$  S/W OS Remark PC01 ้ำดูบันทึกข้อมูลแผนกฝัง |<br>|ห้องจ่ายงานฝั่ง/เชื่อม| Windows XP Pentium 3 1.5 ารระแบบอยุลแผนเกมง<br>| จุดบันทึกข้อมูลแผนกเชื่อม<br>| จุดบันทึกข้อมูลแผนกแต่ง Pentium 3 1.7<br>AMD Duron 2.0  $PC02$ ้ห้องจ่ายงานฝั่ง/เชื่อม Windows 2000  $PC03$ Windows XP ท้องจ่ายงานแต่ง **PC04** จุดบันทึกข้อมูลแผนกQCP ห้องจ่ายงานแต่ง AMD Duron 2.0 Windows 2000

# รูปที่ ก.8 ตัวอย่างเอกสารการสำรวจฮาร์ดแวร์และซอฟต์แวร์ที่มีอยู่เดิมในระบบ

#### **Feasibility Summary**

**Functional Requirements** 

**System features** 

## 1. ระบบบันทึกงานระหว่างผลิต

ระบบบนทกงานระหวางผลต<br>เป็นระบบที่ทำการบันทึกการข้อมูลงานระหว่างผลิตของแต่ละขั้นตอนการผลิตเพื่อเก็บข้อมูลที่จำเป็นในการวิเคราะห์ ้ความสามารถในการปฏิบัติงานของพนักงานรวมถึงเวลาที่ใช้ในการผลิตของแต่ละแผนก ตลอดจนควบคุมวัตถุดิบ ้ต่างๆ เช่น พลอย หรือส่วนประกอบชิ้นงานที่ใช้ในการผลิต โดยฝ่ายการผลิตสามารถนำข้อมูลดังกล่าวใช้ในการ วิเคราะห์เพื่อเพิ่มกำลังการผลิตต่อไป โดยหน้าที่หลักของระบบบันทึกงานระหว่างผลิตประกอบด้วย

- ี่ ส่วนของการแสดงข้อมูลของชิ้นงานแต่ละชิ้นประกอบด้วย รูปชิ้นงาน, รหัสสินค้า, โปรแกรมการผลิตปัจจุบัน, โปรแกรมการผลิตตามแผนการผลิต, Collection, ชื่อลูกค้า, Customer Reference, จำนวนสั่งผลิต, วัตถุคับที่ ใช้เช่นพลอยและส่วนประกอบชิ้นงาน, แผนกการผลิตก่อนหน้า, แผนกการผลิตต่อไป, ประเภทงานสั่งผลิต
- ี่ ส่วนของการบันทึกรายการจ่ายชิ้นงานเพื่อผลิตโดยเจ้าหน้าที่บันทึกข้อมูลสามารถบันทึกข้อมูลการจ่ายงานเพื่อ ผลิตโดยแยกตามพนักงานที่ผลิตชิ้นงานแต่ละคนประกอบด้วยข้อมูล รหัสพนักงาน, วันที่และเวลาจ่ายงาน, จำนวนชื้นงานที่จ่าย
- ี่ ส่วนของการบันทึกรายการรับชิ้นงานจากการผลิตโดยเจ้าหน้าที่บันทึกข้อมูลสามารถบันทึกข้อมูลการรับงานจาก ำกรผลิตโดยแยกตามพนักงานที่ผลิตแต่ละคนประกอบด้วยข้อมูล รหัสพนักงาน, วันที่และเวลารับงาน, จำนวน ์ ชิ้นงานที่รับโดยแยกเป็นประเภทดังต่อไปนี้ งานดี, งานเสีย, เศษชิ้นงานที่ไม่สามารถซ่อมได้เพื่อนำกลับไปหลอม ใหม่

ี ส่วนของการควบคุมการใช้วัตถุดิบที่จ่ายเพื่อใช้ในการผลิตซึ่งขึ้นอยู่กับแต่ละขั้นตอนการผลิตที่ใช้วัตถุดิบเป็น ิ ส่วนประกอบชิ้นงานโดยมีขั้นการทำงานที่เกี่ยวข้องดังต่อไปนี้

- $\;$ แผนกฝัง (Setting)  $\;$ เป็นขั้นตอนการผลิตที่จำเป็นต้องใช้พลอยในการผลิตหลัก ระบบจะต้องสามารถ ำĭนทึกจำนวนพลอยในการจ่ายเพื่อให้พนักงานแต่ละคนผลิตและต้องสามารถบันทึกจำนวนพลอยที่ เหลือจากการผลิตรวมถึงพลอยแตกเพื่อลดปัญหาพลอยหายระหว่างผลิตและเป็นสถิติคุณภาพการผัง ิพลอยของพนักงานแต่ละคน ▘
- แผนกเชื่อม (Soldering) เป็นขั้นตอนการเชื่อมประกอบชิ้นงานกับส่วนประกอบชิ้นงาน ระบบจะต้อง ่ สามารถบันทึกจำนวนส่วนประกอบชิ้นงานที่จ่ายเพื่อให้พนักงานแต่ละคนผลิตและต้องสามารถบันทึก ึจำนวนชิ้นงานที่เหลือจากการผลิตรวมถึงเศษ (scrap) เพื่อลดปัญหาส่วนประกอบชิ้นงานหายระหว่าง ิผลิต ۹
- ี ระบบต้องสามารถระบุสถานะของชิ้นงาน<sup>ๆ</sup>ด้(งานปกติหรืองานซ่อม)
- **2. ¦³´¹´Ê°µ¦¨··Êµ (Process Step)**
	- ระบบต้องสามารถระบุเวิร์คโฟล์วเพื่อระบุขั้นตอนการทำงานของแต่ละชิ้นงานเพื่อใช้ในการผลิตใด้ถูกต้อง
	- ระบบต้องสามารถบันทึกรายละเอียดการทำงานของแต่ละขั้นตอนเพื่อใช้เป็นข้อมูลอ้างอิงในการผลิตของ ็พนักงานปฏิบัติงาน
		- ี ระบบด้องสามารถบันทึกเวลามาตาฐานที่ใช้ในการผลิตชิ้นงานแต่ละขั้นตอนแต่ละชิ้นเพื่อใช้เปรียบเทียบกับเวลา ู้ที่ใช้ผลิตชิ้นงานจริงเพื่อวัดประสิทธิภาพการทำงานของพนักงานแต่ละคน
- <u>ิ 3. ระบบแสดงข้อมูลงานระหว่างผลิตของแต่ละขั้นตอนการทำงาน</u>
	- ี ระบบต้องสามารถแสคงจำนวนชิ้นงานทั้งหมดที่ต้องผลิตแต่ละแผนกเป็นข้อมูลแนวนอนเริ่มตั้งแต่ขั้นตอนแรก ้จนถึงขั้นตอนสุดท้ายโดยข้อมูลที่แสดงจะต้องเป็นข้อมูลที่ถูกระบุไว้ในขั้นตอนการผลิตว่าต้องผ่านการผลิตใน ์ ขั้นตอนนั้นๆ ลักษณะของการแสดงข้อมูลเป็นดังต่อไปนี้
		- จั๊นงานที่ยังไม่ถึงขั้นตอนการผลิตแสดงเป็นเหลือง
		- ์ ชิ้นงานที่มาถึงขั้นตอนการผลิตแต่ยังไม่ได้จ่ายให้แสดงข้อมลเป็นสีน้ำเงิน
- ์ ชิ้นงานที่จ่ายกำลังอยู่ในขั้นตอนการผลิตแสดงข้อมูลเป็นส้ม
- ์ ชิ้นงานที่ผ่านขั้นตอนการผลิตแสดงเป็นสีเขียว
- ์ ชิ้นงานที่โปรแกรมการผลิตปัจจุบันมากกว่าโปรแกรมการผลิตที่ได้วางแผนไว้แสดงเป็นสีแดงทุก ขั้นตอนการผลิต

โดยด้านล้างของหน้าจอแสดงสรุปจำนวนชิ้นงานรวมที่อยู่ในขั้นตอนที่ยังไม่ถึงขั้นตอนการผลิตของตน, ี จำนวนชิ้นงานรวมที่กำลังอยู่ในระหว่างผลิตอยู่ในของตน, จำนวนชิ้นรวมที่ผลิตเสร็จสิ้น ข้อที่แสดงขึ้นอยู่ ้กับโปรแกรมที่ผู้ใช้สามารถเลือกหรือระบุเลขที่โปรแกรมผลิตที่ต้องการดูข้อมูลงานระหว่างผลิต เพื่อทราบ ้ถึงปริมาณงานที่ต้องผลิตเพื่อปรับแผนการผลิต

ระบบติดตามงานระหว่างผลิต

ผู้ใช้สามารถระบุรหัสงานที่ต้องการติดตามข้อมูลงานระหว่างผลิตโดยระบบจะแสดงข้อมูลขั้นตอนการผลิตแต่ละ ์ ขั้นตอนตามแนวตั้งโดยข้อมูลที่แสดงต้องแสดงข้อมูลวันเวลาที่เข้าและออก , จำนวนชิ้นงานที่ผลิต, สถานะของ ์ชิ้นงาน (งานปกติหรืองานซ่อม) โปรแกรมจริงที่ใช้ผลิต, โปรแกรมตามแผนการผลิต ลองแต่ละแผนก โดยที่แสดง ์ขั้นตอนแรกจนถึงขั้นตอนสุดท้ายตามขั้นตอนการผลิตที่ได้กำหนดไว้

## $4.$  รายงานเชิงวิเคราะห์งานระหว่างผลิต

่ รายงานแสคงการวิเคราะห์ข้อมูลการผลิตที่จำเป็นต้องทราบปริมาณงานที่ถูกต้อง ณ ขณะปัจจุบันได้อย่างถูกต้อง เพื่อใช้ในการวางแผนการผลิตชิ้นงานในอนาคตซึ่งจำเป็นต้องใช้ข้อมลดังต่อไปนี้

- ่ ปริมาณงานระหว่างผลิตของแต่ละแผนก
- ึจำนวนพนักงานปฏิบัติงานของแต่ละแผนก
- ้ เวลาที่ใช้ผลิตชิ้นงานแต่ละชิ้น
- $\,$ รายละเอียดข้อมูลการผลิตของแต่ละชิ้นงานและโปรแกรมการผลิตชิ้นงาน

่ รายงานต้องสามารถแสคงข้อมูลเชิงวิเคราะห์ดังต่อ ไปนี้ กำลังการผลิตที่สามารถผลิตชิ้นงาน ได้แต่ละ ์ โปรแกรมโดยแสดงเป็นหน่วยเวลารวมของแต่ละแผนก , กำลังการผลิตของงานที่กำลังผลิตอยู่ในปัจจุบันของงาน แต่ละแผนก, จำนวนชิ้นงานรอสั่งผลิตแยกเป็นแต่ละแผนกแสคงหน่วยเป็นเวลา ตลอคจนต้องมีรายงานแสคงข้อมลงานล้า ช้าของแต่ละแผนก

#### **5. รายงานเชิงวิเคราะห์ข้อมูลการผลิต**

้เป็นการวิเคราะห์ข้อมูลการผลิตเพื่อใช้ในการวิเคราะห์ปัญหาที่เกิดขั้นในการผลิตเช่น การผลิตชิ้นงานล้าช้ากว่า เวลามาตรฐาน, ปริมาณงานเสีย เพื่อนำมาปรับปรุงกระบวนการผลิตให้สอดคล้องกับความเป็นจริงและเพิ่มประสิทธิภาพใน การทำงานของพันงานปฏิบัติงานซึ่งจำเป็นต้องใช้ข้อมูลคังต่อไปนี้

- ่ เวลาเฉลี่ยที่ใช้ในการผลิตชิ้นงานแต่ละชิ้นของพนักงานแยกเวลาทำงานช่วงปกติและช่วงการทำงานล่วงเวลา
- เวลามาตรฐานที่ใช้ผลิตชิ้นงานแต่ละชิ้น
- ึจำนวนงานเสียของพนักงานแต่ละคนของแต่ละขั้นตอนการผลิต
- ข้อมูลระดับความสามารถของพนักงานแต่ละคน

่ รายงานต้องแสดงข้อมูลชื่อพนักงาน, รหัสงาน, จำนวนชิ้นงาน, เวลาเฉลี่ยที่ใช้ในการผลิตจริงของแต่ละชิ้นงาน ้ เปรียบเทียบกับเวลามาตรฐานการผลิตของแต่ละชิ้นงาน, แสดงข้อมูลระดับความสามารถของพนักงานแต่ละคน, แสดง ์ ข้อมูลงานดีและงานเสีย โดยข้อมูลดังกล่าวแยกตามแผนกการผลิต, วันที่ผลิตชิ้นงาน โดยแยกส่วนของการแสดงข้อมูล ืออกเป็นสองส่วนคือ เวลาการทำงานปกติและ เวลาการทำงานล่วงเวลา ตลอคจนรายงานสรุปเชิงวิเคราะห์แสดงข้อมูลกำลัง การผลิตจริงของพนักงานแต่ละแผนกโคยสามารถกำหนดช่วงของวันที่ต้องการดูข้อมูลกำลังการผลิต

#### $6.31$ ยงานต้นทุนการผลิต

่ รายงานต้นทุนการผลิตเป็นรายงานเพื่อใช้เป็นข้อมูลประกอบการบันทึกบัญชีของแผนกบัญชีและการเงิน เพื่อให้ ทราบถึงต้นทุนในการผลิตของงานระหว่างผลิตที่แท้จริงข้อมูลที่จำเป็น รายงานแสดงรายละเอียดดังต่อไปนี้

- ประเภทโลหะที่ใช้ผลิตชิ้นงาน
- รหัสงาบ
- รหัสสินค้า
- คอล์เล็คชัน (Collection)
- ถูกค้า
- ิจำนวนชิ้นต่อหน่วยขาย
- จำนวนวนงานระหว่างผลิต
- ี ต้นทุนการผลิตของแต่ละแผนกต่อหน่วยขาย
- ู้ต้นทนการผลิตต่อชื้น
- ์ต้นทกการผลิตรวม
- ี น้ำหนักชิ้นงานต่อหน่วยขาย
- น้ำหนักชิ้นงานต่อชิ้น
- ีน้ำหนักชิ้นงานรวม
- ิสถานะขั้นตอนการผลิต

# **7. ¦³°°ÂÁª·¦râ¨rª (Workflow)**

ระบบต้องสามารถออกแบบเวิร์คโฟล์ว โดยมีข้อกำหนดดังต่อไปนี้

- กำหนดและจัดลำดับขั้นตอนการผลิตเครื่องประดับได้
- ี สามารถเรียกเวิร์คโฟล์ว ที่มีอยู่แล้วมีแก้ไขได้
- สามารถประกาศใช้งานเวิร์คโฟล์ว เพื่อให้ฟังก์ชั่นต่างๆเรียกใช้
- ∕ − สามารถขยายหน้าจอเพื่อให้เห็นลายละเอียดที่ชัดเจนขึ้นได้

ights re r erve

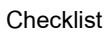

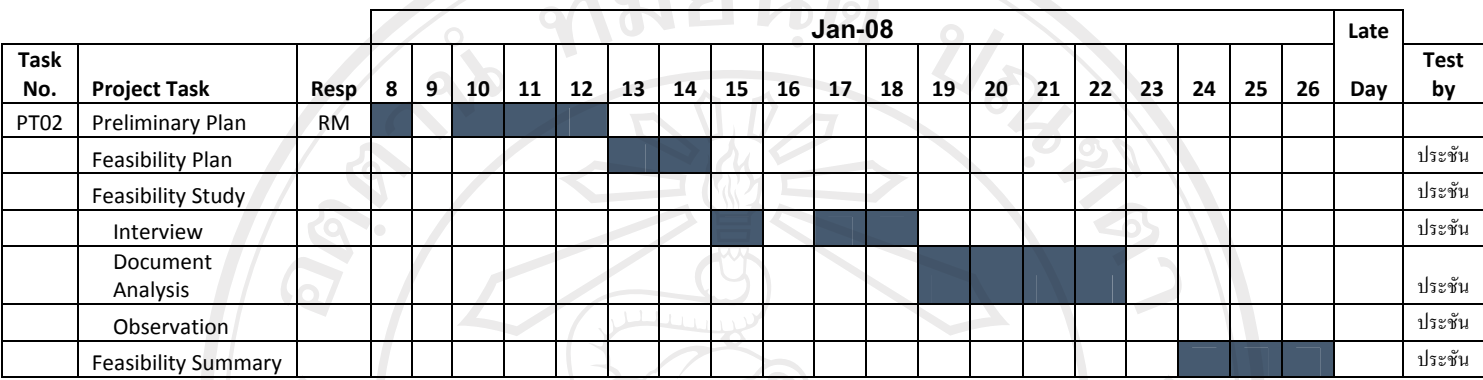

 $-0101912$ 

 $\frac{1}{2}$ <br> $^{\circ}$ ตารางที่ ก.9 การตรวจสอบการทำงานของขั้นตอนการเก็บข้อมูลความต้องการของระบบ

# ลิขสิทธิ์มหาวิทยาลัยเชียงใหม Copyright<sup>©</sup> by Chiang Mai University All rights reserved

REACTES / 1979

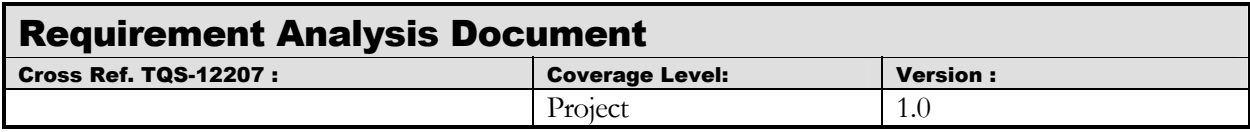

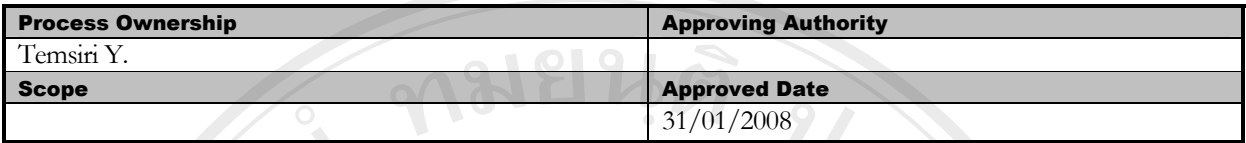

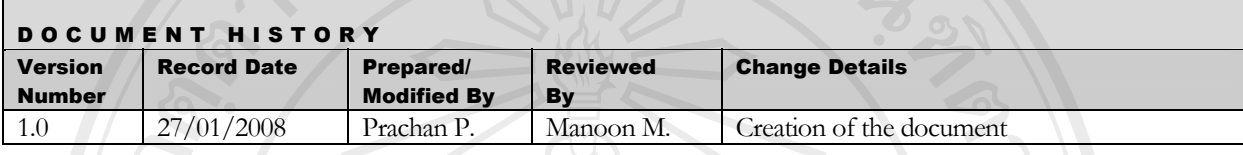

Objective : To specify the requirements.

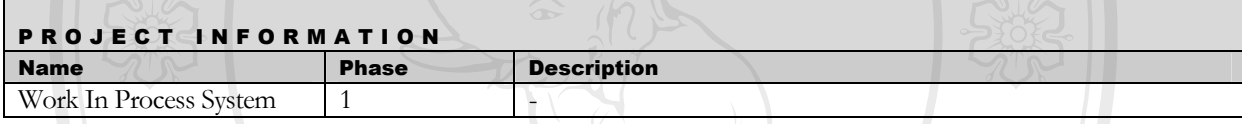

**1. ε**

หลังจากการเก็บข้อมูลมูลความต้องการแล้วจำเป็นต้องทำการวิเคราะห์ความต้องการออกเป็นข้อๆ เพื่อกำหนด ำความสัมพันธ์และผลกระทบระหว่างความต้องการต่างๆ

**2. แผนการดำเนินงาน** 

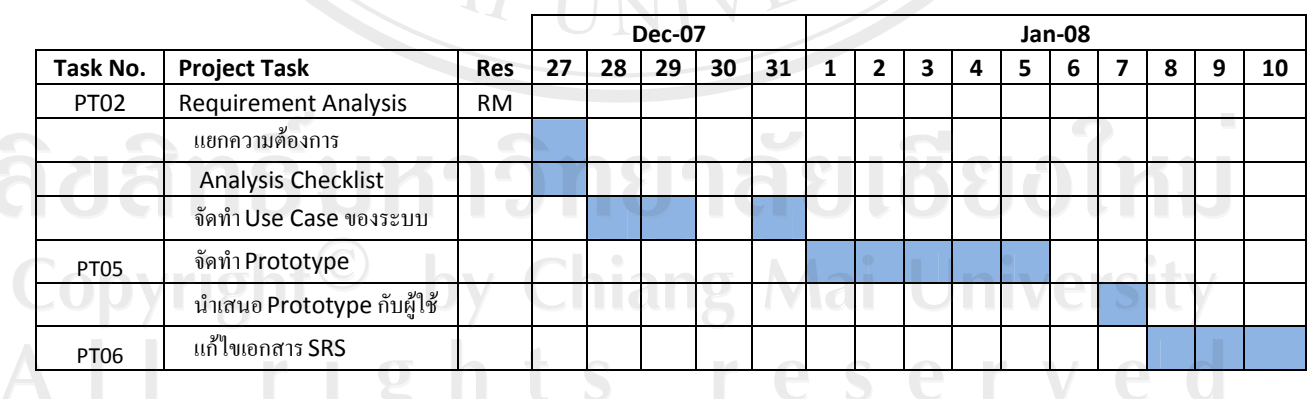

LIDI

ตารางที่ ก.10 แผนการคำเนินงานขั้นตอนการเก็บวิเคราะห์ข้อมูลความต้องการของระบบ

# 3. แยกความต้องการ

์ ความต้องการถูกวิเคราะห์และแบ่งได้ดังต่อไปนี้  $\frac{1}{2}$ 

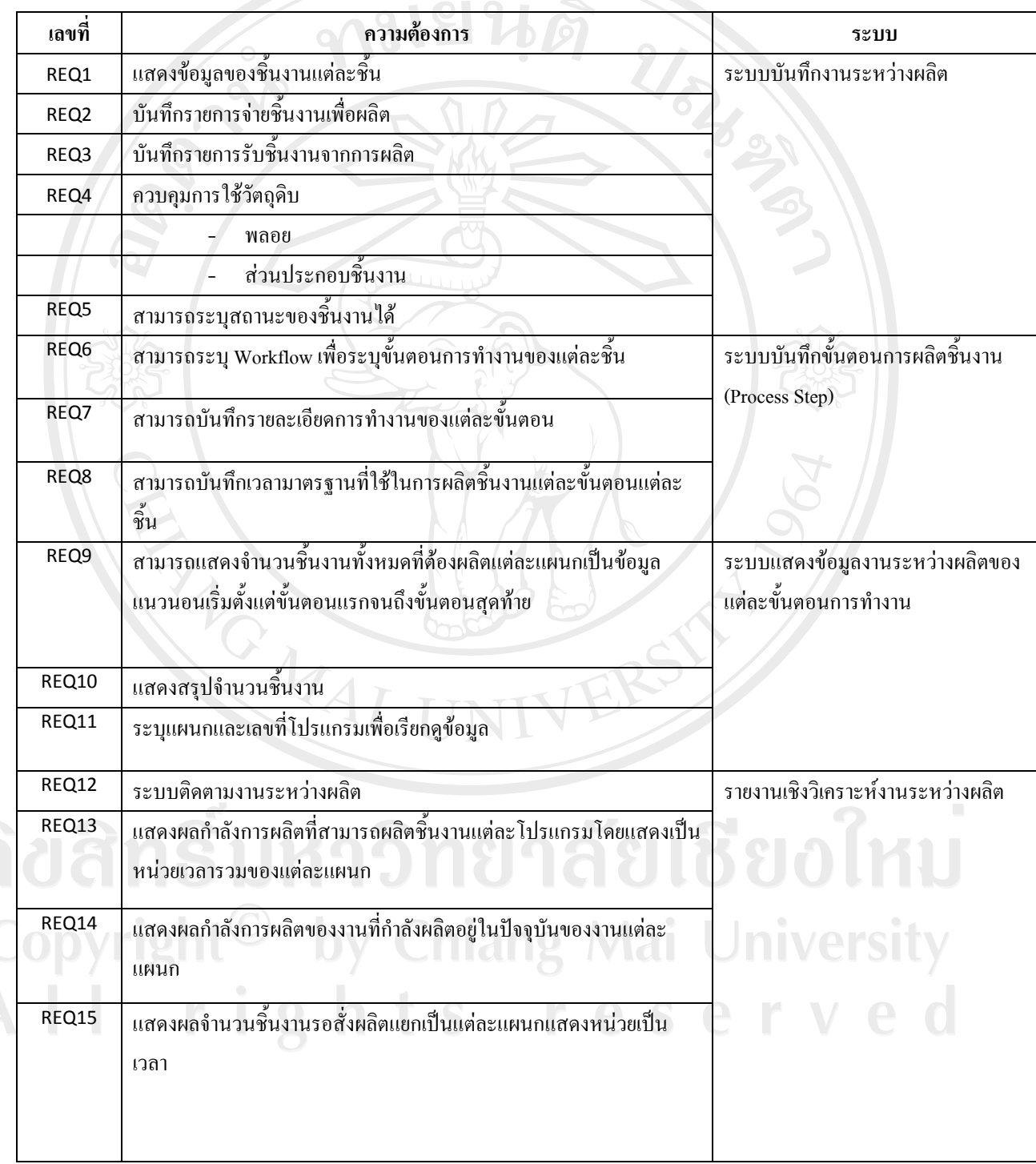

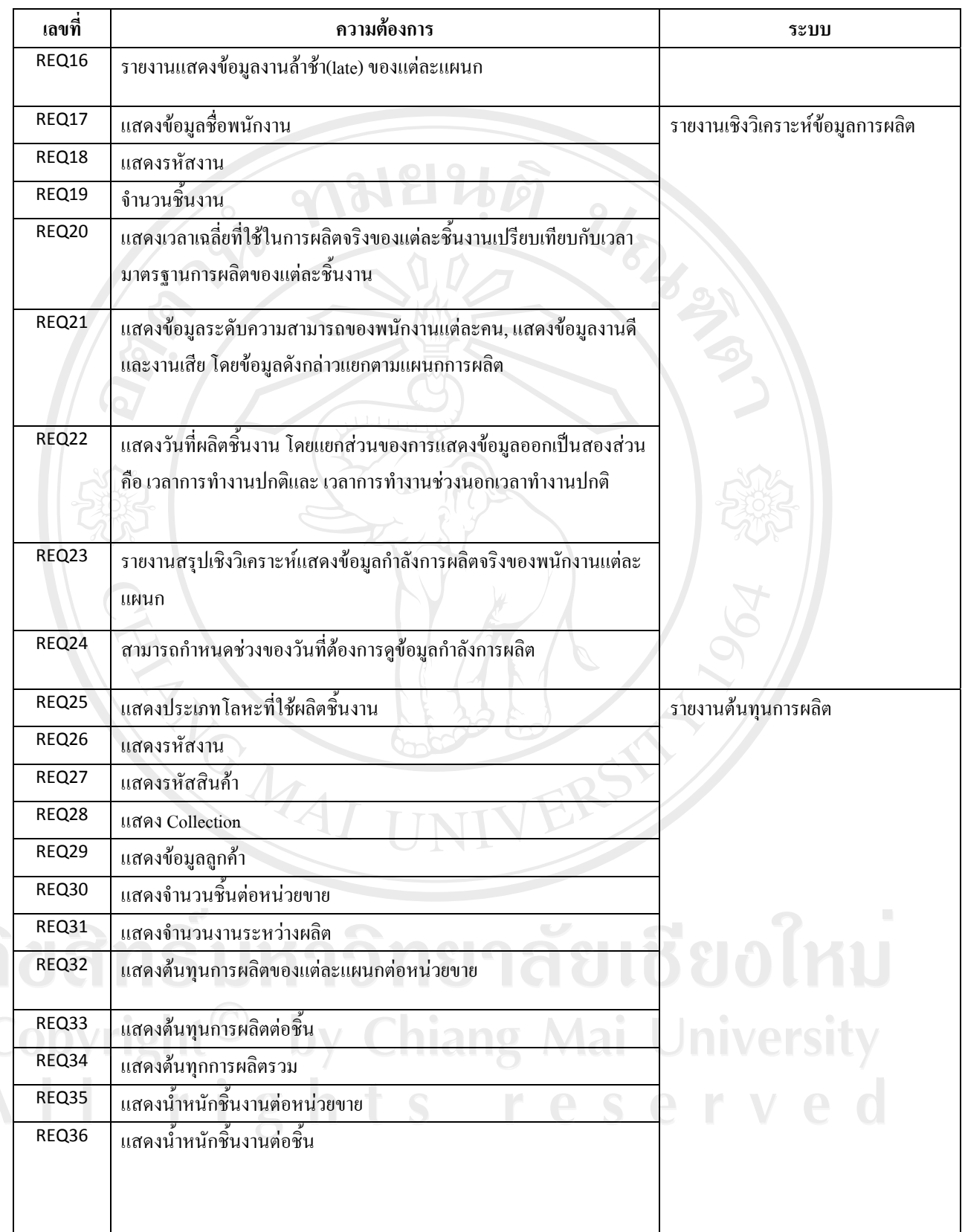

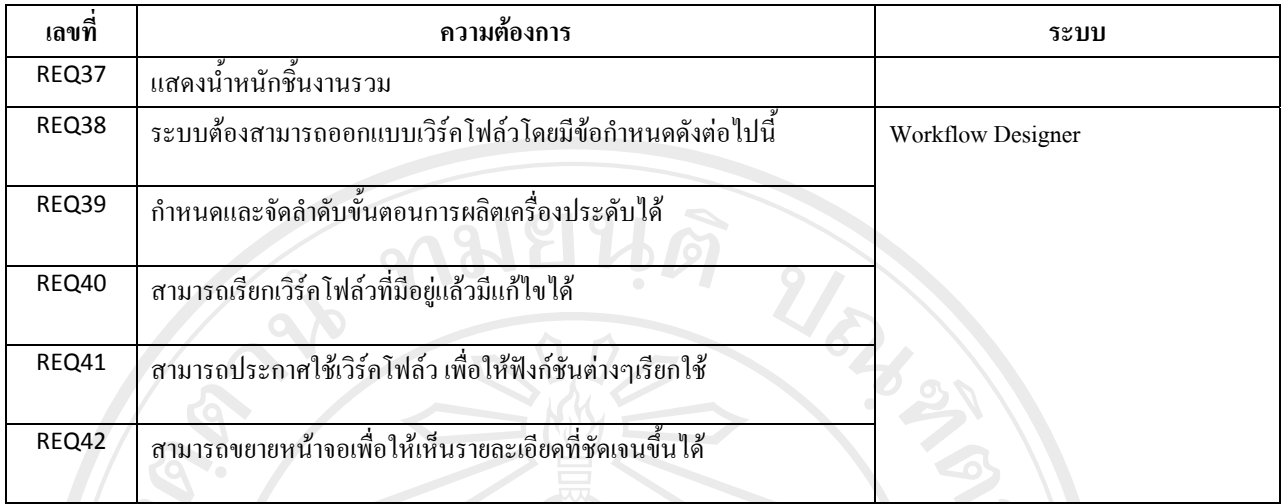

ตารางที่ ก.11 การแยกความต้องการของระบบ

**Analysis Checklists**  $\overline{4}$ 

**FILG MAI** 

ิจากการจำแนกความต้องการขั้นต้น อาจจะพบได้ว่ามีความต้องการบาทรายการที่ขัดแย้ง,หรือทับซ้อนกลับความต้องการอื่น ้ ดังนั้นการที่จะถึงขั้นตอนของการวิเคราะห์อื่นๆ ต่อไปควรจะใช้วิธีการ Analysis

ลิขสิทธิ์มหาวิทยาลัยเชียงใหม Copyright<sup>©</sup> by Chiang Mai University<br>All rights reserved

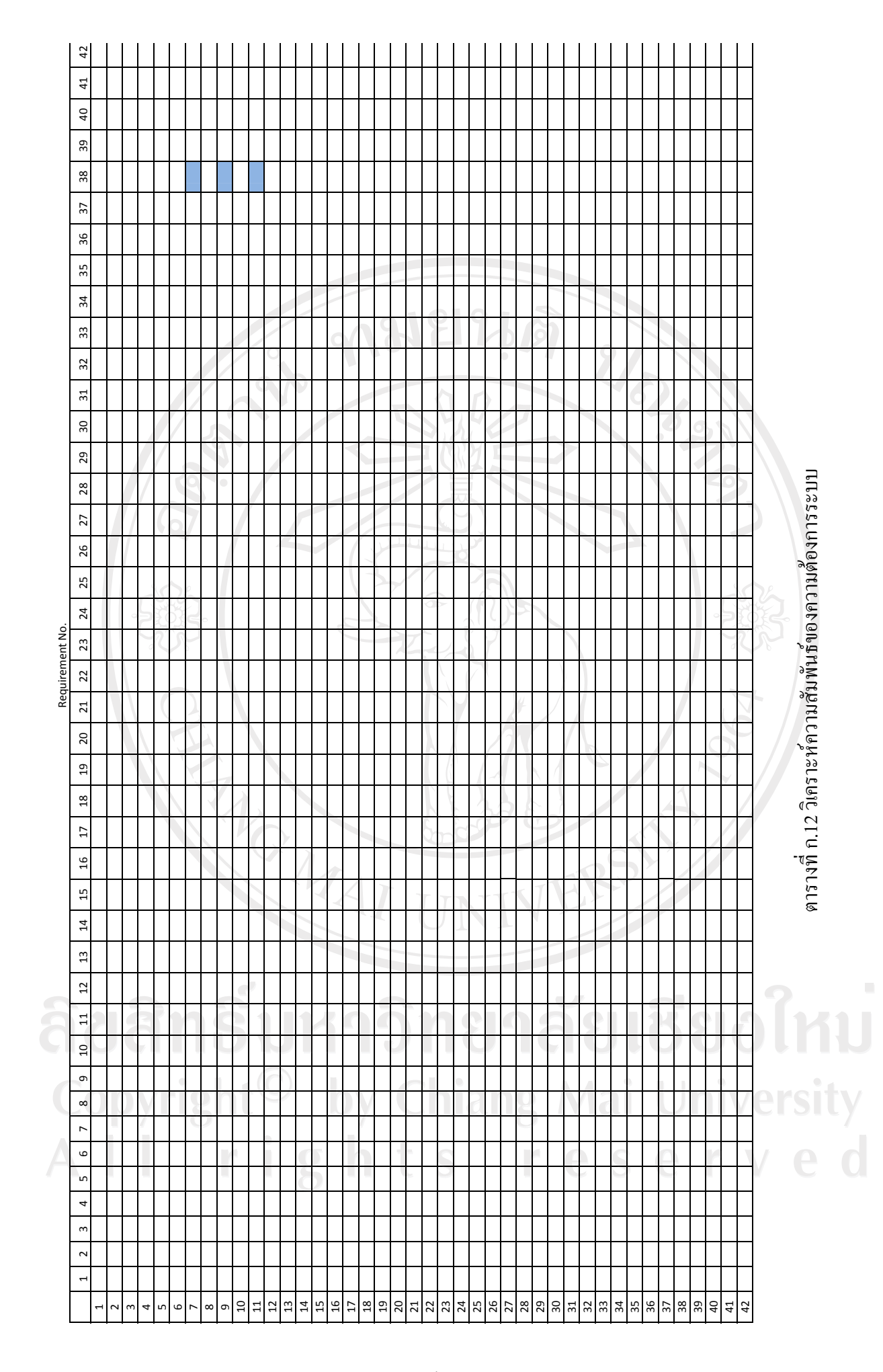

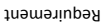

5. ยูสเคสไดอาแกรมภาพรวมของระบบ (User Case Diagram Overview)

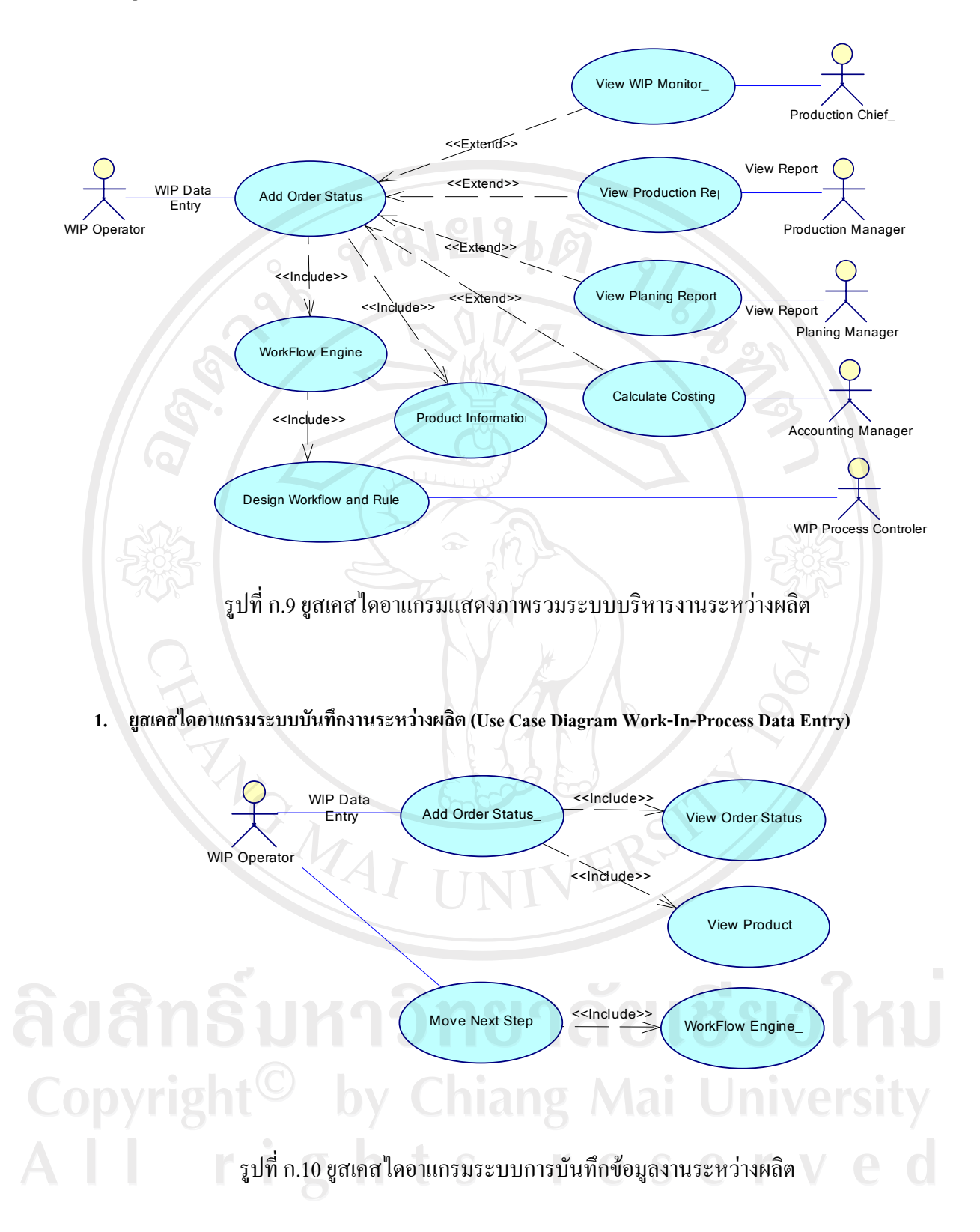

2. ยูสเคสไดอาแกรมระบบบันทึกข้อมูลการผลิต (Use Case Diagram Process Step Data Entry)

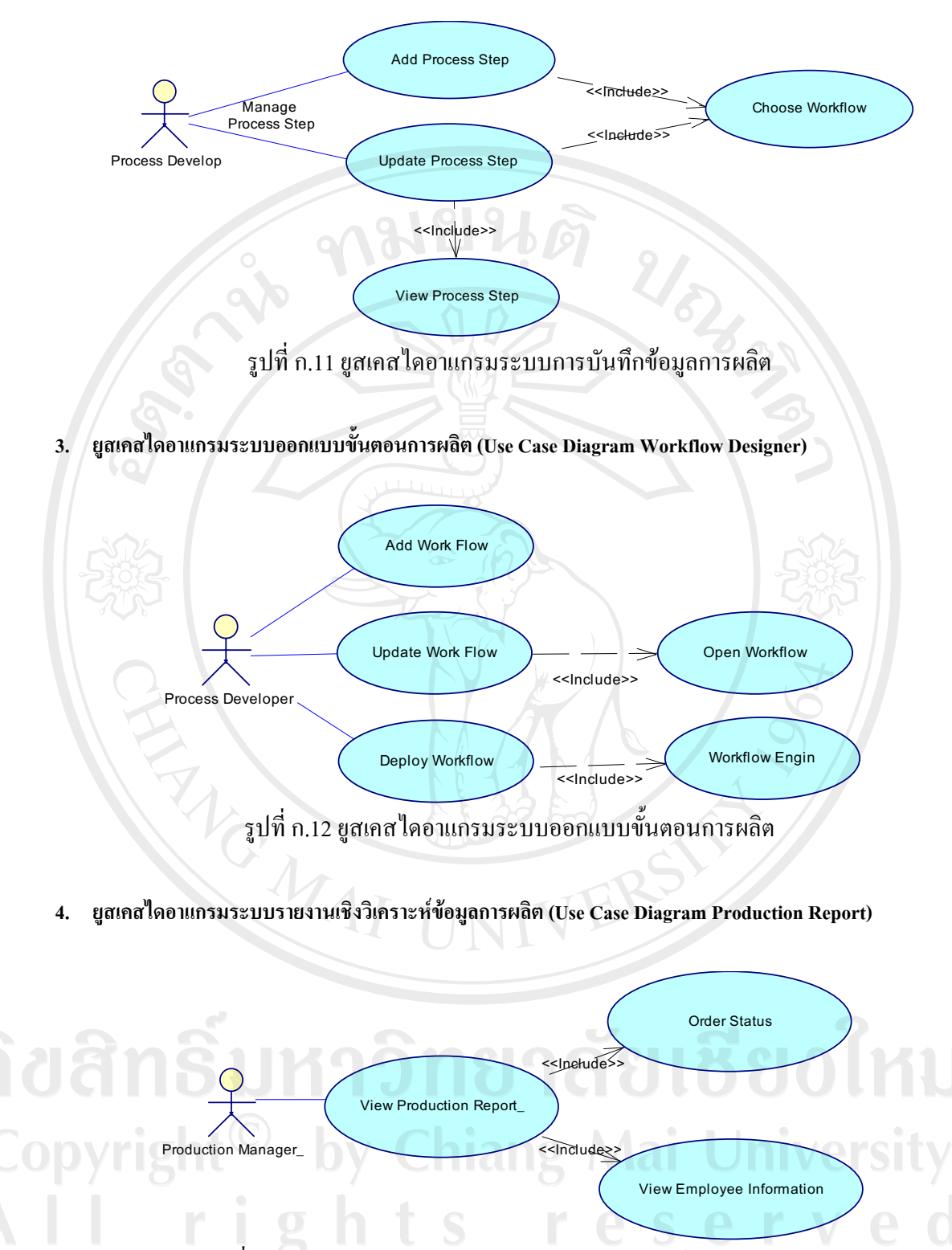

้รูปที่ ก.13 ยูสเคส ใดอาแกรมระบบรายงานเชิงวิเคราะห์ข้อมูลการผลิต

ยูสเคสไดอาแกรมระบบรายงานเชิงวิเคราะห์การวางแผนการผลิต (Use Case Diagram Production Planning Report) 5.

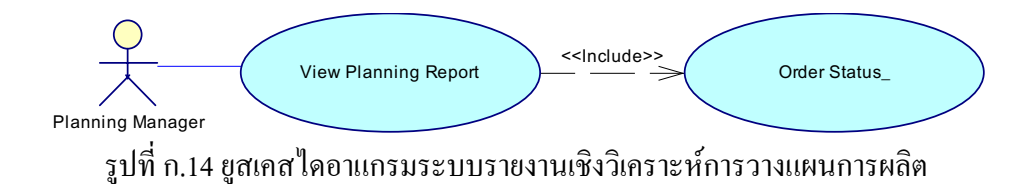

**6. ¥¼Á۵¦¤¦³¦µ¥µo»µ¦³®ªnµ¨· Use Case Diagram (WIP Costing)** 

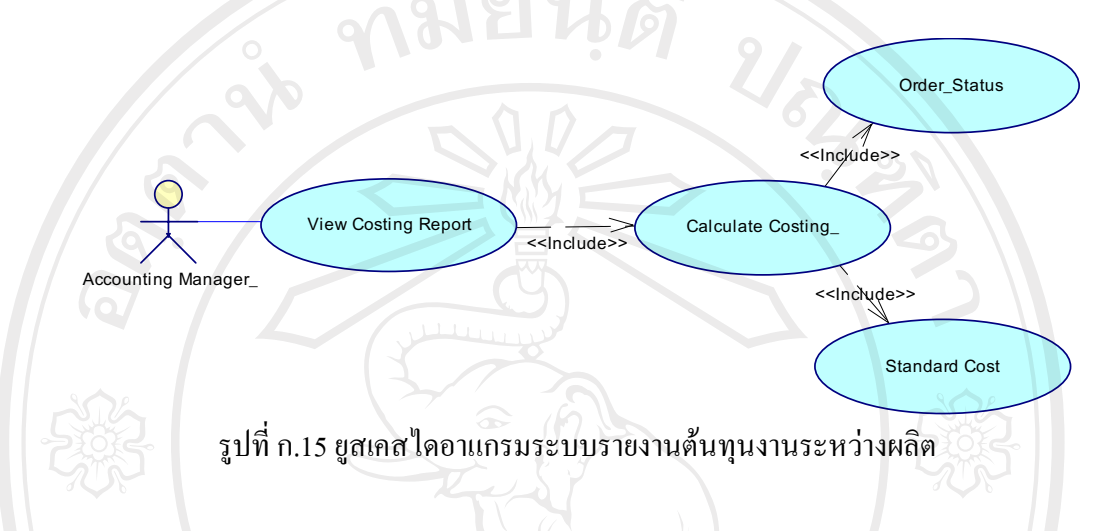

**7. °µ¦ª·Á¦µ³®rªµ¤o°µ¦**

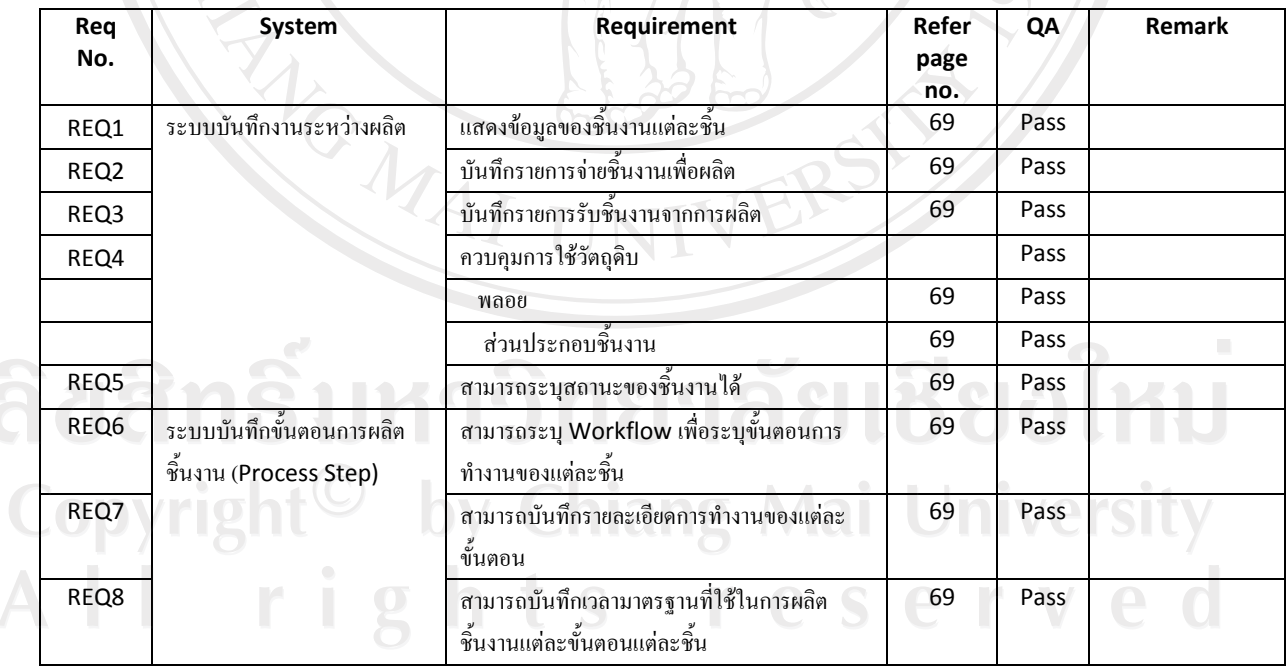

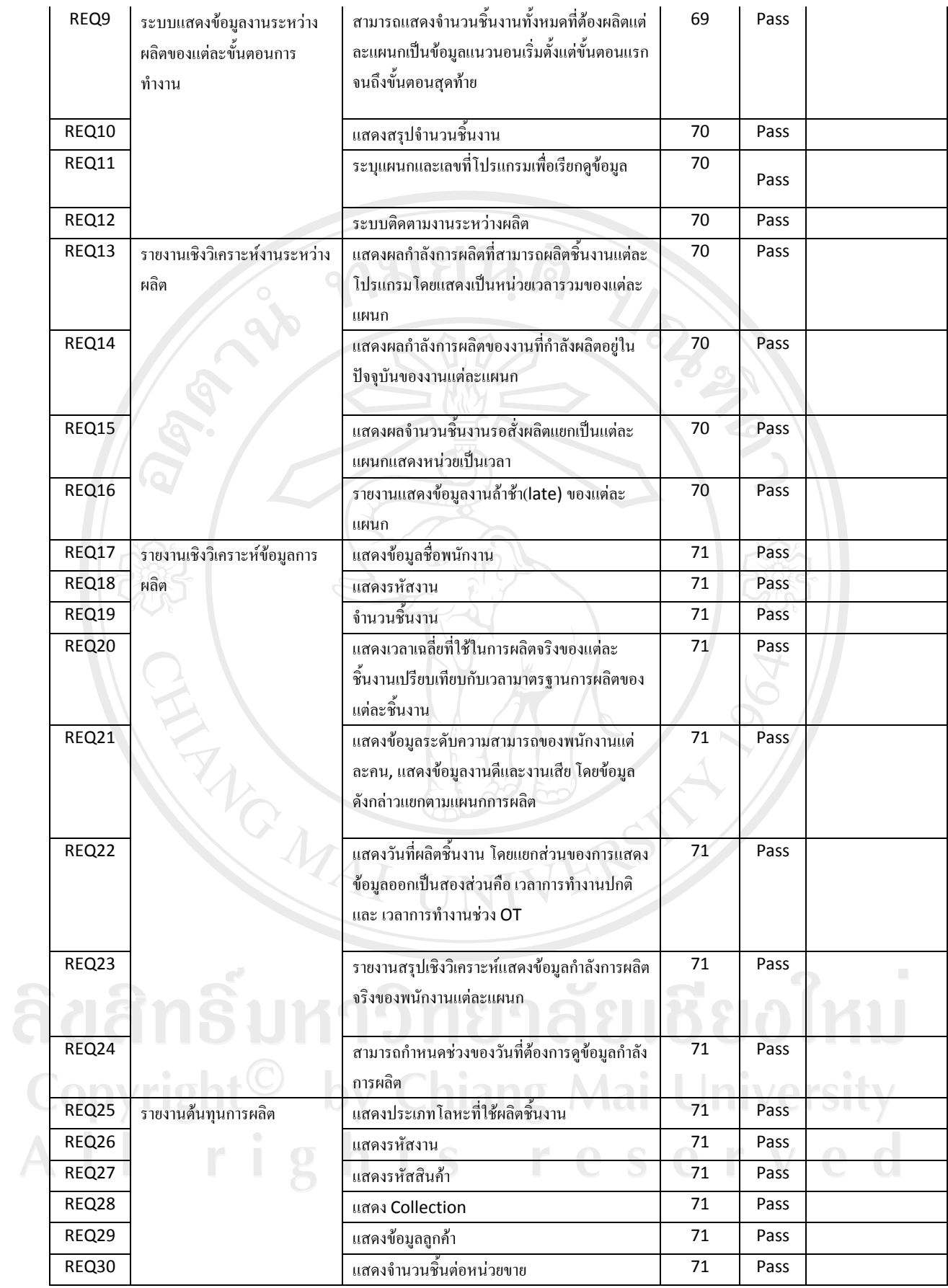

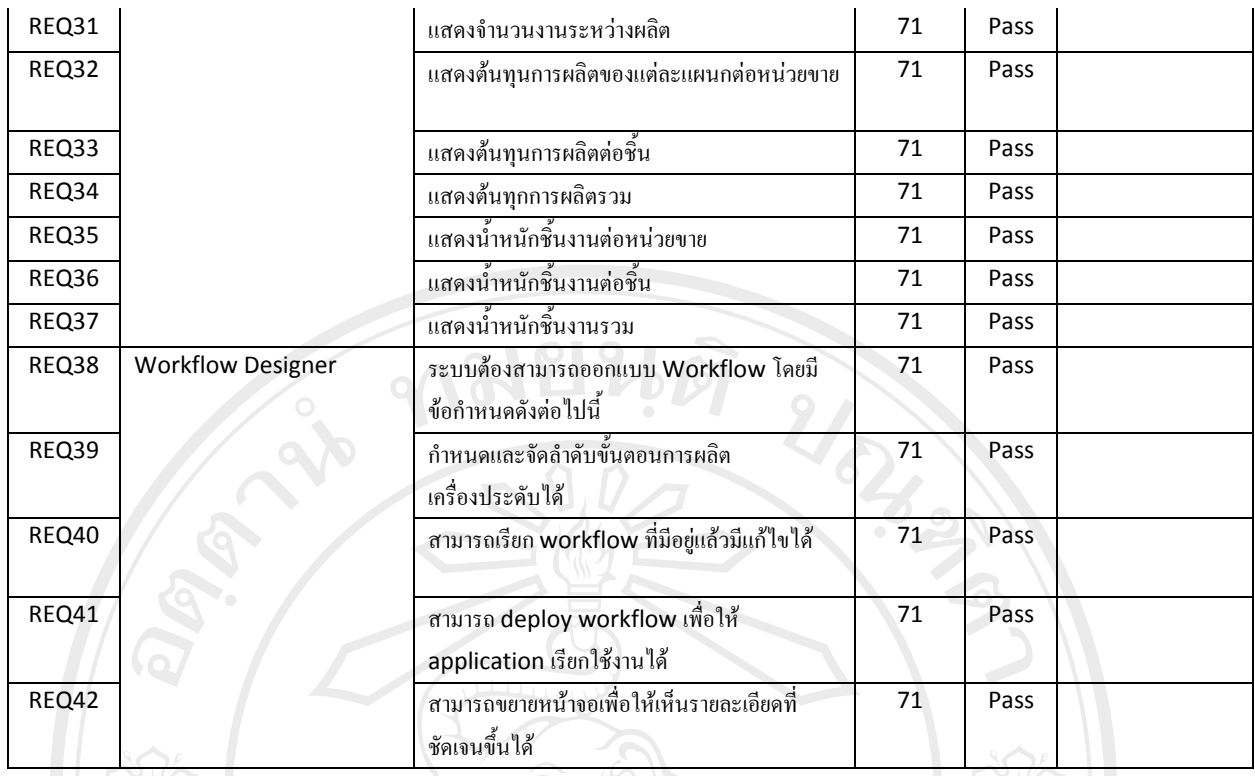

# ิตารางที่ ก.13 ทดสอบการวิเคราะห์ความต้องการของระบบ

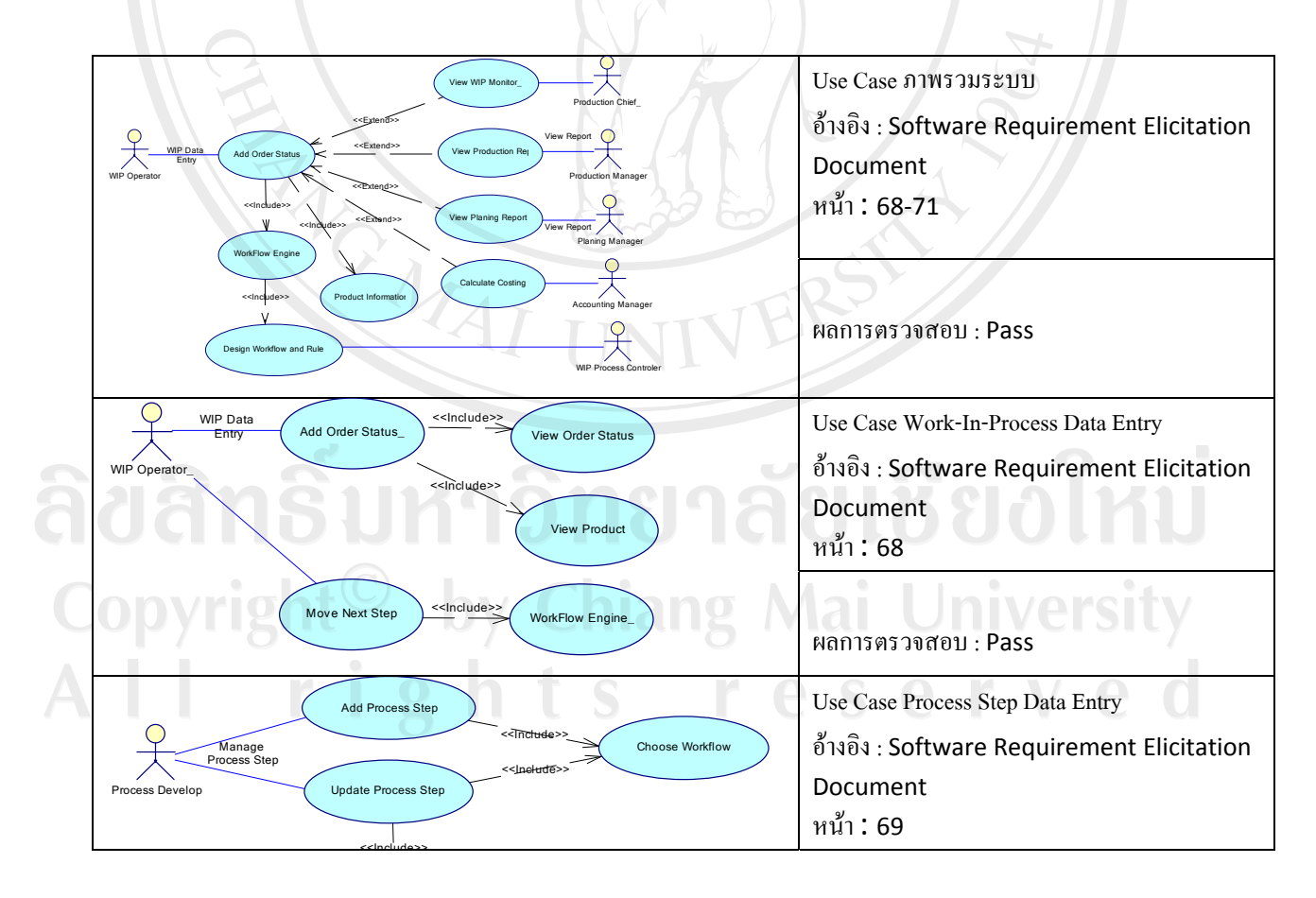
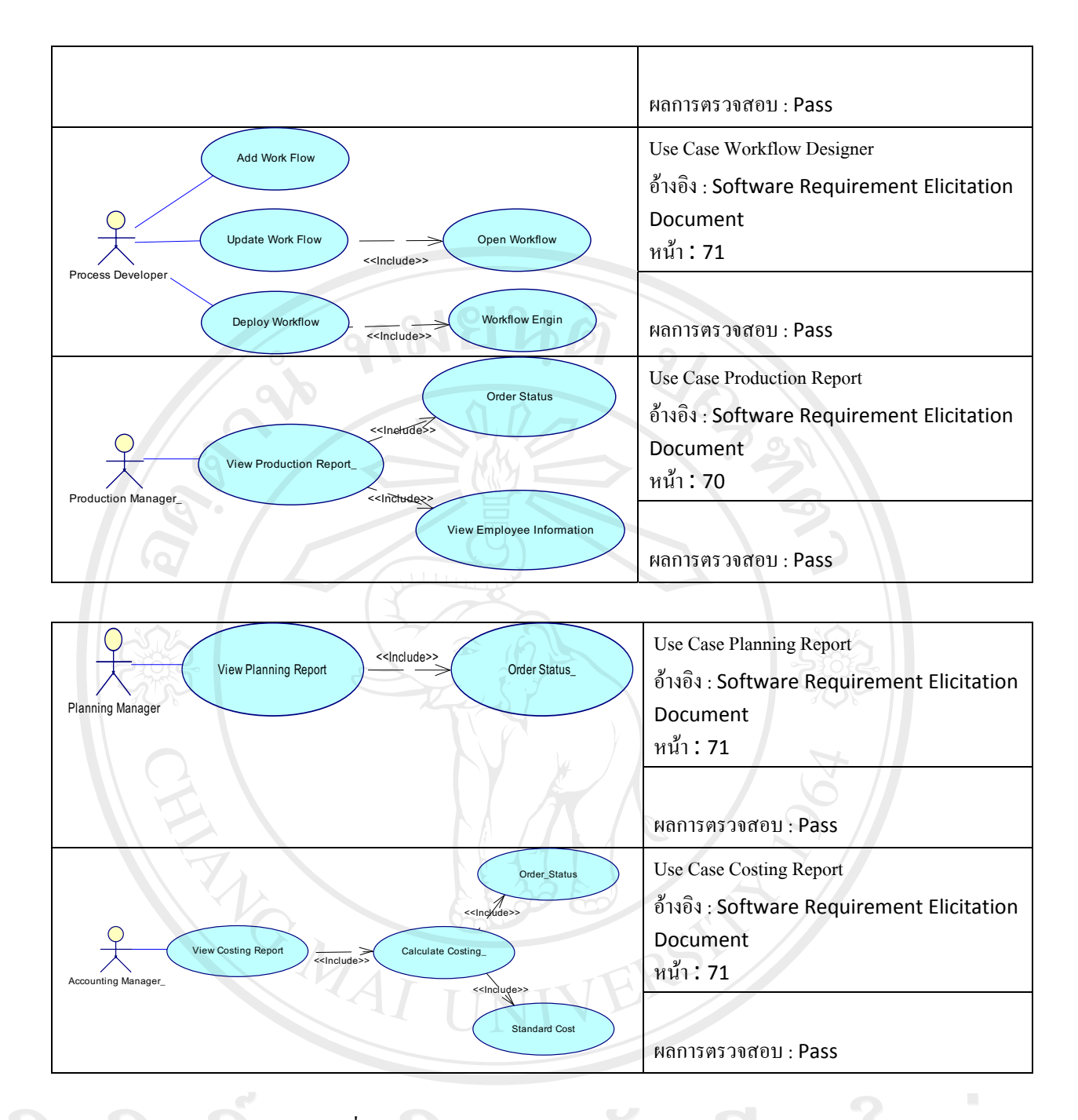

µ¦µ¸É.14 °µ¦µ¦°°Â¥¼Á°¦³

# 8. **Mai University**

การจัดทำโปรแกรมต้นแบบถือเป็นหนึ่งในขั้นตอนการเก็บความต้องการโดยผู้พัฒนาทำการจัดทำ โปรแกรมต้นแบบจี้นเพื่อสอบทวนความต้องการของผู้ใช้อีกครั้งให้แน่นใจว่าโปรแกรมที่พัฒนาจี้นตรงตาม ิ ความต้องการของผู้ใช้อย่างแท้จริง

์ ขั้นตอนในการพัฒนาโปรแกรมต้นแบบเริ่มจากฝ่ายพัฒนาระบบนำเอกสารความต้องการ (SRS) ้ เพื่อมาทำการศึกษาและจัดทำโปรแกรมต้นแบบ ผู้พัฒนาจะทำการสร้างโปรแกรมต้นแบบด้วยเครื่องมือที่ใช้ พัฒนาจริงโดยการออกแบบหน้าจอการทำงานและรายงานที่มีในระบบโดยที่ผู้พัฒนายังไม่ได้กำหนด ์ ขั้นตอนการทำงานของโปรแกรมแต่อย่างใด ตลอดจนข้อมูลที่นำมาแสดงในรายงานเป็นข้อมูลที่สมมุติขึ้น ้เพื่อเป็นตัวอย่างเท่านั้น

หลังจากผู้พัฒนาๆ โปรแกรมต้นแบบเสร็จสมบูรณ์ทีมงานเก็บความต้องการจะทำการนำโปรแกรม ้ต้นแบบเสนอต่อผู้ใช้งานโดยมีเอกสารประกอบเพื่อใช้เก็บความคิดเห็นจากผู้ใช้ในส่วนต่างๆ ของโปรแกรม ต้นแบบ โดยเอกสารประกอบมีลักษณะดังต่อไปนี้

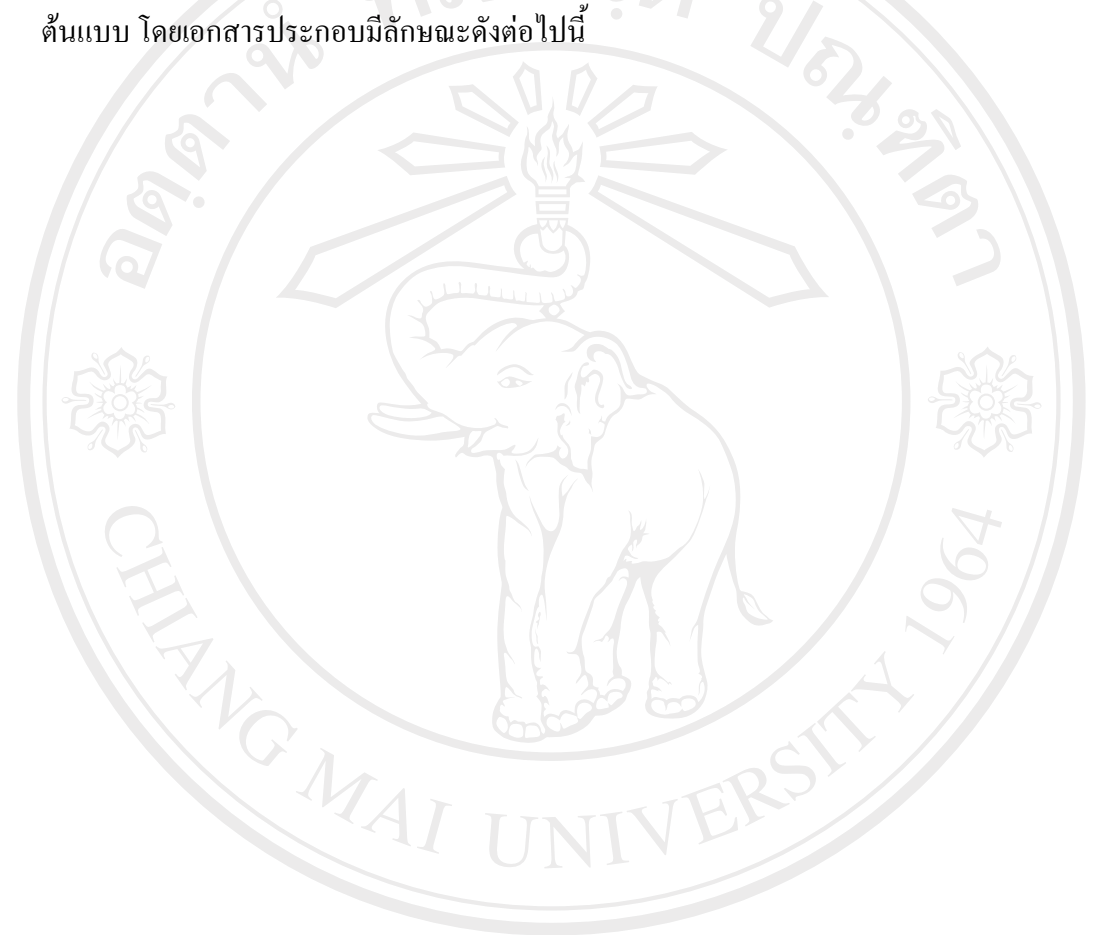

ลิขสิทธิ์มหาวิทยาลัยเชียงไหม Copyright<sup>©</sup> by Chiang Mai University All rights reserved

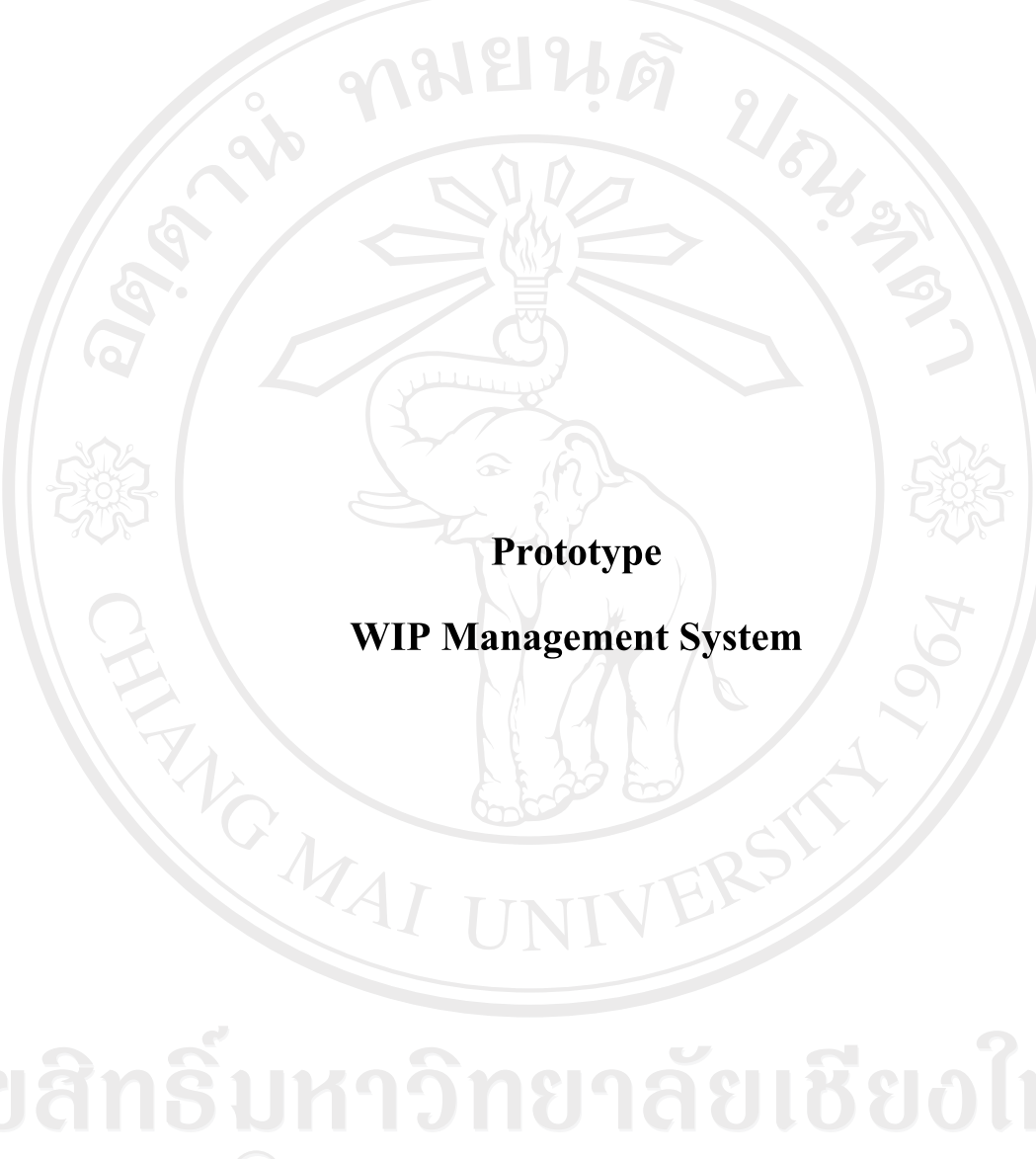

ทมยนติ

ลิขสิทธิ์มหาวิทยาลัยเชียงไหม่ Copyright<sup>©</sup> by Chiang Mai University All rights reserved

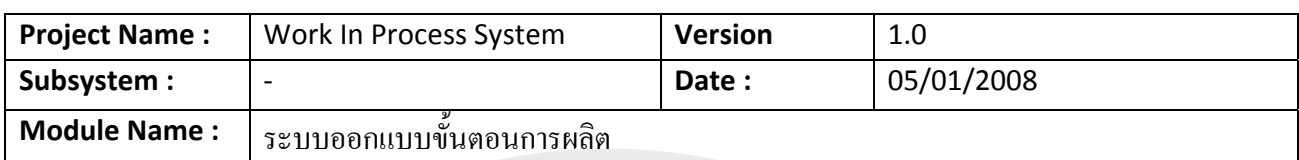

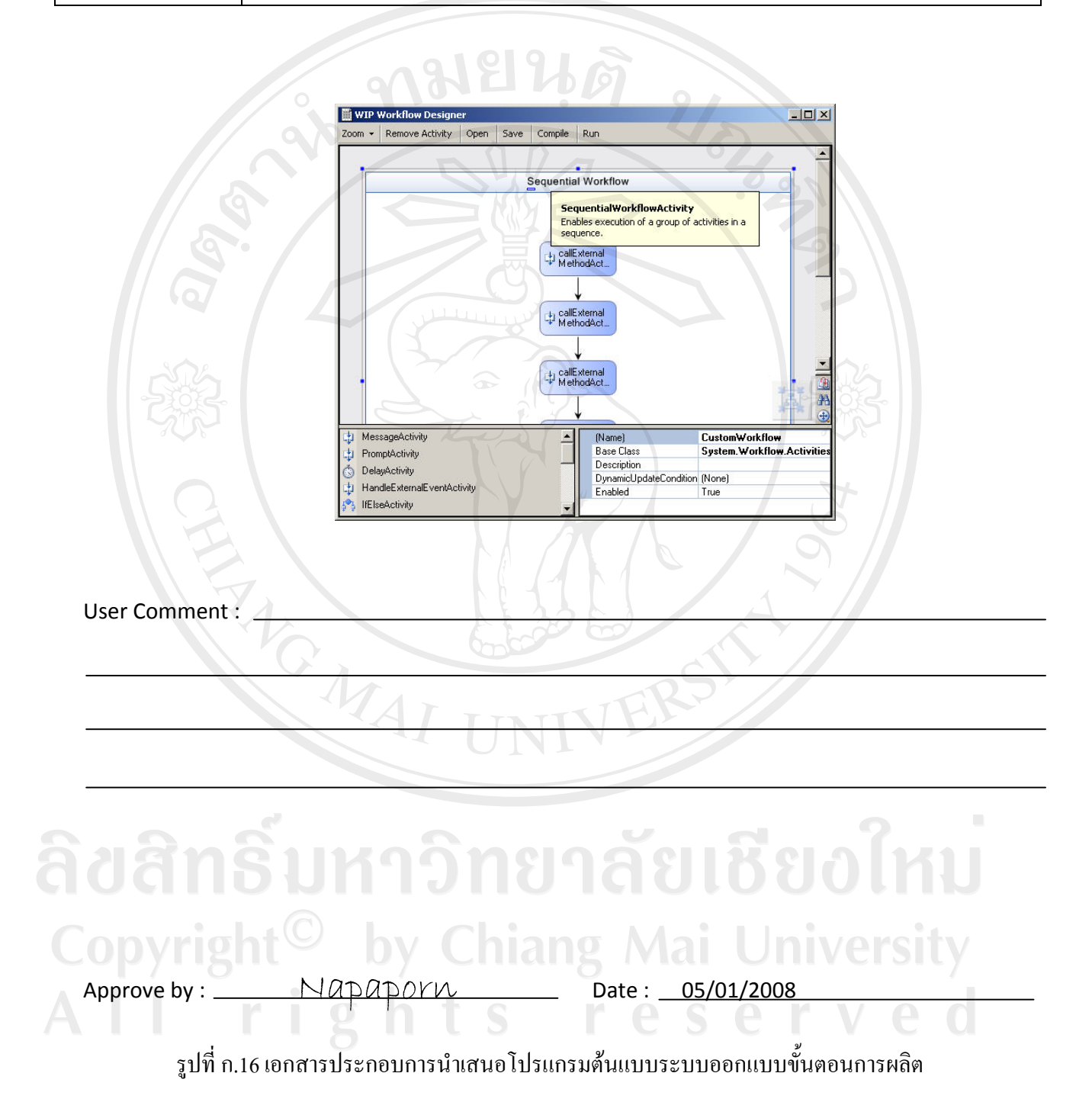

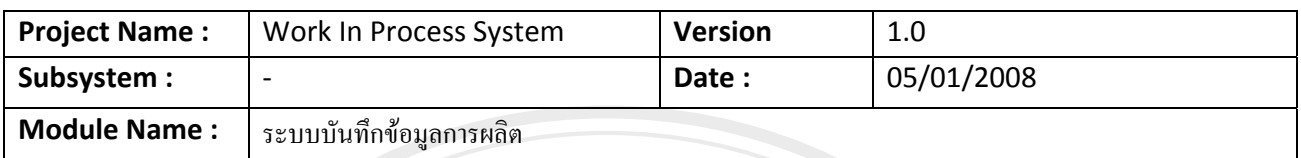

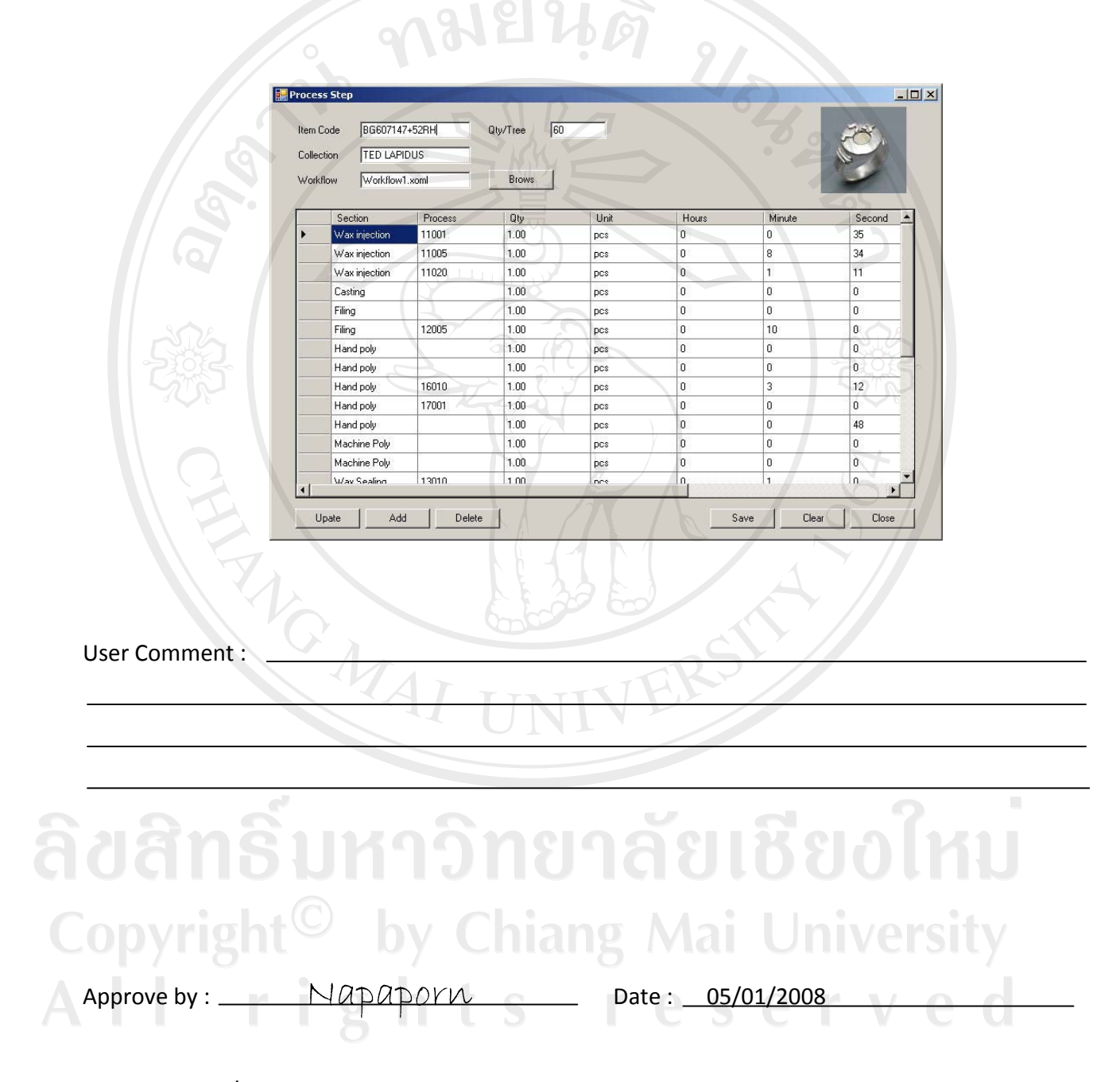

ูรูปที่ ก.17 เอกสารประกอบการนำเสนอโปรแกรมต้นแบบระบบบันทึกข้อมูลการผลิต

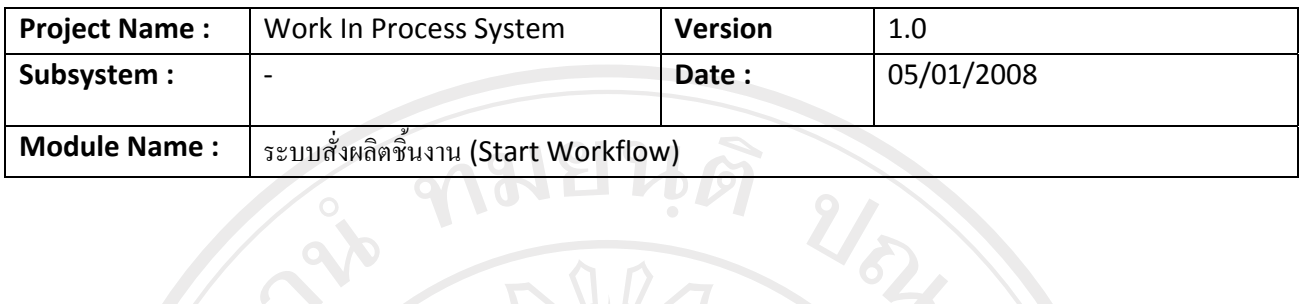

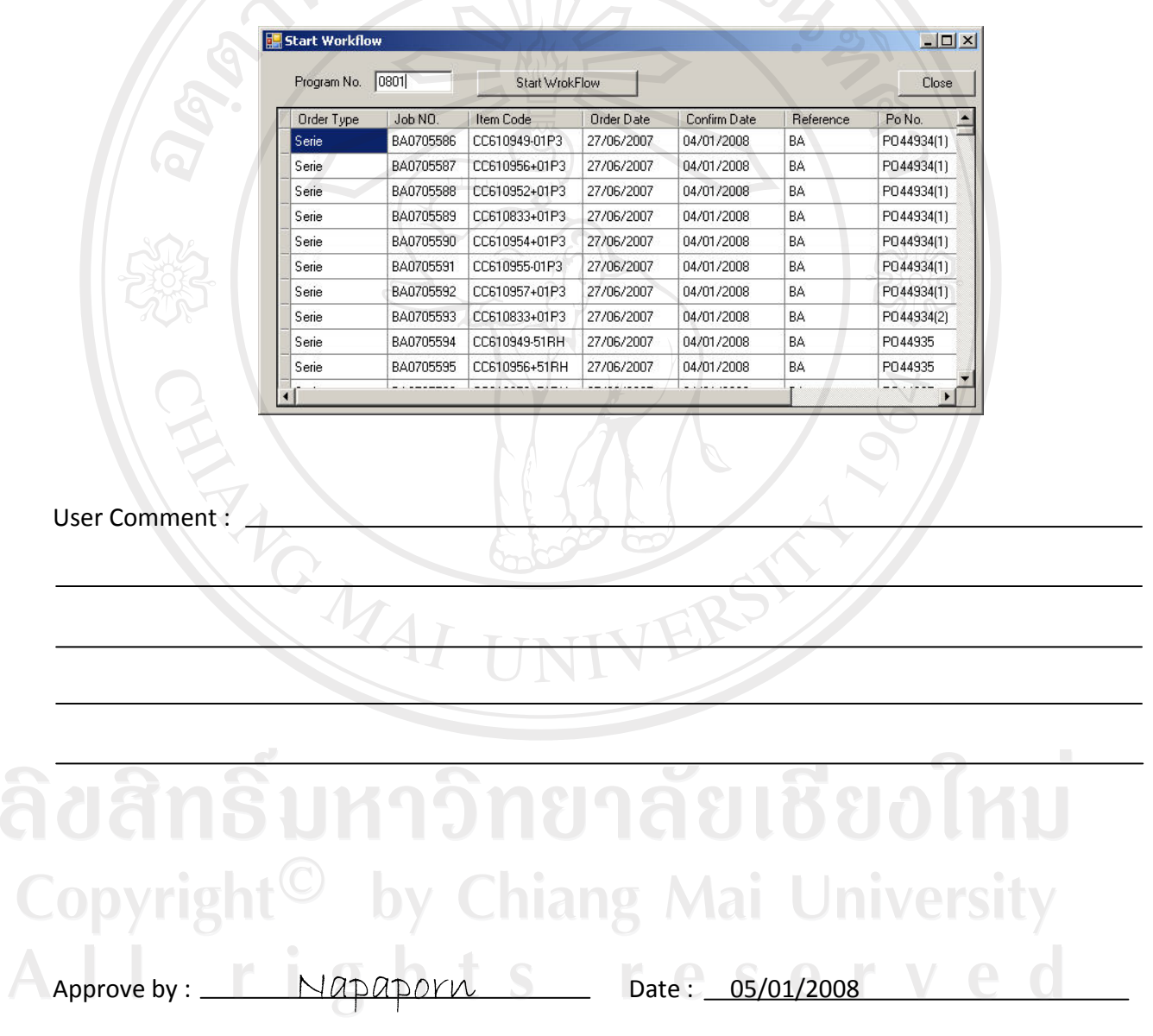

 $\,$ รูปที่ ก.18 เอกสารประกอบการนำเสนอโปรแกรมต้นแบบระบบสั่งผลิตชิ้นงาน

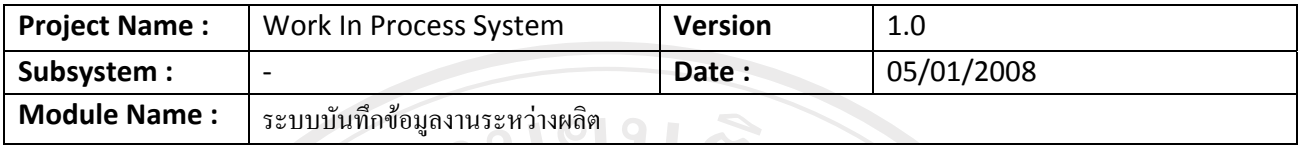

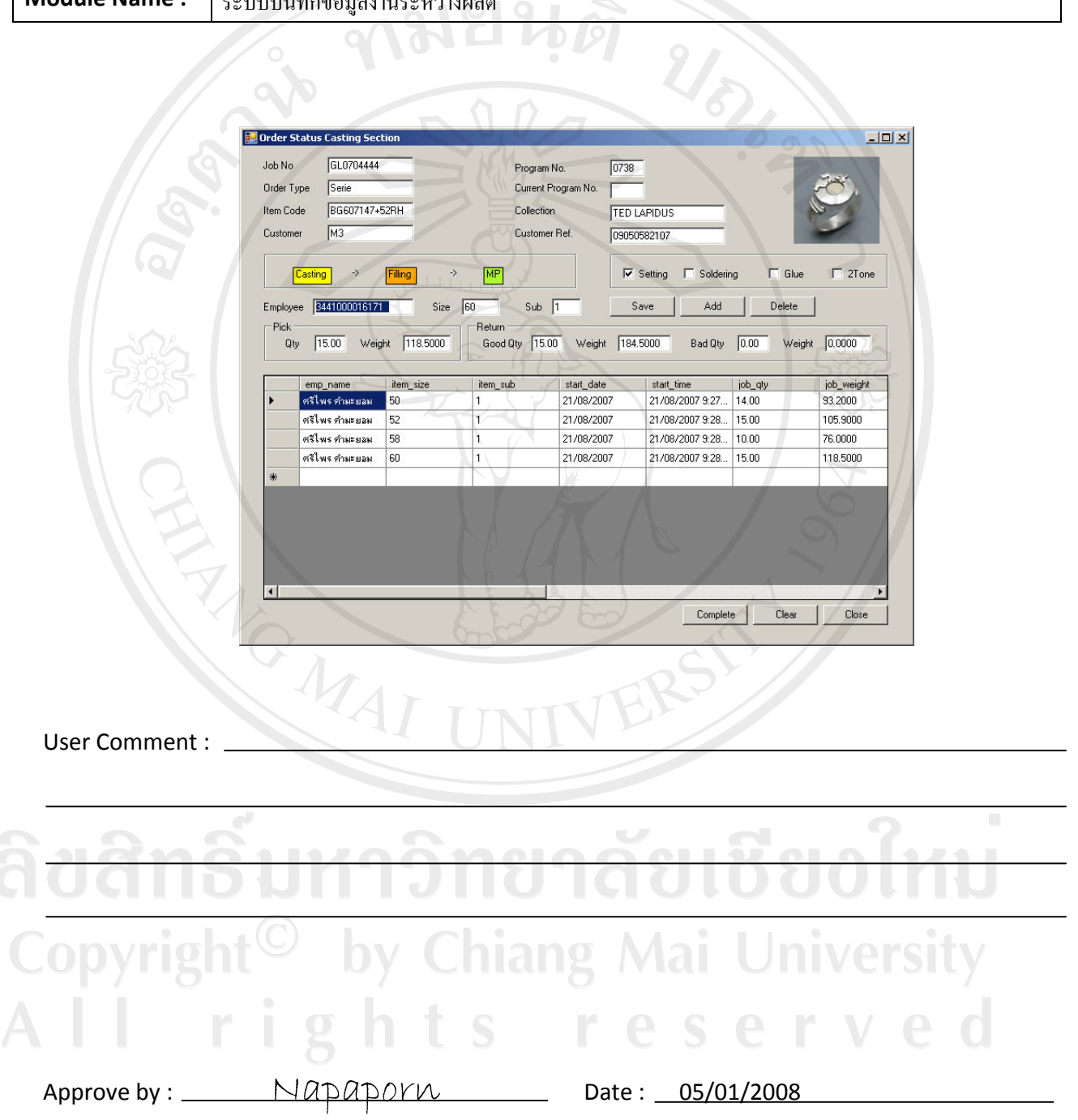

## รูปที่ ก.19 เอกสารประกอบการนำเสนอโปรแกรมต้นแบบระบบบันทึกข้อมูลงานระหว่างผลิต

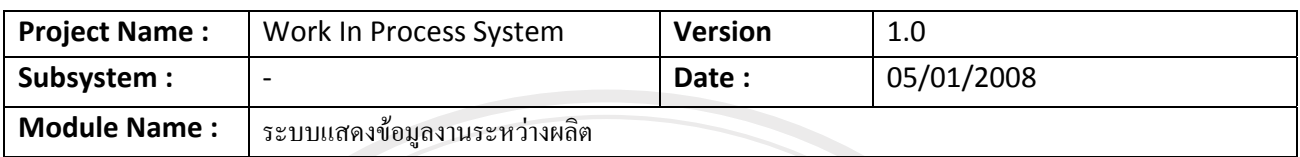

จามยนติ

## Prototype reports

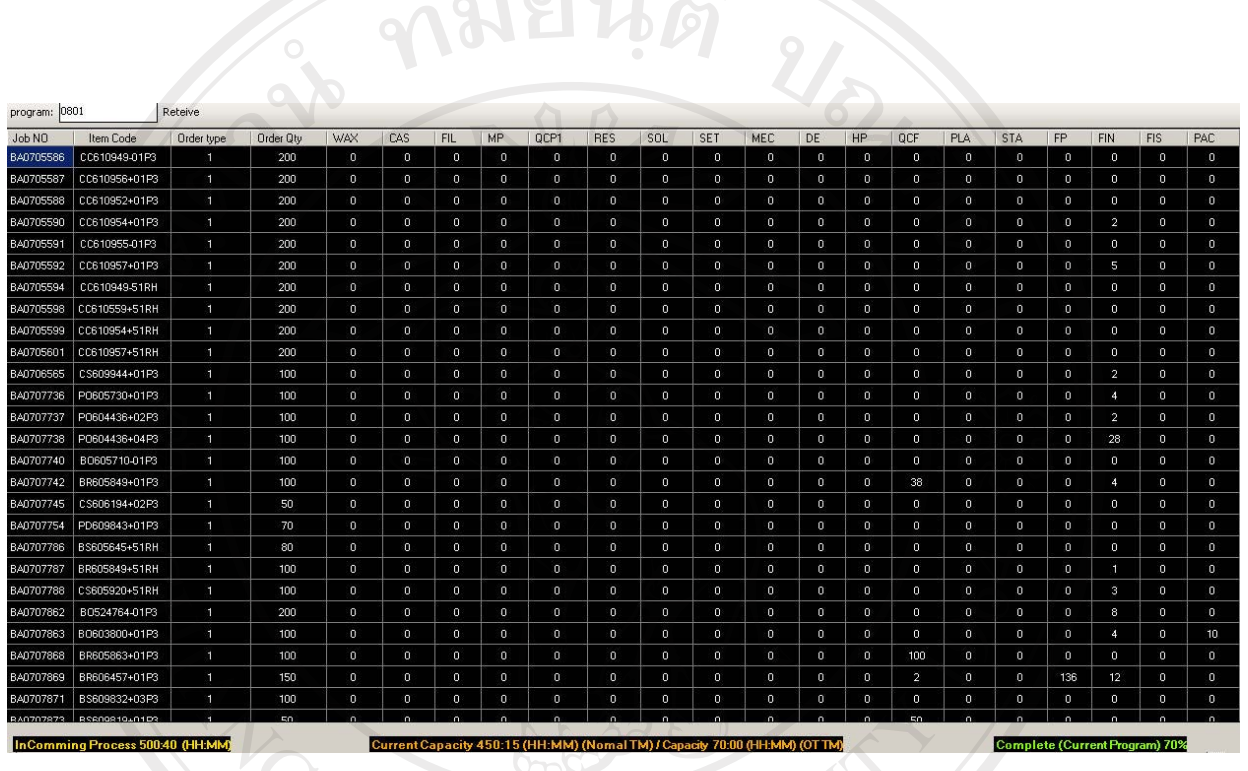

## User Comment : \_\_\_ข้อมูลที่แสดงมีขนาดเล็ก น่าจะเพิ่มขนาดให้ตัวเลขหรือข้อมูลต่างๆ จะได้มองเห็นชัดเจน

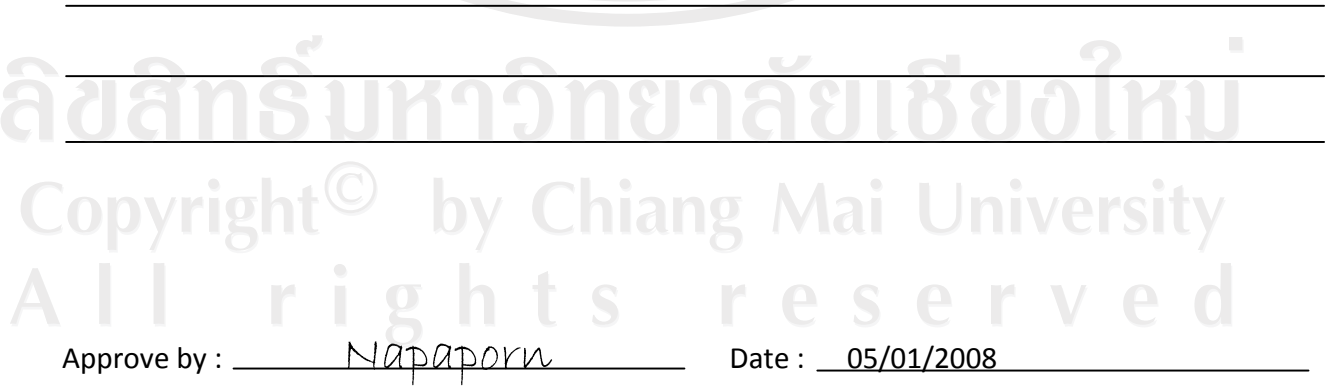

## รูปที่ ก.20 เอกสารประกอบการนำเสนอโปรแกรมต้นแบบระบบแสดงข้อมูลงานระหว่างผลิต

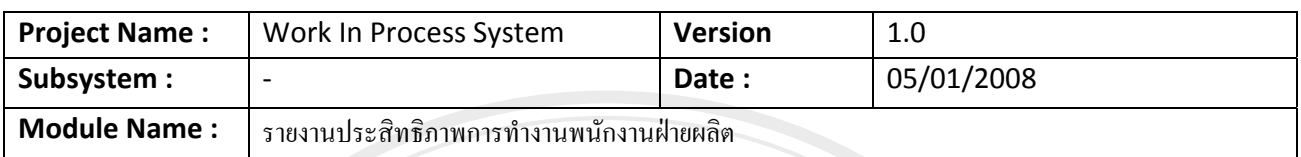

#### **Prototype reports**

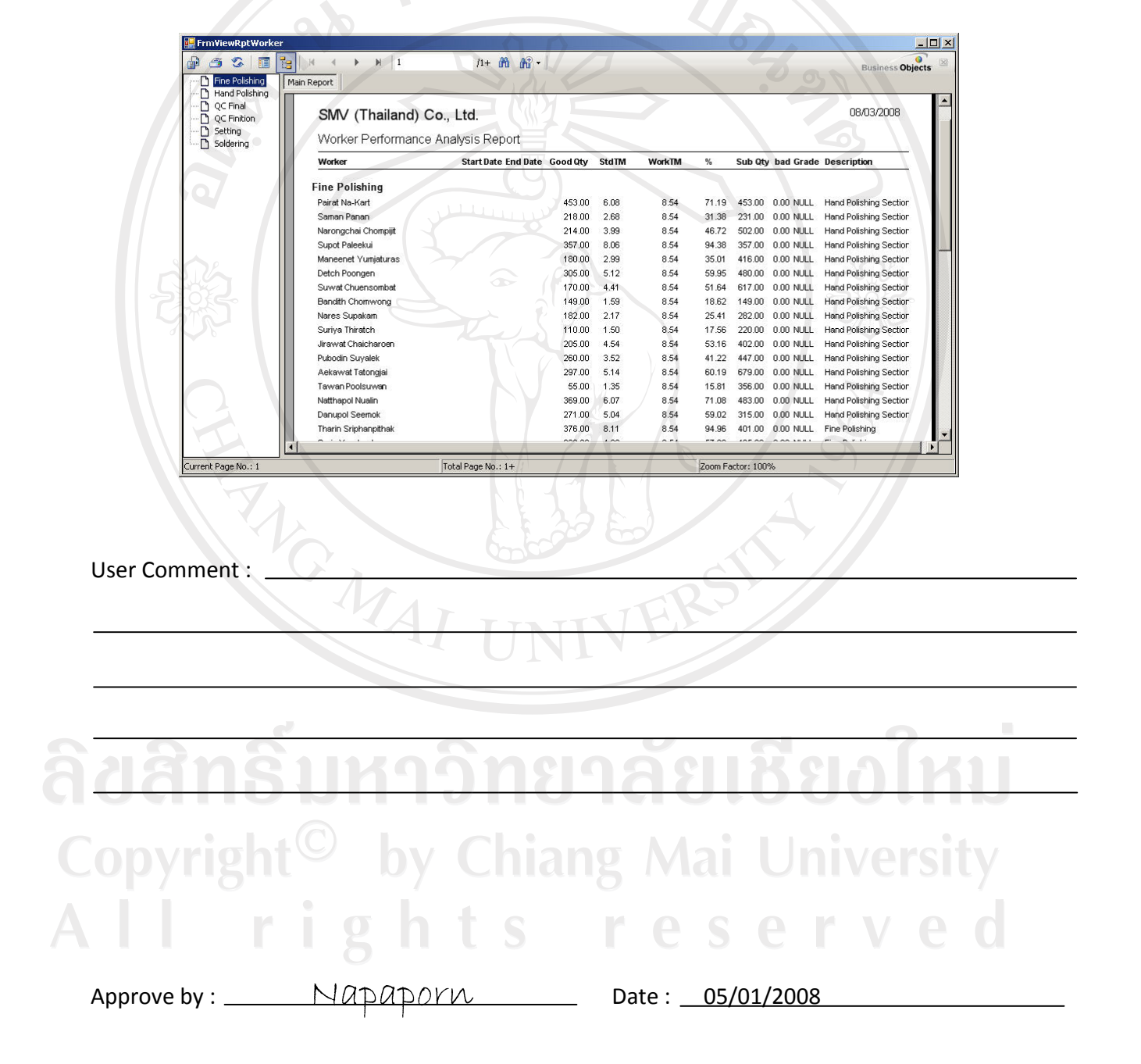

### รูปที่ ก.21 เอกสารประกอบการนำเสนอโปรแกรมต้นแบบระบบรายงานประสิทธิภาพการทำงาน

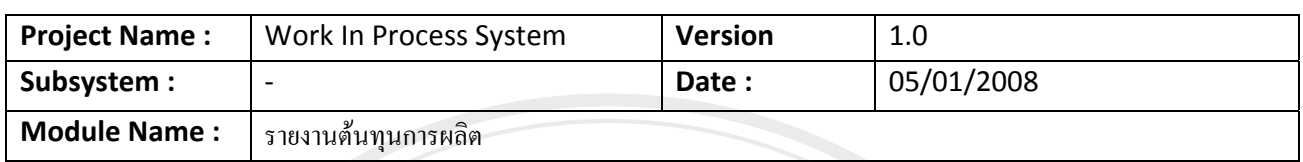

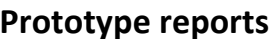

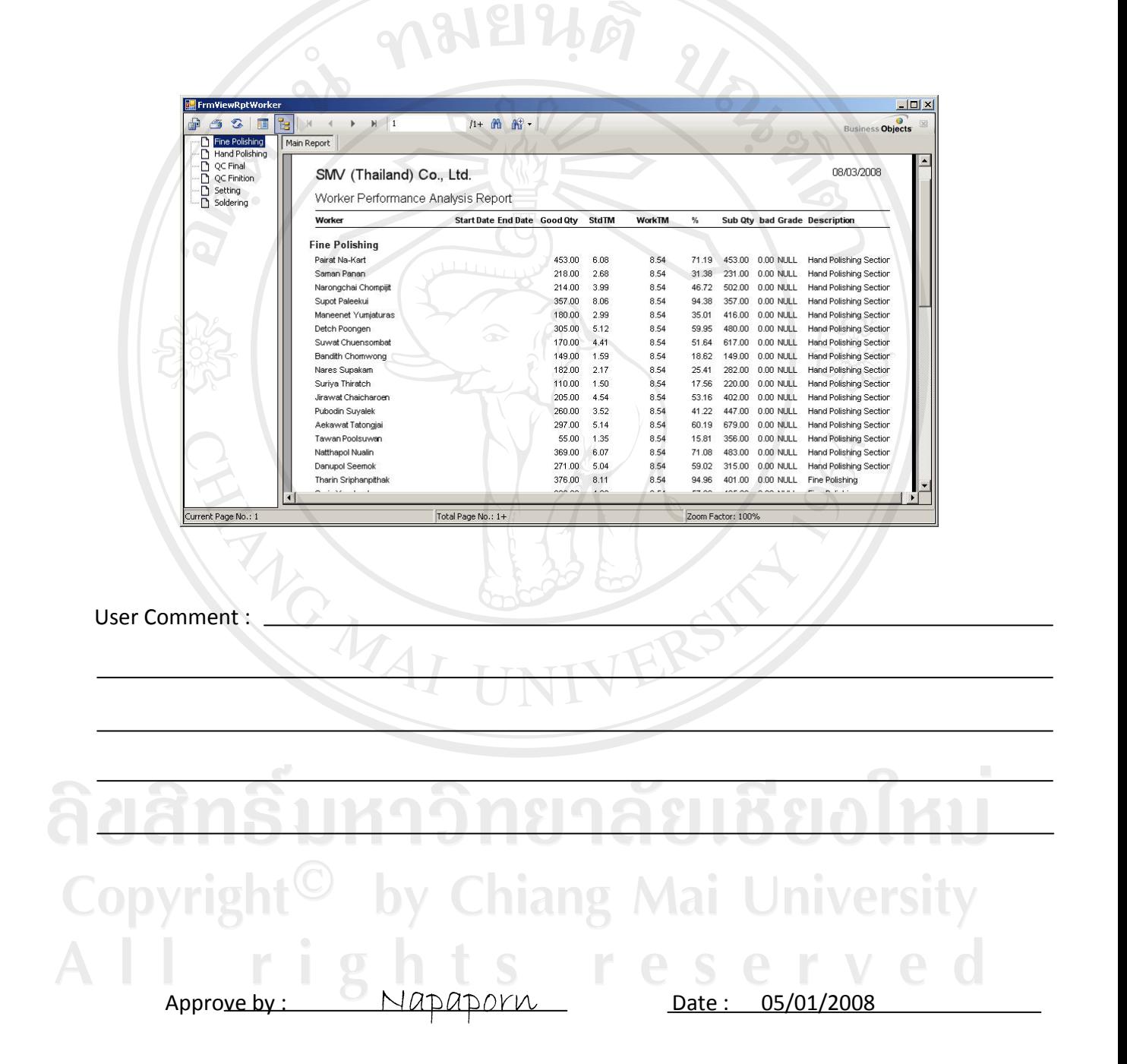

รูปที่ ก.22 เอกสารประกอบการนำเสนอโปรแกรมต้นแบบระบบรายงานต้นทุนการผลิต

แก้ไขเอกสาร SRS  $9<sub>1</sub>$ 

> หลังจากทีมงานเก็บความต้องการนำเสนอโปรแกรมต้นแบบต่อผู้ใช้แล้ว จะนำข้อคิดเห็นที่ได้ จากการนำเสนอมาปรับเอกสารความต้องการ (SRS) ให้ตรงกับความต้องการอีกครั้งก่อนนำไปออกแบบ ระบบในชั้นตอนต่อไป

> ในขั้นตอนการพัฒนาโปรแกรมจริง ทีมงานพัฒนาโปรกรมจะนำโปรแกรมต้นแบบที่ได้พัฒนา ใว้แล้วมาพัฒนาต่อยอดโดยไม่เสียเวลาในการพัฒนาโปรแกรมขึ้นมาใหม่ทั้งหมดทำให้ลดเวลาในการ พัฒนาได้เป็นอย่างมาก

#### **Check list**

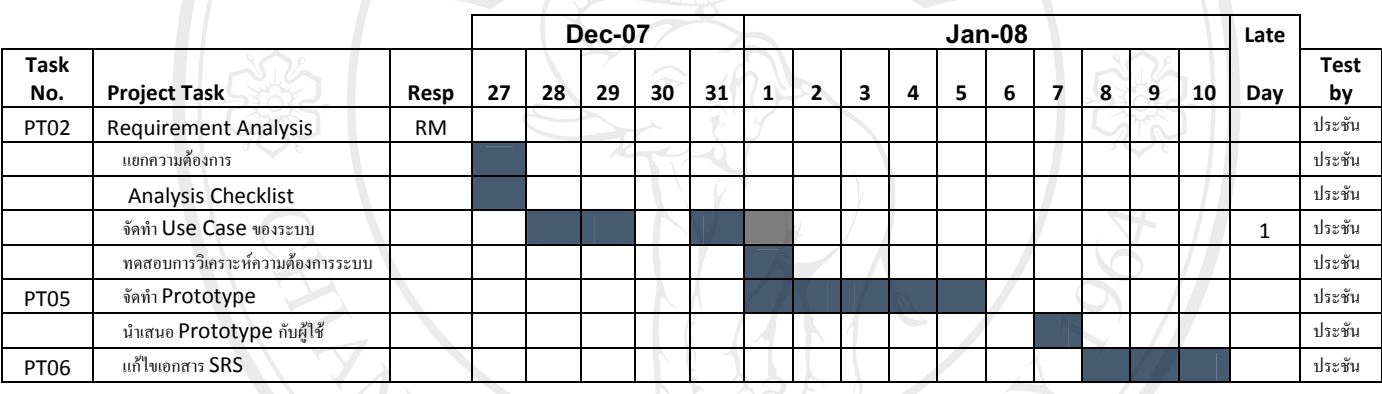

ตารางที่ ก.15 การตรวจสอบการทำงานของขั้นตอนการวิเคราะห์ข้อมูลความต้องการของระบบ

ลิขสิทธิ์มหาวิทยาลัยเชียงไหม Copyright<sup>©</sup> by Chiang Mai University All rights reserved

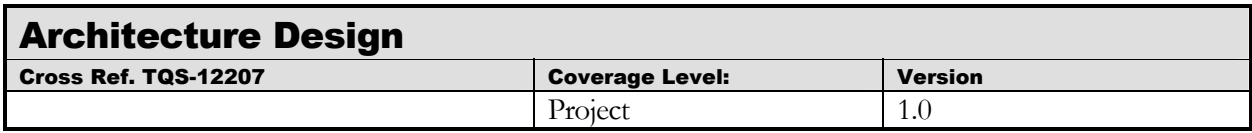

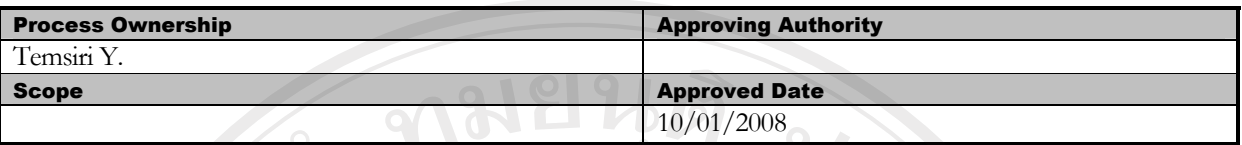

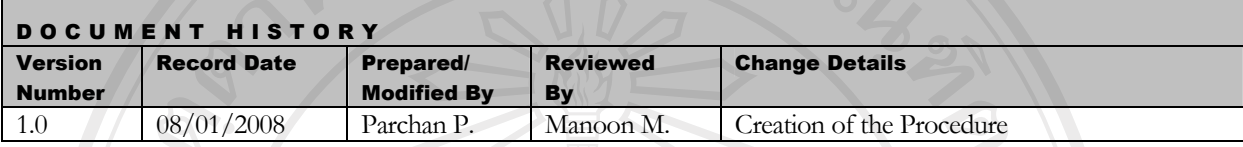

Objective : To conduct a system level design and identify the architecture of the product

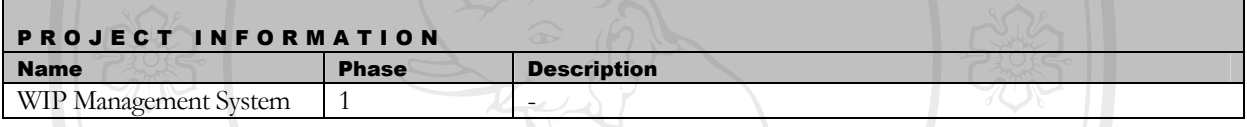

#### **1. Introduction**

โปรแกรมบริหารงานระหว่างผลิตออกแบบและพัฒนาบนระบบปฏิบัติการ Windows แบบ Client Server โดยใช้ ฐานข้อมูล Microsoft SQL Server 2000 และใช้ Microsoft Visual Studio (Visual Basic) .net  $\;$ Framework 3.0 ในการพัฒนา Application และ Workflow เพื่อใช้ในการกำหนดขั้นตอนการทำงานและติดต่อ ฐานข้อมูลกับ Application ซึ่งสถาปัตยกรรมเครือข่ายได้ถูกออกแบบไว้ดังข้อ 2

**TTNT** 

#### **2. Plan**

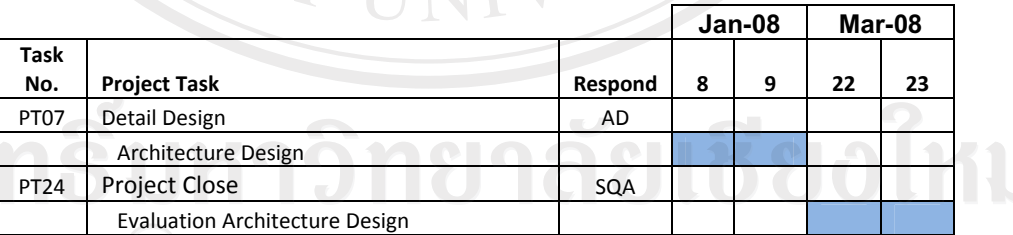

ตารางที่ ก.16 แผนการดำเนินงานขั้นตอนการออกแบบสถาปัตยกรรมระบบ

#### **Architecture Design**

่ ออกแบบ Architecture Design โดยการศึกษาข้อมูลจากเอกสาร SRS เพื่อกำหนดส่วนประกอบต่างๆ ขอบ

ระบบ

#### **Evaluation Architecture Design**

ประเมินการออกแบบว่าถูกต้องตรงตามสภาวะแวดล้อมการทำงานจริงของระบบหรือไม่โดยขั้นตอนการ ประเมินจะอยู่ในช่วงท้ายของโครงการเพื่อนำเป็นข้อมูลไปให้ในการพัฒนาในโครงการต่อไป

#### 3. Basic Architecture of the system

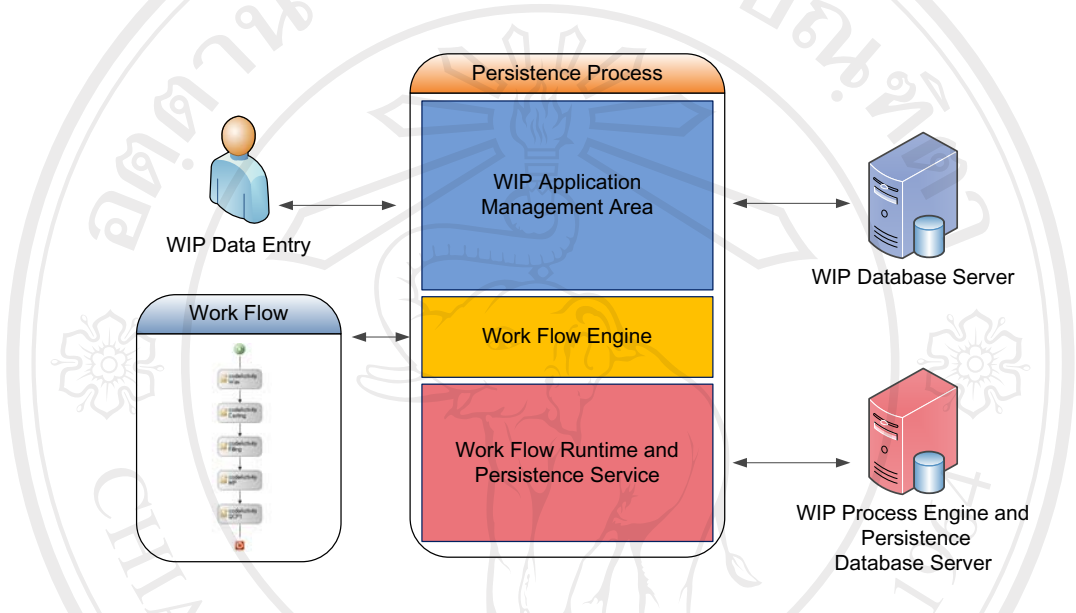

## รูปที่ ก.23 ใดอาแกรมสถาปัตยกรรมของระบบ

#### 4. Major divisions or modules in the system ดูที่เอกสาร Database Design Document

#### 5. Technology features to be implemented

VB .net Framework 3.0, Microsoft Workflow Foundation, MS SQL 2000

#### **Checklist**

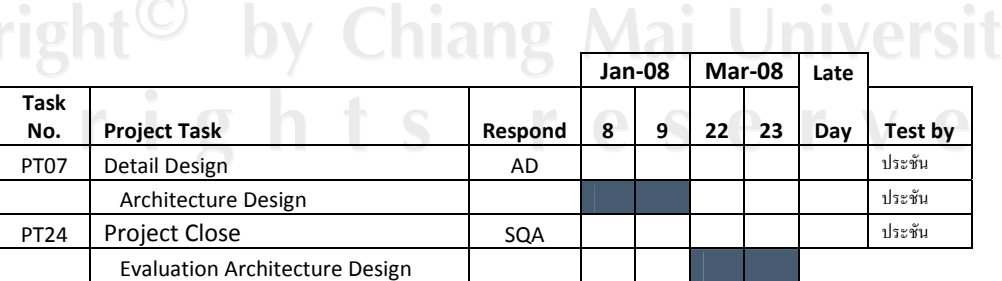

## ู ตารางที่ ก.17 การตรวจสอบการทำงานของขั้นตอนการออแบบสถาปัตยกรรมระบบ

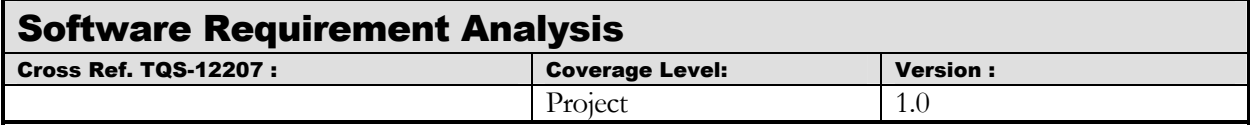

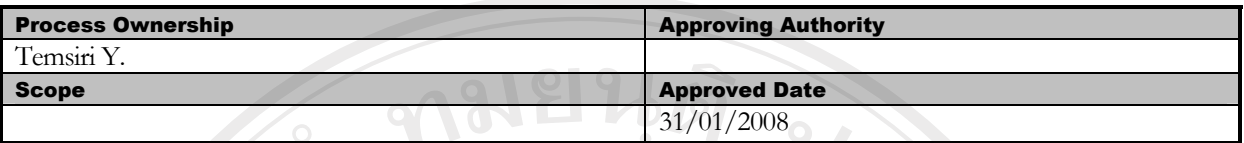

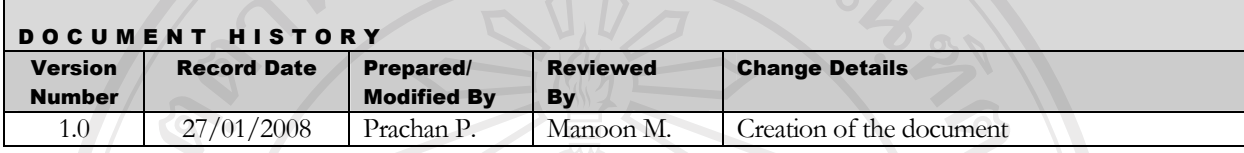

**Objective :** To specify the requirements.

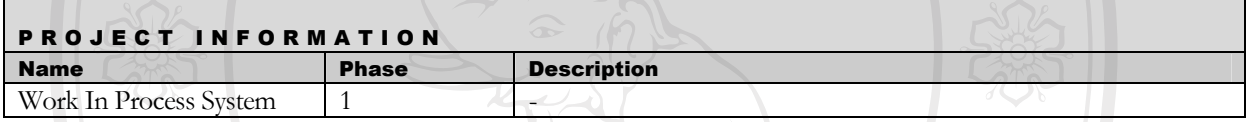

#### **1. Introduction**

- 1.1 บริษัท เอส เอ็ม วี (ไทยเลนด์) จำกัด เป็นบริษัทที่เป็นฐานกระผลิตเครื่องประดับและส่งออกไปยังบริษัทแม่ที่ประเทศ ฝรั่งเศส ต้องการพัฒนาระบบบริหารงานระหว่างผลิตแทนระบบบันทึกงานระหว่างผลิตที่มีในปัจจุบัน โดยการพัฒนา โปรแกรมประยุกต์ที่มีลักษณะ Client Server ใบระบบปฏิบัติการ Windows โดยระบบบริหารงานระหว่างผลิต สามารถสร้างขั้นตอนการผลิตตามลักษณะการใหลของชิ้นงานระหว่างผลิตและบันทึกสถานการผลิต ตลอดจนแสดง รายงานเชิงวิเคราะห์เพื่อให้ในการบริหารได้อย่างแม่นยำ
- 1.2 ขอบเขตการพัฒนาอยู่ในเอกสาร Project Management Plan (PMP) ข้อ 1.1.1 (Major phase of the project)

## **2. Requirement Elicitation**

**Requirement Elicitation<br>
og ใน Software Requirement Elicitation** 

Copyright<sup>(C)</sup> by Chiang Mai University All rights reserved

#### **2 Plan**

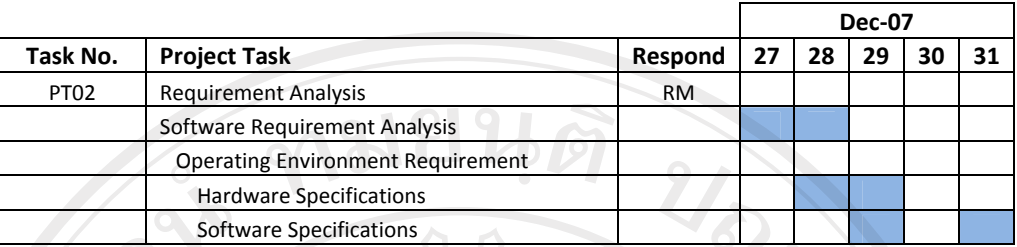

ู้ตารางที่ ก.18 แผนการดำเนินงานขั้นตอนวิเคราะห์ความต้องการของซอฟต์แวร์

#### **3 Operating Environment Requirement**

- **3.1 Hardware Specifications**
	- 3.1.1 Computer
		- Domain Server (existing)
		- Database Server (existing)
		- PC (for client operation)
	- 3.1.2 Printer
		- **Laser Printer**
		- Barcode Printer (Zebra Z4M Plus)
	- 3.1.3 Accessories - Barcode Scanner

#### 3.2 Software Specifications

- 3.2.1 Microsoft Window 2003 Server (existing)
- 3.2.2 Microsoft SQL Server 2000 (existing)
- 3.2.3 Microsoft Window XP Professional (existing)
- 3.2.4 Microsoft Office 2003 (existing)
- 3.2.5 Microsoft Visual Studio 2005 Extensions for .Net Framework 3.0 (existing)

Mai Universi

- 3.2.6 Visual Studio 2005 Extensions for Windows Workflow Foundation
- 3.2.7 PowerDesigner12(existing)

#### **4 Internal Interface Requirements** (Software design)

การวิเคราะห์การออกแบบอยู่ใน เอกสาร Software Design

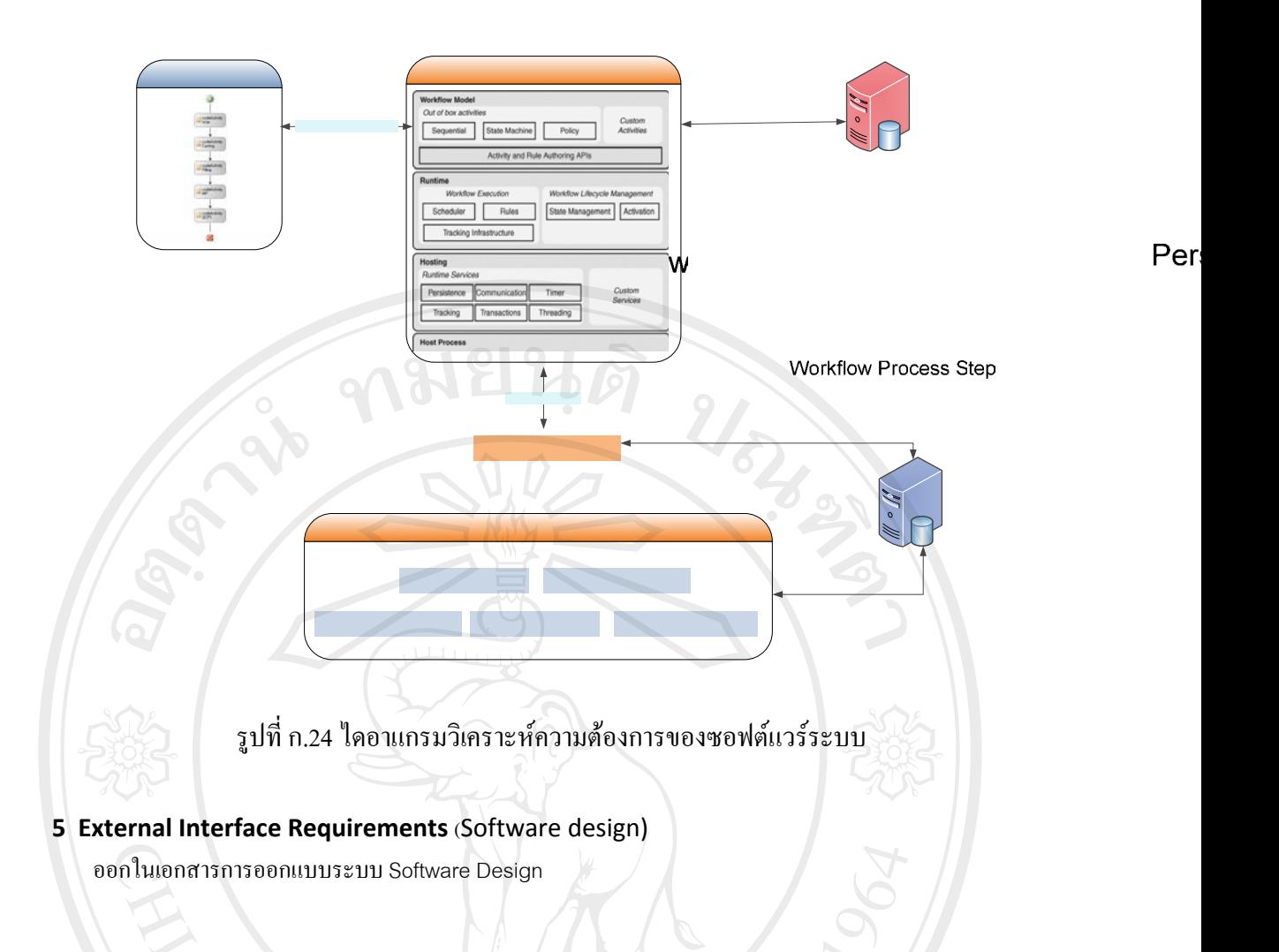

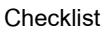

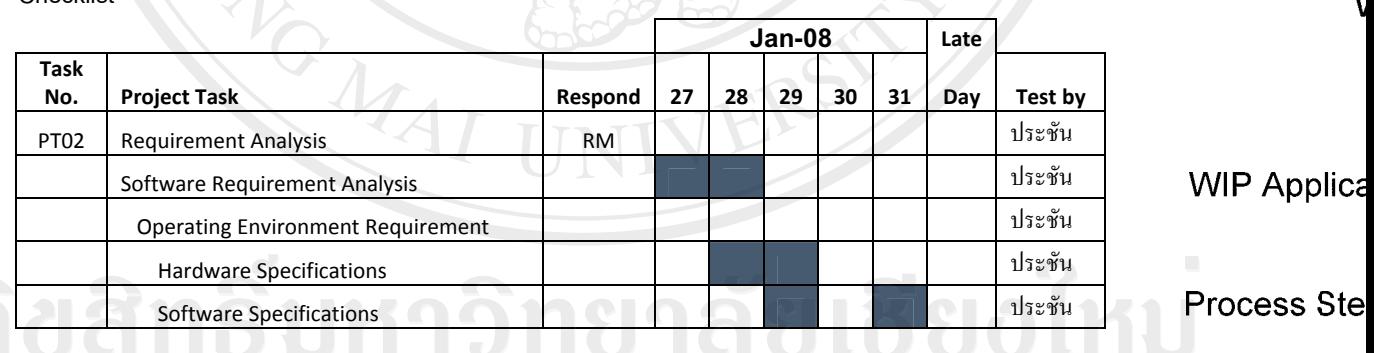

l rights reserve

ตารางที่ n.19 การตรวจสอบการทำงานของขั้นตอนการวิเคราะห์ความต้องการ**เชิญฝนใต้แว**ด์ Report Pla

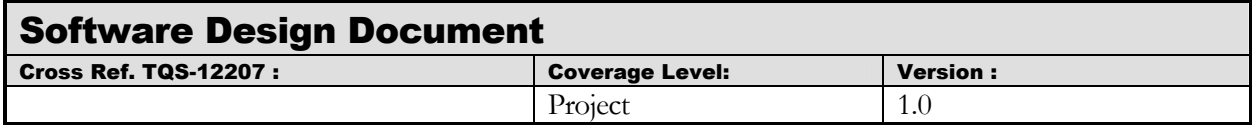

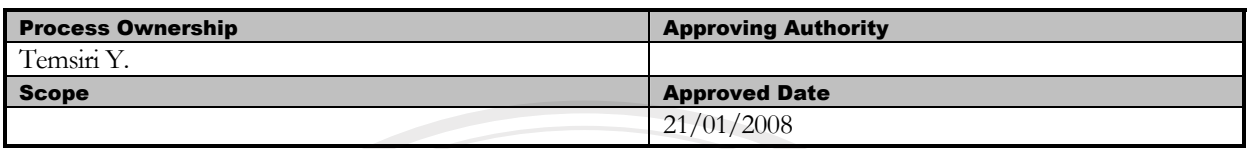

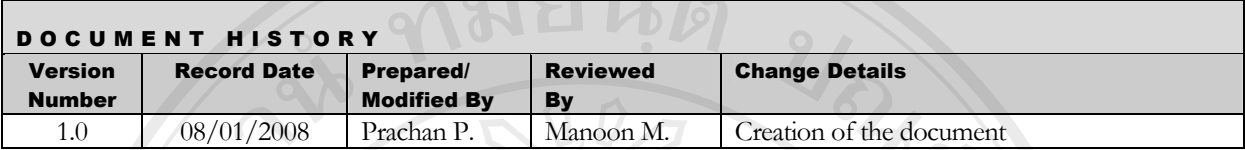

**Objective :** To specify the requirements.

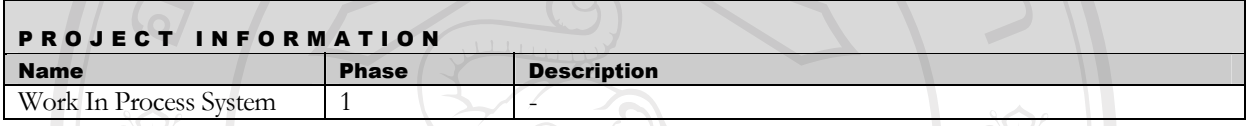

#### **1. Introduction**

บริษัท เอส เอ็ม วี (ไทยเลนด์) จำกัด เป็นบริษัทที่เป็นฐานกระผลิตเครื่องประดับและส่งออกไปยังบริษัทแม่ที่ ูประเทศฝรั่งเศส ต้องการพัฒนาระบบบริหารงานระหว่างผลิตแทนระบบบันทึกงานระหว่างผลิตที่มีในปัจจุบัน โดยการ ู้พัฒนาโปรแกรมประยุกต์ที่มีลักษณะ Client Server ใบระบบปฏิบัติการ Windows โดยระบบบริหารงานระหว่าง ้ผลิตสามารถสร้างขั้นตอนการผลิตตามลักษณะการ ใหลของชิ้นงานระหว่างผลิตและบันทึกสถานการผลิต ตลอดจน แสคงรายงานเชิงวิเคราะห์เพื่อให้ในการบริหารได้อย่างแม่นยำ

 $\,$ 2.  $\,$  ขอบเขตการพัฒนาอยู่ในเอกสาร Project Management Plan (PMP) ข้อ 1.1.1 (Major phase of the project) TINI

#### **3. Plan**

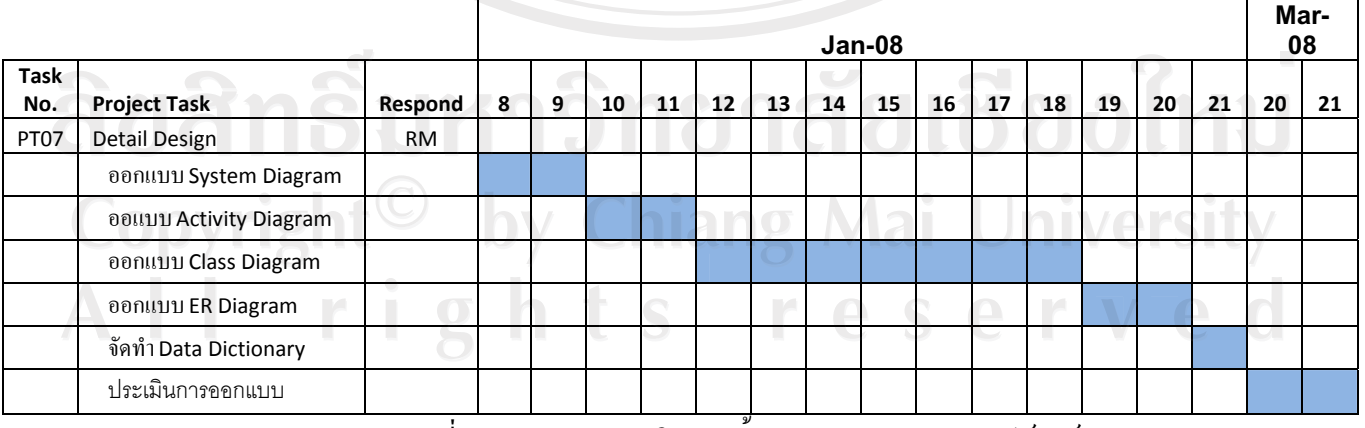

ูตารางที่ ก.20 แผนการดำเนินงานขั้นตอนการออกแบบซอฟต์แวร์

4. Software System Diagram **Basic Architecture of the system** 

**Deployment Diagram** 

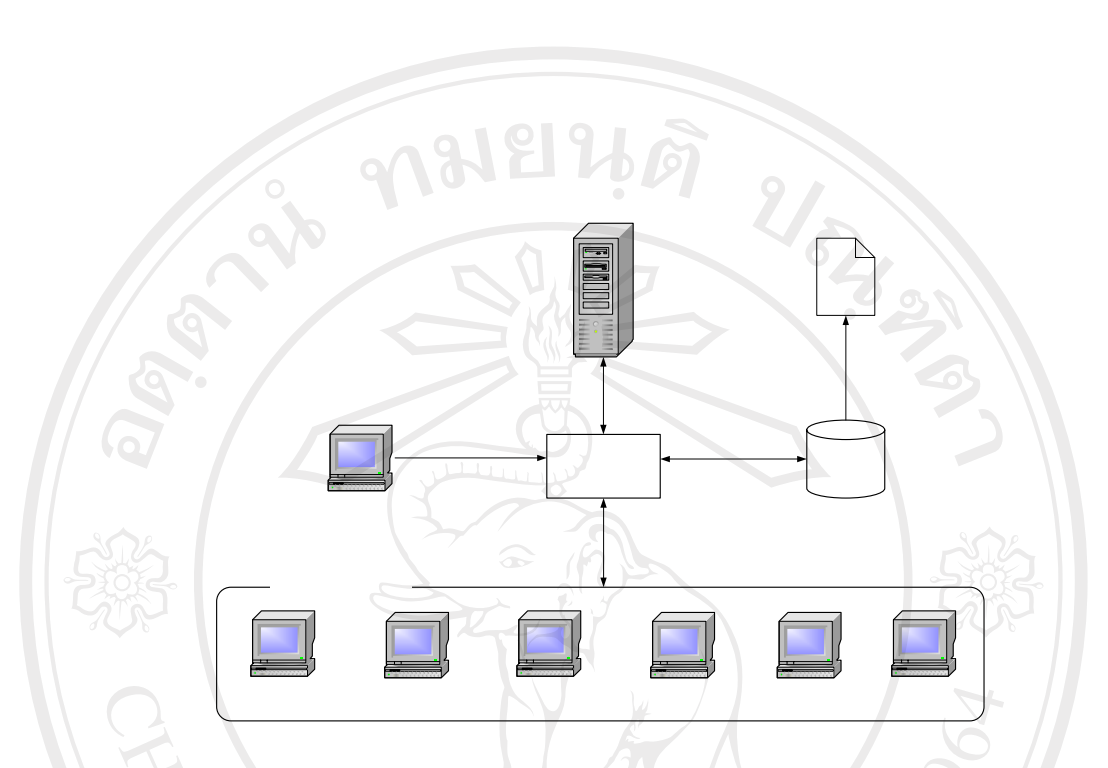

รูปที่ ก.25 ใดอาแกรมแสดงการติดตั้งอุปกรณ์คอมพิวเตอร์ในระบบ NGMAI

ลิขสิทธิ์มหาวิทยาลัยเชียงใหม่ Copyright<sup>©</sup> by Chiang Mai University All rights re WorkFlow Designer

**WIP Data Entre (Sectior)** 

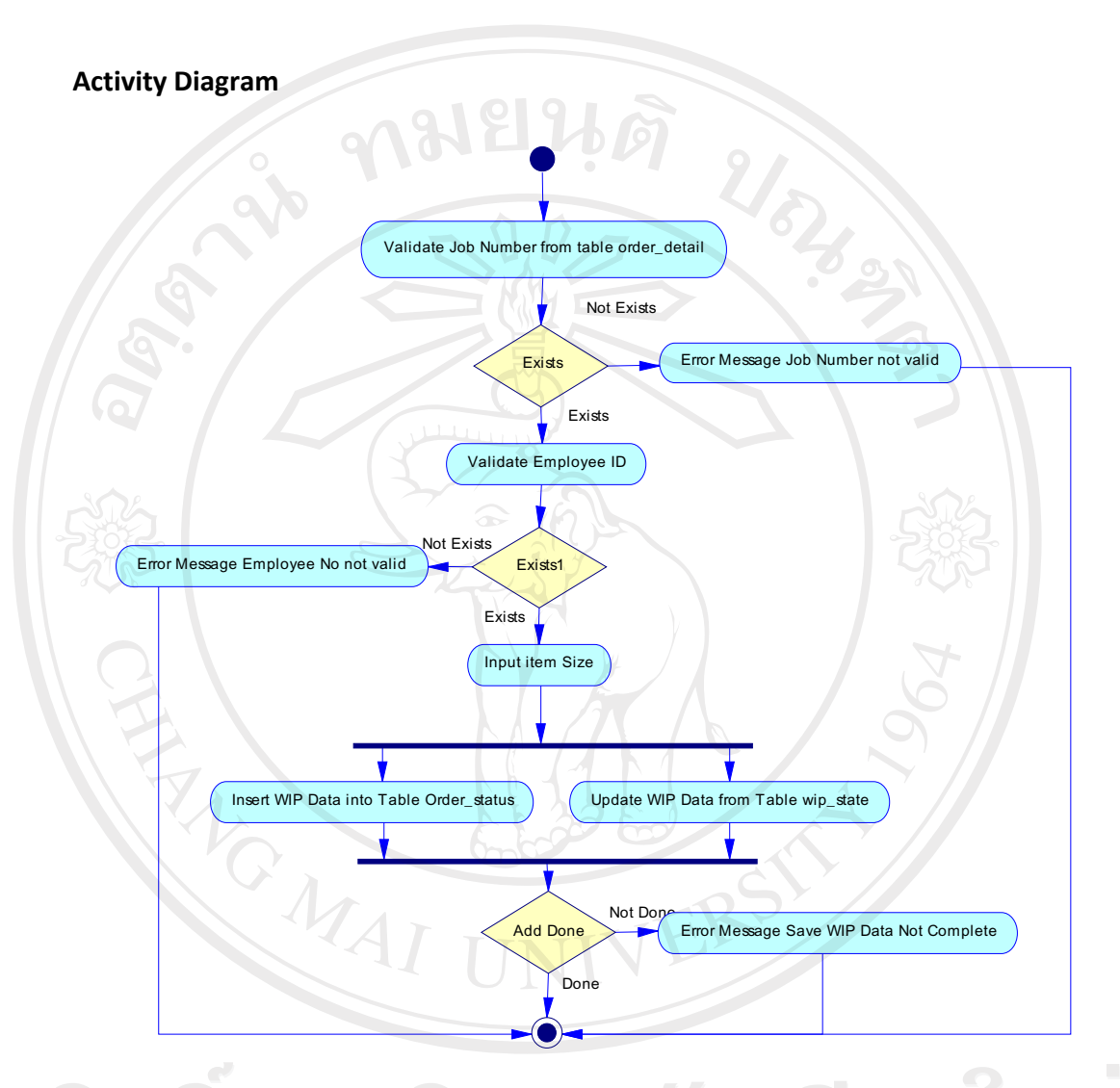

 $\epsilon$  $\epsilon$ ื่อ $\epsilon$ ื่อ $\epsilon$ ือ $\epsilon$ ือ $\epsilon$ ือ $\epsilon$ ือ $\epsilon$ ือ $\epsilon$ นอกทีวิตีไดอาแกรมระบบบันทึกข้อมูลงานระหว่างผลิต Copyright<sup>©</sup> by Chiang Mai University<br>All rights reserved

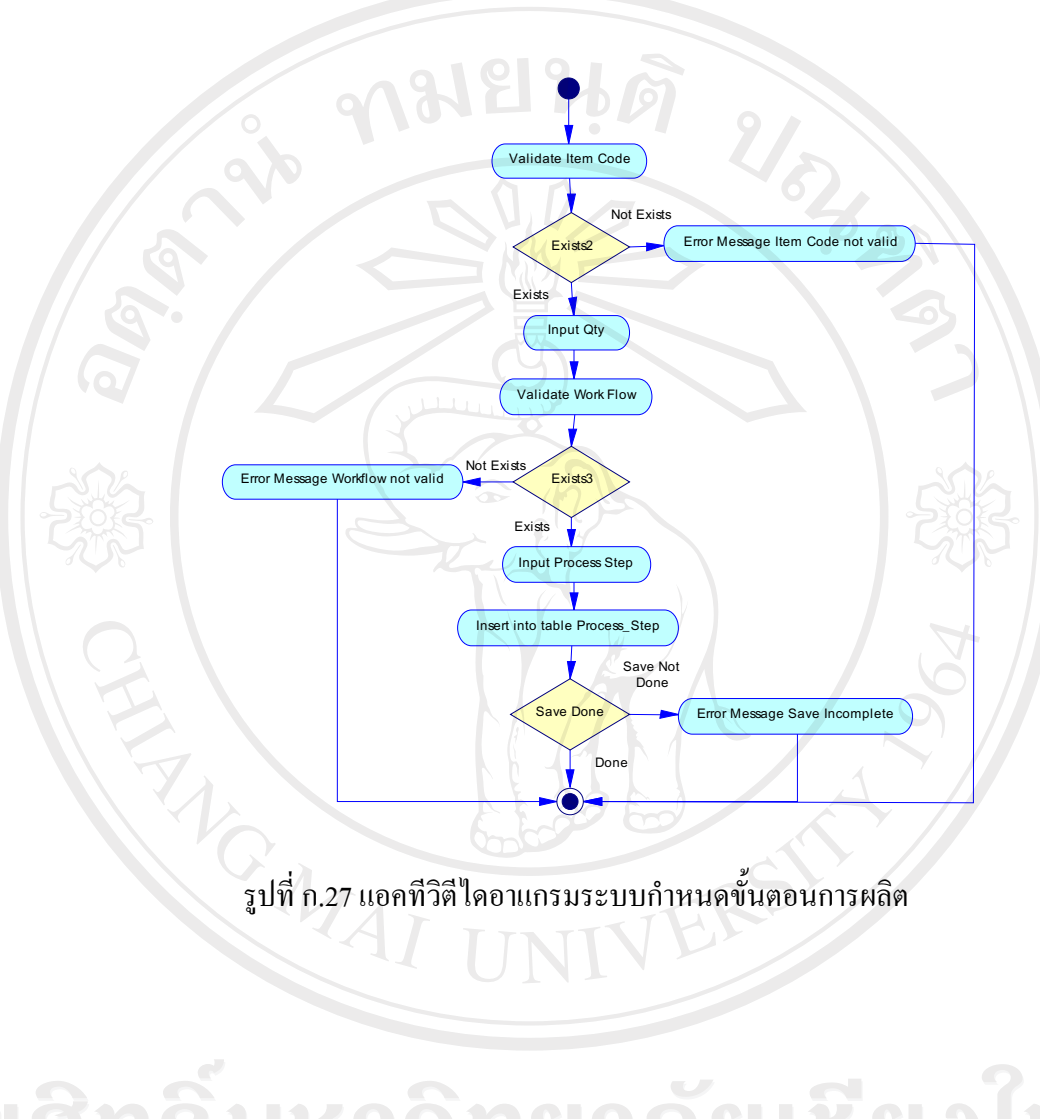

ลิขสิทธิ์มหาวิทยาลัยเชียงใหม่ Copyright<sup>©</sup> by Chiang Mai University<br>All rights reserved

#### **Class Diagram**

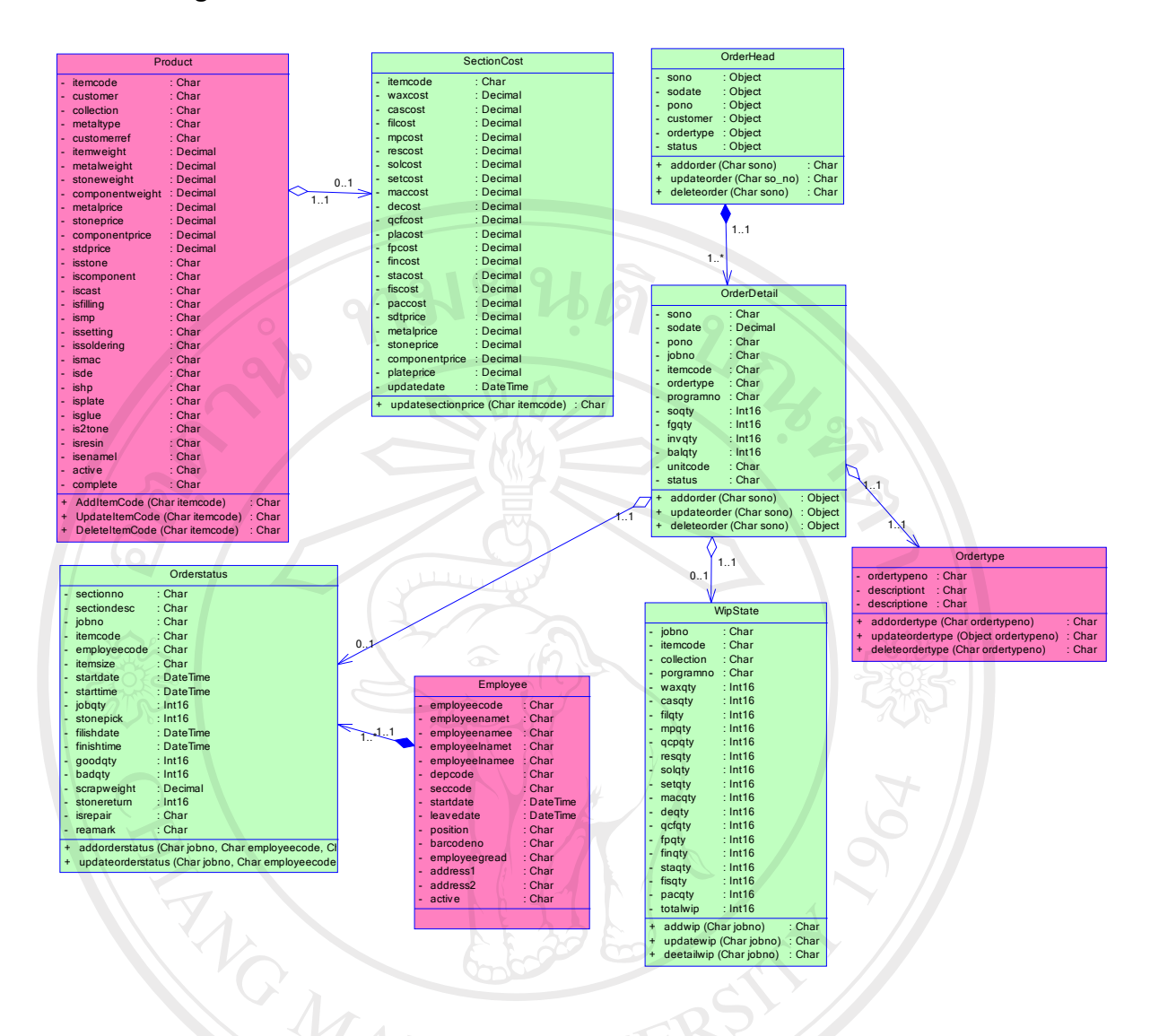

∑รูปที่ ก.28 คลาส ใคอาแกรมระบบบริหารงานระหว่างผลิต

# ลิขสิทธิ์มหาวิทยาลัยเชียงใหม่ Copyright<sup>©</sup> by Chiang Mai University All rights re erved

#### **ER Diagram**

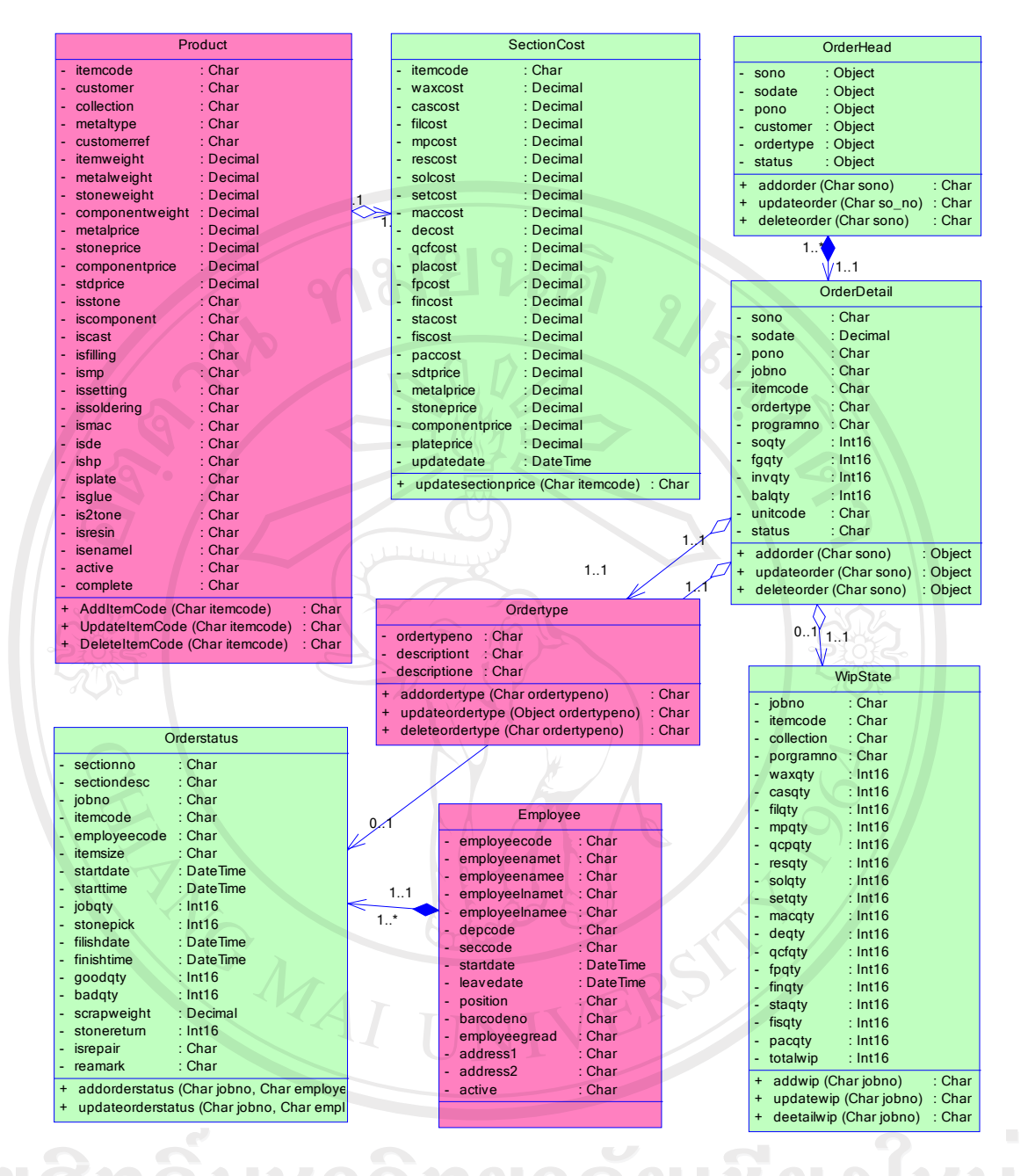

รูปที่ ก.29 อีอาร์ใดอาแกรมระบบบริหารงานระหว่างผลิต **Copyright**  $\supseteq$  by Chiang Mai Universit rights  $A \parallel$ e r

## **Sybase PowerDesigner Physical Data Model Report**

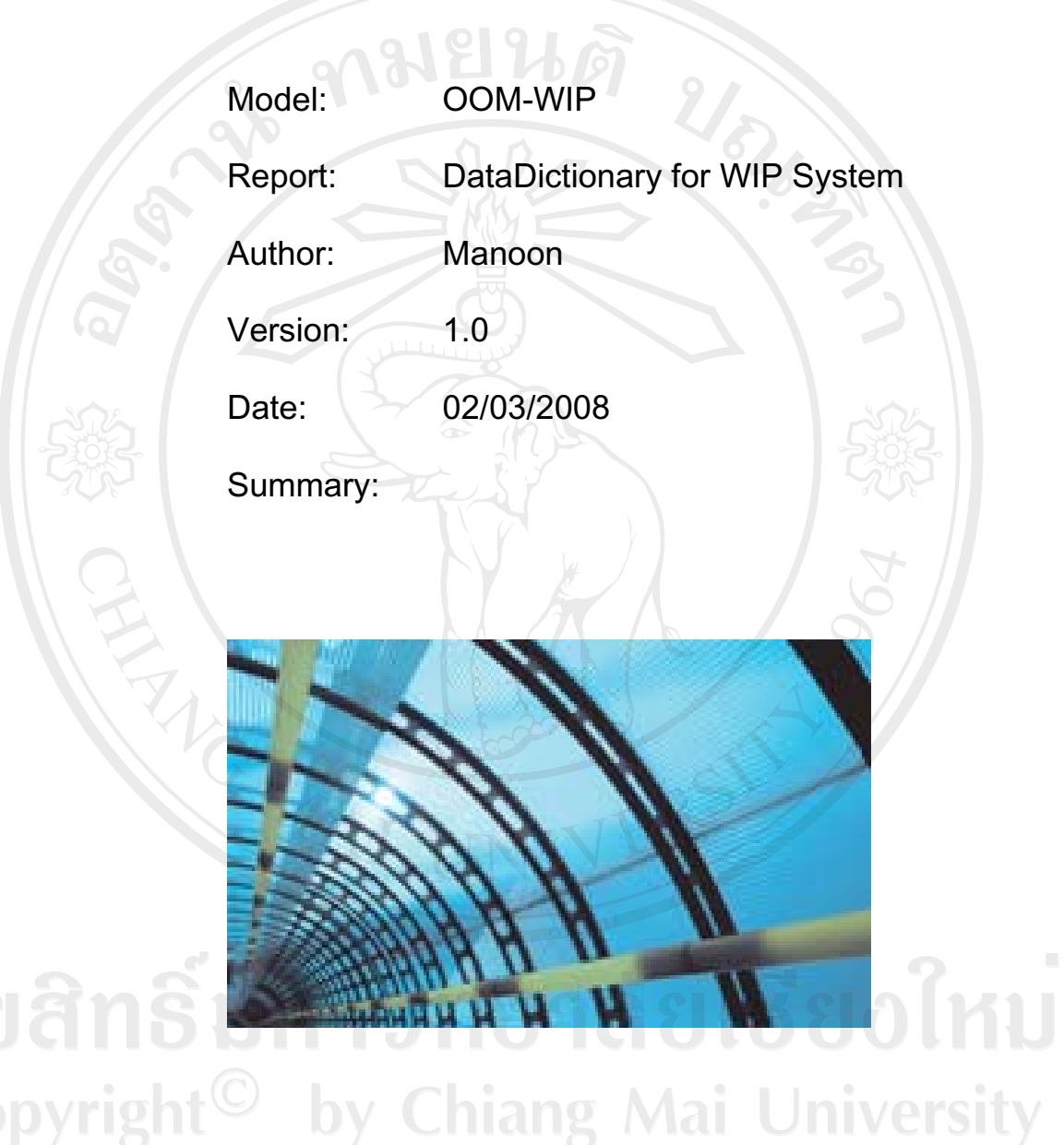

Copyright<sup>©</sup> by Chiang Mai University<br>All rights reserved

#### **Full model description**

## **List of diagrams**

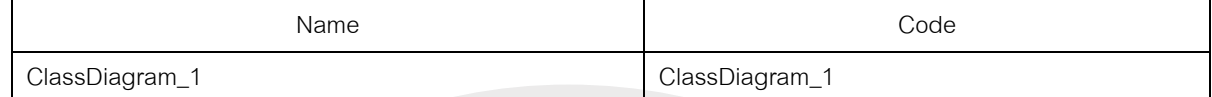

#### **Diagram ClassDiagram\_1**  URTIS **List of tables in diagram Table Employee**  *Card of table Employee*  Name Employee Code **Employee** *Code preview of table Employee*  alter table Orderstatus drop constraint FK\_ORDERSTA\_ASSOCIATI\_EMPLOYEE go if exists (select 1 from sysobjects where  $id = object$   $id$ ('Employee') and  $type = 'U'$  drop table Employee go /\*==============================================================\*/ /\* Table: Employee /\*==============================================================\*/ create table Employee ( Employeecode char(13) null, Employeenamet char(30) null, Employeenamee char(30) null, EmployeeInamet char(30) null, EmployeeInamee char(30) null, Depcode char(2) null, Seccode char(2) null, Startdate datetime null, Leavedate datetime null, Position char(2) null,<br>Barcodeno char(8) null, Barcodeno Employeegread char(1)  $\sim$  null, Address1 char(100) null,<br>Address2 char(100) null,  $char(100)$ Active char(1) null )

#### *List of all dependencies of the table Employee*

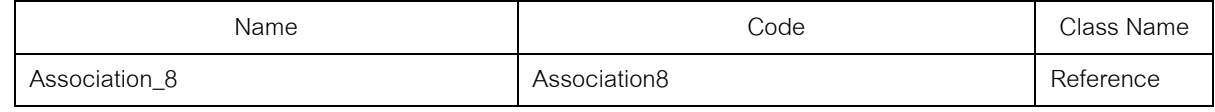

#### *List of incoming references of the table Employee*

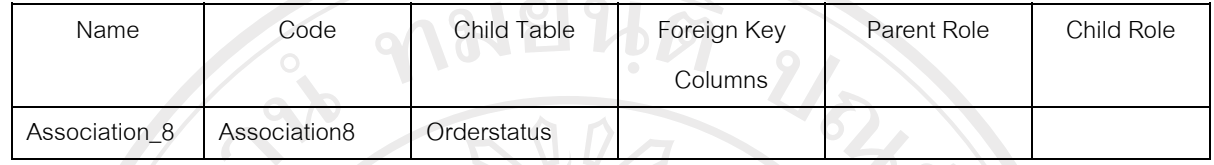

#### *List of diagrams containing the table Employee*

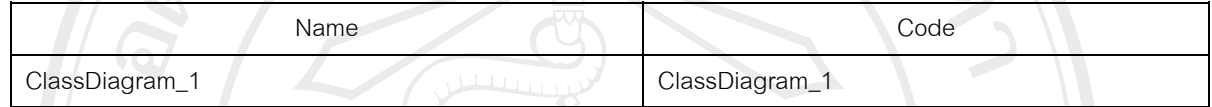

### *Column employeecode of the table Employee*

#### **Card of the column employeecode of the table Employee**

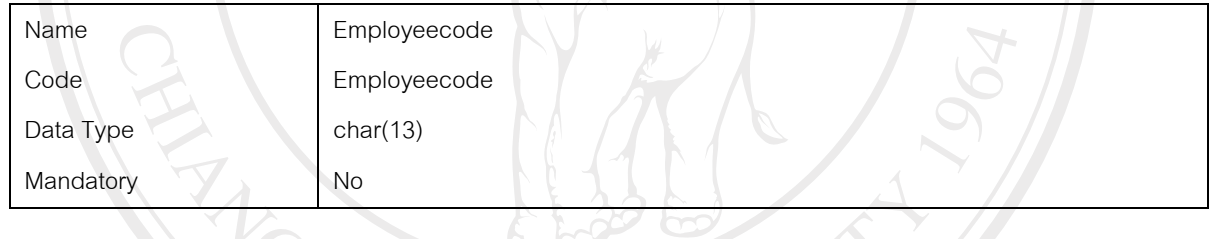

## *Column employeenamet of the table Employee*

### **Card of the column employeenamet of the table Employee**

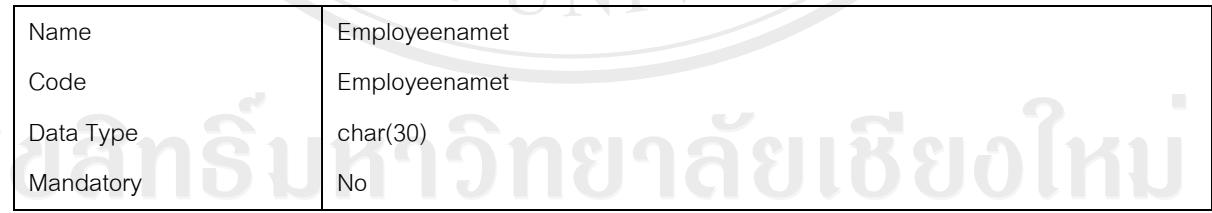

# *Column employeenamee of the table Employee*

## **Card of the column employeenamee of the table Employee**  $\bigcirc$  $\bigcirc$  $\bigcirc$  $\bigcirc$  $\bigcirc$

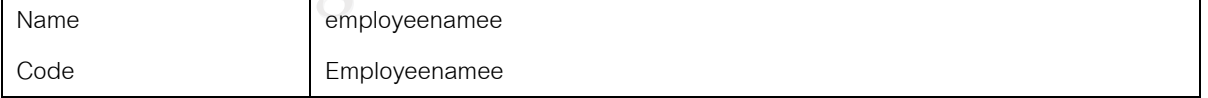

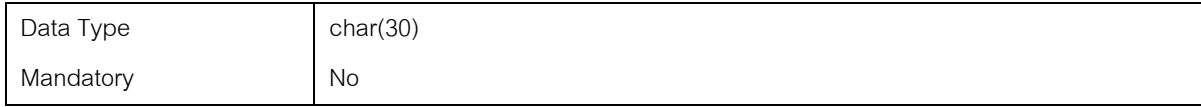

#### *Column employeelnamet of the table Employee*

#### **Card of the column employeelnamet of the table Employee**

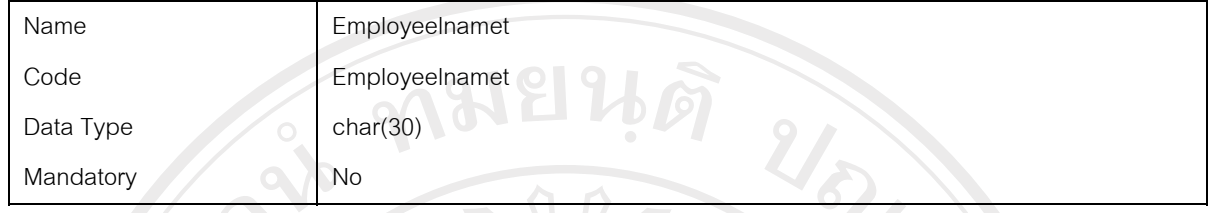

## *Column employeelnamee of the table Employee*

#### **Card of the column employeelnamee of the table Employee**

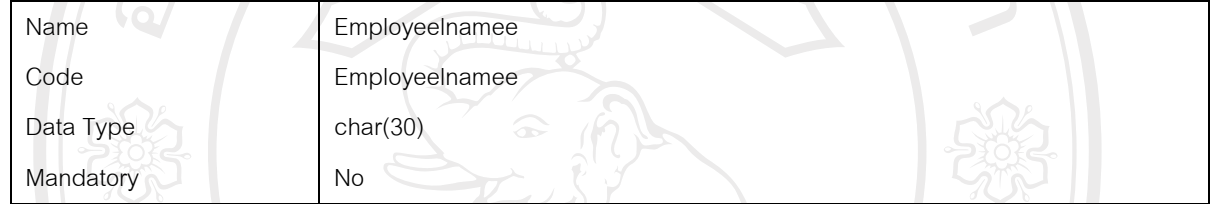

## *Column depcode of the table Employee*

## **Card of the column depcode of the table Employee**

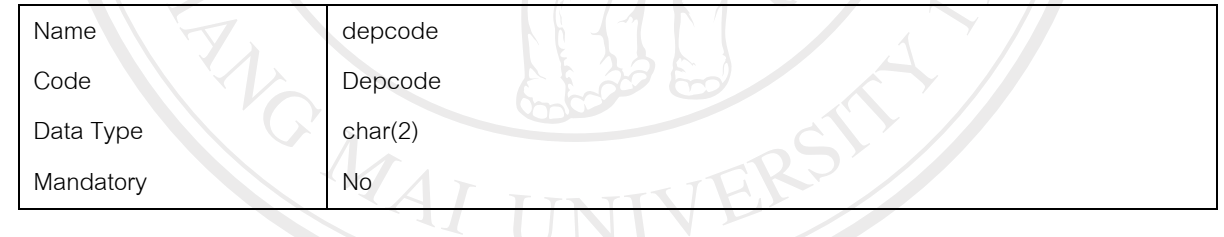

#### *Column seccode of the table Employee*

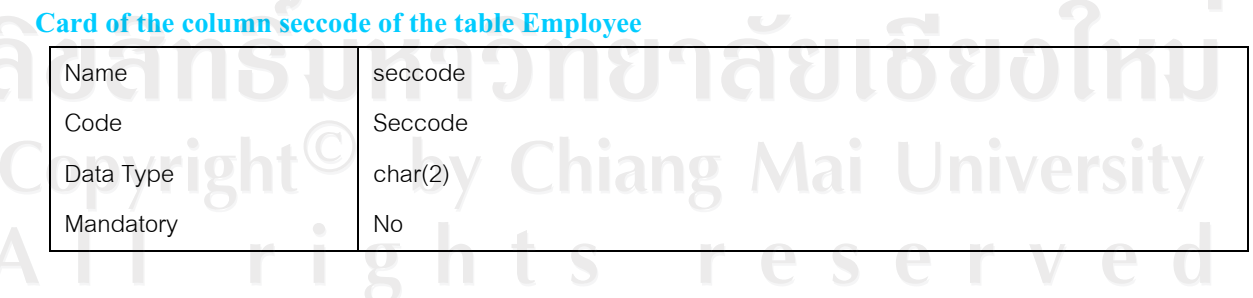

*Column startdate of the table Employee* 

#### **Card of the column startdate of the table Employee**

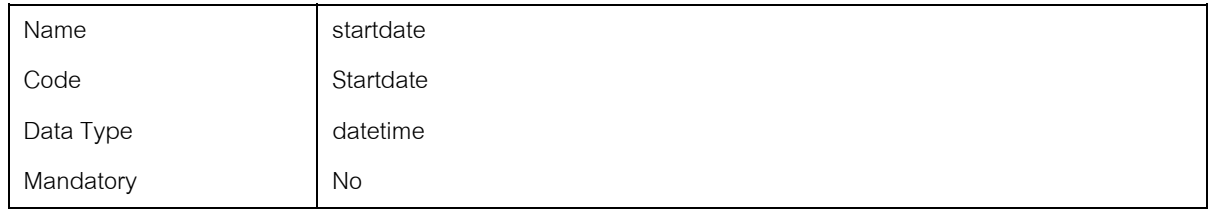

#### *Column leavedate of the table Employee*

#### **Card of the column leavedate of the table Employee**

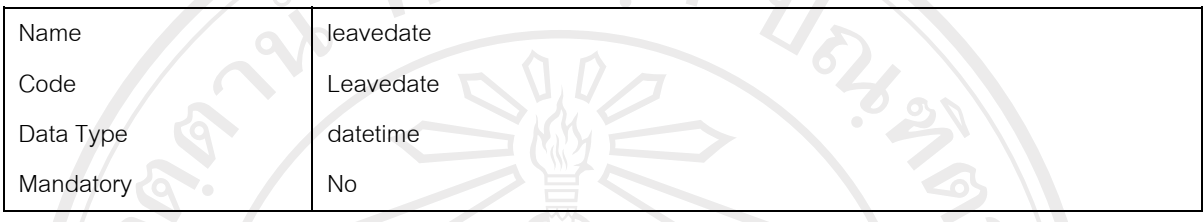

### *Column position of the table Employee*

#### **Card of the column position of the table Employee**

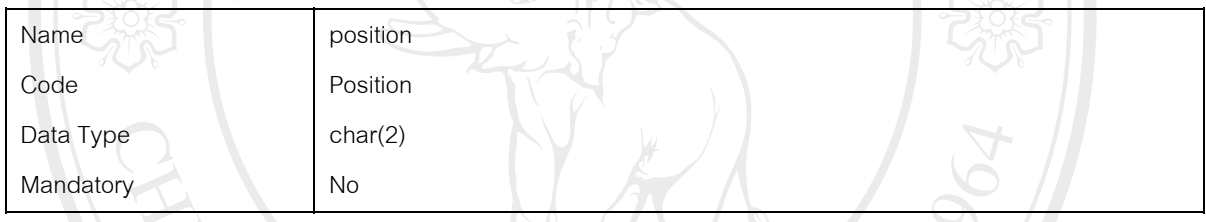

## *Column barcodeno of the table Employee*

#### **Card of the column barcodeno of the table Employee**

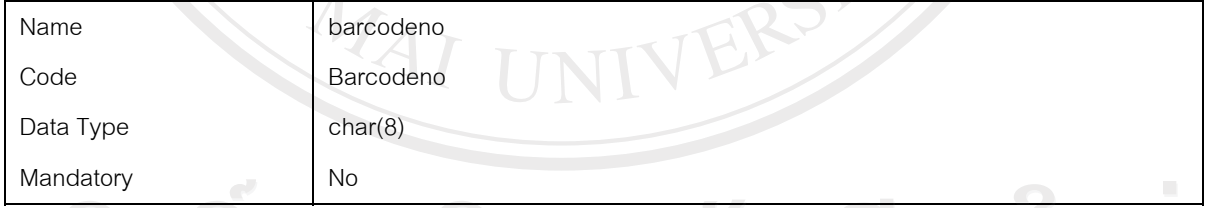

#### *Column employeegread of the table Employee*

## Card of the column employeegread of the table Employee **Allen Indian Card of the column employee**  $\mathbb{R}$

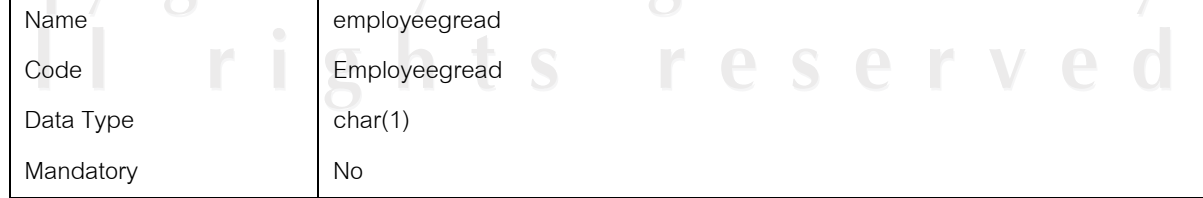

#### *Column address1 of the table Employee*

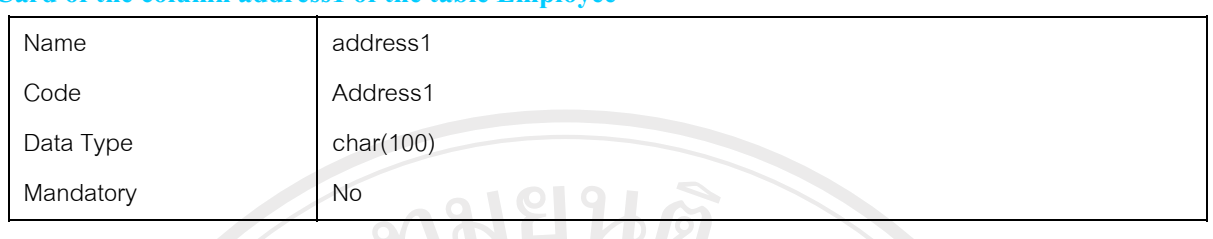

#### **Card of the column address1 of the table Employee**

#### *Column address2 of the table Employee*

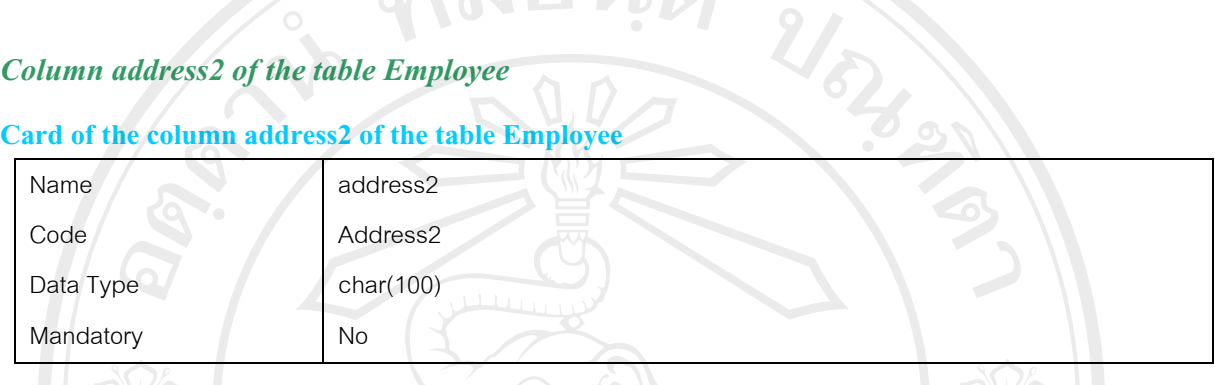

#### *Column active of the table Employee*

#### **Card of the column active of the table Employee**

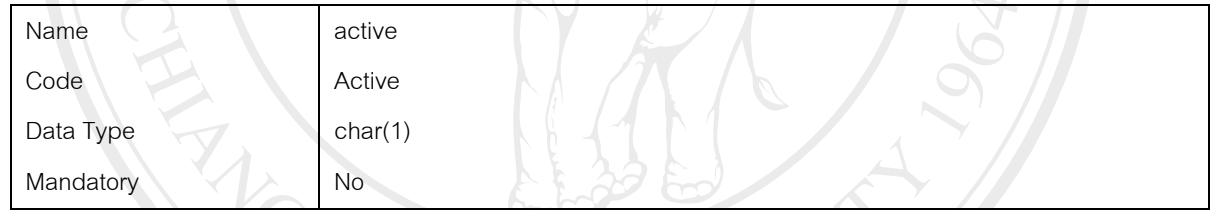

#### **Table OrderDetail**

#### *Card of table OrderDetail*

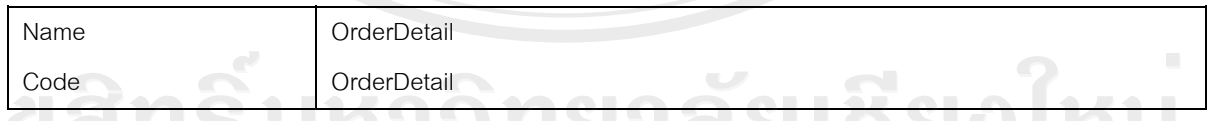

#### *Code preview of table OrderDetail*

```
alter table OrderDetail 
 drop constraint FK_ORDERDET_ASSOCIATI_ORDERHEA
go
alter table OrderDetail 
  drop constraint FK_ORDERDET_ASSOCIATI_ORDERTYP
```
go

```
alter table OrderDetail 
  drop constraint FK_ORDERDET_ASSOCIATI_WIPSTATE 
go
alter table OrderDetail 
  drop constraint FK_ORDERDET_ASSOCIATI_ORDERSTA 
go
if exists (select 1 
       from sysindexes 
     where id = object id('OrderDetail')
       and name = 'ASSOCIATION1_FK' 
                                                           URACIO
      and ind < 0and ind < 255)
  drop index OrderDetail.ASSOCIATION1_FK 
go
if exists (select 1 
       from sysobjects 
     where id = object_id('OrderDetails')and type = 'U')
  drop table OrderDetail 
go
/*==============================================================*/ 
/* Table: OrderDetail */ 
/*==============================================================*/ 
create table OrderDetail (<br>Sono char(8)
               char(8) null,
 Sodate datetime null,
 Pono char(20) null,
 Jobno char(8) null,
 Itemcode char(20) null,
 Ordertype char(1) null,
 Programno char(4) null,
 Soqty int null,
 Fgqty int null,
 Invqty int null,<br>Balqty int null,
 Balqty int
 Unitcode char(5) null,
 Status char(1) \sqrt{} null
)
go
/*==============================================================*/ 
/* Index: ASSOCIATION1_FK */ 
/*==============================================================*/ 
create index ASSOCIATION1_FK on OrderDetail ( 
)
go
alter table OrderDetail 
 add constraint FK_ORDERDET_ASSOCIATI_ORDERHEA foreign key ()
    references OrderHead 
go
alter table OrderDetail 
 add constraint FK_ORDERDET_ASSOCIATI_ORDERTYP foreign key ()
```

```
 references Ordertype 
go
alter table OrderDetail 
 add constraint FK_ORDERDET_ASSOCIATI_WIPSTATE foreign key ()
    references WipState 
go
alter table OrderDetail 
  add constraint FK_ORDERDET_ASSOCIATI_ORDERSTA foreign key () 
    references Orderstatus
```
go

#### *List of all dependencies of the table OrderDetail*

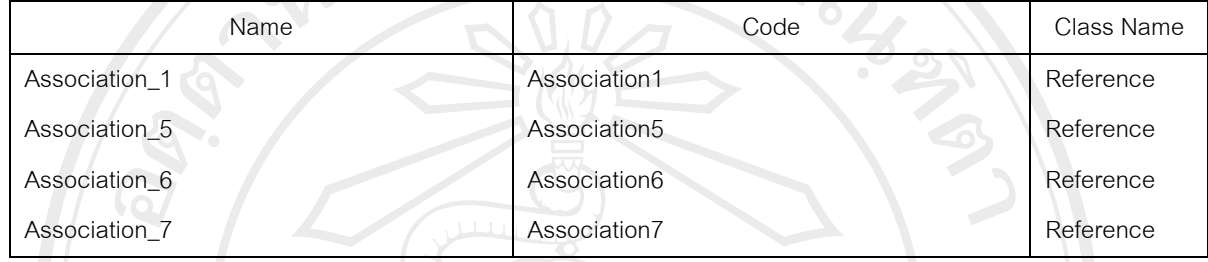

#### *List of outgoing references of the table OrderDetail*

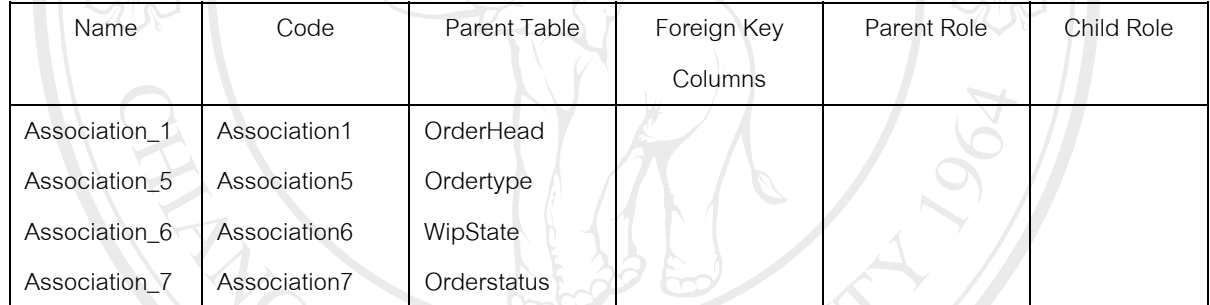

### *List of diagrams containing the table OrderDetail*

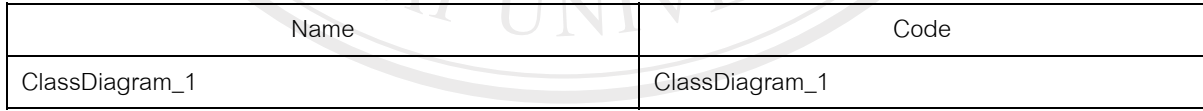

*Column sono of the table OrderDetail* 

#### **Card of the column sono of the table OrderDetail**

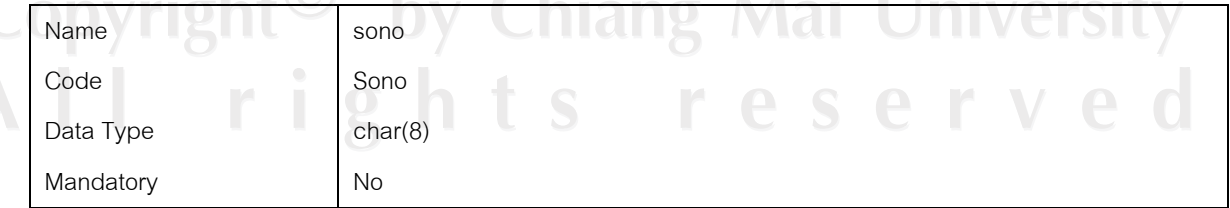

#### *Column sodate of the table OrderDetail*

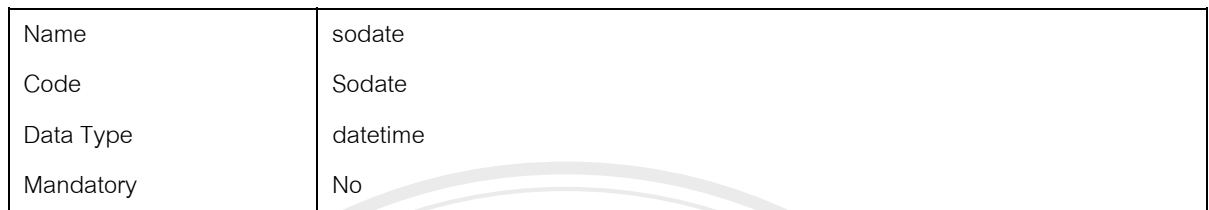

#### **Card of the column sodate of the table OrderDetail**

# *Column pono of the table OrderDetail*

#### **Card of the column pono of the table OrderDetail**

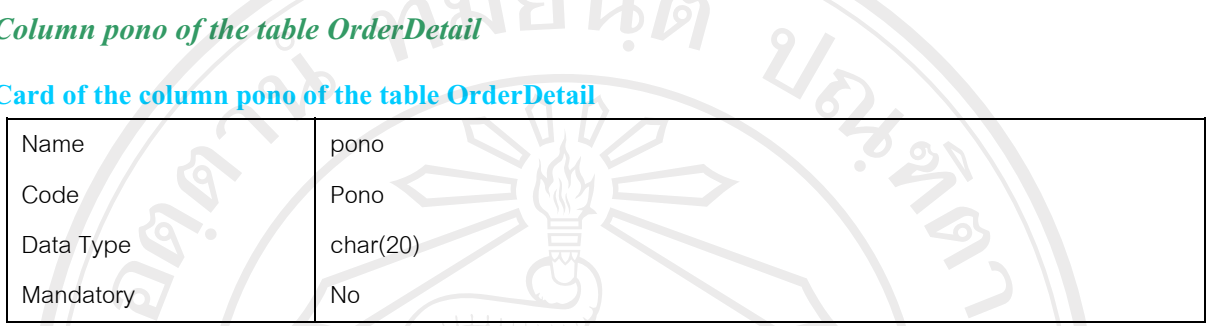

#### *Column jobno of the table OrderDetail*

#### **Card of the column jobno of the table OrderDetail**

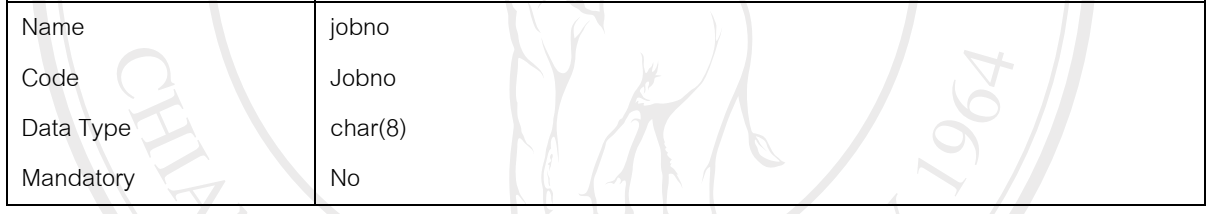

## *Column itemcode of the table OrderDetail*

# **Card of the column itemcode of the table OrderDetail**

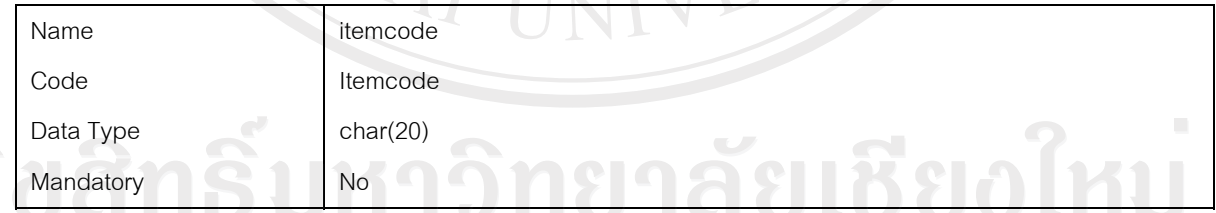

## *Column ordertype of the table OrderDetail* **EXELSE MAL UNIVERSITY**

#### **Card of the column ordertype of the table OrderDetail**

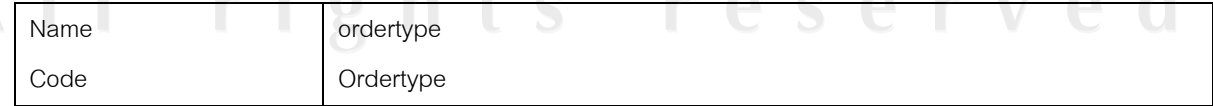

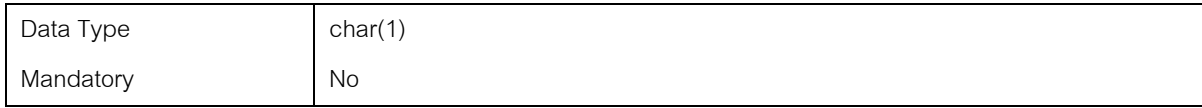

#### *Column programno of the table OrderDetail*

#### **Card of the column programno of the table OrderDetail**

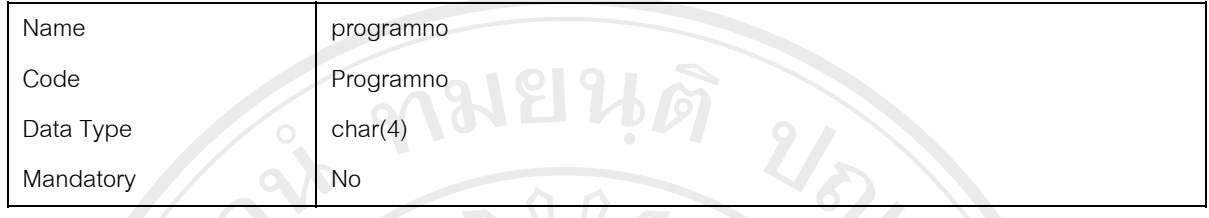

#### *Column soqty of the table OrderDetail*

#### **Card of the column soqty of the table OrderDetail**

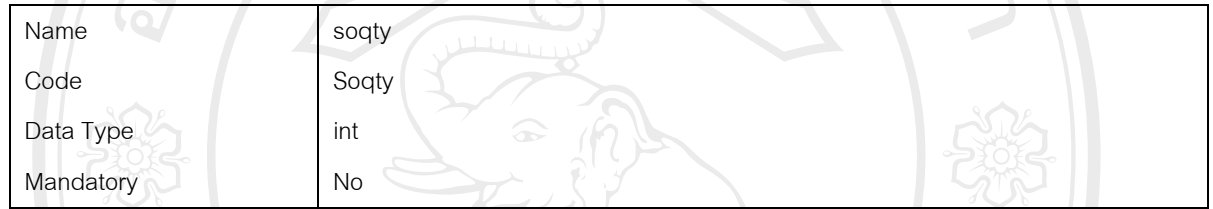

## *Column fgqty of the table OrderDetail*

#### **Card of the column fgqty of the table OrderDetail**

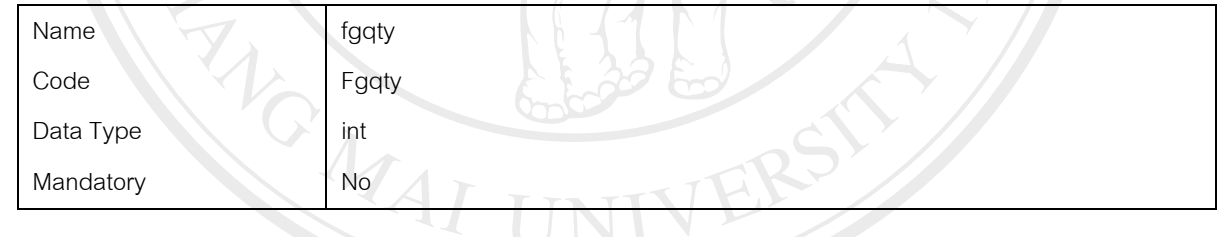

#### *Column invqty of the table OrderDetail*

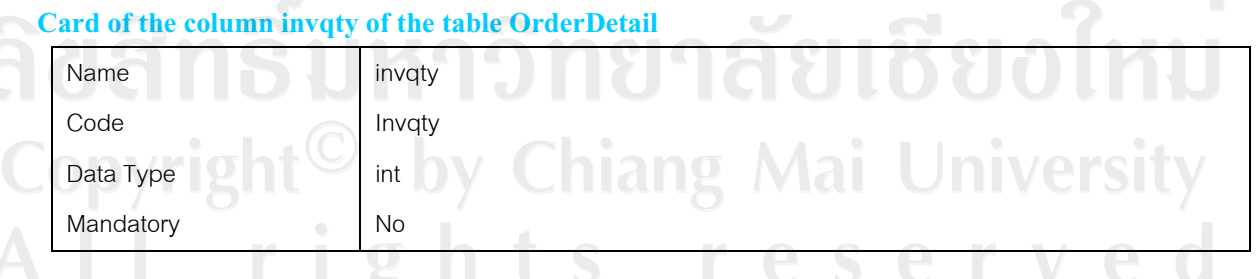

*Column balqty of the table OrderDetail* 

#### **Card of the column balqty of the table OrderDetail**

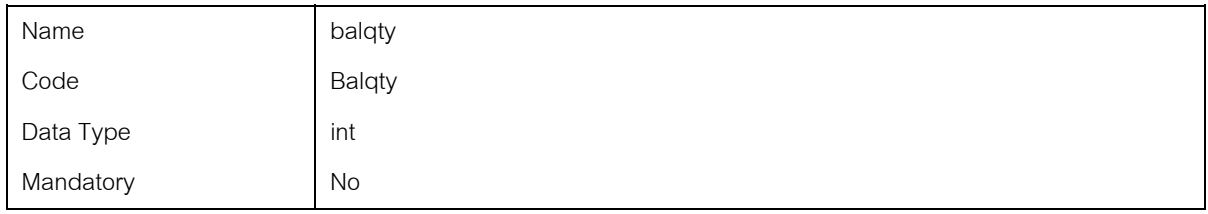

#### *Column unitcode of the table OrderDetail*

#### **Card of the column unitcode of the table OrderDetail**

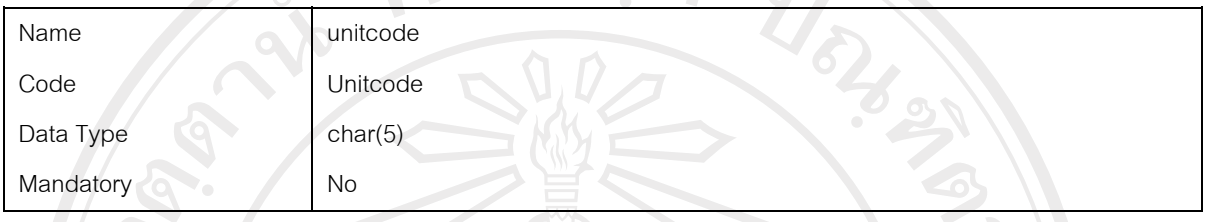

#### *Column status of the table OrderDetail*

#### **Card of the column status of the table OrderDetail**

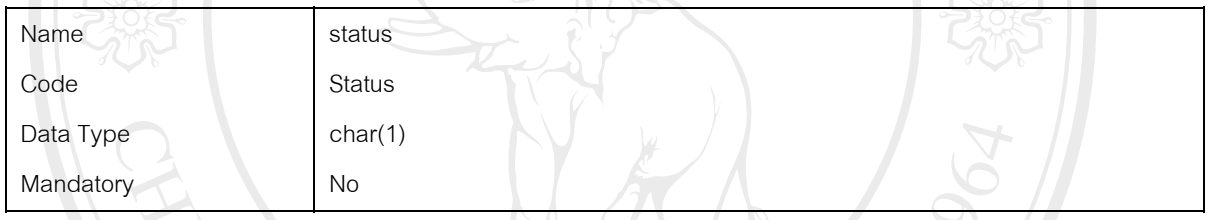

## *Index ASSOCIATION1\_FK of the table OrderDetail*

## **Card of the index ASSOCIATION1\_FK of the table OrderDetail**

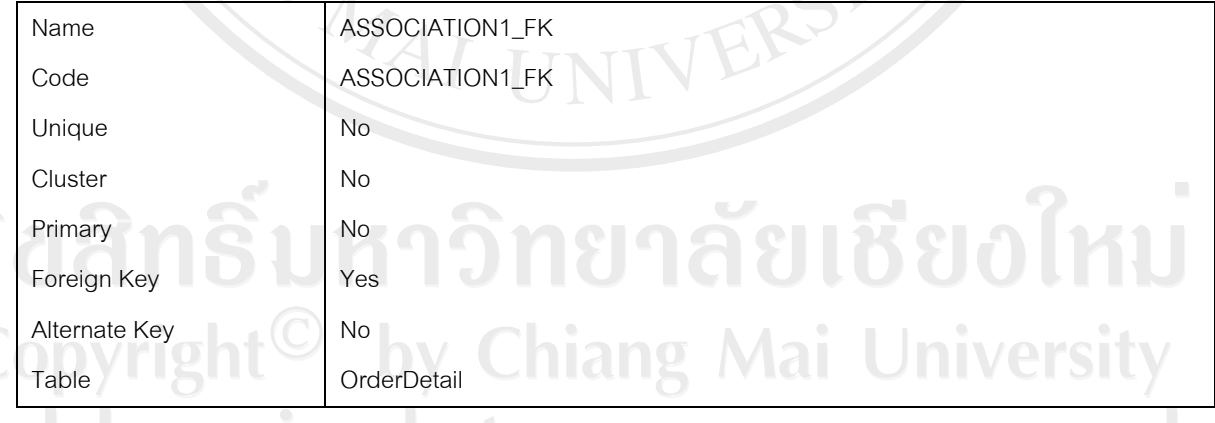

**Code preview of the index ASSOCIATION1\_FK of the table OrderDetail** 

if exists (select 1 from sysindexes

```
where id = object id('OrderDetail')
      and name = 'ASSOCIATION1_FK'
      and indid > 0and ind < 255)
 drop index OrderDetail.ASSOCIATION1_FK
go
```
/\*==============================================================\*/ /\* Index: ASSOCIATION1\_FK /\*==============================================================\*/ create index ASSOCIATION1\_FK on OrderDetail (

) go

#### **Table OrderHead**

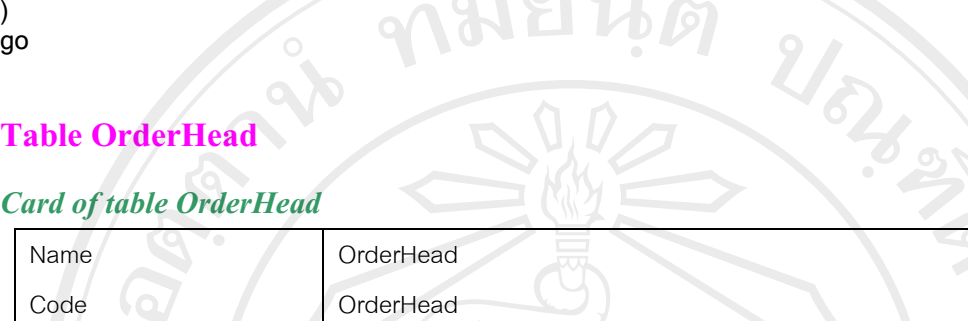

#### *Code preview of table OrderHead*

```
alter table OrderDetail 
  drop constraint FK_ORDERDET_ASSOCIATI_ORDERHEA 
go
if exists (select 1 
       from sysobjects 
      where id = object id('OrderHead')and type = 'U' drop table OrderHead 
go
/*==============================================================*/ 
/* Table: OrderHead */ 
/*==============================================================*/ 
create table OrderHead ( 
 Sono char(8) null,
 Sodate datetime null,
 Pono char(20) null,
 Customer char(20) null,
 Ordertype char(1) null,
 Status char(1) null
)
go
                                                            Aai University
List of all dependencies of the table OrderHead
```
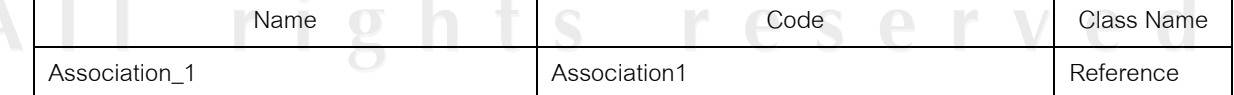

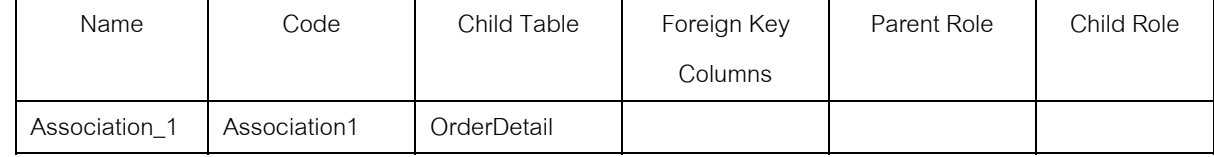

#### *List of diagrams containing the table OrderHead*

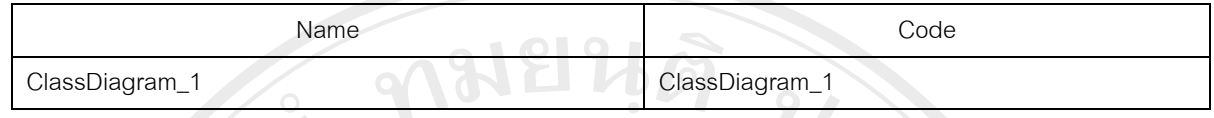

## *Column sono of the table OrderHead*  Card of the column sono

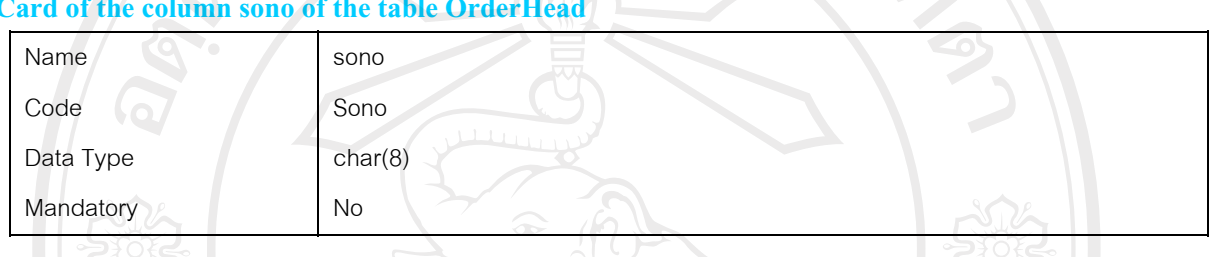

## *Column sodate of the table OrderHead*

#### **Card of the column sodate of the table OrderHead**

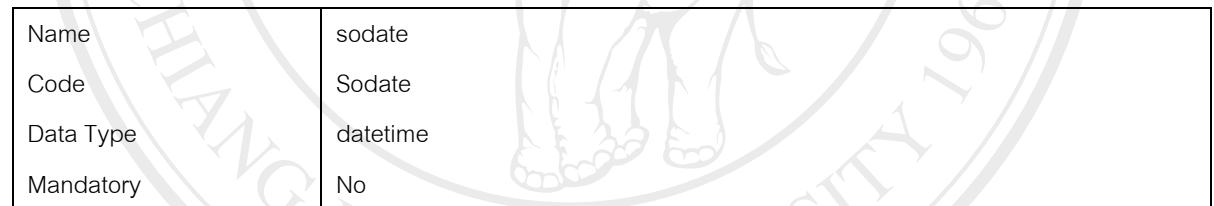

### *Column pono of the table OrderHead*

#### **Card of the column pono of the table OrderHead**

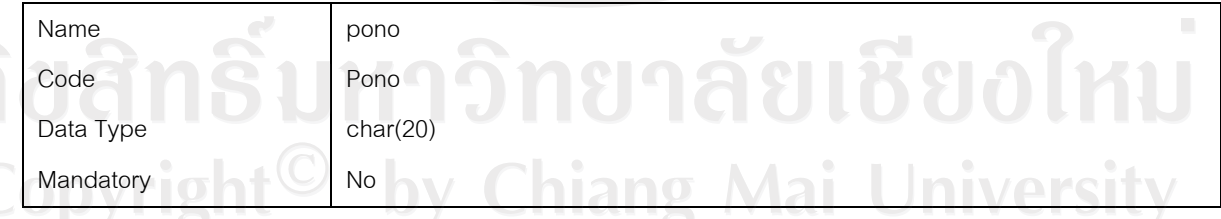

*Column customer of the table OrderHead* 

**Card of the column customer of the table OrderHead** 

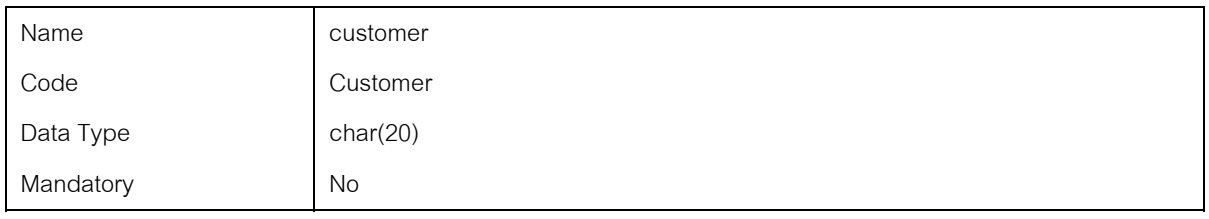

#### *Column ordertype of the table OrderHead*

#### **Card of the column ordertype of the table OrderHead**

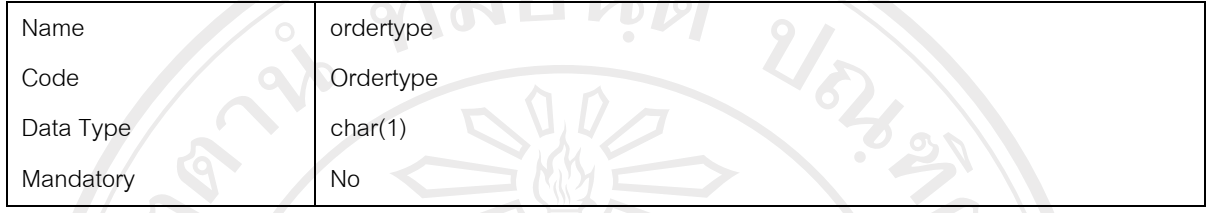

#### *Column status of the table OrderHead*

#### **Card of the column status of the table OrderHead**

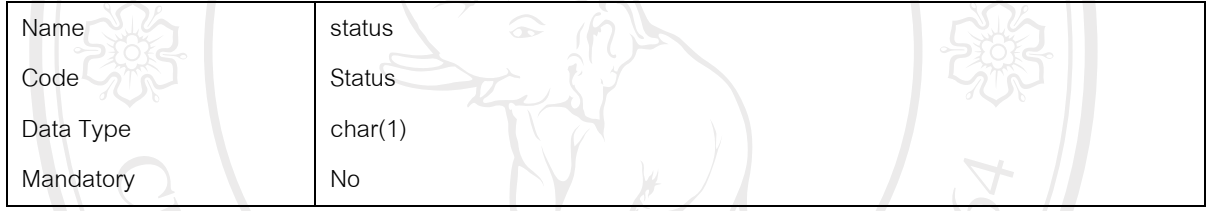

#### **Table Orderstatus**

#### *Card of table Orderstatus*

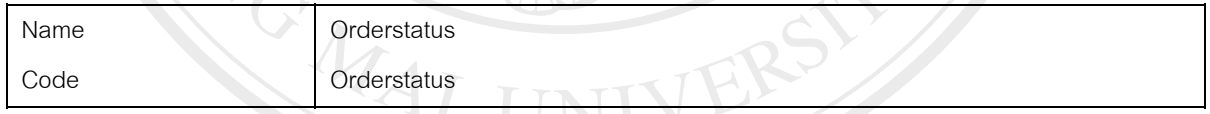

#### *Code preview of table Orderstatus*

```
alter table OrderDetail 
  drop constraint FK_ORDERDET_ASSOCIATI_ORDERSTA 
go
alter table Orderstatus 
  drop constraint FK_ORDERSTA_ASSOCIATI_EMPLOYEE 
go
if exists (select 1 
       from sysindexes 
      where id = object_id('Orderstatus')
      and name = 'ASSOCIATION8 FK'
      and indid > 0
```
```
and ind < 255)
  drop index Orderstatus.ASSOCIATION8_FK 
go
if exists (select 1 
        from sysobjects 
       where id = object_id('Orderstatus') 
      and type = 'U' drop table Orderstatus 
go
/*==============================================================*/ 
/* Table: Orderstatus
/*==============================================================*/ 
create table Orderstatus ( 
 Sectionno char(5) null,<br>Sectiondesc char(50) null,
 Sectiondesc.
 Jobno char(8) null,
 Itemcode char(20) null,<br>Employeecode char(13) r
 Employeecode char(13) null,
 Itemsize Char(5) null,
 Startdate datetime null,<br>Starttime datetime null,
 Starttime datetime null,
 Jobqty int null,
 Stonepick int null,<br>Filishdate datetime null.
 Filishdate datetime<br>Finishtime datetime
 Finishtime datetime null,
 Goodqty int null,<br>Badgty int null,
 Badqty
 Scrapweight decimal null,
 Stonereturn int null,<br>Isrepair char(1) null,
 Isrepair char(1)
 Reamark char(100) null
)
go
/*==============================================================*/ 
/* Index: ASSOCIATION8_FK
/*==============================================================*/ 
create index ASSOCIATION8_FK on Orderstatus ( 
)
go
alter table Orderstatus 
  add constraint FK_ORDERSTA_ASSOCIATI_EMPLOYEE foreign key () 
    references Employee 
go
```
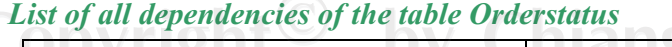

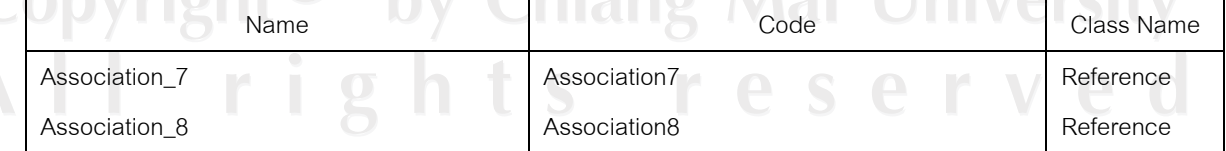

#### *List of incoming references of the table Orderstatus*

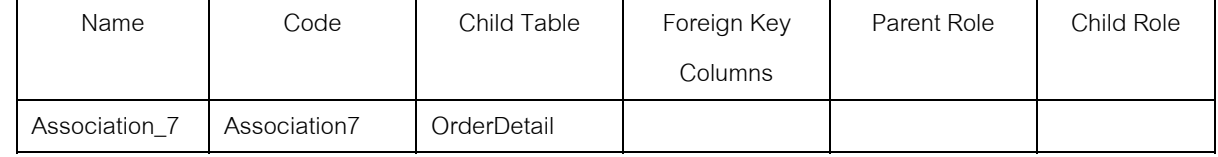

#### *List of outgoing references of the table Orderstatus*

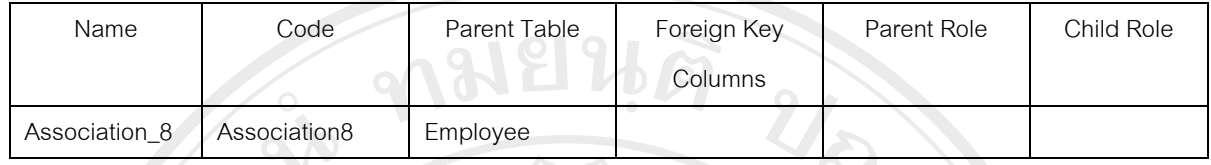

#### *List of diagrams containing the table Orderstatus*

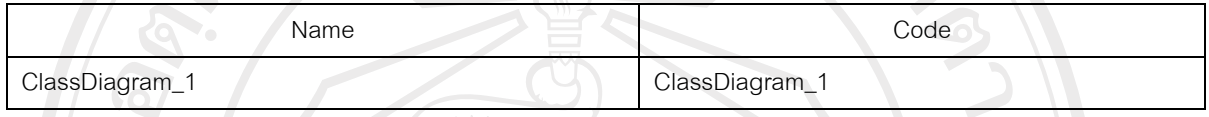

#### *Column sectionno of the table Orderstatus*

#### **Card of the column sectionno of the table Orderstatus**

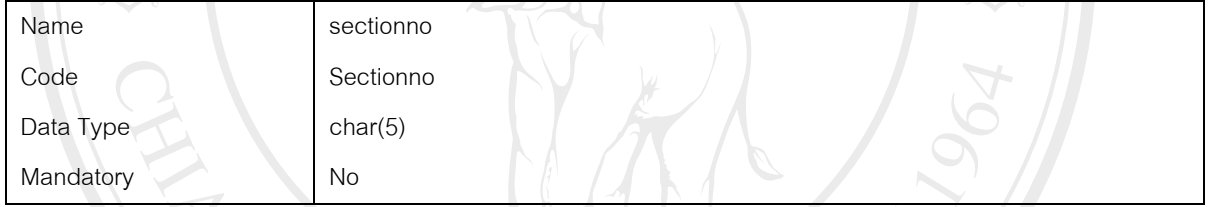

#### *Column sectiondesc of the table Orderstatus*

### **Card of the column sectiondesc of the table Orderstatus**

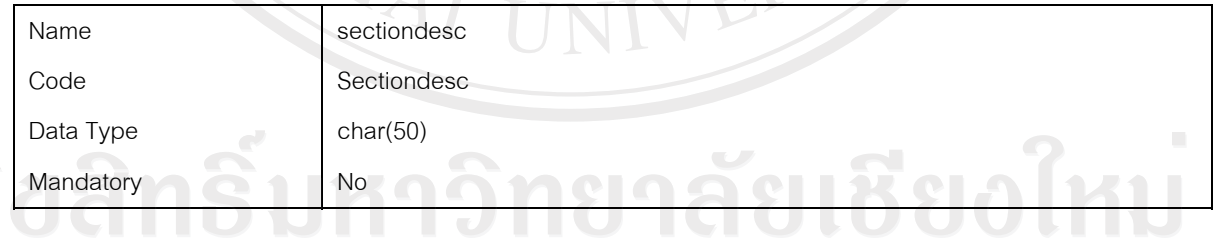

#### *Column jobno of the table Orderstatus*

# **Card of the column jobno of the table Orderstatus**

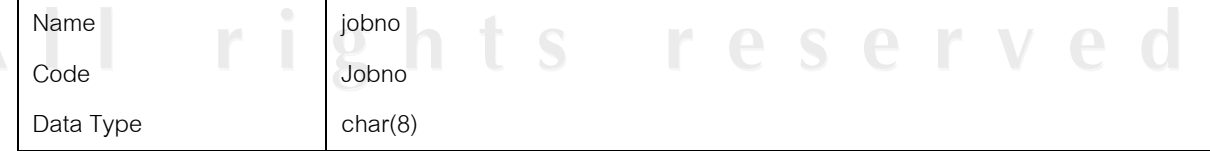

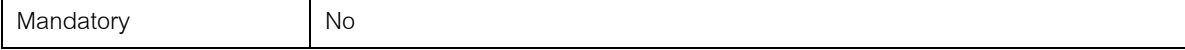

#### *Column itemcode of the table Orderstatus*

#### **Card of the column itemcode of the table Orderstatus**

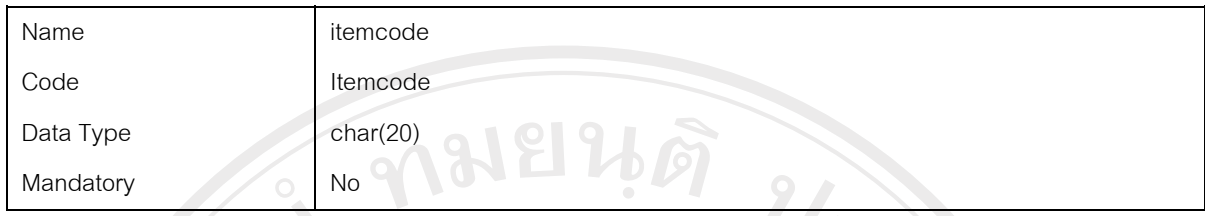

#### *Column employeecode of the table Orderstatus*

#### **Card of the column employeecode of the table Orderstatus**

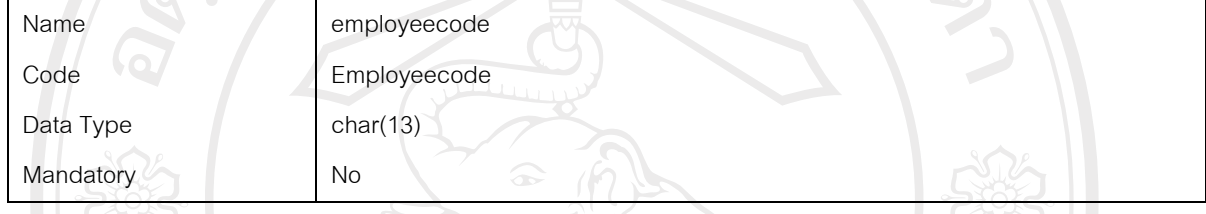

#### *Column itemsize of the table Orderstatus*

#### **Card of the column itemsize of the table Orderstatus**

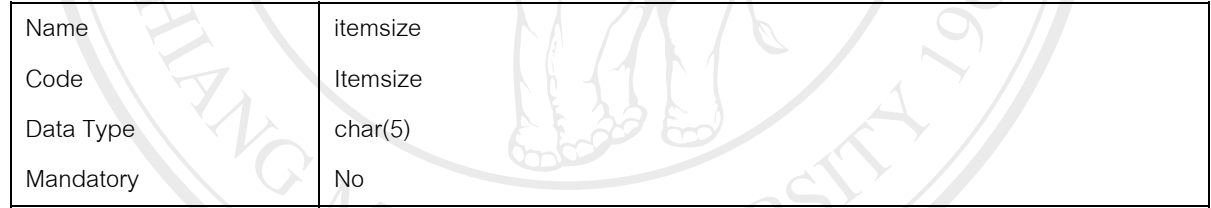

#### *Column startdate of the table Orderstatus*

#### **Card of the column startdate of the table Orderstatus**

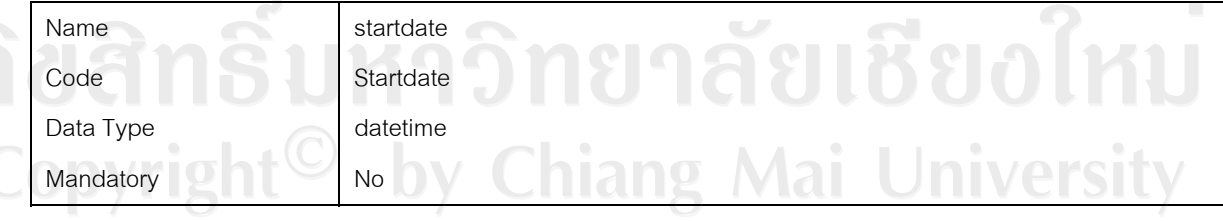

res

v e

*Column starttime of the table Orderstatus* 

**Card of the column starttime of the table Orderstatus** 

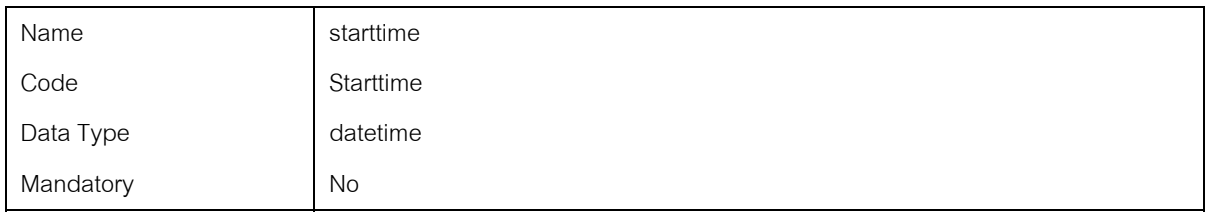

#### *Column jobqty of the table Orderstatus*

#### **Card of the column jobqty of the table Orderstatus**

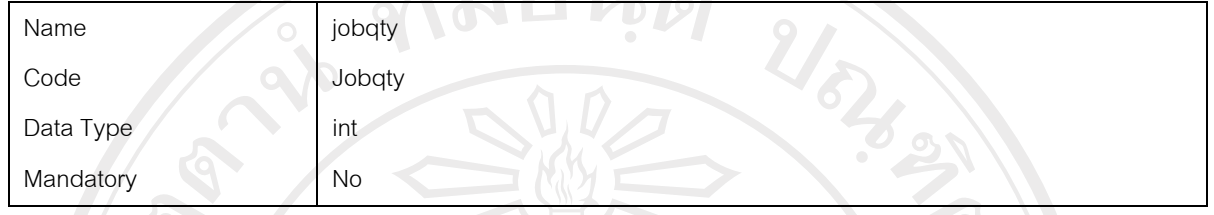

### *Column stonepick of the table Orderstatus*

#### **Card of the column stonepick of the table Orderstatus**

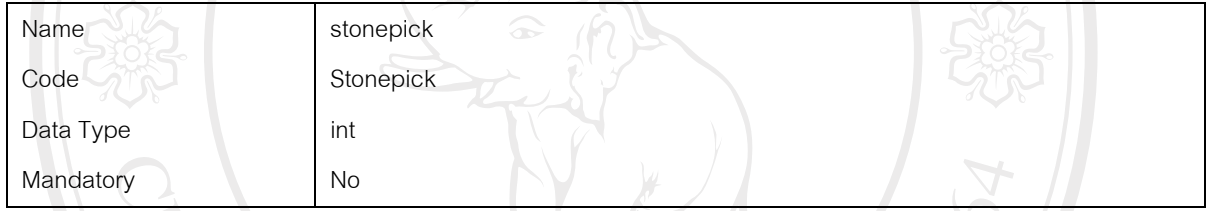

# *Column filishdate of the table Orderstatus*

#### **Card of the column filishdate of the table Orderstatus**

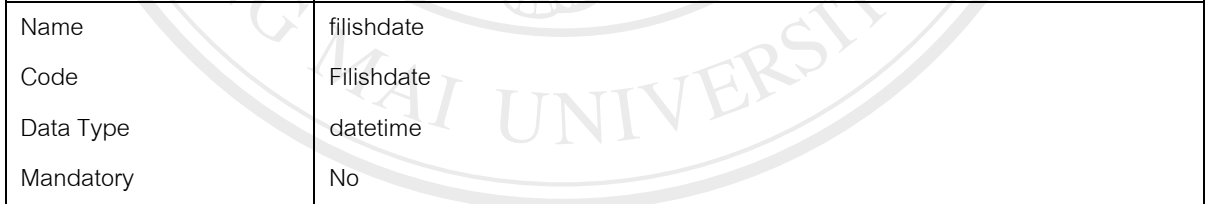

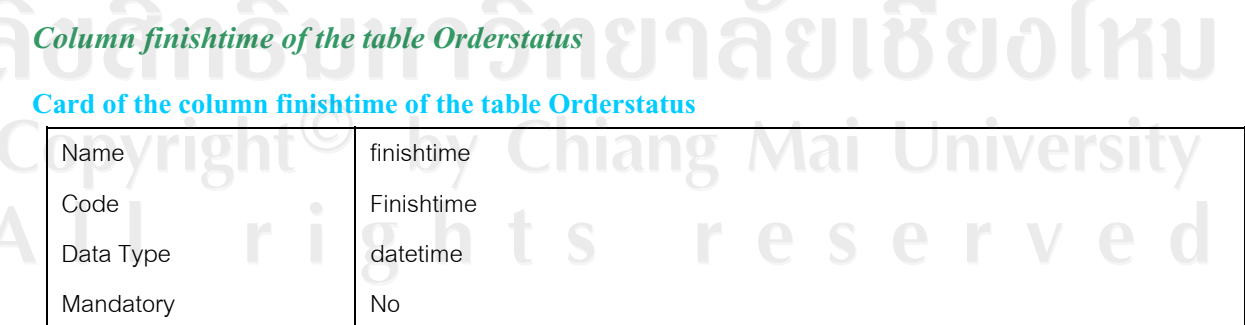

#### *Column goodqty of the table Orderstatus*

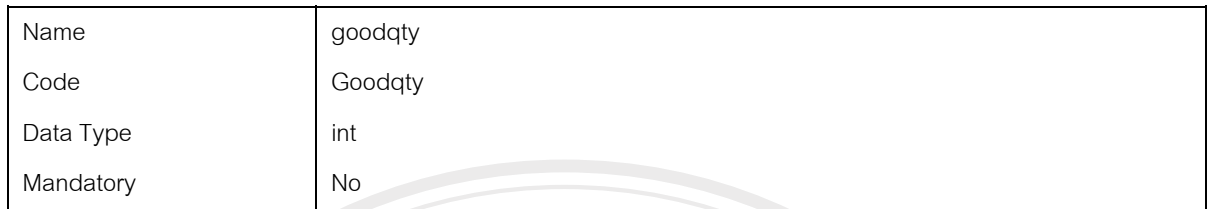

#### **Card of the column goodqty of the table Orderstatus**

# *Column badqty of the table Orderstatus*

#### **Card of the column badqty of the table Orderstatus**

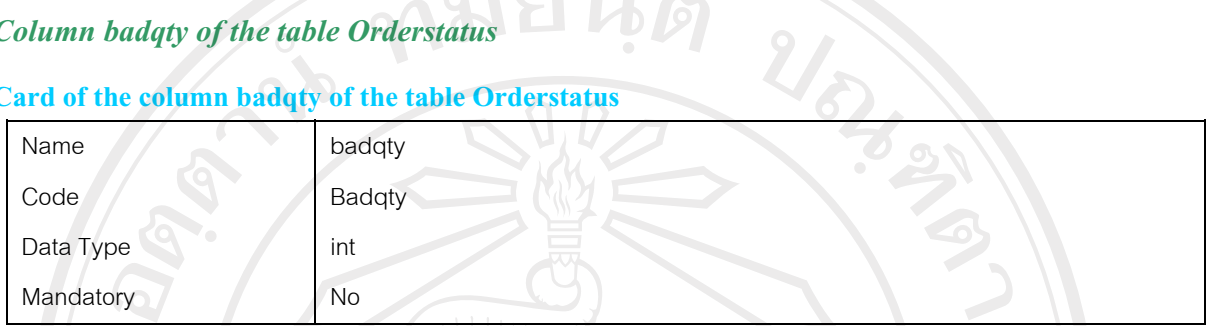

#### *Column scrapweight of the table Orderstatus*

#### **Card of the column scrapweight of the table Orderstatus**

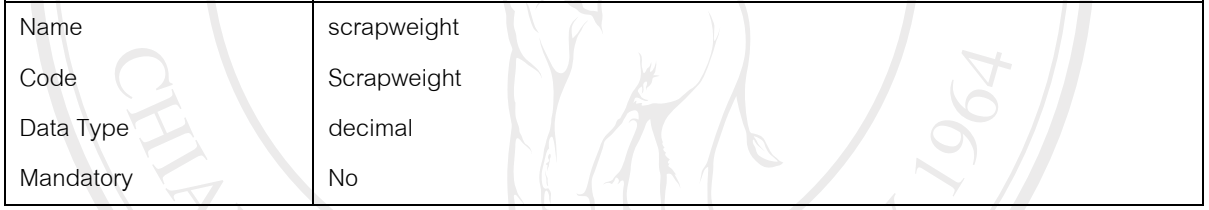

#### *Column stonereturn of the table Orderstatus*

# **Card of the column stonereturn of the table Orderstatus**

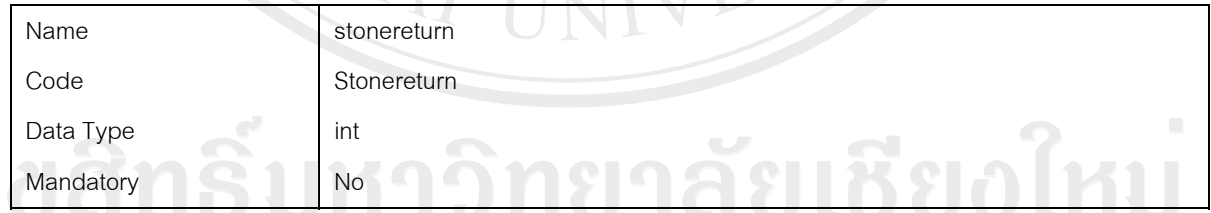

# *Column isrepair of the table Orderstatus* **iang Mai University**

#### **Card of the column isrepair of the table Orderstatus**

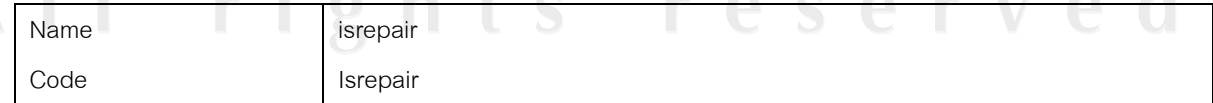

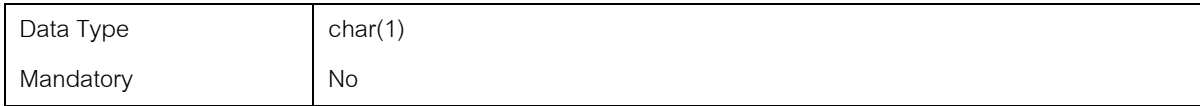

#### *Column reamark of the table Orderstatus*

#### **Card of the column reamark of the table Orderstatus**

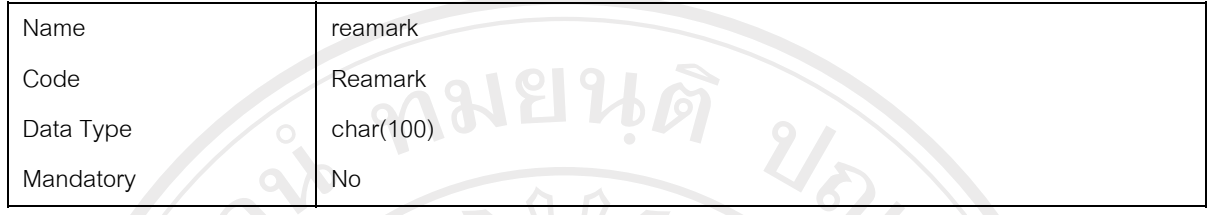

#### *Index ASSOCIATION8\_FK of the table Orderstatus*

#### **Card of the index ASSOCIATION8\_FK of the table Orderstatus**

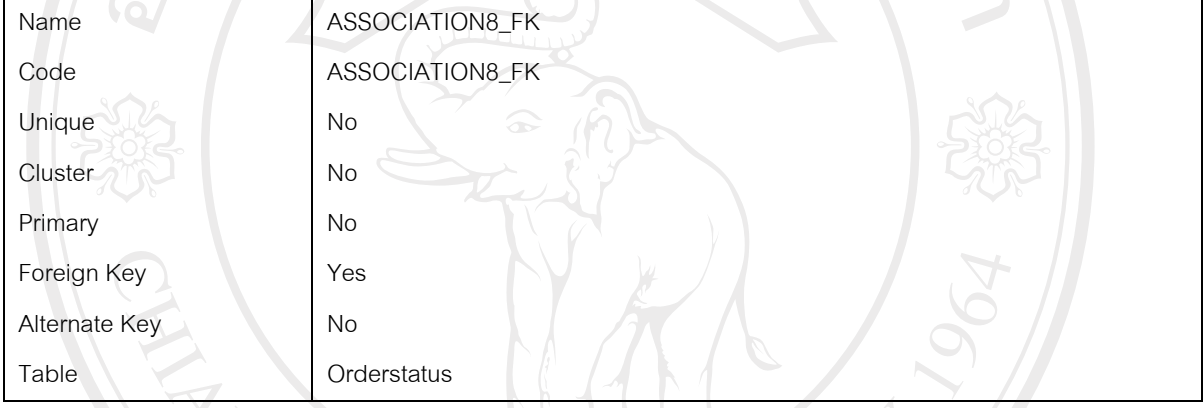

#### **Code preview of the index ASSOCIATION8\_FK of the table Orderstatus**

```
if exists (select 1 
       from sysindexes 
      where id = object_id('Orderstatus') and name = 'ASSOCIATION8_FK' 
      and ind < 0and indid < 255)
  drop index Orderstatus.ASSOCIATION8_FK 
go
/*==============================================================*/ 
/* Index: ASSOCIATION8_FK
/*==============================================================*/ 
create index ASSOCIATION8_FK on Orderstatus ( 
                      ights
)
                                                                                 \overline{\vee}r
go
```
#### **Table Ordertype**

#### *Card of table Ordertype*

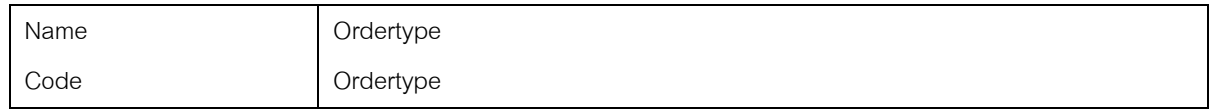

#### *Code preview of table Ordertype*  alter table OrderDetail drop constraint FK\_ORDERDET\_ASSOCIATI\_ORDERTYP go if exists (select 1 from sysobjects where id = object\_id('Ordertype') and  $type = 'U'$ ) drop table Ordertype go /\*==============================================================\*/ /\* Table: Ordertype \*/ /\*==============================================================\*/ create table Ordertype ( Ordertypeno char(1) null,<br>Descriptiont char(30) null, Descriptiont Descriptione char(30) null ) go

#### *List of all dependencies of the table Ordertype*

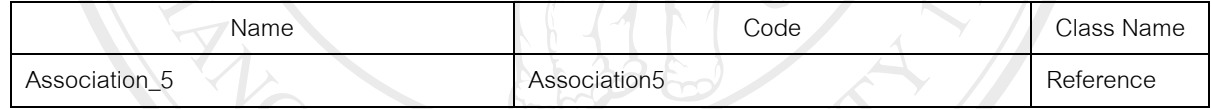

#### *List of incoming references of the table Ordertype*

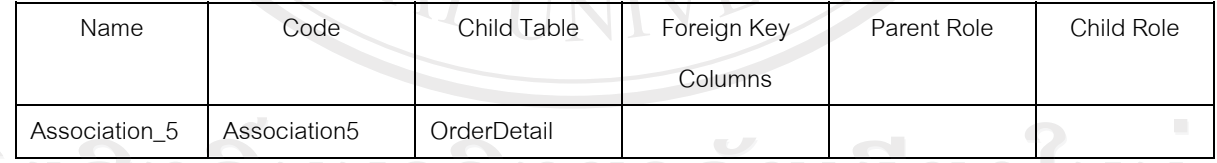

#### *List of diagrams containing the table Ordertype*

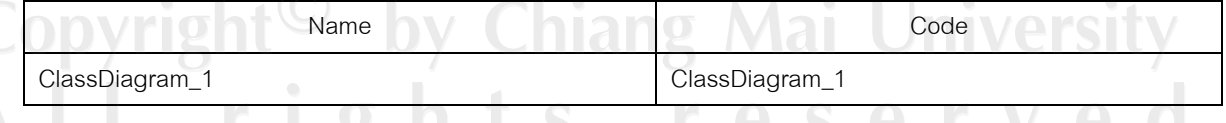

*Column ordertypeno of the table Ordertype* 

#### **Card of the column ordertypeno of the table Ordertype**

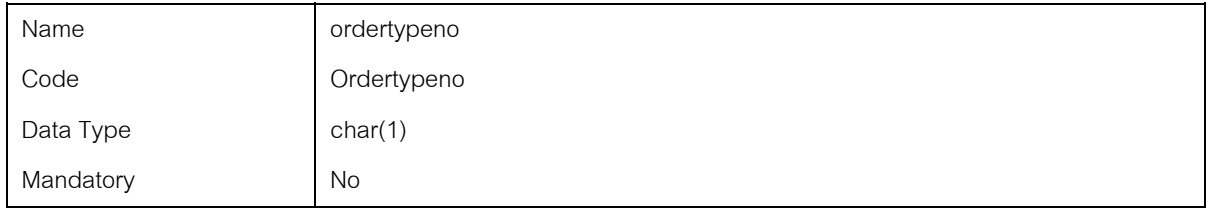

#### *Column descriptiont of the table Ordertype*

#### **Card of the column descriptiont of the table Ordertype**

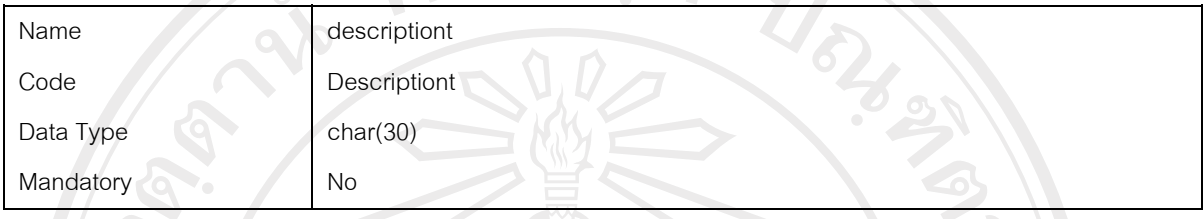

#### *Column descriptione of the table Ordertype*

#### **Card of the column descriptione of the table Ordertype**

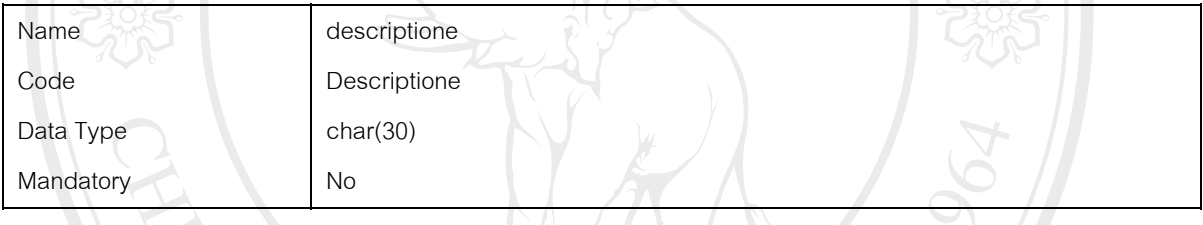

#### **Table Product**

#### *Card of table Product*

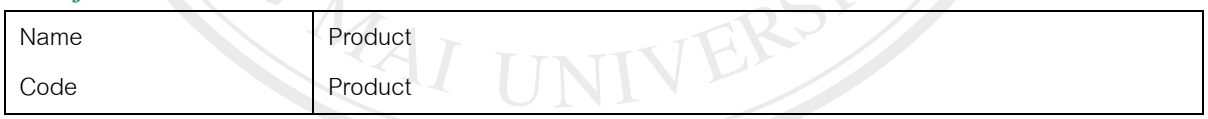

**University** 

### *Code preview of table Product*

```
alter table Product 
drop constraint FK_PRODUCT_ASSOCIATI_SECTIONC
go
```

```
if exists (select 1 
       from sysindexes 
      where id = object id('Product')
```
- and name = 'ASSOCIATION2\_FK'
	- and  $indid > 0$
- and  $indid < 255$ )

```
 drop index Product.ASSOCIATION2_FK
```

```
go
```

```
if exists (select 1 
        from sysobjects 
      where id = object_id('Product')and type = 'U')
  drop table Product 
go
```
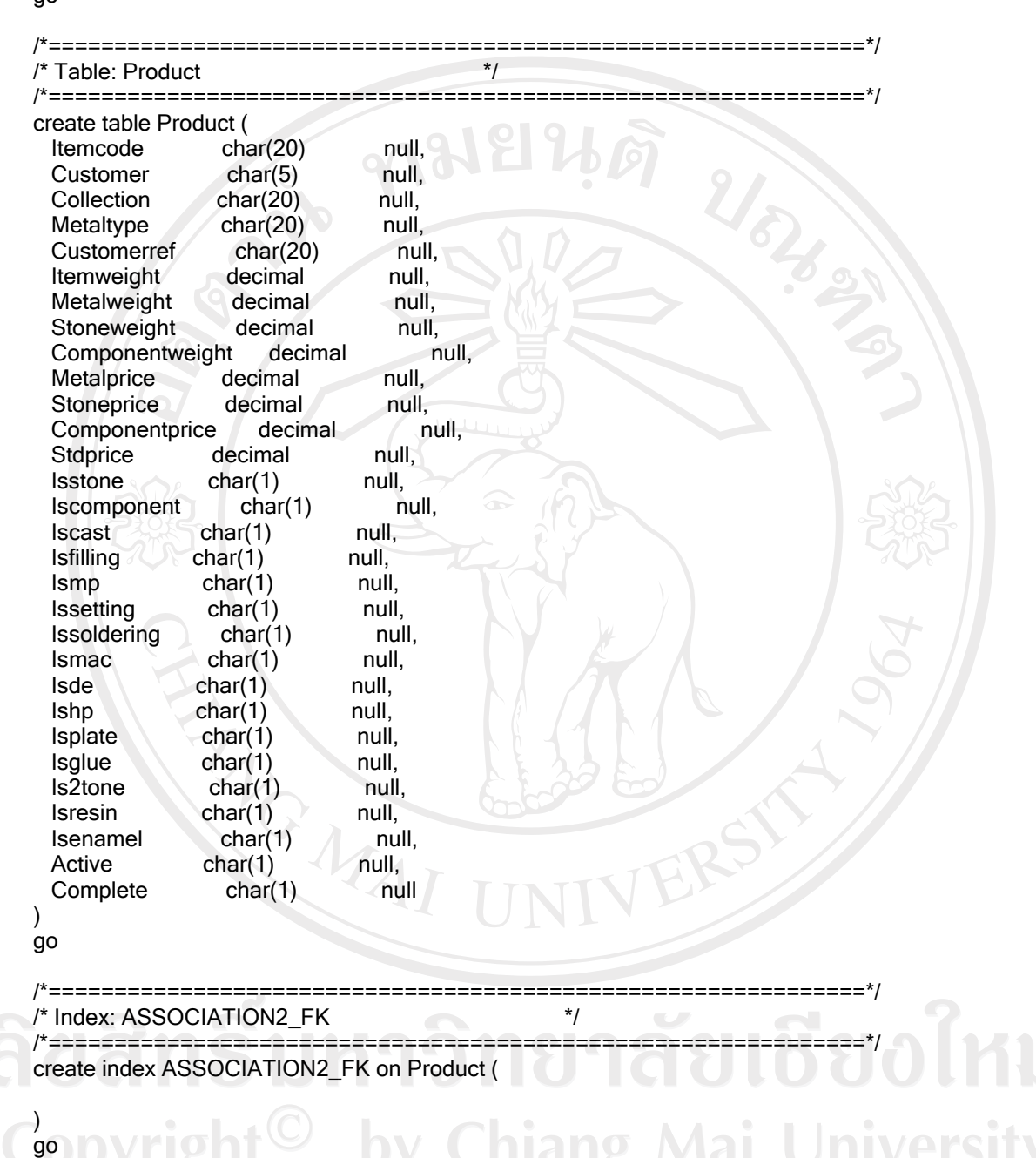

144

alter table Product add constraint FK\_PRODUCT\_ASSOCIATI\_SECTIONC foreign key () references SectionCost

go

#### *List of all dependencies of the table Product*

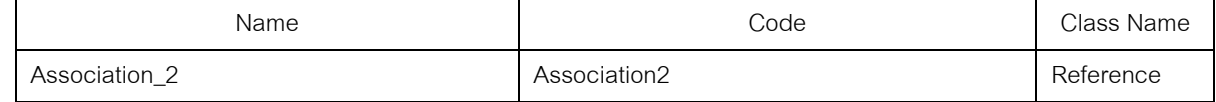

#### *List of outgoing references of the table Product*

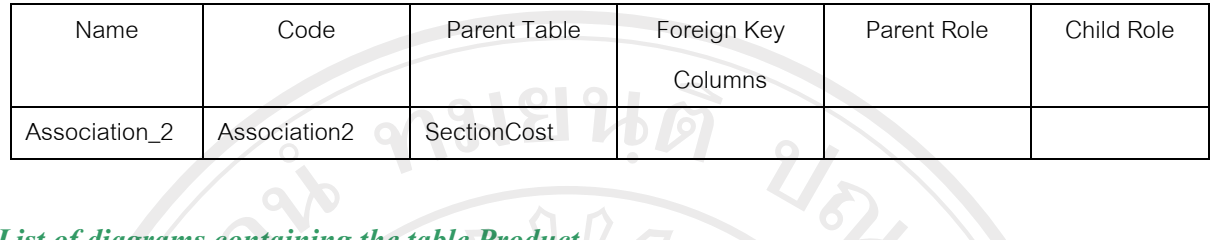

### *List of diagrams containing the table Product*

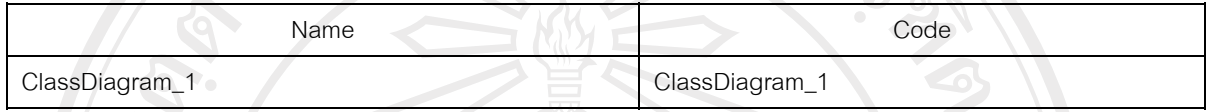

#### *Column itemcode of the table Product*

#### **Card of the column itemcode of the table Product**

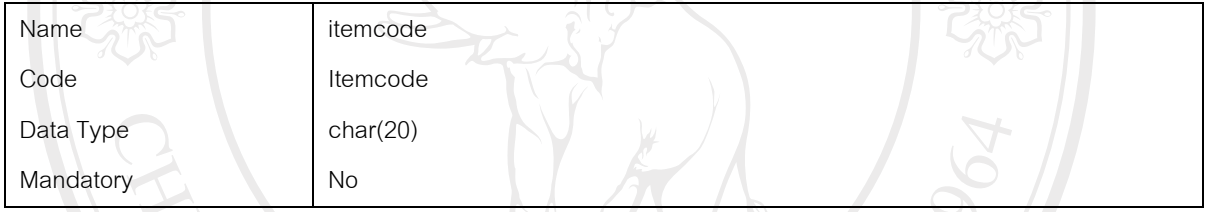

#### *Column customer of the table Product*

#### **Card of the column customer of the table Product**

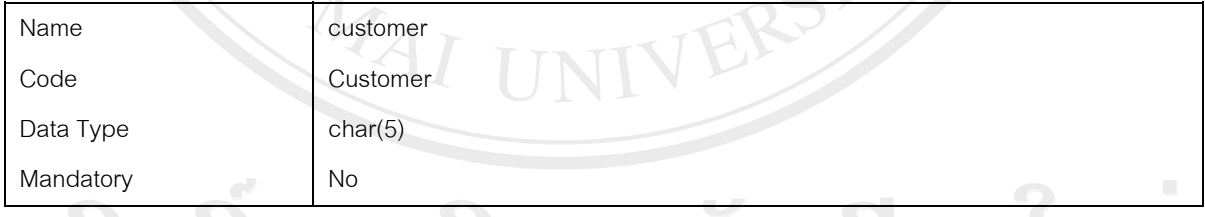

#### *Column collection of the table Product*

#### Mai University **Card of the column collection of the table Product**

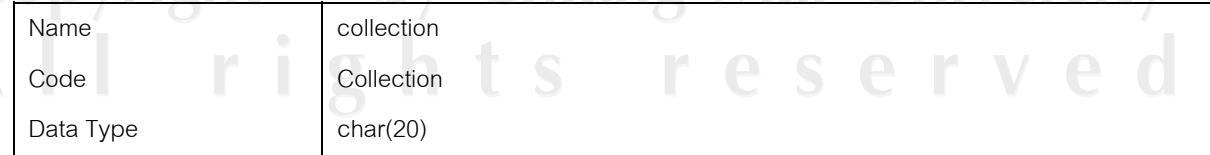

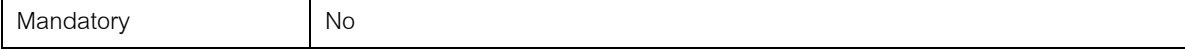

#### *Column metaltype of the table Product*

#### **Card of the column metaltype of the table Product**

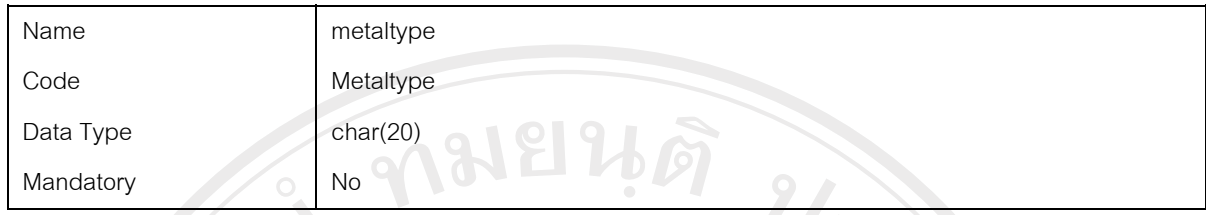

Rep

#### *Column customerref of the table Product*

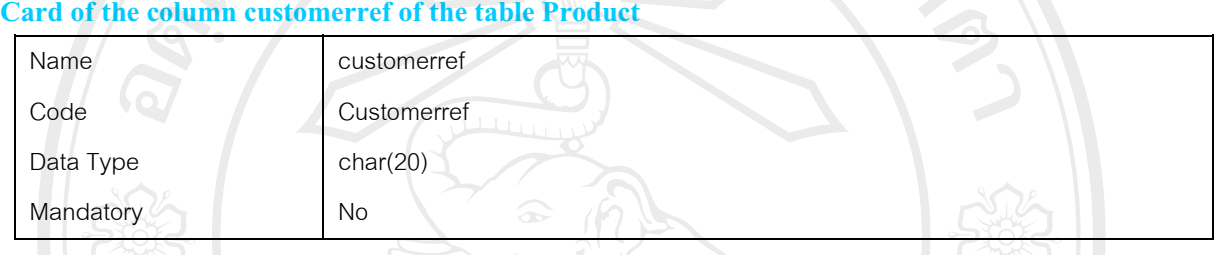

#### *Column itemweight of the table Product*

# **Card of the column itemweight of the table Product**

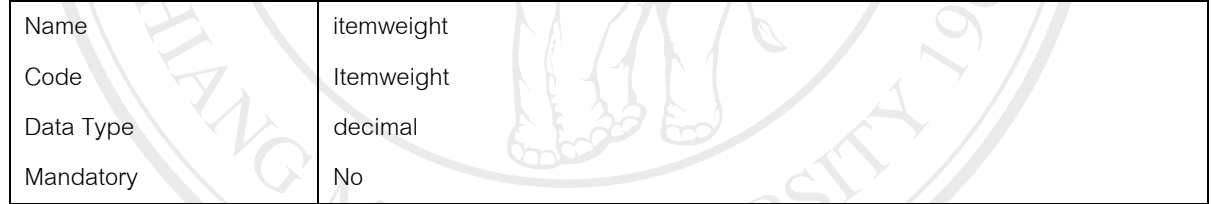

#### *Column metalweight of the table Product*

#### **Card of the column metalweight of the table Product**

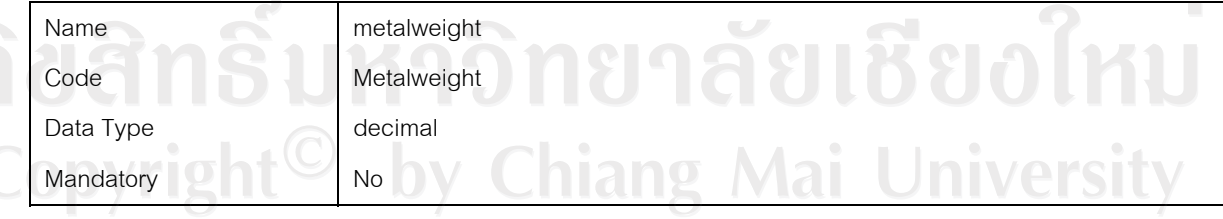

 $\mathbb{P}$ 

*Column stoneweight of the table Product* 

**Card of the column stoneweight of the table Product** 

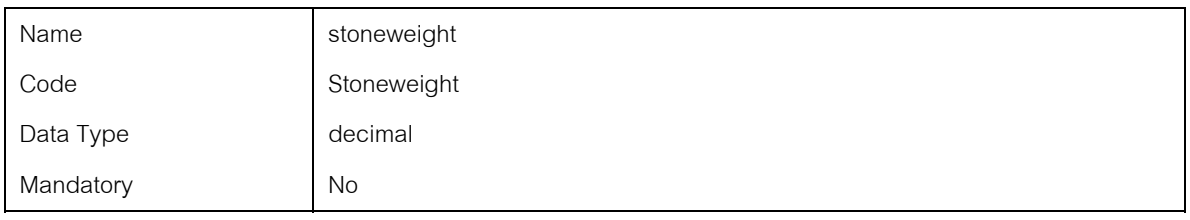

### *Column componentweight of the table Product*

#### **Card of the column componentweight of the table Product**

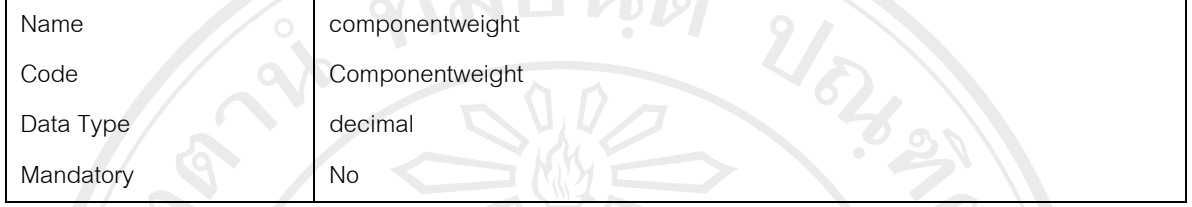

#### *Column metalprice of the table Product*

#### **Card of the column metalprice of the table Product**

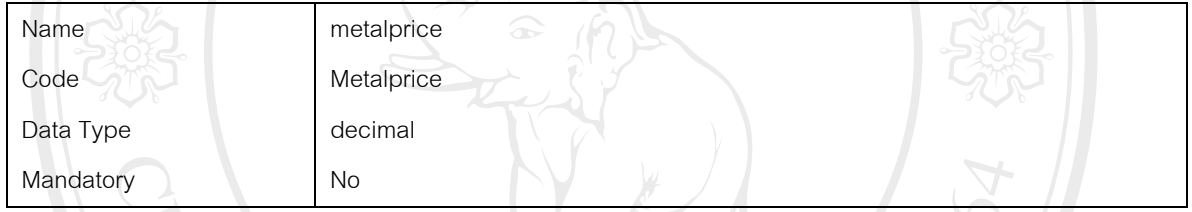

## *Column stoneprice of the table Product*

#### **Card of the column stoneprice of the table Product**

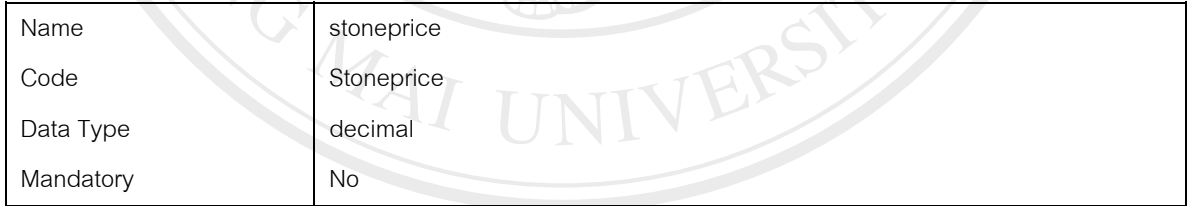

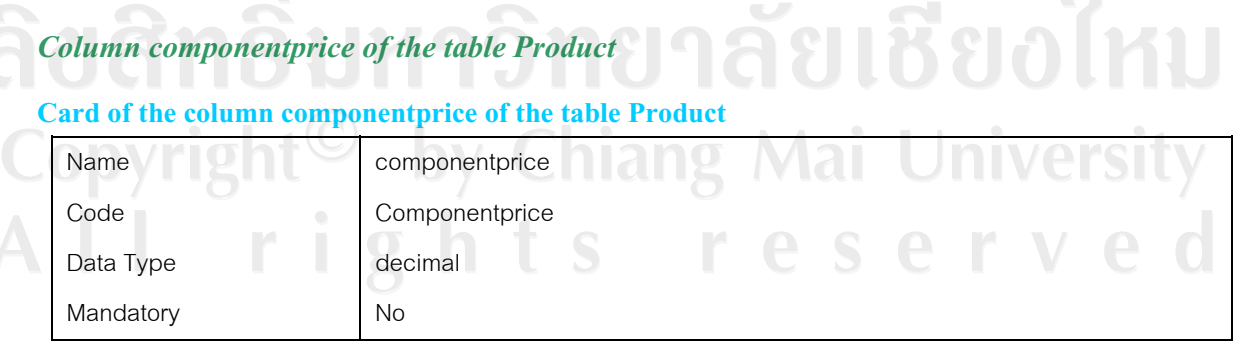

#### *Column stdprice of the table Product*

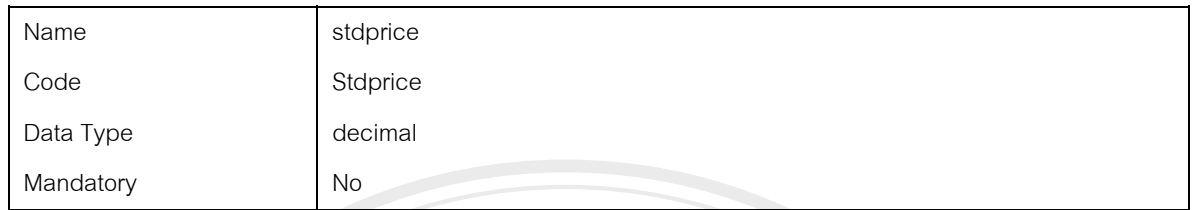

#### **Card of the column stdprice of the table Product**

# *Column isstone of the table Product*

#### **Card of the column isstone of the table Product**

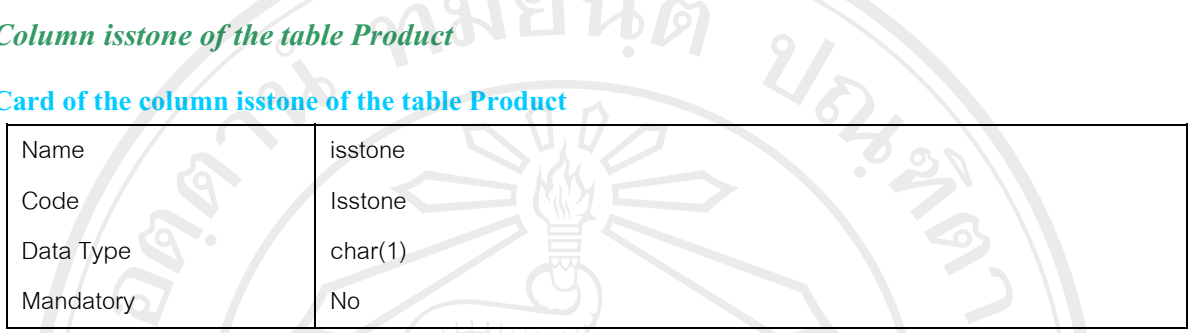

#### *Column iscomponent of the table Product*

#### **Card of the column iscomponent of the table Product**

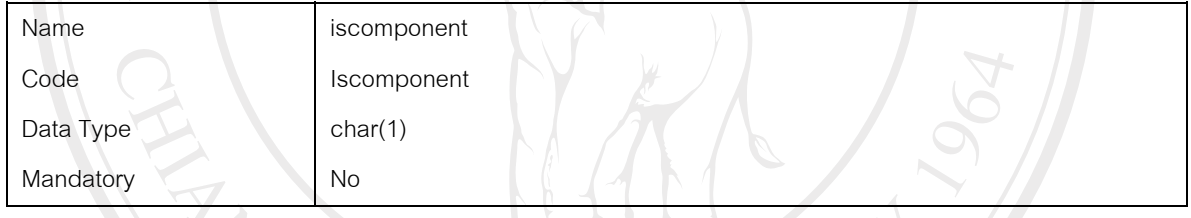

# *Column iscast of the table Product*

# **Card of the column iscast of the table Product**

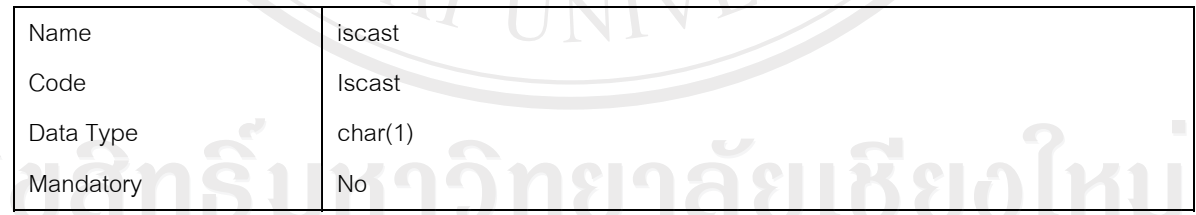

# *Column isfilling of the table Product* **Chiang Mai University**

#### **Card of the column isfilling of the table Product**

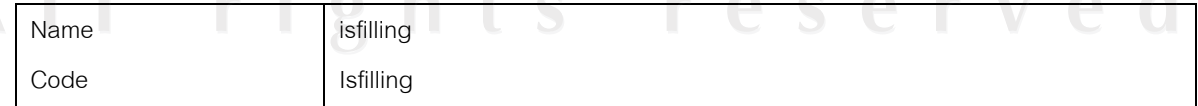

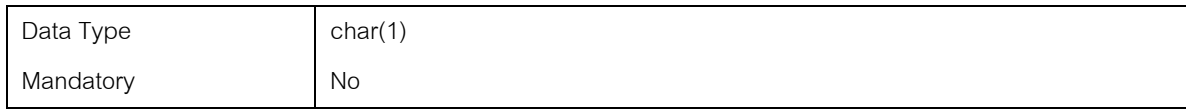

#### *Column ismp of the table Product*

#### **Card of the column ismp of the table Product**

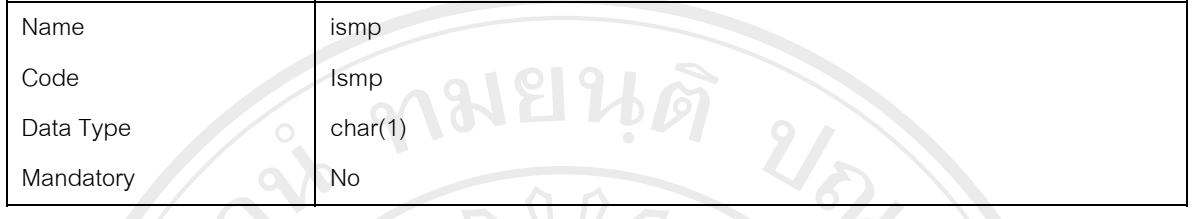

# *Column issetting of the table Product*

#### **Card of the column issetting of the table Product**

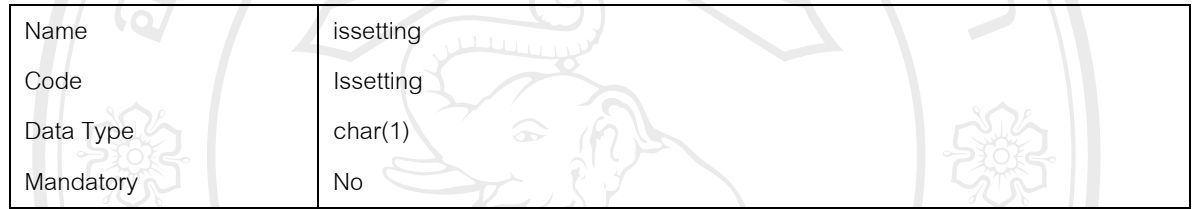

# *Column issoldering of the table Product*

### **Card of the column issoldering of the table Product**

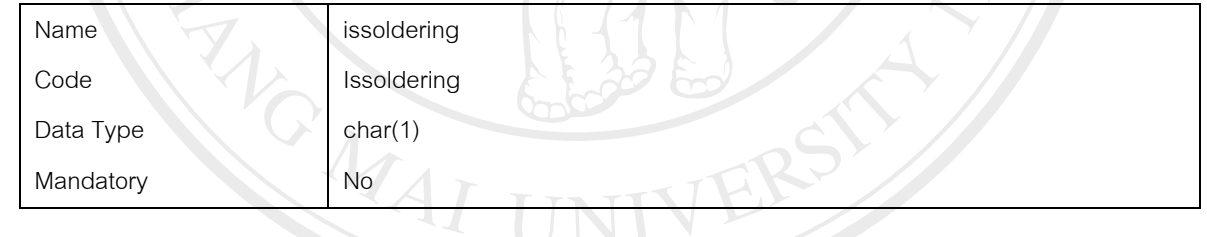

#### *Column ismac of the table Product*

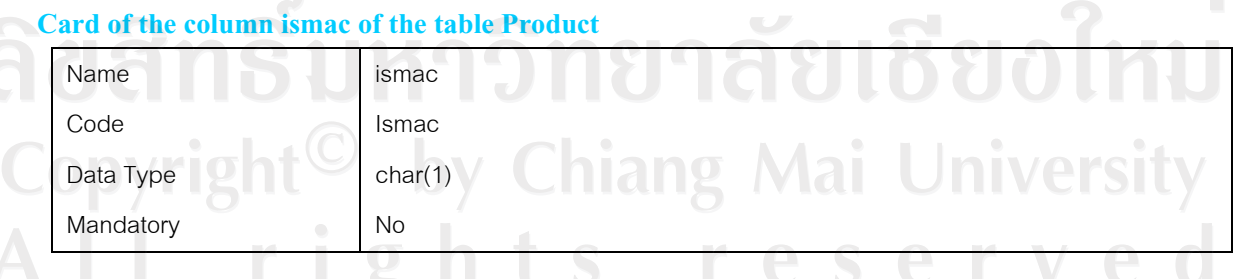

*Column isde of the table Product* 

#### **Card of the column isde of the table Product**

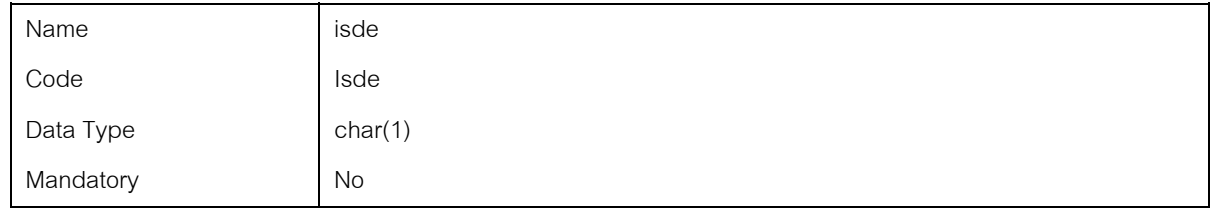

#### *Column ishp of the table Product*

# **Card of the column ishp of the table Product**

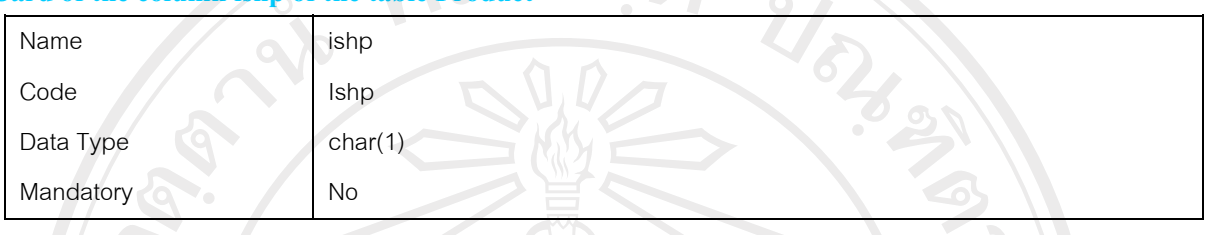

 $\mathcal{H}$ 

# *Column isplate of the table Product*

# **Card of the column isplate of the table Product**

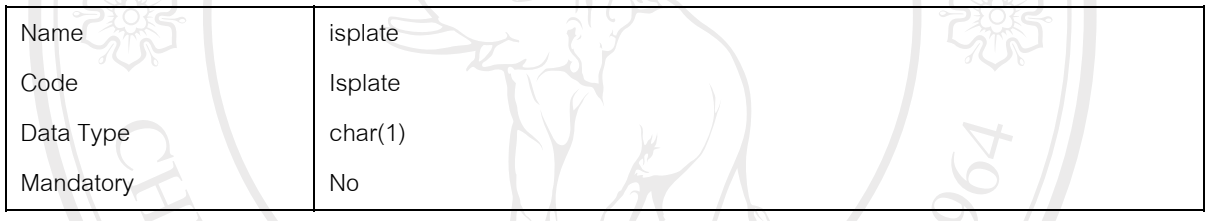

# *Column isglue of the table Product*

#### **Card of the column isglue of the table Product**

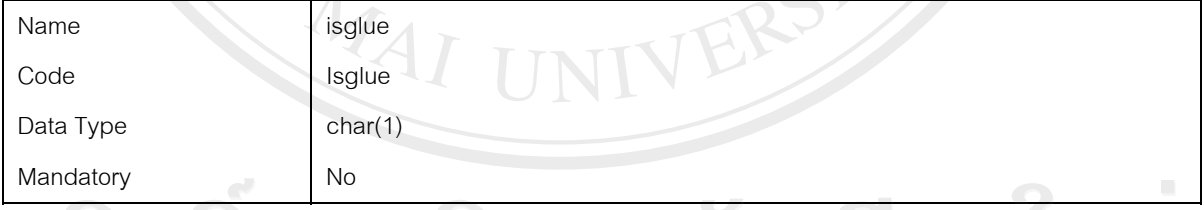

# *Column is2tone of the table Product* **and the GLOVIC COLL ALL**

# Card of the column is2tone of the table Product **DE MAIL LINUERSITY**

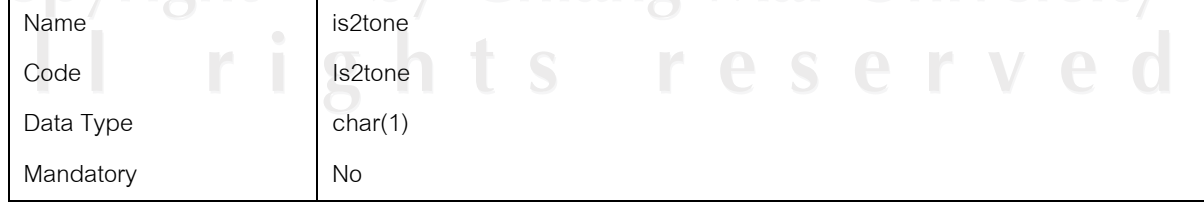

#### *Column isresin of the table Product*

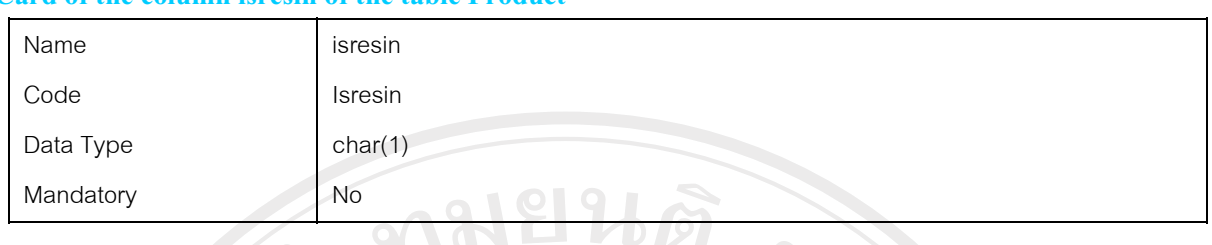

#### **Card of the column isresin of the table Product**

#### *Column isenamel of the table Product*

#### **Card of the column isenamel of the table Product**

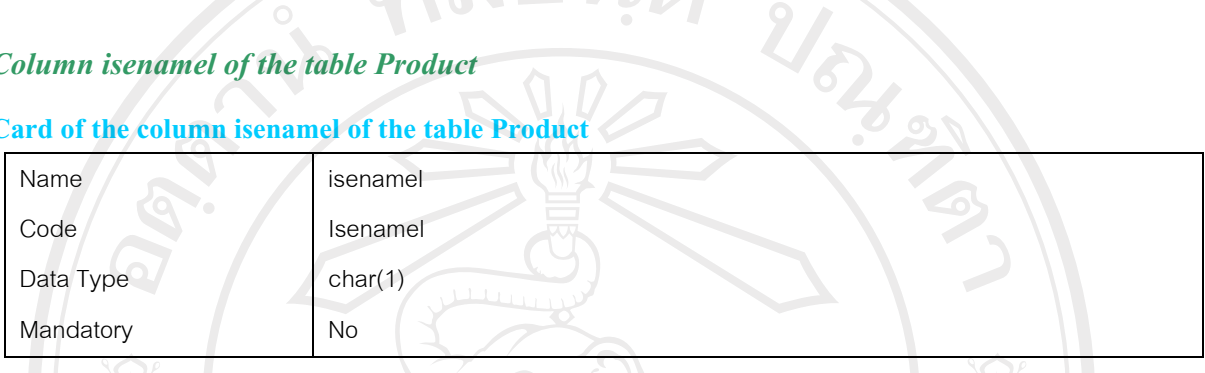

#### *Column active of the table Product*

#### **Card of the column active of the table Product**

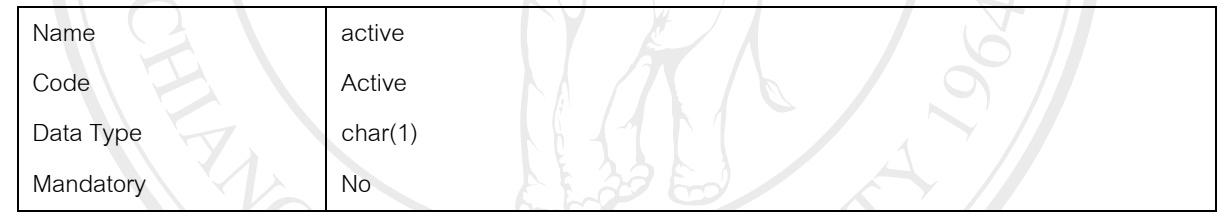

# *Column complete of the table Product*

#### **Card of the column complete of the table Product**

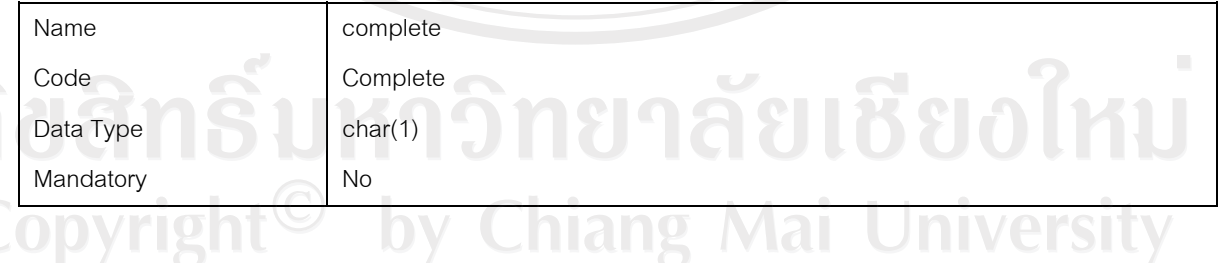

# *Index ASSOCIATION2\_FK of the table Product*

### **Card of the index ASSOCIATION2\_FK of the table Product**

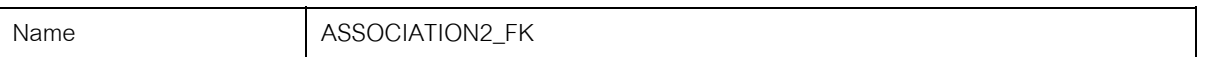

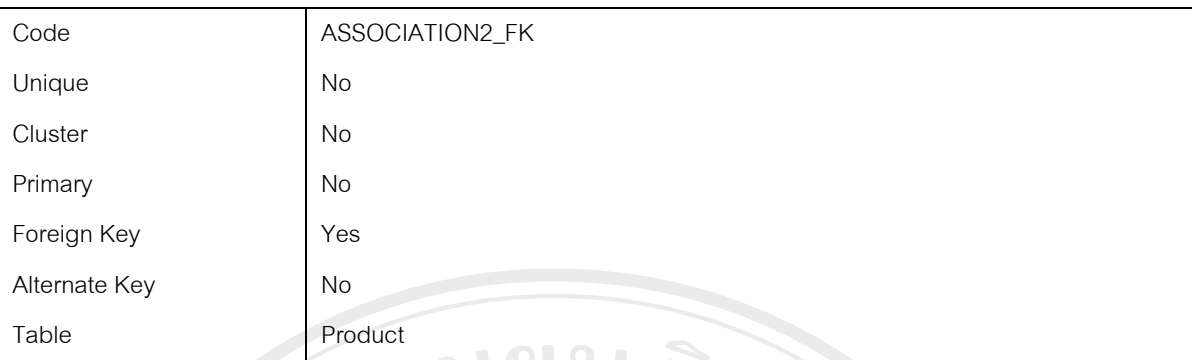

#### **Code preview of the index ASSOCIATION2\_FK of the table Product**

```
if exists (select 1 
       from sysindexes 
     where id = object_id('Product') and name = 'ASSOCIATION2_FK' 
      and ind < 0and indid < 255)
  drop index Product.ASSOCIATION2_FK 
go
```

```
/*==============================================================*/ 
/* Index: ASSOCIATION2_FK
/*==============================================================*/ 
create index ASSOCIATION2_FK on Product (
```

```
)
go
```
#### **Table SectionCost**

#### *Card of table SectionCost*

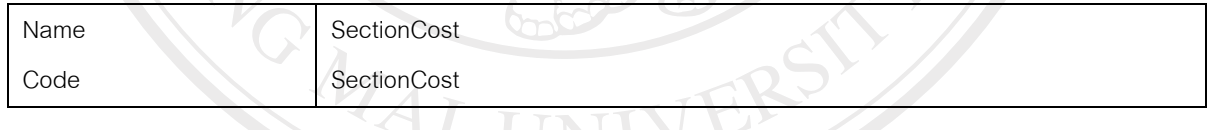

#### *Code preview of table SectionCost*

```
alter table Product 
  drop constraint FK_PRODUCT_ASSOCIATI_SECTIONC
go
if exists (select 1 
      from sysobjects
      where id = object id('SectionCost')
      and type = 'U')
  drop table SectionCost 
go
/*==============================================================*/ 
/* Table: SectionCost */
```
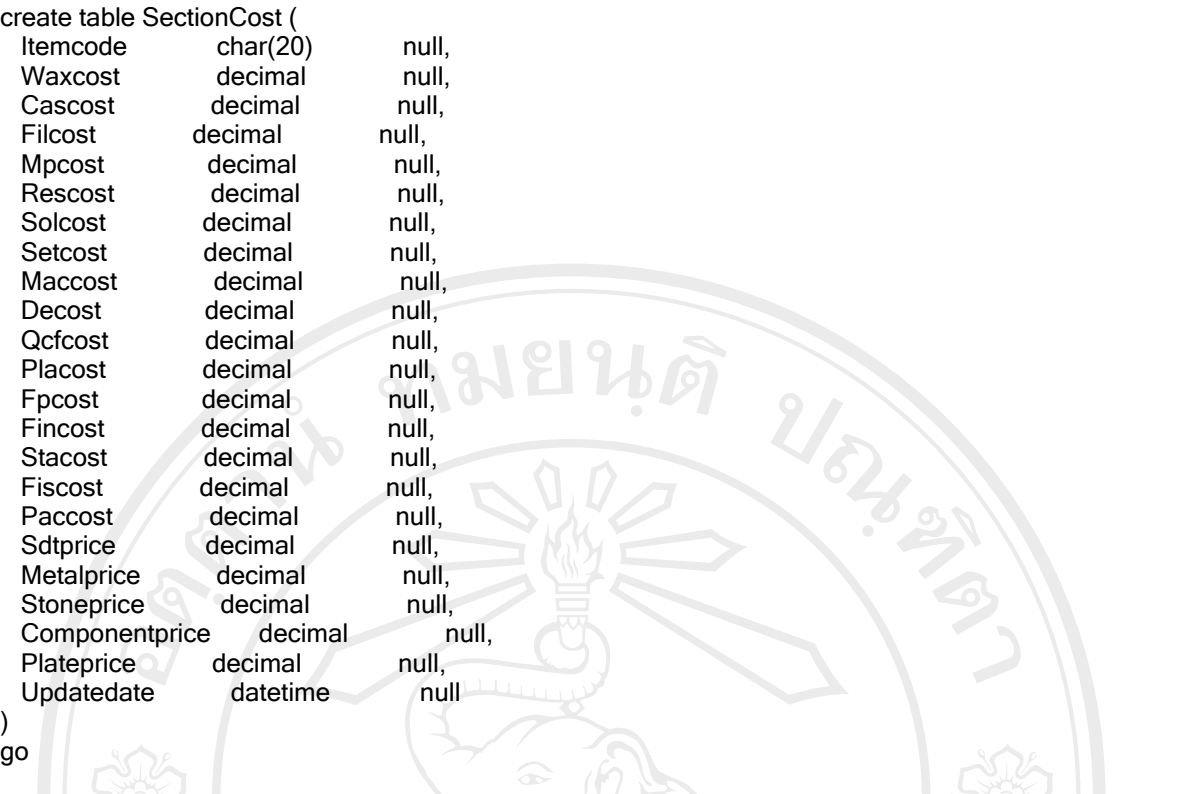

# *List of all dependencies of the table SectionCost*

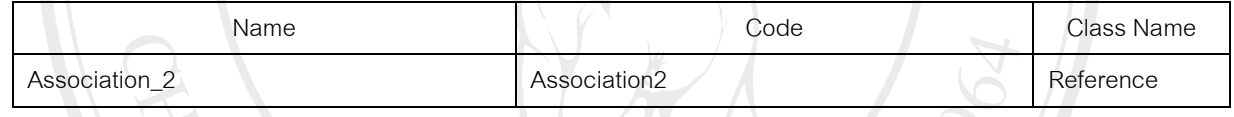

# *List of incoming references of the table SectionCost*

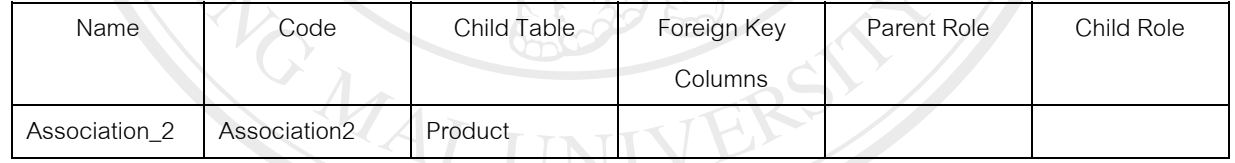

#### *List of diagrams containing the table SectionCost*

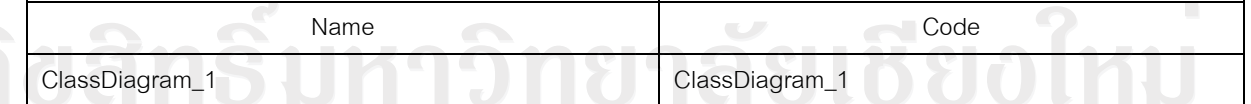

# *Column itemcode of the table SectionCost iang Mai* University

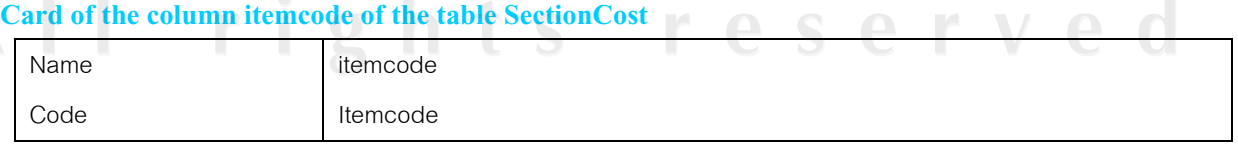

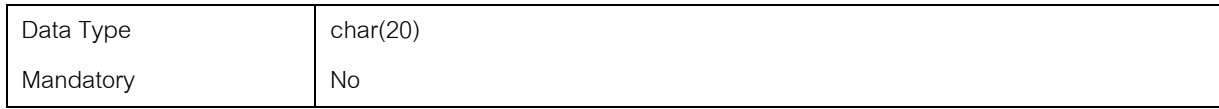

#### *Column waxcost of the table SectionCost*

#### **Card of the column waxcost of the table SectionCost**

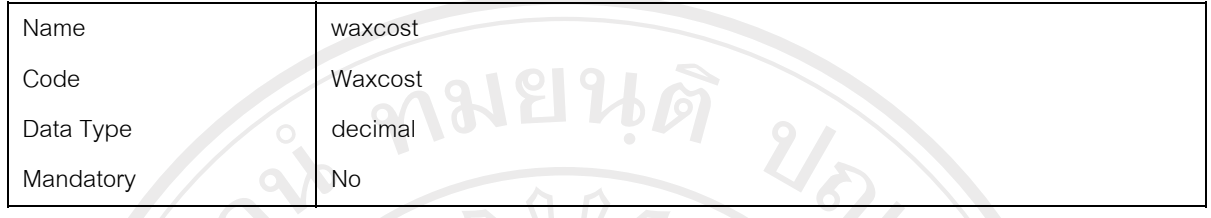

### *Column cascost of the table SectionCost*

#### **Card of the column cascost of the table SectionCost**

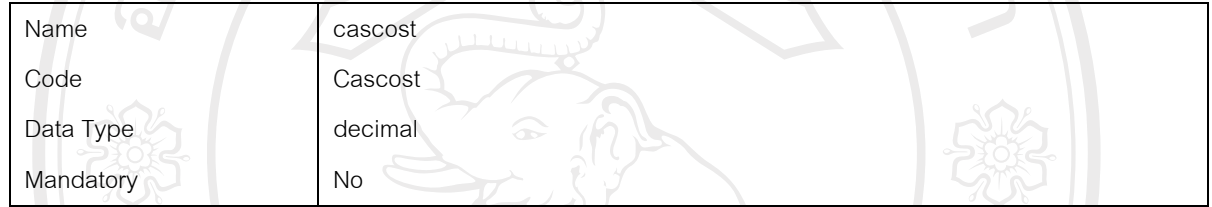

# *Column filcost of the table SectionCost*

# **Card of the column filcost of the table SectionCost**

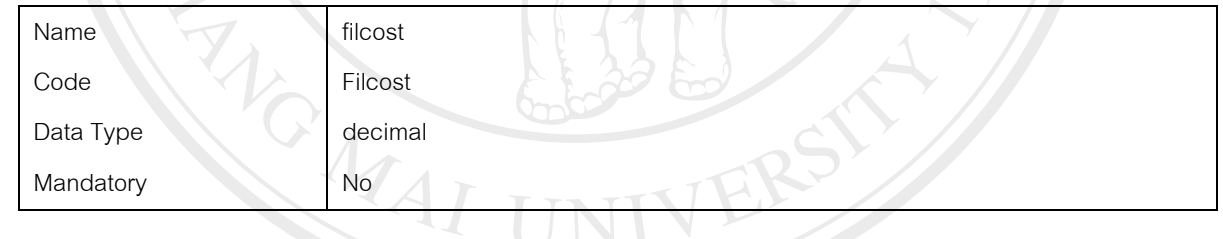

#### *Column mpcost of the table SectionCost*

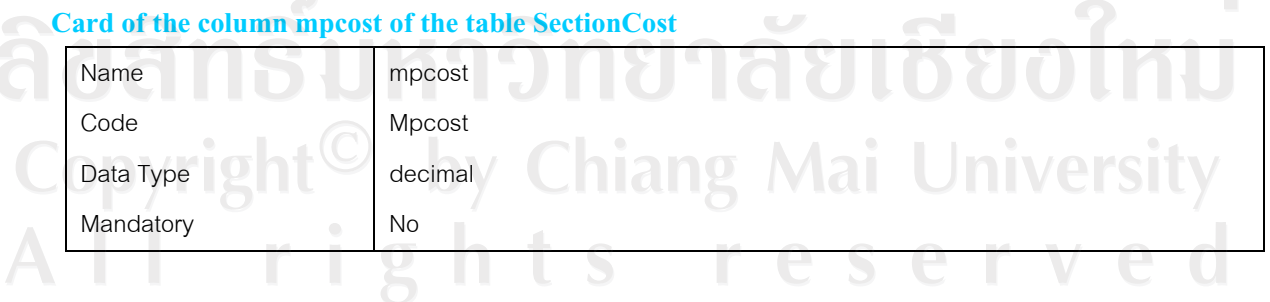

*Column rescost of the table SectionCost* 

#### **Card of the column rescost of the table SectionCost**

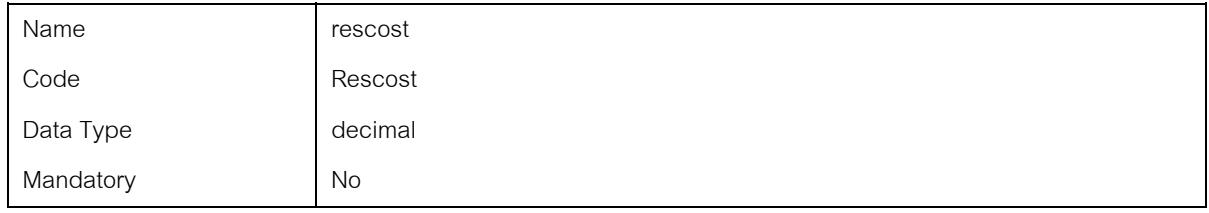

#### *Column solcost of the table SectionCost*

#### **Card of the column solcost of the table SectionCost**

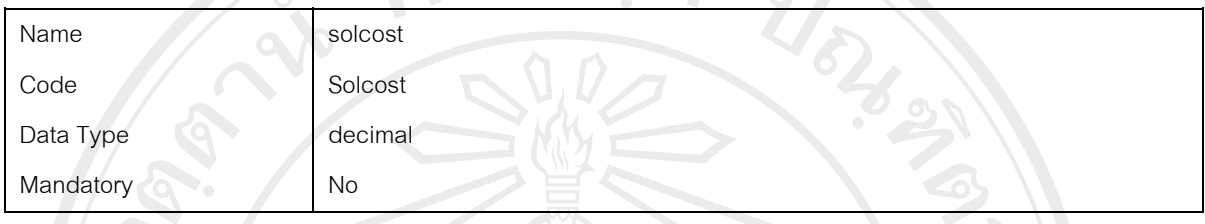

# *Column setcost of the table SectionCost*

#### **Card of the column setcost of the table SectionCost**

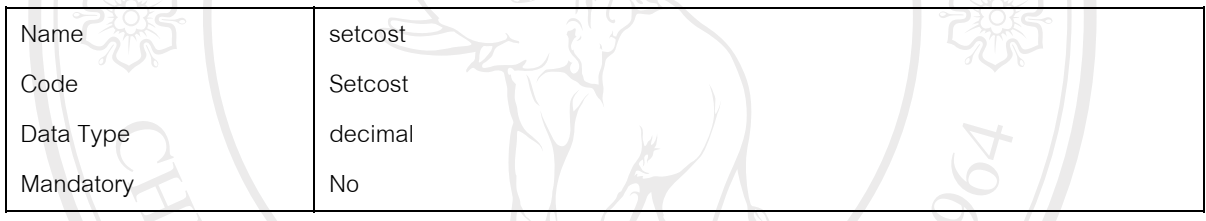

# *Column maccost of the table SectionCost*

#### **Card of the column maccost of the table SectionCost**

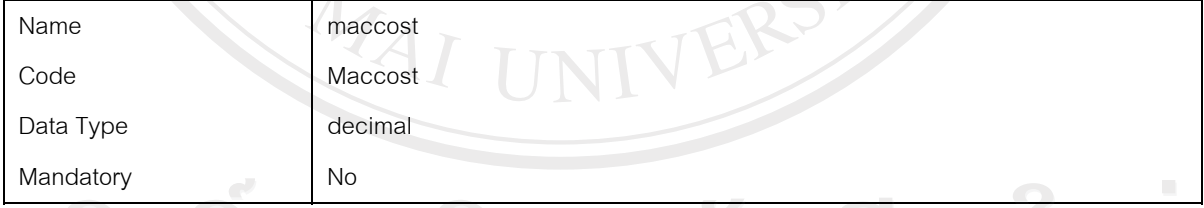

# *Column decost of the table SectionCost* **1818888**

#### **Card of the column decost of the table SectionCost**

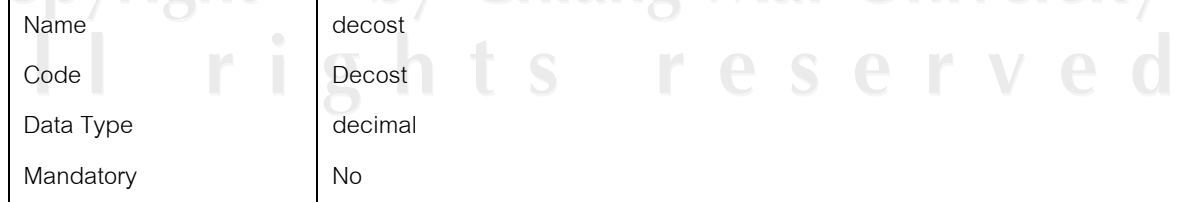

#### *Column qcfcost of the table SectionCost*

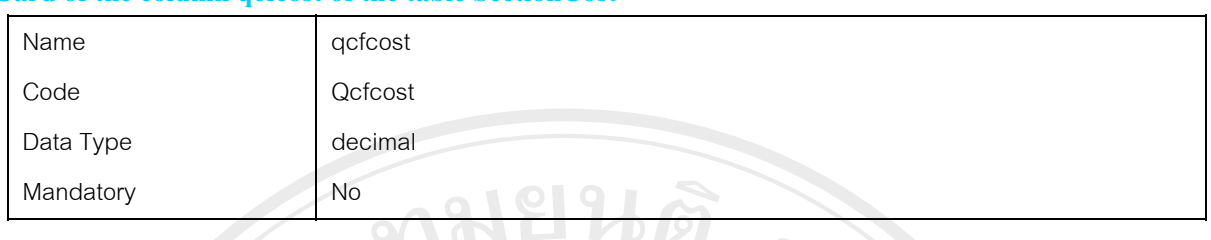

#### **Card of the column qcfcost of the table SectionCost**

#### *Column placost of the table SectionCost*

#### **Card of the column placost of the table SectionCost**

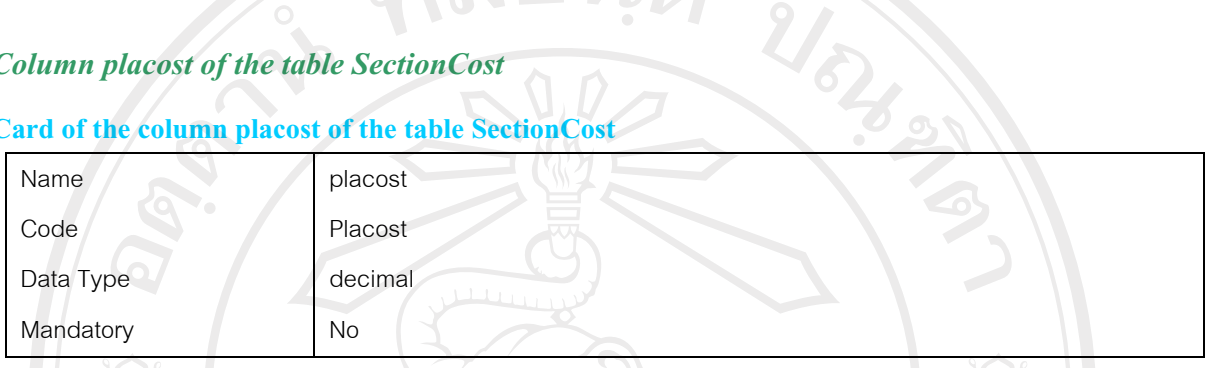

#### *Column fpcost of the table SectionCost*

#### **Card of the column fpcost of the table SectionCost**

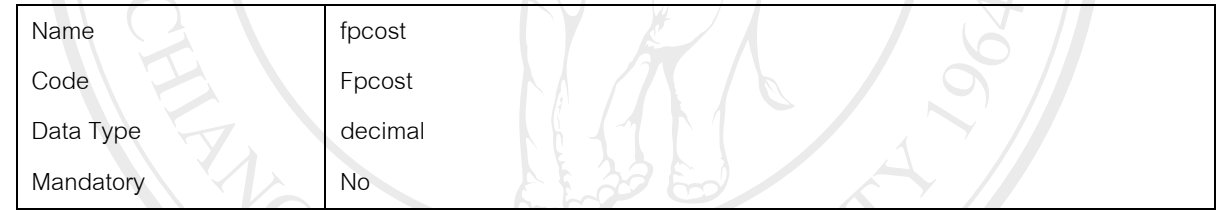

### *Column fincost of the table SectionCost*

#### **Card of the column fincost of the table SectionCost**

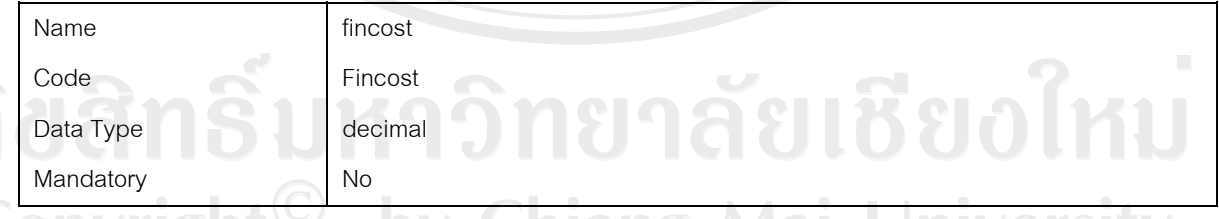

#### *Column stacost of the table SectionCost*

#### **Card of the column stacost of the table SectionCost**

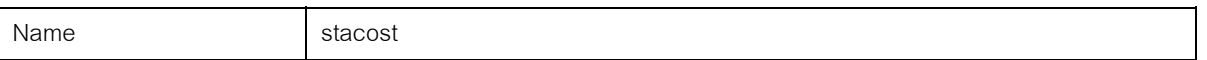

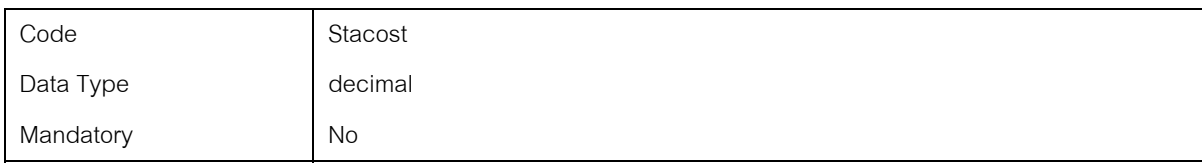

#### *Column fiscost of the table SectionCost*

### **Card of the column fiscost of the table SectionCost**

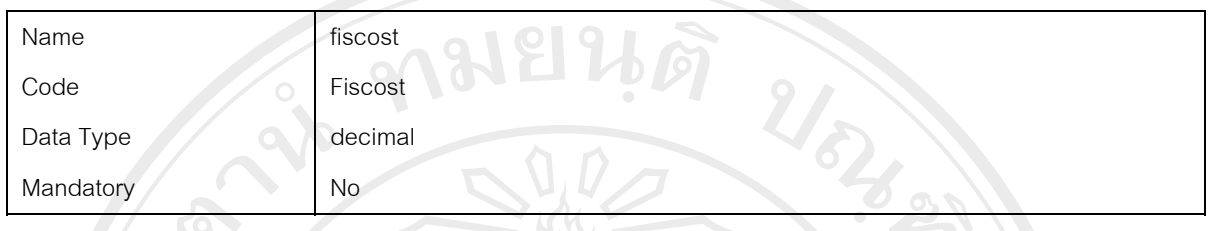

### *Column paccost of the table SectionCost*

#### **Card of the column paccost of the table SectionCost**

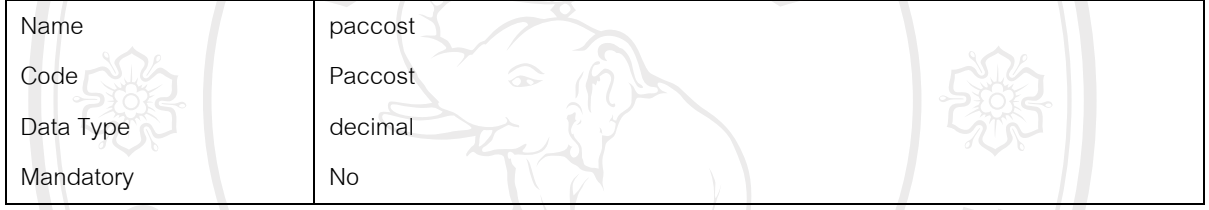

# *Column sdtprice of the table SectionCost*

#### **Card of the column sdtprice of the table SectionCost**

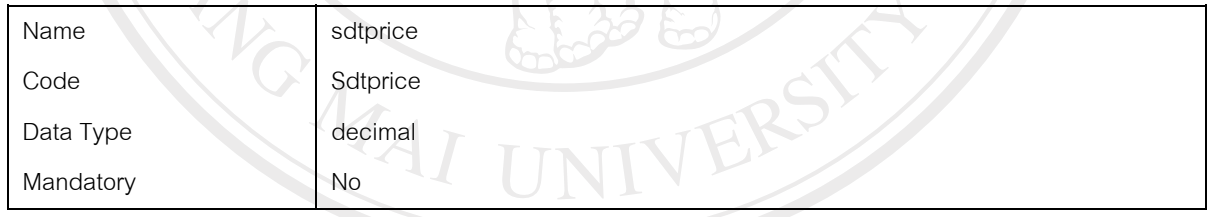

 $\mathcal{L}(\mathcal{A})$ 

### *Column metalprice of the table SectionCost*

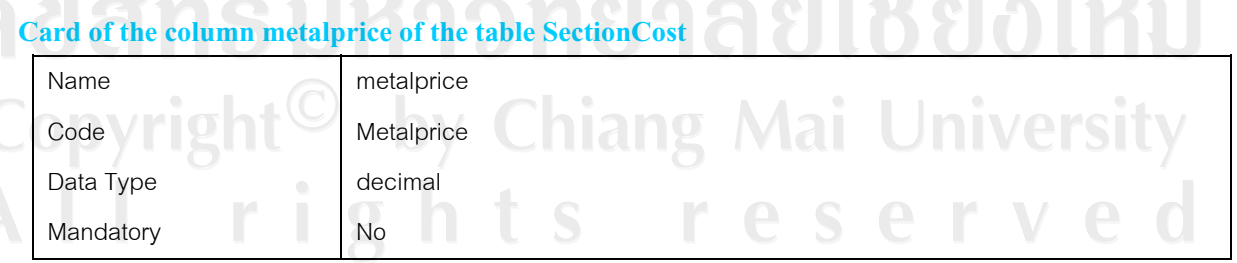

#### *Column stoneprice of the table SectionCost*

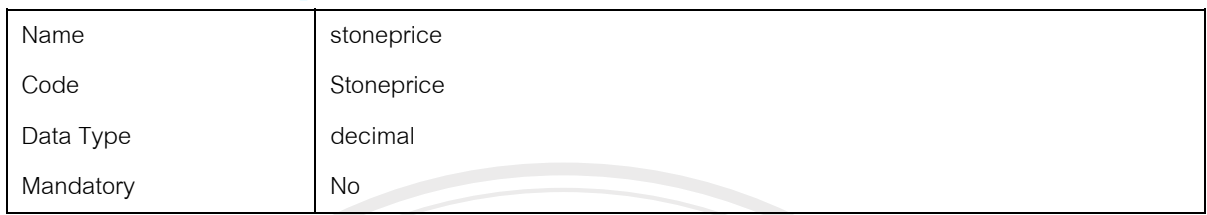

 $\frac{1}{1+\epsilon}$ 

#### **Card of the column stoneprice of the table SectionCost**

# *Column componentprice of the table SectionCost*

#### **Card of the column componentprice of the table SectionCost**

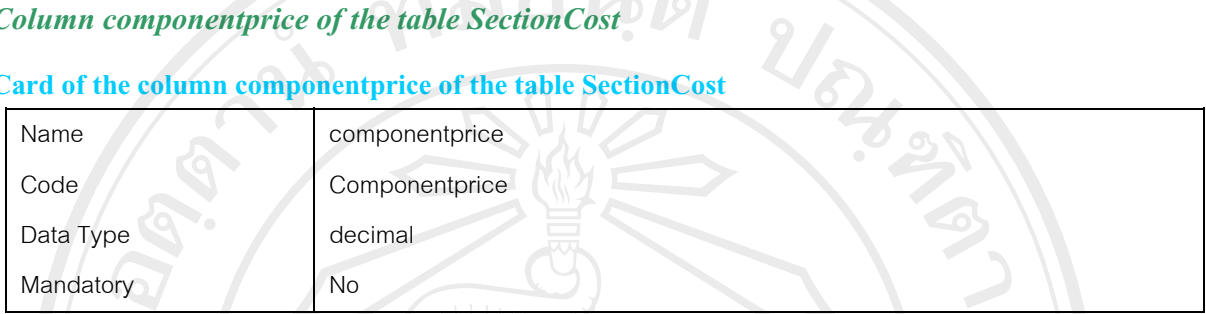

#### *Column plateprice of the table SectionCost*

#### **Card of the column plateprice of the table SectionCost**

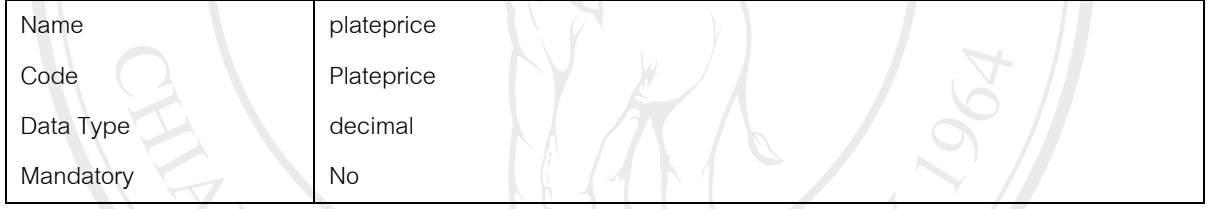

# *Column updatedate of the table SectionCost*

# **Card of the column updatedate of the table SectionCost**

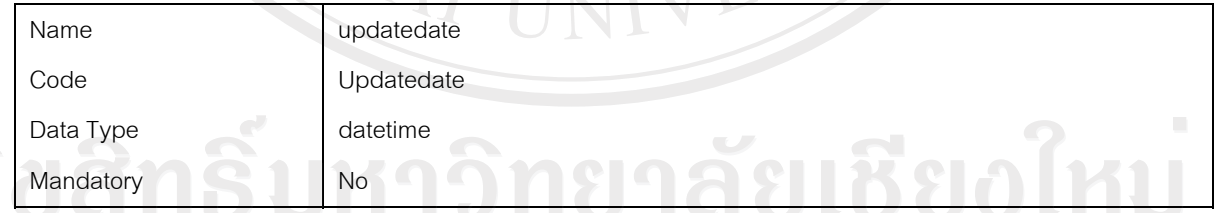

# **Table WipState 1 C** by Chiang Mai University

#### *Card of table WipState*

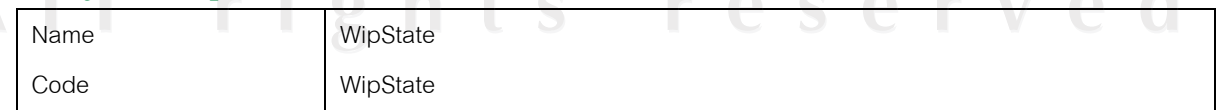

#### *Code preview of table WipState*

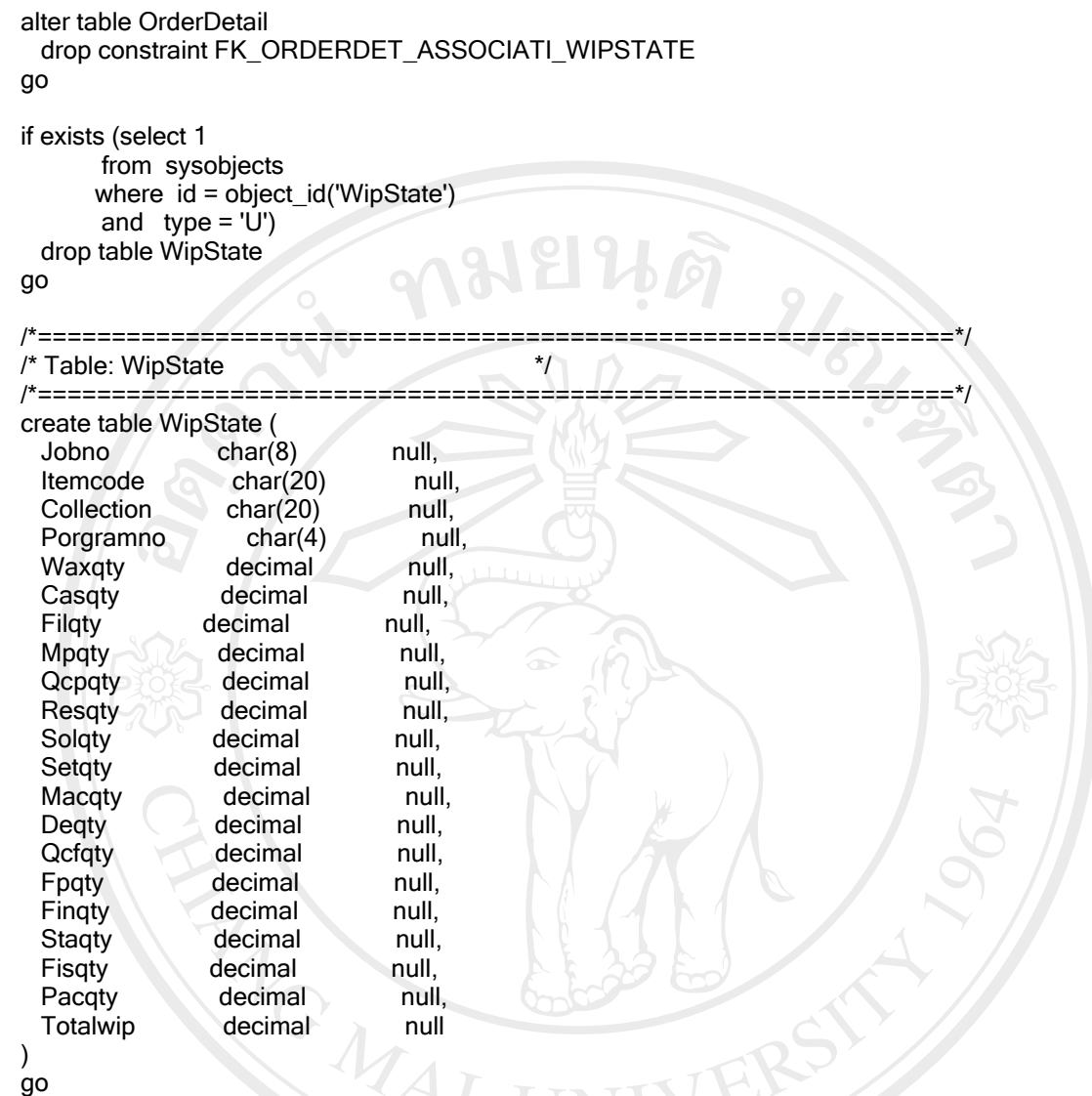

#### *List of all dependencies of the table WipState*

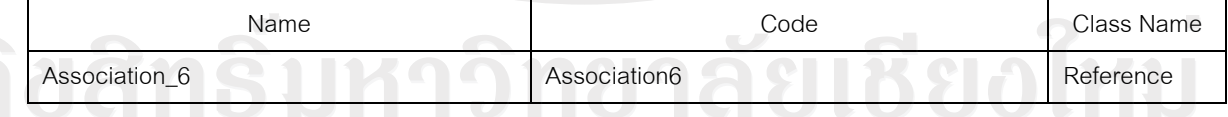

# *List of incoming references of the table WipState C* **Mai liniversity**

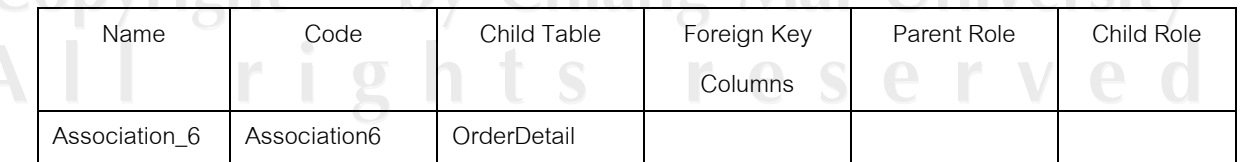

#### *List of diagrams containing the table WipState*

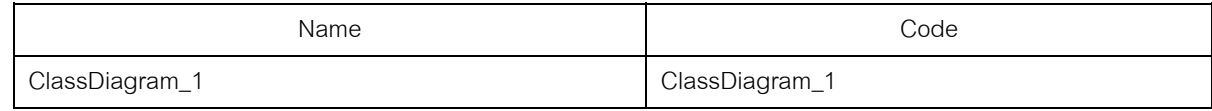

#### *Column jobno of the table WipState*

#### **Card of the column jobno of the table WipState**

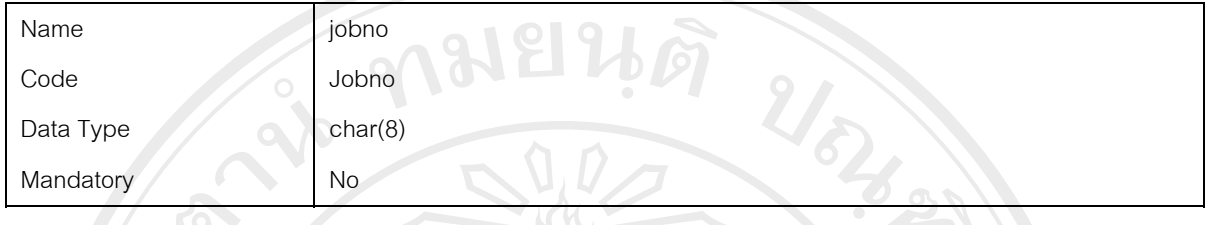

### *Column itemcode of the table WipState*

#### **Card of the column itemcode of the table WipState**

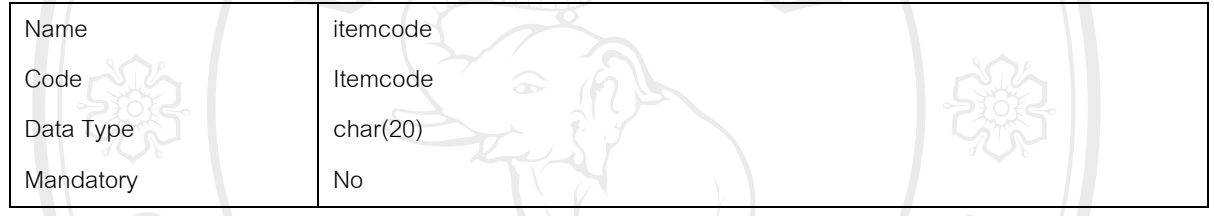

## *Column collection of the table WipState*

#### **Card of the column collection of the table WipState**

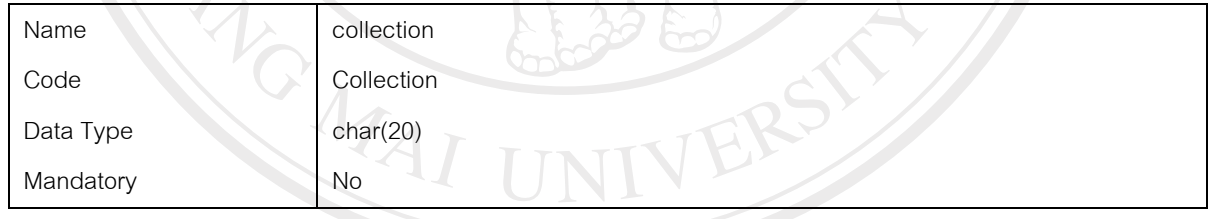

#### *Column porgramno of the table WipState*

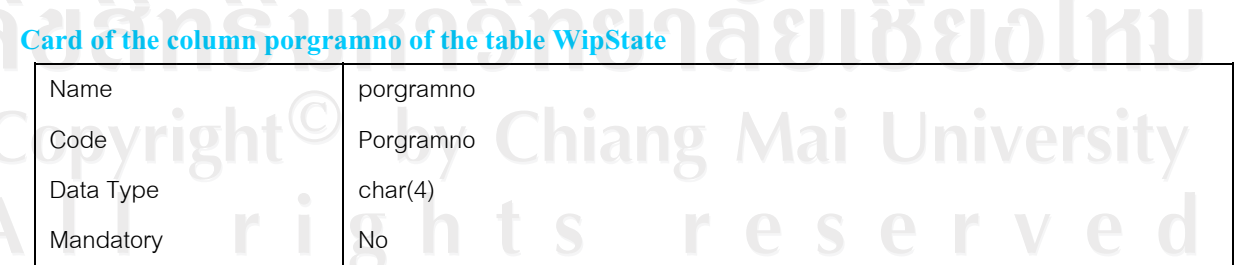

*Column waxqty of the table WipState* 

#### **Card of the column waxqty of the table WipState**

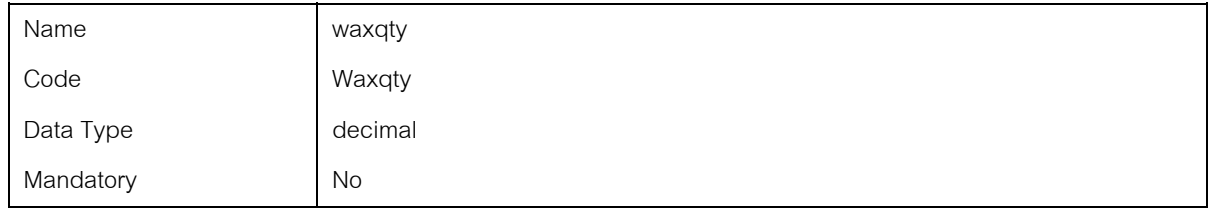

#### *Column casqty of the table WipState*

# **Card of the column casqty of the table WipState**

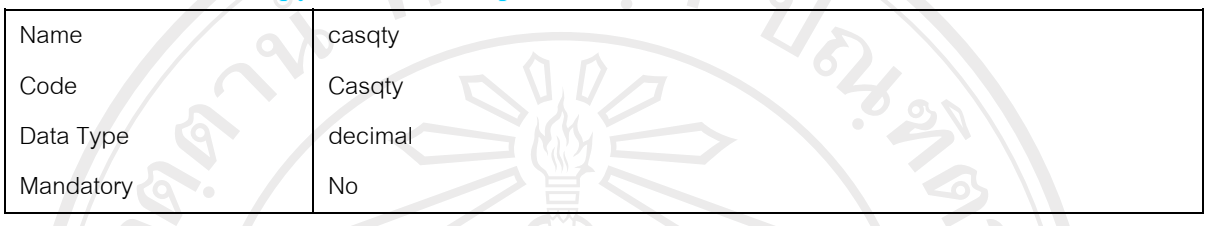

# *Column filqty of the table WipState*

# **Card of the column filqty of the table WipState**

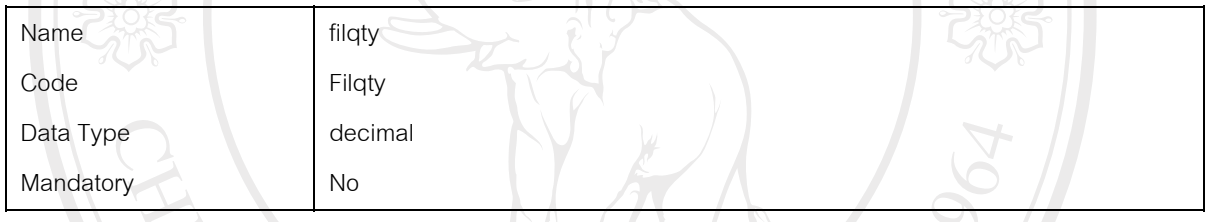

# *Column mpqty of the table WipState*

#### **Card of the column mpqty of the table WipState**

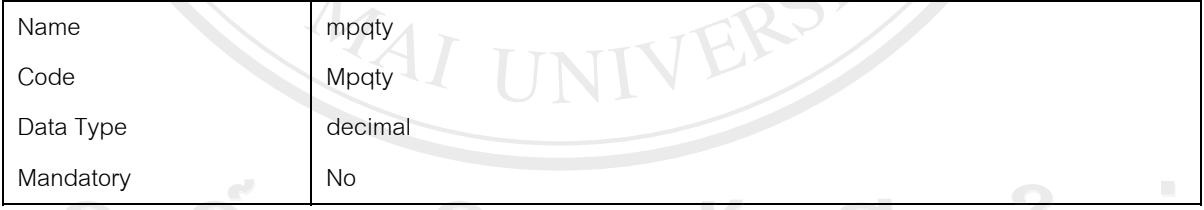

# *Column qcpqty of the table WipState* **ACCOLL**

# Card of the column qcpqty of the table WipState **All All POWERS IT W**

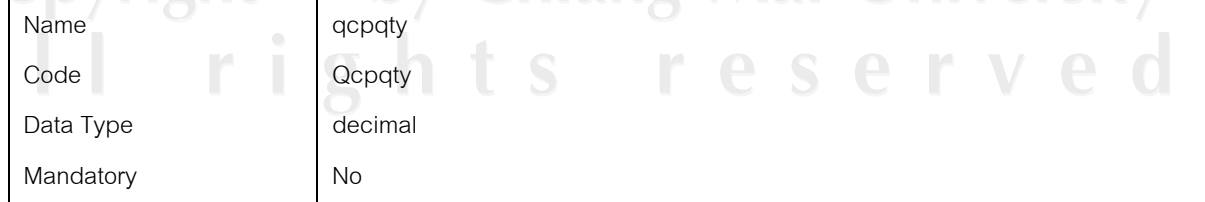

#### *Column resqty of the table WipState*

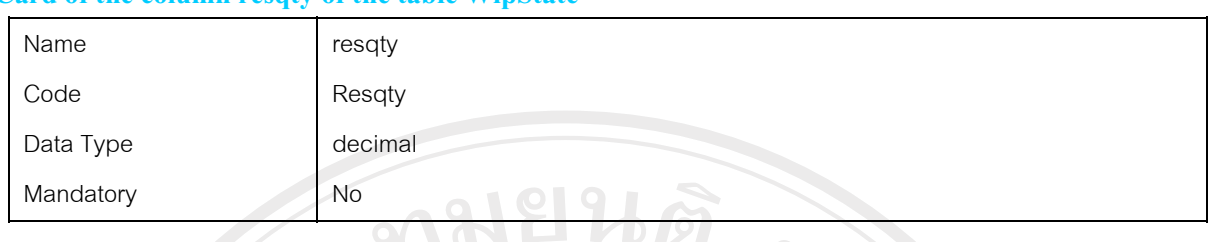

#### **Card of the column resqty of the table WipState**

#### *Column solqty of the table WipState*

# BISSI **Card of the column solqty of the table WipState**  Name solqty

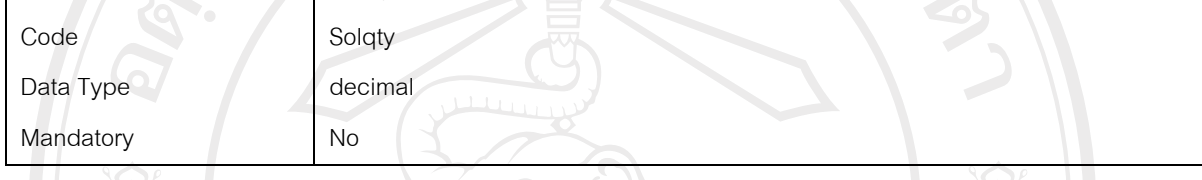

#### *Column setqty of the table WipState*

#### **Card of the column setqty of the table WipState**

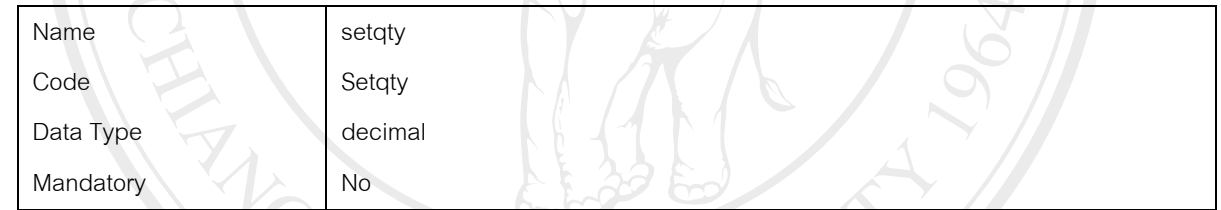

ERF

erve

# *Column macqty of the table WipState*

#### **Card of the column macqty of the table WipState**

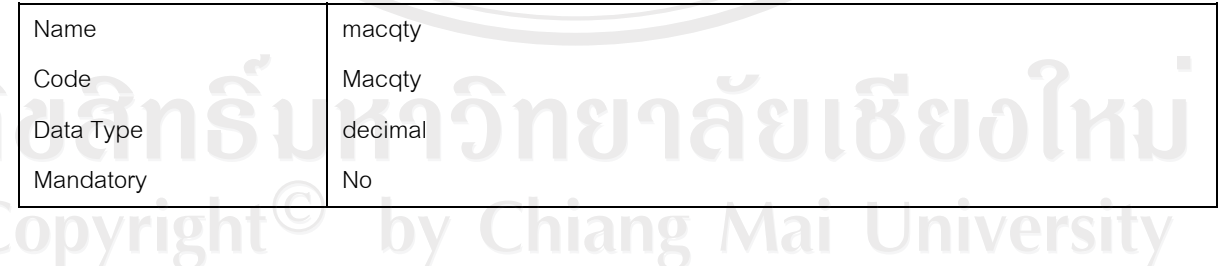

# *Column deqty of the table WipState*

### **Card of the column deqty of the table WipState**

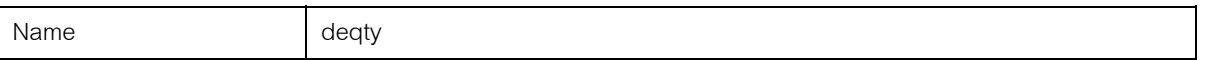

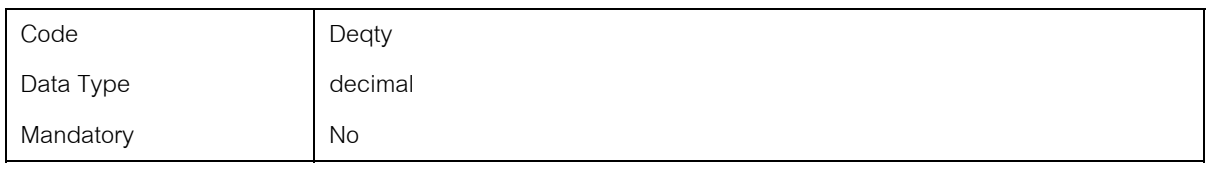

#### *Column qcfqty of the table WipState*

#### **Card of the column qcfqty of the table WipState**

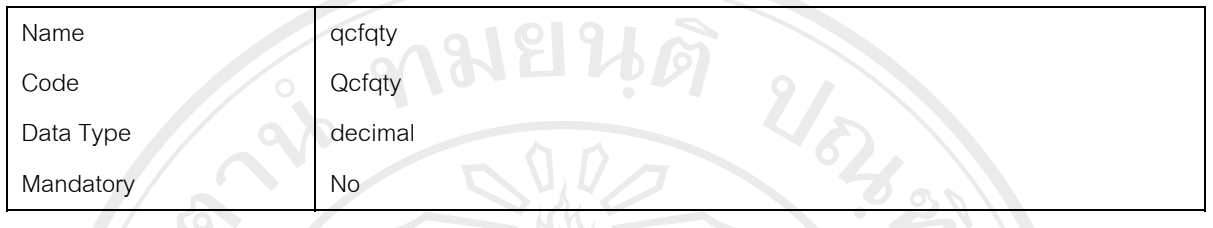

## *Column fpqty of the table WipState*

### **Card of the column fpqty of the table WipState**

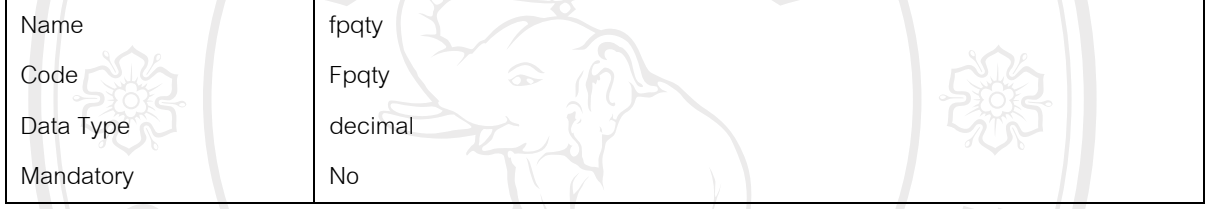

# *Column finqty of the table WipState*

Mandatory No

#### **Card of the column finqty of the table WipState**

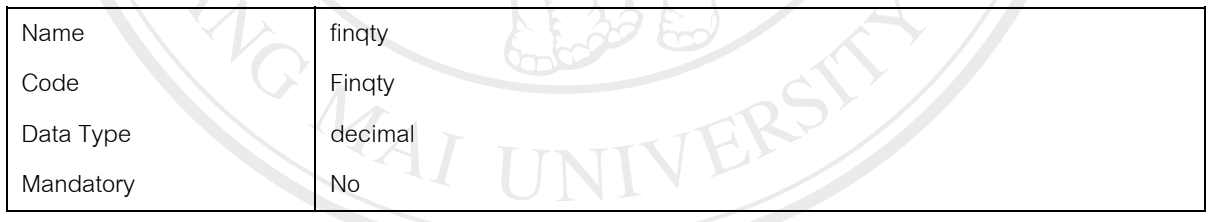

# *Column staqty of the table WipState*  **Card of the column staqty of the table WipState**  Name staqty Code Staqty Data Type decimal

#### *Column fisqty of the table WipState*

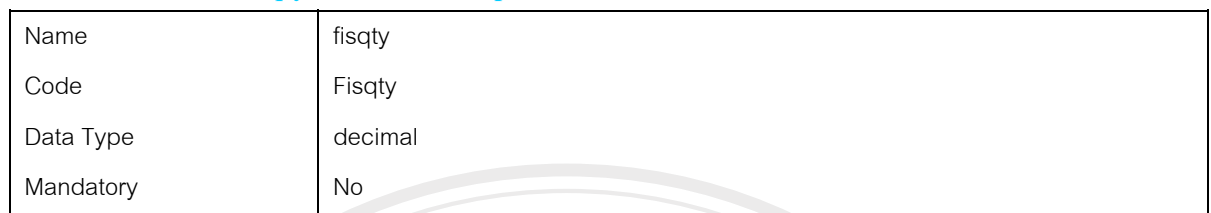

#### **Card of the column fisqty of the table WipState**

# *Column pacqty of the table WipState*

#### **Card of the column pacqty of the table WipState**

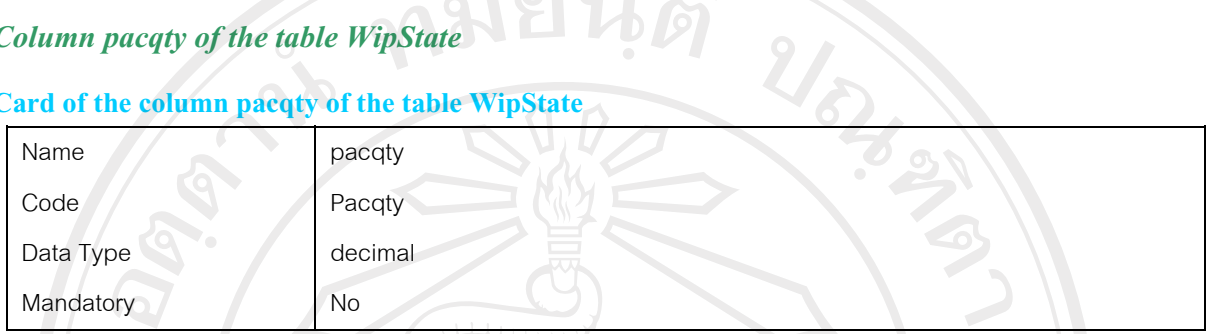

#### *Column totalwip of the table WipState*

#### **Card of the column totalwip of the table WipState**

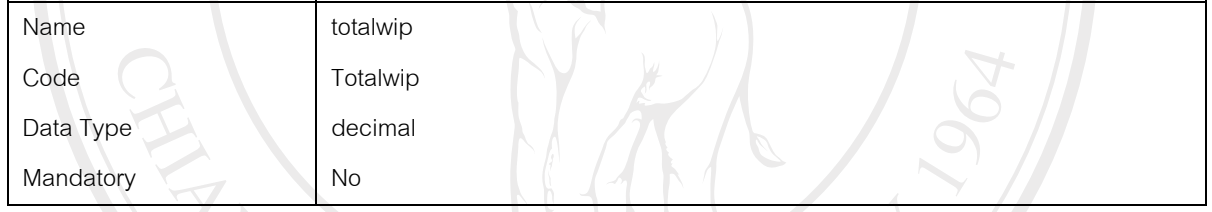

IVERS

# **List of references in diagram**

# **Reference Association\_1**

#### *Card of reference Association\_1*

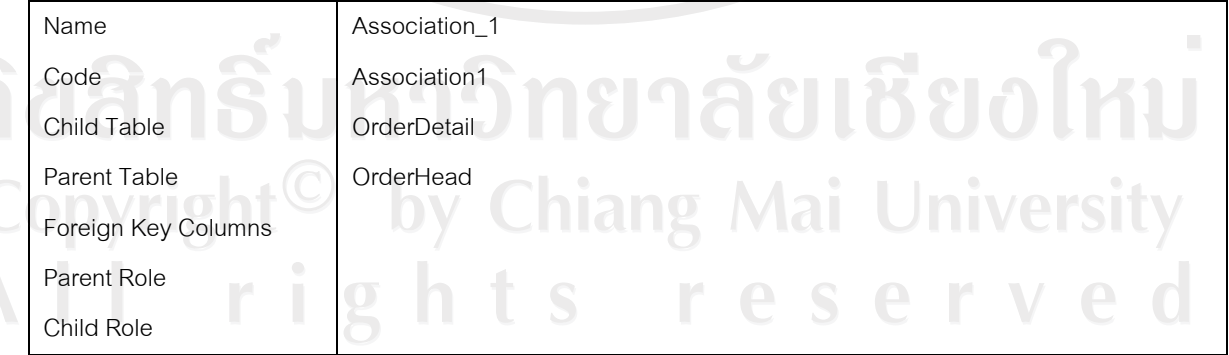

#### *List of extended attributes of the reference Association\_1*

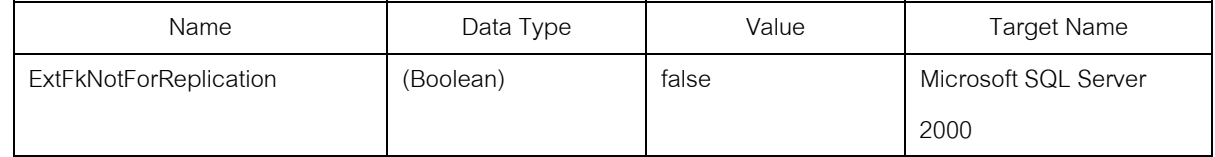

#### *Code preview of reference Association\_1*

alter table OrderDetail

```
drop constraint FK_ORDERDET_ASSOCIATI_ORDERHEA
```
go

alter table OrderDetail

- add constraint FK\_ORDERDET\_ASSOCIATI\_ORDERHEA foreign key ()
- references OrderHead

go

#### *List of diagrams containing the reference Association\_1*

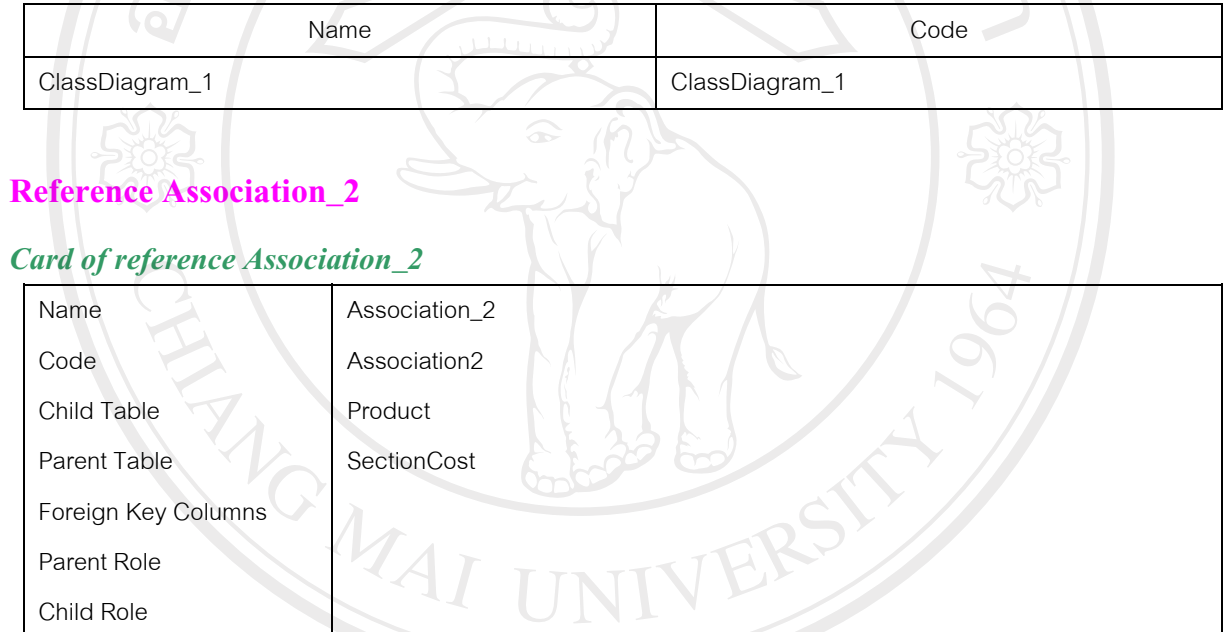

#### *List of extended attributes of the reference Association\_2*

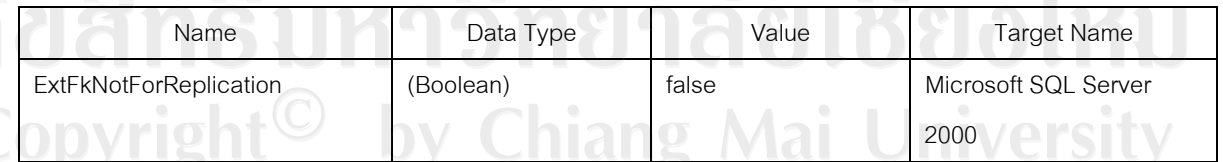

### *Code preview of reference Association\_2*

#### alter table Product

 drop constraint FK\_PRODUCT\_ASSOCIATI\_SECTIONC go

```
alter table Product 
 add constraint FK_PRODUCT_ASSOCIATI_SECTIONC foreign key ()
    references SectionCost 
go
```
#### *List of diagrams containing the reference Association\_2*

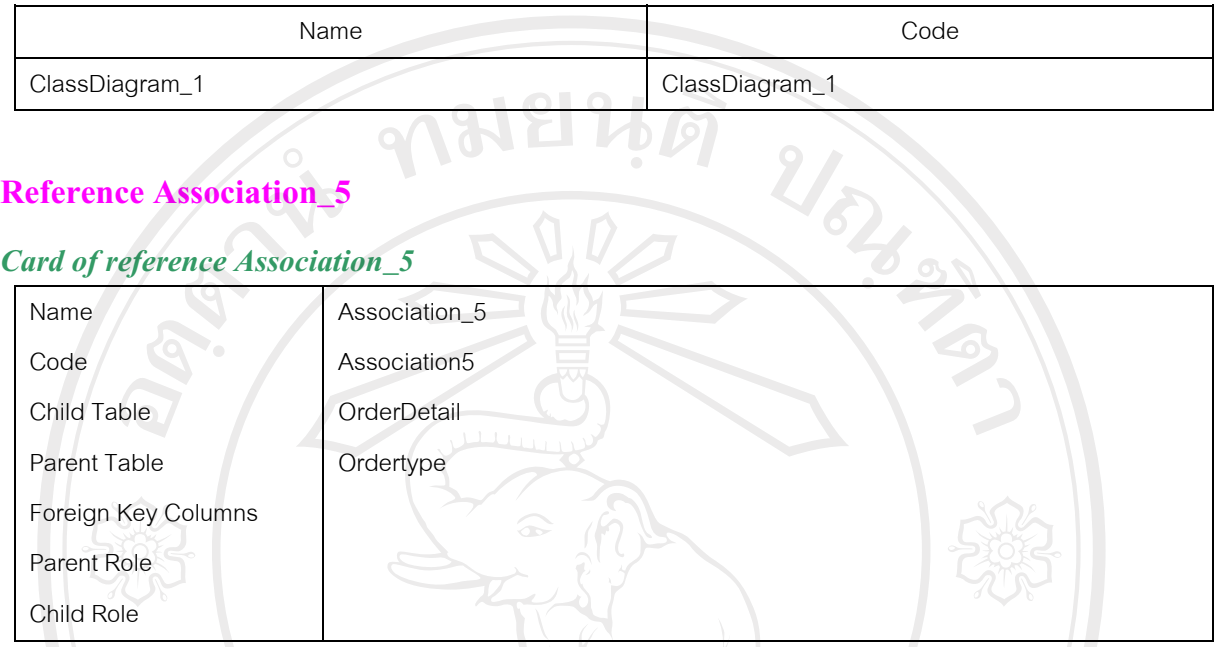

#### *List of extended attributes of the reference Association\_5*

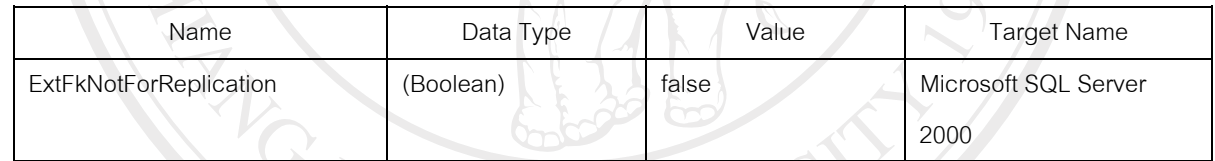

#### *Code preview of reference Association\_5*

```
alter table OrderDetail
```
drop constraint FK\_ORDERDET\_ASSOCIATI\_ORDERTYP go

```
alter table OrderDetail
```
 add constraint FK\_ORDERDET\_ASSOCIATI\_ORDERTYP foreign key () references Ordertype

```
go
```
## *List of diagrams containing the reference Association\_5*

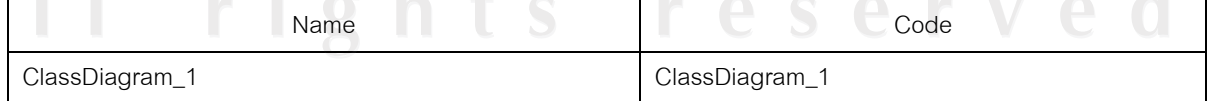

#### **Reference Association\_6**

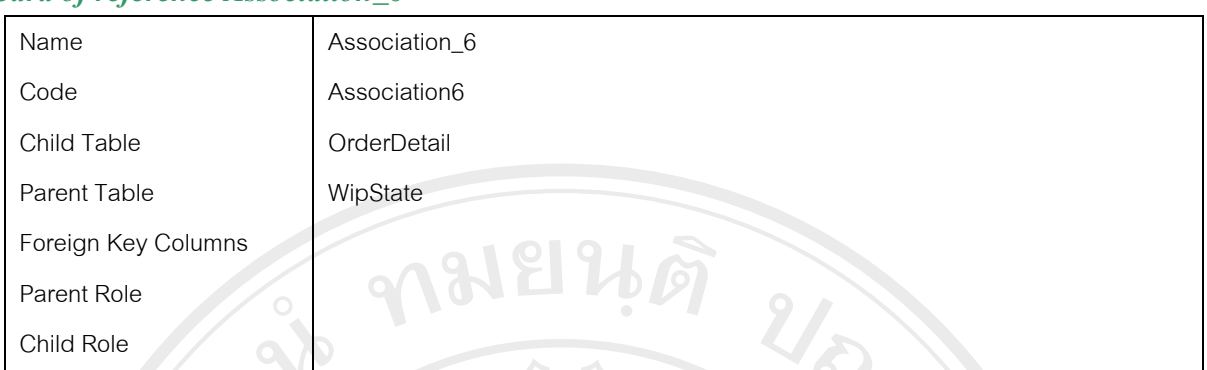

#### *Card of reference Association\_6*

#### *List of extended attributes of the reference Association\_6*

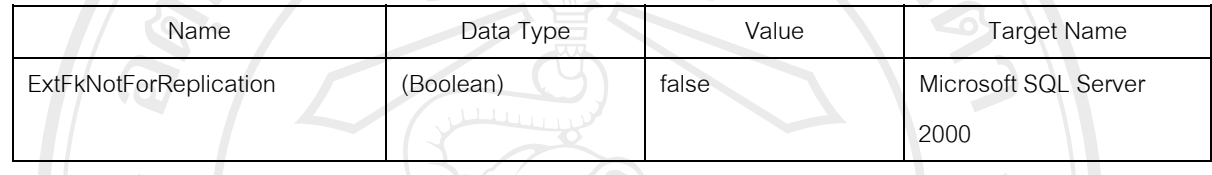

#### *Code preview of reference Association\_6*

#### alter table OrderDetail drop constraint FK\_ORDERDET\_ASSOCIATI\_WIPSTATE go alter table OrderDetail add constraint FK\_ORDERDET\_ASSOCIATI\_WIPSTATE foreign key () references WipState go

#### *List of diagrams containing the reference Association\_6*

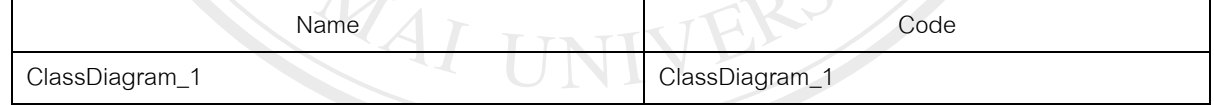

#### **Reference Association\_7**

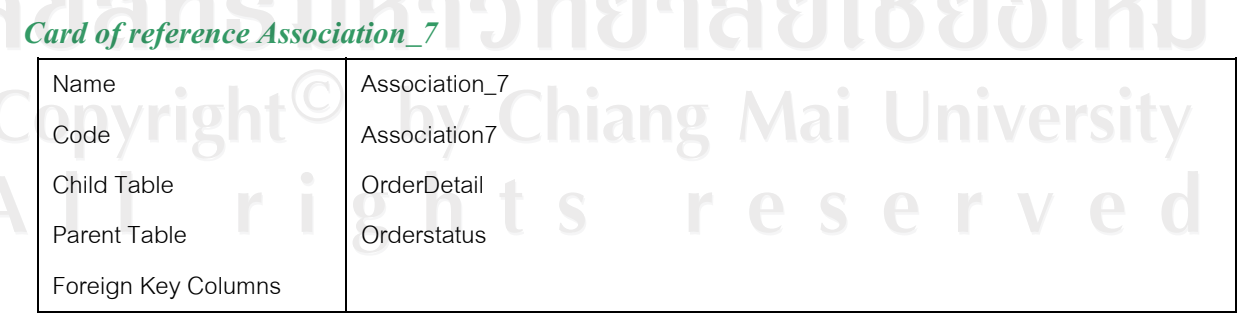

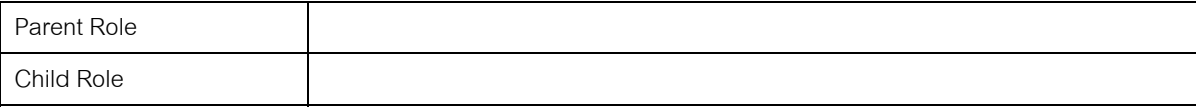

#### *List of extended attributes of the reference Association\_7*

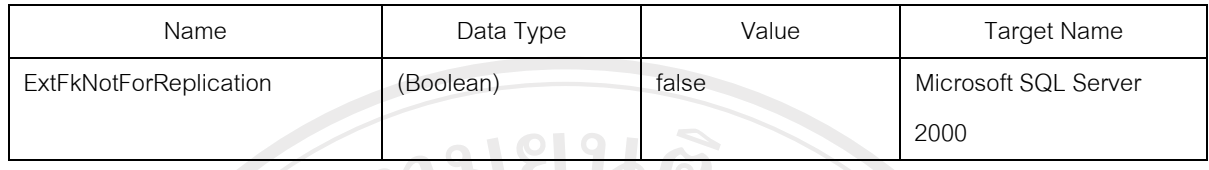

#### *Code preview of reference Association\_7*

```
URA AN
alter table OrderDetail 
  drop constraint FK_ORDERDET_ASSOCIATI_ORDERSTA 
go
alter table OrderDetail 
  add constraint FK_ORDERDET_ASSOCIATI_ORDERSTA foreign key () 
    references Orderstatus 
go
```
#### *List of diagrams containing the reference Association\_7*

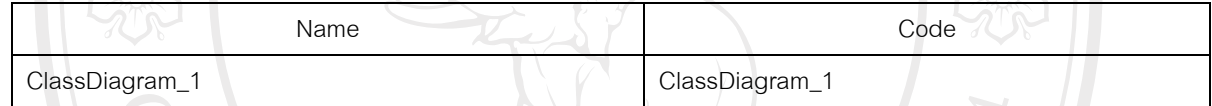

#### **Reference Association\_8**

#### *Card of reference Association\_8*

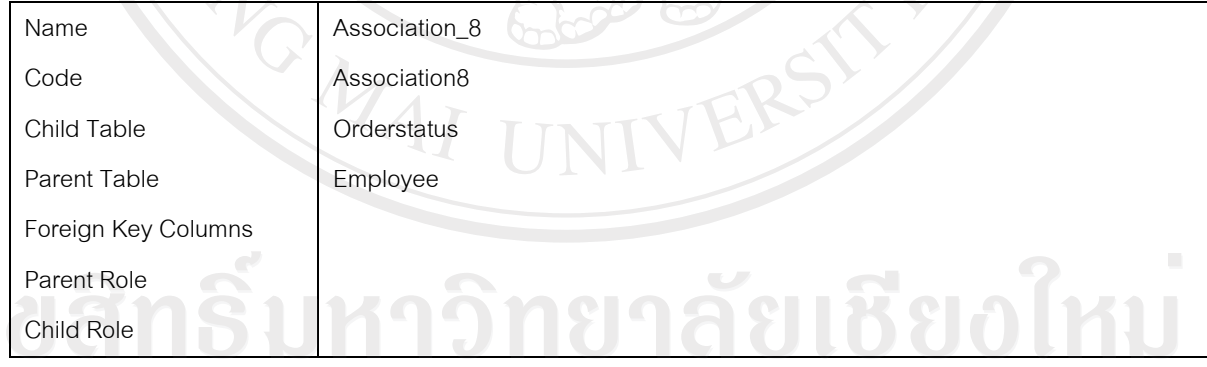

# *List of extended attributes of the reference Association\_8* **and the extended of the reference Association\_8 and the extendion**

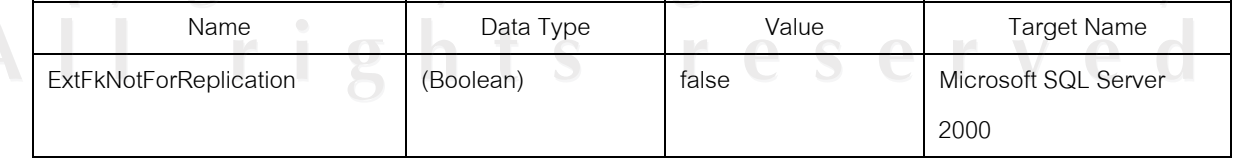

#### *Code preview of reference Association\_8*

alter table Orderstatus drop constraint FK\_ORDERSTA\_ASSOCIATI\_EMPLOYEE go alter table Orderstatus add constraint FK\_ORDERSTA\_ASSOCIATI\_EMPLOYEE foreign key () references Employee go

#### *List of diagrams containing the reference Association\_8*

MAI

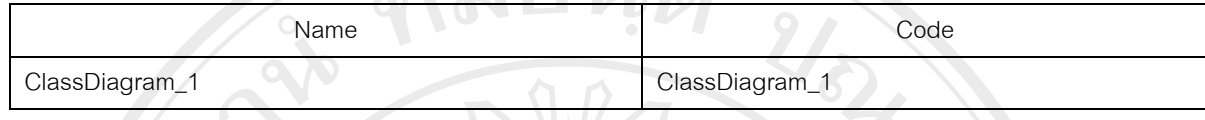

**Checklist**

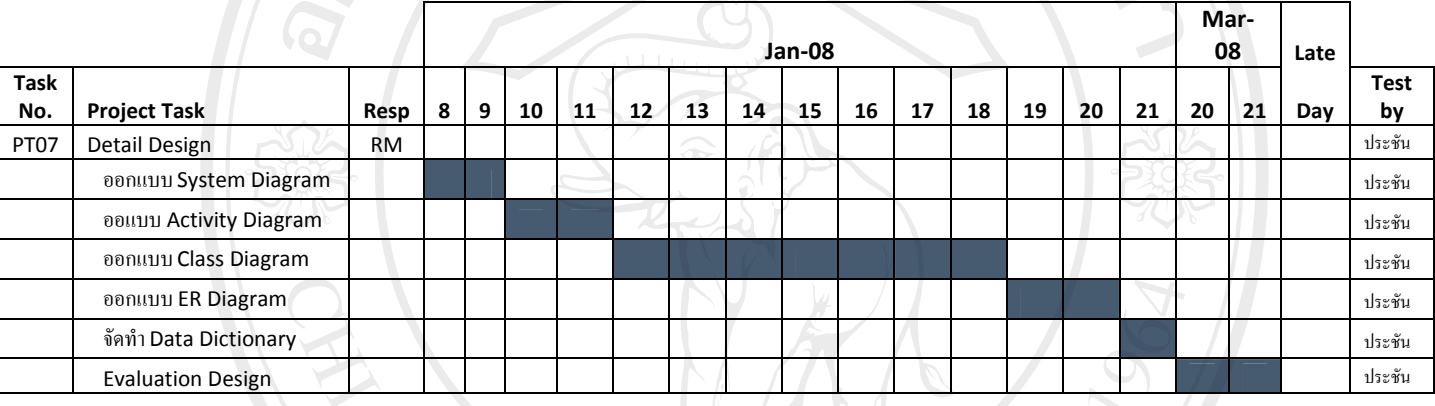

ู้ตารางที่ ก.21 การตรวจสอบการทำงานของขั้นตอนการออกแบบซอฟต์แวร์

ลิขสิทธิ์มหาวิทยาลัยเชียงใหม Copyright<sup>©</sup> by Chiang Mai University All rights reserve

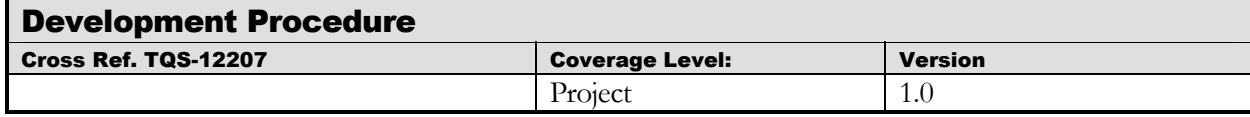

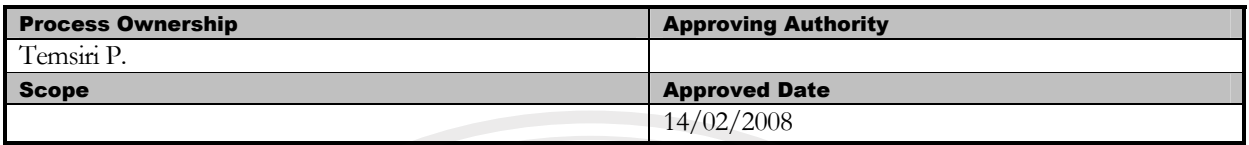

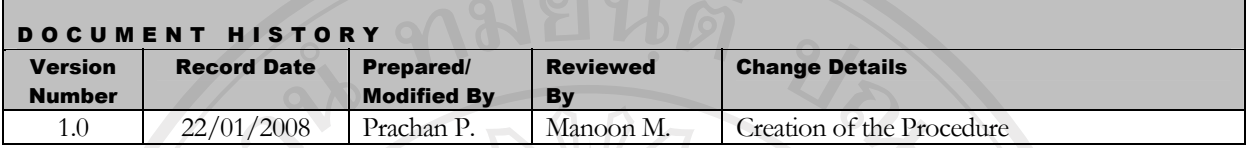

Objective : °¹°ª ´Ê ·µ¦¡ ¸ ´µ¦³ (Development)

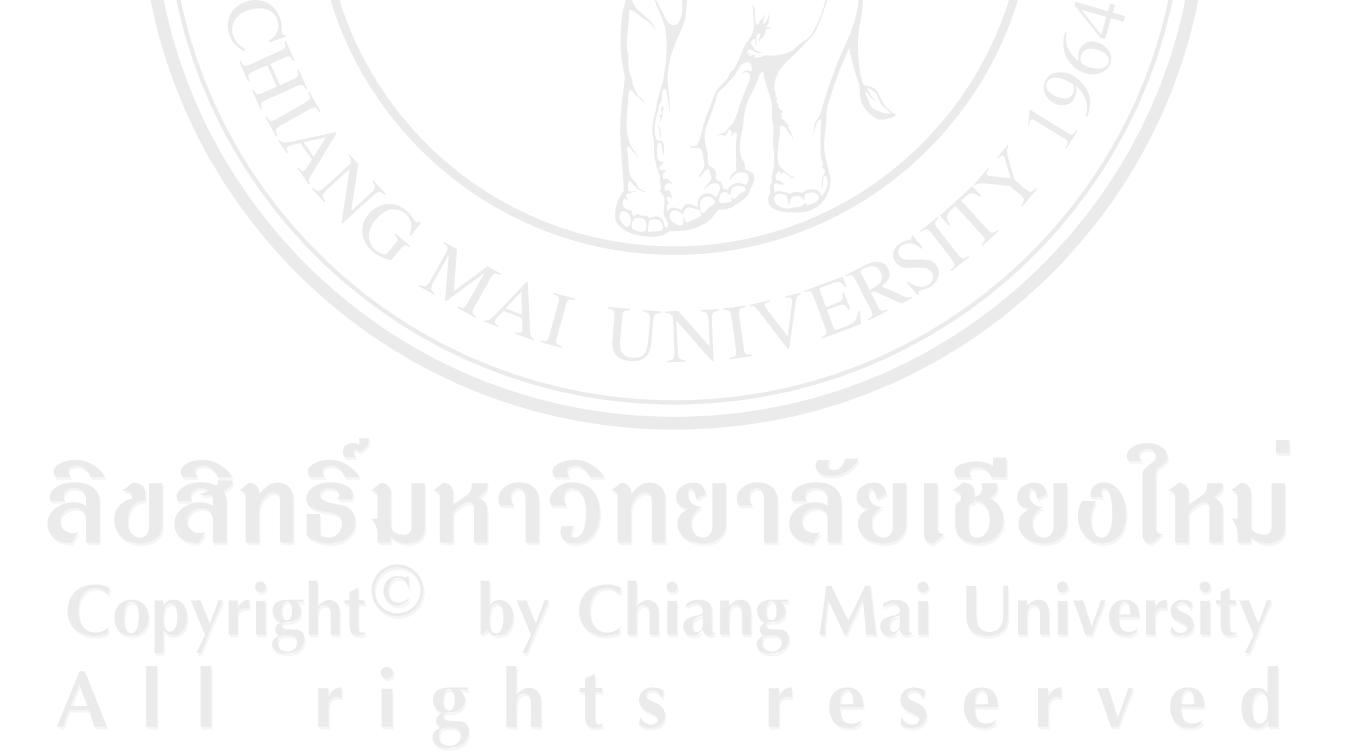

#### **แผนการดำเนินงาน**

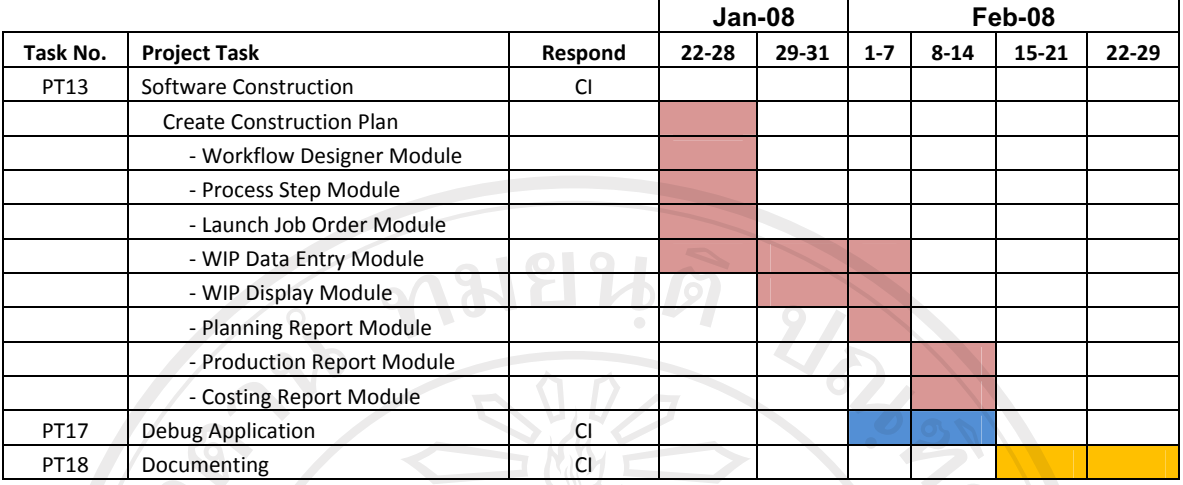

# ตารางที่ ก.22 แผนการดำเนินงานขั้นตอนการพัฒนาระบบ

#### ์ขั้นตอนการดำเนินงานโดยรวม

- $\hat{\mathcal{C}}$ 1. Detail Design ขั้นตอนการออกแบบและวิเคราะห์ความต้องการด้วยยูเอ็มแอล $(UML)$  Analysis Model Report) โดยละเอียดในรูปแบบของ Diagram เช่น Activity Diagram, Class Diagram, ER Diagram เป็น ู้ต้น ผลลัพธ์ที่ได้อยู่ในเอกสาร Detail Design Document ขั้นตอนนี้รับผิดชอบ โดย Requirement Team
- 2. Develop Test Plan คืองานด้านการวางแผนการทดสอบการทำงานของโปรแกรมตลอดช่วงระยะเวลา พัฒนาโดยการกำหนดแผนการตรวจสอบคุณภาพ หรือ Software Quality Assurance Plan ซึ่งมี รายละเอียดดังต่อไปนี้ Test Scrip, Test Case โดยข้อมลที่นำมาใช้วางแผนคือเอกสาร SRS และ Detail Design ขั้นตอนนี้รับผิดชอบโดย QA Team
- 3. Software Construction พัฒนาโปรแกรมเวอร์ชันทดลอง (Beta Version Application) จากข้อมลที่ได้จาก เอกสารการออกแบบ UML สำหรับใช้ในการทดสอบ เอกสารที่เกี่ยวข้องคือ SRS และ Detail Design ผลลัพธ์ที่ได้คือ WIP Application Bata Version รับผิดชอบโดย Construction and Implementation Team
	- Unit Testing ขั้นตอนการทดสอบการทำงานของโปรแกรมในหน่วยย่อย Unit Testing โดยกำหนดให้มีการ ทดสอบ และควบคุมคุณภาพตลอดช่วงเวลาพัฒนา ซึ่งมีเอกสารที่เกี่ยวข้องคือ Test scrip & Test case Document ผลลัพธ์ที่ได้คือเอกสาร Testing Report
- 5. Debug Application เป็นขั้นตอนการแก้ไขโปรแกรมเพื่อให้ผ่านคณภาพจากการตรวจสอบของฝ่าย QA ใน ระดับย่อย โดยขั้นตอนนี้การพัฒนาในระดับย่อยทั้งหมดต้องผ่านการทดสอบแล้วเท่านั้น เอกสารที่เกี่ยวข้อง คือ Testing Report ผลลัพธ์ที่ได้คือ Complete Application Sub System รับผิดชอบโดย Construction and Implementation Team
- 6. Documenting เป็นขั้นตอนการสร้างเอกสารเพื่อส่งมอบให้ผู้ใช้คือ User Manual เพื่อผู้ใช้ได้สามารถเรียนรู้ ้วิธีการทำงานของโปรแกรมด้วยตนเอง เอกสารที่เกี่ยวข้องคือ SRS …ผลลัพธ์ที่ได้คือ User …Manual รับผิดชอบโดย Construction and Implementation Team
- 7. Integration Testing เป็นขั้นตอนในการทำสอบโปรแกรมในระดับการประกอบโปรแกรมส่วนย่อยๆเข้า ้ด้วยกันและทำการทดสอบอีกครั้งโดยทดสอบการทำงานของโปรแกรมตามแผนการทดสอบที่ได้วางไว้ โดย ู้ ทำการทดสอบแบบ Test Scenario ตลอดจนทดสอบเอกสาร User Manual เพื่อให้แน่ใจว่าขั้นตอนการ ทำงานในเอกสารตรงกับความเป็นจริง เอกสารที่เกี่ยวข้องคือ SRS ผลลัพธ์ที่ได้คือโปรแกรมเวอร์ชัน สมบูรณ์พร้อมนำไปทำสอบ Acceptance Testing ต่อไปผู้รับผิดชอบคือ Construction and Implementation Team
- 8. TQS Evaluation ตรวจสอบการทำงานและผลลัพธ์ของโครงการว่าใด้ปฏิบัติตาม Level2 ครบถ้วนหรือไม่ เอกสารที่เกี่ยวข้องคือ TQS Document เอกสารที่ได้คือ TQS Evaluation Report รับผิดชอบ โดย QA Team
- Project Evaluation สรุปโครงการว่าเป็นไปตามแผนที่กำหนดหรือไม่ ใช้ทรัพยากรและการประมาณการ สร้างโปรแกรม เป็นไปตามการประมาณการหรือไม่ เพื่อประเมินความสำเร็จของโครงการและเป็น ประโยชน์ในการบริหารโครงการอื่นๆ ต่อไป เอกสารที่เกี่ยวข้องคือ Project Management Plan และ TQS Evaluation Report และผลลัพธ์ที่ได้คือเอกสาร Project Evaluation Report รับผิดชอบโดย Project Management

#### ์ขั้นตอนการดำเนินงานของทีมพัฒนา

#### 1. **่วางแผนการพัฒนาโปรแกรม**

้ เนื่องจากการออกแบบระบบแยกฟังก์ชันการทำงานออกเป็นส่วนๆ ทำการพัฒนาโปรแกรมระบบสามารถ แยกส่วนพัฒนาใด้ ทีมงานพัฒนาระบบนำระบบที่ใด้จากขั้นตอนการออกแบบมาศึกษาและวิเคราะห์ ำความสัมพันธ์ของแต่ละระบบย่อย โดยเลือกพัฒนาระบบตามขั้นตอนการได้มาของข้อมูลที่ใช้ในการพัฒนาเป็น ิหลักเนื่องจากมีความจำเป็นต้องพัฒนาฟังก์ชันหนึ่งๆ ก่อนจึงจะใช้ข้อมูลที่ได้จากฟังก์ชันแรกนำไปเป็นข้อมูล นำเข้าเพื่อพัฒนาฟังก์ชันต่อไป จากหลักการกำหนดแผนการพัฒนาขั้นต้นทีมพัฒนากำหนดแผนการพัฒนา ้ดังต่อไปนี้

การกำหนดแผนการพัฒนานั้น ทีมพัฒนาด้องคำนึงถึงแผนการกำหนดค่าใช้จ่ายในการพัฒนาโครงการที่ได้ ระบุไว้ในเอกสารจัดซื้อจัดจ้าง (Acquisition Plan) โดยต้องสอดกล้องกับจำนวนและระยะเวลาการจ้างตามที่ระบุ ้ ไว้ในแผน ตลอดจนต้องทำการจัดสรรผู้พัฒนาตามความยากง่ายของการพัฒนาฟังก์ชันงานนั้นๆ

2. **µ¦¡´µ¦³ (Software Construction)** 

การพัฒนาระบบผู้พัฒนาด้องคำเนินตามขั้นตอนที่ได้ระบุไว้ในแผนการพัฒนาระบบ

#### 3. **µ¦ÂoÅo°·¡¨µ (Debug Application)**

ิ หลังการพัฒนาเสร็จสิ้น ฟังก์ชันการทำงานต่างๆ จะถูกตรวจสอบความถูกต้องจากทีมทดสอบโปรแกรม (Testing Team) ในระบบย่อย เมื่อพบข้อผิดพลาดขึ้นจากการทำงานของฟังก์ชันใด ผู้พัฒนาต้องทำการแก้ไข ้ข้อผิดพลาดดังกล่าวภายในเวลาที่กำหนดให้เสร็จทันก่อนนำไปทดสอบการรวมระบบในขั้นตอนต่อไป

#### 4. **µ¦´ÎµÁ°µ¦ (Documenting)**

ิ หลังจากการพัฒนาและแก้ไขข้อผิดพลาดทั้งหมดเสร็จสิ้นทีมพัฒนาด้องจัดทำเอกสารคู่มือประกอบการใช้ งานโปรแกรมระบบ เพื่อนำไปใช้ประกอบการใช้งานโปรแกรมของผู้ใช้ และนำไปใช้ประกอบการฝึกอบรมการ ใช้งานโปรแกรมต่อไป

Age.

#### $\,$ ผลลัพธ์จากการพัฒนาระบบ

ำ. วางแผนการพัฒนาโปรแกรม

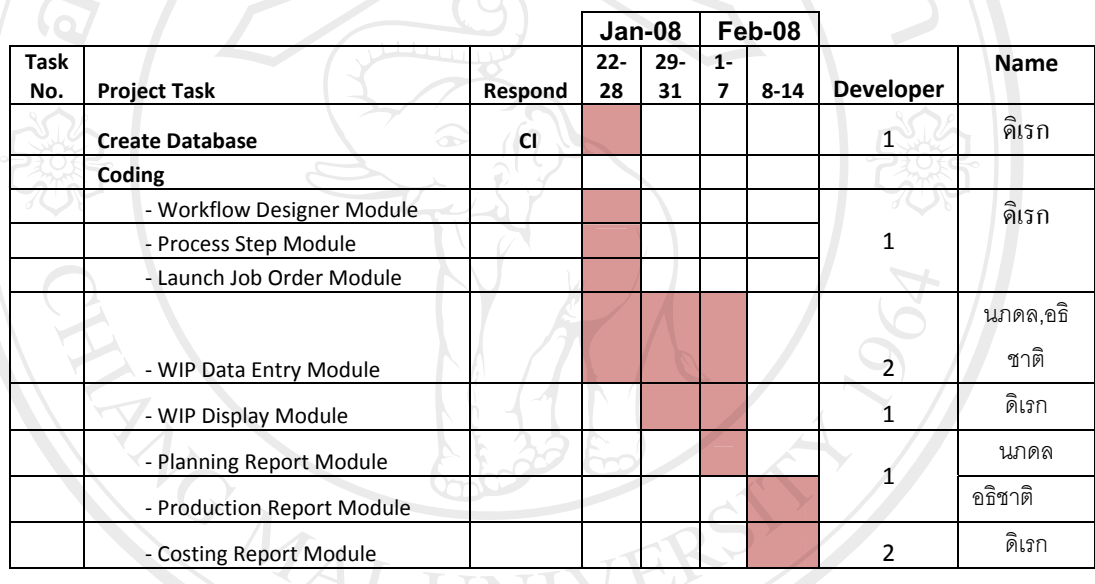

# ตารางที่ ก.23 แผนการพัฒนาระบบย่อย

ลิขสิทธิ์มหาวิทยาลัยเชียงไหม Copyright<sup>©</sup> by Chiang Mai University All rights reserved

#### 2. ตารางบันทึกติดตามการพัฒนาระบบ (Checklist)

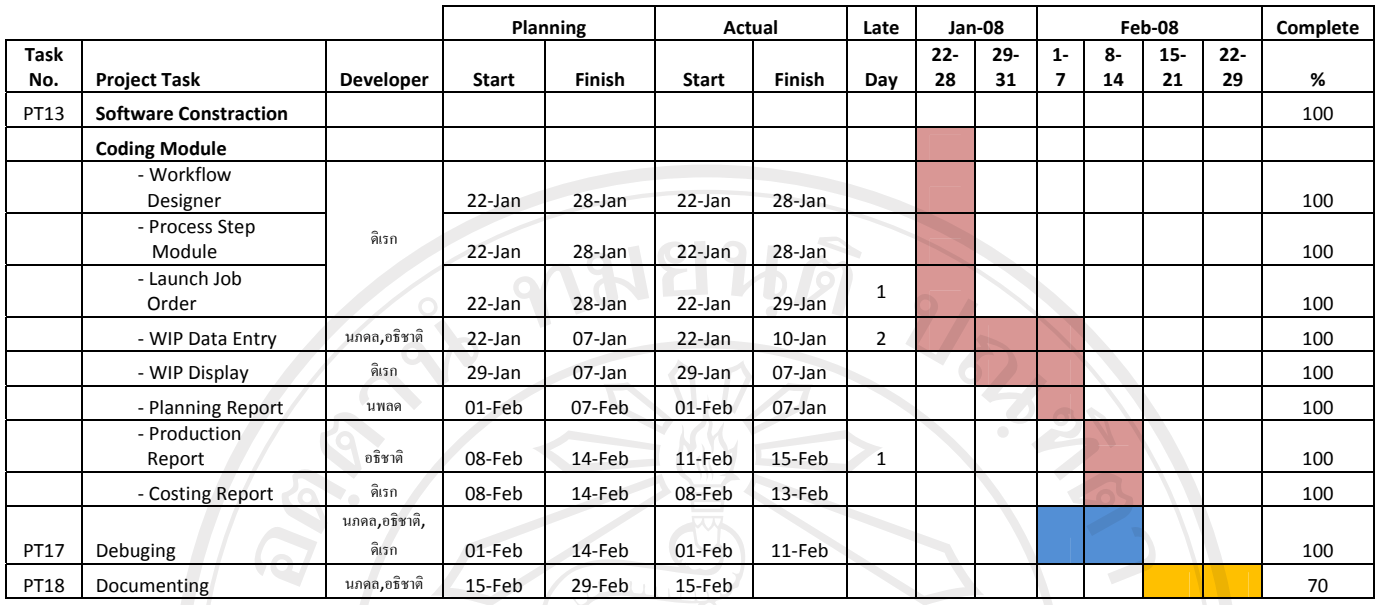

Test by : ประชัน ปารี

REACTES / REACTES

ตารางที่ ก.24 การตรวจสอบการทำงานของขั้นตอนการพัฒนาระบบ

# ลิขสิทธิ์มหาวิทยาลัยเชียงใหม Copyright<sup>©</sup> by Chiang Mai University All rights reserved

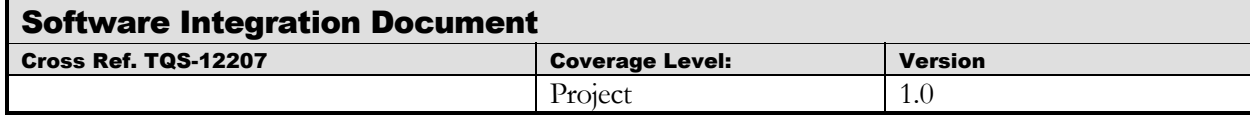

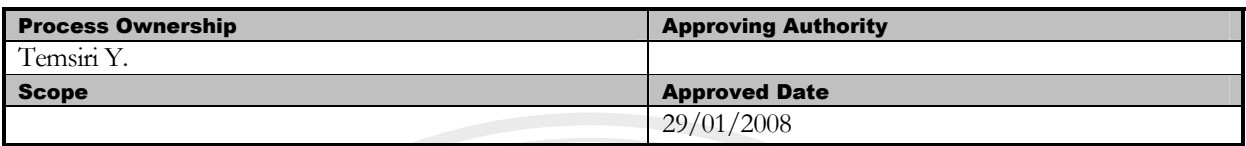

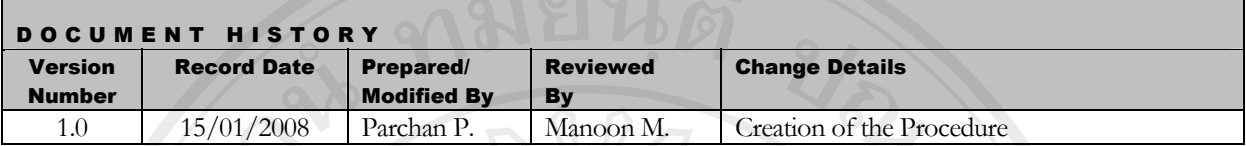

Objective : To provide procedure for conducting unit testing of each software work unit/module

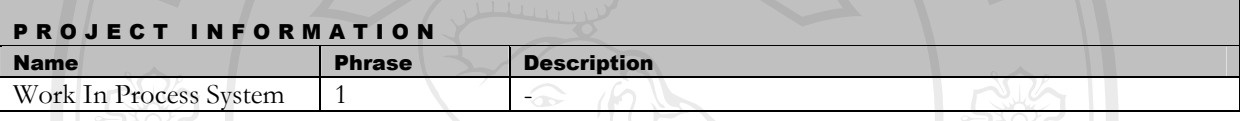

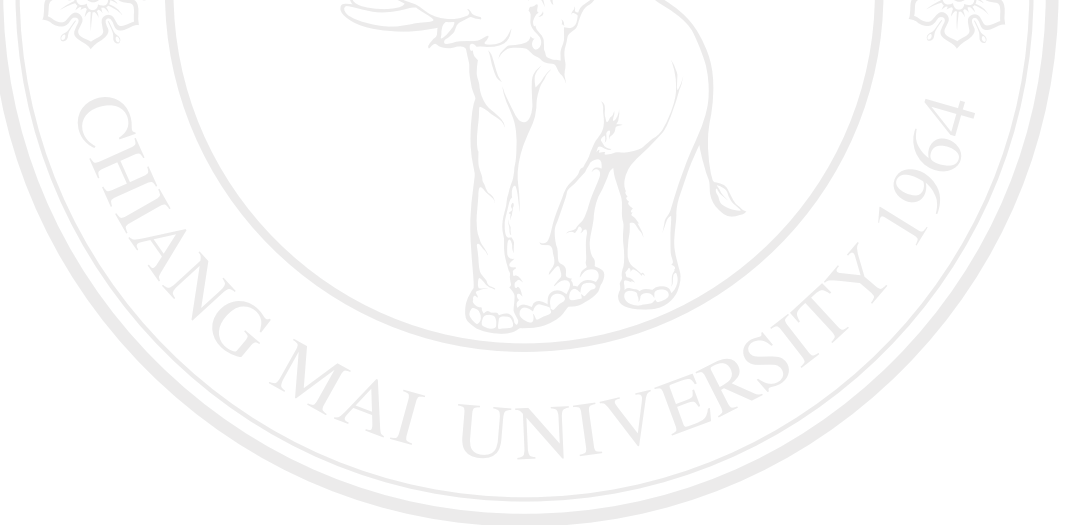

ลิขสิทธิ์มหาวิทยาลัยเชียงใหม่ Copyright<sup>©</sup> by Chiang Mai University<br>All rights reserved

#### **แผนการดำเนินงาน**

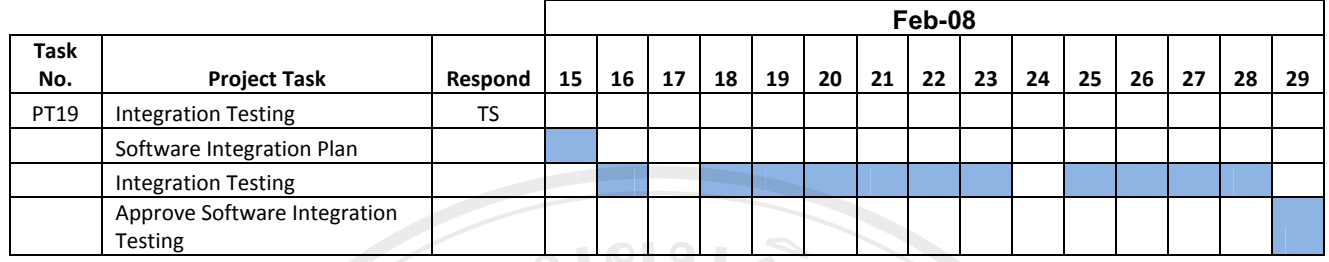

# ตารางที่ ก.25 แผนการดำเนินงานขั้นตอนการรวมโปรแกรมระบบ

#### **์ขั้นตอนการดำเนินงาน**

#### วางแผนการทด<del>ส</del>อบการรวมระบบ

้วางแผนการทดสอบโดยเริ่มจากระบบที่มีขั้นตอนการทำงานเกี่ยวข้องหรือต่อเนื่องกัน สามารถ ์ศึกษาใด้จากเอกสาร SRS โดยเริ่มจากการศึกษาความสัมพันธ์ของข้อมูลที่ใช้แลกเปลี่ยนกันระห่าง ระบบโดยบีโดยบีขั้นตอนดังต่อไปบี้

- $\,$  1. ทดสอบระบบออกแบบขั้นตอนการผลิต (Workflow Designer) กับระบบกำหนดข้อมูล การผลิต (Process Step)
	- 2. ทดสอบระบบกำหนดข้อมูลการผลิต (Process Step) กับระบบบันทึกข้อมูลงานระหว่าง ผลิต
- $\,$ ่ 3. ทดสอบระบบบันทึกข้อมูลงานระหว่างผลิตกับระบบแสดงข้อมูลงานระหว่างผลิต
	- 4. ทดสอบระบบบันทึกข้อมูลงานระหว่างผลิตกับรายงานเชิงวิเคราะห์การวางแผนการผลิต
	- 5. ทดสอบระบบบันทึกข้อมูลงานระหว่างผลิตกับรายงานเชิงวิเคราะห์ข้อมูลการผลิต
	- 6. ทดสอบระบบบันทึกข้อมูลงานระหว่างผลิตกับรายงานต้นทุกาการผลิต

ลิขสิทธิ์มหาวิทยาลัยเชียงไหม Copyright<sup>©</sup> by Chiang Mai University All rights reserved

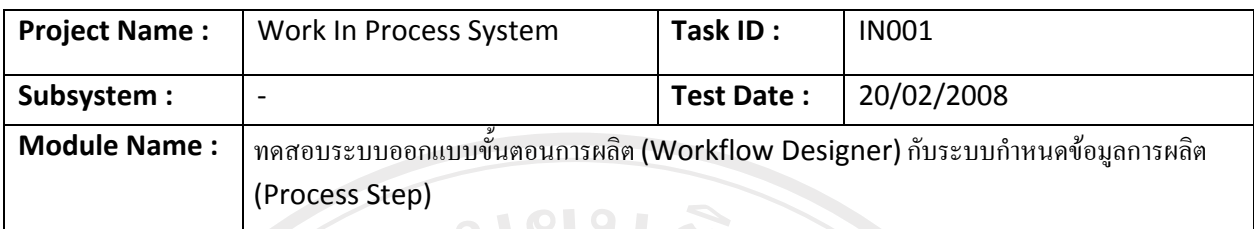

Feature :

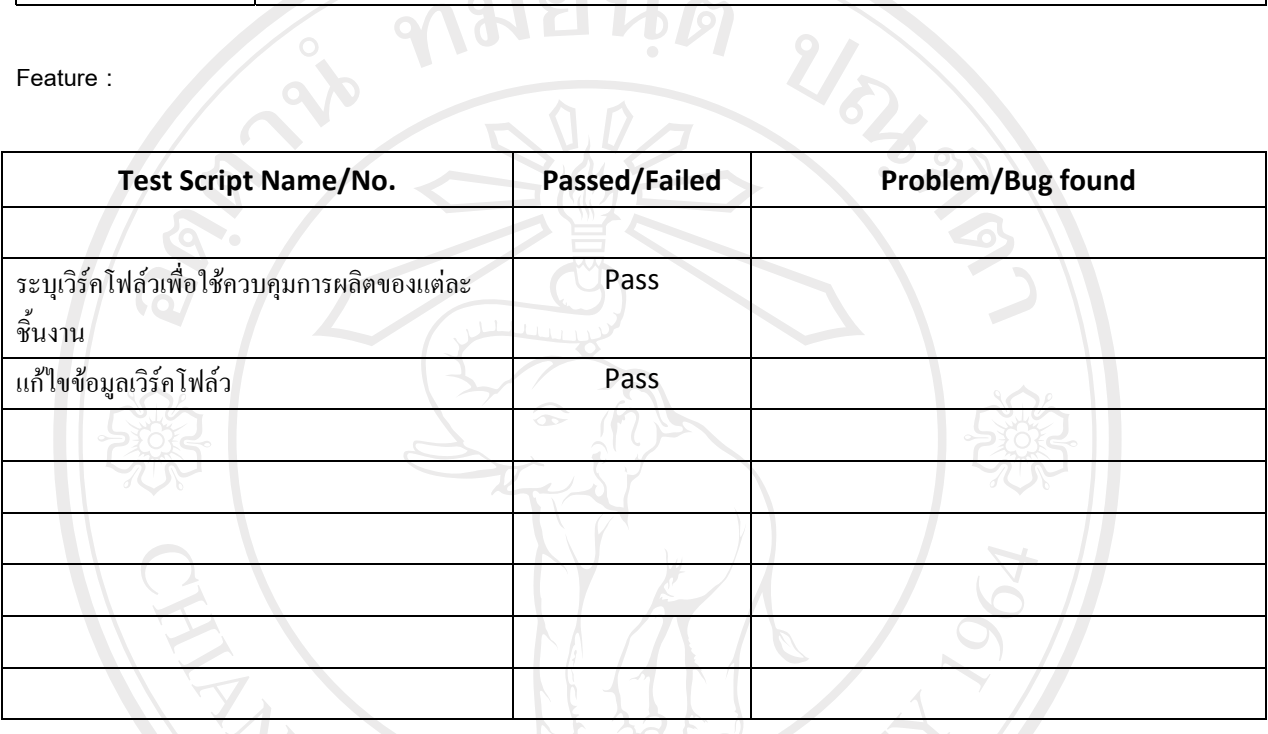

Remark:

 $\bar{a}$ 

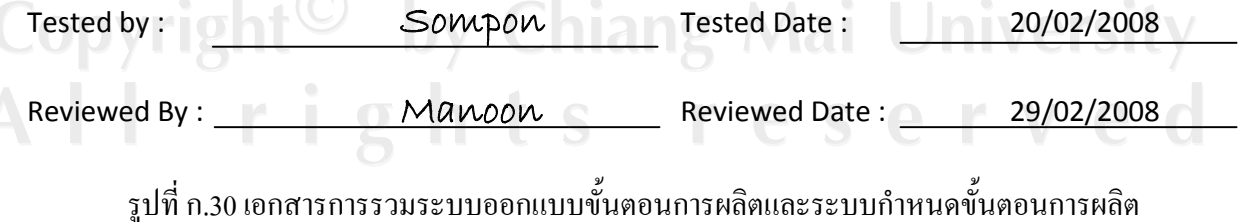

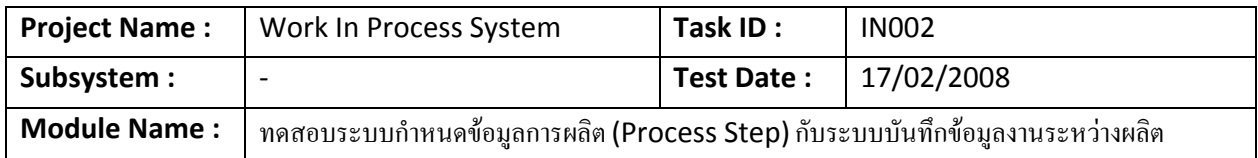

Feature :

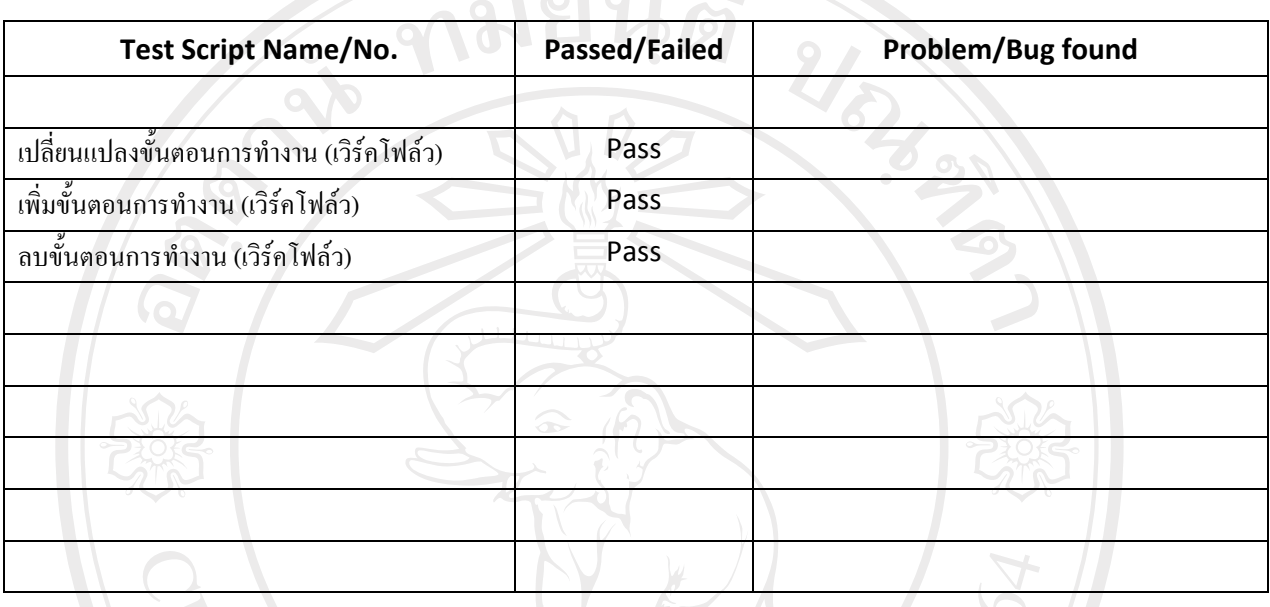

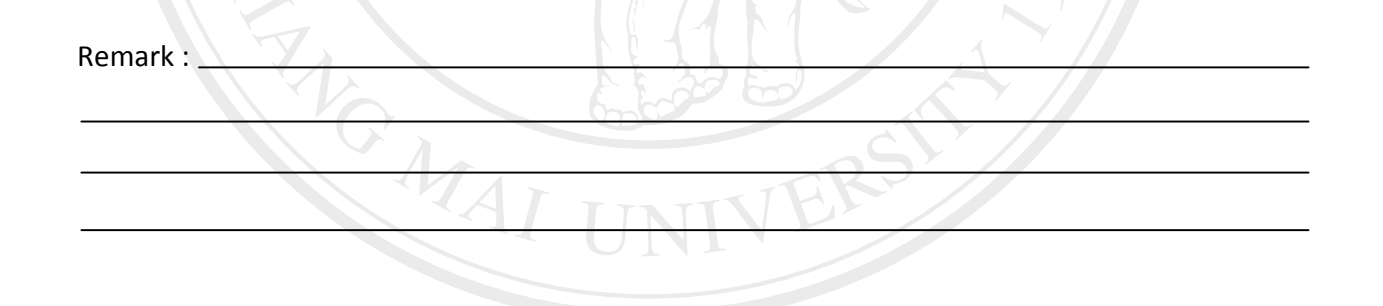

 $\mathcal{L}_{\mathcal{A}}$ 

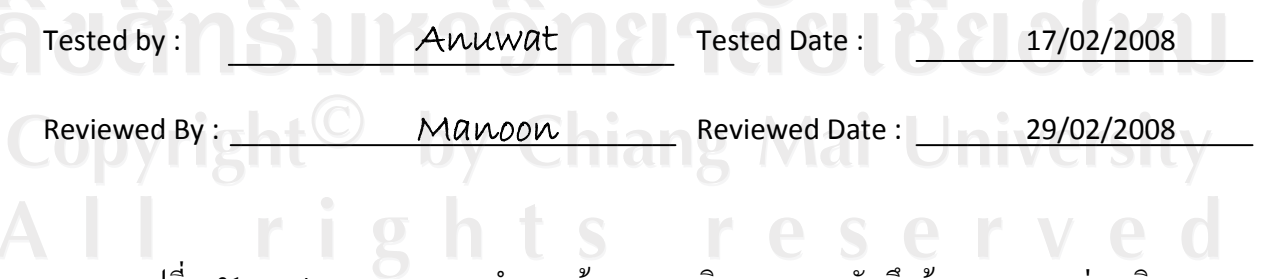

รูปที่ ก.31 เอกสารการรวมระบบกำหนดข้อมูลการผลิตและระบบบันทึกข้อมูลงานระหว่างผลิต

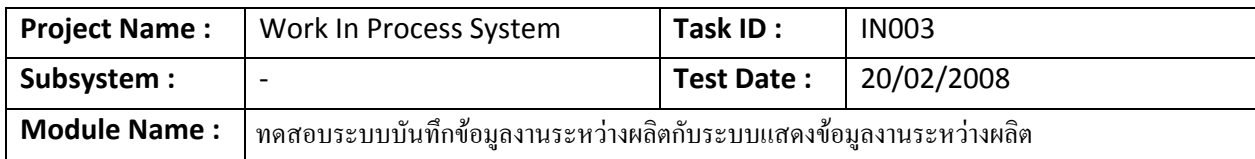

**Feature :** 

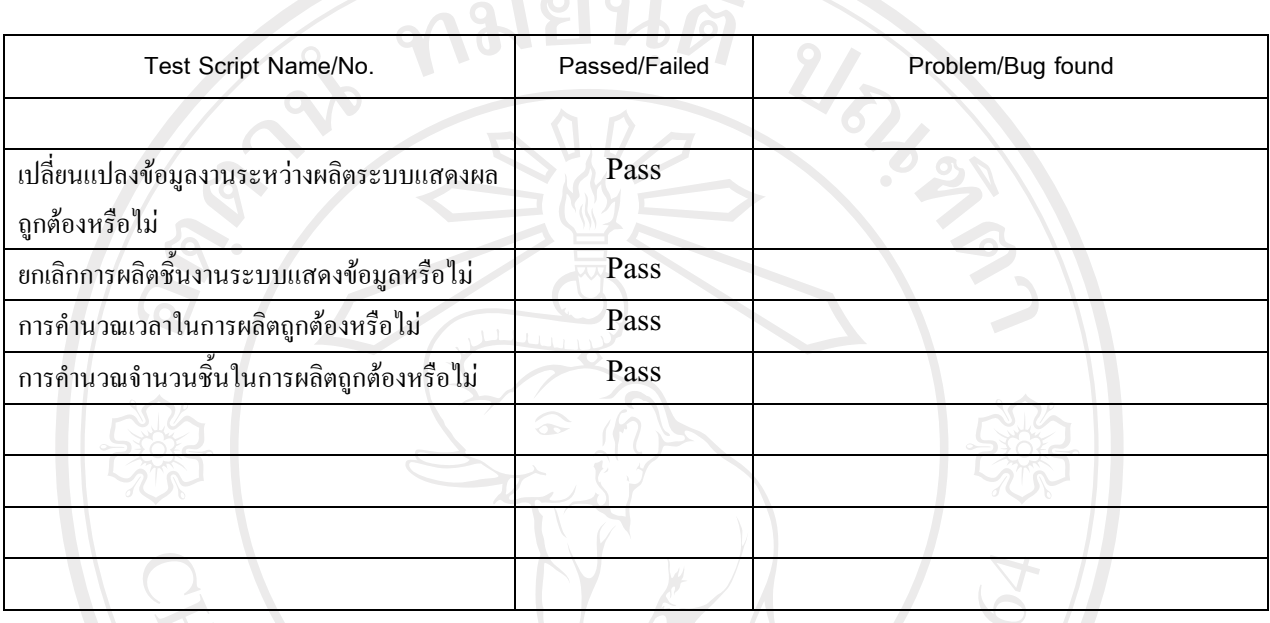

Remark :

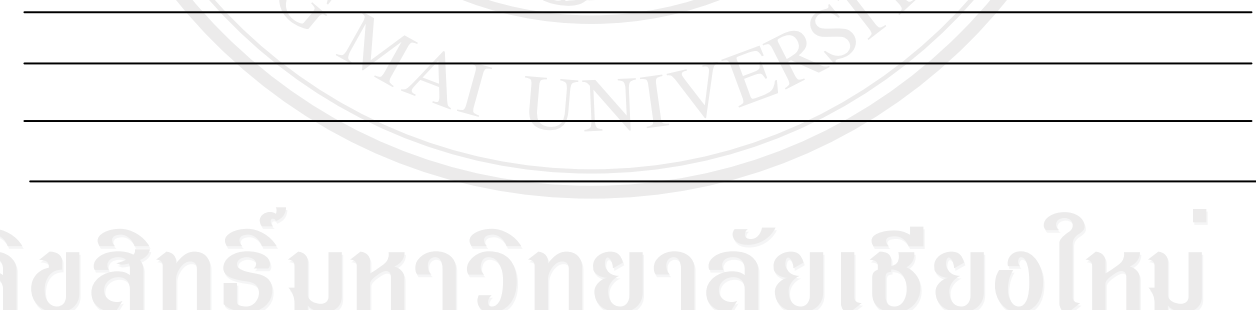

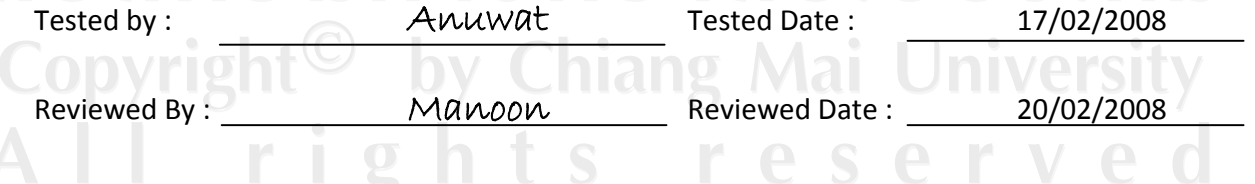

 $\,$ รูปที่ ก.32 เอกสารการรวมระบบบันทึกข้อมูลงานระหว่างผลิตกับระบบแสดงข้อมูลการผลิต

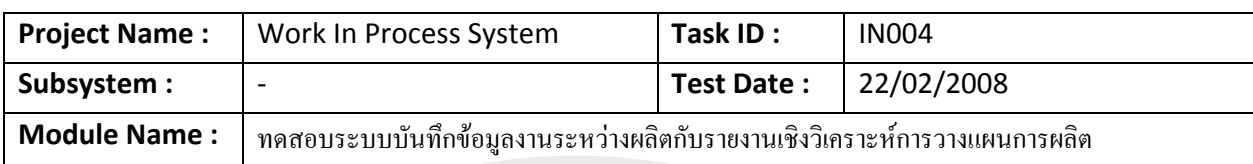

**CONSUMER** 

**Feature :** 

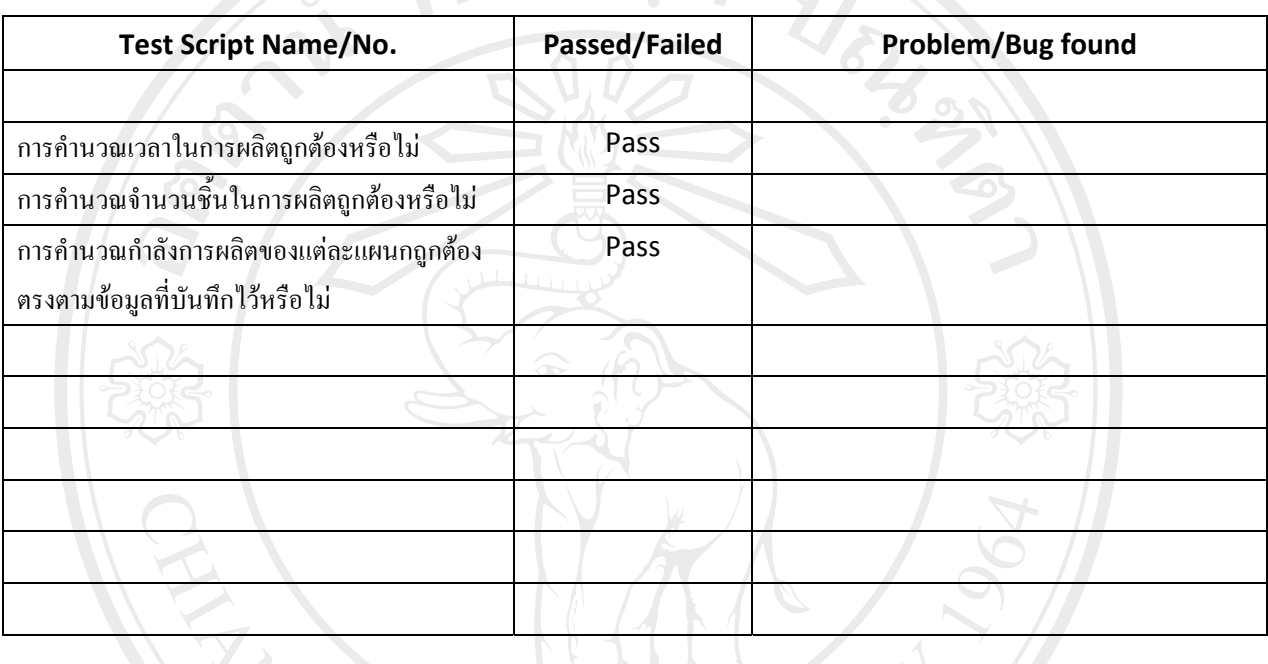

Remark :

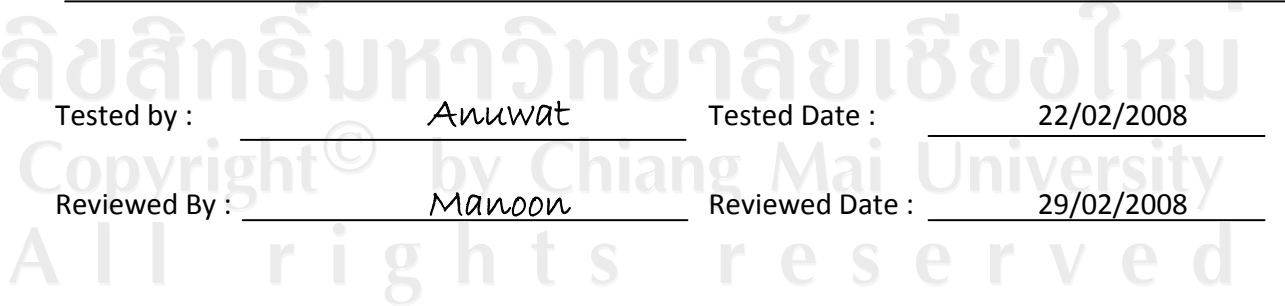

 $\,$ รูปที่ ก.33 เอกสารการรวมระบบบันทึกข้อมูลงานระหว่างผลิตกับรายงานวางแผนการผลิต

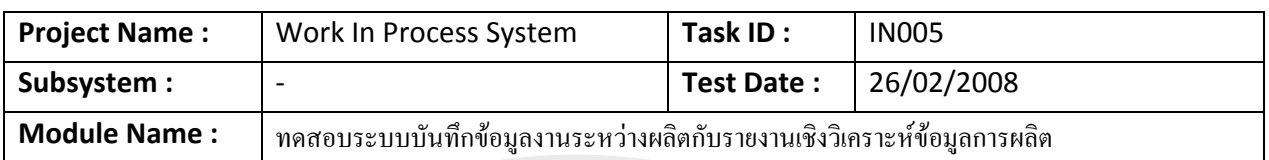

**Feature :** 

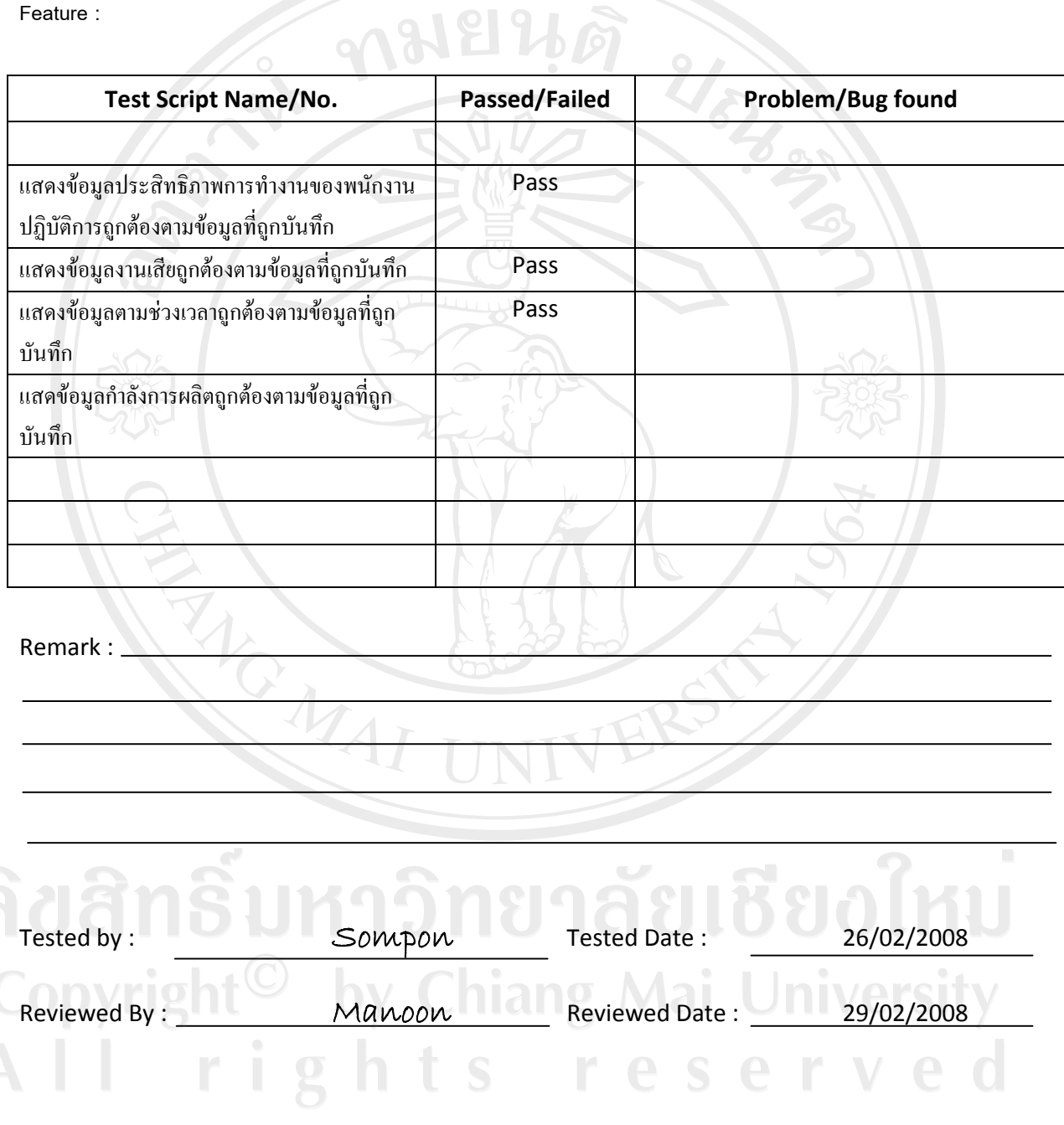

 $\,$ รูปที่ ก.34 เอกสารการรวมระบบบันทึกข้อมูลงานระหว่างผลิตกับรายงานการผลิต

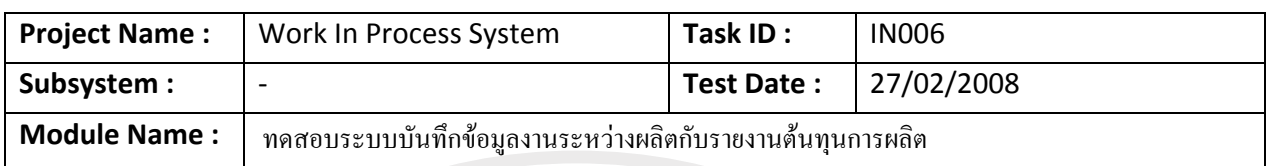

**Feature :** 

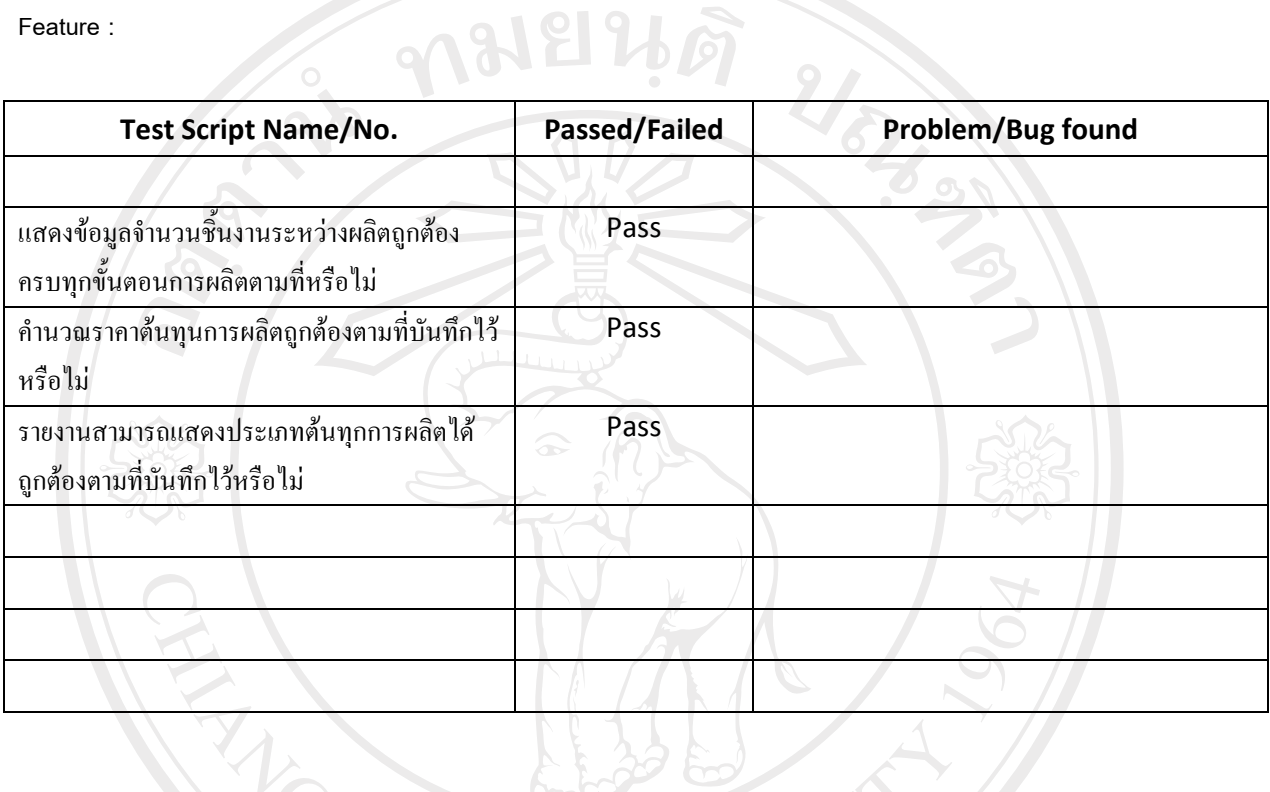

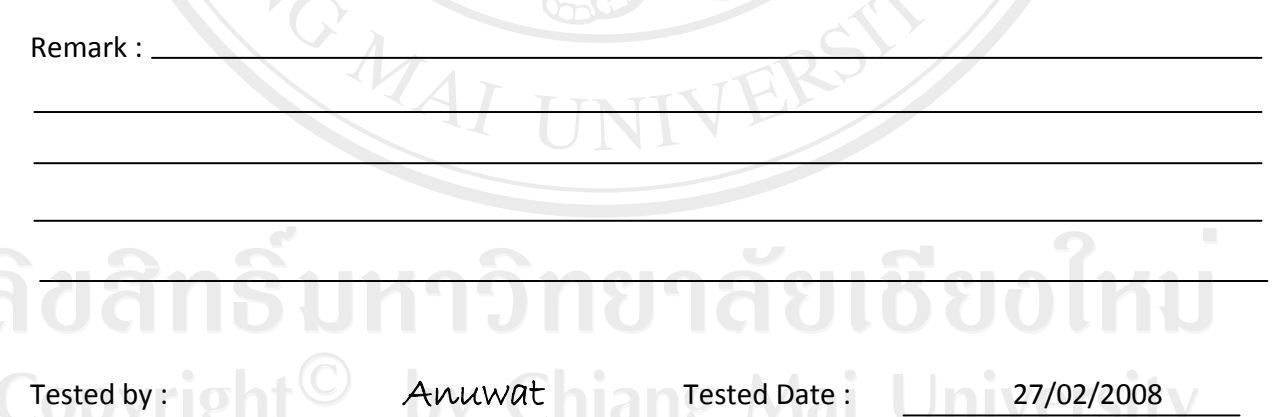

Reviewed By : Manoon Reviewed Date : 29/02/2008

ูรูปที่ ก.35 เอกสารการรวมระบบบันทึกข้อมูลงานระหว่างผลิตกับรายงานต้นทุนการผลิต **¦»¨µ¦¦ª°ªµ¤¼o°°µ¦¦ª¤¦³**

ทีมผู้ตรวจสอบทำการตรวจสอบการรวมระบบตามขั้นตอนขั้นต้นและทำการสรุปผลการตรวจสอบเพื่อทำการอนุมัติ จากหัวหน้าทีมผู้ตรวจสอบอีกครั้ง โดยเมื่อพบข้อผิดพลาดจะต้องทำการแก้ไขให้อยู่ในช่วงระยะเวลาการตรวจสอบการรวม ระบบและทำการอนมัติผลการตรวจสอบแจ้งให้หัวหน้าทีม SQA ต่อไป

ในกรณีที่พบข้อผิดพลาดในการรวมระบบและ ไม่สามารถแก้ไขข้อผิดพลาดได้ทันช่วงกำหนดเวลาการทดสอบ ิ หัวหน้าทีมทดสอบระบบจะทำรายงานสรุปข้อมูลข้อผิดพลาดดังกล่าวให้ผู้บริหารโครงการทราบโดยทันที

#### **Checklist**

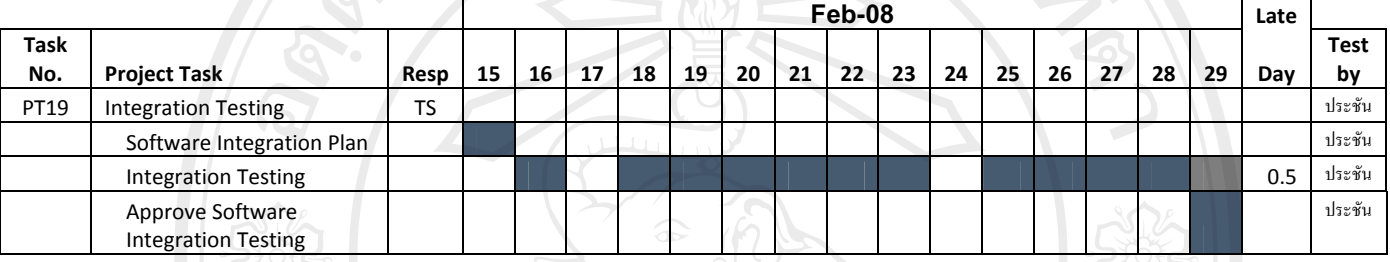

Test by : Prachan

MOMAI

ู้ตารางที่ ก.26 การตรวจสอบการทำงานของขั้นตอนการการรวมโปรแกรมระบบ

ลิขสิทธิ์มหาวิทยาลัยเชียงไหม Copyright<sup>©</sup> by Chiang Mai University All rights reserved

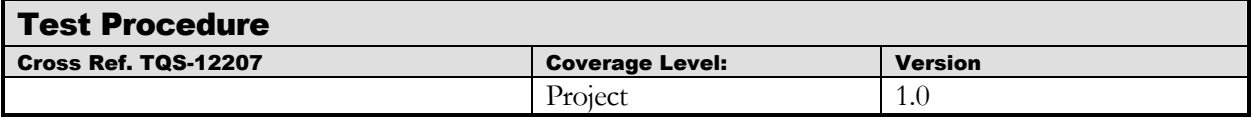

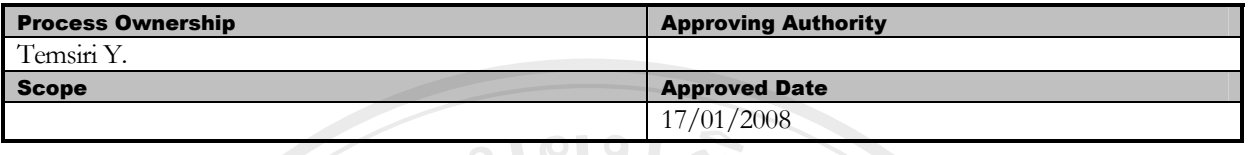

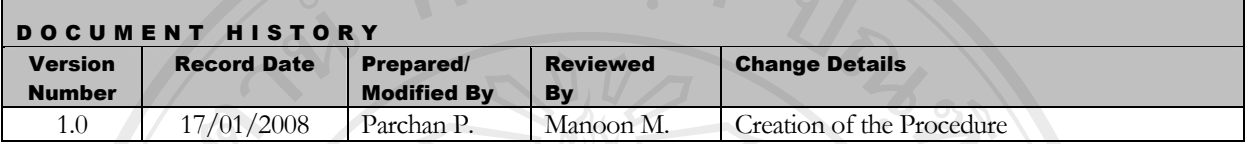

Objective : To provide procedure for conducting unit testing of each software work unit/module

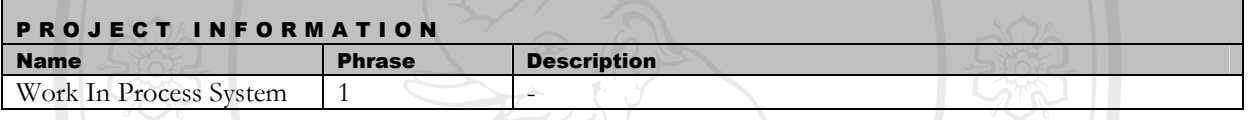

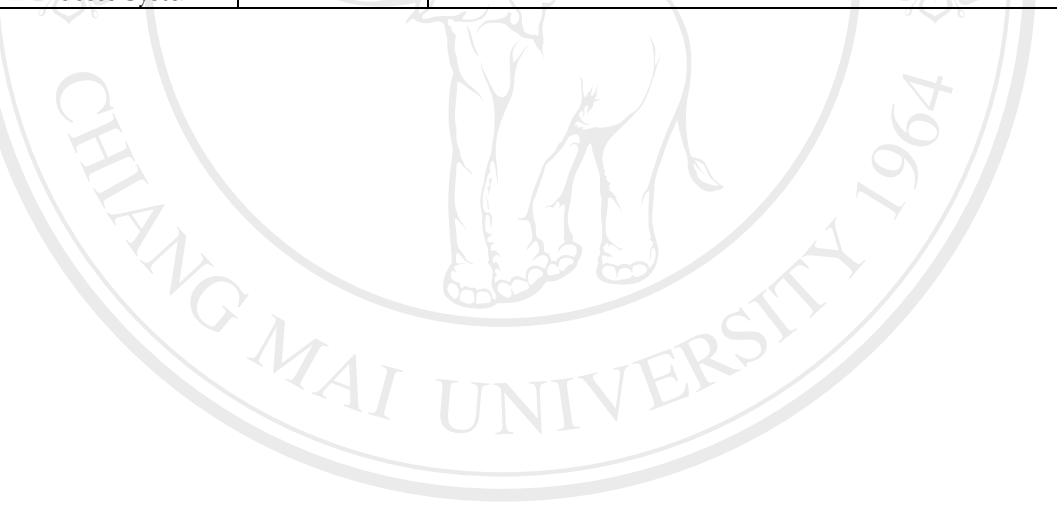

ลิขสิทธิ์มหาวิทยาลัยเชียงใหม่ Copyright<sup>©</sup> by Chiang Mai University<br>All rights reserved

#### **´Ê°:**

- 1. SQA Manager กำหนดตัวผู้ทำการทดสอบ
- 2. Requirement Manager ทำหน้าที่จัดสรรแบ่งความต้องการต่างๆ รวมถึง Diagram ที่ได้จากการเก็บข้อมูลความต้องการ ส่งให้ทีม SQA เพื่อทดสอบระดับความต้องการระบบ
- 3. OO Analysis and Design Team ทำหน้าที่รวบรวมเอกสารการออกแบบ UML ต่างๆ เพื่อเตรียมทำการทดสอบ
- 4. Construction and Implement Manager ทำการจัดสรรแบ่ง module ย่อยๆ ที่พัฒนาเสร็จจะทำการทดสอบให้กับผู้ทำการ ทคสอบ
- 5. SQA Manager วางแผนการทดสอบระบบ โดยแผนการทดสอบระบบอยู่ใน Appendix A
- $6.$  ผ้ทำการทดสอบ จะปฏิบัติดังต่อไปนี้:
	- สำหรับการทดสอบระดับความต้องการ
		- ทคสอบเอกสารความต้องการและ Diagram ต่างๆ ว่าตรงตามความต้องการที่แท้จริงขอบระบบหรือไม่
		- สรุปออกมาเป็นรายงานเพื่อนำเสนอ SQA Manager
	- สำหรับการทดสอบระดับ Module
		- เตรียม modules ที่จะทำการทดสอบมาให้พร้อม
		- ้ ทำการ ทดสอบ module ทีละ feature ในระดับย่อย (Unit Testing) เพื่อให้ feature นั่นๆ ทำงานตามที่ได้ ึ กำหนดไว้ตามเอกสาร Software Requirement Specification ได้อย่างเหมาะสม
		- ¦»°°¤µÁ}¦µ¥µÎµ®¦´Ânmodule ¸É嵦°Á° SQA Manager
	- สำหรับการทดสอบระดับการรวมระบบ
		- ทดสอบการรวม Module ต่างๆ เข้าด้วยกัน (Integration Testing) เพื่อทดสอบกวามถูกต้องของข้อมูลและผลที่ ้ได้ถูกต้องและสอดคล้องตามความต้องการหรือไม่
		- ิ สรุปออกมาเป็นรายงานทดสอบการรวมระบบที่ทำการทดสอบเสนอ SQA Manager

้สำหรับการทดสอบระบบการทำงานในสภาพแวดล้อมจริง

- ทดสอบการทำงานในสภาพแวดล้อมจริงของระบบเพื่อดูประสิทธิภาพการของระบบ
- ทดสอบการทำงานของระบบผ่านเครือข่ายเพื่อทดสอบความเร็วในการรับส่งข้อมูล
- ทดสอบการทำงานร่วมกับ software และ hardware ที่ใช้งานร่วมกันในระบบ
- สรุปออกมาเป็นรายงานทดสอบและเสนอ SQA Manager
- สำหรับการทดสอบระบบโดยผู้ใช้
	- ทดสอบระบบตามความต้องการที่เก็บได้จากผู้ใช้ โดยที่ผู้เป็นให้ทดสอบและให้คะแนนความพอใจ
	- ิสรุปออกมาเป็นรายงานทดสอบและเสนอ SQA Manager
- SQA Manager จะทำการตรวจสอบความเรียบร้อยสมบูรณ์ของการทดสอบและทำรายงานสรุปผลการทดสอบส่งผู้บริหาร <u>ไ</u>ครงการ

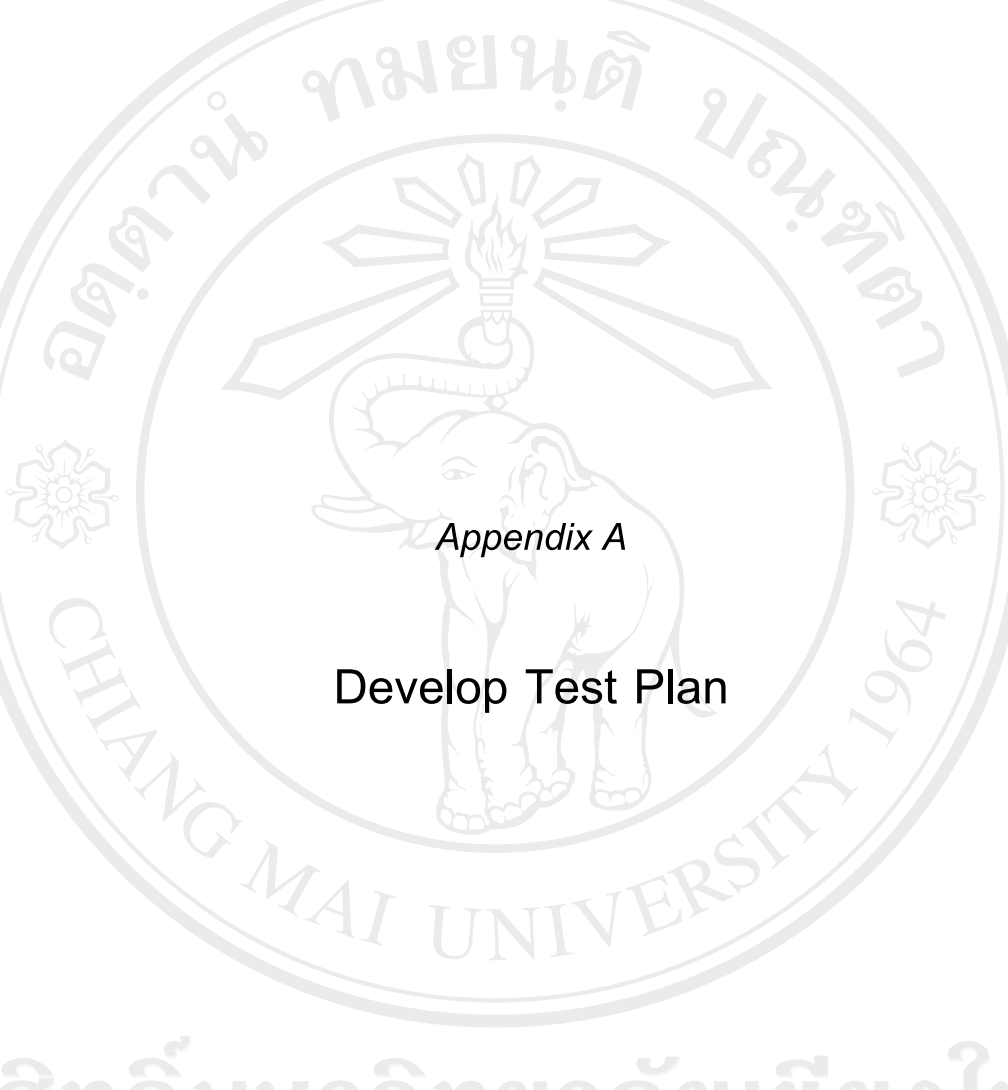

ลิขสิทธิ์มหาวิทยาลัยเชียงใหม่ Copyright<sup>©</sup> by Chiang Mai University All rights reserved

## **µ¦°µ¦¡´µ¦³**

ก่อนการทดสอบส่วนต่างๆ ของการพัฒนาระบบบริหารงานระหว่างผลิต เริ่มแรกหัวหน้าทีมทดสอบ ้ต้องทำการกำหนดแผนการทดสอบ(Test Plan) โดยเริ่มจากการกำหนดสิ่งที่จะทดสอบ, กำหนดช่วงเวลาในการ ทำการทดสอบ กำหนดผู้รับผิดชอบที่จะทำการทดสอบในส่วนนั้นๆ ซึ่งการเลียงลำดับนั้นต้องคำนึงถึง ªµ¤Îµ´°nª¸É³°¸Ê´¦µ¥¨³Á°¸¥n°Å¸Ê

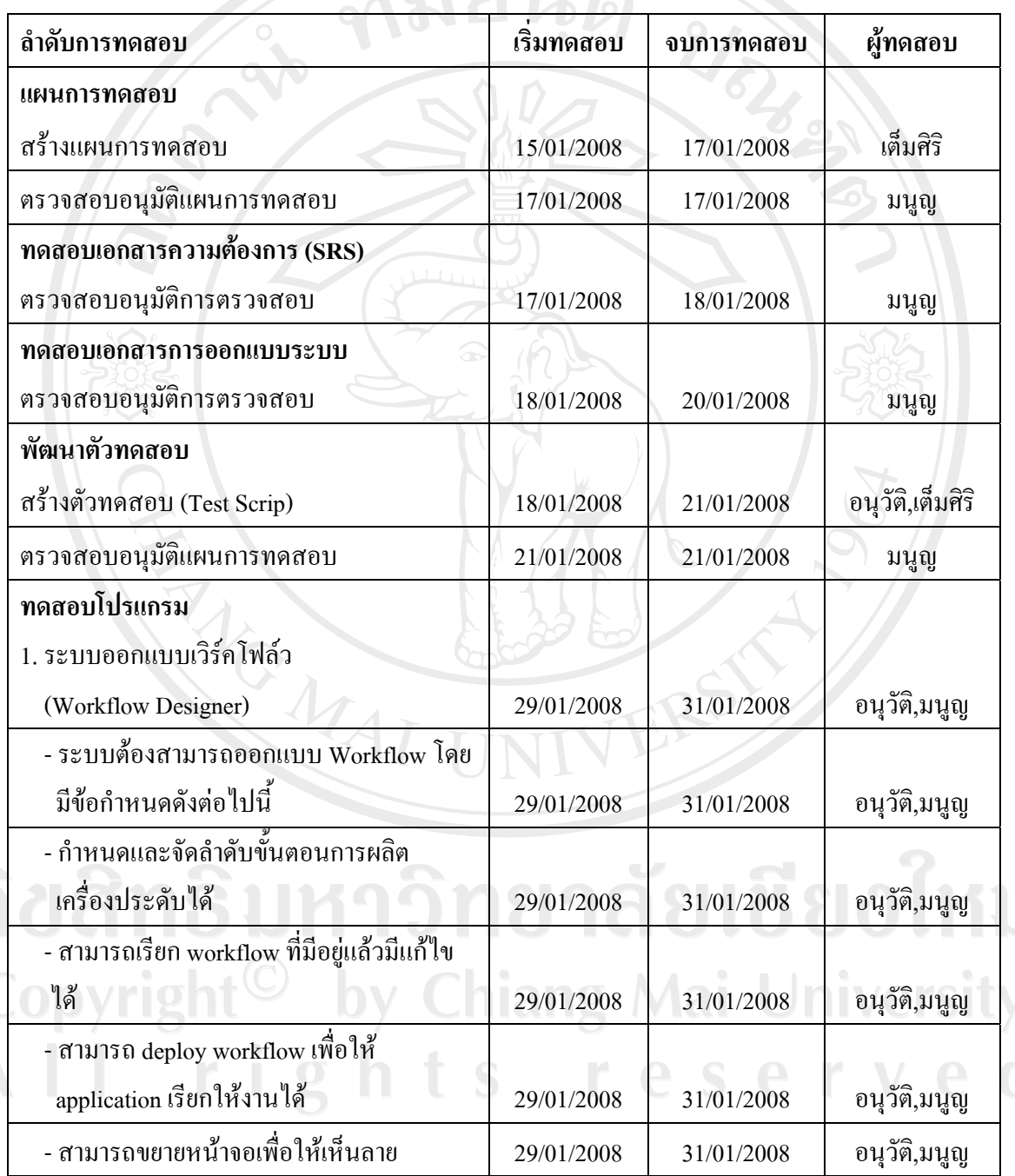

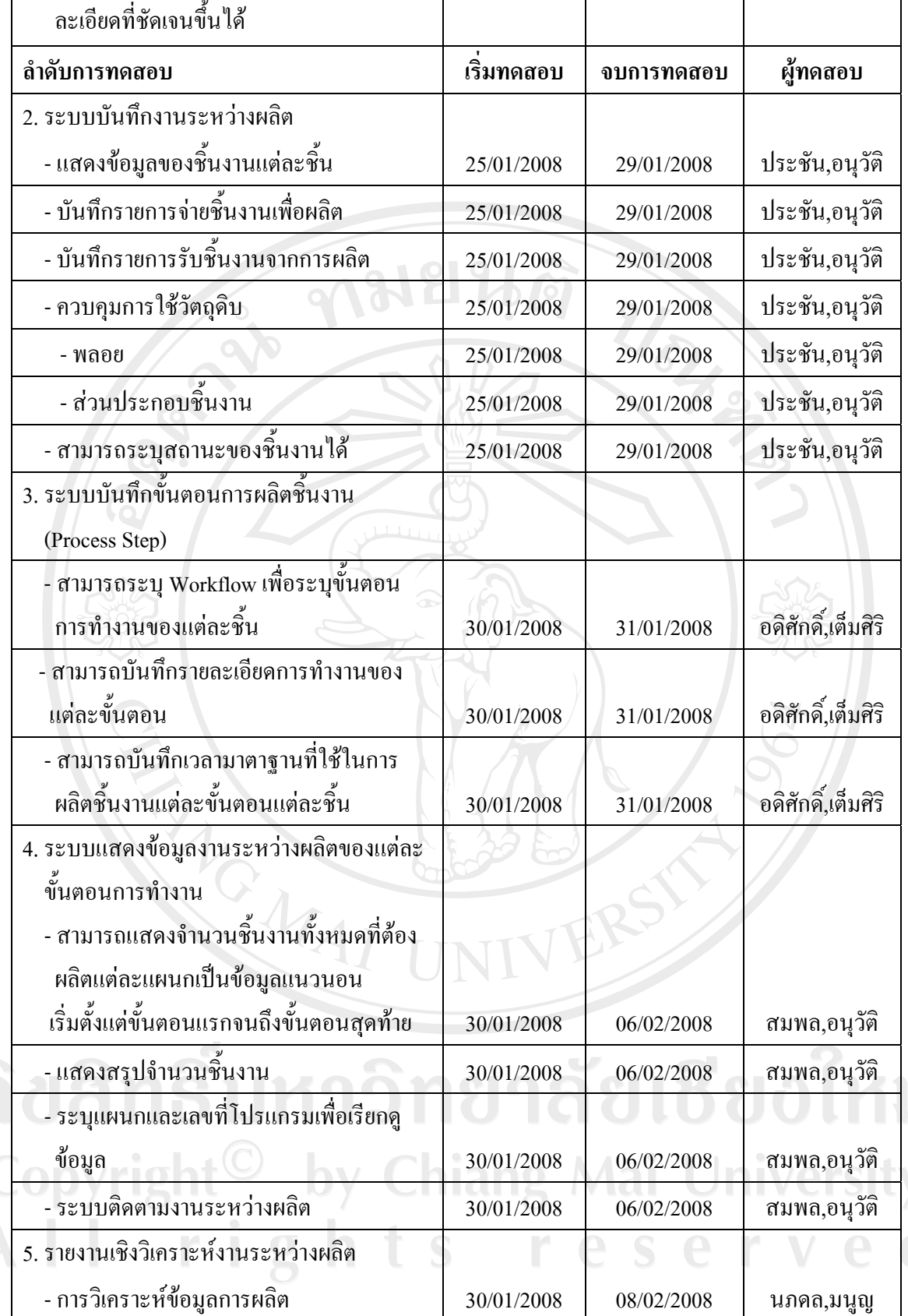

 $\mathcal{L}$ 

 $\sim$   $\sim$ 

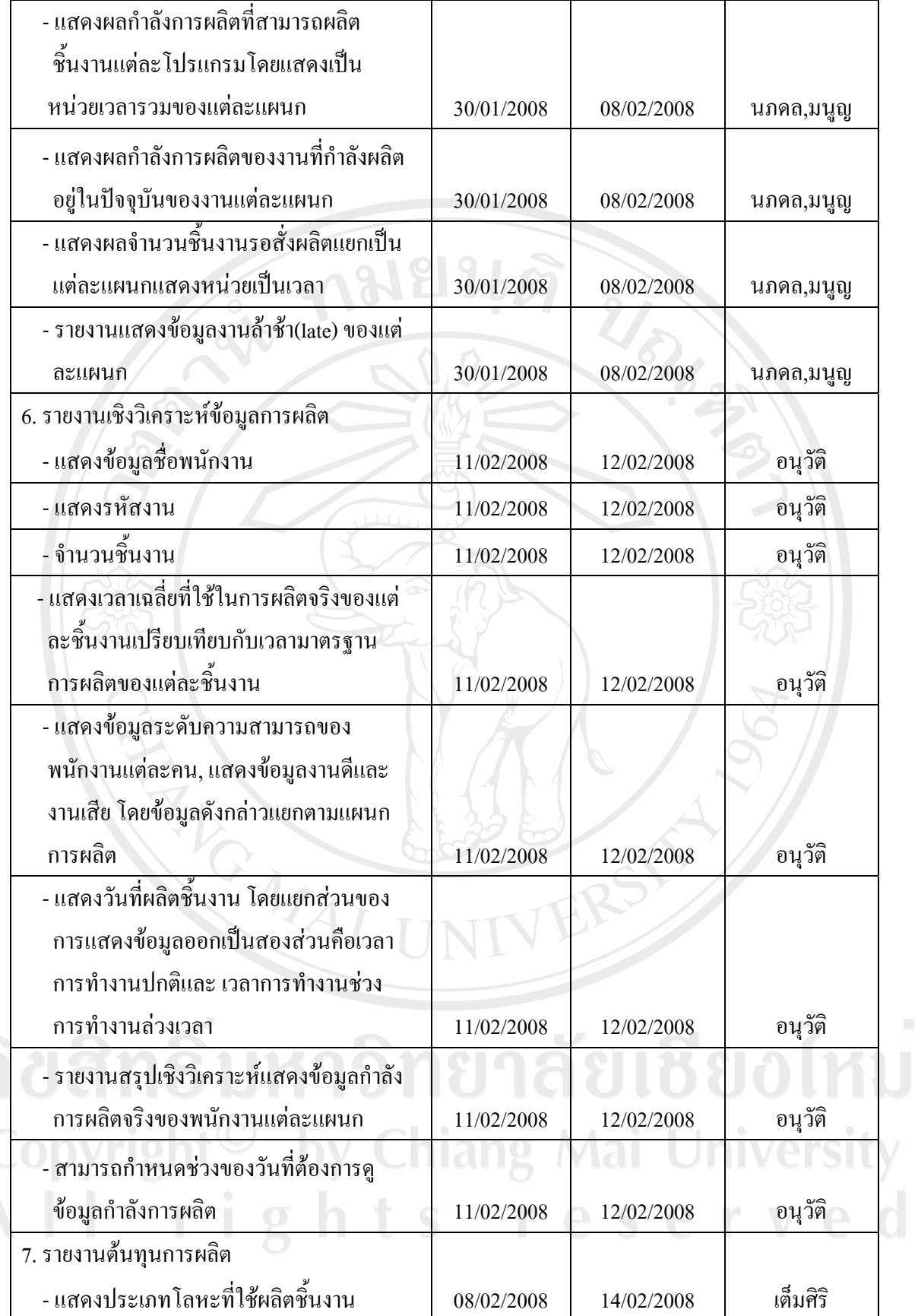

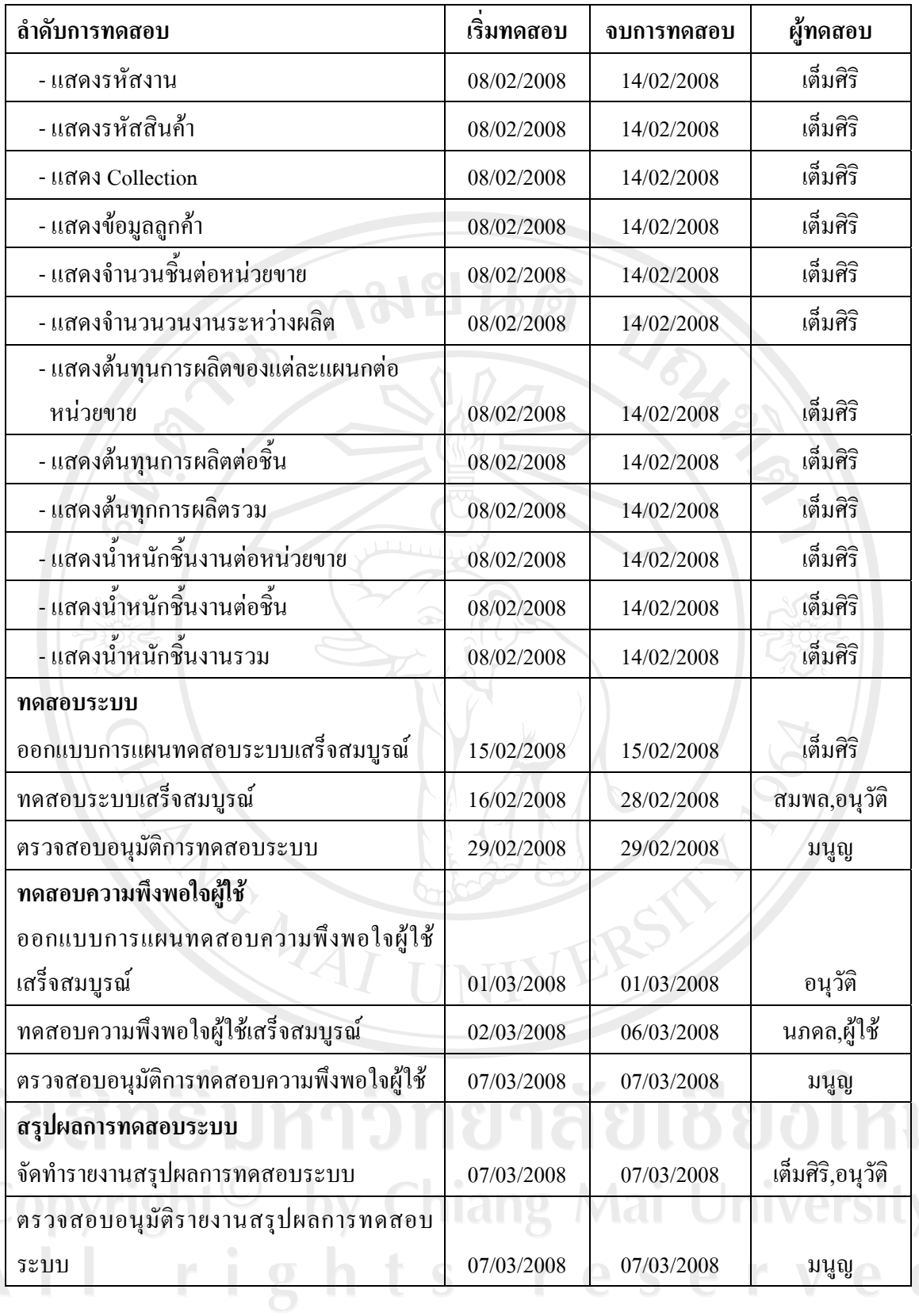

ตารางที่ ก.27 แผนการทดสอบโปรแกรม

 $\bar{\phantom{a}}$ 

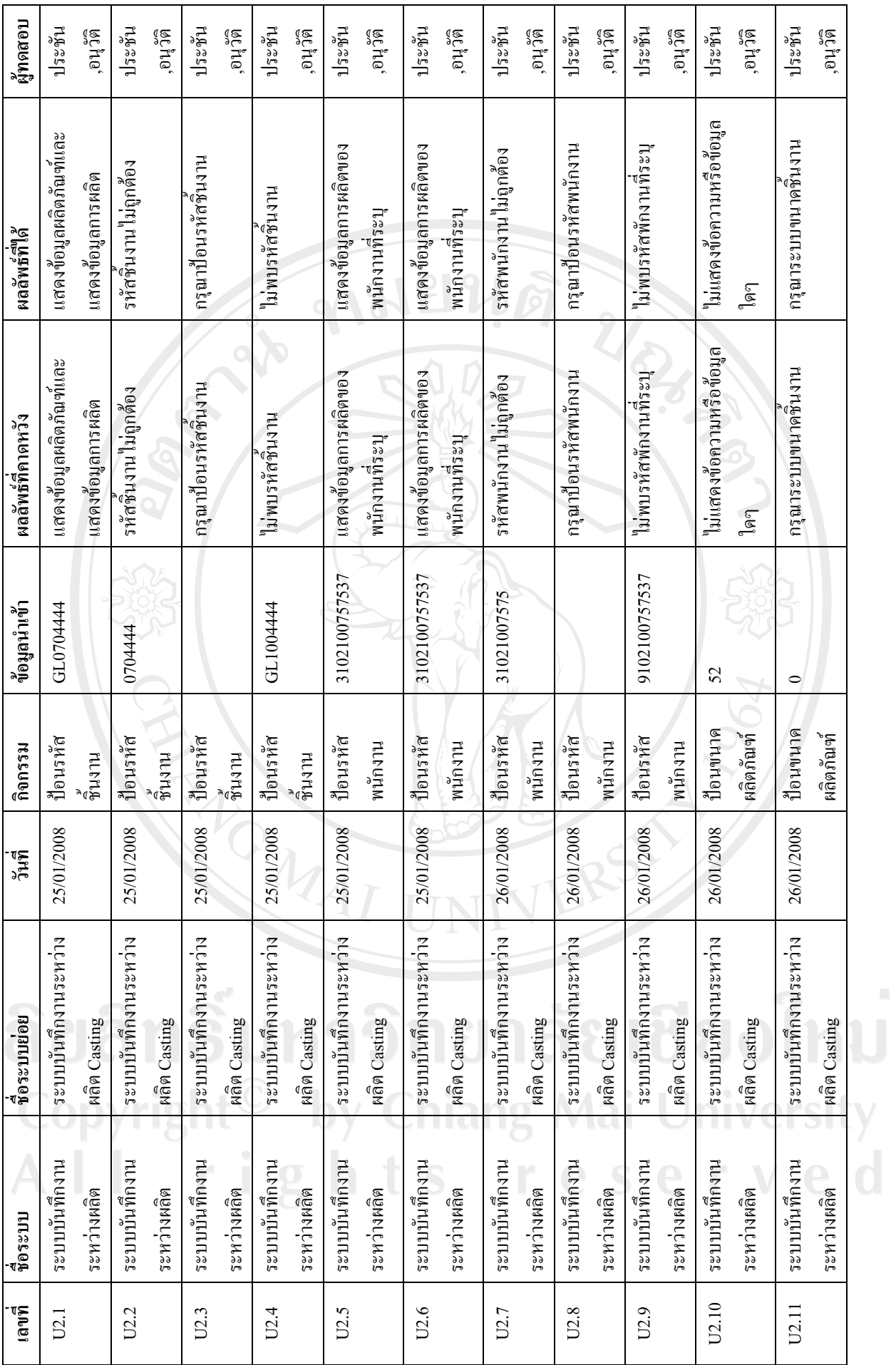

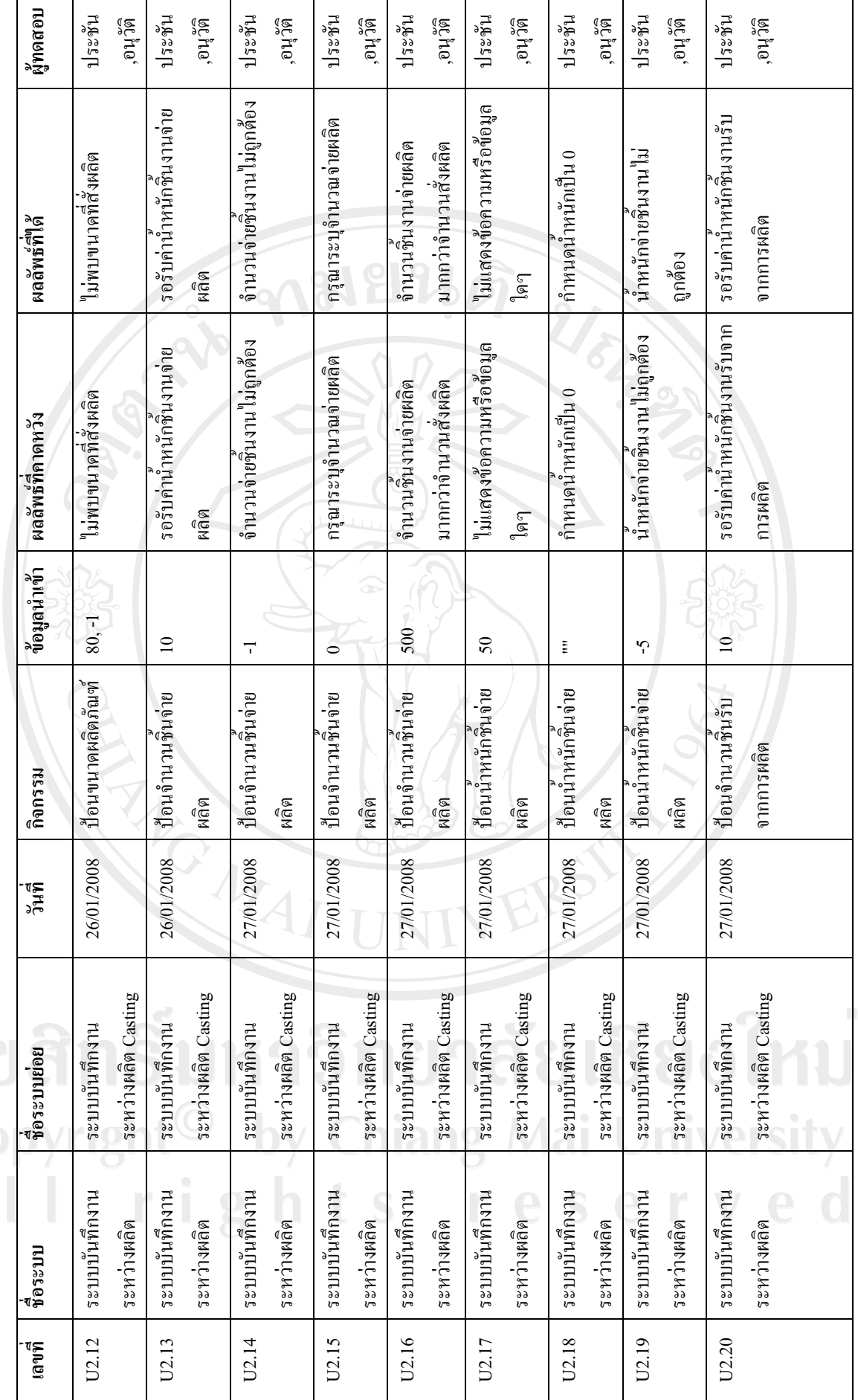

ลิข<br>Co<br>A

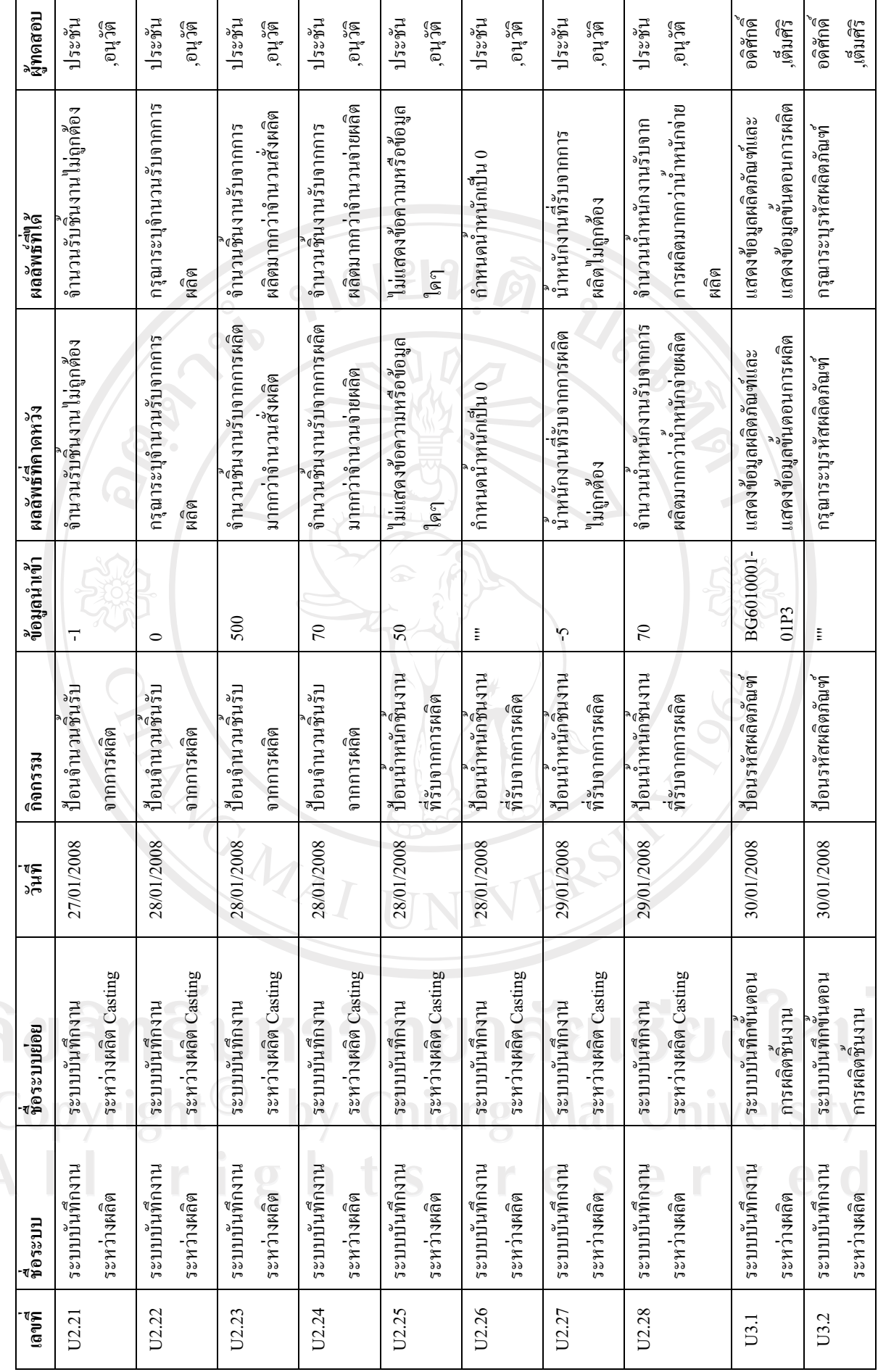

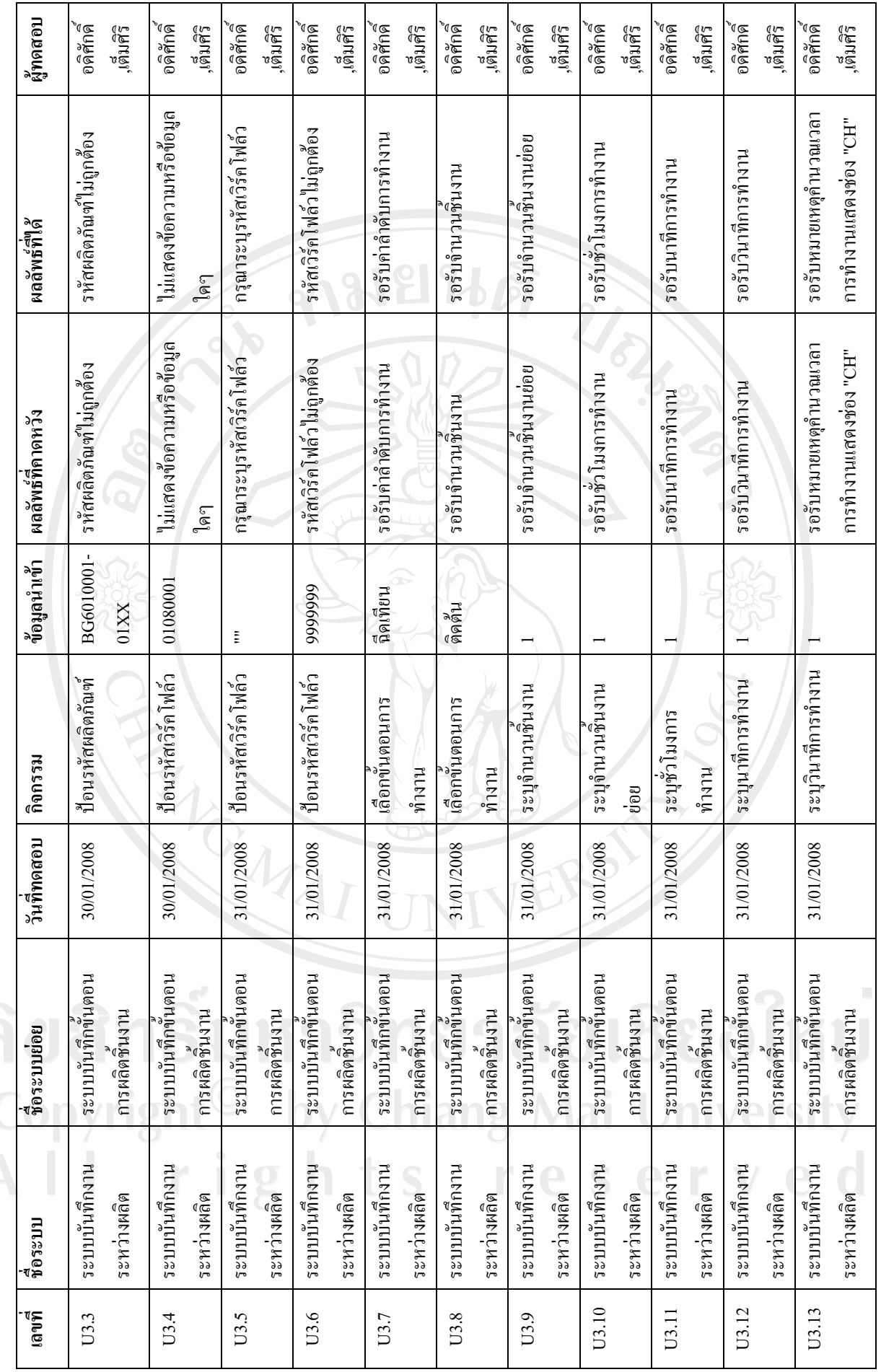

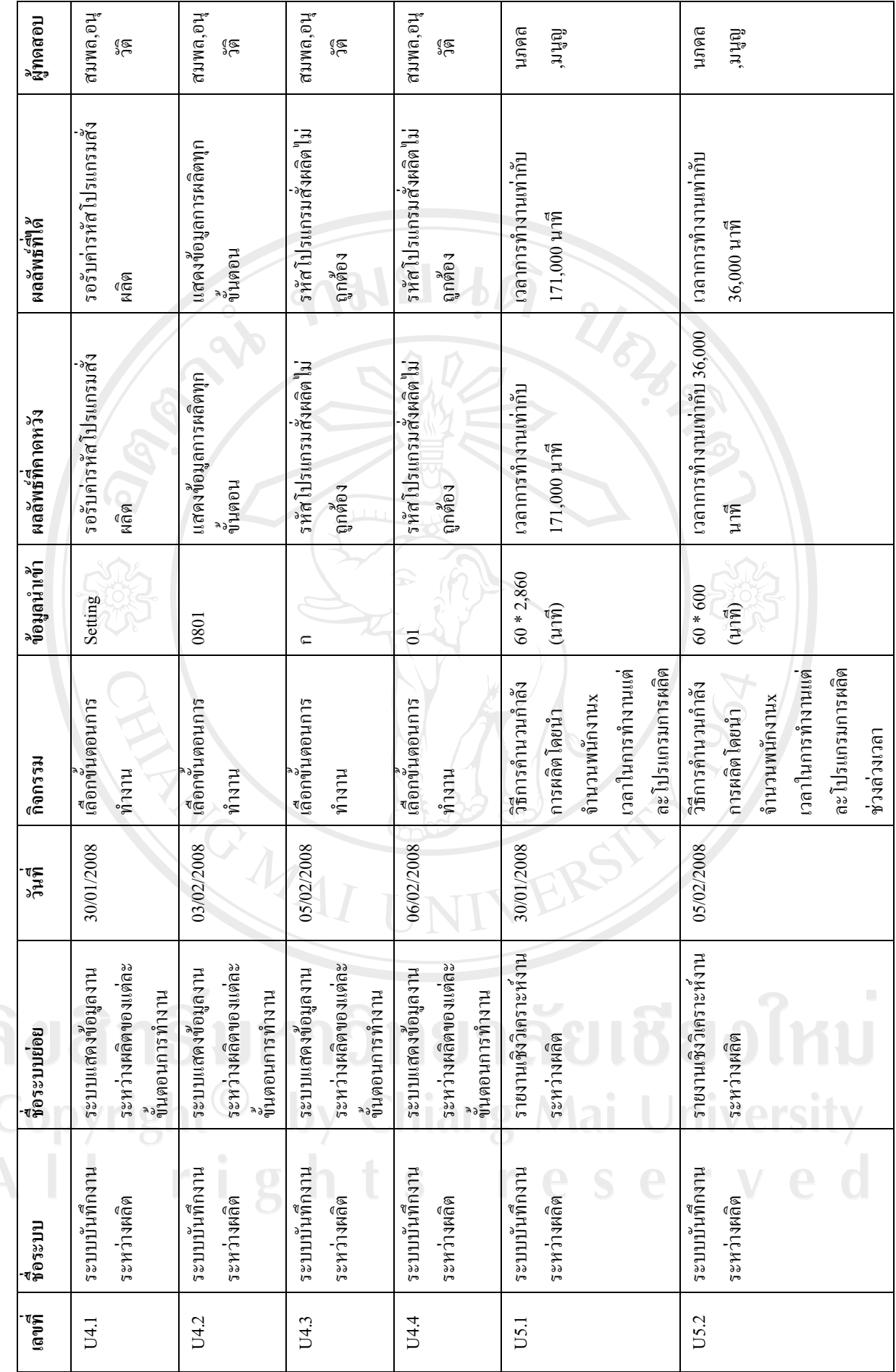

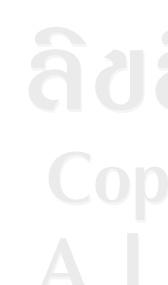

 $\overline{1}$ 

Τ

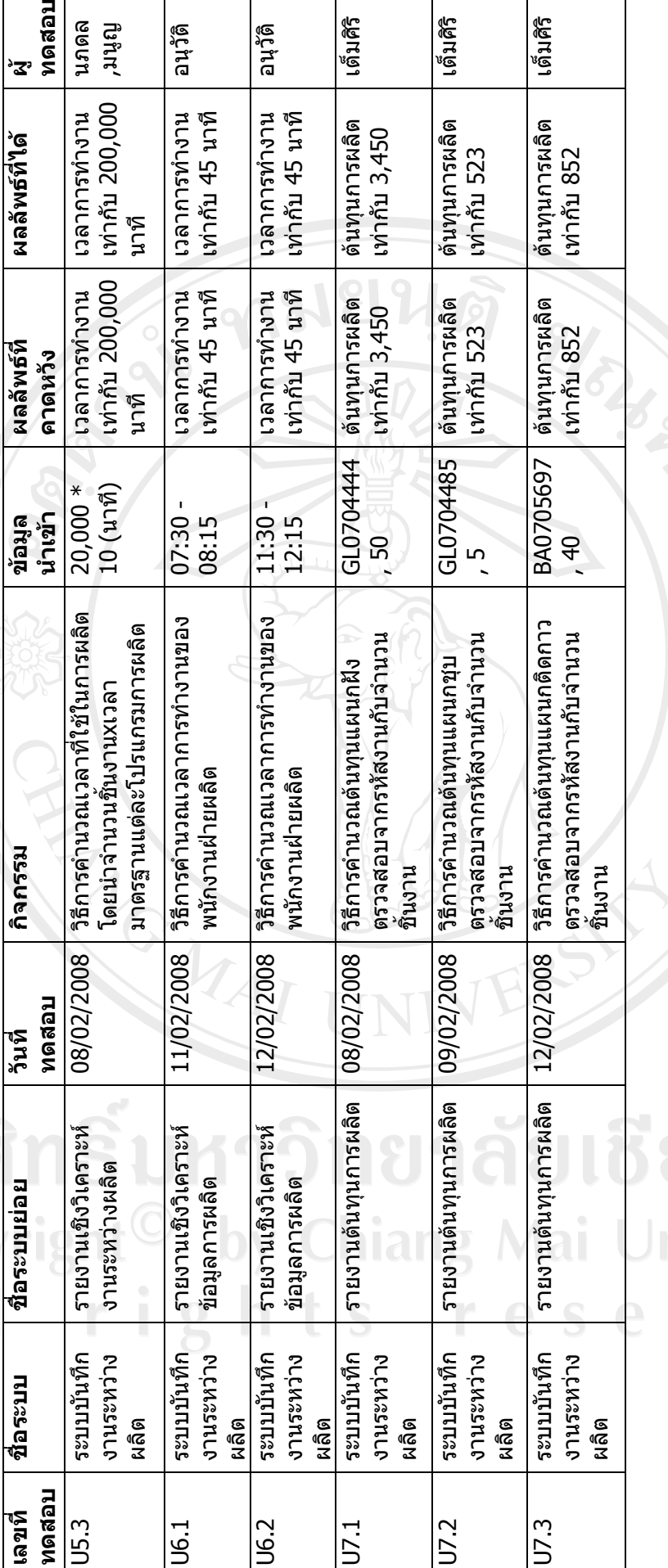

ตารางที่ ก.28 ตัวอย่ າມາດດາຄະເ ے<br>م

**Example**<br>The Diversity<br>The Diversity<br>The Diversity

٦

Τ

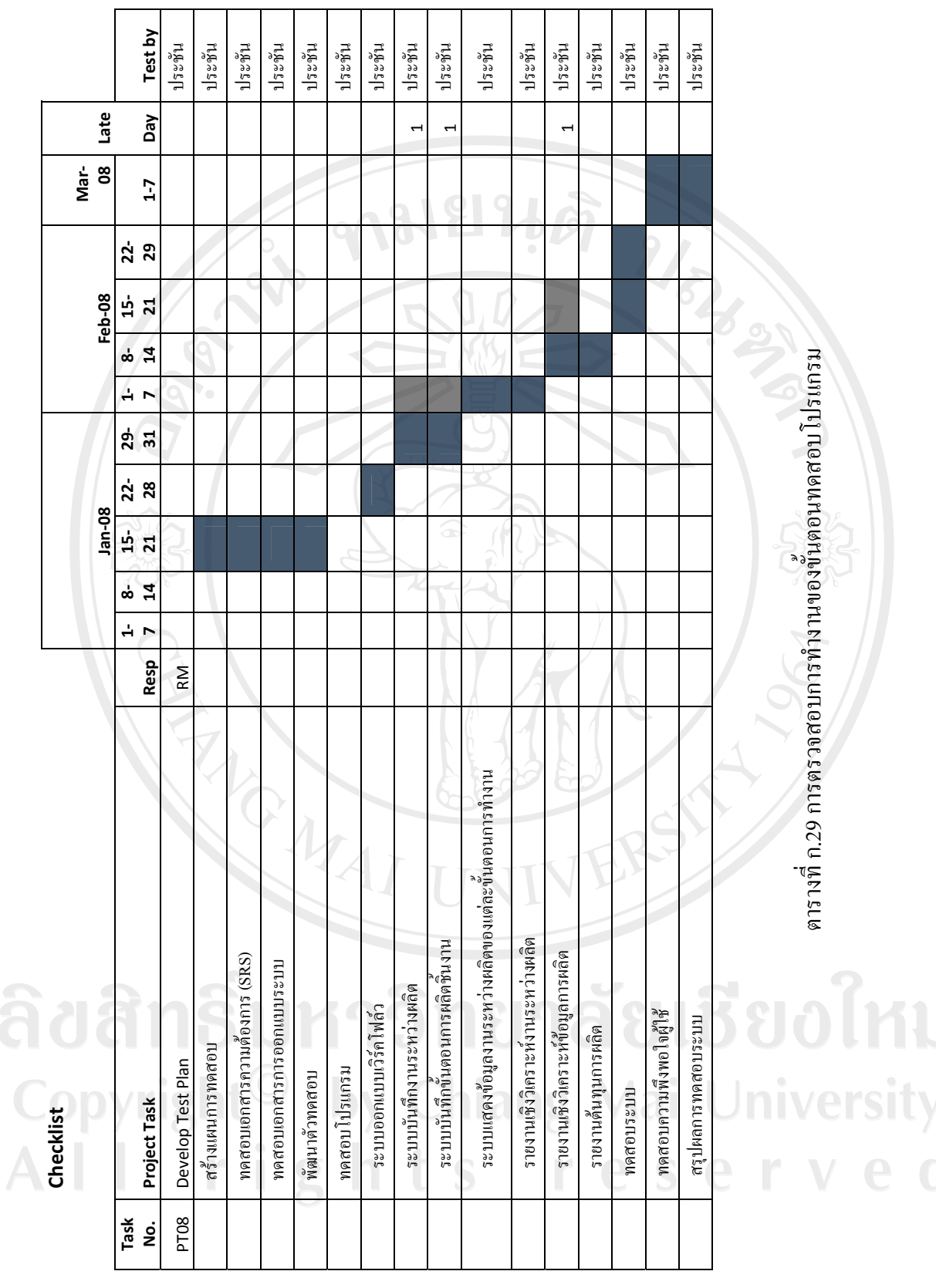

 $\bar{a}$ 

197

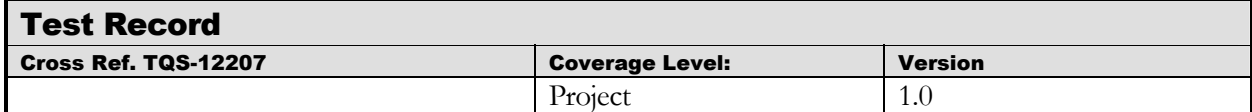

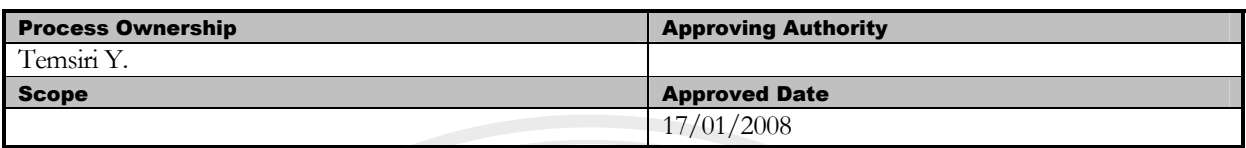

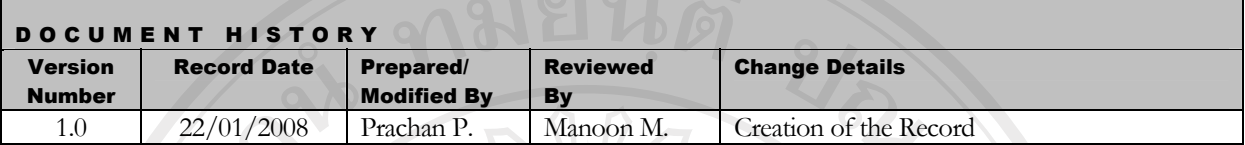

Objective : To provide the summarized Testing activities performed in the project.

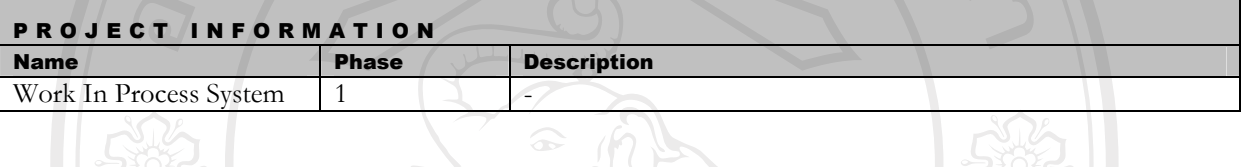

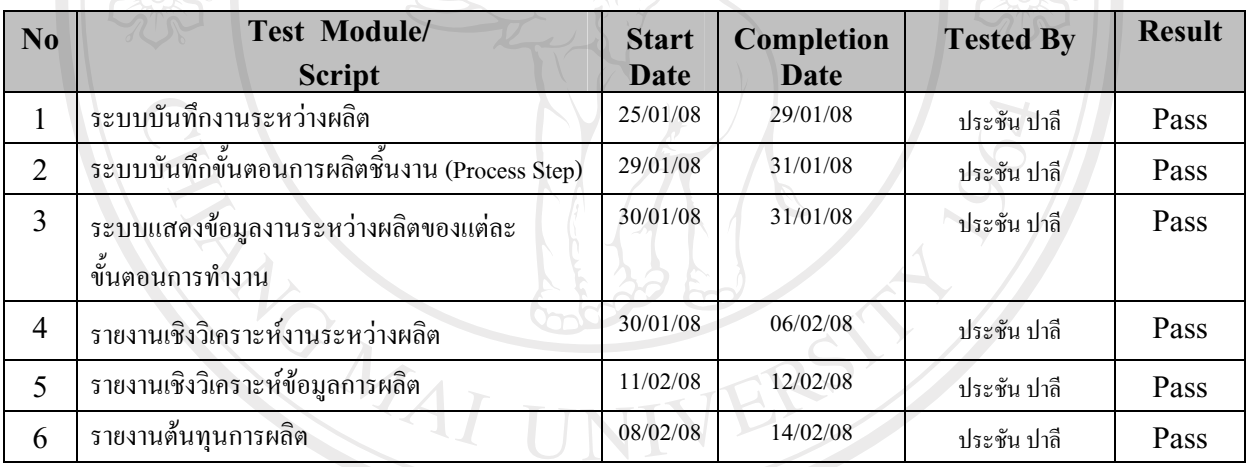

 $\bullet$  คารางที่ ก.30 การตรวจสอบการทำงานของขั้นตอนทดสอบโปรแกรมระบบย่อย

Copyright<sup>C</sup> by Chiang Mai University All rights reserved

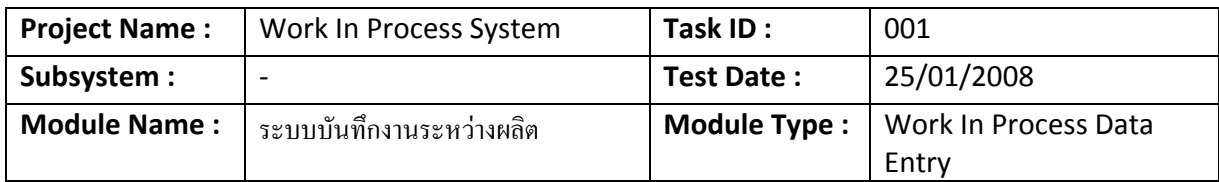

**Feature :** 

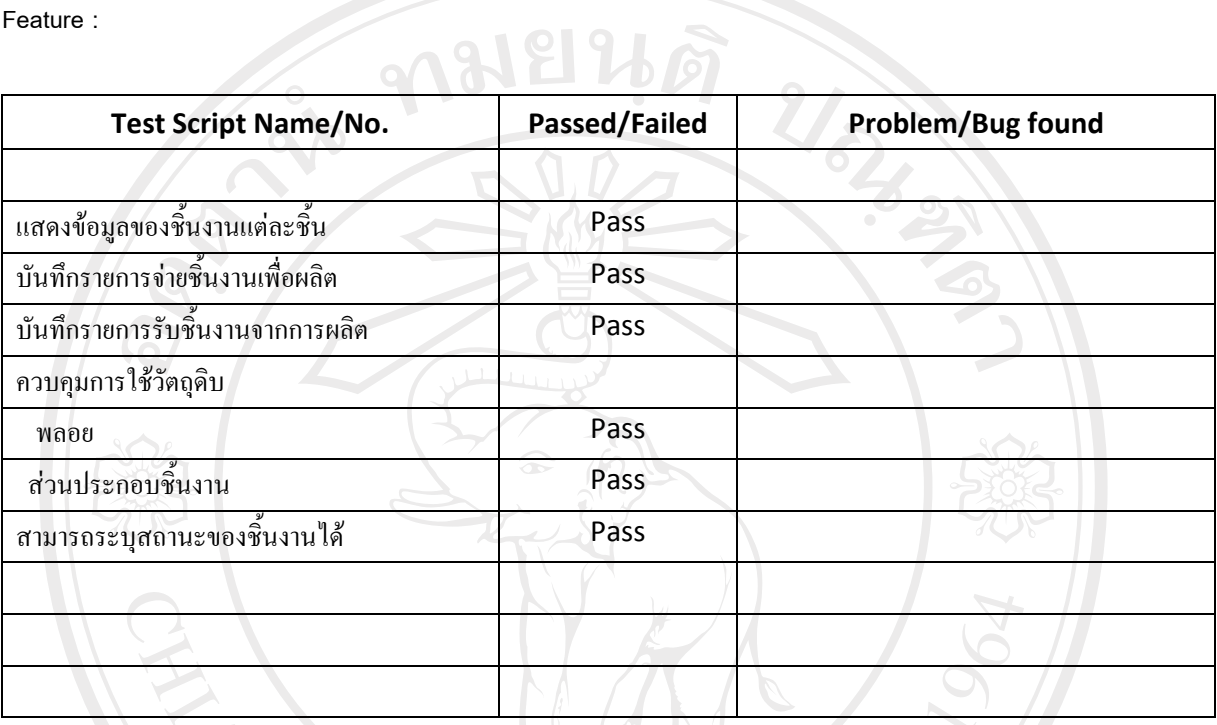

Remark :

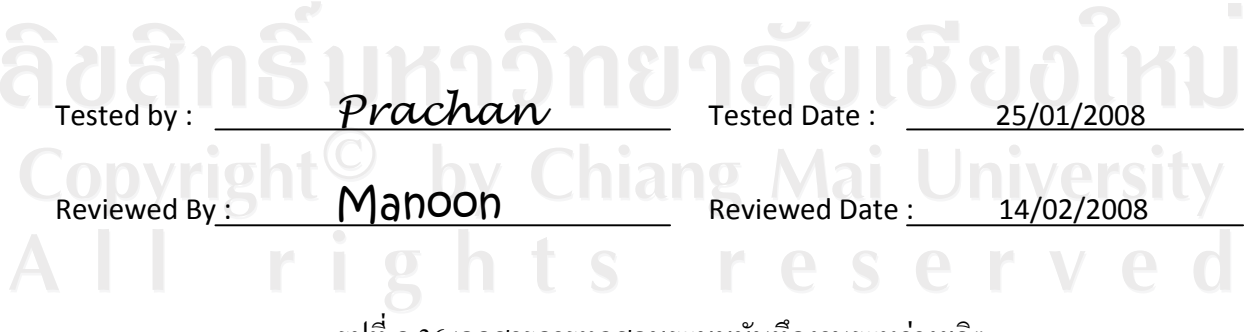

ูรูปที่ ก.36 เอกสารการทดสอบระบบบันทึกงานระหว่างผลิต

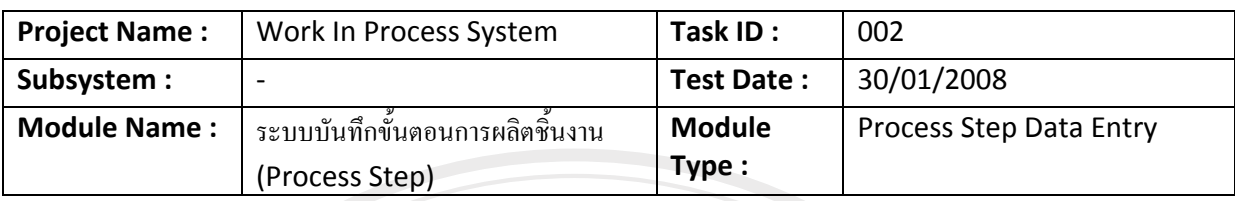

Feature :

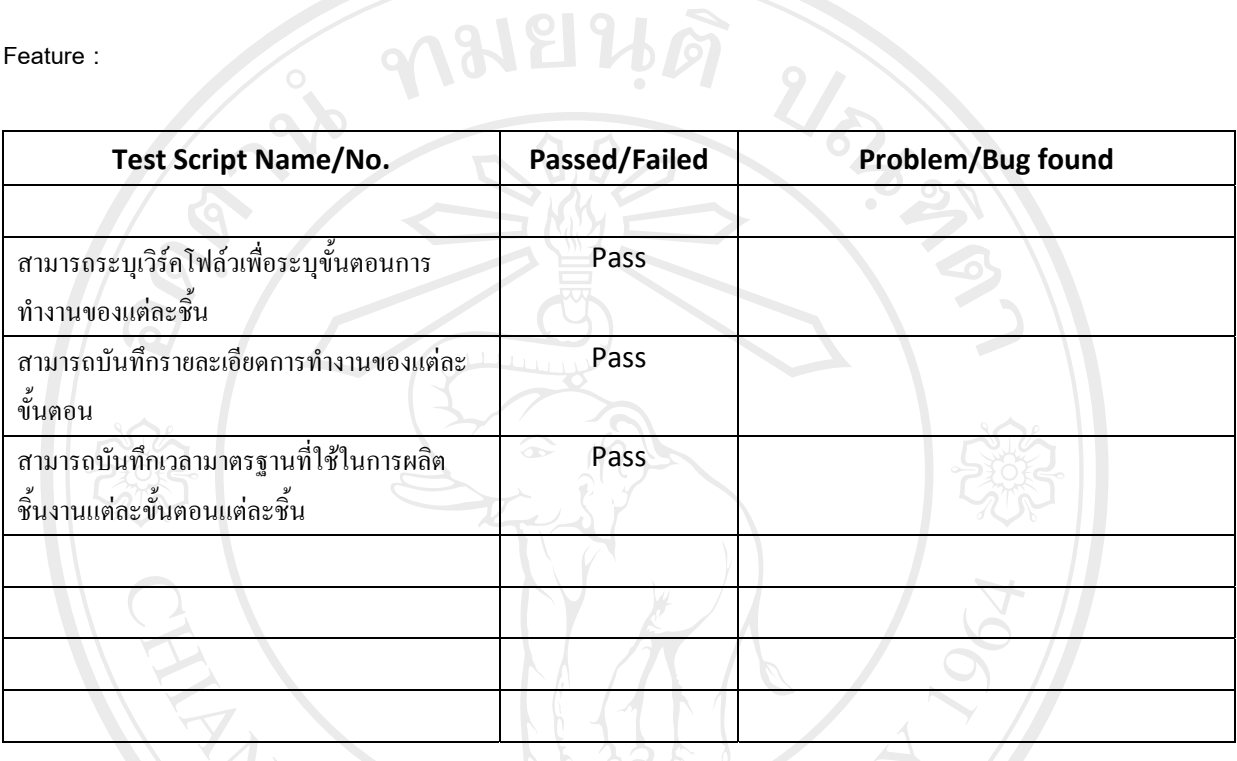

Remark:

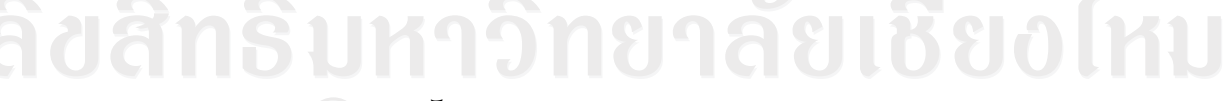

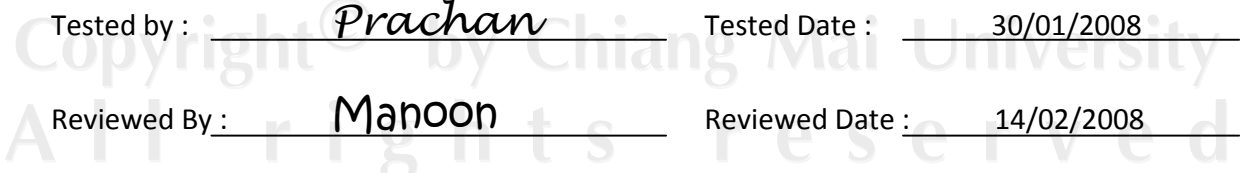

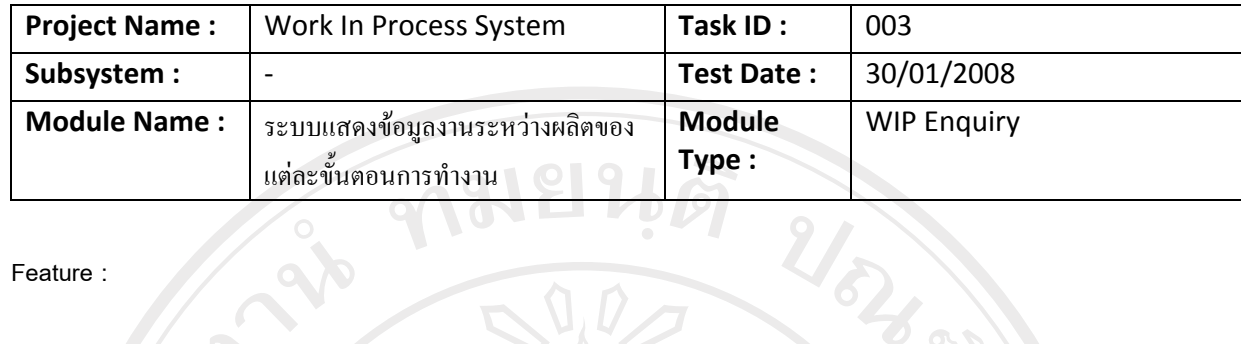

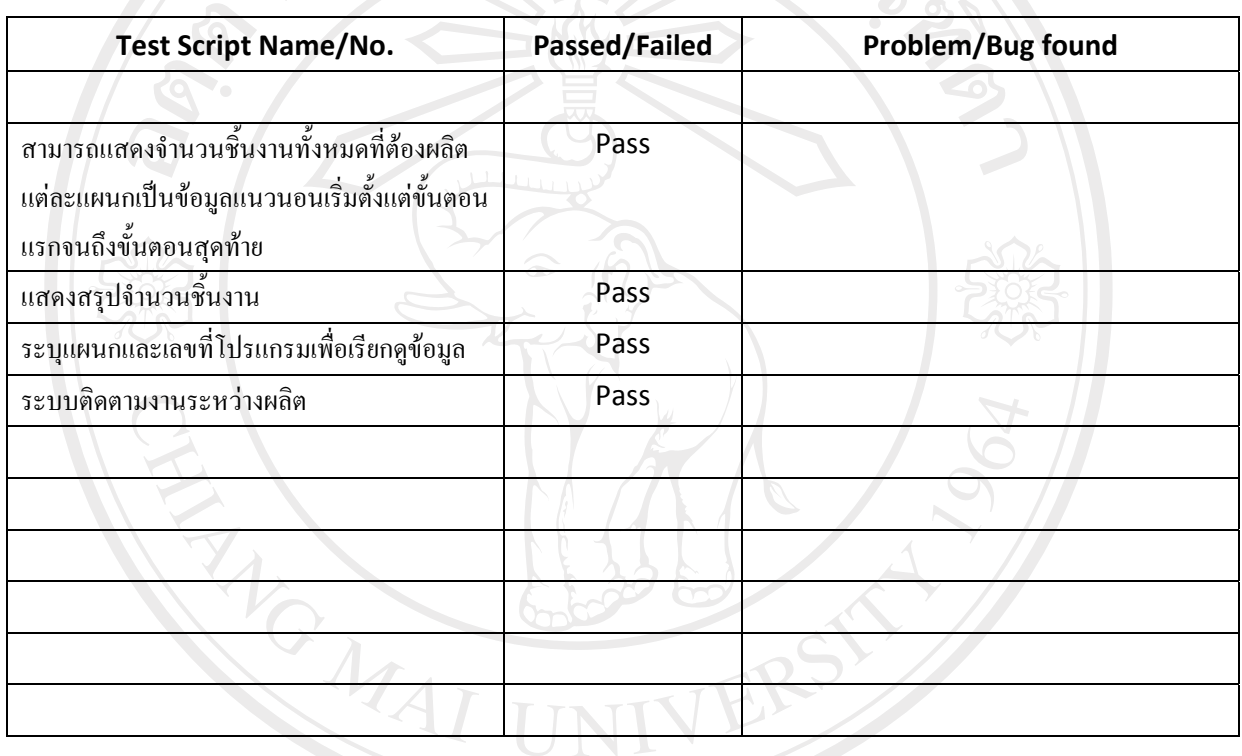

Remark: \_\_\_\_\_

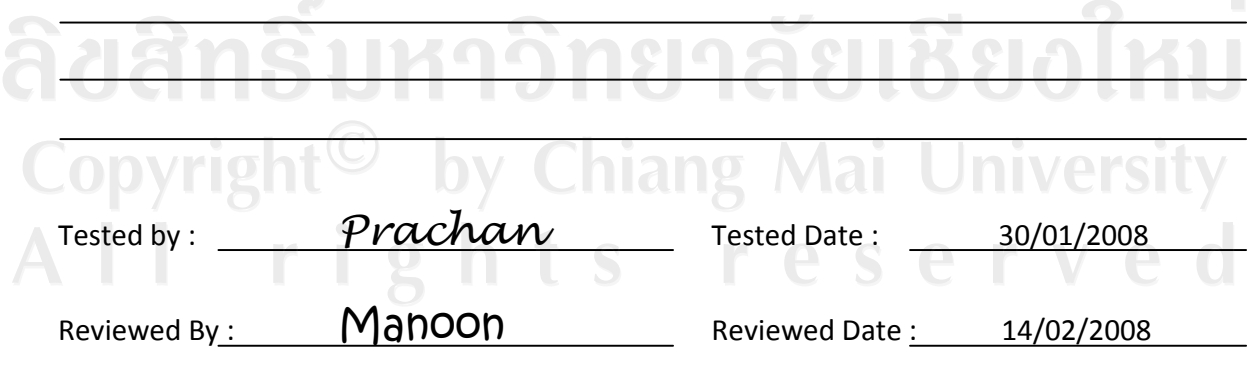

ูรูปที่ ก.38 เอกสารการทดสอบระบบแสดงข้อมูลงานระหว่างผลิต

# **Specification test reports**

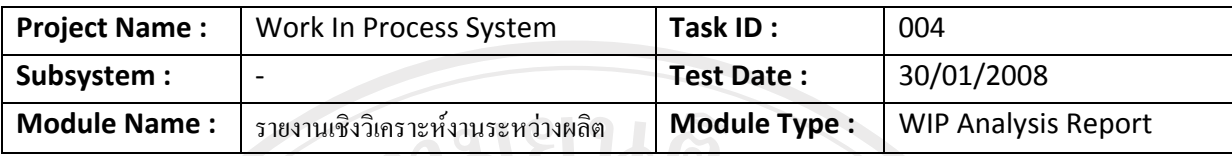

**Feature :** 

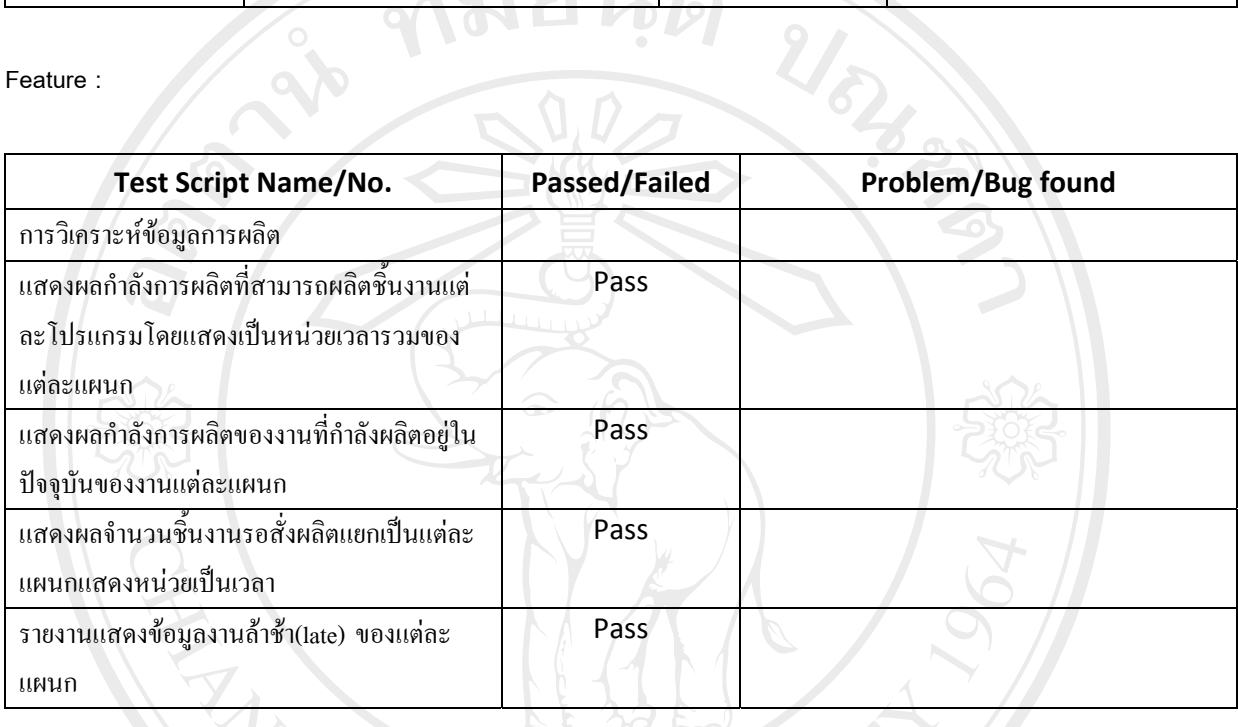

Remark :

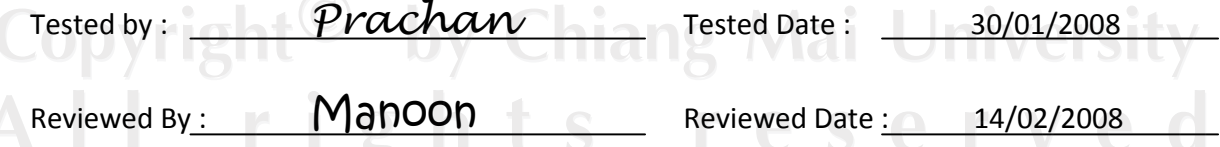

 $\overline{\phantom{0}}$ 

 $\bar{\Delta}$ 

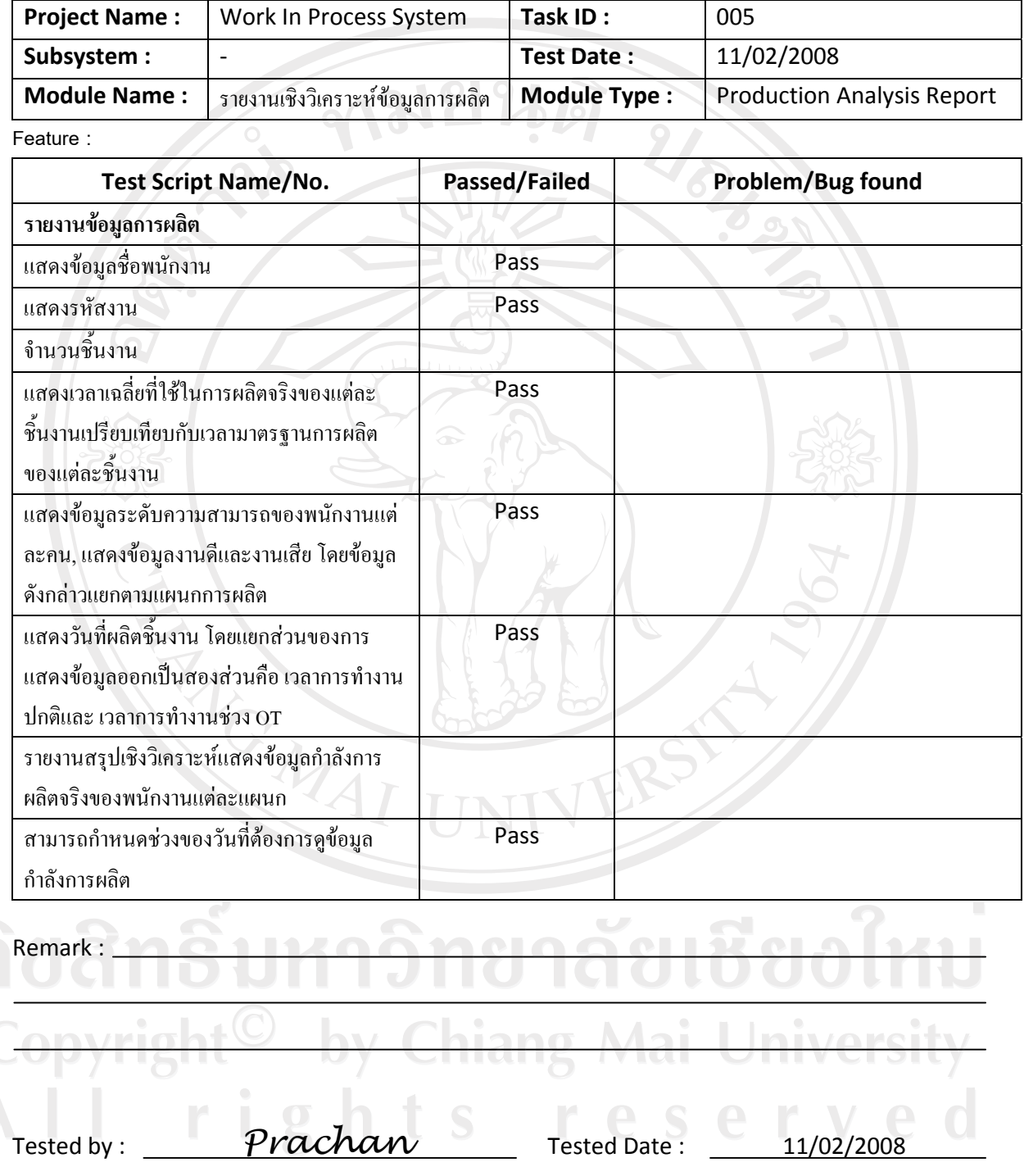

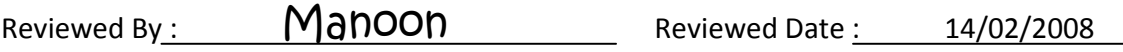

 $\,$ รูปที่ ก.40 เอกสารการทดสอบระบบรายงานเชิงวิเคราะห์ข้อมูลการผลิต

# **Specification test reports**

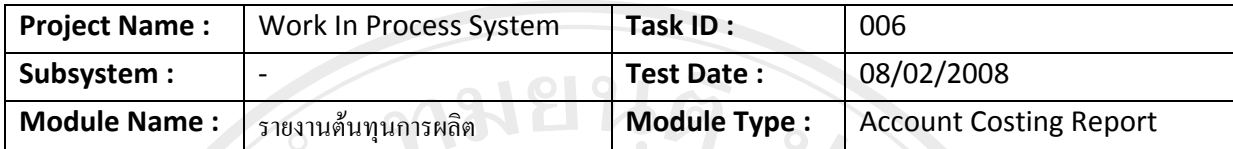

 $Q\overline{Q}$ 

**Feature :** 

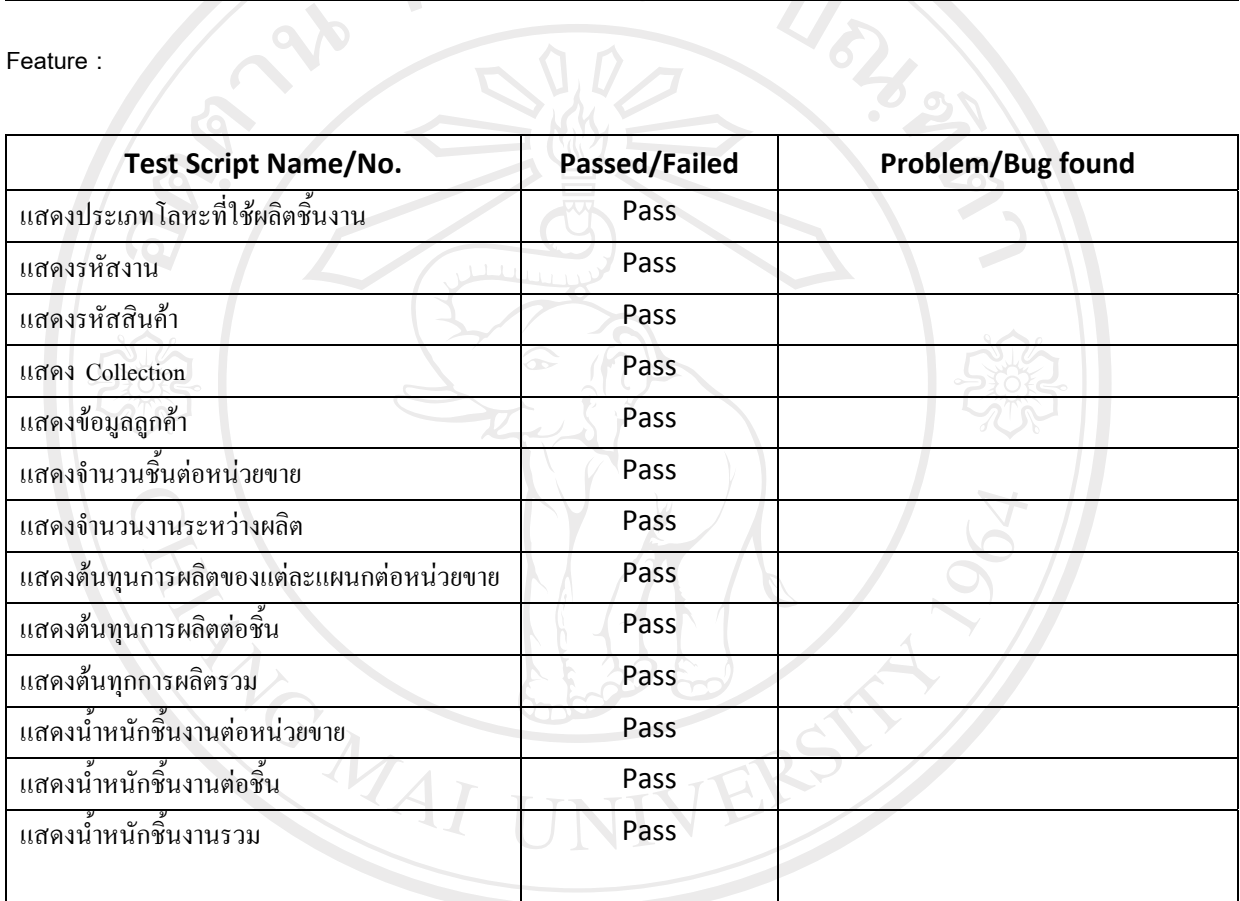

Remark :

Tested by : *Prachan* Tested Date : 30/01/2008

# ูรูปที่ ก.41 เอกสารการทดสอบระบบรายงานต้นทุนการผลิต

# **Specification test reports**

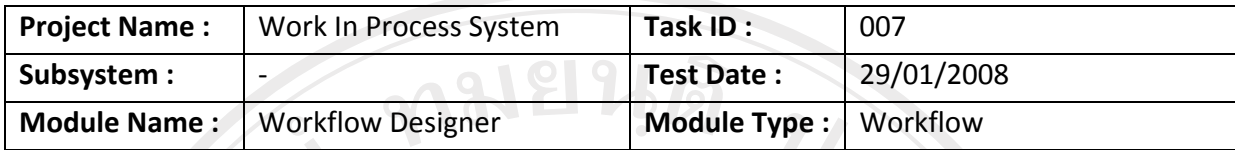

**Feature :** 

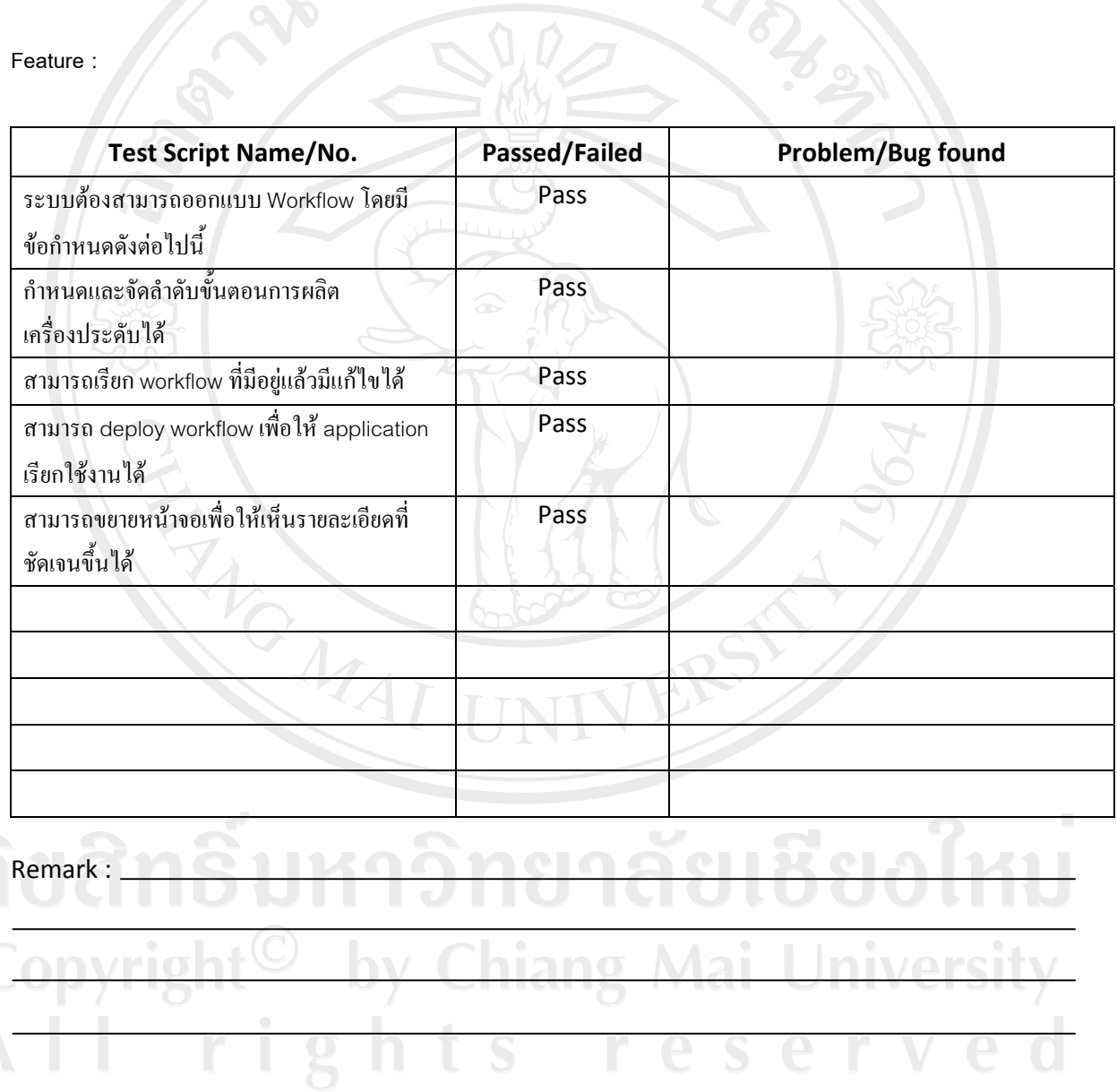

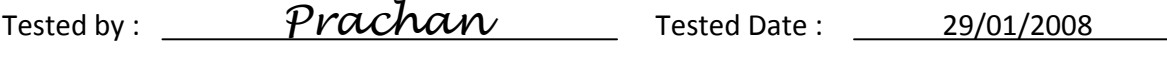

Reviewed By: Manoon Reviewed Date : 14/02/2008

# ูรูปที่ ก.42 เอกสารการทดสอบระบบออกแบบขั้นตอนการผลิต

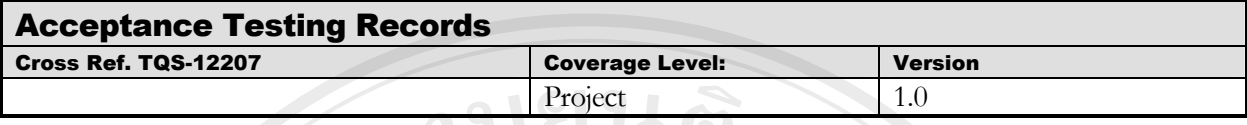

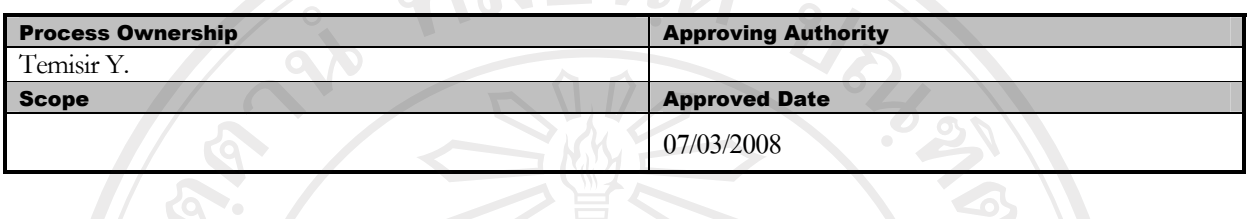

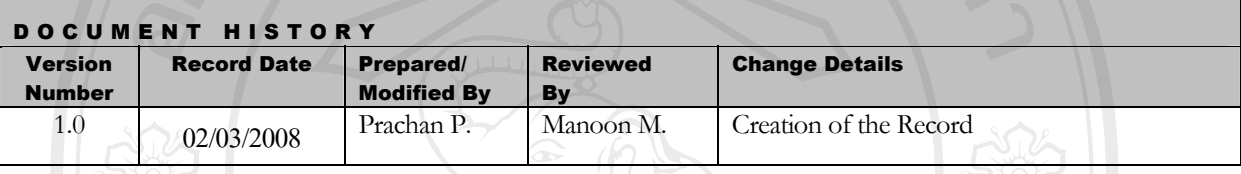

Objective : To provide the summarized Website Acceptance Testing activities performed.

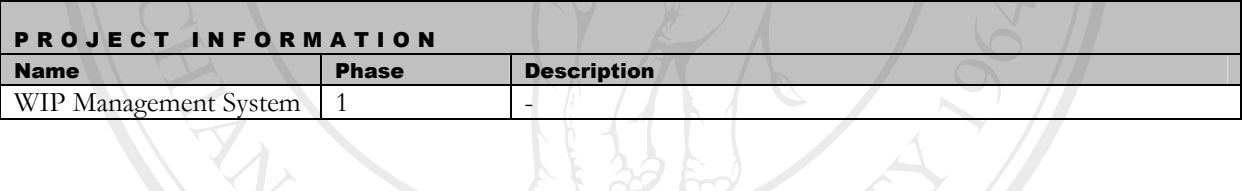

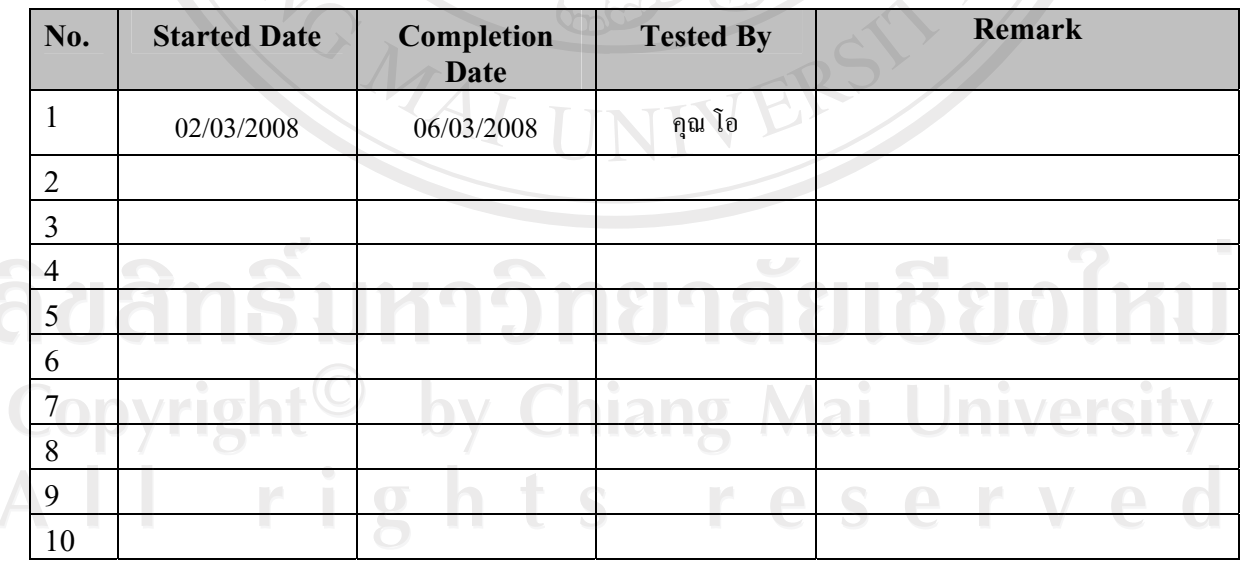

# ิตารางที่ ก.31 การตรวจสอบการทำงานของขั้นตอนทดสอบความพึงพอใจของผู้ใช้

# **Specification test reports**

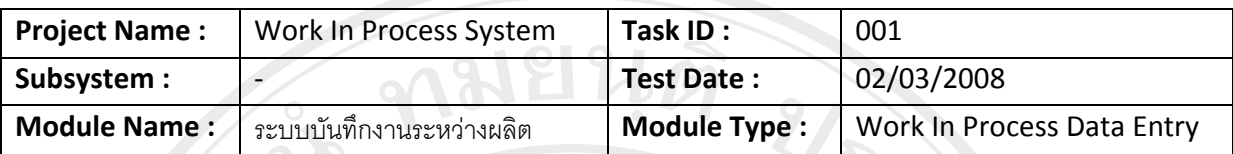

Feature :

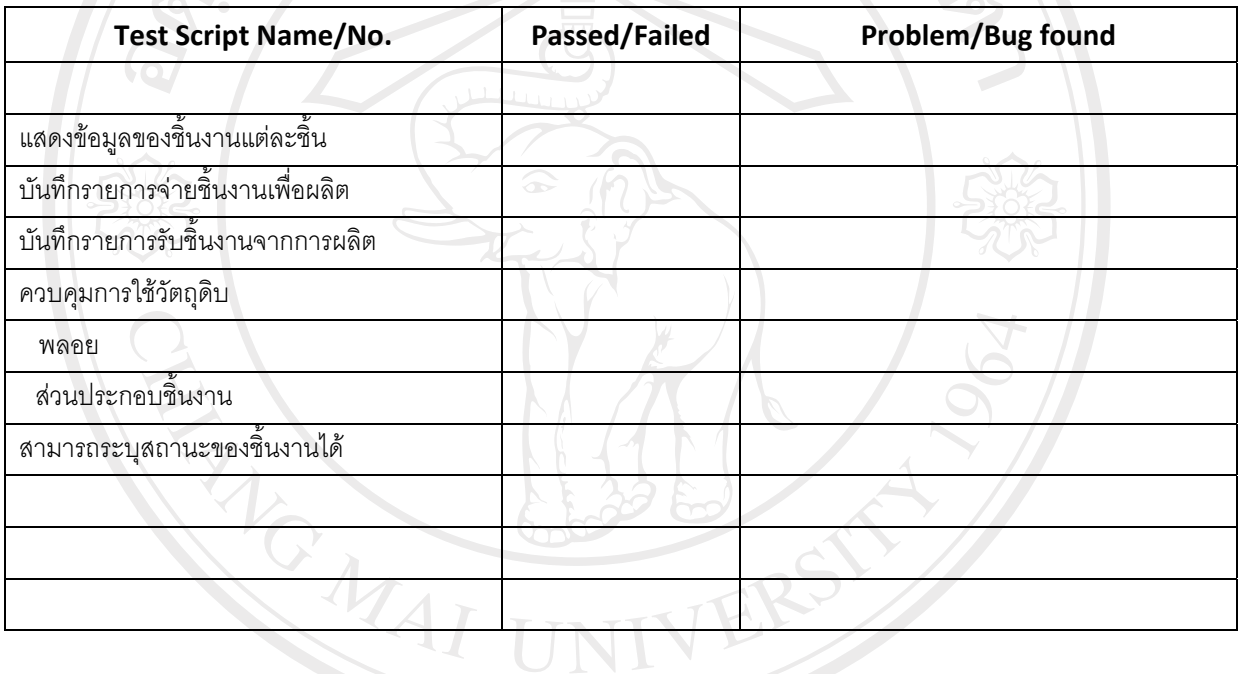

Remark: \_\_\_\_\_

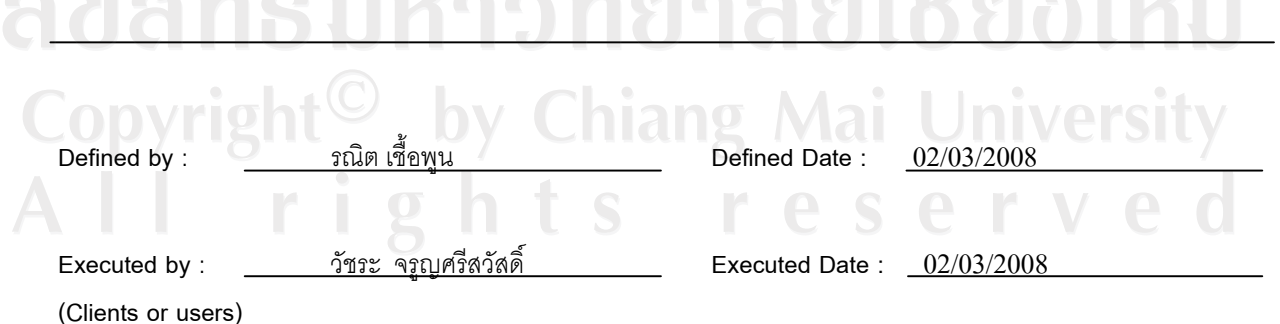
$2\frac{1}{2}$ 

### รูปที่ ก.43 เอกสารการทดสอบความพึงพอใจของผู้ใช้ระบบบันทึกงานระหว่างผลิต **Specification test reports**

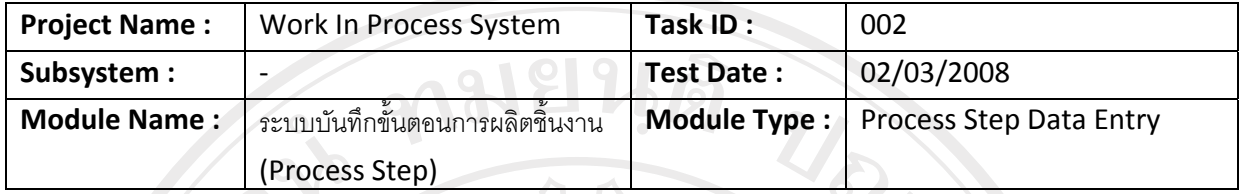

 $D$ omorku

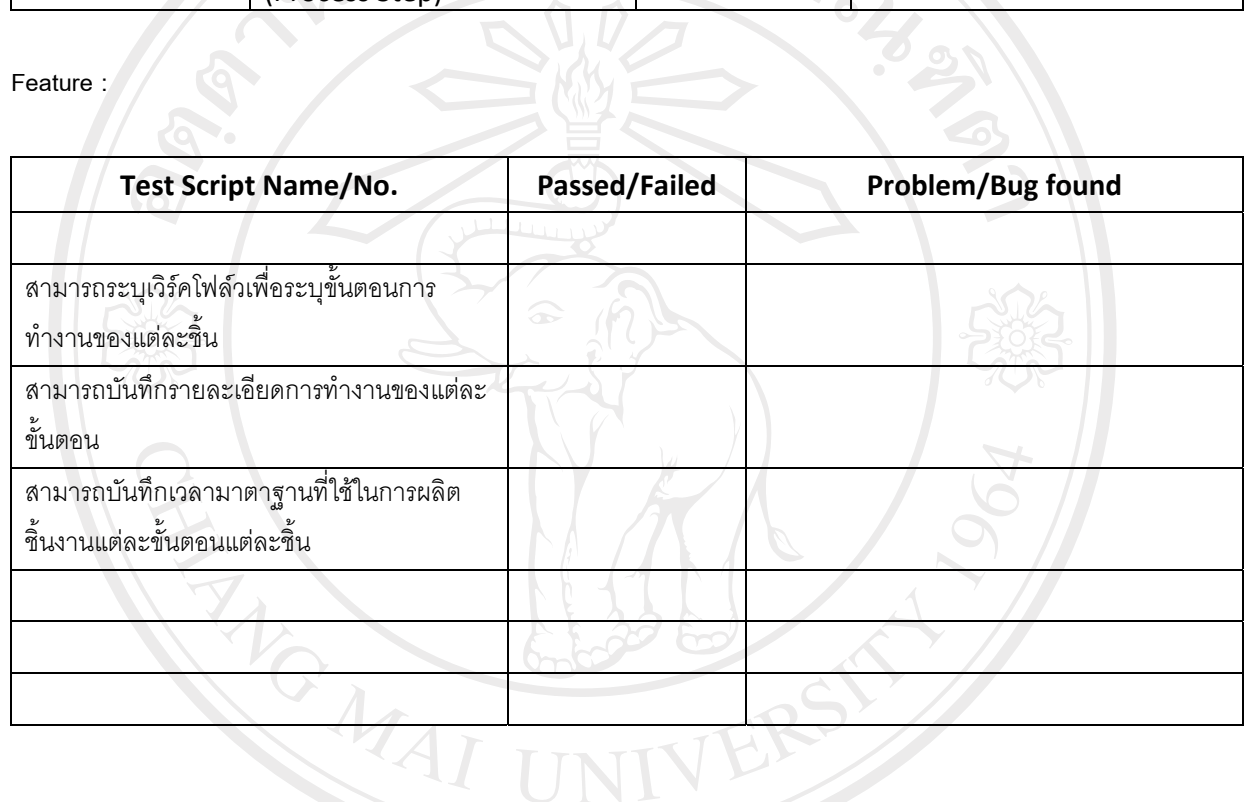

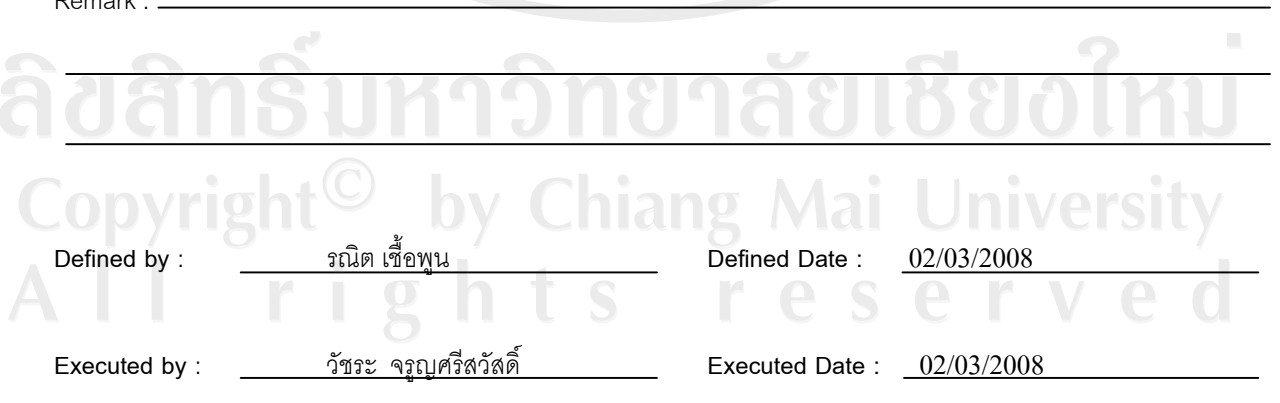

(Clients or users)

Accepted by:

Píyawan

### รูปที่ ก.44 เอกสารการทดสอบความพึงพอใจของผู้ใช้ระบบบันทึกขั้นตอนการผลิต **Specification test reports**

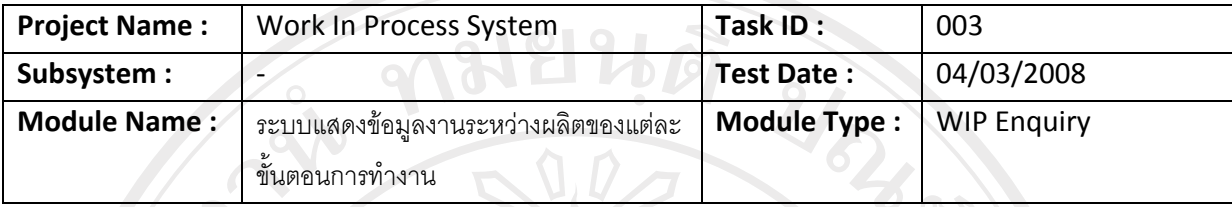

Feature :

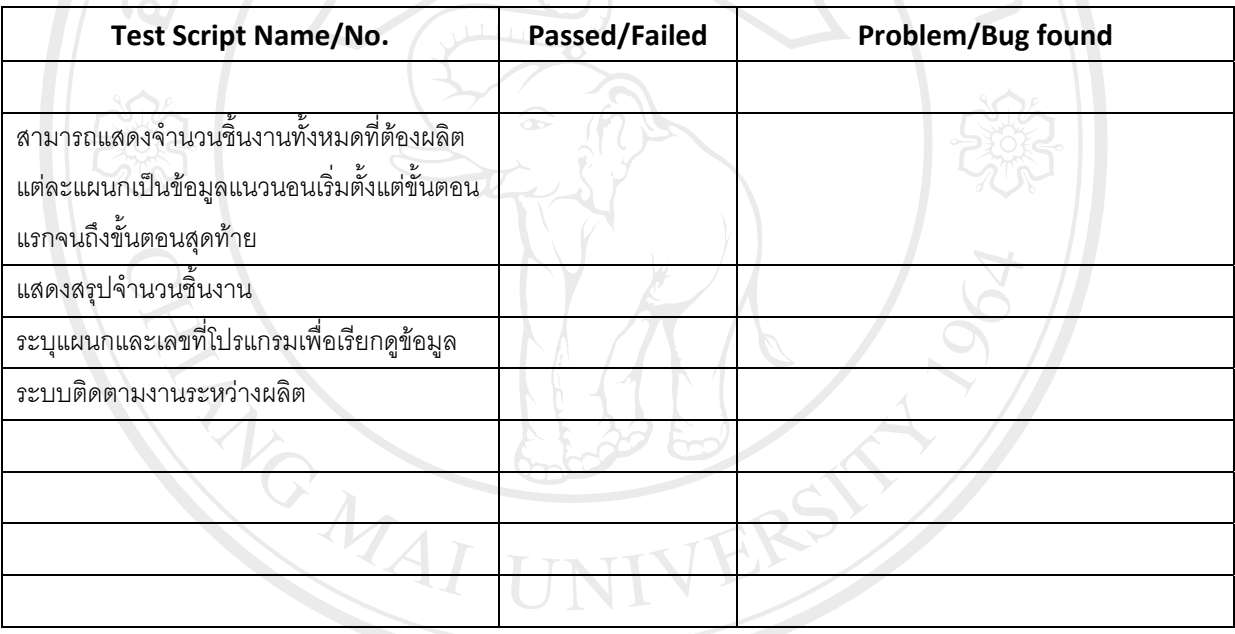

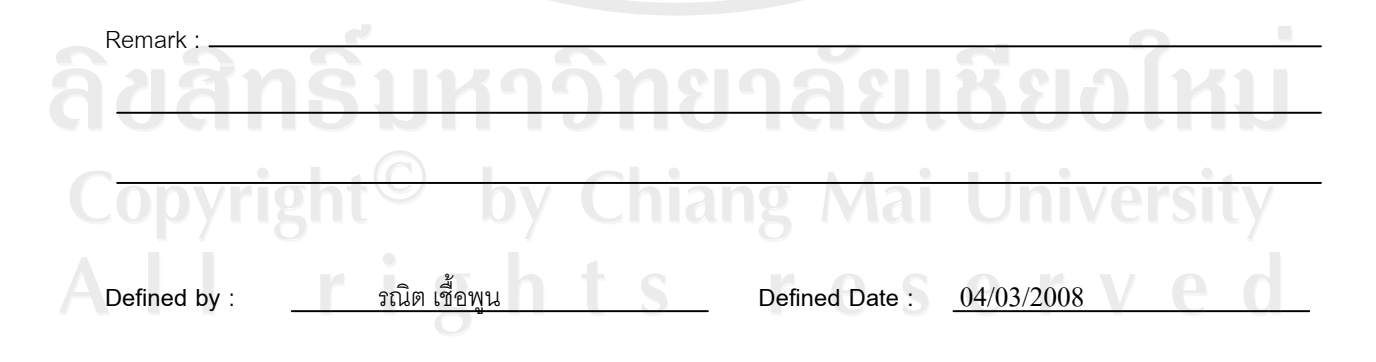

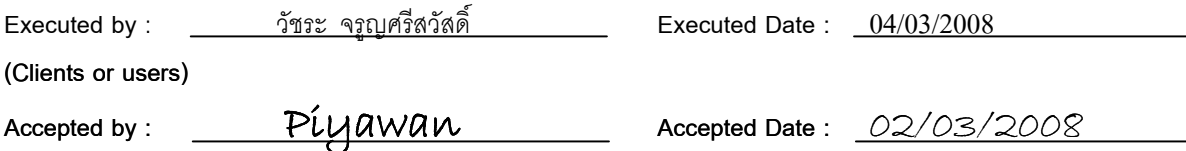

## ูรูปที่ ก.45 เอกสารการทดสอบความพึงพอใจของผู้ใช้ระบบแสดงข้อมูลงานระหว่างผลิต

### **Specification test reports**

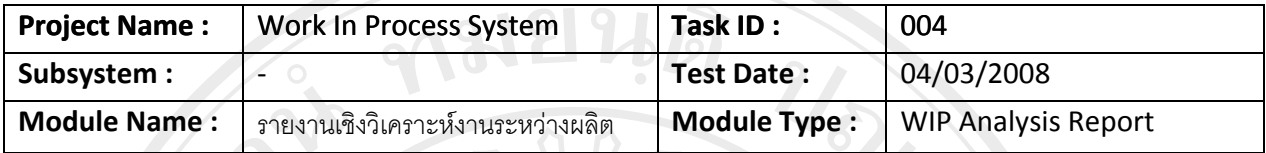

**Feature :** 

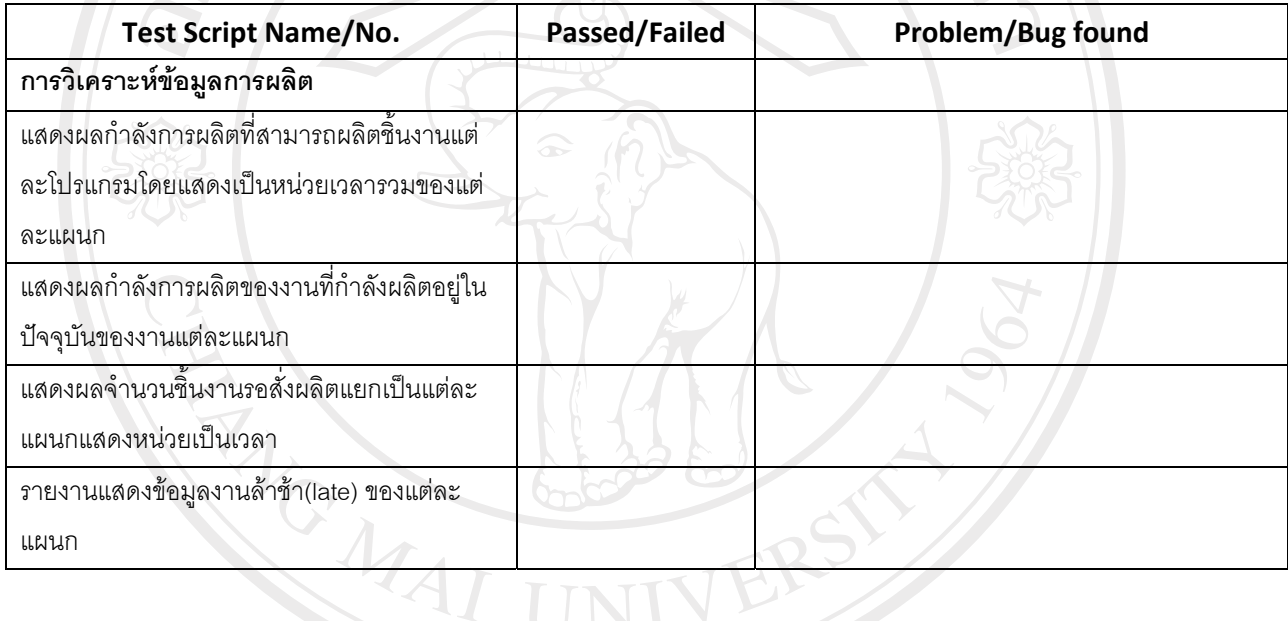

Remark : \_

 $\mathcal{L}$ 

# ทยาลัยเหี

 $\sim$  10  $\pm$ 

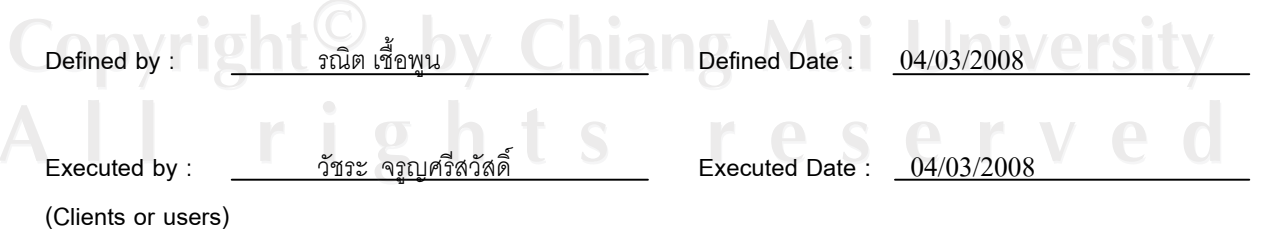

 $\,$ รูปที่ ก.46 เอกสารการทดสอบความพึงพอใจของผู้ใช้ระบบรายงานระหว่างผลิต

### **Specification test reports**

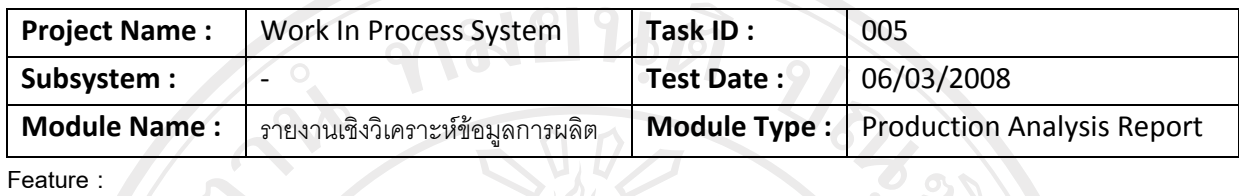

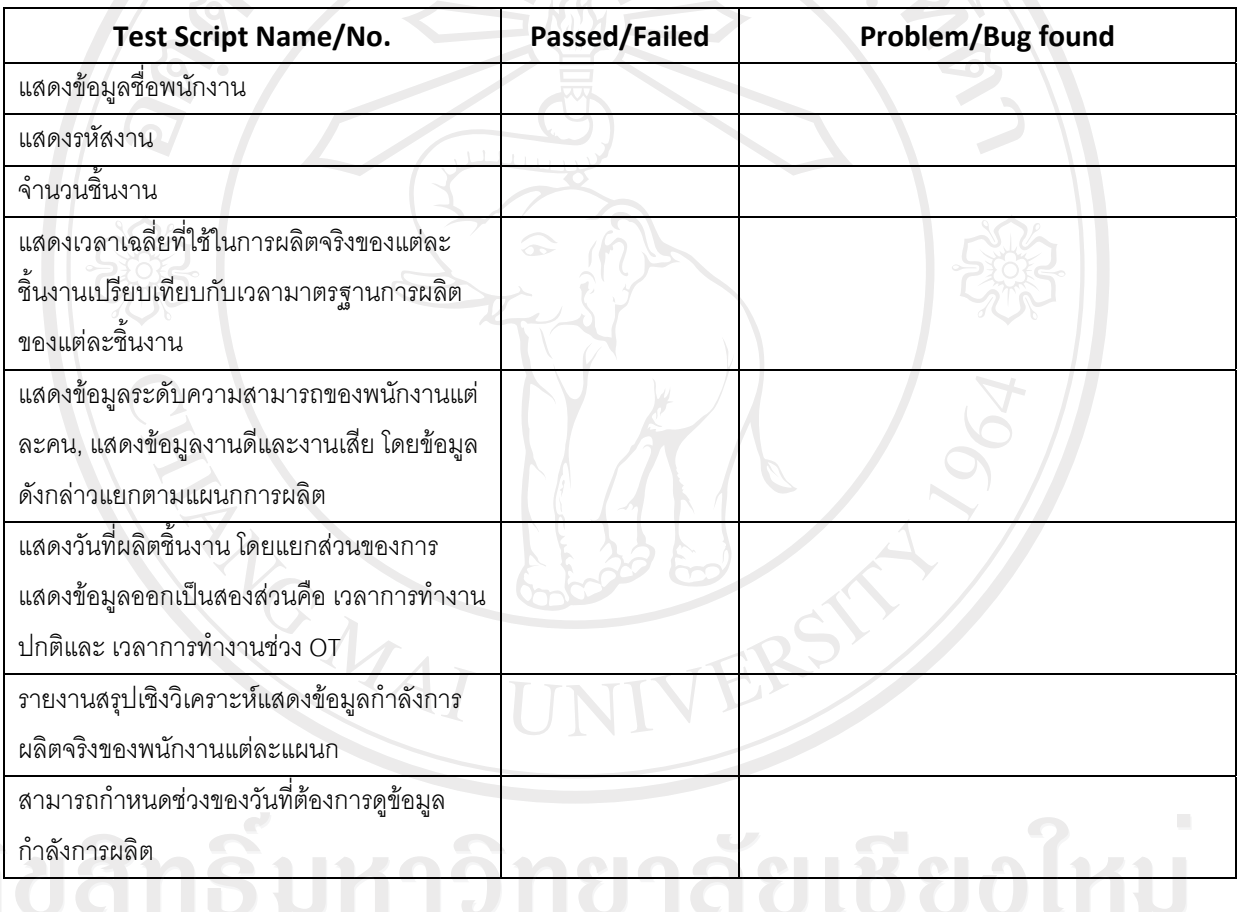

Remark :

**Defined by** : ¦· ÁºÊ°¡¼ **Defined Date :** 02/03/2008

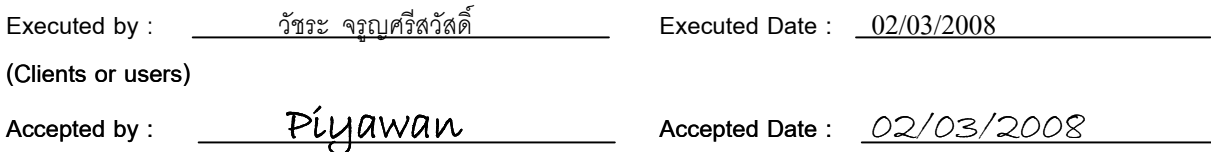

### $\,$ รูปที่ ก.47 เอกสารการทดสอบความพึงพอใจของผู้ใช้ระบบรายงานข้อมูลการผลิต

### **Specification test reports**

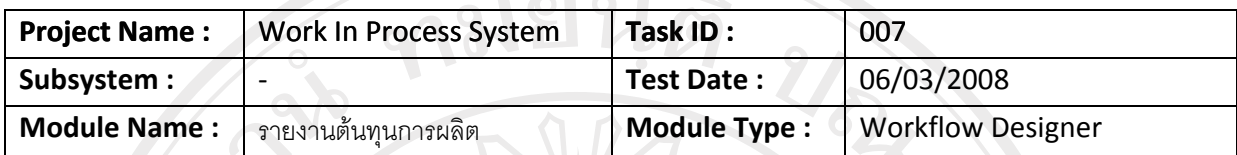

**Feature :** 

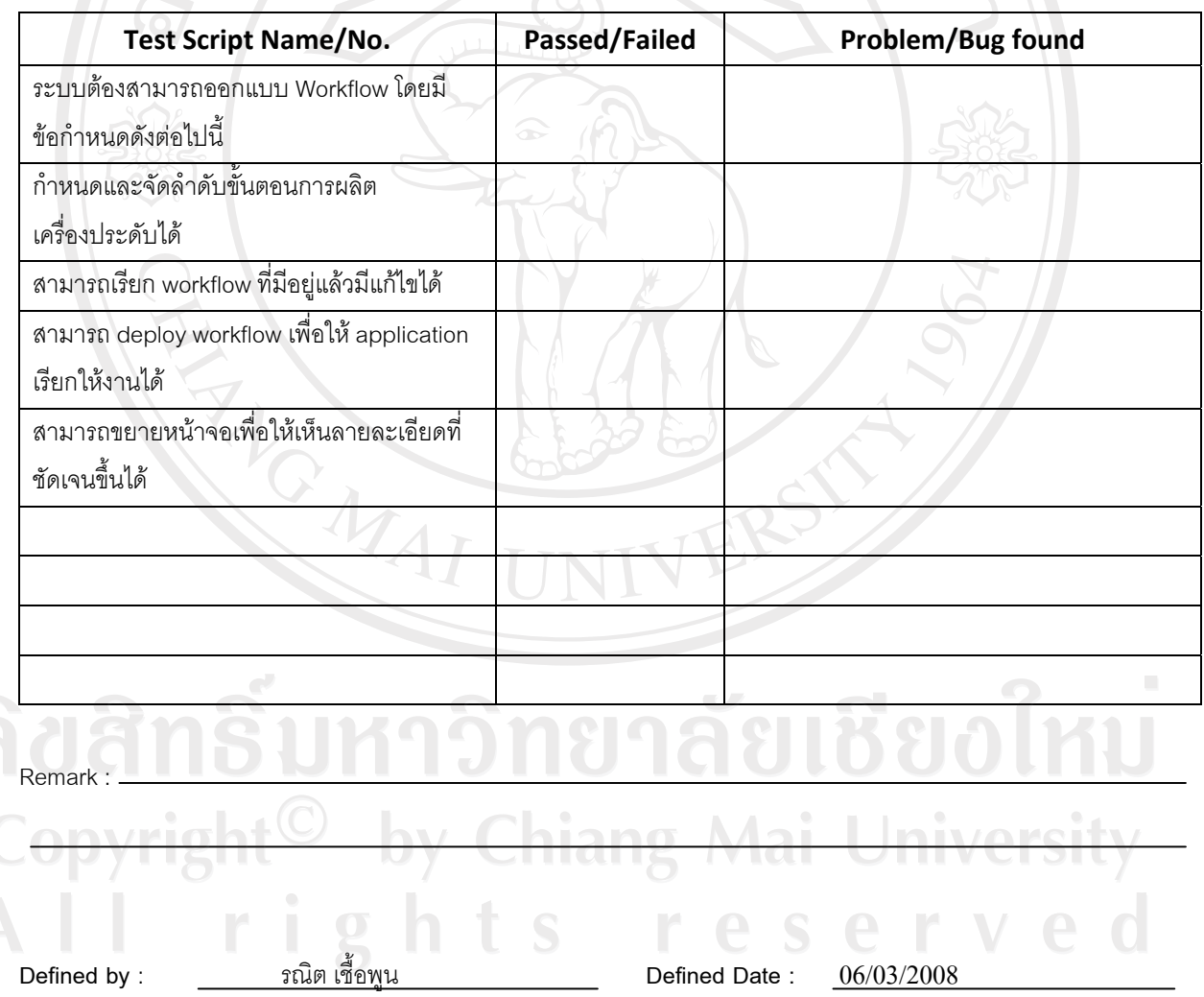

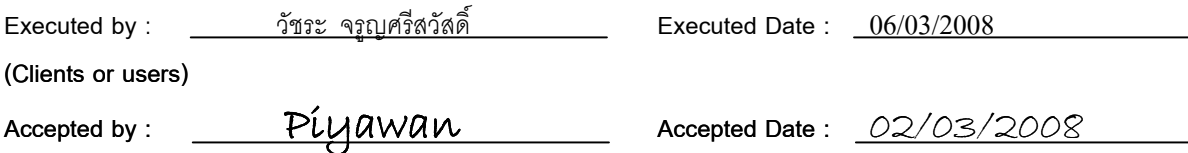

### ู้ รูปที่ ก.48 เอกสารการทดสอบความพึงพอใจของผู้ใช้ระบบรายงานต้นทุนการผลิต

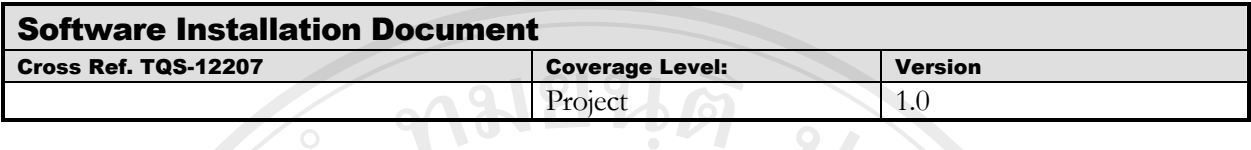

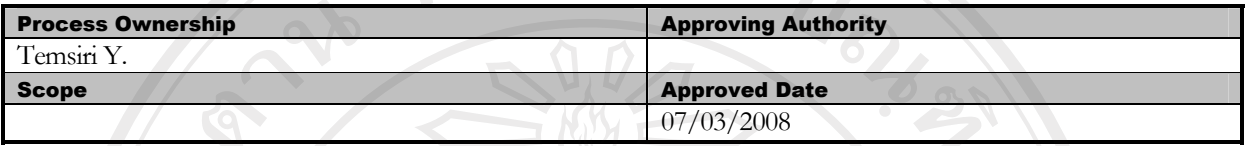

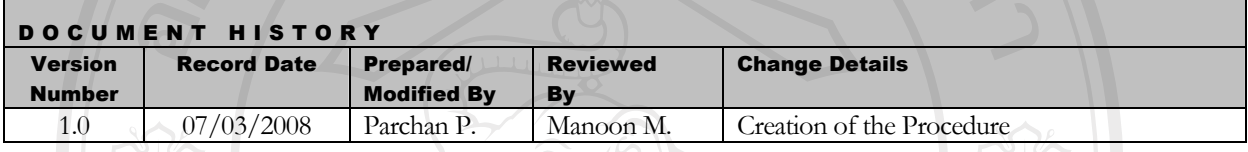

Objective :

To provide procedure for conducting unit testing of each software work unit/module

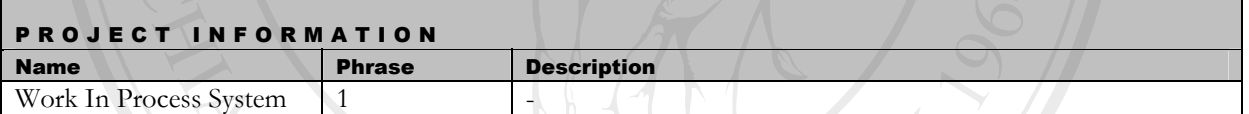

#### **1. Introduction**

เพื่อเป็นการกำหนดขั้นตอนการติดตั้งระบบ ทำให้ผู้ทำการติดตั้งสามารถศึกษาขั้นตอนการติดตั้งจากแผนการ ดำเนินงานที่ได้กำหนดไว้ ทำให้การติดตั้งระบบมีขั้นตอนที่ถูกต้องส่งผลให้การทำงานของโปรแกรมมีประสิทธิภาพ และเพื่อ ้เป็นรองรับความเสี่ยงเมื่อระบบเกิดความเสียหายขั้นจะสามารถติดตั้งระบบขึ้นใหม่และกลับมาใช้งานระบบได้อย่างรวดเร็ว

#### **2. Plan**

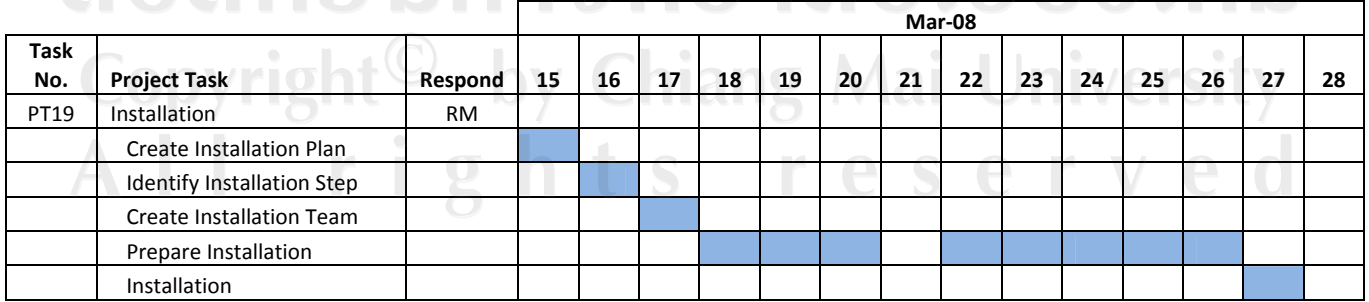

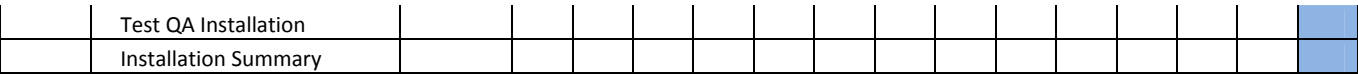

ตารางที่ ก.32 แผนการดำเนินงานขั้นตอนการติดตั้งระบบ

#### **Installation Step**

Project Name : SMV WIP Management System France : SMV WIP Management System

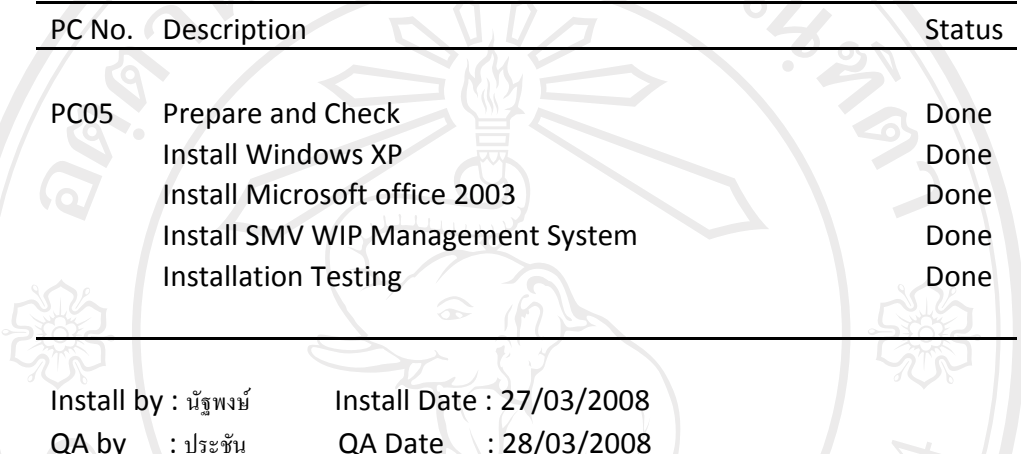

 $\mathcal{N}$  and  $\mathcal{N}$  and  $\mathcal{N}$  and  $\mathcal{N}$ รูปที่ ก.49 เอกสารประกอบการติดตั้งเครื่องคอมพิวเตอร์ลูกข่าย

### **Installation Step**

 $NVAI$  multiple

NO COOPERATE

Project Name : SMV WIP Management System

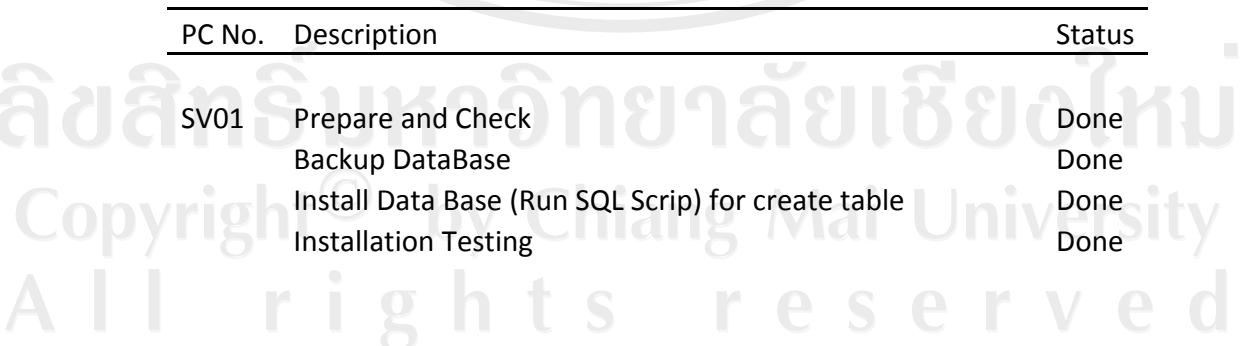

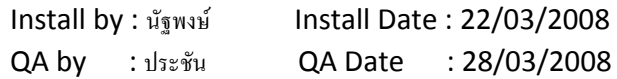

REACTES / REACTES

### ูรูปที่ ก.50 เอกสารประกอบการติดตั้งเครื่องคอมพิวเตอร์แม่ข่าย

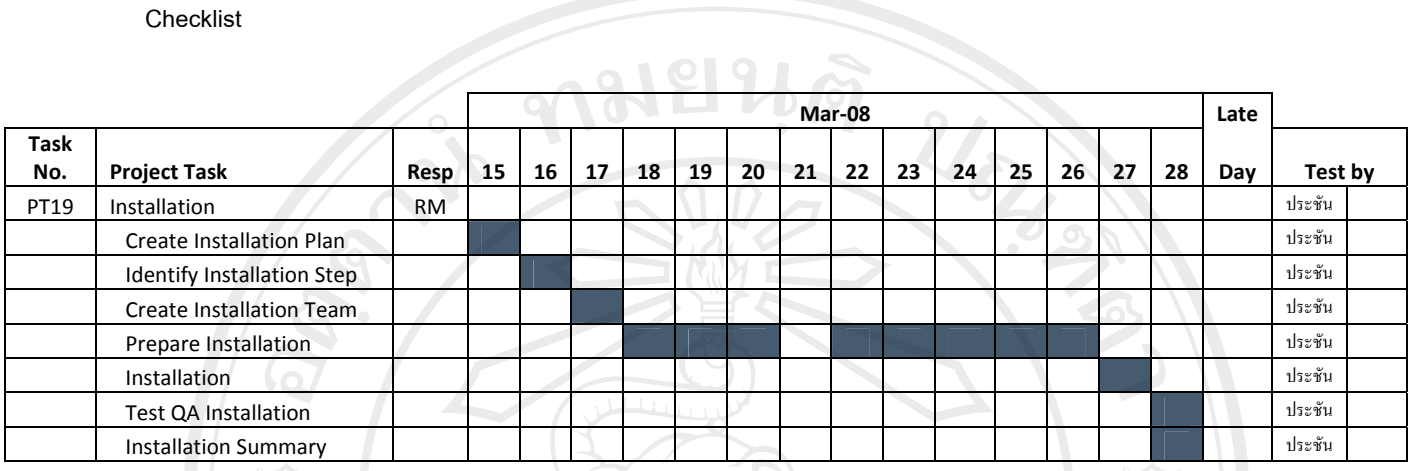

ตารางที่ ก.33 การตรวจสอบการทำงานของขั้นตอนการติดตั้งระบบ

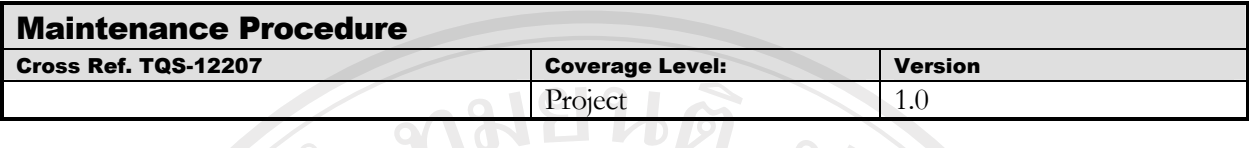

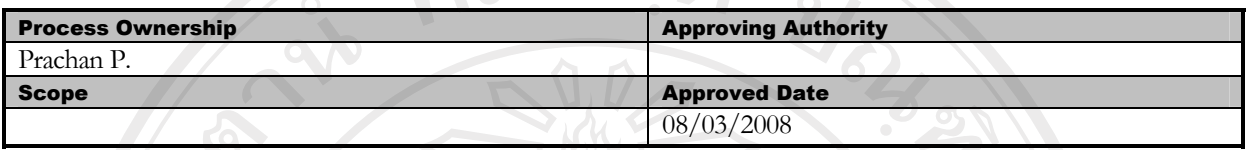

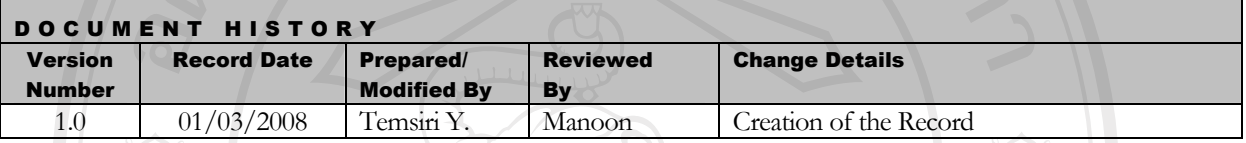

Objective:

Maintenance Management including Change Management, Fixing problems and incorporating feedback.

FRE

#### 1. Introduction

้เพื่อเป็นขั้นตอนกำหนดการบำรุงรักษาระบบให้อยู่ในสภาพที่ใช้งานได้อย่างมีประสิทธิภาพอยู่เสมอ และเพื่อทำให้ผู้ ระดูระบบ (System Administrator) ดำเนินการตามแผนที่ได้กำหนดไว้

MAI

2. Plan

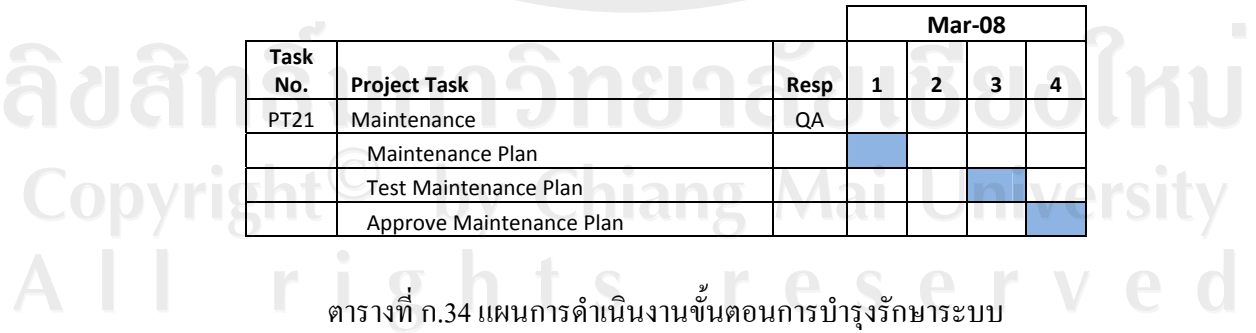

#### 3. กำหนดประเภทและระยะเวลาการบำรุงรักษาระบบ

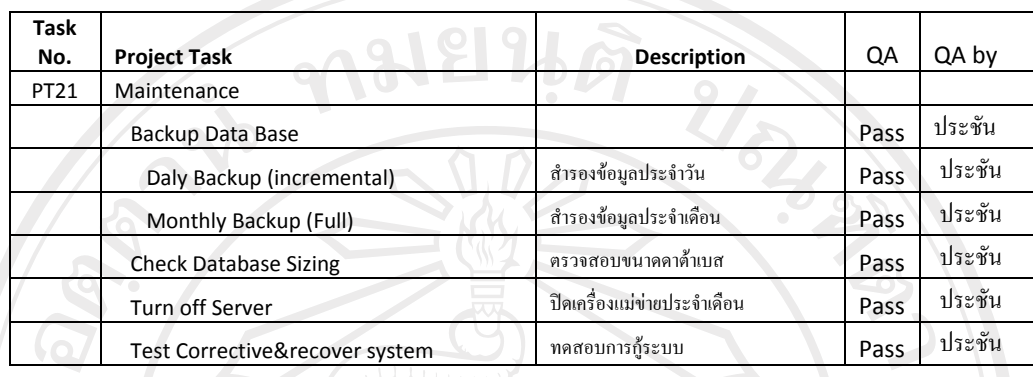

#### ตารางที่ ก.35 ตรวจสอบแผนการคำเนินการบำรุงรักษาระบบ

#### ึการบำรุงรักษาระบบมีรายละเอียดดังต่อไปนี้

1. การสำรองข้อมูล

1.1 สำรองข้อมูลประจำวันเฉพาะข้อมูลที่เพิ่มขึ้นในแต่ละวันเพื่อให้เครื่องแม่ข่ายไม่ทำหน้างานหนักเกินไปในการ สำรองข้อมูลในแต่ละวัน

1.2 สำรองข้อมูลประจำเดือนเป็นการสำรองข้อมูลแบบเต็มรูปแบบเพื่อให้ข้อมูลที่ได้มีความถูกต้องและน่าเชื่อถือมาก ที่สุด

2. การตรวจสอบขนาดของฐานข้อมูล เนื่องจากฐานข้อมูลเก็บข้อมูลงานระหว่างผลิตอยู่ตลอดเวลาทำให้ขนาดของ ฐานข้อมูลมีขนาดใหญ่ขั้นทุกวัน ดังนั้นการตรวจสอบขนาดฐานข้อมูลทำให้ว่าฐานข้อมูลหรือพื้นที่จัดเก็บเพียงพอ ่ รอบรับการเก็บข้อมูลในอนาคตหรือไม่ เพื่อวางแผนในการจัดหาเนื้อที่จัดเก็บข้อมูลเพิ่มเติมต่อไป

ปิดเครื่องแม่ข่าย เนื่องจากเครื่องแม่ข่ายและเครื่องเซอร์เวอร์ฐานข้อมูลทำงานอยู่ตลอดเวลาเป็นเวลานานอาจทำให้ ิหน่วยความจำเพิ่มมากจนทำให้ระบบไม่สามารถทำงานได้อย่างมีประสิทธิภาพ(ทำงานช้ากว่าปกติ) จึงจำเป็นต้องทำ การปิดเครื่องแม่ข่ายหรือเซอร์เวอร์ฐานข้อมูลเพื่อให้อุปกรณ์ต่างๆ อยู่ในสภาพที่พร้อมใช้งานอยู่ตลอดเวลา

#### **Checklist**

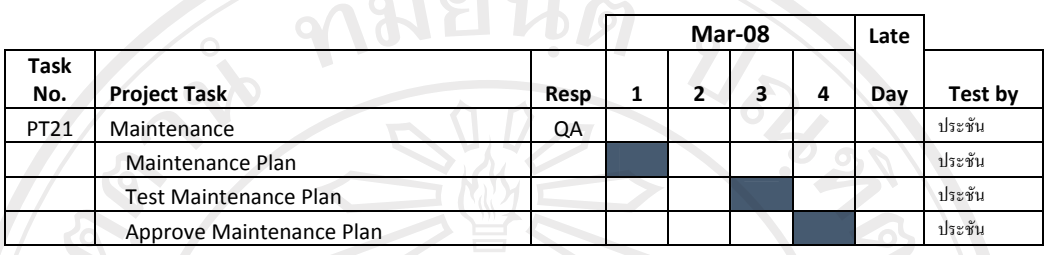

## ี<br>ตารางที่ ก.36 การตรวจสอบการทำงานของขั้นตอนการกำหนดแผนการบำรุงรักษาระบบ

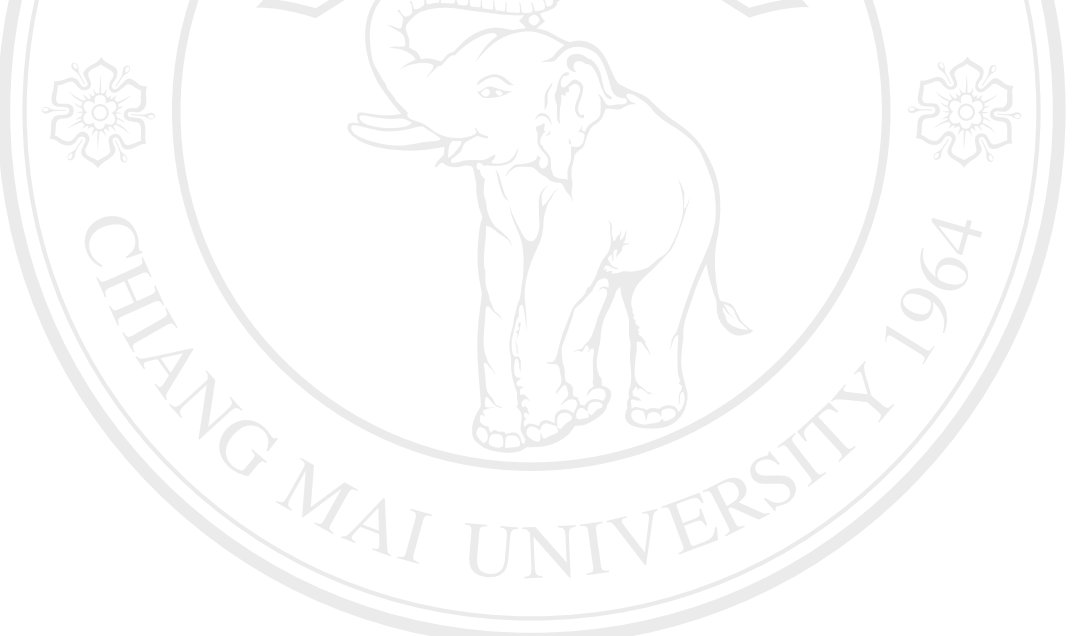

#### Software Configuration Management Plan (SCMP)

Revision Date:

Approval By

 $\lambda$ 

Publication Date: \_\_\_\_\_\_\_\_\_\_\_\_\_

Contract Number: Project Number:

Prepared by:

#### 1. Introduction.

ชื่อ Project: WIP Management System

Project Leader: Manoon Maksuk

2. Plan

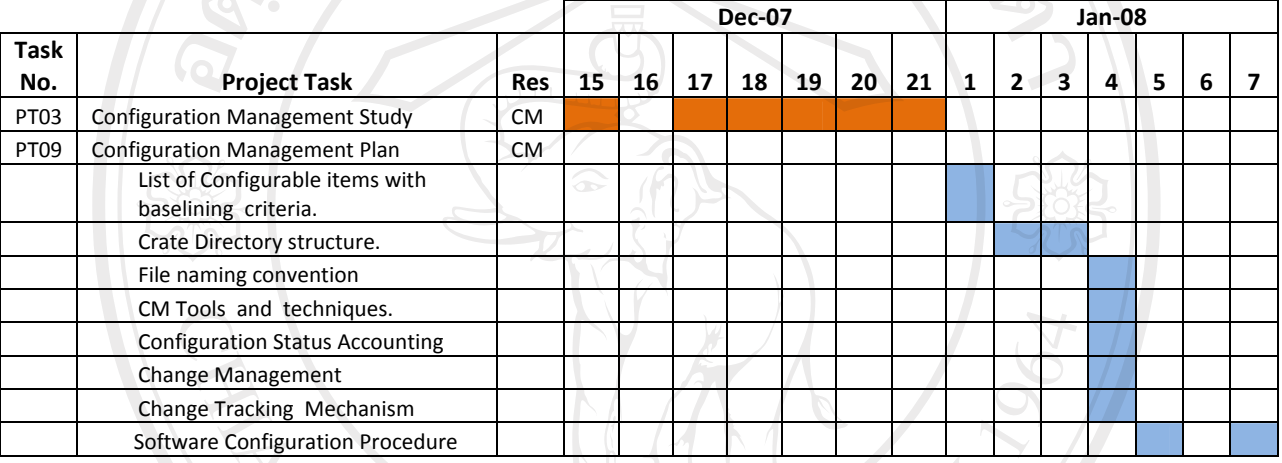

#### ตารางที่ ก.37 แผนการดำเนินงานขั้นตอนการบริหาร โครงร้างซอฟต์แวร์

- 3. List of Configurable items with baselining criteria.
	- 2.1 Program Module พัฒนาด้วย Visual Studio 2005 (Visual Basic)
		- 2.1.1 Form Module
		- 2.1.2 Report Module (Crystal Report)
		- 2.1.3 Library Module
		- $2.1.4$ Windows Workflow Foundation (.Net Framework 3.0)
	- 2.2 System Design ใช้ PowerDesigner Version12 ในการออกแบบ
		- 2.2.1 Use Case Diagram
		- $2.2.2$ **Activity Diagram**
		- 2.2.3 Class Diagram
- 2.2.4 E-R diagram สร้างจาก Data Schema Diagrammer
- 2.3 Text File Document
	- 2.3.1 Create / Update Database Script
	- 2.3.2 Config File
- 2.4 Microsoft Word Document
	- 2.4.1 Software Requirement Spec
	- 2.4.2 Software Spec
	- 2.4.3 System Document une System Change Document
	- 2.4.4 User Manual
	- 2.4.5 System Manual
	- 2.4.6 Help Source (Rich text format)
	- 2.4.7 S/W Management Plan
	- 2.4.7 Template used for DDE

2.5 Microsoft Excel Document

2.5.1 Template used for DDE

- 2.6 Microsoft Project Document
	- 2.6.1 Project planning

#### **4. Directory structure.**

้ข้อมูลที่จัดเก็บแบ่งตามลักษณะของงานดังต่อไปนี

#### **4.1 Requirement**

\\smv\_wip\requirement\

Directory ที่ใช้สำหรับเก็บข้อมูลความต้องการต่างๆ แบ่งเป็น Directory ย่อยดังต่อไปนี้

\\smv\_wip\requirement\operating\\_สำหรับเก็บข้อมูลความต้องการที่เก็บได้จากผู้ใช้

\\smv\_wip\requirement\minute\_of\_metting\ สำหรับเก็บข้อมูลสรุปการประชุมภายในทีมงานเก็บข้อมูลความ ์ต้องการ

\\smv\_wip\requirement\release\\_สำหรับเก็บ Requirement Specification ต่างๆ ที่ผ่านการตรวจสอบความ ถูกต้องเพื่อใช้ในการออกแบบต่อไป

 $\lambda$ \smv\_wip\requirement\plan\_policy\ สำหรับจัดเก็บนโยบายและแผนกในการเก็บและบริหารความเปลี่ยนแปลง ความต้องการของระบบ

#### **4.2 Analysis and Design**

\\smv\_wip\analysis\_design\

Directory ที่ใช้สำหรับเก็บ diagram หรือเอกสารการออกแบบต่างๆ แบ่งเป็น Directory ย่อยดังต่อไปนี้

\\smv\_wip\analysis\_design\operation\ สำหรับจัดเก็บ diagram และเอกสารการออกแบบต่างๆ

\\smv\_wip\analysis\_design\minute\_of\_metting\ สำหรับเก็บสรุปรายงานการประชุมของทีมออกแบบ s/w

\\smv\_wip\analysis\_design\release\ สำหรับจัดเก็บ diagram ที่ผ่านการตรวจสอบความถูกต้อง

**4.3 Configuration**

\\smv\_wip\configuration\

Directory สำหรับเก็บข้อมูลการบริหาร โครงสร้างซอฟต์แวร์ โดยแบ่งเป็น Direction ย่อยดังต่อไปนี้ \\smv\_wip\configuration\operation\guideline\

สำหรับเก็บเอกสารแนะนำวิธีการทำงานให้ตรงตามแผนและมาตรจานการบริหาร โครงสร้างซอฟต์แวร์ของ โครงการ

\\smv\_wip\configuration\operating\repository\ เก็บโครงสร้าง Directory ในการจัดเก็บข้อมูลส่วนกลางที่ใช้ ร่วมกันให้เป็นไปตามโครงสร้างมาตรจาน

\\smv\_wip\configuration\cvs\_user\_guide\ สำหรับเก็บคู่มืออธิบายขั้นตอนการใช้ Version Control

\\smv\_wip\configuration\minute\_of\_metting\ สำหรับเก็บสรุปรายงานการประชุมภายในทีม

\\smv\_wip\configuration\release\\_จัดเก็บเอกสารแนะนำการพัฒนาตามมาตรฐานของโครงการที่ผ่านการอนุมัติและ ตรวจสอบแล้วรวมถึง Document Template

\\smv\_wip\configuration\release\organization\_and\_policy\ สำหรับจัดเก็บเอกสารโครงสร้างการบริหาร ซอฟต์แวร์และนโยบายต่างๆ ที่เกี่ยวข้อง

\\smv\_wip\configuration\change\_control\ สำหรับจัดเก็บ Change Request ที่เกิดขึ้นทั้งหมด

#### **4.4 Software Quality Assurance**

\\smv\_wip\sqa\

Directory สำหรับเก็บข้อมูลต่างๆ ของทีมตรวจสอบคุณภาพซอฟต์แวร์ โดยมี Directory ย่อยดังต่อไปนี้

 $\lambda$ \smv\_wip\sqa\operating\ สำหรับจัดเก็บเอกสารการตรวจสอบคุณภาพการพัฒนาซอฟต์แวร์ในโครงการ

\\smv\_wip\sqa\minute\_of\_metting\ สำหรับจัดเก็บสรุปรายงานการประชุมภายในทีม SQA

 $\sum_{i=1}^n$  wip\sqa\organization\_and\_policy\ อำหรับจัดเก็บนโยบายและโครงสร้างการทำงานของทีมประกัน คณภาพ

#### **4.5 Construction and Implement**

\\smv\_wip\construction\_implement\

Directory สำหรับเก็บข้อมูลต่างๆ ของทีม Developer ที่กำลังพัฒนา Source Module

\\smv\_wip\construction\_implement\minute\_of\_metting\ สำหรับเก็บสรุปรายงานการประชุมภายใน Develop ทีม

\\smv\_wip\construction\_implement\develop\form\ สำหรับเก็บ From Module ที่ใช้ในการพัฒนา

\\smv\_wip\construction\_implement\develop\library\ สำหรับเก็บ Library ที่ใช้ในการพัฒนา

\\smv\_wip\construction\_implement\develop\report\ สำหรับเก็บรายงานที่ได้จากการพัฒนา

\\smv\_wip\construction\_implement\develop\script\ สำหรับเก็บ Script file

\\smv\_wip\construction\_implement\develop\workflow\ สำหรับเก็บ Workflow ที่ใช้ในการพัฒนา

\\smv\_wip\construction\_implement\release\db\_document\\_สำหรับเก็บเอกสารเกี่ยวกับฐานข้อมล

\\smv\_wip\construction\implement\release\installation\_manual\ สำหรับเก็บคู่มือการติดตั้งโปรแกรม

\\smv\_wip\construction\implement\release\system\_document\ สำหรับเก็บคู่มือระบบสำหรับผู้พัฒนา

\\smy\_wip\construction\implement\release\user\_manual\\_สำหรับเก็บค่มือการใช้งาน

#### **4.6 Project Management**

\\smv\_wip\project\_management\

Directory สำหรับเก็บข้อมลสำหรับแผนการบริหาร โครงการ

\\smy\_wip\project\_management\minute\_of\_metting\\_สำหรับเก็บรายงานวาระประชุมการบริหารโครงการ

\\smv\_wip\project\_management\operating\\_สำหรับเก็บข้อมูลต่างๆที่จำเป็นในการบริหารโครงการเช่น ึ ความก้าวหน้าและงบประมาณต่างๆ

\\smv\_wip\project\_management\release\ สำหรับเก็บแผนการคำเนินโครงการ

#### **4.7 SQA**

\\smv\_wip\sqa\

Directory สำหรับเก็บข้อมูลที่ใช้ในทีมตรวจสอบประกันคุณภาพซอฟต์แวร์

\\smv\_wip\sqa\minute\_of\_metting\ สำหรับเก็บสรุปรายงานวาระประชุมภายในทีม SQA

\\smv wip\sqa\operating\ สำหรับเก็บข้อมูลการปฏิบัติงานของทีม SQA เช่น requirement checklist หรือ ข้อมูลการตรวจสอบคุณภาพซอฟต์แวร์

 $\lambda$ \smv\_wip\sqa\release\organization\_and\_policy\ สำหรับจัดเก็บเอกสารนโยบายการประกันคุณภาพที่ใช้ ภายในโครงการ

\\smv\_wip\sqa\release\complete\_to\_customer\ สำหรับการ release ซอฟต์แวร์ในส่วนที่ผ่านการตรวจสอบ คุณภาพจากทีม SQA แล้ว

#### **4.8 CMM**

\\smv\_wip\cmm\

Directory สำหรับเก็บข้อมลต่างๆ ภายในทีม CMM

\\smv\_wip\cmm\minute\_of\_metting\ สำหรับเก็บสรุปรายงานการประชุมภายในทีม CMM

 $\lambda$ \\smv\_wip\cmm\operating\\_สำหรับเก็บข้อมูลการตรวจสอบมาตรฐานการพัฒนาซอฟต์แวร์ในโครงการ

\\smv\_wip\cmm\release\\_สำหรับเก็บข้อมูลการประเมินการตรวจสอบมาตรฐานการพัฒนาซอฟต์แวร์ในโครงการ

#### **5. File naming convention.**

opyrig

Form Module, Report Module, Script ไฟล์, DDE Template จะต้องขึ้นต้นด้วยชื่อย่อระบบ แล้วตามด้วยชื่อ ้เจพาะตาบที่ตั้งขึ้น

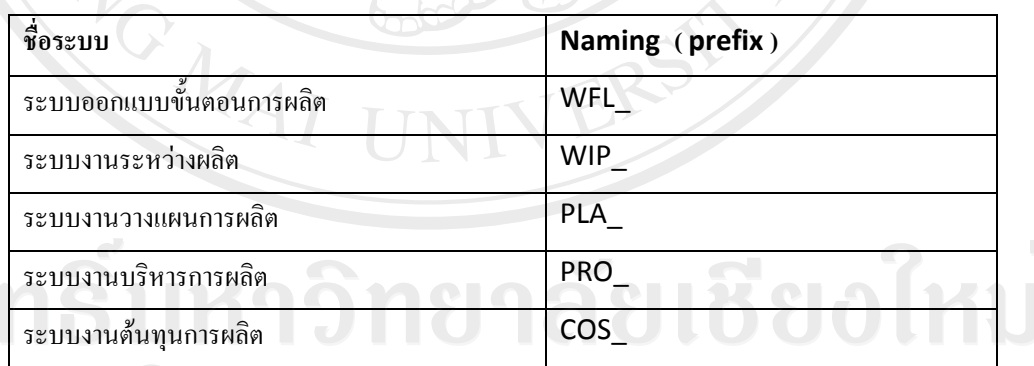

 $\sim$ ตารางที่ ก.38 การกำหนดเนมมิงคอนเวอร์ชั่นของโมดูล

#### 5.2 Sub System Table

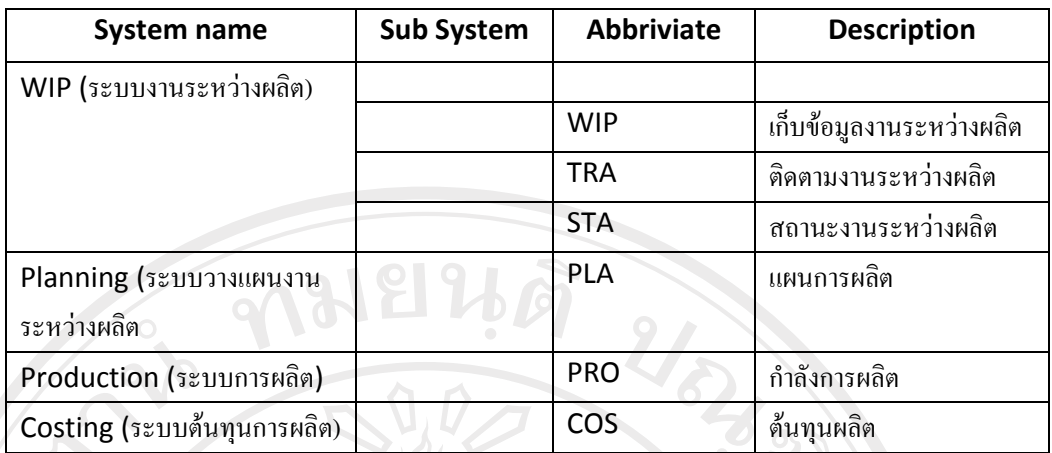

้<br>∣ตารางที่ ก.39 การกำหนดเนมมิงคอนเวอร์ชั่นของโมดูลย่อย

#### 5.3 Require Document

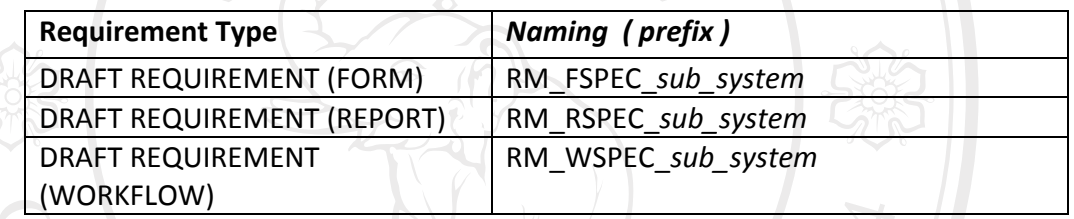

 $\backslash$  ตารางที่ ก.40 การกำหนดเนมมิงคอนเวอร์ชั่นเอกสารในระบบ

5.4 Project Plan Document

 $\sum_{i=1}^{n}$ 

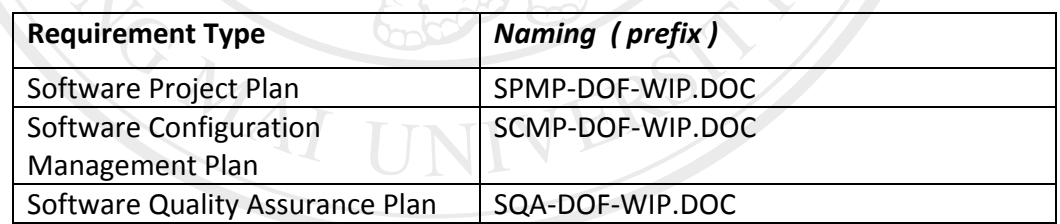

ตารางที่ ก.41 การกำหนดเนมมิงคอนเวอร์ชั่นเอกสารบริหาร โครงการ

5.5 System Document for New Module

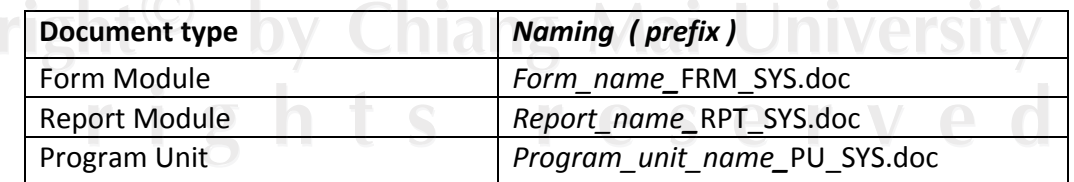

ู<br>ตารางที่ ก.42 การกำหนดเนมมิงคอนเวอร์ชั่นสำหรับการพัฒนาระบบ

5.6 Analysis & Design Document Naming

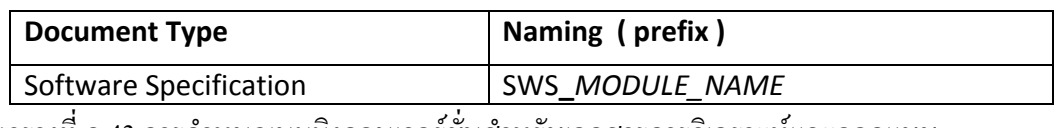

ิตารางที่ ก.43 การกำหนดเนมมิงคอนเวอร์ชันสำหรับเอกสารการวิเคราะห์และออกแบบ

5.7 System Document for Change Module

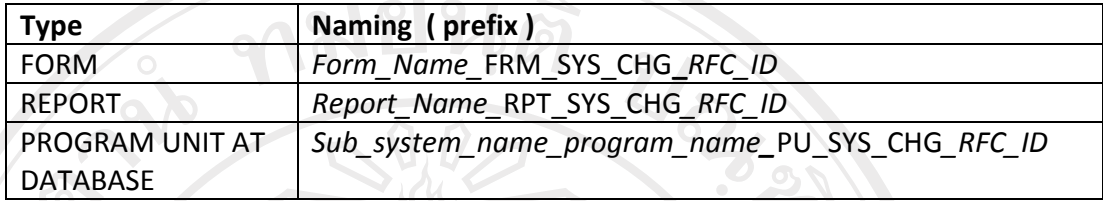

ิตารางที่ ก.44 การกำหนดเนมมิงคอนเวอร์ชั่นสำหรับเอกสารการเปลี่ยนแปลงระบบ

5.8 User Document

| <b>NEW</b>    |                                    |
|---------------|------------------------------------|
| <b>Type</b>   | Naming (prefix)                    |
| <b>FORM</b>   | FORM NAME FRM USR                  |
| <b>REPORT</b> | RPT REPORT NAME RPT USR            |
| <b>CHANGE</b> |                                    |
| Type          | Naming (prefix)                    |
| <b>FORM</b>   | FORM NAME FRM USR CHG RFC ID       |
| <b>REPORT</b> | RPT REPORT NAME RPT USR CHG RFC ID |

ตารางที่ ก.45 การกำหนดเนมมิงคอนเวอร์ชั่นสำหรับคู่มือการใช้งานระบบ

#### 6. CM Tools and techniques.

ผู้บริหารโครงการและทีมงานสรุปเลือกใช้ TestTrack Pro ใช้เพื่อการควบคุมการทำงานให้เป็นไปตามขั้นตอนของ การพัฒนาโปรแกรม โดยเริ่มต้นในเรื่องของการสร้างและควบคุม Request รวมถึงสามารถ Assign งานตาม request ที่เข้ามาโดย Developer manager สร้างรายงานแสดงสถานะของ Module เพื่อส่งให้กับฝ่ายที่ เกี่ยวข้องตามขั้นตอน : และ Surround SCM ในการควบคุม Version ของ Source Code สร้าง Baseline และ สร้างรายงานอื่นๆ เพื่อใช้ในการทำตรวจสอบของ SQA และ SCM **Aai University** 

#### 7. Configuration Status Accounting

รายงานที่ได้จาก Testtrack Pro ทำให้เราทราบถึงสถานะของ Program module ว่าอยู่ในขั้นตอนของ ิ การพัฒนา หรือขั้นตอนของการทดสอบความถูกต้องหรือขั้นตอนพร้อมส่งกับให้กับผู้ใช้ รวมทั้ง module อื่นๆ ทั้งหมด ( เช่น System document, User Document , Script file )

- Surround SCM จะมีส่วนของการทำ Version Control ซึ่งจะต้องมีการบันทึกข้อมูลการ baseline module การให้หมายเลขเวอร์ชัน เข้าไปในระบบเพื่อที่เราจะได้ทราบถึงการพัฒนา Module
- –ข้อมูลที่ได้จะถูกนำมาใช้สำหรับการตรวจสอบโดย SCM ในรูปแบบของรายงาน

#### **8. Change Management.**

ี่ เมื่อมี request เพื่อขอเปลี่ยนแปลงเข้ามาซึ่งจะต้องนำเข้ามาให้กับ developer manager (CCB) และ developer manager (CCB) ก็จะสามารถวิเคราะห์ความยากง่ายของการเปลี่ยนแปลงได้ในระดับหนึ่ง คือเป็นการ ้เปลี่ยนแปลงทีสามารถทำได้ในทันที อย่างเช่น

- การขอเปลี่ยนแปลงที่ไม่กระทบกับโครงสร้างข้อมูล
- การขอแก้ไขข้อผิดพลาดของโปรแกรมที่ไม่สามารถทำงานตามฟังก์ชั่นของโปรแกรม ( BUG ) หรือการ ้ขอเปลี่ยนแปลงนั้นจะต้องไม่กระทบกับฟังก์ชั่นการทำงานของโปรแกรม

ิ หากว่าเกิด request ดังกล่าวขึ้นมา developer manager จะต้องพิจารณาความสำคัญ และตัดสินใจที่จะยอมรับ เพื่อปรับปรุงโปรแกรมตาม request นั้นหรือไม่ โดยที่จะนำข้อมูลจากการทำ Impact analysis ที่ได้จาก CCB มาช่วย ประกอบการพิจารณาว่าการขอแก้ไขครั้งนี้เป็นการขอแก้ไขแบบที่เป็นแบบ Minor change คือเกิดผลกระทบน้อยกับส่วน ่ อื่นๆ หรือ Major change คือเกิดผลกระทบมากกับส่วนอื่นๆ

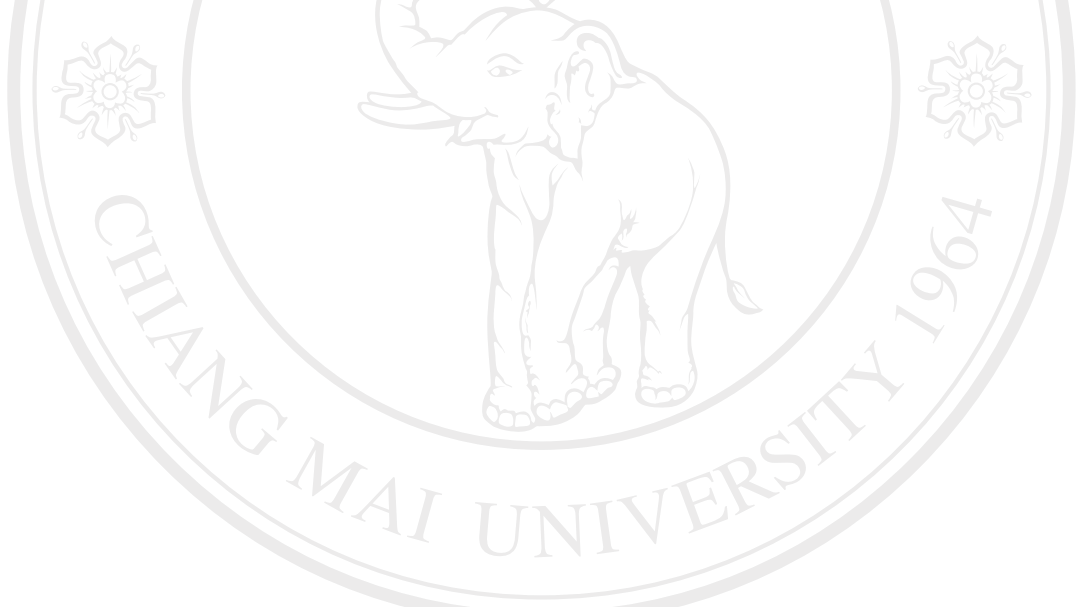

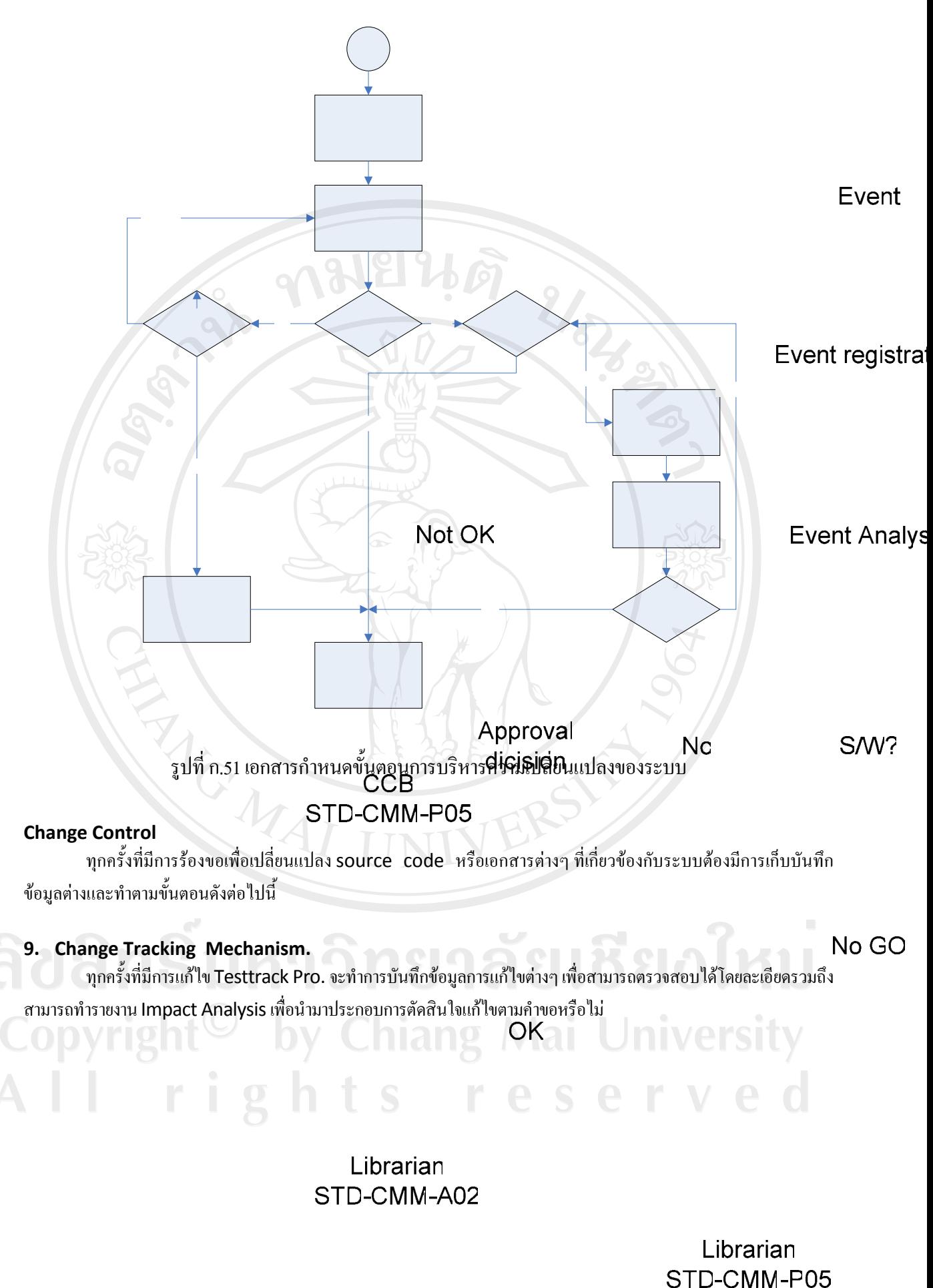

**H/W Inventory** Process

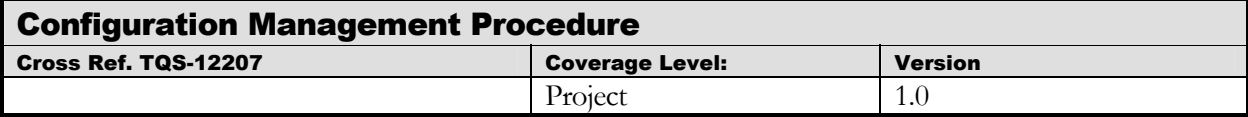

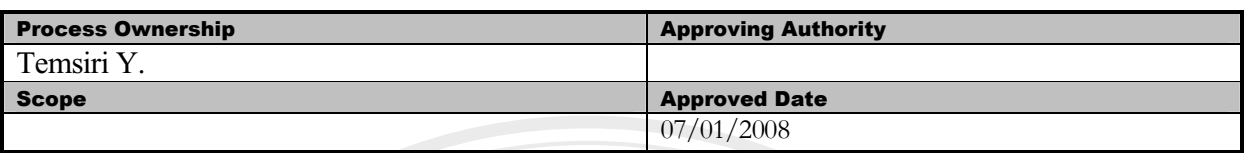

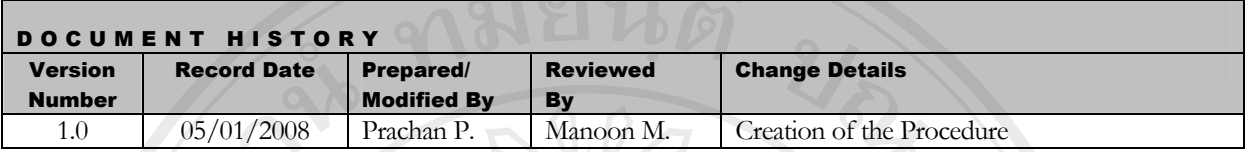

Objective : To provide guidelines to plan and execute the following function during execution of the project.

- Identification of configurable items.
- Configuration Management Planning.
- Configuration control.
- Status accounting.

**ANGWAI** 

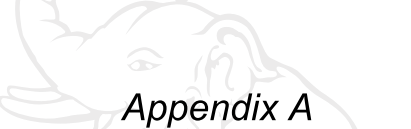

ทมยนตั

**RIVER** 

CARA REAL

**Configuration Management Process Model (1986)** 

ู้ เพื่อเป็นการกำหนดมาตรฐานแนวทางวิธีปฏิบัติสำหรับขั้นตอนต่างๆ ในการบริหาร โครงร่างซอฟต์แวร์ โดยละเอียด ้เพื่อให้พนักงานทุกคนปฏิบัติตามขั้นตอนเดียวกัน เพื่อเพิ่มประสิทธิภาพในการบริหารงานสูงสุด

### ์ขั้นตอนตอนการบริหารงานต่างๆ ที่เกี่ยวข้องมีดังนี้

- 1. STD-CMM-P01 เพิ่มข้อมูลใหม่เข้าฐานข้อมูลส่วนกลาง
- 2. STD-CMM-P02 จัดเก็บข้อมูลลงฐานข้อมูลกลาง (Repository)
- 3. STD-CMM-P03 ดึงแฟ้มข้อมูลที่ต้อการเพื่อใช้ในการผลิต (Release for production)
- 4. STD-CMM-P05 Event Registration
- 5. STD-CMM-P06 Change Request
- 6. STD-CMM-P07 นำแฟ้มข้อมูลฮาร์ดแวร์จัดเก็บในฐานข้อมูลกลาง (Repository)
- 7. STD-CMM-P08 นำแฟ้มข้อมูลฮาร์ดแวร์ออกจากฐานข้อมูลกลาง (Repository)

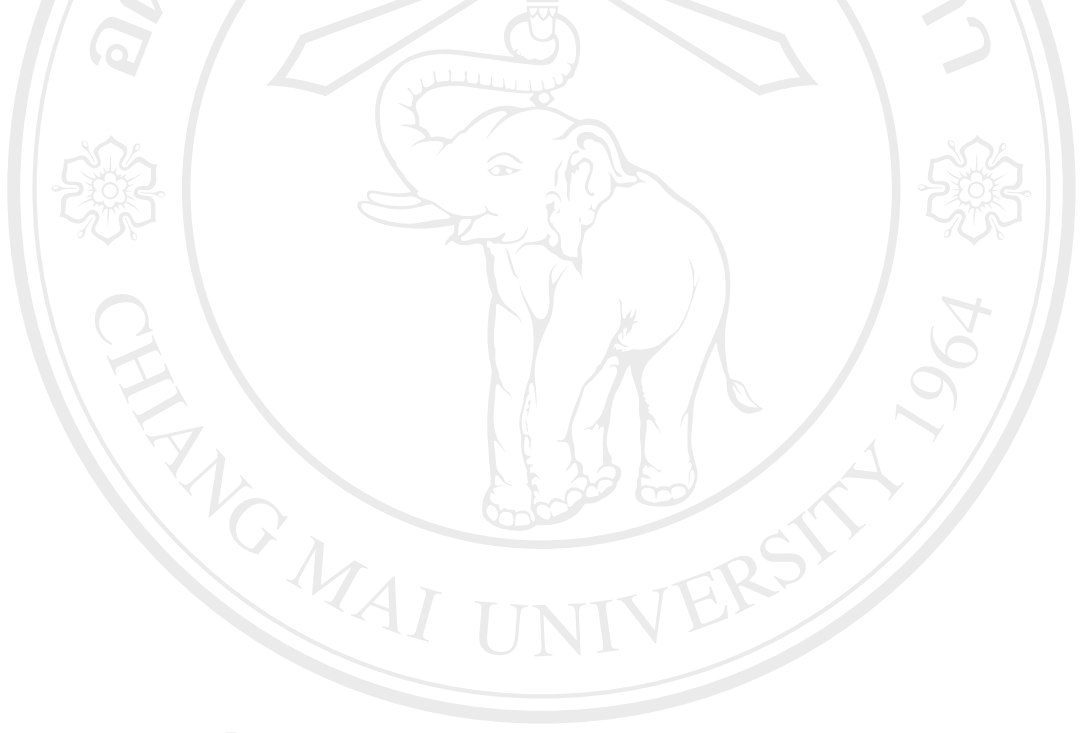

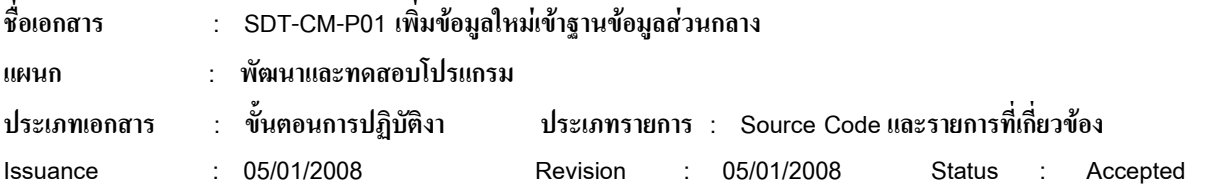

#### เ<sup>ลี</sup>ยนโดย

นาย มนูญ มากสุข

#### ประวัติการเปลี่ยนแปลง

1. ผ่านการอนุมัติครั้งแรก 07/01/2008

#### วัตถุประสงค์

ารเปลี่ยนแปลง<br>1. ผ่านการอนุมัติครั้งแรก 07/01/2008<br>เพื่อให้แน่ใจว่ามีระบบการบริหารจัดการ Source Code ที่มีประสิทธิภาพ

#### **°Á**

ี กำหนดรายระเอียดการกระบวนการตรวจสอบความถูกต้องของ source code และ รายการต่างๆ ที่มีความเกี่ยวข้อง กับการพัฒนาและการทดสอบโปรแกรม

#### ผู้รับผิดชอบ

ผู้จัดการบริหาร โครงการ

#### **ข้อมูลนำเข้า**

Source code ,แฟ้มข้อมูลต่างๆ ที่เกี่ยวข้อง และข้อมูลฮาร์ดแวร์ที่ใช้ในระบบ

#### **¦³ªµ¦**

แบ่งกระบวนการเป็นส่วนย่อยได้ดังนี้

- สร้าง
- การนำไปใช้

ำะบบจัดการติดตามความเปลี่ยนแปลงในการพัฒนาโปรแกรม

แสดงรายงานสถานะปัจจุบัน

์ โดยแต่ละส่วนมีรายละเอียดดังนี้

#### การสร้าง Source code หรือเอกสารที่เกี่ยวข้อง

เมื่อมีการเพิ่ม source code หรือเอกสารที่เกี่ยวข้องต้องมีการระบุประเภทและทำการจัดเก็บเข้าฐานข้อมูลโดยความ รับผิดชอบของlibrary โดยมีเอกสารที่เกี่ยวข้องดังนี้

- Identification (STD-CMM-P01)
- Storage Placement (STD-CMM-P02)
- การนำ source code หรือเอกสารที่เกี่ยวข้องไปใช้

เมื่อมีการนำ source code หรือเอกสารที่เกี่ยวข้องไปใช้ในการในการผลิตหรือจัดเตรียมเพื่อส่งให้ลูกค้ามีเอกสารที่ ้<br>เกี่ยวข้องดังนี้

- Release for usage (STD-CMM-P03)
- Release for Production (STD-CMM-P04)

Template (STD-CMM-T03)

#### **Change Control**

ทุกครั้งที่มีการร้องขอเพื่อเปลี่ยนแปลง source code หรือเอกสารต่างๆ ที่เกี่ยวข้องกับระบบต้องมีการเก็บบันทึก ข้อมูลต่างและทำตามขั้นตอนดังต่อไปนี้

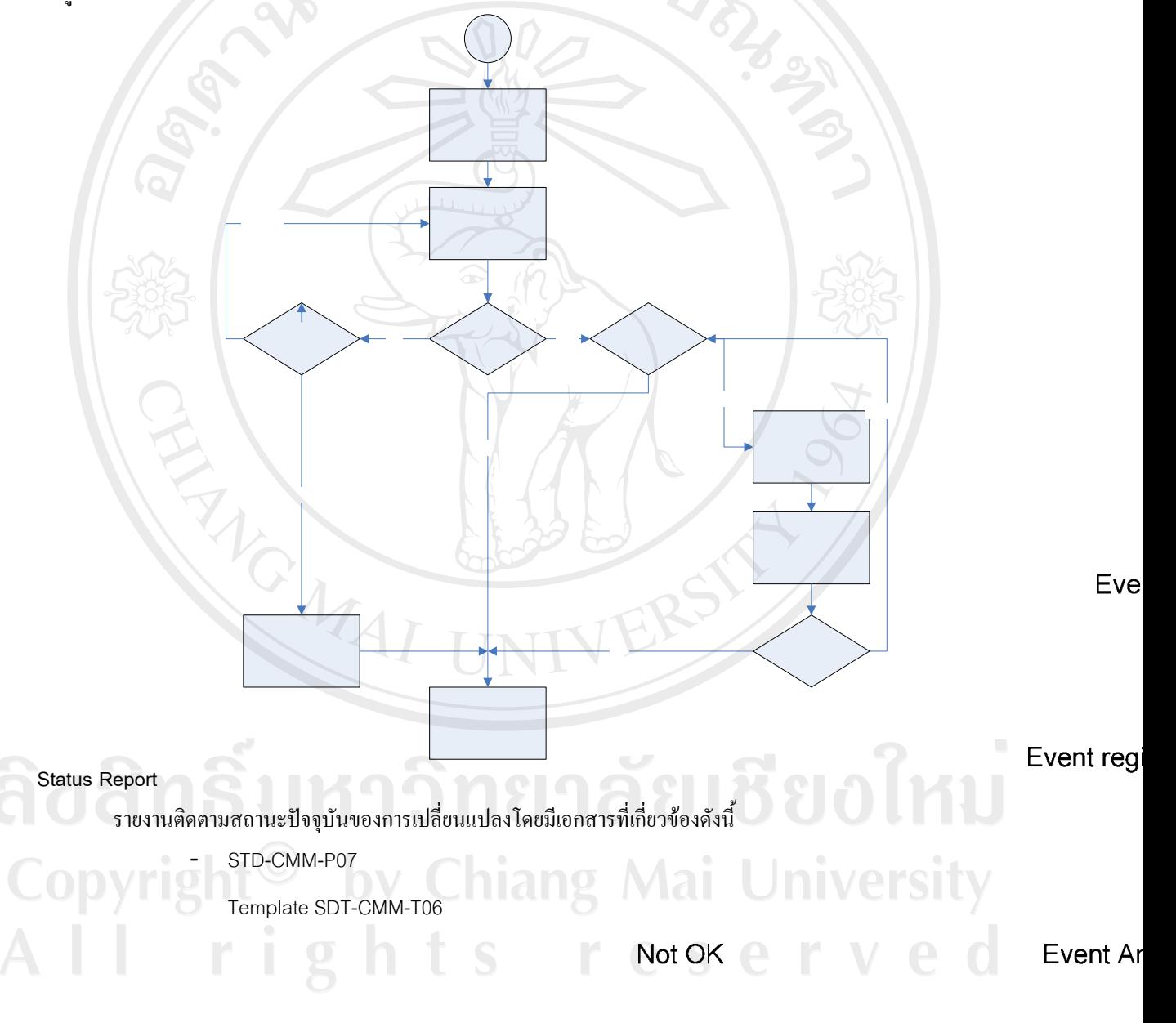

#### **ºÉ°Á°µ¦ : STD-CMM-P05 Event Registration**

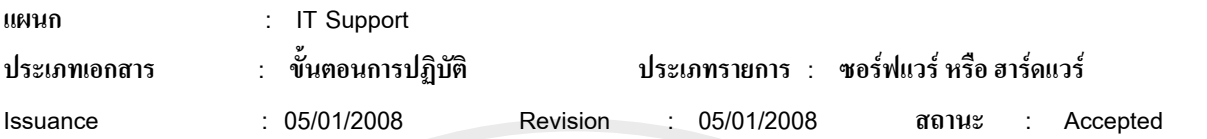

#### เขียนโดย

นายมนุญ มากสข

#### ้<br>เ<sup>ประวัติการเปลี่ยนแปลง</sup>

2. ผ่านการอนุมัติครั้งแรก 22/11/2001

#### วัตถประสงค์

้เพื่อบันทึกการร้องขอในเหตุการณ์ต่างๆ ทั้งหมดที่เกิดขึ้น ซึ่งเป็นจุดเริ่มต้นในกระบวนการบริหาร โครงสร้าง °ชอร์ฟแวร์ต่อไป

#### **°Á**

้ ข้อมลที่เก็บได้จาก Event Registration อาจเป็นข้อมลที่เกี่ยวกับ ฮาร์ดแวร์. ซอร์ฟแวร์ หรือ เอกสารต่างๆที่เกี่ยวข้อง

Under

#### ผู้รับผิดชอบ

แผนกลูกค้าสัมพันธ์ (Customer Service)

#### ึ ข้อมูลนำเข้า

ข้อมูลที่ได้จากลูกค้าหรือพนักงานในบริษัทที่อยู่ใน SCM เอง โดยข้อมูลที่ได้เช่น e-mail, ภาพหน้าจอ, Design **Specification** 

#### **รายละเอียดภาพรวม**

Event Registration เป็นขั้นตอนกระบวนการรับคำร้องขอเพื่อการเพิ่มเติม,เปลี่ยนแปลงโปรแกรม, เอกสารที่เกี่ยวข้อง รวมถึงใช้ในการควบคุมการจัดเกี๋บและการเปลี่ยนแปลงของฮาร์ดแวร์ภายในองค์กร

เริ่มต้นขั้นตอนด้วยแผนกลกค้าสัมพันธ์รับเรื่องร้องขอต่างๆ จากลกค้า หรือบคคลากรภายในบริษัท เพื่อขอให้มีการ แก้ไขหรือเปลี่ยนแปลงบันทึกรายละเอียดดังกล่าวลงแบบฟอร์ม Event Registration (SDT-CMM-P05) โดยใช้ Template เลขที่ SDT-CMM-T05 หลังจากบันทึกข้อมูลครบถ้วนแล้วส่งเอกสาร Event Registration (SDT-CMM-P05) ต่อไปยัง CCB ้เพื่อทำการวิเคราะห์ต่อไป หลังจากนั้นส่ง e-mail เพื่อแจ้ง CCB ให้ทราบต่อไป

#### วิธีการปฏิบัติ

- 1. บันทึกข้อมูลทั้งหมดโดยละเอียดอ้างอิงหัวข้อตามเอกสาร template (STD-CMM-T04)ใน เอกสาร microsoft word
- 2. บันทึก Event registration ไว้ที่โฟล์เดอร์ "10-CCB Issue Pending Evaluation"
- 3. คลิกเมาส์ปุ๋มขวามือเลือกเมนู "SVN Commit" เพื่อบันทึก Event Registration เข้าสู่ฐานข้อมูลกลาง
- 4. จากนั้นส่ง mail เพื่อแจ้งไปยัง CCB ให้ทราบว่ามี Event Registration ใหม่เพิ่มขึ้นในระบบ

#### ผลลัพธ์

Event Registration ถูกจัดเก็บในฐานข้อมูล , e-mail ส่งถึง CCB

### เอกสารที่เกี่ยวข้อง

Event Registration (STD-CMM-P05)

Template Event Registration (STD-CMM-T04)

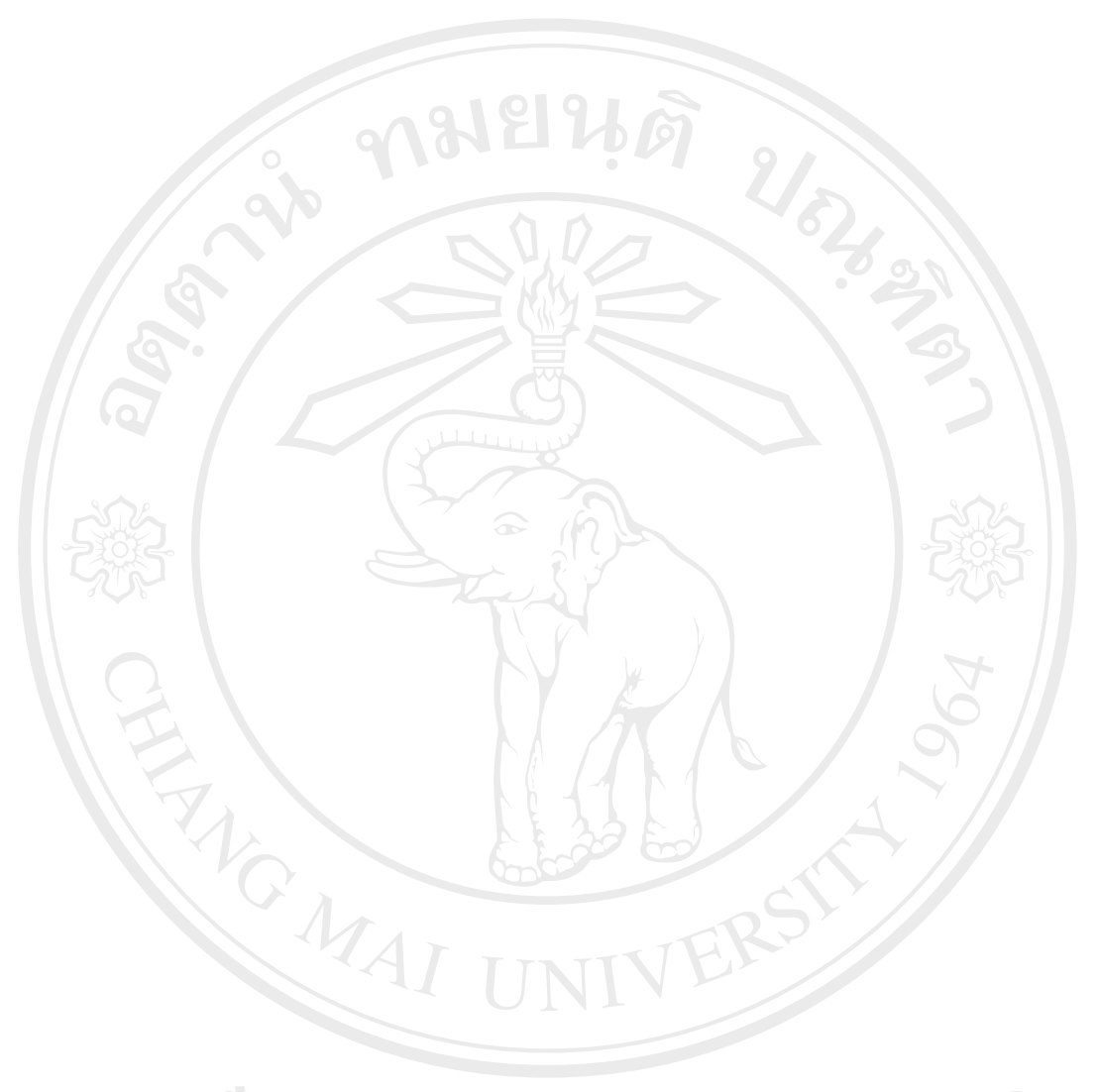

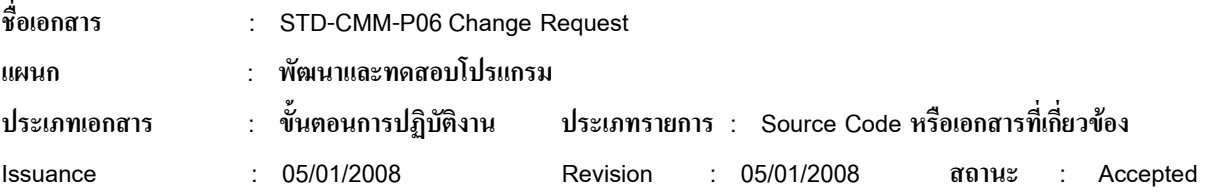

#### เขียนโดย

นายมนูญ มากสุข

#### ้า**โระวัติการเปลี่ยนแปล**ง

 $1.$  ผ่านการอนุมัติครั้งแรก 07/01/2008

#### ้วัตถุประสงค์

เพื่อให้ผู้พัฒนาโปรแกรมรู้ถึงข้อผิดพลาดหรือความต้องการเพื่อนำไปพัฒนาโปรแกรมให้ถูกต้องกับความต้องการ **°Á**

รายละเอียดปัญหา, ข้อมูลความผิดพลาดต่างโดยละเอียด เอกสารต่างๆที่เกี่ยวข้อง

#### ์ผ้รับผิดชอบ

ผู้พัฒนาโปรกรม รับผิดชอบการเปลี่ยนแปลง source code

Librarian รับผิดชอบแก้ไขเอกสารต่างๆ ที่เกี่ยวข้อง

#### **ข้อมูลนำเข้า**

Event Registration (STD-CMM-P05) , ภาพหน้าจอ, Design Specification หรือ เอกสารต่างๆ ที่เกี่ยวข้อง

#### **¦µ¥¨³Á°¸¥£µ¡¦ª¤**

ิหลังจากการ CCB วิเคราะห์เอกสาร Event Registration แล้วสรุปให้มีการเปลี่ยนแปลง source หรือ เอกสารที่ เกี่ยวข้องนั้น CCB จะระบุผู้รับผิดชอบและรายละเอียดที่จำเป็นต้องแก้ไขในแต่ละงานโดยแต่ละ Event Registration นั้น ิ สามารถมี Change Request ได้มากกว่า 1 ใบ เช่นใบที่ 1 ส่งให้ผู้พัฒนาโปรแกรมเพื่อทำการแก้ไข source code และใบที่ 2 ส่งให้ Librarian เพื่อแก้ไขเอกสารออกแบบระบบเป็นต้น โดยหลังจากการแก้ไขเสร็จสิ้น ต้องระบุรายละเอียดการแก้ไขลงใน Change Request และทำการส่งต่อให้ CCB เพื่อตรวจสอบความถกต้องเพื่ออนมัติต่อไป

#### วิธีการปฏิบัติ

พัฒนาโปรแกรมตามรายละเอียดที่ระบุใน Change Request อ้างอิง Process area: (STD-CMM-A01)

reserve

#### **¨¨´¡r**

้ บันทึก source code ที่พัฒนาเสร็จสิ้นลงในฐานข้อมูลกลางเพื่อรอการตรวจสอบ

#### ู้เอกสารที่เกี่ยวข้อง

Event Registration (STD-CMM-P05)

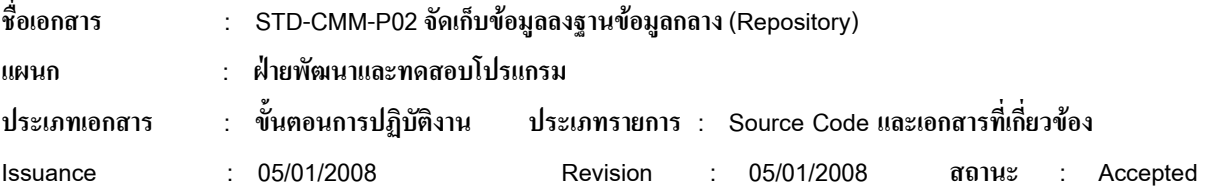

#### เขียนโดย

นายมนูญ มากสุข

#### <mark>ู้</mark><br>ประวัติการเปลี่ยนแปลง

1. nµµ¦°»¤´·¦´Ê¦ 07/01/2008

#### ้วัตถุประสงค์

้เพื่อให้แน่ใจว่า source code และเอกสารที่เกี่ยวข้องถูกจัดเก็บลงฐานข้อมูลกลางผ่านระบบจัดการตามหลักการ ¦·®µ¦Ã¦¦nµ°¦r¢Âª¦r

#### **°Á**

เพื่อให้แน่ใจว่า source code, เอกสารต่างๆที่เกี่ยวข้องซึ่งผ่านการตรวจสอบและอนุมัติเอกสาร change request แล้ว ได้จัดเก็บลงในฐานข้อมูล ได้อย่างสมบูรณ์

#### ผู้รับผิดชอบ

 $\ddot{\rm g}$ พัฒนาโปรกรม รับผิดชอบ source code

Librarian รับผิดชอบเอกสารต่างๆ เช่นเอกสารการออกแบบต่างๆ, คู่มือการใช้งาน

#### ์ **ข้อมูลนำเข้า**

Source code หรือเอกสารต่างๆ

#### **รายละเอีย**คภาพรวม

หลังจากแก้ไข source หรือเอกสารที่เกี่ยวข้องทุกครั้งต้องมีการจัดเก็บลงฐานข้อมูลโดยผู้พัฒนาหรือ librarian ต้องทำ การ commit ผ่านโปรแกรม version control และส่ง e-mail เพื่อแจ้ง CCB เพื่อทำการตรวจสอบความถูกต้องและอนุมัติการ แก้ไขต่อไป

#### วิธีการปฏิบัติ

#### ้ผลลัพธ์์ที่ได้

้แฟ้มข้อมูลถูกจัดเก็บลงฐานข้อมูลกลาง (Repository)

#### เอกสารอ้างอิง

STD-CMM-P06 Change Form

Universit reserve

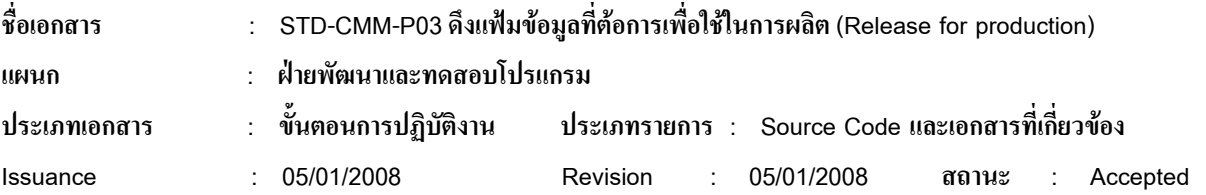

#### เขียนโดย

นายมนูญ มากสุข

#### <mark>ู้</mark><br>ประวัติการเปลี่ยนแปลง

 $1.$  ผ่านการอนุมัติครั้งแรก 07/01/2008

#### ้วัตถุประสงค์

เพื่อให้แน่ใจว่า source code และเอกสารที่เกี่ยวข้องที่นำมาใช้ในการพัฒนาเป็นข้อมูลที่ถูกต้องล่าสุด (update to date)

#### **°Á**

source code, เอกสารต่างๆที่เกี่ยวข้องซึ่งผ่านการตรวจสอบและอนุมัติเอกสาร change request แล้ว ใค้จัดเก็บลง ในฐานข้อมลแล้ว

### ผู้รับผิดชอบ

ผู้พัฒนาโปรกรม รับผิดชอบ source code

Librarian รับผิดชอบเอกสารต่างๆ เช่นเอกสารการออกแบบต่างๆ, คู่มื้อการใช้งาน

#### **ข้อมูลนำเข้า**

Change Request (STD-CMM-P06), เอกสารต่างๆ ที่เกี่ยวข้องเช่น Design Specification

#### **¦µ¥¨³Á°¸¥£µ¡¦ª¤**

ข้อมูลที่นำมาแก้ไขหรือพัฒนาจำเป็นต้องถูก update ให้เป็นปัจจุบันเสมอก่อนนำไปใช้ในการผลิต เพื่อให้แน่ใจว่า ข้อมูลที่นำมาพัฒนาเป็นข้อมูลที่ถูกต้องเสมอจึงใด้ประยุกต์ใช้เครื่องมือ version control เพื่อควบคุมการบริหารและใช้ แฟ้มข้อมูลร่วมกันของบุคคลากรที่ใช้ในกลุ่มบริหาร โครงสร้างซอฟต์แวร์

์ โดยเครื่องมือ version control แสดงสถานะของแฟ้มข้อมูลในworkspace ว่ามีเวอร์ชันตรงกับในฐานข้อมูล ้ส่วนกลางหรือไม่ ซึ่งจะเป็นต้องมีการ update เพื่อดึงข้อมูลมายัง workspace จากนั้นสถานะของแฟ้มข้อมูลจะแสดงให้เห็นว่า แฟ้มข้อมูล update เป็นปัจจุบันแล้ว

#### วิธีการปฏิบัติ

#### **๋ผลลัพธ์ที่ได้**

แฟ้มข้อมูลที่ถูกค้องล่าสุคพร้อมที่จะทำไปพัฒนาต่อ

erv

#### เอกสารอ้าง**อิ**ง

ำเถื

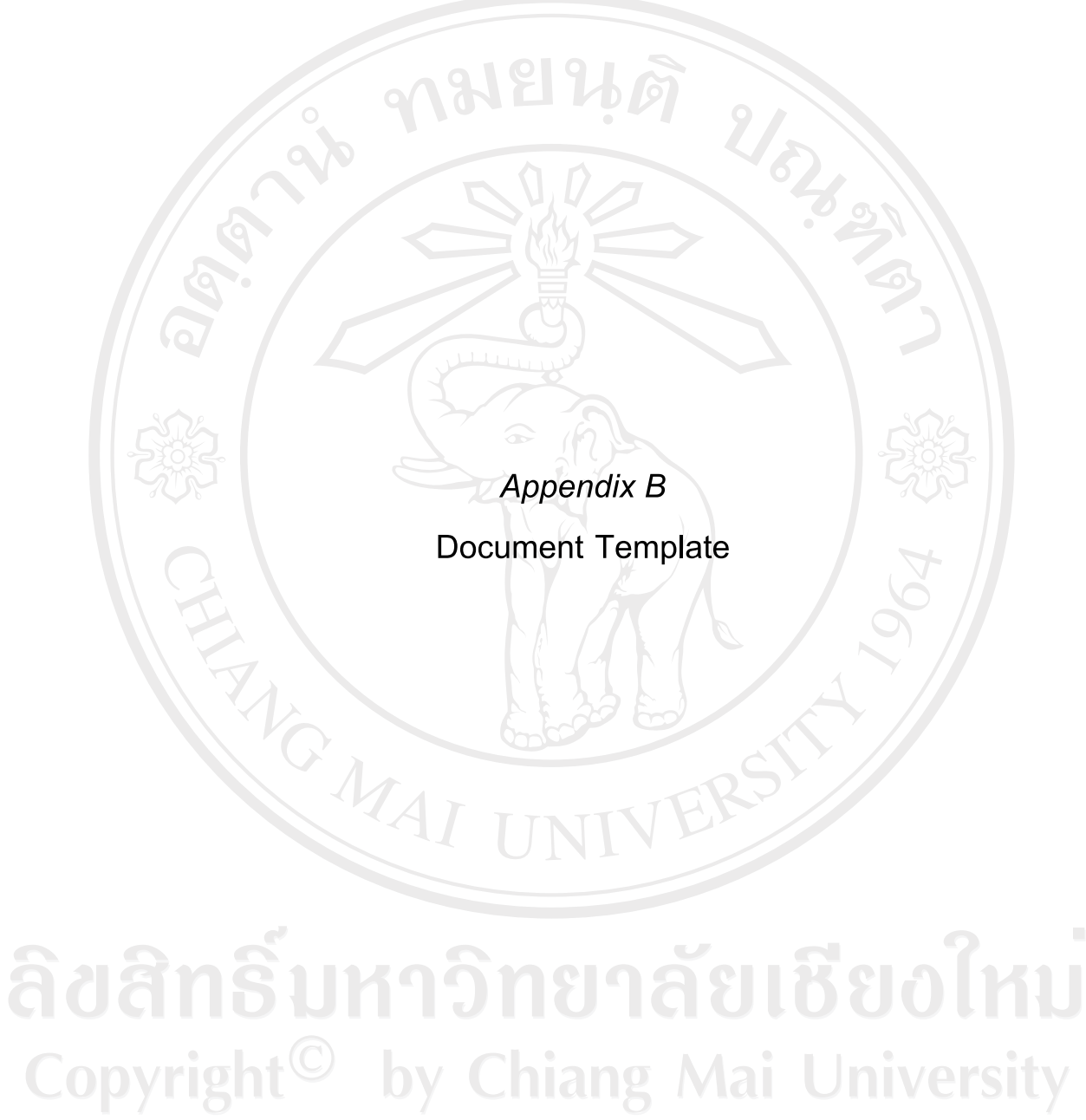

All rights reserved

้เพื่อกำหนดเอกสารต่างๆ ที่ใช้ในระบบบริหารโครงร่างซอฟต์แวร์ให้เป็นมาตรฐานและแนวทางเดียวกัน โดยเอกสารต่างๆ ในระบบมี ้ดังต่อไปนี้

#### **เอกสาร Template**

- STD-CMM-T01 Unique Identification
- STD-CMM-T03 Code Release Form
- STD-CMM-T05 Event Registration
- STD-CMM-T06 Change Request
- STD-CMM-T07 Receive H/W
- STD-CMM-T08 Pick H/W

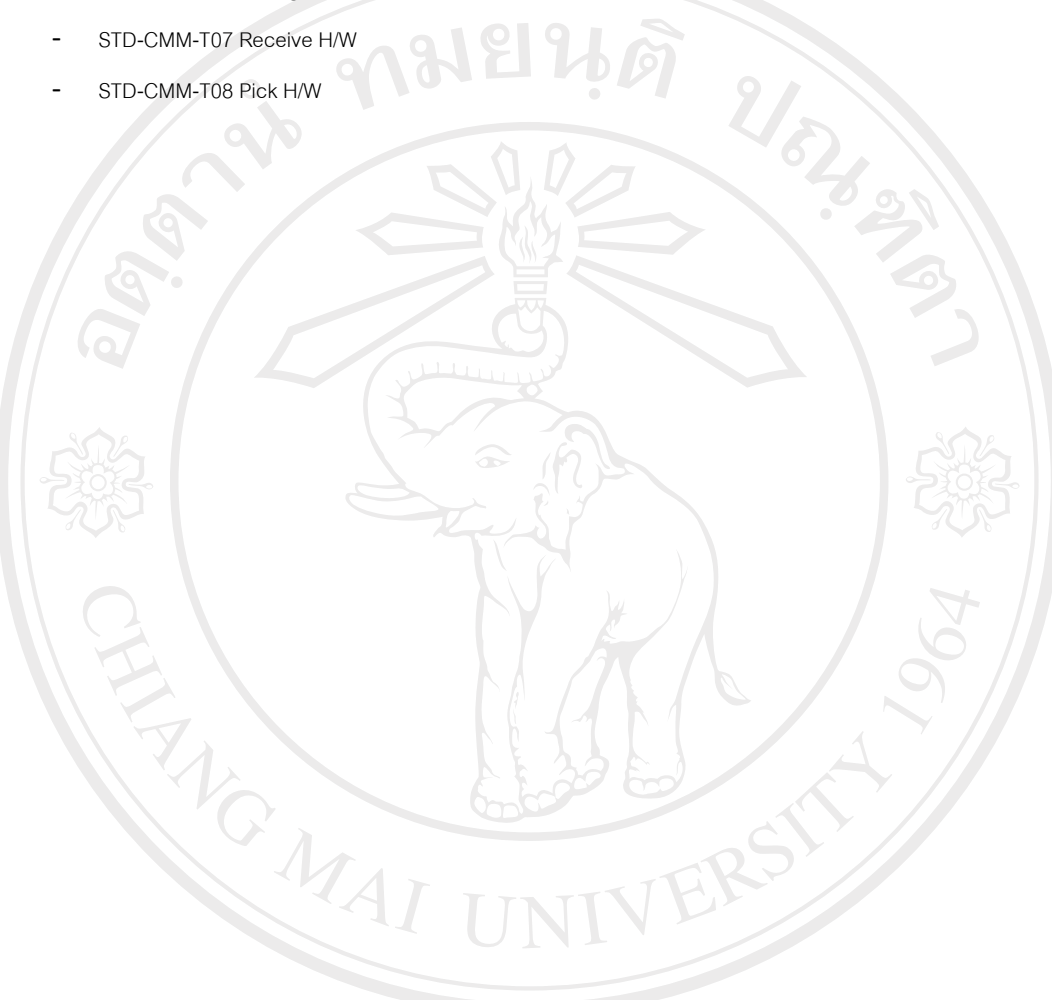

#### **Identification Form**

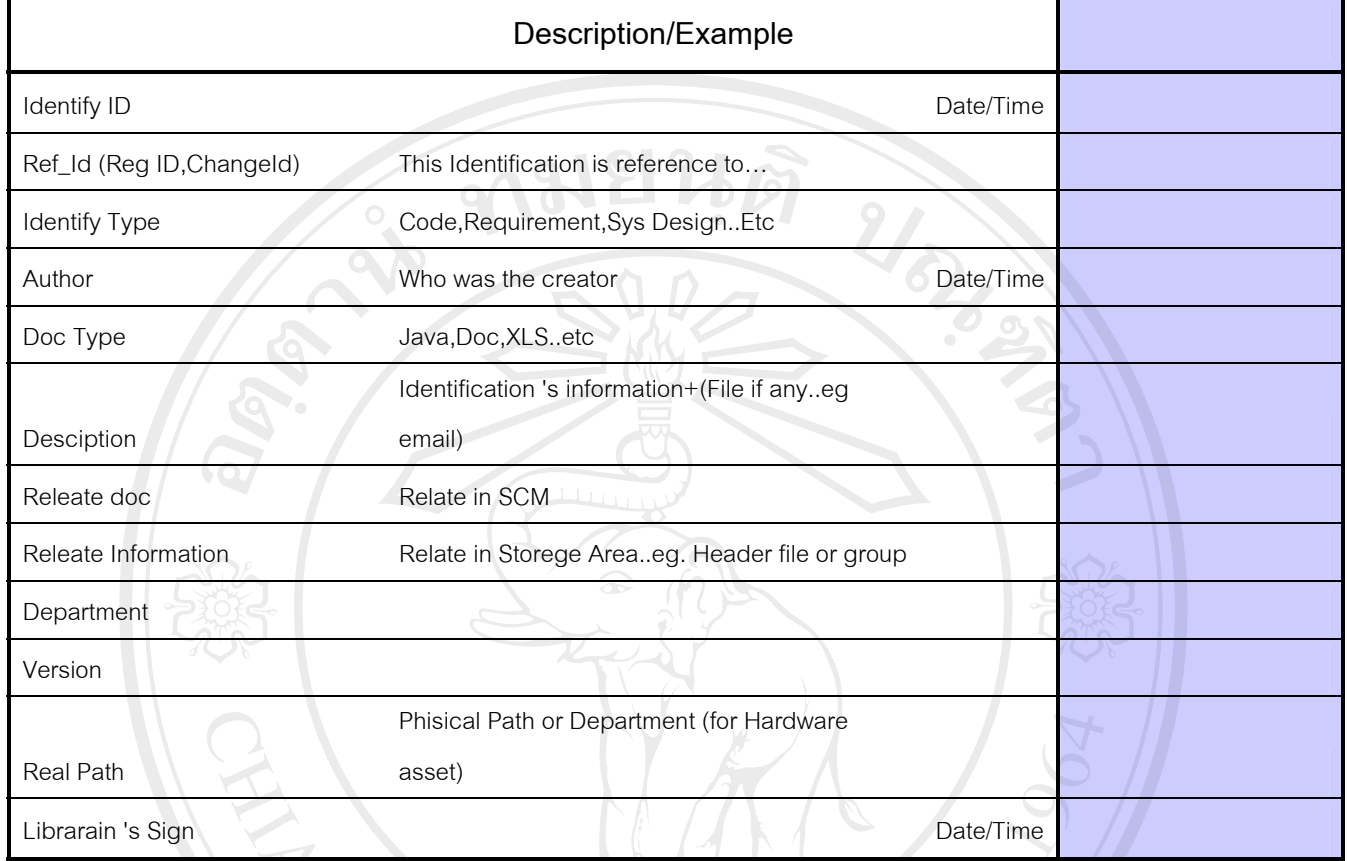

รูปที่ ก.52 เอกสารแม่แบบการเพิ่มข้อมูลเข้าในระบบบริหาร โครงร้างซอฟต์แวร์

#### **Release Request Form**

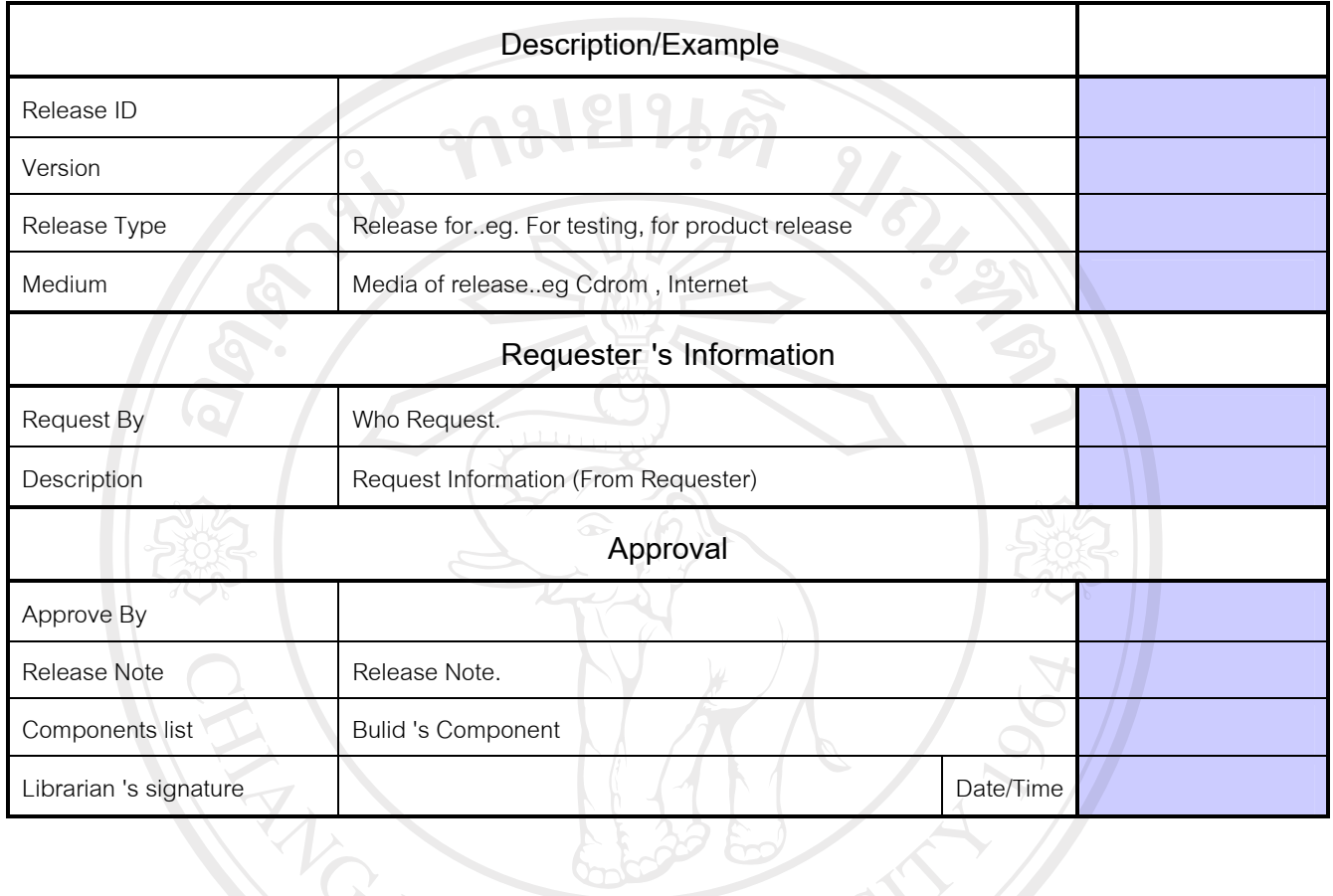

รูปที่ ก.ร3 เอกสารแม่แบบการประกาศใช้ข้อมูลในระบบบริหารโครงร้างซอฟต์แวร์

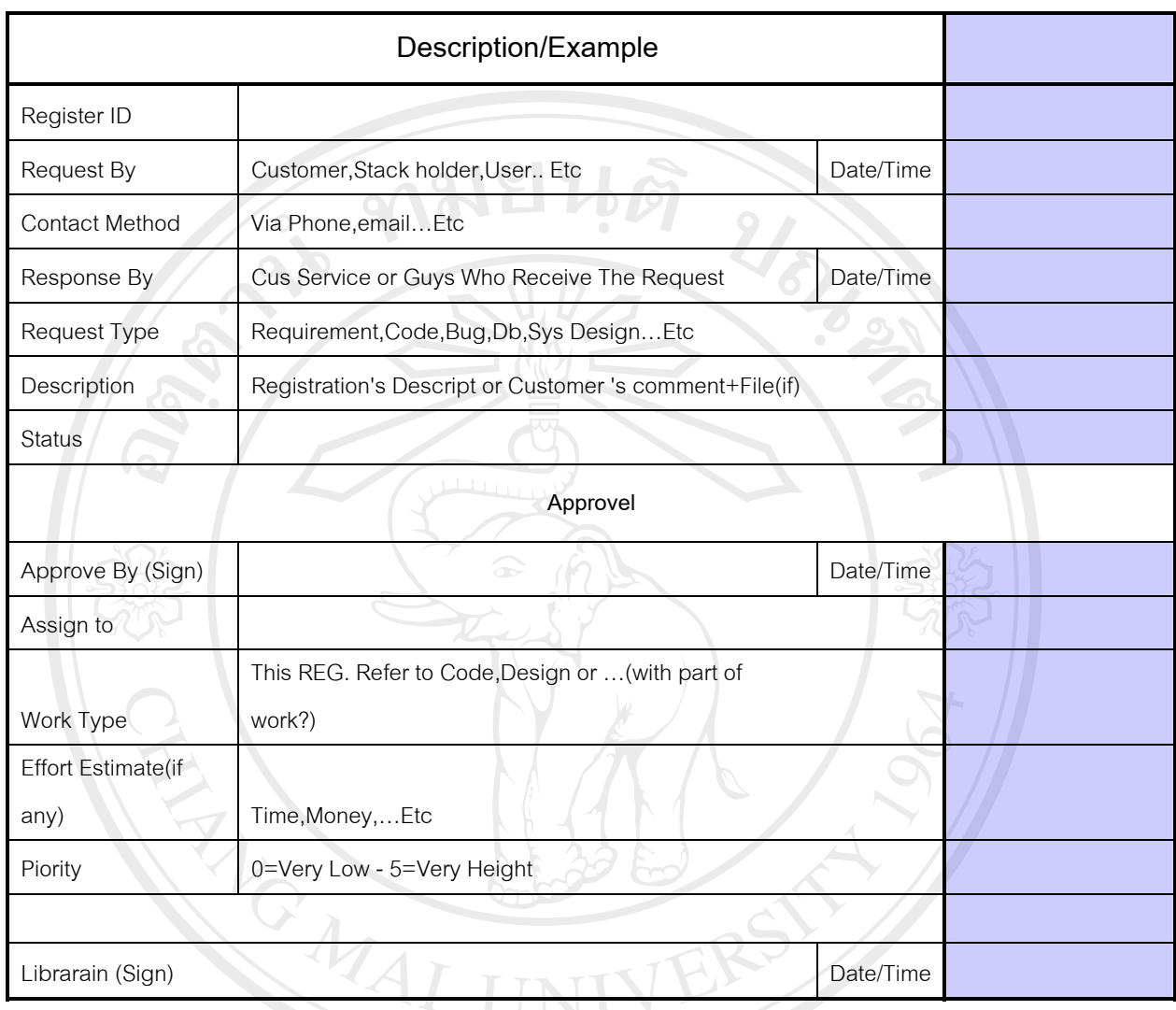

#### **Registration Form**

รูปที่ ก.54 เอกสารแม่แบบการร้องขอการเปลี่ยนแปลงในระบบบริหาร โครงร้างซอฟต์แวร์

#### SMV IT Change Request Form

#### **(**Modification/Maintenance Record**)**

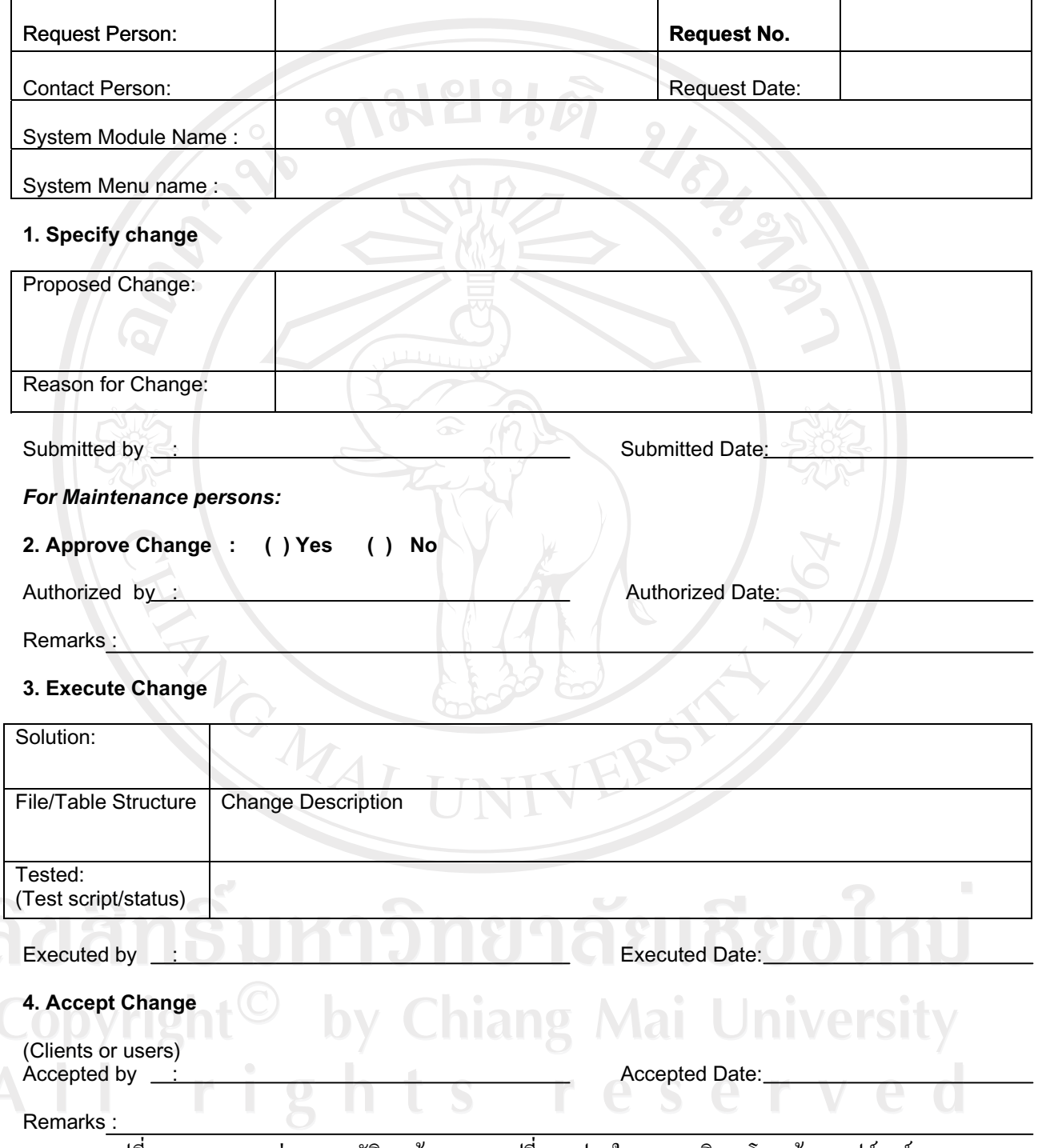

ู รูปที่ ก.55 เอกสารแม่แบบอนุมัติการร้องขอการเปลี่ยนแปลงในระบบบริหาร โครงร้างซอฟต์แวร์

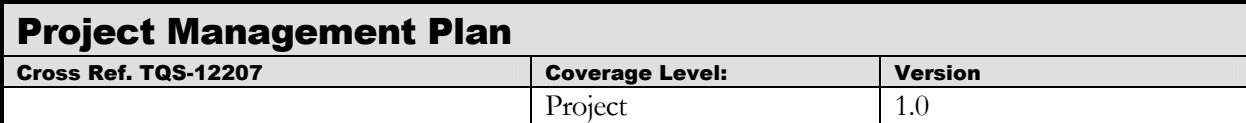

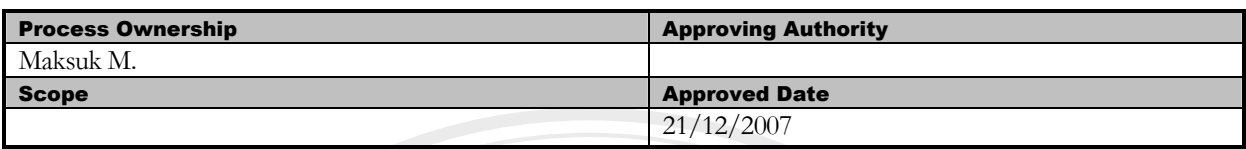

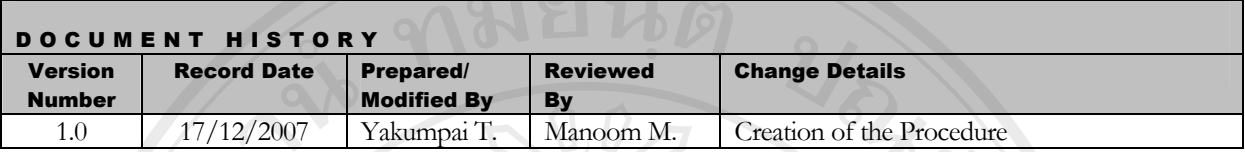

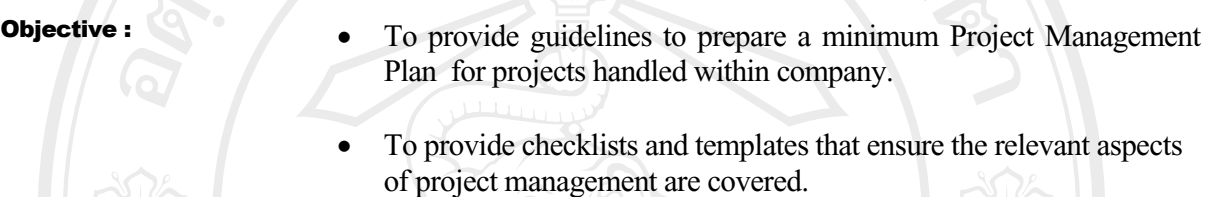

 $\leq$   $\leq$   $\leq$ 

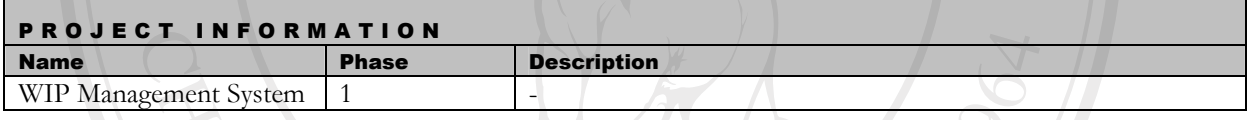
## **Title Page**

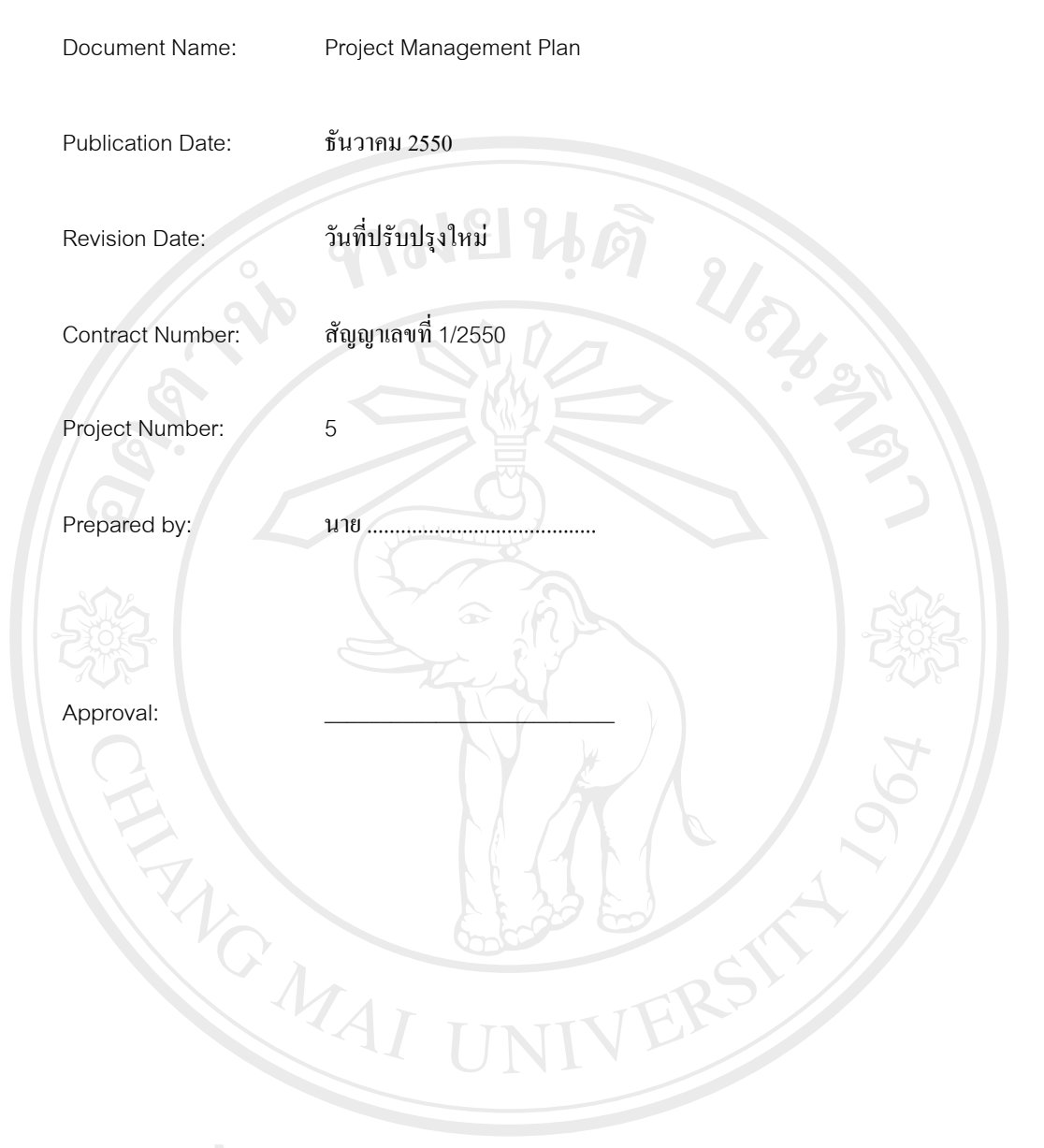

ลิขสิทธิ์มหาวิทยาลัยเชียงไหม่ Copyright<sup>©</sup> by Chiang Mai University<br>All rights reserved

#### **Project Management Plan**

**5. Introduction**

ับริษัท เอส เอ็ม วี (ไทยเลนค์) จำกัด เป็นบริษัทที่เป็นฐานการผลิตเครื่องประดับและส่งออกไปยังบริษัทแม่ที่ประเทศ ฝรั่งเศส ต้องการพัฒนาระบบบริหารงานระหว่างผลิตแทนระบบบันทึกงานระหว่างผลิตที่มีในปัจจุบัน โดยการพัฒนาโปรแกรม ประยุกต์ที่มีลักษณะ Client Server ในระบบปฏิบัติการ Windows โดยระบบบริหารงานระหว่างผลิตสามารถสร้างขั้นตอนการ ผลิตตามลักษณะการ ใหลของชิ้นงานระหว่างผลิตและบันทึกสถานการผลิต ตลอดจนแสดงรายงานเชิงวิเคราะห์เพื่อให้ในการ ็บริหารได้อย่างแม่นยำ

5.1 Project Overview

่ ซื้อระบบงาน

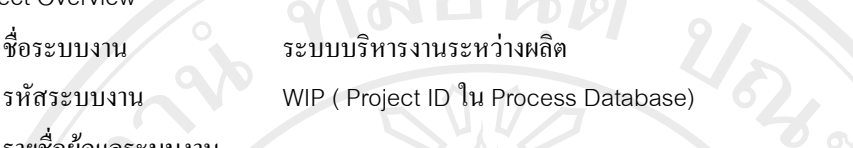

<u>ลมยนติ</u>

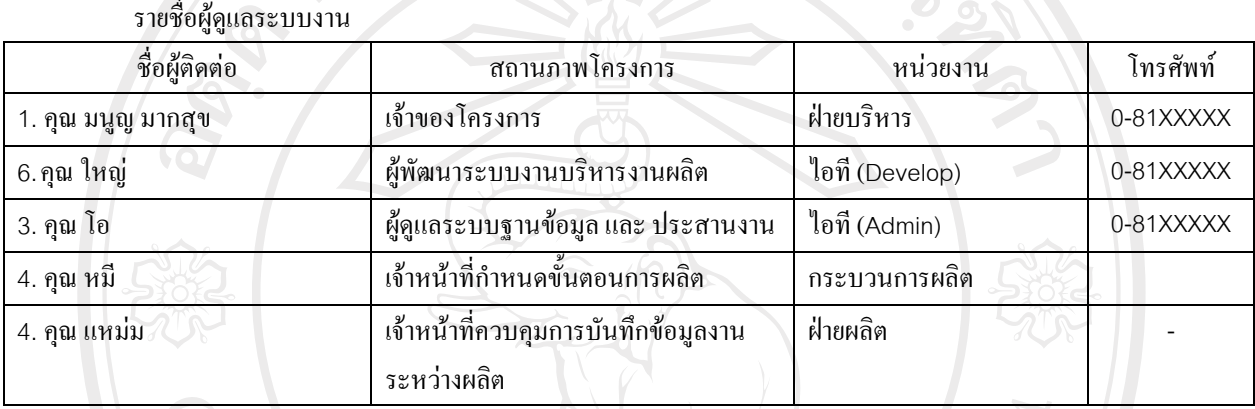

ตารางที่ ก.46 กำหนดทีมงานของโครงการ

1.1.1 Major phase of the project

ขอบข่ายของระบบงาน

- ่ระบบบริหารงานระหว่างผลิตประกอบด้วยระบบงานย่อย ดังต่อไปนี้
- <u>1. บันทึกรายละเอียดขั้นตอนการผลิตชิ้นงาน</u>
- 2. ออกแบบขั้นตอนการไหลของงานและกำหนดเงื่อนไขการประมวลผลของกิจกรรมในแต่ละขั้นตอนได้
- 3. บันทึกข้อมูลการเคลื่อนไหวของงานระหว่างผลิต
- $\;$  4. รายงานข้อมูลวางแผนการผลิต
- 5. รายงานข้อมูลงานระหว่างผลิต
- 6. รายงานต้นทุนงานระหว่างผลิต

1.1.2 Major milestone of the project (ความเป็นมาของ Project) แผนการโครงการพัฒนาระบบบริหารงานระหว่างผลิตนี้ได้กำหนดให้ในแต่ละ phase มี milestones ดังต่อไปนี้คือ

iang Mai University

**Inception Phase**

- ี เอกสารแสคงรายละเอียดถึงความต้องการจากฝ้ใช้ระบบ (System Requirement Specification)
- ขอบเขตและแผนการดำเนินโครงการ (Software Development Plan)

#### **Elaboration Phase**

- แผนการบริหารความเปลี่ยนแปลง (Change Management Plan) กำหนดรูปแบบและวิธีการปฏิบัติกรณี ้ที่ผู้ใช้ระบบต้องการเปลี่ยนแปลงความต้องการ
- รายการงานวิเคราะห์ความต้องการด้วยยูเอ็มแอล (UML Analysis Model Report) เช่น Use case Diagram
- โปรโตไทปิง $($  Prototyping $)$

### **Construction Phase**

- 5ายงานการออกแบบด้วยยูเอ็มแอล (UML Design Model Report) เช่น Class Diagram, Activity Diagram
- โปรแกรมเวอร์ชันทดลอง (Beta Version Application) สำหรับใช้ในการทำสอบความพึงพอใจ (Acceptance test)

- Change Requirement Specification ทากกรณีที่ผู้ใช้ระบบตกลงที่จะเปลี่ยนแปลงความต้องการ **Transition Phase** 

- รายงานผลการทดสอบและผลการยอมรับระบบของผู้ใช้ระบบ (Acceptance Test Report)
- ์คู่มือการใช้งาน (User Reference Manual)
- โปรแกรมฉบับสมบูรณ์ พร้อมส่งมอบ (Program Release)
- รายงานผลการประเมิน โครงการว่าบรรลุตามมาตรฐาน CMM (Internal Evaluation Report)
- 1.1.3 The acceptance criteria to be met by products

ดูข้อมูลใน SRS Document

- 1.2 Work Products to be developed
- 1.2.1 Deliverables

้เมื่อโครงการ นี้ดำเนินการพัฒนาระบบเสร็จสมบูรณ์จะทำการส่งมอบ รายการดังต่อไปนี้

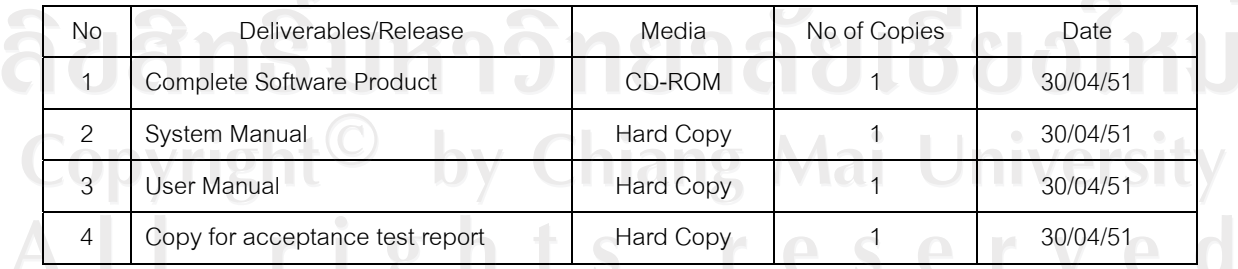

ตารางที่ ก.47 กำหนดสิ่งที่ใช้ในการส่งมอบโปรแกรมระบบแก้ผู้ใช้

#### 1.2.2 Internal Deliverables

#### ้ เอกสารการพัฒนาระบบ กำหนดให้ต้องมีการส่งมอบ ระหว่างทีมต่างๆ ซึ่งประกอบด้วย

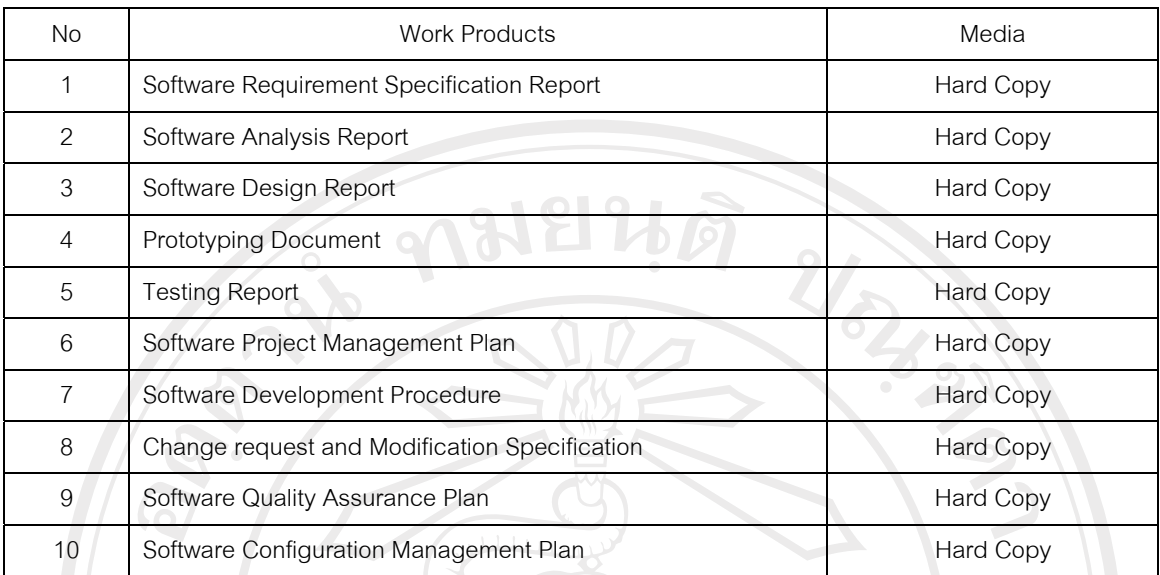

## ตารางที่ ก.48 เอกสารภายในที่เกี่ยวข้องในการพัฒนาระบบ

#### **2 Infrastructure**

6.1 Hardware/Software Acquisition Plans

#### **Hardware**

- 6.1.1 Computer
	- Domain Server (existing)
	- Database Server (existing)
	- PC (for client operation)
- 6.1.2 Printer
	- Laser Printer
	- Barcode Printer (Zebra Z4M Plus)
- 6.1.3 Accessories
	- Barcode Scanner

#### **Software**

- Microsoft Window 2003 Server (existing)
- Microsoft SQL Server 2000 (existing)
- Microsoft Window XP Professional (existing)
- Microsoft Office 2003 (existing)
- Microsoft Visual Studio 2005 Extensions for .Net Framework 3.0 (existing)

Jniversit

- Visual Studio 2005 Extensions for Windows Workflow Foundation
- PowerDesigner12(existing)
- 6.2 Project Specific system administration support need

N/A

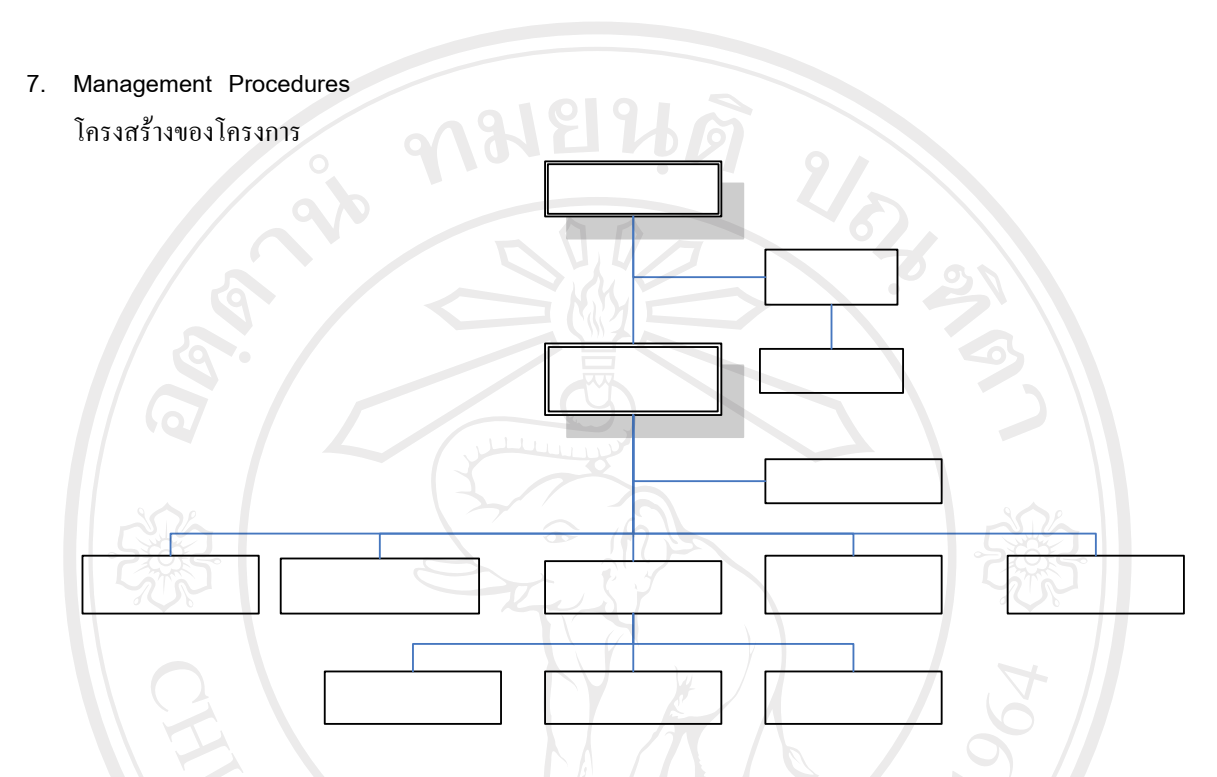

# ูรูปที่ ก.56 โครงสร้างการบริหารงานของโครงการ

7.1 Project Team Structure

้เพื่อให้การทำงานของทีมงานทั้ง 25 คนสามารถร่วมกันพัฒนาโครงการได้ภายในระยะเวลาที่กำหนดอย่างและมี ู ประสิทธิภาพจึงจำเป็นต้องแบ่งแจกกิจกรรมต่างๆ ให้เหมาะสมกับระยะเวลาและปริมาณงาน โดยแบ่งทีม ออกเป็นจำนวนทั้งสิ้น 7 ทีมคือ

1. Project Management Team

ทำหน้าที่ควบคุมการดำเนินงานโครงการ, ประสานงานในระหว่างทีมต่างๆ และผู้บริหารระดับสูง, วางแผนออกแบบกิจกรรมของขั้นตอนการทำงาน, ประเมินถึงปัญหาและอุปสรรค และหาทางแก้ไขปัญหา ต่างๆ ตลอดจนบริหารงบประมาณให้เป็นไปตามแผนเพื่อให้การดำเนินโครงการเป็นไปอย่างต่อเนื่อง ตาม กำหนดเวลาตลอดจนทำหน้าที่ในการติดตามการดำเนินงานให้เป็นไปตามแผนงานที่วางไว้

Requirement Management Team

ทำหน้าที่ ศึกษาระบบบริหารงานระหว่างผลิตที่มีอยู่ในปัจจุบันในลักษณะของภาพรวมของระบบ รวมถึงความต้องการที่อาจเกิดขึ้นในอนาคต และทำหน้าที่รวบรวมความต้องการของผู้ใช้ระบบในรายละเอียด

> Requirement Management

**OO Analysis/Design** 

Prc

C

 $Im$ 

3. Object-Oriented Analysis & Design Team

ทำหน้าที่วิเคราะห์ความต้องการของระบบ และแปลงความต้องการนั้นให้อยู่ในรูปแบบของ Use Case Diagram โดยทำการวิเคราะห์ความเป็นไปได้และแนวทางการดำเนินงาน และทำการตรวจสอบความ ์ ถูกต้องกับ Requirement Management Team อีกครั้ง จากนั้นออกแบบ Class Diagram, Activity Diagram เพื่อระบุรายละเอียดของระบบ และกำหนดรายละเอียดสำหรับการเขียน coding ของแต่ละ class ¨³ method

4. Construction & Implementation Team

ทำหน้าที่ในการกำหนดเครื่องมือพัฒนาสำหรับเขียนโปรแกรม ตลอดจนทำหน้าที่เขียนโปรแกรม ตามที่ทีมวิเคราะห์และออกแบบกำหนด จากนั้นจัดทำเอกสารคู่มือและติดตั้งระบบ

5. Testing and SQA Team

ทำหน้าที่ทดสอบการทำงานของโปรแกรมที่ได้พัฒนาขึ้นตลอดช่วงการพัฒนา ตลอดจนเป็นผู้ ้กำหนดและควบคมคณภาพของงานตั้งแต่ขั้นตอนเก็บความต้องการ จนถึงการออกแบบการทดสอบระบบ

6. Configuration Management Team

ทำหน้าที่ ควบคุมรูปแบบของเอกสาร ทั้งที่เป็นเอกสารภายในและภายนอกโครงการ และทำหน้าที่ ควบคุมการเบิกจ่ายโปรแกรมสำหรับพัฒนาของทีมผู้พัฒนา และยังเป็นผู้กำหนดเวอร์ชันของโปรแกรมและ เอกสารตลอดโครงการ

CMM Team

ทำหน้าที่ศึกษาและแนะนำถึงกรรมวิธีในการผลิตซอฟต์แวร์ให้ตรงตามมาตรฐาน TQS และยังทำ หน้าที่ควบคุมดำเนินงานในส่วนที่เป็นข้อกำหนดตามมาตรฐาน ตลอดจะทำการประเมินงานในขั้นตอนสุดท้าย ว่าได้ตามมาตรจาน TQS มากน้อยเพียงไร

3.3 Monitoring and Controlling Mechanisms

3.3.1 Project Meetings

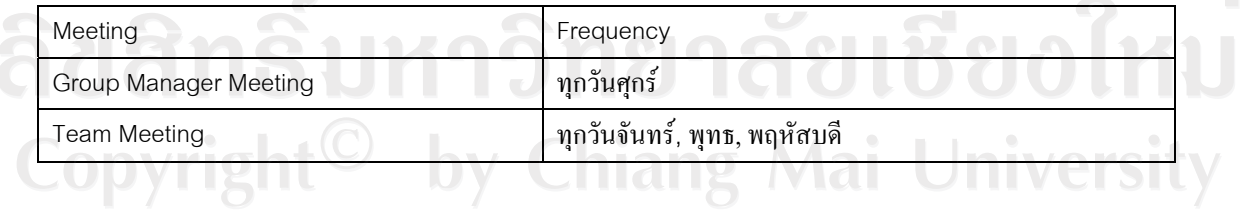

ตารางที่ ก.49 กำหนดการประชุมความคืบหน้าของโครงการ

3.3.2 Status Reporting

์ติดตามขั้นตอนการพัฒนาได้จาก Configuration Management Tools

3.3.3 Escalation Mechanism

Project Manager จะเป็นผู้แก้ไขสถานการณ์/ปัญหาที่เกิดขึ้น ในกรณีที่ไม่สามารถกระทำได้ให้แจ้ง Senior Manager

- 3.4 Change Management
- ทุกครั้งที่มีการขอเปลี่ยนแปลงจะผ่านการวิเคราะห์จาก CCB (Configuration Control Broad) ก่อนเพื่อดูผลกระทบ และจะต้องทำเป็นเอกสาร (Change Request and Modification Record) ถ้าเป็นการขอเปลี่ยนแปลงจากลูกค้า จะต้องเป็นจดหมายอย่างเป็นทางการ 3.4.1
- ้ ต้องเข้าที่ประชุมในบริษัท เพื่อตัดสินใจในการอนุมัติการเปลี่ยนแปลง Minor Change ที่ไม่กระทบแผนสามารถ ้จัดการแก้ไขได้เลย โดยไม่ต้องรอการอนุมัติจากที่ประชุม 3.4.2

3.4.3 อ้องมีการทำ Impact Analysis ทั้งทางด้าน Database และ Document

ในกรณีที่

- 1. มี Requirement Change ที่เป็น Minor Change มากกว่า 5 ครั้ง
- 2.  $\vec{u}$  Major Design Change
- ่ 3. การแก้ไขที่ใช้เวลามากกว่า 2 วัน จะต้องมีการปรับแผนใหม่

#### **4 Quality Planning**

4.1 Reviews / Responsibility

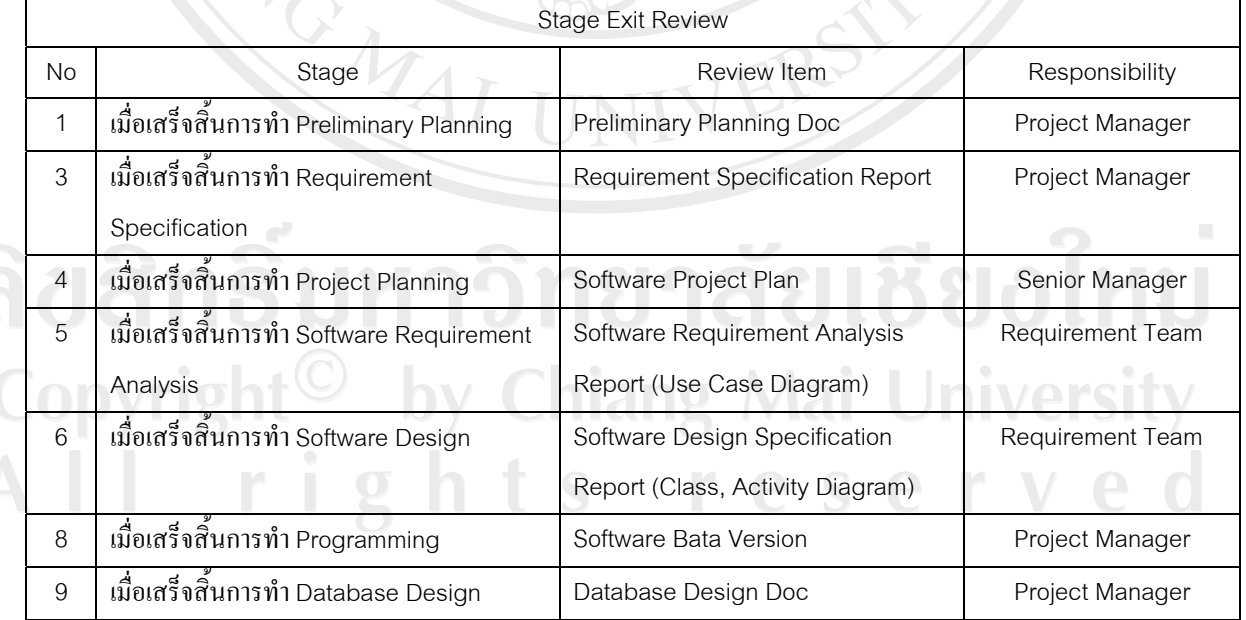

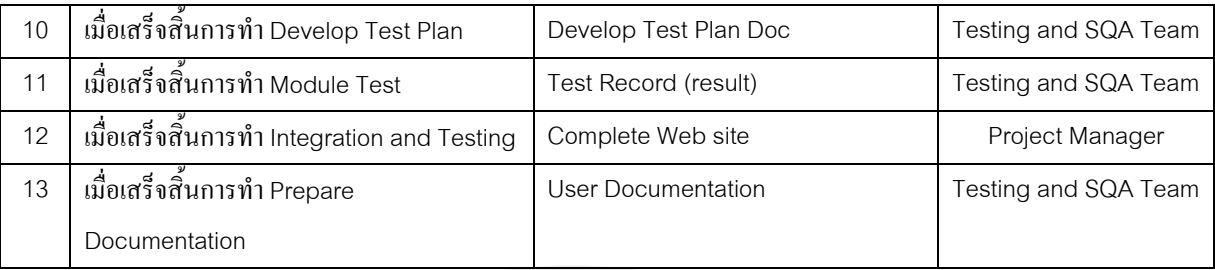

## ู ตารางที่ ก.50 กำหนดแผนการควบคุมคุณภาพการพัฒนา

4.2 Testing

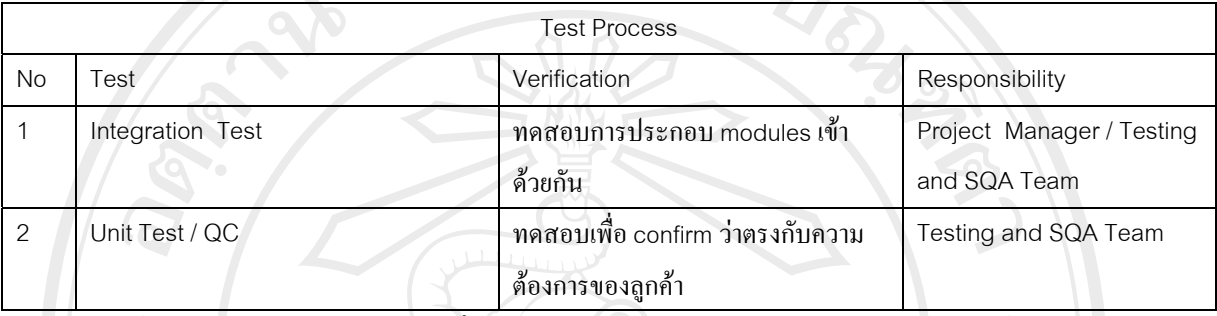

ั 9181910

## ตารางที่ ก.51 กำหนดแผนการทดสอบโปรแกรม

4.3 Problem Reporting and Corrective Action

ในกรณีที่พบว่ามีความผิดพลาดในการพัฒนาระบบงานมากกว่าเกณฑ์ที่ตั้งไว้ ให้รายงานที่ Project / Manger แพื่อ ประสานงานกับ ฝ่ายที่เกี่ยวข้อง

4.4 Records Collection , Maintenance and Retention

ให้บันทึกการ Review ลงใน Review Document

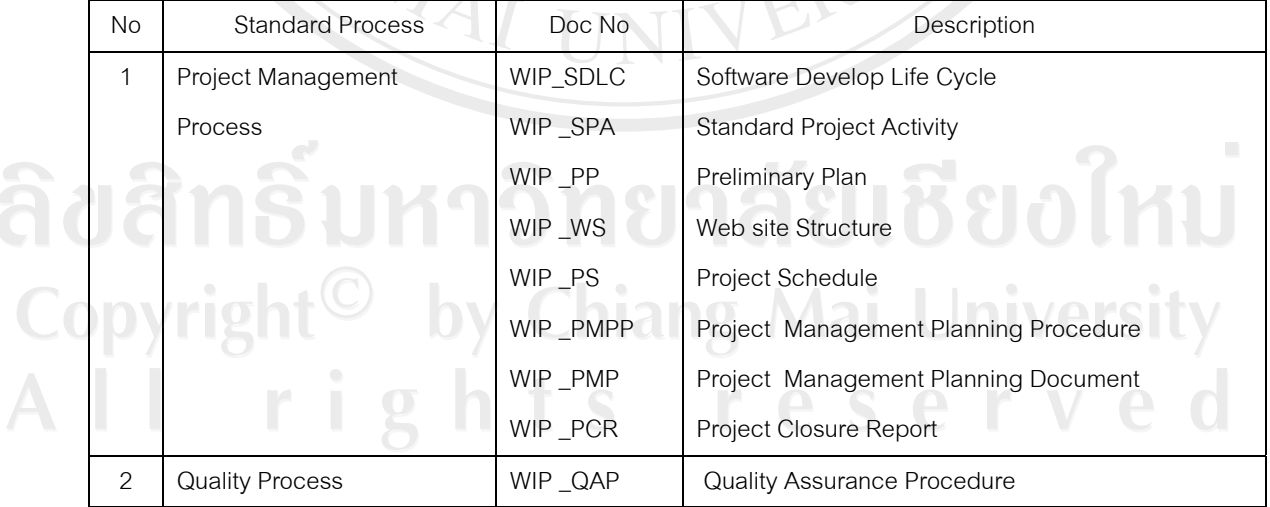

4.5 Standards Process Used

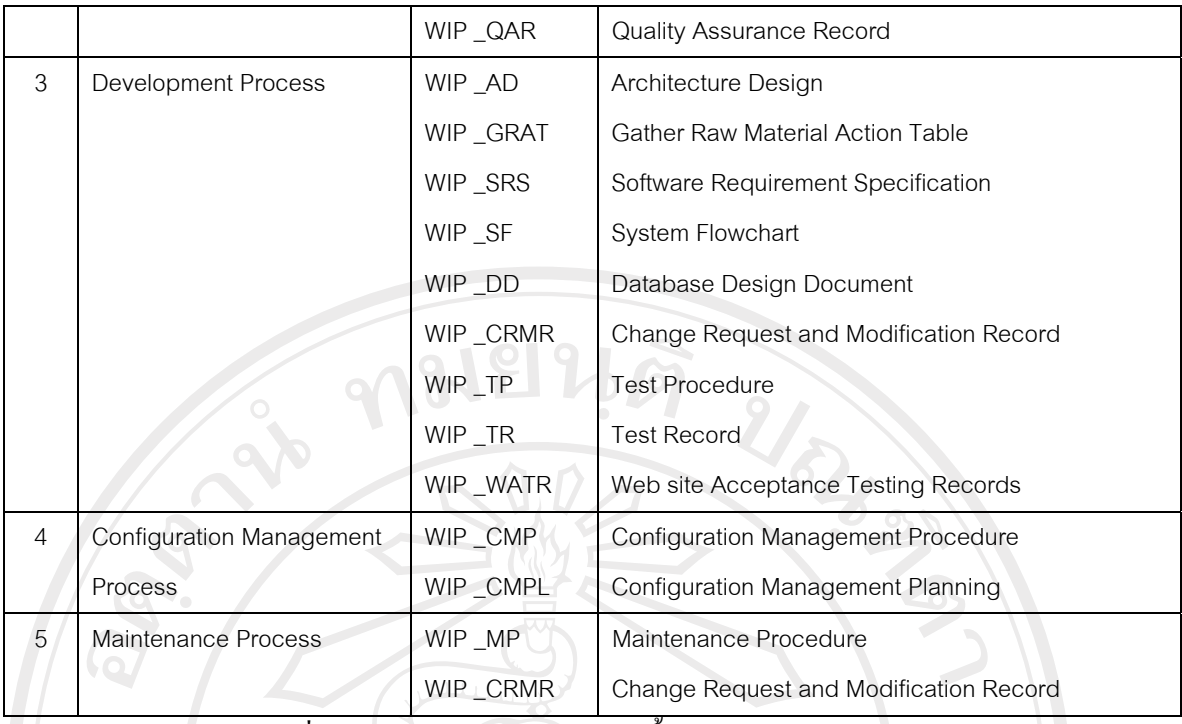

# ู ตารางที่ ก.52 กำหนดเอกสารประกอบขั้นตอนการทำงานของโครงการ

#### 4.7 Tools and Method Used

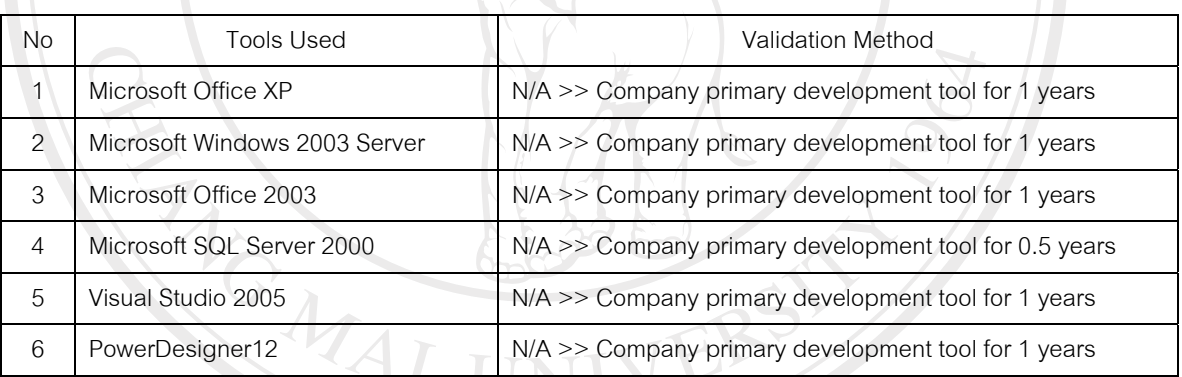

# ู<br>ตารางที่ ก.53 กำหนดเครื่องมือการพัฒนาของโครงการ

#### **5 Technical Procedures**

**5.1** Project Execution Strategy

## วงจรการพัฒนาระบบงานของโครงการประกอบด้วย

#### **Inception Phase**

cepuon rnase<br>1. Preliminary Study ศึกษาข้อมูลและเทคโนโลยีที่จำเป็นในการพัฒนาโครงการแบ่งประเภทดังต่อไปนี้

- Business Domain

้ระบบงานระหว่างผลิตเครื่องประดับในธุรกิจเครื่องประดับหรือธุรกิจที่ใกล้เคียงเพื่อเป็นการทำ ื ความเข้าใจในลักษณะงานบริหารงานระหว่างผลิตก่อน การเก็บข้อมูลจากผู้ใช้หรือเอกสารต่างๆ ภายใน

- New Technology
	- Development tools (ภาษาที่ใช้ในการพัฒนา)
	- UML Tools
	- Configuration Management Tools

้เป็นขั้นตอนการเรียนร้เครื่องมือที่ใช้ในการพัฒนารวมถึงเทคโนโลยีใหม่ เพื่อนำมาวิเคราะห์และ นำมาประยุกต์ใช้ให้เหมาะสมกับโครงการโดยการวิเคราะห์จะทำเป็นลักษณะของ Check list ้ คุณลักษณะต่างๆ ของเครื่องมือและเทคโนโลขีแต่ละตัว เช่นราคา และความชำนาญของผู้พัฒนาเป็น สำคัญ

- **TQS Standard**
- Process Activity
- TQS Template

้เป็นขั้นตอนการเรียนรู้ที่เกี่ยวมาตรฐานที่ใช้ในการพัฒนาตลอดโครงการ โดยศึกษากิจกรรมและ ้ขั้นตอนต่างๆ ในรายละเอียดเพื่อการนำไปประยุกต์ใช้ โดยผลลัพธ์ที่ได้คือ TQS Template

้<br>2. Feasibility Study เป็นขั้นตอนการเก็บความต้องการโดยต้องมีการเก็บความต้องการเกี่ยวกับการกำหนดผู้ ้เกี่ยวของ, ผู้ให้ข้อมูล, วาระสัมภาษณ์, การวิเคราะห์เอกสารที่เกี่ยวข้องที่ได้จาก Feasibility Plan รวมถึงการ ้สังเกตพฤติกรรมฝ้ใช้ และนำมาบันทึกเป็นเอกสารที่ชัดเจน โดยเอกสารที่จัดทำคือ Software Requirement Specification รับผิดชอบ โดย Requirement Team

- 3. Configuration Management Study ศึกษาการบริหารโครงร่างซอฟต์แวร์และนำมาประยุกต์ใช้ควบคู่กับ S/W Configuration Management Tools โดยวางแผนและกำหนด configuration item และ metadata ที่ เกี่ยวข้อง โดยวิเคราะห์ข้อมูลจากเอกสาร SRS ตลอดจนจัดการฝึกอบรมและ แนะนำการทำงานให้แก่ ผู้พัฒนาภายในโครงการ โดยเครื่องมือที่เลือกใช้จะพิจารณาจาก Develop Tools and Technology Check List ซึ่งผลลัพธ์ที่ได้คือ Configuration Management Study Document ขั้นตอนนี้รับผิดชอบโดย Configuration Management Team
- 4. Project management เพื่อวางแผนการดำเนินงาน และกำหนดขอบเขตของการทำงานให้ชัดเจนตลอดจน ้กำหนดการส่งมอบและการจัดสรร ทรัพยากรต่างๆ โดยเขียนเป็นแผนมีดังต่อไปนี้ Project Management Plan, Project Management Procedure un Software Development Life Cycle (SDLC)

#### **Elaboration Phase**

10. Prototyping เป็นงานเขียนโปรแกรมเน้นการพัฒนา Prototype เพื่อนำไปสอบทวนความต้องการกับ ผู้ใช้งานระบบว่าตรงตามความต้องการหรือไม่ โดยใช้ข้อมูลจากเอกสาร SRS ในการพัฒนา โดยผลลัพธ์ที่ได้ ์กื้อ Prototyping Application ขั้นตอนนี้รับผิดชอบ โดยทีม Construction and Implementation Team

- 11. Modify SRS หลังจากนำPrototype นำเสนอผู้ใช้แล้วเมื่อมีข้อคิดเห็นหรือบางส่วนที่ไม่ตรงตามความ ด้องการจะทำการวิเคราะห์อีกครั้ง และทำการปรับปรุงเอกสาร SRS ขั้นตอนนี้ผู้รับผิดชอบ โดย Requirement Team
- 12. Detail Design ขั้นตอนการออกแบบและวิเคราะห์ความต้องการด้วยยูเอ็มแอล(UML Analysis Model Report) โดยละเอียดในรูปแบบของ Diagram เช่น Activity Diagram, Class Diagram, ER Diagram เป็น ด้น ผลลัพธ์ที่ได้อยู่ในเอกสาร Detail Design Document ขั้นตอนนี้รับผิดชอบโดย Requirement Team
- 13. Develop Test Plan คืองานด้านการวางแผนการทดสอบการทำงานของโปรแกรมตลอดช่วงระยะเวลา พัฒนาโดยการกำหนดแผนการตรวจสอบคุณภาพ หรือ Software Quality Assurance Plan ซึ่งมี ้รายละเอียดดังต่อไปนี้ Test Scrip, Test Case โดยข้อมูลที่นำมาใช้วางแผนคือเอกสาร SRS และ Detail Design ขั้นตอนนี้รับผิดชอบโดย OA Team
- 14. Configuration Management กำหนดแผนการบริหารโครงร่างซอฟต์แวร์แผนและขั้นตอนการบริหารโครง ร่างภายในโครงการ โดยกำหนดรูปแบบและวิธีการปฏิบัติรวมถึงการจัดทำ Document Template เพื่อใช้ใน โครงการ โดยมีเอกสารที่เกี่ยวข้องคือ Project Management Plan และ Software Develop Life Cycle ผลลัพธ์ที่ได้คือเอกสาร S/W Configuration Management Plan, S/W Configuration Management Procedure รับผิดขอบ โดย Configuration Management Team
- า5. Project Tracking ควบคมการดำเนินงานทั้งหมดให้เป็นไปตามแผนที่วางไว้และกำหนดให้มีการติดตาม งานอย่างสม่ำเสมอ ตลอดจนวิเคราะห์และจัดการบริหารความเสี่ยง Risk Management เอกสารที่เกี่ยวข้อง คือ Project Management Plan และผลลัพธ์ที่ได้คือ Project Tracking Report รับผิดชอบ โดย Project **Tracking**
- 16. TQS Control ติดตาม, ประเมิน และแนะนำ การดำเนินการงานของทีมต่างๆ เพื่อให้การทำงานอย่ในกรอบ ของ CMM Level2 เอกสารที่เกี่ยวข้องคือ TQS Template และ SDLC ผลลัพธ์ที่ได้คือ TQS Control Report ขั้นตอนนี้รับผิดชอบ โดย QA Team

#### **Construction Phase**

1. Change Request Management กำหนดน โยบายการบริหารการเปลี่ยนแปลงความต้องการของระบบ โดย ประกาศขั้นตอนวิธีการให้ทีมงานที่เกี่ยวข้องเกิดความเข้าใจที่ตรงกันและถือเป็นแนวทางปฏิบัติในองกร ีเอกสารที่เกี่ยวข้องคือ Project Management Plan และ Configuration Management Procedure โดย  $\,$ ผลลัพธ์ที่ได้คือเอกสาร Change Request and Modification Record ขั้นตอนนี้ผู้รับผิดชอบคือ Configuration Management Team

2. Software Construction พัฒนาโปรแกรมเวอร์ชันทดลอง (Beta Version Application) จากข้อมูลที่ได้จาก เอกสารการออกแบบ UML สำหรับใช้ในการทดสอบ เอกสารที่เกี่ยวข้องคือ SRS และ Detail Design ผลลัพธ์ที่ได้คือ WIP Application Bata Version รับผิดชอบโดย Construction and Implementation Team

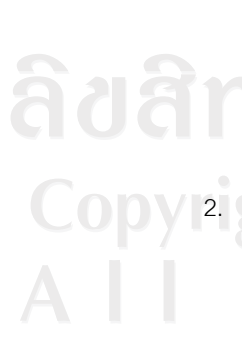

- 3. Unit Testing ขั้นตอนการทดสอบการทำงานของโปรแกรมในหน่วยย่อย Unit Testing โดยกำหนดให้มีการ ิทดสอบ และควบคุมคุณภาพตลอดช่วงเวลาพัฒนา ซึ่งมีเอกสารที่เกี่ยวข้องคือ Test scrip & Test case Document ผลลัพธ์ที่ได้คือเอกสาร Testing Report ขั้นตอนนี้รับผิดชอบโดย Testing Team
- 4. Project Tracking ควบคุมการดำเนินงานทั้งหมดให้เป็นไปตามแผนที่วางไว้และกำหนดให้มีการติดตาม งานอย่างสม่ำเสมอ ตลอดจนวิเคราะห์และจัดการบริหารความเสี่ยง Risk Management เอกสารที่เกี่ยวข้อง คือ Project Management Plan และผลลัพธ์ที่ได้คือ Project Tracking Report รับผิดชอบ โดย Project Tracking
- 5. TQS Control ติดตาม, ประเมิน และแนะนำ การดำเนินการงานของทีมต่างๆ เพื่อให้การทำงานอยู่ในกรอบ ของ CMM Level2 เอกสารที่เกี่ยวข้องคือ TQS Template และ SDLC ผลลัพธ์ที่ได้คือ TQS Control Report ขั้นตอนนี้รับผิดชอบโดย OA Team

#### **Transition Phase**

- .<br>1. Debug Application เป็นขั้นตอนการแก้ไขโปรแกรมเพื่อให้ผ่านคุณภาพจากการตรวจสอบของฝ่าย QA ใน ่ ระดับย่อย โดยขั้นตอนนี้การพัฒนาในระดับย่อยทั้งหมดต้องผ่านการทดสอบแล้วเท่านั้น เอกสารที่เกี่ยวข้อง คือ Testing Report ผลลัพธ์ที่ได้คือ Complete Application Sub System รับผิดชอบโดย Construction and Implementation Team
- ื่ 2. Documenting เป็นขั้นตอนการสร้างเอกสารเพื่อส่งมอบให้ผู้ใช้คือ User Manual เพื่อผู้ใช้ได้สามารถเรียนรู้ ้วิธีการทำงานของโปรแกรมด้วยตนเอง เอกสารที่เกี่ยวข้องคือ SRS ผลลัพธ์ที่ได้คือ User Manual รับผิดชอบ โดย Construction and Implementation Team
- 3. Integration Testing เป็นขั้นตอนในการทดสอบโปรแกรมในระดับการประกอบโปรแกรมส่วนย่อยๆ เข้า ้ด้วยกันและทำการทดสอบอีกครั้งโดยทดสอบการทำงานของโปรแกรมตามแผนการทดสอบที่ได้วางไว้ โดย ทำการทดสอบแบบ Test Scenario ตลอดจนทดสอบเอกสาร User Manual เพื่อให้แน่ใจว่าขั้นตอนการ ทำงานในเอกสารตรงกับความเป็นจริง เอกสารที่เกี่ยวข้องคือ SRS ผลลัพธ์ที่ได้คือโปรแกรมเวอร์ชัน ิสมบูรณ์พร้อมนำไปทดสอบ Acceptance Testing ต่อไป ผู้รับผิดชอบคือ Testing Team
- 4. Acceptance Testing เป็นขั้นตอนในการทดสอบโปรแกรมจากความต้องการของผู้ใช้ โดยผู้ใช้เป็นผู้ ำทดสอบจากข้อมูลจาก โดยทดสอบตามเอกสารความต้องการ SRS ที่ใด้จากการเก็บข้อมูลความต้องการของ ระบบ ผลลัพธ์ที่ได้คือเอกสาร Acceptance test report โดยส่งมอบสำเนาให้ผู้ใช้ในขั้นตอนติดตั้งระบบ และ โปรแกรมเวอร์ชันสมบูรณ์พร้อมสำหรับการติดตั้งเพื่อใช้งาน ผู้รับผิดชอบคือ Testing Team
	- .<br>5. Maintenance Planning เป็นขั้นตอนการวางแผนการบำรุงรักษาโปรแกรมหลังการส่งมอบ เมื่อโปรแกรมมี ำการเปลี่ยนแปลงเนื่องจากพบข้อผิดพลาดจากการพัฒนา,การออกแบบ หรือผู้ใช้มีความต้องการเพิ่มเติม โดย ้เอกสารที่เกี่ยวข้องคือ Design Specification และ Configuration Management Procedure ผลลัพธ์ที่ได้ คือ Maintenance Plan ผู้รับผิดชอบคือ Configuration Team
- 6. Installation เป็นขั้นตอนการนำโปรแกรมที่พัฒนาติดตั้งและใช่งานโดยขั้นตอนนี้ ต้องมีการจัดฝึกอบรมผู้ใช้ และทคลองใช้งานระบบควบคู่กับระบบเคิมเพื่อตรวจสอบความถูกต้องอีกครั้ง โดยเอกสารที่เกี่ยวข้องมี User Manual และรายชื่อผู้เกี่ยวข้องกับระบบ ผลลัพธ์ที่ได้คือแบบประเมินการฝึกอบรม และรายงานการ ำทลองประยุกต์ใช้โปรแกรม ผู้รับผิดชอบคือ Project Management Team
- 7. TQS Evaluation ตรวจสอบการทำงานและผลลัพธ์ของโครงการว่าได้ปฏิบัติตาม Level2 ครบถ้วนหรือไม่ เอกสารที่เกี่ยวข้องคือ TQS Document เอกสารที่ได้คือ TQS Evaluation Report รับผิดชอบ โดย QA Team
- 8. Project Closing สรปโครงการว่าเป็นไปตามแผนที่กำหนดหรือไม่ ใช้ทรัพยากรและการประมาณการ สร้างโปรแกรม เป็นไปตามการประมาณการหรือไม่ เพื่อประเมินความสำเร็จของโครงการและเป็น ู้ ประโยชน์ในการบริหาร โครงการอื่นๆ ต่อไป เอกสารที่เกี่ยวข้องคือ Project Management Plan และ TQS Evaluation Report และผลลัพธ์ที่ได้คือเอกสาร Project Evaluation Report รับผิดชอบโดย Project Management

#### **6 Size and Effort Estimates and Schedule**

6.1 Estimates Base

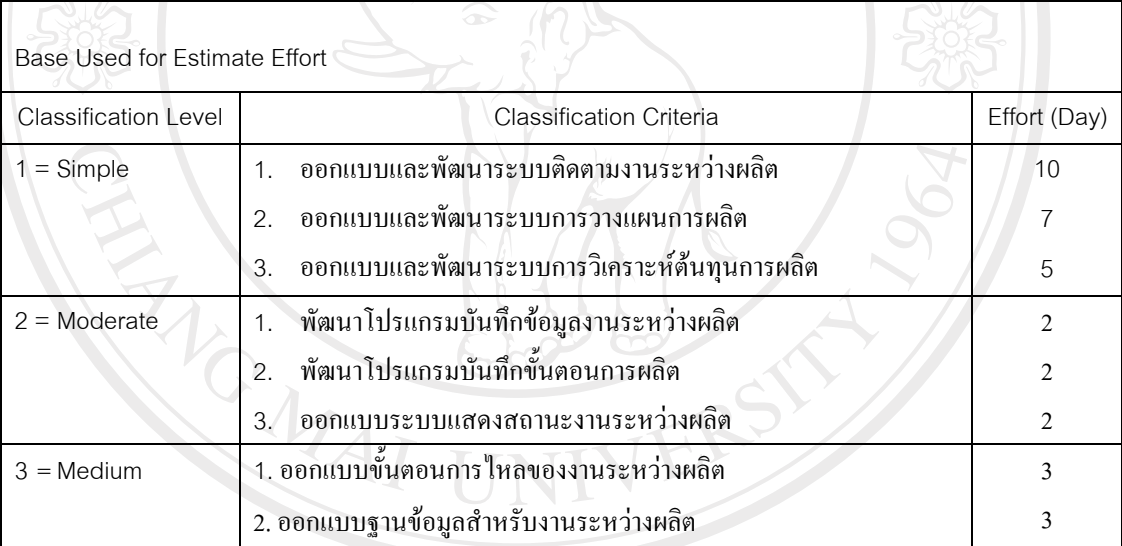

ลิขสิทธิ์มหาวิทยาลัยเชียงใหม Copyright<sup>©</sup> by Chiang Mai University rights reserve

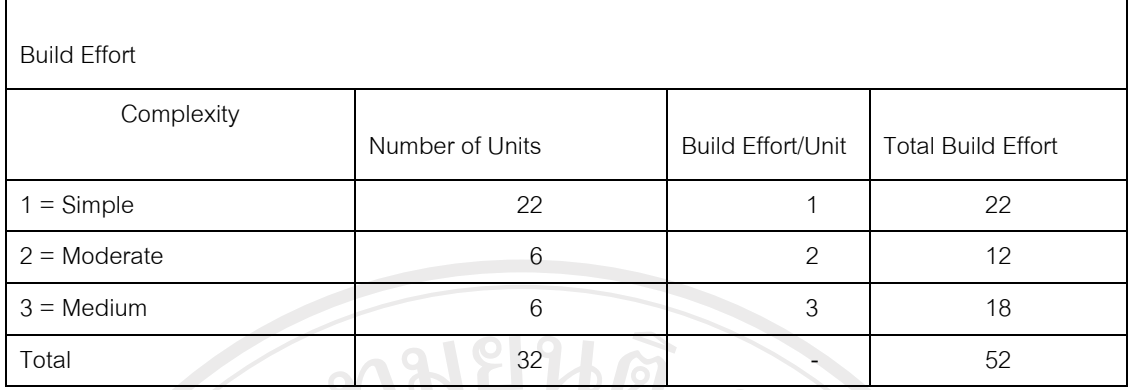

# ตารางที่ ก.54 ประมาณการขนาดของระบบและผู้พัฒนาของโครงการ

หน่วยที่ใช้ในการคำนวณ

- Build Effort มีหน่วยเป็น วัน
- Standard Unit ที่ใช้ในการคำนวณ
- รายละเอียดอยู่ในเอกสาร Acquisition Plan

Senior Manager …………………… Date……………………..

Approved ………………………. Date……………………..

Approved ………………………. Date…………………….. Copyright<sup>©</sup> by Chiang Mai University All rights reserve

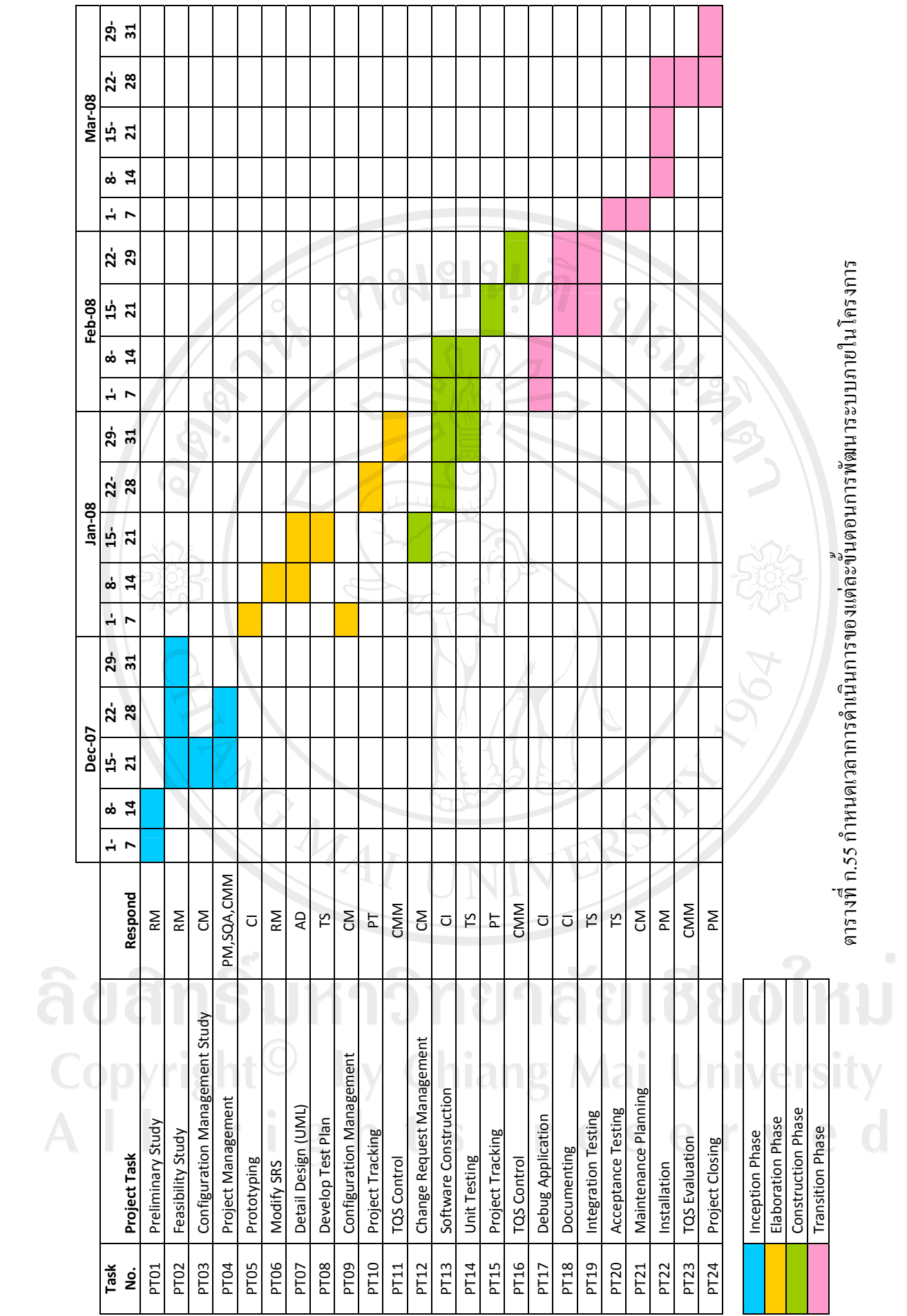

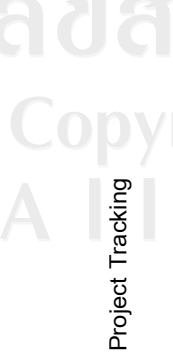

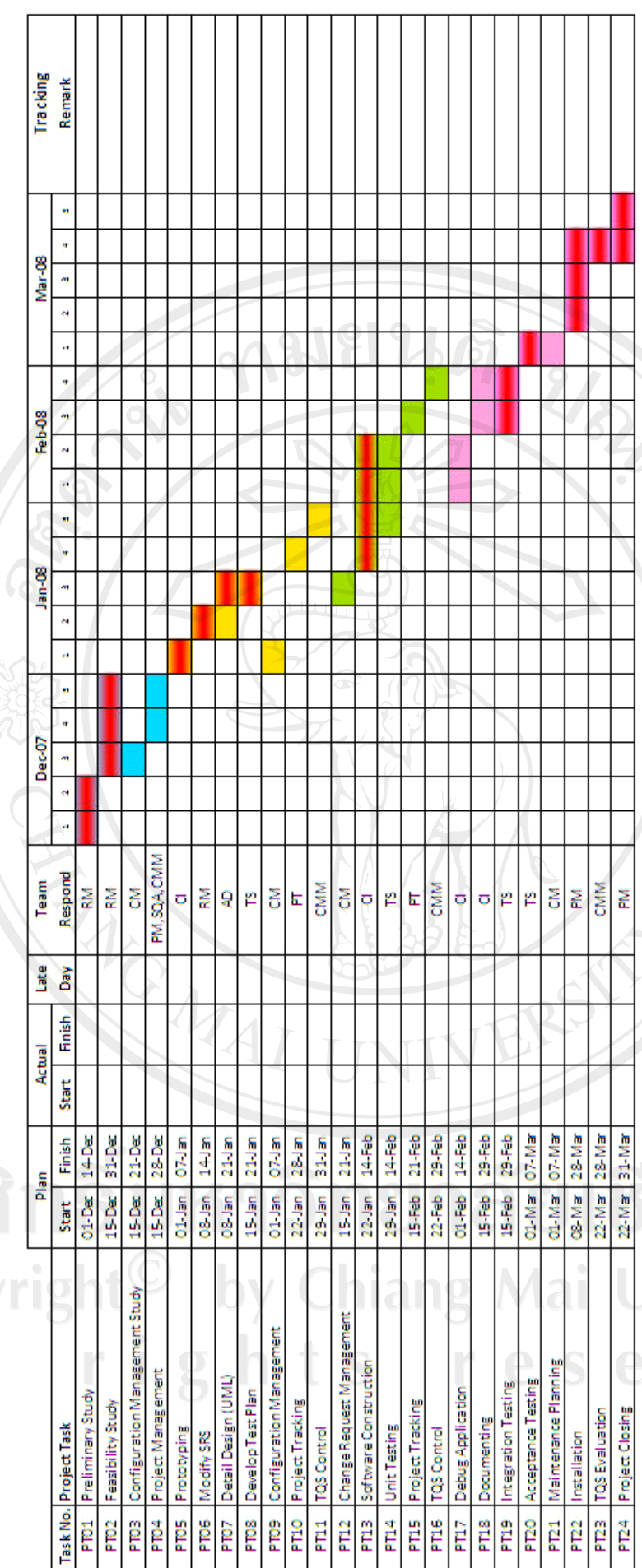

µ<br>ผารางที n.56 n119 · ดตามความค ล<br>คิบหนึ่ ข้าของโครงการ

ใหม่ 380 'si y<br>d Elaboration Phase **Transition Phase** Project Critical Task

Inception Phase

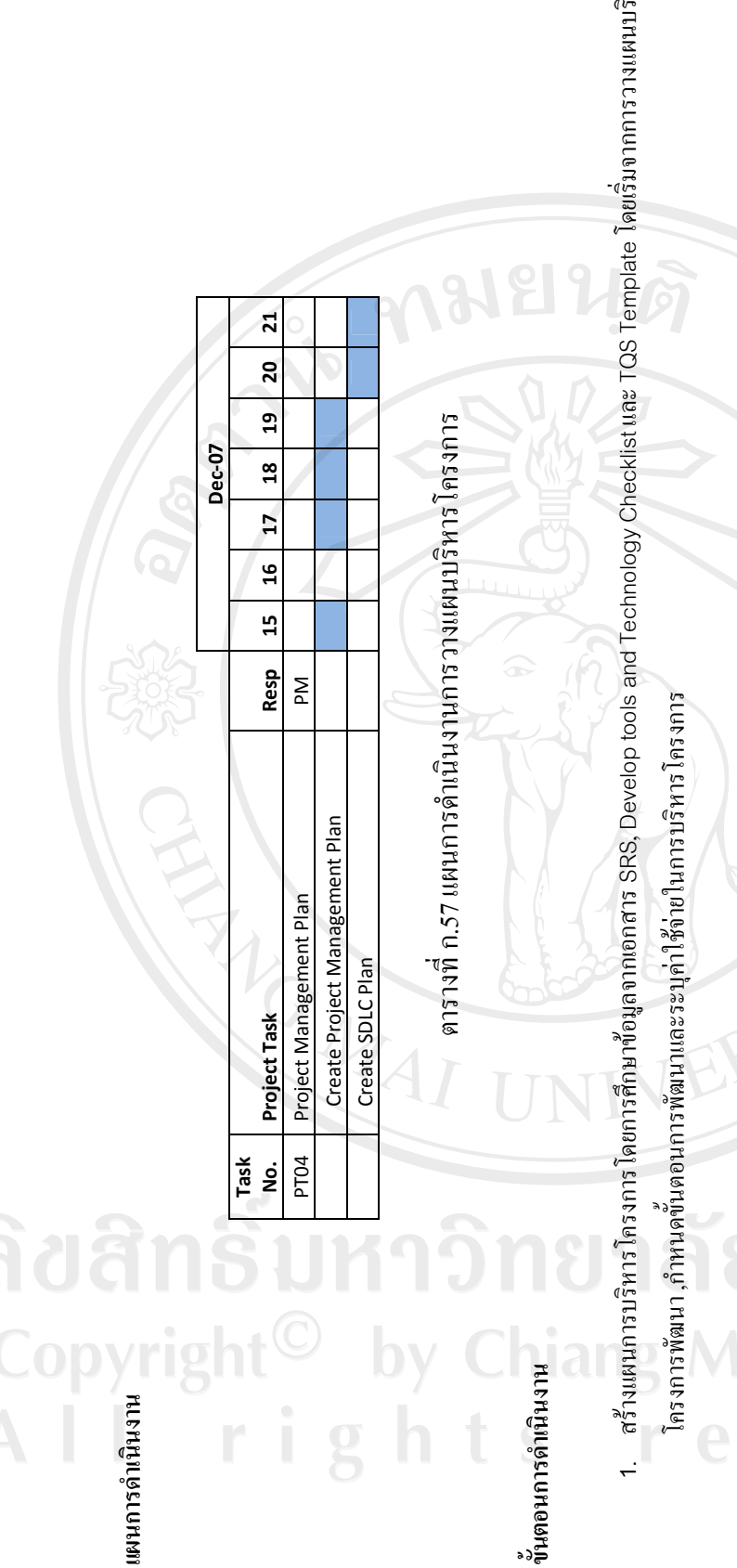

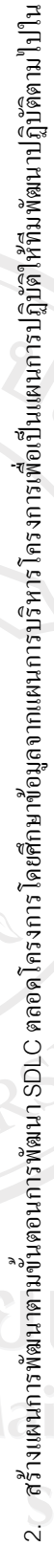

RASIC

เนวทางเค

ลียวกัน

ถีฬา<br>ถ้

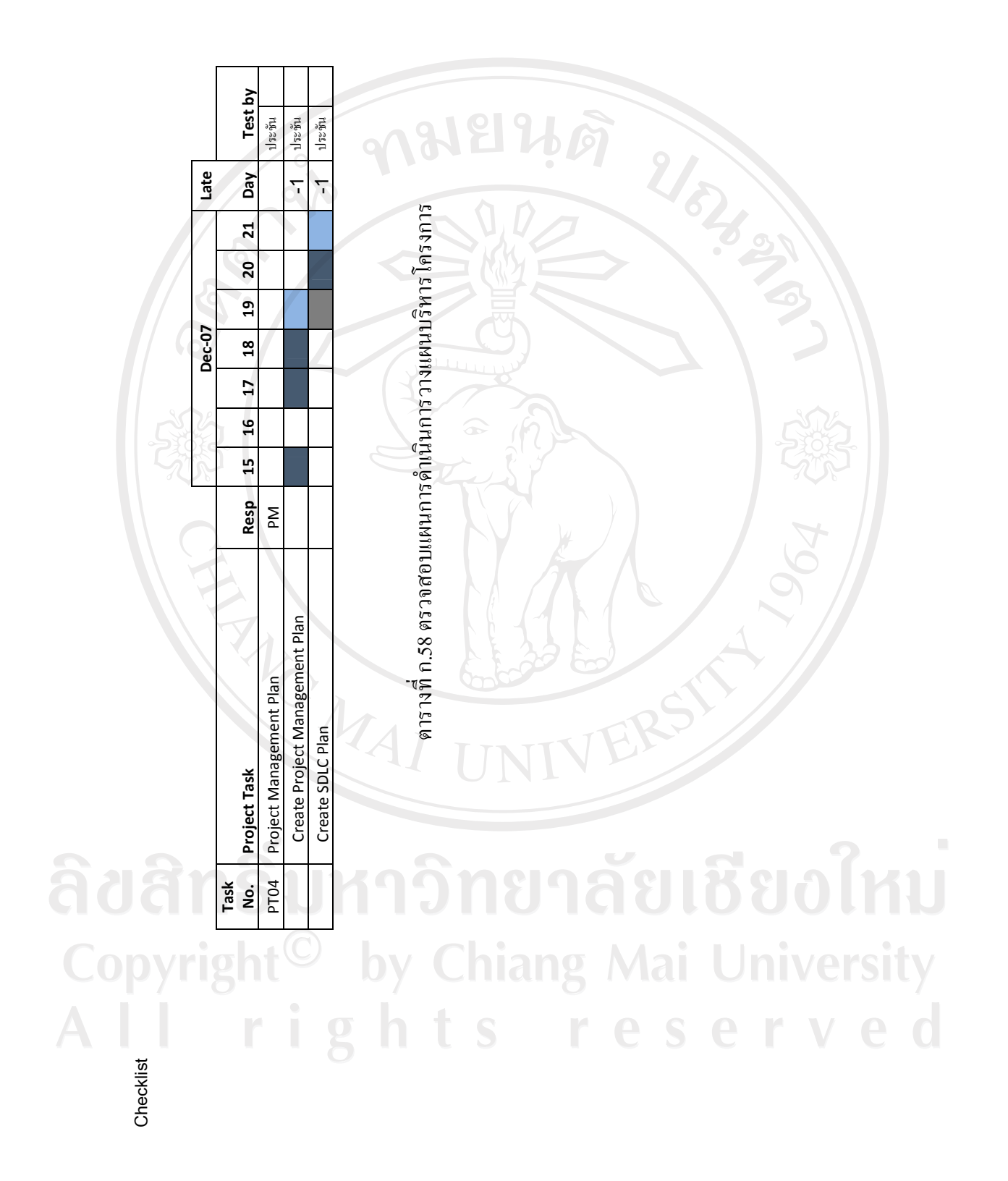

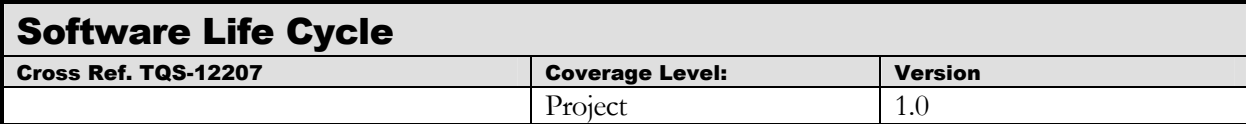

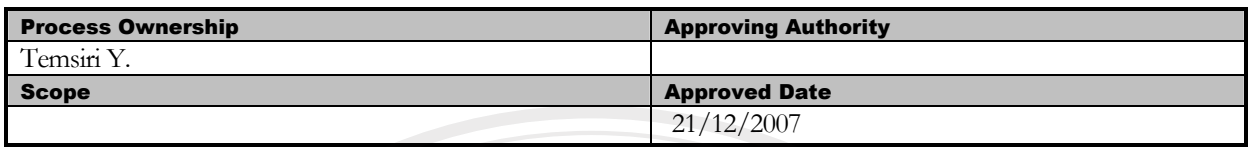

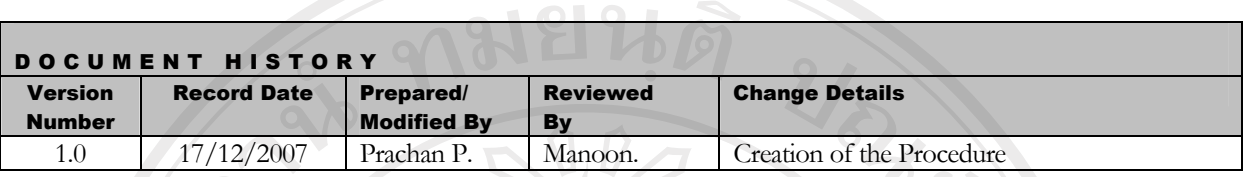

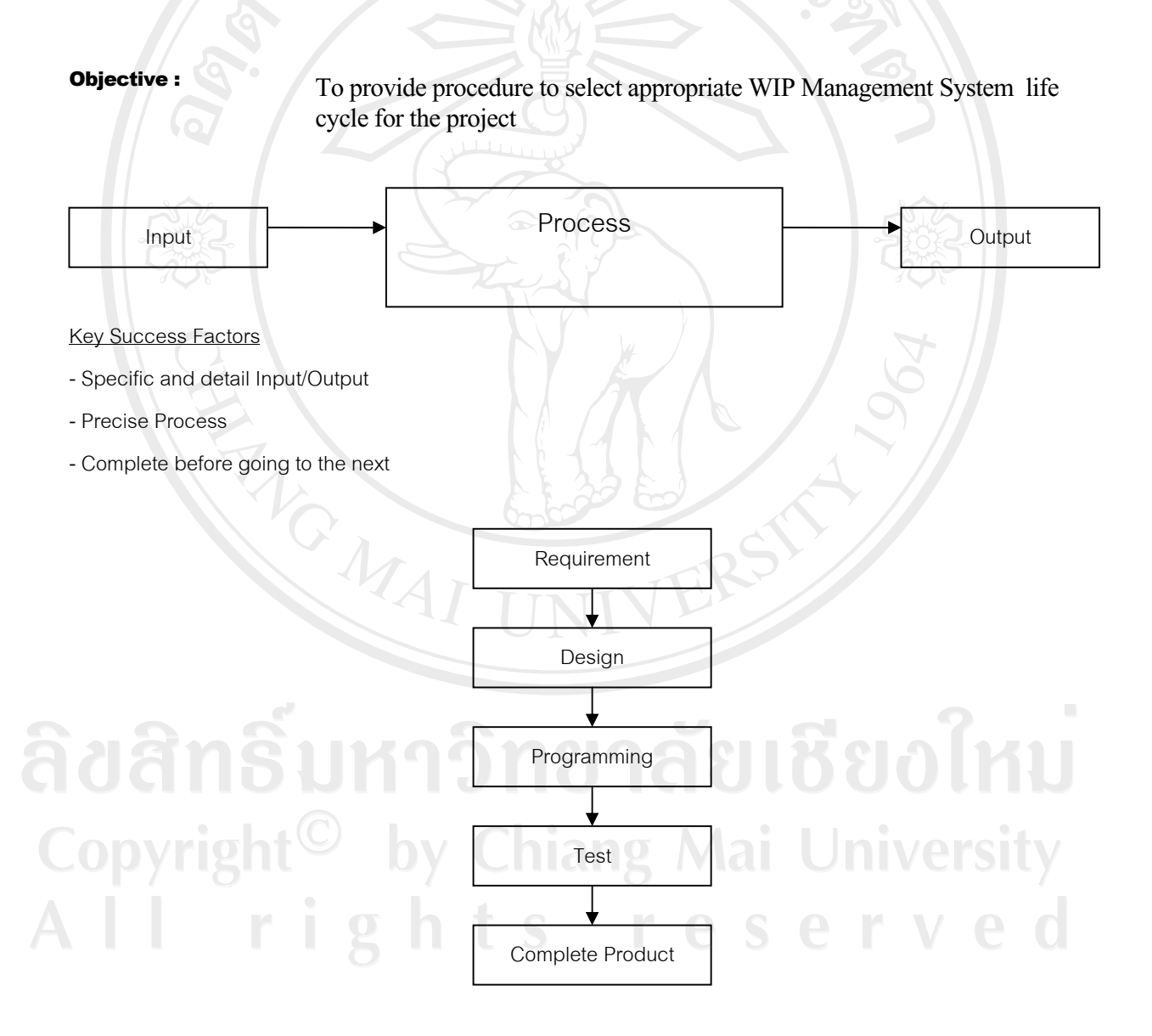

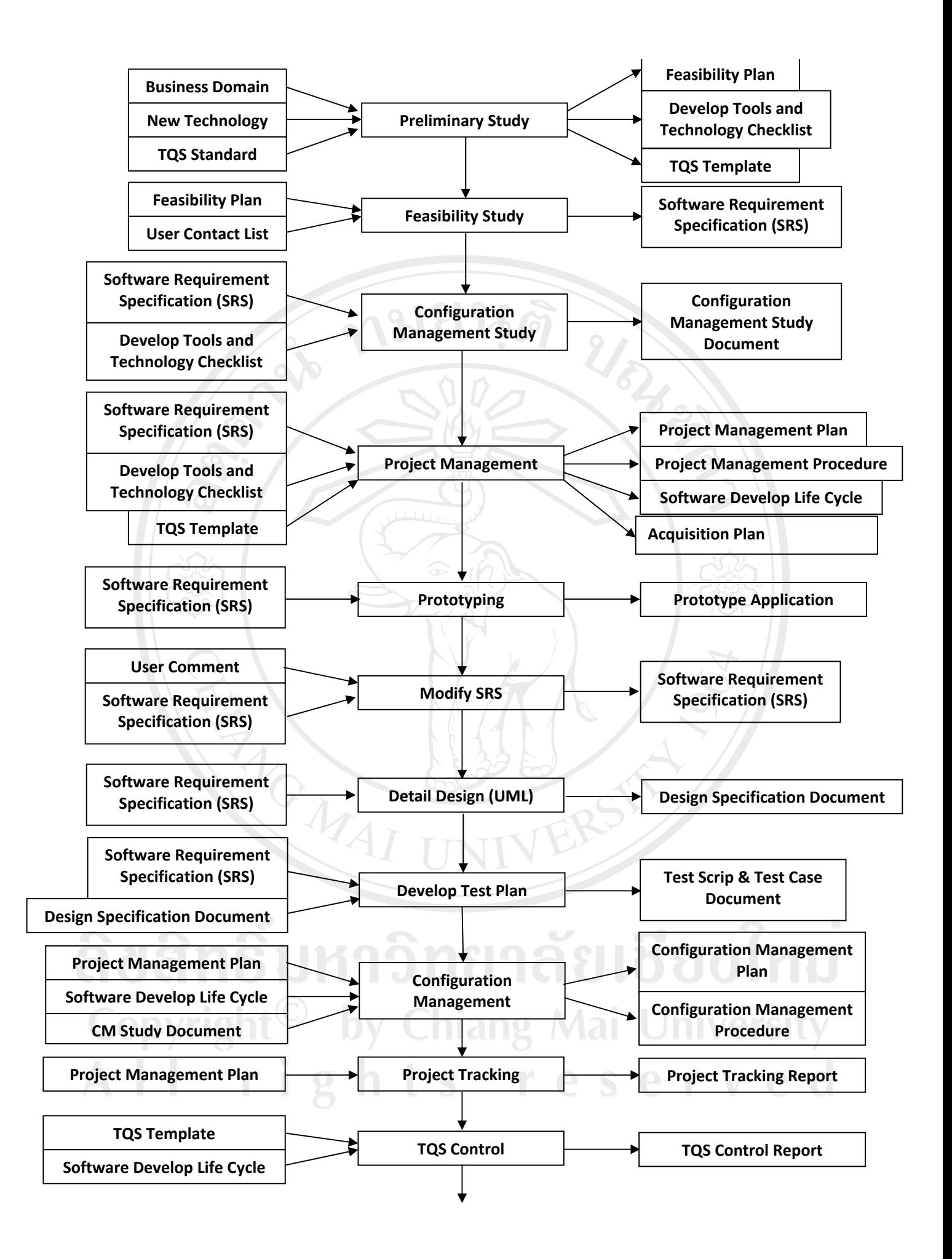

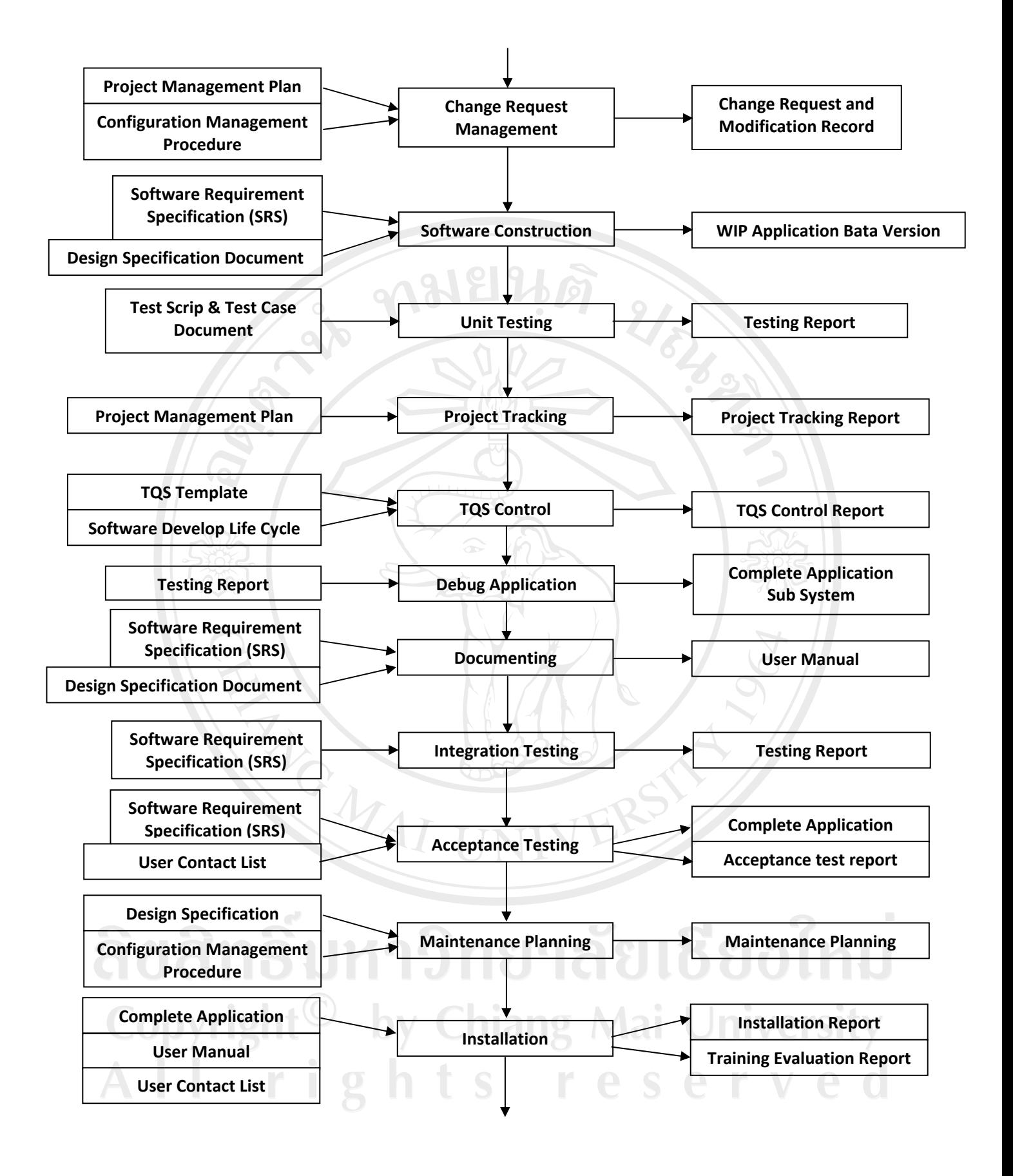

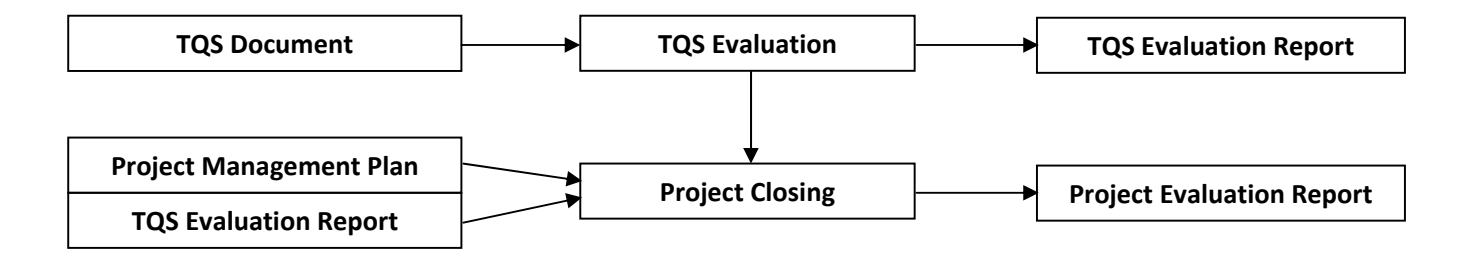

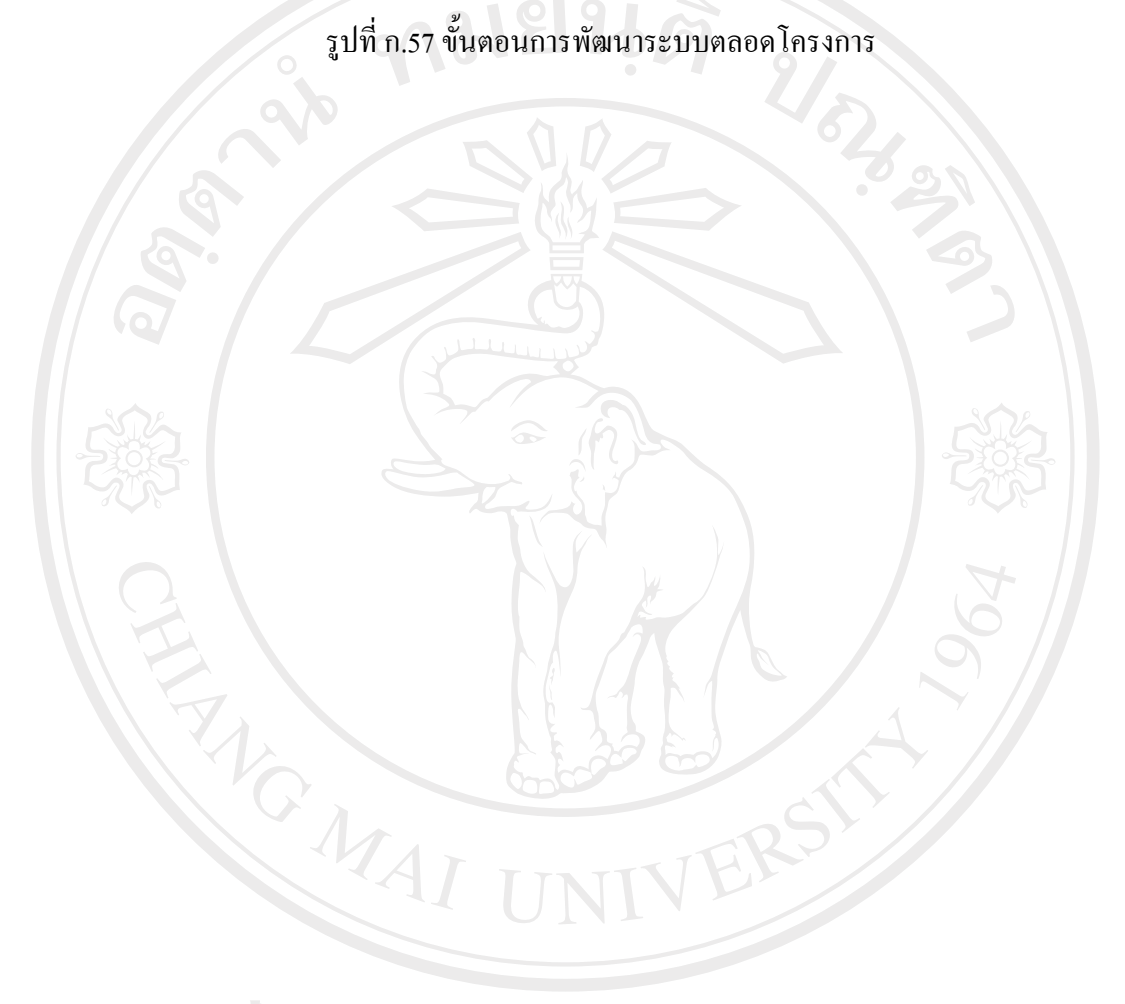

ลิขสิทธิ์มหาวิทยาลัยเชียงใหม่ Copyright<sup>©</sup> by Chiang Mai University<br>All rights reserved

### **Process Detail**

#### วงจรการพัฒนาระบบงานของโครงการระบบบริหารงานระหว่างผลิตจะประกอบด้วย

#### **Inception Phase**

- 5. Preliminary Study ศึกษาข้อมูลและเทคโนโลยีที่จำเป็นในการพัฒนาโครงการแบ่งประเภทดังต่อไปนี้
	- Business Domain

 $\,$ ระบบงานระหว่างผลิตเครื่องประดับในธุรกิจเครื่องประดับหรือธุรกิจที่ใกล้เคียงเพื่อเป็นการทำ ความเข้าใจในลักษณะงานบริหารงานระหว่างผลิตก่อน การเก็บข้อมูลจากผู้ใช้หรือเอกสารต่างๆ ภายในระบบงานบริหารงานระหว่างผลิต โดยผลลัพธ์ที่ได้คือ Feasibility Plan ซึ่งเป็นการวางแผนการ ้เก็บข้อมูลต่างๆ ระยะเวลาที่ใช้และหัวข้อที่จำเป็นในการเก็บข้อมูลในเบื้องต้น

- New Technology
	- Development tools (ภาษาที่ใช้ในการพัฒนา)
	- UML Tools
	- Configuration Management Tools

้เป็นขั้นตอนการเรียนรู้เครื่องมือที่ใช้ในการพัฒนารวมถึงเทคโนโลยีใหม่ เพื่อนำมาวิเคราะห์และ นำมาประยุกต์ใช้ให้เหมาะสมกับโครงการโดยการวิเคราะห์จะทำเป็นลักษณะของ Check list ้ คุณลักษณะต่างๆ ของเครื่องมือและเทคโนโลยีแต่ละตัว เช่นราคา และความข้านาญของผู้พัฒนาเป็น ล้ำคัญ

- TQS Standard

- Process Activity
- TQS Template

้เป็นขั้นตอนการเรียนรู้ที่เกี่ยวมาตรฐานที่ใช้ในการพัฒนาตลอดโครงการ โดยศึกษากิจกรรมและ ขั้นตอนต่างๆ ในรายละเอียดเพื่อการนำไปประยุกต์ใช้ โดยผลลัพธ์ที่ได้คือ TQS Template

6. Feasibility Study เป็นขั้นตอนการเก็บความต้องการโดยต้องมีการเก็บความต้องการเกี่ยวกับการกำหนดผู้ เกี่ยวของ, ผู้ให้ข้อมูล, วาระสัมภาษณ์, การวิเคราะห์เอกสารที่เกี่ยวข้องที่ได้จาก Feasibility Plan รวมถึง การสังเกตุพฤติกรรมผู้ใช้ และนำมาบันทึกเป็นเอกสารที่ชัดเจน โดยเอกสารที่จัดทำคือ Software Requirement Specification รับผิดชอบโดย Requirement Team

Configuration Management Study ศึกษาการบริหารโครงร่างซอฟต์แวร์และนำมาประยุกต์ใช้ควบคู่กับ S/W Configuration Management Tools โดยวางแผนและกำหนด configuration item และ metadata ที่ ้เกี่ยวข้อง โดยวิเคราะห์ข้อมูลจากเอกสาร SRS ตลอดจนจัดการฝึกอบรมและ แนะนำการทำงานให้แก่ ผู้พัฒนาภายในโครงการ โดยเครื่องมือที่เลือกใช้จะพิจารณาจาก Develop Tools and Technology Check List ซึ่งผลลัพธ์ที่ได้คือ Configuration Management Study Document ขั้นตอนนี้รับผิดชอบโดย Configuration Management Team

8. Project management เพื่อวางแผนการดำเนินงาน และกำหนดขอบเขตของการทำงานให้ชัดเจนตลอดจน ึ กำหนดการส่งมอบและการจัดสรร ทรัพยากรต่างๆ โดยเขียนเป็นแผนมีดังต่อไปนี้ Project Management Plan, Project Management Procedure, Software Development Life Cycle (SDLC) และ Acquisition Plan

#### **Elaboration Phase**

- 17. Prototyping เป็นงานเขียนโปรแกรมเน้นการพัฒนา Prototype เพื่อนำไปสอบทวนความต้องการกับ ผู้ใช้งานระบบว่าตรงตามความต้องการหรือไม่ โดยใช้ข้อมูลจากเอกสาร SRS ในการพัฒนา โดยผลลัพธ์ที่ ได้คือ Prototyping Application ขั้นตอนนี้รับผิดชอบโดยที่ม Construction and Implementation Team
- 18. Modify SRS หลังจากน้ำ Prototype นำเสนอผู้ใช้แล้วเมื่อมีข้อคิดเห็นหรือบางส่วนที่ไม่ตรงตามความ ต้องการจะทำการวิเคราะห์อีกครั้ง และทำการปรับปรุงเอกสาร SRS ขั้นตอนนี้ผู้รับผิดชอบโดย Requirement Team
- 19. Detail Design ขั้นตอนการออกแบบและวิเคราะห์ความต้องการด้วยยูเอ็มแอล (UML Analysis Model Report) โดยละเอียดในรูปแบบของ Diagram เช่น Activity Diagram, Class Diagram, ER Diagram เป็น ์ต้น ผลลัพธ์ที่ได้อยู่ในเอกสาร Detail Design Document ขั้นตอนนี้รับผิดชอบโดย Requirement Team
- 20. Develop Test Plan คืองานด้านการวางแผนการทดสอบการทำงานของโปรแกรมตลอดช่วงระยะเวลา ็พัฒนาโดยการกำหนดแผนการตรวจสอบคณภาพ หรือ Software Quality Assurance Plan ซึ่งมี ิ์ ภายละเอียดดังต่อไปนี้ Test Scrip, Test Case โดยข้อมูลที่นำมาใช้วางแผนคือเอกสาร SRS และ Detail Design ขั้นตอนนี้รับผิดชอบโดย QA Team
- 21. Configuration Management กำหนดแผนการบริหารโครงร่างซอฟต์แวร์แผนและขั้นตอนการบริหารโครง ู้ร่างภายในโครงการ โดยกำหนดรูปแบบและวิธีการปฏิบัติรวมถึงการจัดทำ Document Template เพื่อใช้ใน โครงการ โดยมีเอกสารที่เกี่ยวข้องคือ Project Management Plan และ Software Develop Life Cycle นลลัพธ์ที่ได้คือเอกสาร S/W Configuration Management Plan, S/W Configuration Management Procedure รับผิดชอบโดย Configuration Management Team
- 22. Project Tracking ควบคุมการดำเนินงานทั้งหมดให้เป็นไปตามแผนที่วางไว้ และกำหนดให้มีการติดตาม งานอย่างสม่ำเสมอ ตลอดจนวิเคราะห์และจัดการบริหารความเสี่ยง Risk Management เอกสารที่ เกี่ยวข้องคือ Project Management Plan และผลลัพธ์ที่ได้คือ Project Tracking Report รับผิดชอบโดย Project Tracking
- 23. TQS Control ติดตาม, ประเมิน และแนะนำ การดำเนินการงานของทีมต่างๆ เพื่อให้การทำงานอยู่ในกรอบ ของ CMM Level2 เอกสารที่เกี่ยวข้องคือ TQS Template และ SDLC ผลลัพธ์ที่ได้คือ TQS Control Report ขั้นตอนนี้รับผิดชอบโดย QA Team

#### **Construction Phase**

6. Change Request Management กำหนดนโยบายการบริหารการเปลี่ยนแปลงความต้องการของระบบ โดยประกาศขั้นตอนวิธีการให้ทีมงานที่เกี่ยวข้องเกิดความเข้าใจที่ตรงกันและถือเป็นแนวทางปฏิบัติในองกร ็เอกสารที่เกี่ยวข้องคือ Project Management Plan และ Configuration Management Procedure โดย

- 7. Software Construction พัฒนาโปรแกรมเวอร์ชันทดลอง (Beta Version Application) จากข้อมูลที่ได้จาก เอกสารการออกแบบ UML สำหรับใช้ในการทดสอบ เอกสารที่เกี่ยวข้องคือ SRS และ Detail Design นลลัพธ์ที่ได้คือ WIP Application Bata Version รับผิดชอบโดย Construction and Implementation Team
- 8. Unit Testing ขั้นตอนการทดสอบการทำงานของโปรแกรมในหน่วยย่อย Unit Testing โดยกำหนดให้มีการ ทดสอบ และควบคุมคุณภาพตลอดช่วงเวลาพัฒนา ซึ่งมีเอกสารที่เกี่ยวข้องคือ Test scrip & Test case Document ผลลัพธ์ที่ได้คือเอกสาร Testing Report ขั้นตอนนี้รับผิดชอบโดย Testing Team
- 9. Project Tracking ควบคมการดำเนินงานทั้งหมดให้เป็นไปตามแผนที่วางไว้ และกำหนดให้มีการติดตาม งานอย่างสม่ำเสมอ ตลอดจนวิเคราะห์และจัดการบริหารความเสี่ยง Risk Management เอกสารที่ ้เกี่ยวข้องคือ Project Management Plan และผลลัพธ์ที่ได้คือ Project Tracking Report รับผิดชอบโดย Project Tracking
- 10. TQS Control ติดตาม, ประเมิน และแนะนำ การดำเนินการงานของทีมต่างๆ เพื่อให้การทำงานอยู่ในกรอบ ของ CMM Level2 เอกสารที่เกี่ยวข้องคือ TQS Template และ SDLC ผลลัพธ์ที่ได้คือ TQS Control Report ขั้นตอบนี้รับผิดชอบโดย OA Team

#### **Transition Phase**

- 9. Debug Application เป็นขั้นตอนการแก้ไขโปรแกรมเพื่อให้ผ่านคุณภาพจากการตรวจสอบของฝ่าย QA ใน ำะดับย่อย โดยขั้นตอนนี้การพัฒนาในระดับย่อยทั้งหมดต้องผ่านการทดสอบแล้วเท่านั้น เอกสารที่เกี่ยวข้อง คือ Testing Report ผลลัพธ์ที่ได้คือ Complete Application Sub System รับผิดชอบโดย Construction and Implementation Team
- 10. Documenting เป็นขั้นตอนการสร้างเอกสารเพื่อส่งมอบให้ผู้ใช้คือ User Manual เพื่อผู้ใช้ได้สามารถเรียนรู้ วิธีการทำงานของโปรแกรมด้วยตนเอง เอกสารที่เกี่ยวข้องคือ SRS … ผลลัพธ์ที่ได้คือ User … Manual รับผิดชอบโดย Construction and Implementation Team
- 11. Integration Testing เป็นขั้นตอนในการทดสอบโปรแกรมในระดับการประกอบโปรแกรมส่วนย่อยๆ เข้า ด้วยกันและทำการทดสอบอีกครั้งโดยทดสอบการทำงานของโปรแกรมตามแผนการทดสอบที่ได้วางไว้ โดย ู้ ทำการทดสอบแบบ Test Scenario ตลอดจนทดสอบเอกสาร User Manual เพื่อให้แน่ใจว่าขั้นตอนการ ทำงานในเอกสารตรงกับความเป็นจริง เอกสารที่เกี่ยวข้องคือ SRS ผลลัพธ์ที่ได้คือโปรแกรมเวอร์ชัน ี สมบูรณ์พร้อมนำไปทดสอบ Acceptance Testing ต่อไป ผู้รับผิดชอบคือ Testing Team

12. Acceptance Testing เป็นขั้นตอนในการทดสอบโปรแกรมจากความต้องการของผู้ใช้ โดยผู้ใช้เป็นผู้  $\|O\|$ ์ ทดสอบจากข้อมูลจาก โดยทดสอบตามเอกสารความต้องการ SRS ที่ได้จากการเก็บข้อมูลความต้องการ ของระบบ ผลลัพธ์ที่ได้คือเอกสาร Acceptance test report โดยส่งมอบสำเนาให้ผู้ใช้ในขั้นตอนติดตั้ง วะบบและโปรแกรมเวอร์ชันสมบูรณ์พร้อมสำหรับการติดตั้งเพื่อใช้งาน ผู้รับผิดชอบคือ Testing Team

- 13. Maintenance Planning เป็นขั้นตอนการวางแผนการบำรุงรักษาโปรแกรมหลังการส่งมอบ เมื่อโปรแกรมมี่ การเปลี่ยนแปลงเนื่องจากพบข้อผิดพลาดจากการพัฒนา,การออกแบบ หรือผ้ใช้มีความต้องการเพิ่มเติม โดยเอกสารที่เกี่ยวข้องคือ Design Specification และ Configuration Management Procedure ผลลัพธ์ ู้ที่ได้คือ Maintenance Plan ผู้รับผิดชอบคือ Configuration Team
- 14. Installation เป็นขั้นตอนการนำโปรแกรมที่พัฒนาติดตั้งและใช่งานโดยขั้นตอนนี้ ต้องมีการจัดฝึกอบรมผู้ใช้ และทดลองใช้งานระบบควบคู่กับระบบเดิมเพื่อตรวจสอบความถูกต้องอีกครั้ง โดยเอกสารที่เกี่ยวข้องมี User Manual และรายชื่อผู้เกี่ยวข้องกับระบบ ผลลัพธ์ที่ได้คือแบบประเมินการฝึกอบรม และรายงานการ ทดลองประยุกต์ใช้โปรแกรม ผู้รับผิดชอบคือ Project Management Team
- 15. TQS Evaluation ตรวจสอบการทำงานและผลลัพธ์ของโครงการว่าได้ปฏิบัติตาม Level2 ครบถ้วนหรือไม่ เอกสารที่เกี่ยวข้องคือ TQS Document เอกสารที่ได้คือ TQS Evaluation Report รับผิดชอบโดย QA Team
- 16. Project Closing สรุปโครงการว่า เป็นไปตามแผนที่กำหนดหรือไม่ ใช้ทรัพยากรและการประมาณการสร้าง ู<br>โปรแกรม เป็นไปตามการประมาณการหรือไม่ เพื่อประเมินความสำเร็จของโครงการและเป็นประโยชน์ใน µ¦¦·®µ¦Ã¦µ¦°ºÉÇ n°Å Á°µ¦¸ÉÁ¸É¥ªo°º° Project Management Plan ¨³ TQS Evaluation Report และผลลัพธ์ที่ได้คือเอกสาร Project Evaluation Report รับผิดชอบโดย Project Management

ลิขสิทธิ์มหาวิทยาลัยเชียงไหม Copyright<sup>©</sup> by Chiang Mai University All rights reserve

MONAI

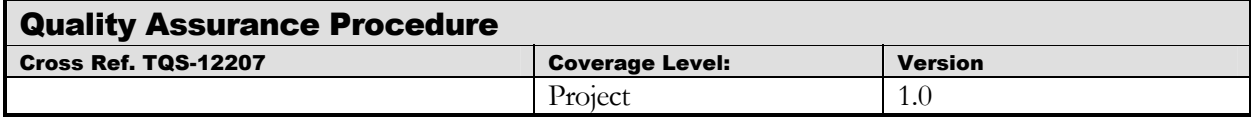

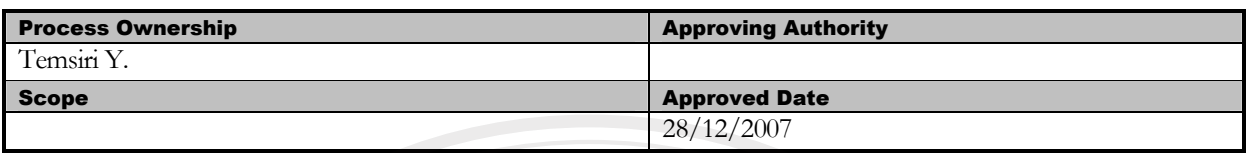

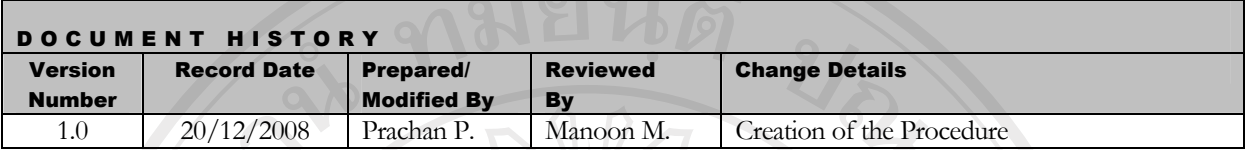

Objective : To provide guidelines to carry out the software Quality Assurance activities of the projects.

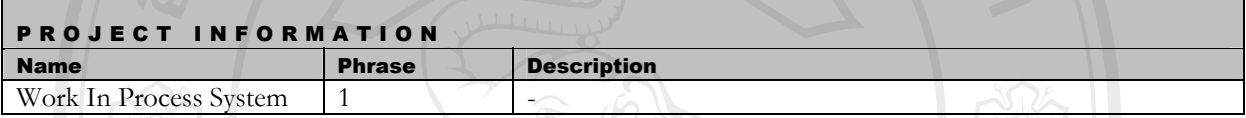

้วัตถุประสงค์ของการตรวจสอบคุณภาพเพื่อรับประกันความถูกต้องของขั้นตอนการบริหารและการพัฒนาโดยสรุป ้<br>เป็นรายงานเสนอ Senior Manager เพื่อยืนยันว่าการบริหาและการพัฒนาเป็นไปตามขั้นตอนที่ได้ตรงตามมาตรฐานที่ได้ กำหนดไว้

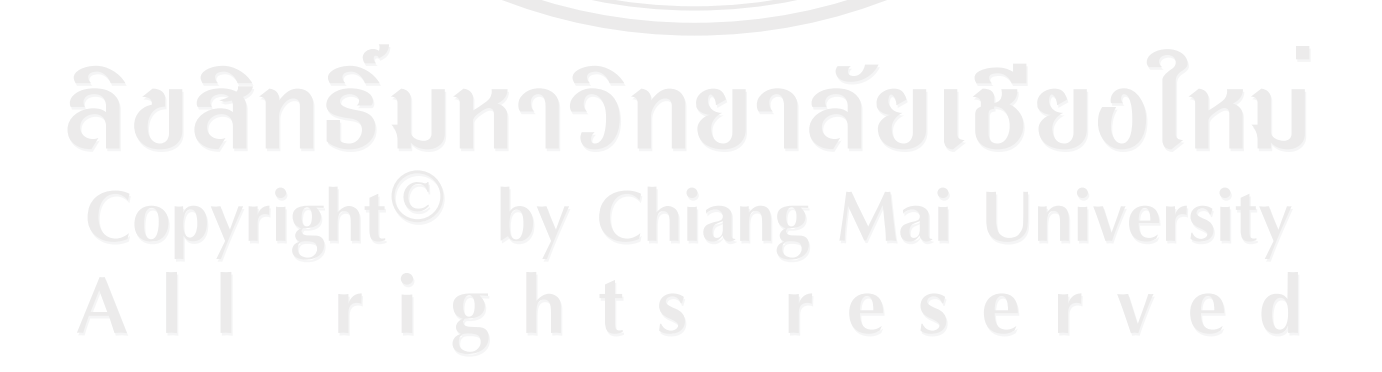

**ANG MAI** 

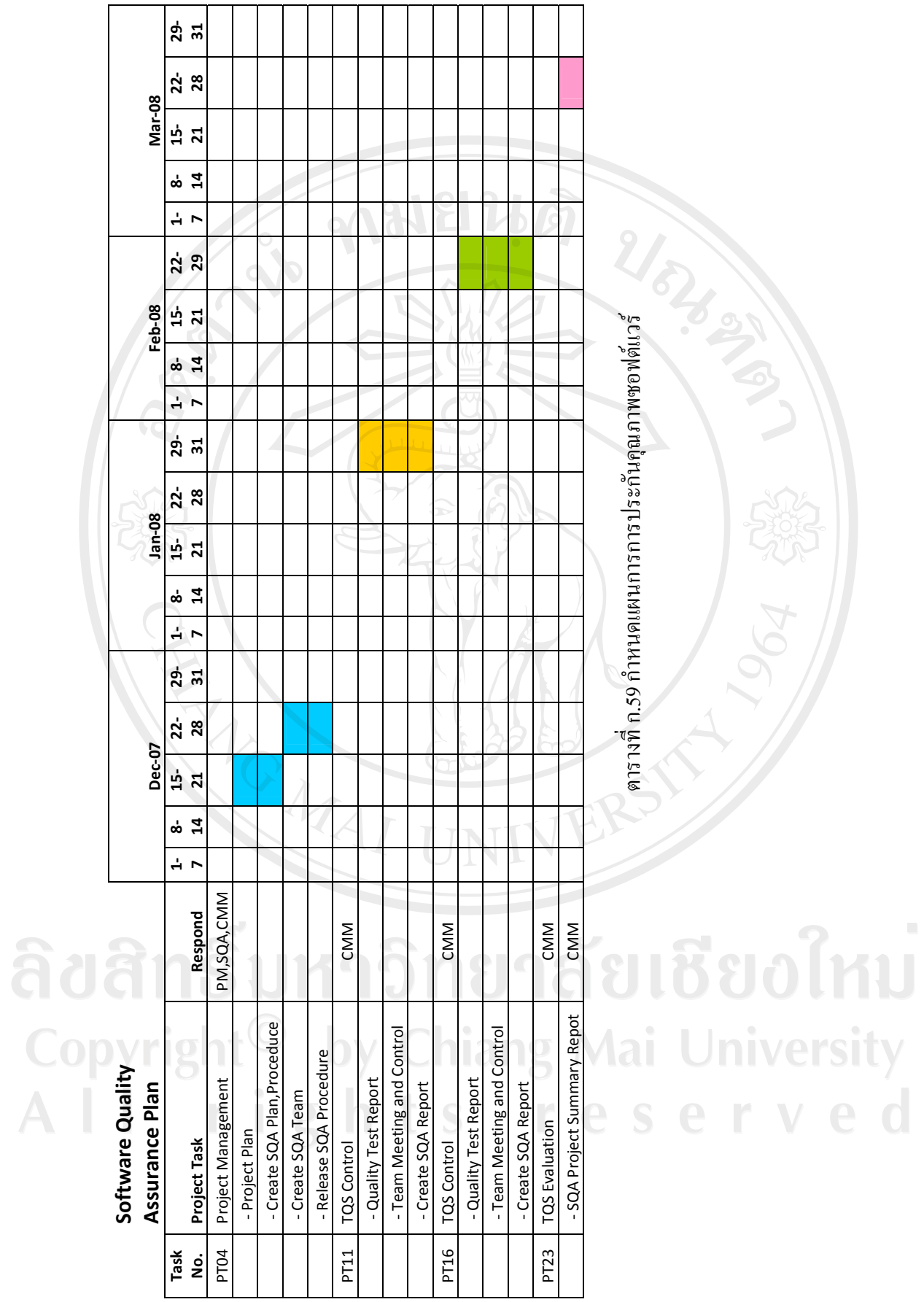

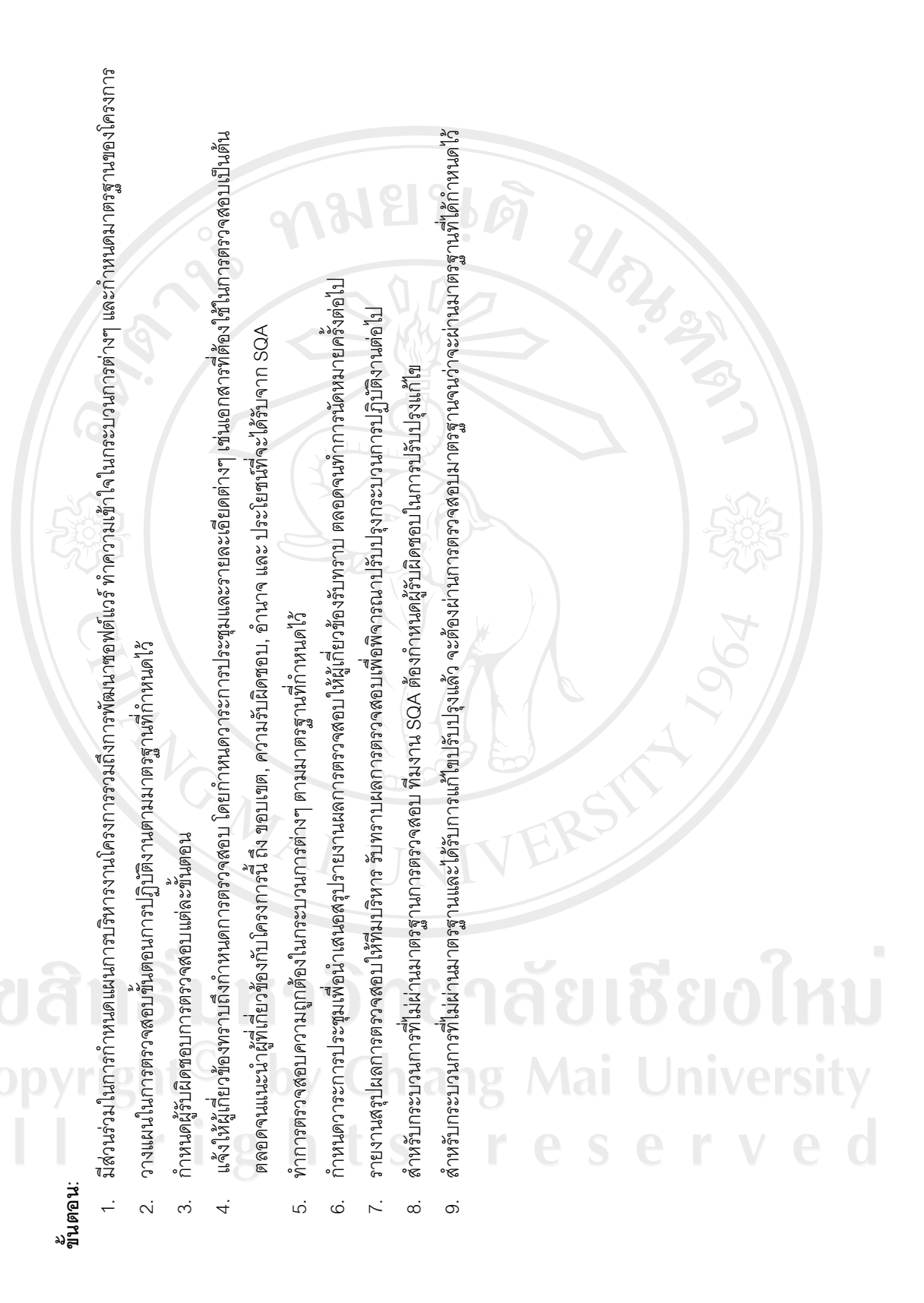

272

![](_page_209_Figure_0.jpeg)

## **์ขั้นตอนการดำเนินงาน**

-

ืออกแบบการนำโปรแกรมที่เสร็จสิ้นการพัฒนาและทดสอบนำมาประยกต์ใช้งานจริงโดยมีลายละเอียด ึการทำงานดังต่อไปนี้

<u>1. วางแผนการนำระบบมาใช้ และจัดทีมงาน</u>

ิ การนำระบบมาใช้จำเป็นต้องมีการวางแผนโดยสิ่งที่ต้องคำนึงถึงเป็นอย่างแรกคือทรัพย์ยากรที่ มีอยู่ตลอดจนเวลาในการคำเนินการ ซึ่งเป็นตัวแปรสำคัญในการวางแผน จากการศึกษาผู้วิจัยใด้จัด ทีมงานดังต่อไปนี้

- ทีมงานจัดทำคู่มือการใช้งานโปรแกรม โดยมอบหมายให้ทีมงานชุดพัฒนาโปรแกรมเป็น ผู้จัดทำ
- ีทีมงานจัดเตรียมฮาร์ดแวร์ (Hardware) และซอฟต์แวร์ (Software) มอบหมายให้ทีมเก็บความ ต้องการเป็นผู้รับผิดชอบ -
- $\sim$  ทีมงานการเตรียมข้อมูลเพื่อย้ายระบบ มอบหมายให้ทีมเก็บความต้องการเป็นผู้รับผิดชอบ
- $\mathbb{Z}_-^{\bullet}$ ์ ทีมงานจัดการฝึกอบรม มอบหมายให้ทีมทดสอบระบบเป็นผู้รับผิดชอบ
- $\sim$  ฺ ทีมงานควบคุมการทดลองให้ระบบ มอบหมายให้ทีมทดสอบระบบเป็นผู้รับผิดชอบ
- **2. ªµÂµ¦¦´Á¨¸É¥±µ¦rª¦r (Hardware)¨³°¢rª¦r (Software)**

จากการเก็บข้อมูลความต้องการระบบพบว่าฮาร์ดแวร์ที่มีอยู่ในปัจจุบันเพียงพอรองรับการ ู้ ปรับเปลี่ยนระบบโดยไม่ต้องมีการปรับเปลี่ยนหรือจัดหาเพิ่มเติมแต่อย่างใด แต่ซอฟต์แวร์บางส่วนต้อง ¤¸µ¦´ºÊ°Á¡·É¤Á·¤Ã¥¤¸¦µ¥¨³Á°¸¥´n°Å¸Ê

![](_page_210_Picture_144.jpeg)

Copyright<sup>O</sup> ดารางที่ ก.61 รายการซอฟต์แวร์ที่ทำการจัดซื้อเพิ่มเติมในระบบ ersity

ำการจัดซื้อซอฟต์แวร์ต้องเป็นไปตามกฎเกณฑ์การจัดซื้อของโครงการโดยการพิจารนาอนุมัติ ซื้อต้องมีการสอบราคาจากผู้ขายอย่างน้อยสามรายขึ้นไป

# 3. วางแผนการเตรียมข้อมูลเพื่อย้ายระบบ

ิ จากการศึกษามีข้อมลที่จำเป็นต้องจัดเตรียมและย้ายระบบอย่บางส่วน โดยทีมงานเก็บความ ด้องการระบบเป็นผู้ย้ายข้อมูลให้เสร็จสิ้นก่อนการจัดฝึกอบรมผู้ใช้และทดลองใช้ระบบ

## **4. ªµÂµ¦ f°¦¤ (Á¦ºÉ°Á¤º°Á¦ºÉ°Äo, »¨µ¦, µ¸É, Á°µ¦µ¦°¦¤)**

ำกรวางแผนการฝึกอบรมเริ่มจากการกำหนดและจัดประเภทฝ้ใช้ในระบบ โดยทีมงานทดสอบ ระบบเป็นผู้จัดฝึกอบรม เริ่มจากการจัดตารางการฝึกอบรมแยกตามระบบและผู้ใช้งานโดยการ ประสานงานจัดหาคอมพิวเตอร์และอุปกรณ์ที่เกี่ยวข้องกับการอบรม ตลอดจนจัดเตรียมคู่มือเอกสาร และทำการฝึกอบรมตามตารางการฝึกอบรมที่กำหนดไว้

## **5. ´µ¦ f°¦¤**

้จัดการฝึกอบรมตามตารางที่กำหนดไว้ และทำการประเมินผลการฝึกอบรมทุกครั้ง

<u>6. ทดลองใช้ระบบใหม่โดยทำงานควบคู่กับระบบเก่าจนกว่าครบกำหนดระยะเวลาการทดลองระบบ</u>

การทดลองใช้ระบบใหม่ทำควบคู่กับระบบเก่าโดยเวลาการทำงานปกติจะทำการบันทึกข้อมูล ในระบบเก่า และช่วงเวลาหลังการทำงานปกติจะทำการทดลองบันทึกข้อมลระบบใหม่โดยผลจากการ ้บันทึกข้อมูลของทั้งสองระบบจะนำมาเปรียบเทียบความถูกต้อง โดยใช้ระยะเวลาในการทดสอบระบบ ้เป็นเวลา 1 เดือน หรือจนว่าผลการทดสอบใหม่จะทำงานใด้ตรงความต้องการและถูกต้องด้วยความ Á®È°µ¼oÄo°¸¦´Ê

ลิขสิทธิ์มหาวิทยาลัยเชียงไหม่ Copyright<sup>©</sup> by Chiang Mai University All rights reserved

![](_page_212_Picture_376.jpeg)

![](_page_213_Picture_373.jpeg)

![](_page_214_Picture_394.jpeg)

![](_page_215_Picture_384.jpeg)
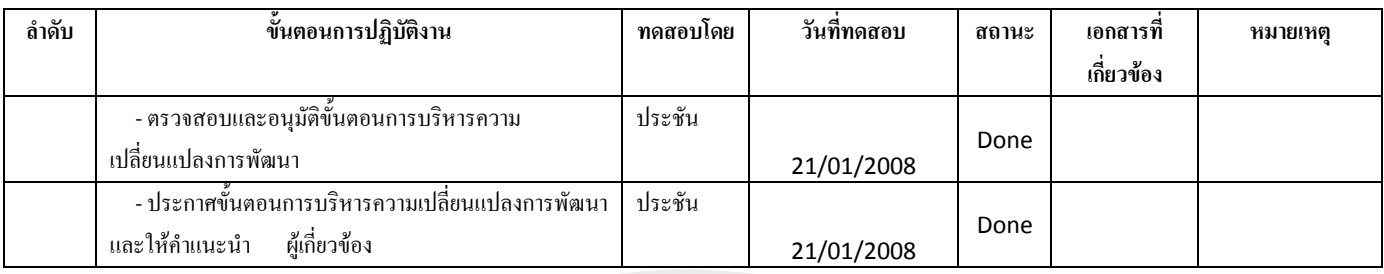

# ตารางที่ ก.62 รายละเอียดการตรวจสอบคุณภาพขั้นตอนการพัฒนาตลอดโครงการ

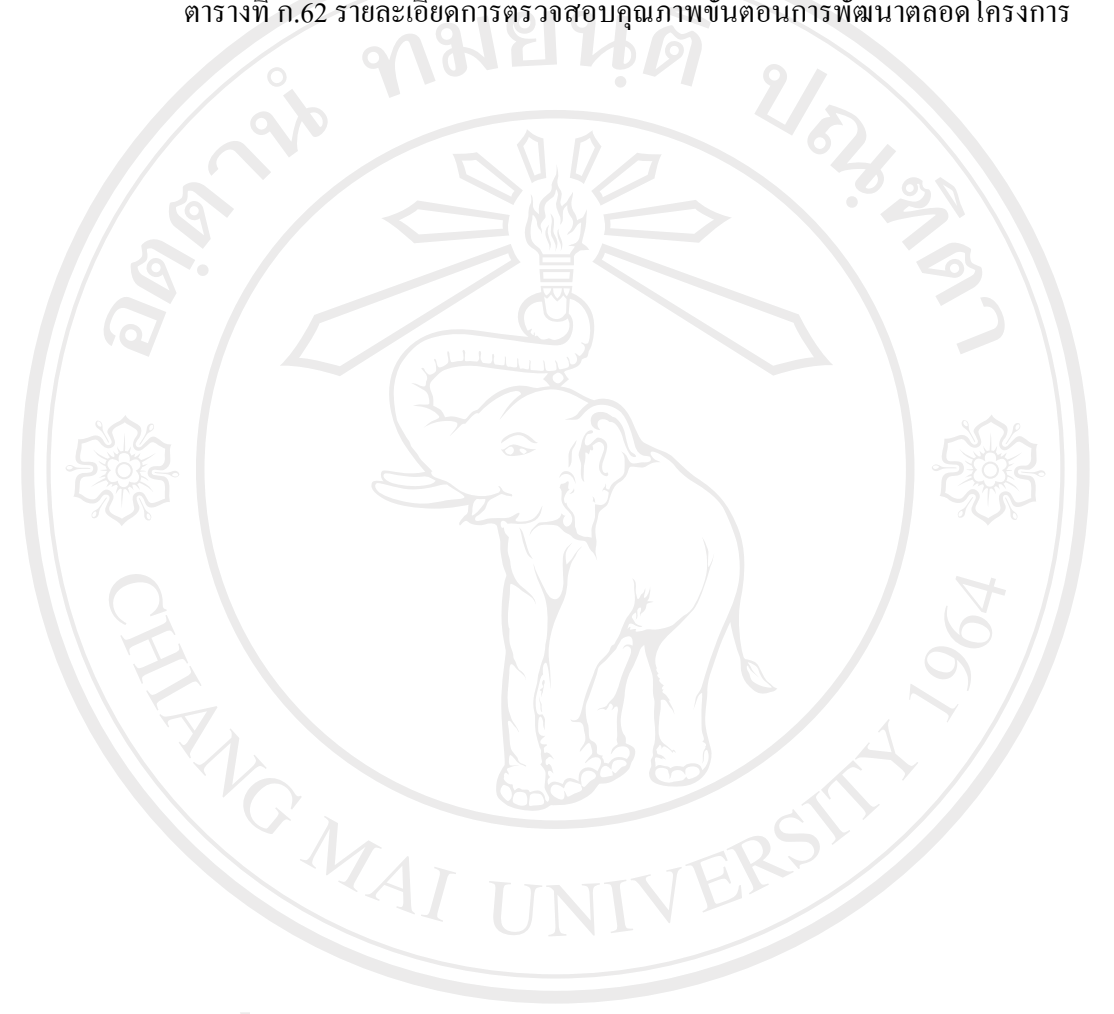

ลิขสิทธิ์มหาวิทยาลัยเชียงใหม่ Copyright<sup>©</sup> by Chiang Mai University All rights reserved

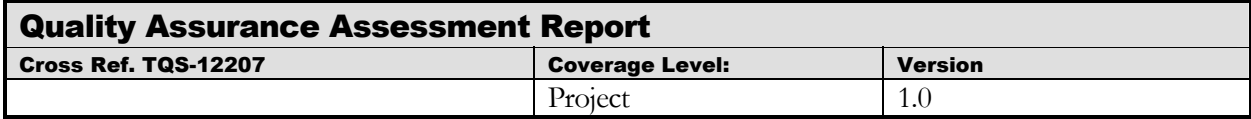

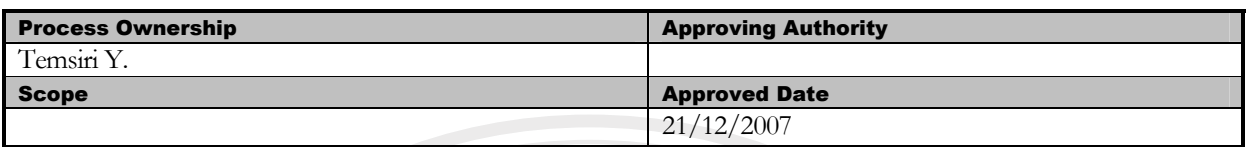

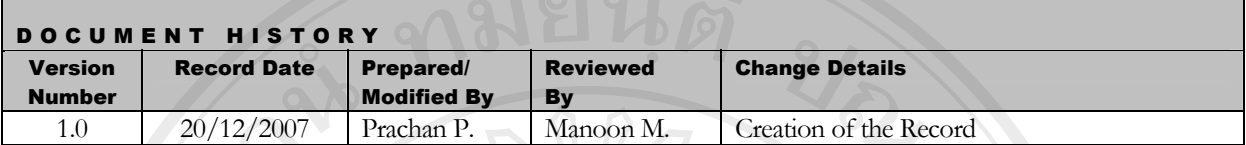

Objective : To provide the summarized Website Acceptance Testing activities in the project.

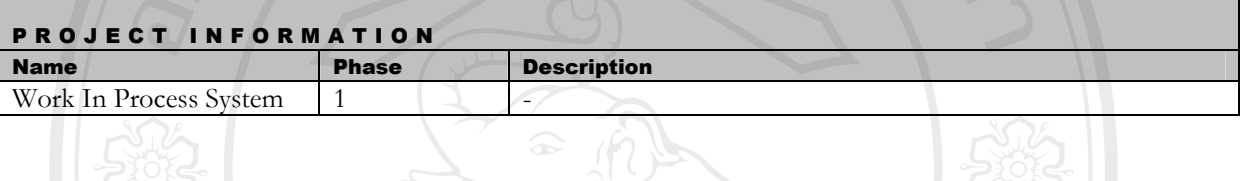

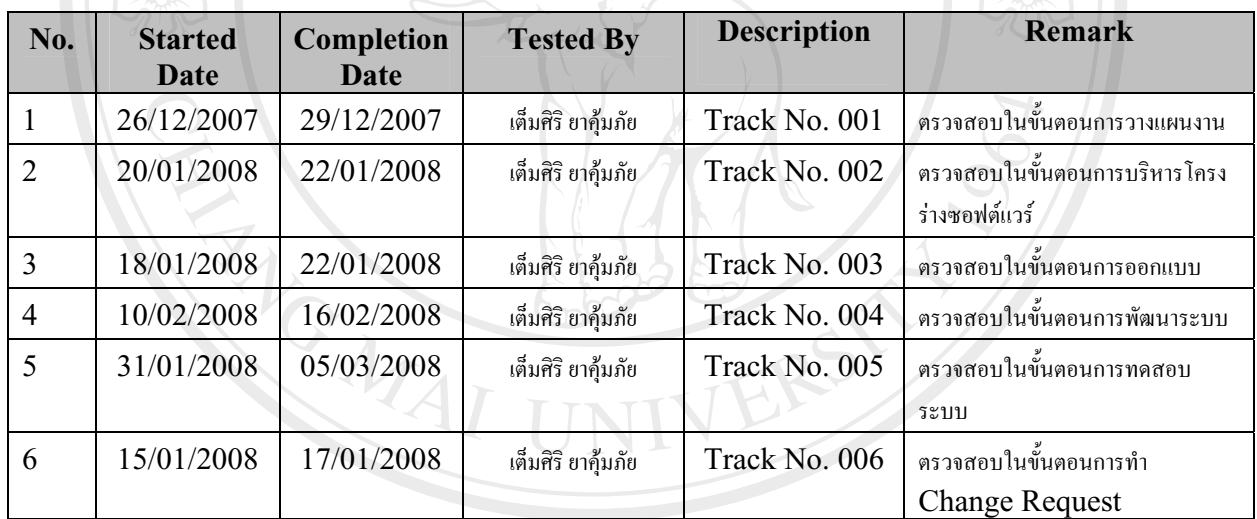

 $\frac{1}{2}$   $\frac{1}{2}$   $\frac{1}{2}$ 

Copyright<sup>C</sup> by Chiang Mai University All rights reserved

**Track No. :**\_\_001\_\_ Project Name:\_\_Work In Process System

Stage of Development :  $\frac{1}{2}$  **Example 21** 

SQA Name : <u> Áuris unquine</u> **COMPANE : Date Review : <u>29/12/2007</u>** 

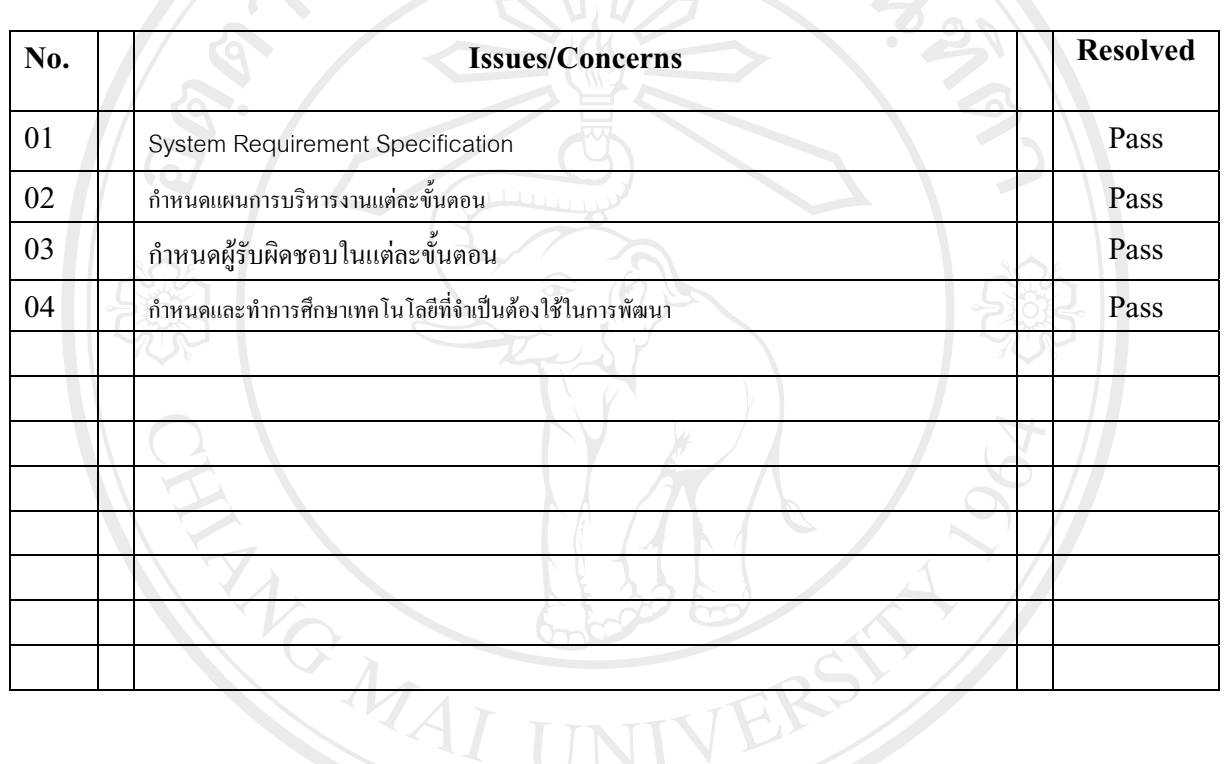

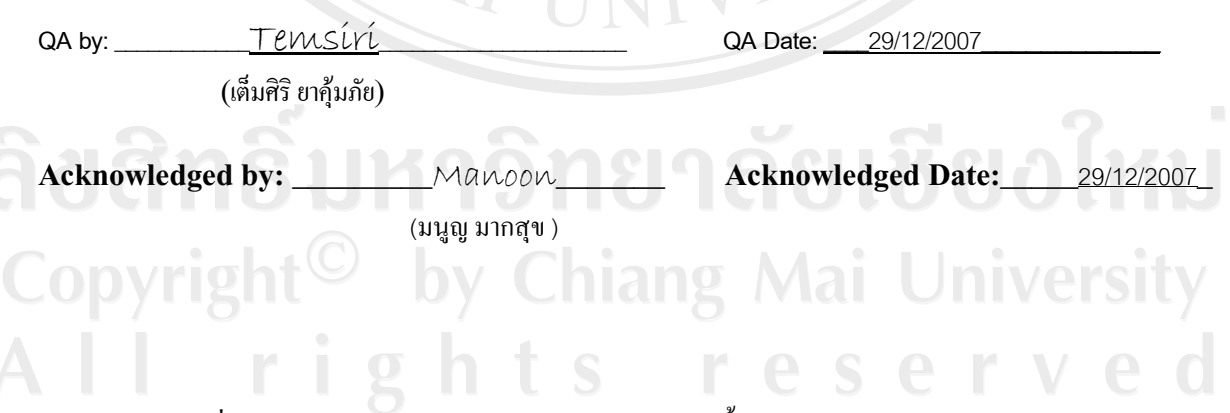

ูรูปที่ ก.58 เอกสารประกอบการตรวจสอบคุณภาพขั้นตอนการวางแผนบริหาร โครงการ

## **Track No. :**\_\_002\_\_ Project Name:\_\_Work In Process System

Stage of Development : **ตรวจสอบในขั้นตอนการบริหารโครงร่างซอฟต์แวร์** 

**SQA Name :**  $\frac{\text{A}}{\text{A}}$   $\frac{\text{B}}{\text{A}}$   $\frac{\text{B}}{\text{A}}$   $\frac{\text{B}}{\text{A}}$   $\frac{\text{C}}{\text{A}}$   $\frac{\text{D}}{\text{A}}$  **Date Review :**  $\frac{22}{01/2008}$ 

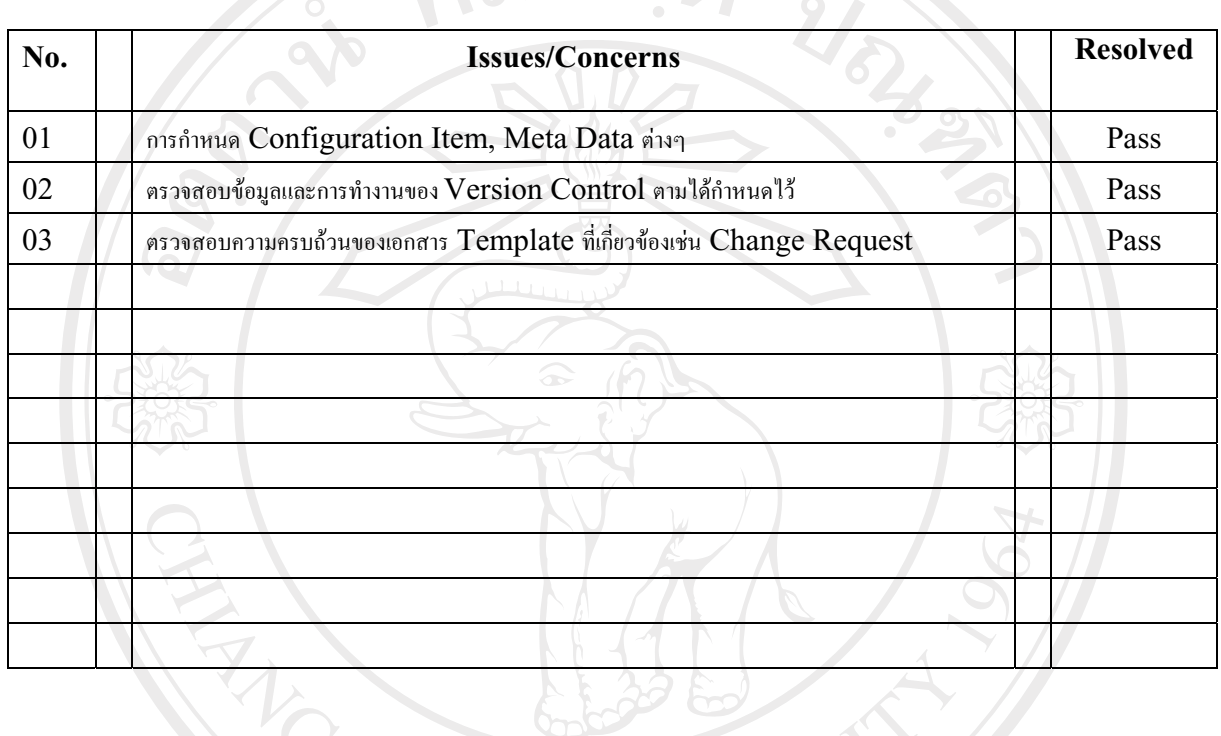

 $\sim$  MHHM

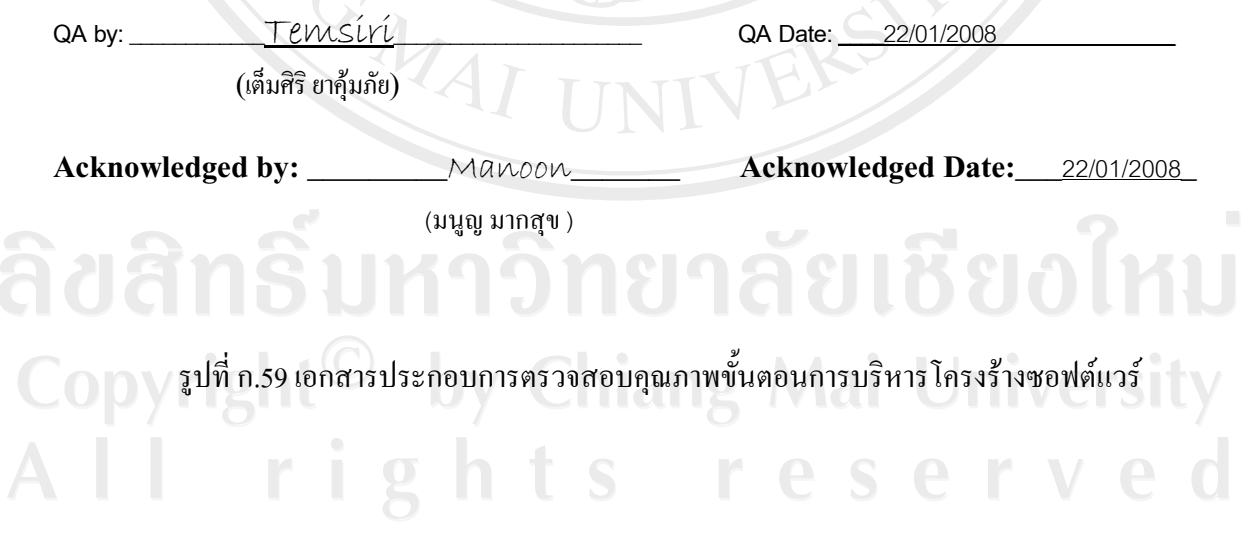

## Track No.:  $0.03$ Project Name: Work In Process System

Stage of Development : ตรวจสอบในขั้นตอนการออกแบบ

**SQA Name:**  $\frac{3}{22}/01/2008$ 

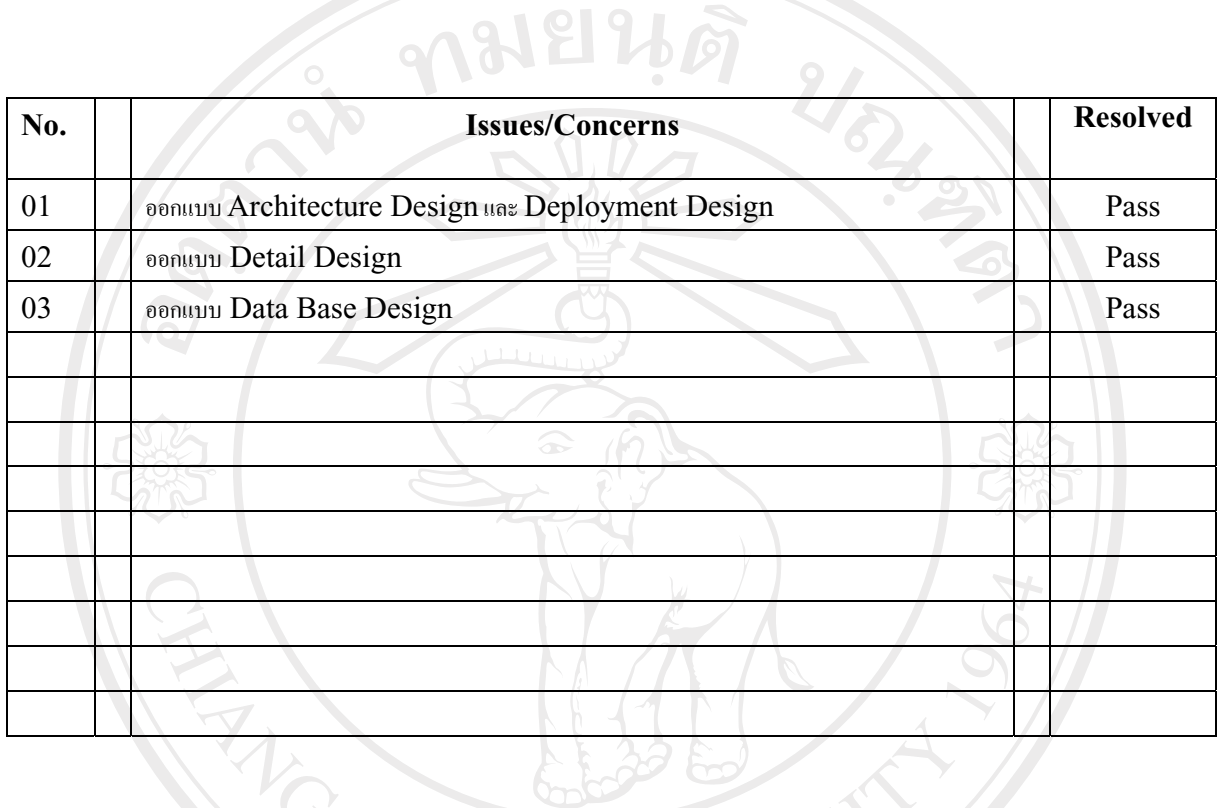

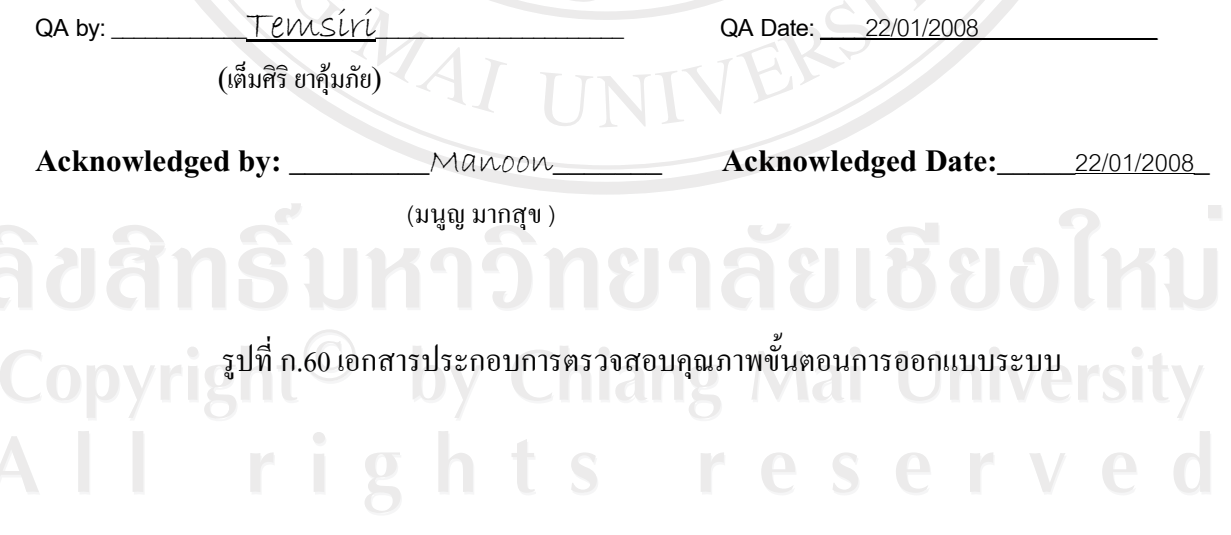

**Track No.:** 004 Project Name: Work In Process System

Stage of Development : ตรวจสอบในขั้นตอนการพัฒนาระบบ

SQA Name : เต็มศิริยาคุ้มภัย

**Date Review:** 16/02/2008 **MELLE** 

 $21 -$ 

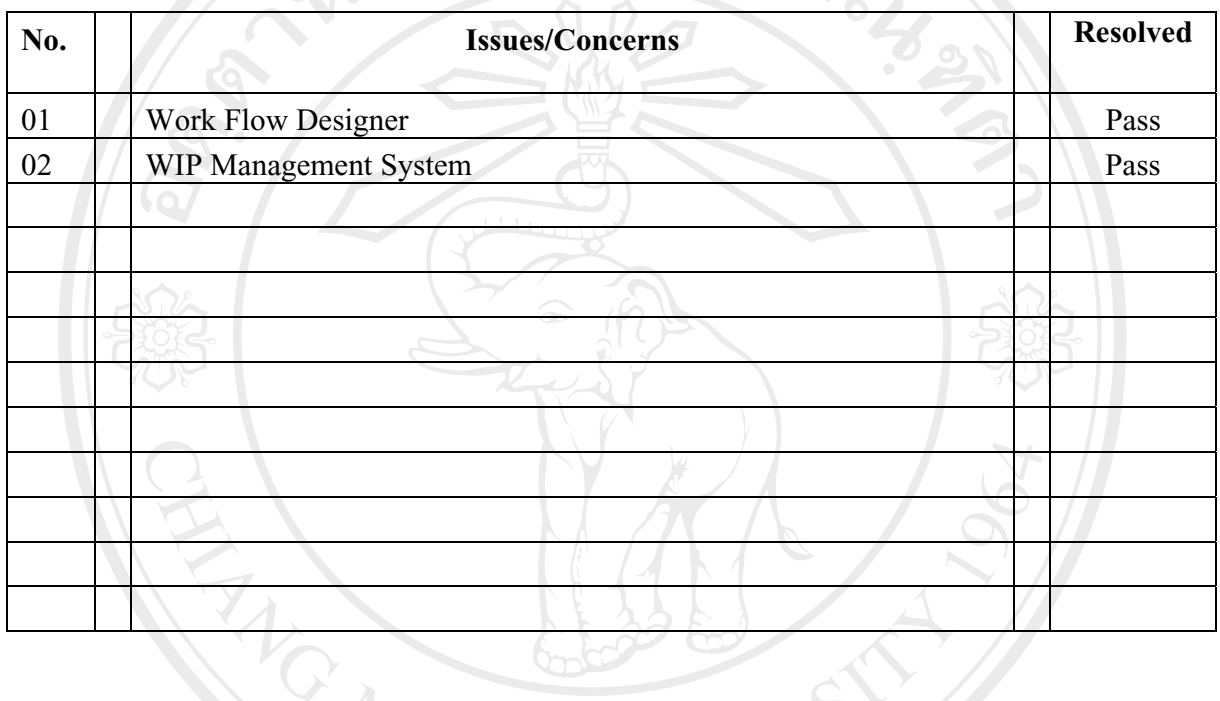

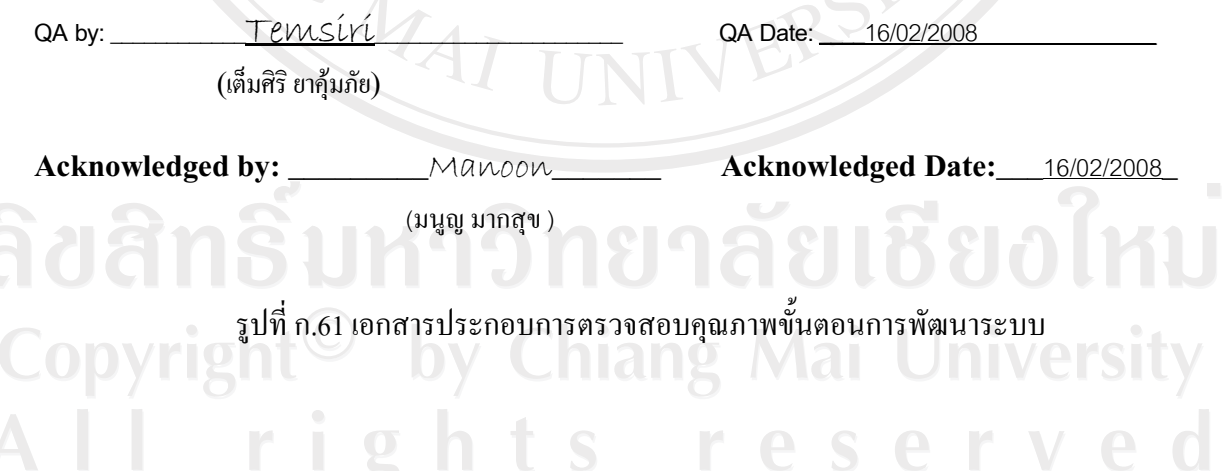

Track No.:  $005$ **Project Name:** Work In Process System

Stage of Development : บั้นตอนการทดสอบระบบ

SQA Name : เต็มศิริยาคุ้มภัย

**Date Review: 05/03/2008 ALL PR** 

 $21<sub>z</sub>$ 

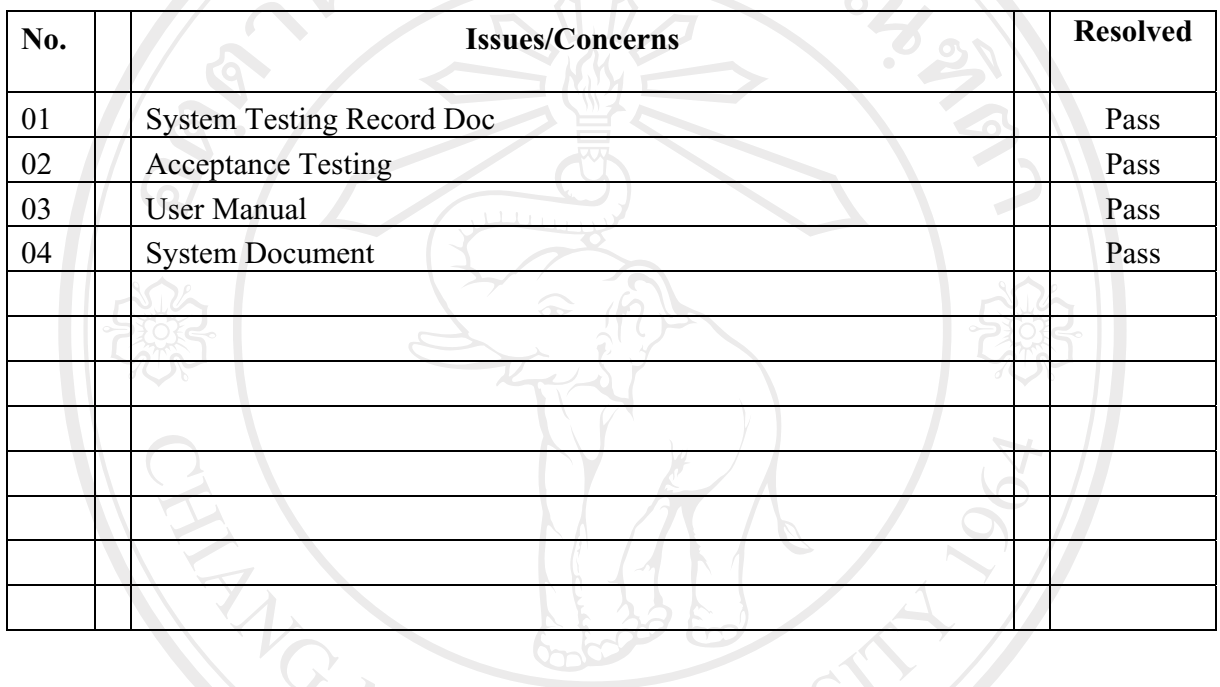

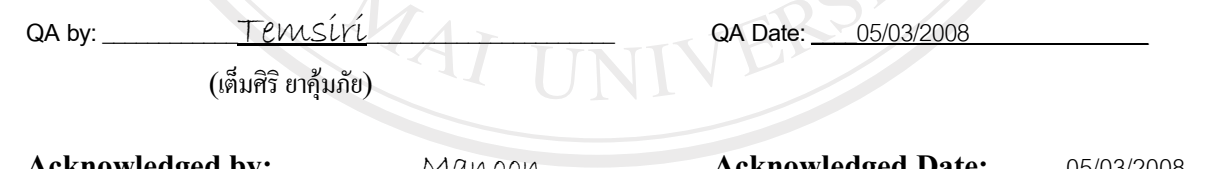

All rights reserved

auansu<sup>(uya xmqv)</sup>

 ${\color{red}C}$ 0  ${\color{red}O}$   ${\color{red}V}$   ${\color{red}I}$  : รูปที่ ก.62 เอกสารประกอบการตรวจสอบคุณภาพขั้นตอนการทดสอบระบบ

 $\text{Track No.}: 006$ **Project Name:** Work In Process System

Stage of Development : ตรวจสอบในขั้นตอนการทำ Change Request

SQA Name : เต็มศิริยาคุ้มภัย

**Date Review:**  $17/01/2008$ WEIND

 $21<sup>2</sup>$ 

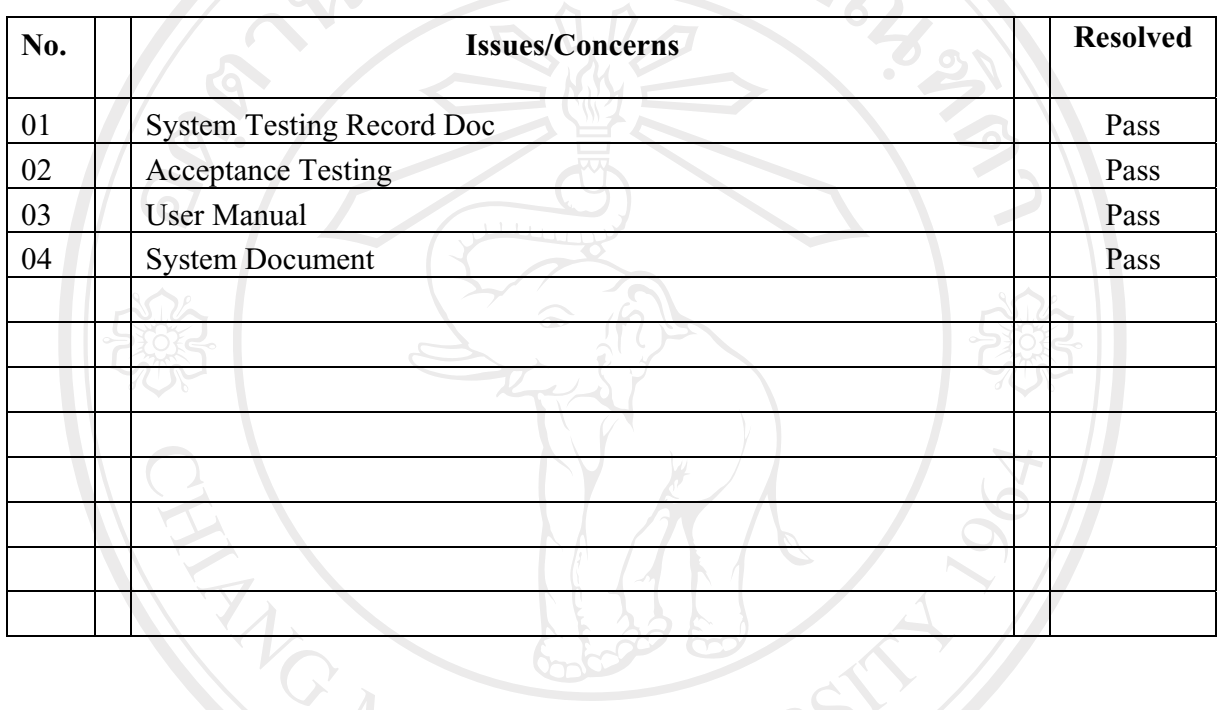

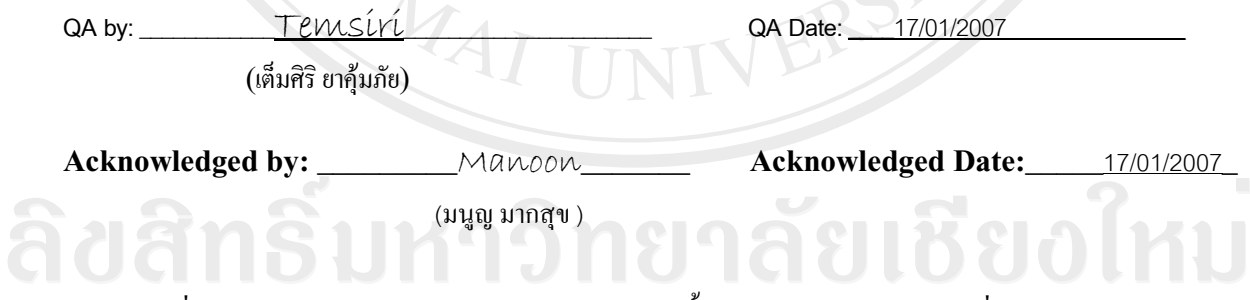

# **Change Request and Modification Plan**

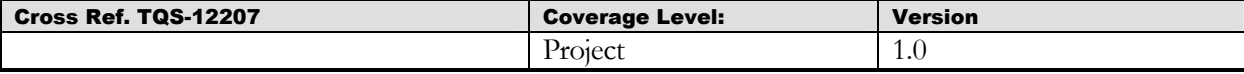

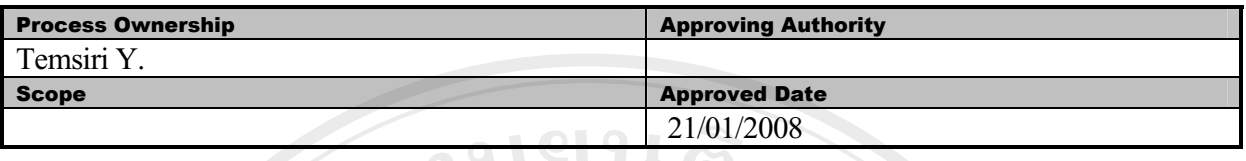

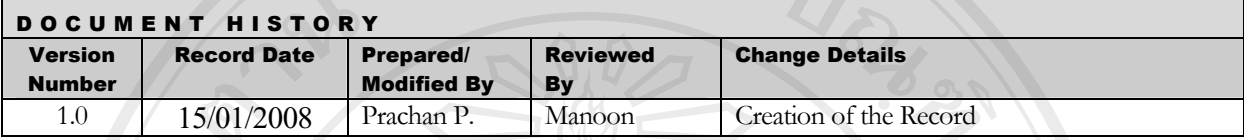

To provide the summarized requests of change in the project. **Objective:** 

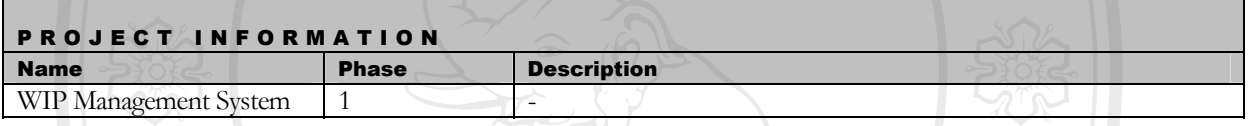

 $\overline{1}$ ำเทน้ำ

> ้กำหนดนโยบายการบริหารการเปลี่ยนแปลงความต้องการของระบบโดยประกาศขั้นตอนวิธีการให้ทีมงานที่ ้เกี่ยวข้องเกิดความเข้าใจที่ตรงกันและถือเป็นแนวทางปฏิบัติในองกรเอกสารที่เกี่ยวข้องคือ Project Management Plan และ Configuration Management Procedure โดยผลลัพธ์ที่ได้คือเอกสาร Change Request and Modification Record ขั้นตอนนี้ผู้รับผิดชอบคือ Configuration Management Team

ลิขสิทธิ์มหาวิทยาลัยเชียงใหม่ Copyright<sup>©</sup> by Chiang Mai University All rights reserved

MAI UN

## 2. แผนการกำหนดขั้นตอนการบริหารความเปลี่ยนแปลงซอฟต์แวร์

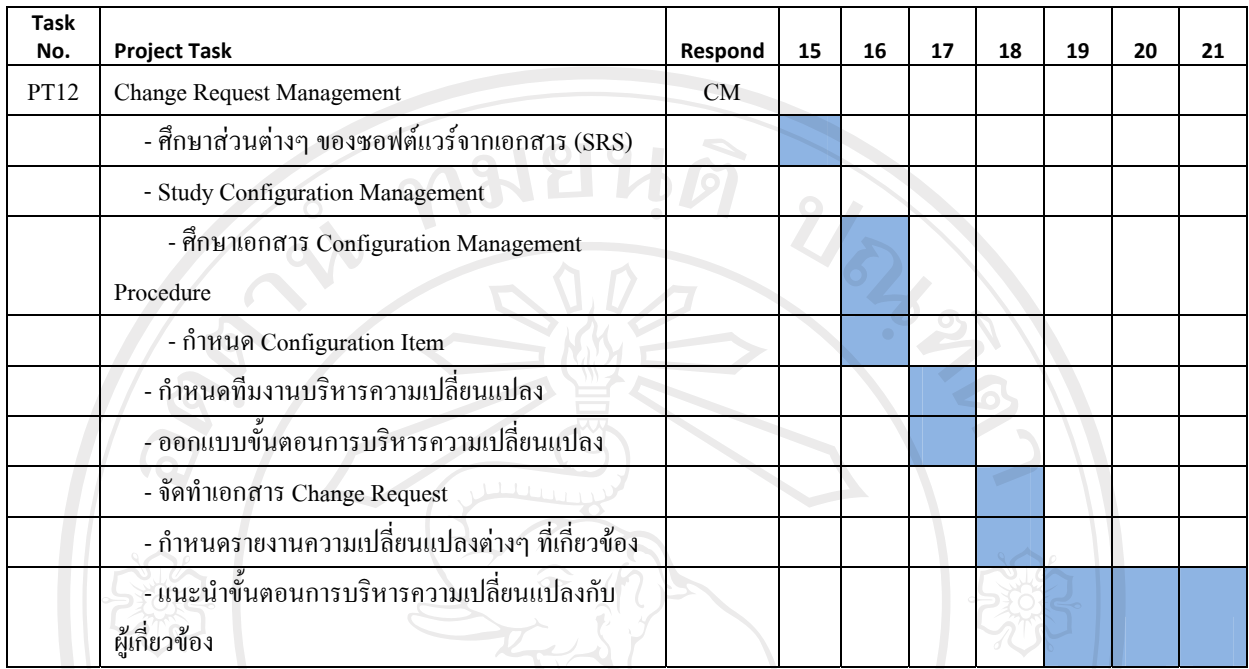

ตารางที่ ก.64 แผนการดำเนินงานการวางแผนบริหารความเปลี่ยนแปลงของระบบ

-<br>ศึกษาส่วนต่างๆ ของซอฟต์แวร์จากเอกสาร (SRS)

้เป็นการศึกษาขั้นตอนส่วนประกอบต่างๆ ของระบบเพื่อในลักษณะของฟังก์ชั่นการทำงานต่างๆ รายงานที่ เกี่ยวข้องกับระบบ

- ์ศึกษาแผนการบริหารโครงร้างซอฟต์แวร์
	- 1. ศึกษาส่วนประกอบต่างๆ ของโครงร้างซอฟต์แวร์
	- 2. กำหนด Meta Data และ Configuration Item ที่เกี่ยวข้องกับการบริหารความเปลี่ยนแปลงเพื่อนำมา ึ กำหนดขั้นตอนการบริหาร และจัดการเอกสาร Change Request

y Chiang Mai University

s reserved

## - คำหนดทีมงานบริหารความเปลี่ยนแปลง

กำหนดผู้เกี่ยวข้องต่างๆ ในระบบบริหารความเปลี่ยนแปลงโดยมีดังต่อไปนี้

- 1. Even Registration
- **ODY** 2. Librarian
	- $3.$  CCB
	- 4. Developer
	- 5. Project Manager
- ่ กำหนดขั้นตอนการบริหารความเปลี่ยนแปลงโดยเริ่มแต่การรับ Request วิเคราะห์ผลกระทบจากความ  $\overline{a}$ ้เปลี่ยนแปลง, ปรับปรุงระบบ ตลอดจนติดตามความเปลี่ยนแปลงต่างๆ ในการพัฒนา
- กำหนดรายงานที่เกี่ยวข้องเช่น
	- $\overline{1}$ . **Status Report**
	- รายงานสถิติการเปลี่ยนแปลงต่างๆ  $\overline{2}$ .
- แนะนำผู้เกี่ยวข้องทราบถึงขั้นตอนการบริหารความเปลี่ยนแปลงที่ตามที่ระบุไว้ในแผนการดำเนินงาน ตลอดจน ติดตามความถูกต้องอย่างต่อเนื่อง

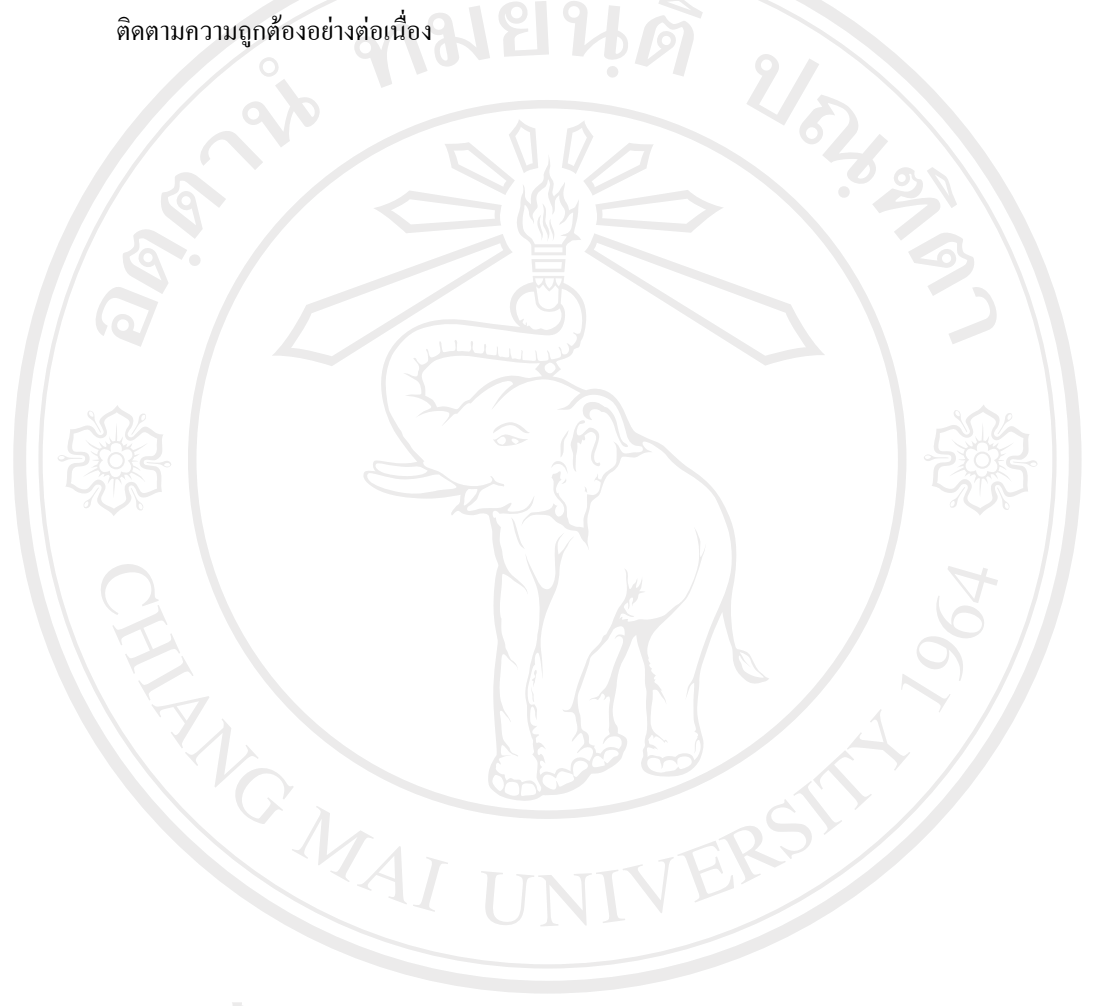

ลิขสิทธิ์มหาวิทยาลัยเชียงใหม Copyright<sup>©</sup> by Chiang Mai University All rights reserved

## Change Request and Modification Record Cross Ref. TQS-12207 Coverage Level: Version Project 1.0

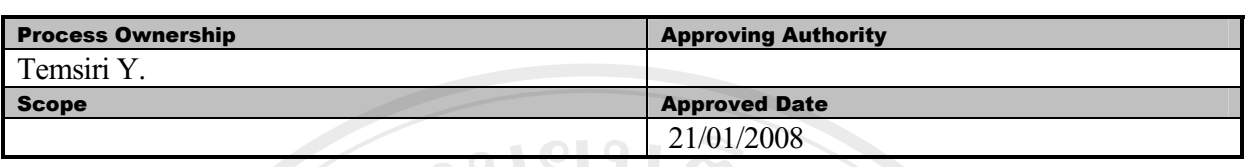

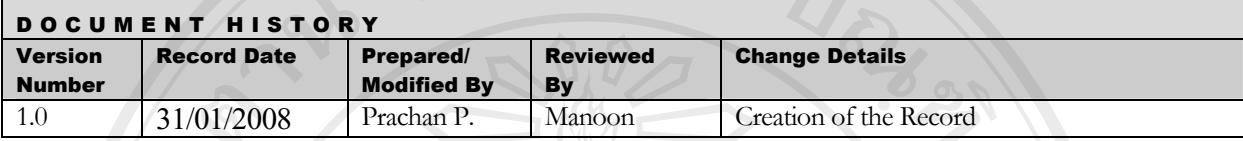

Objective : To provide the summarized requests of change in the project.

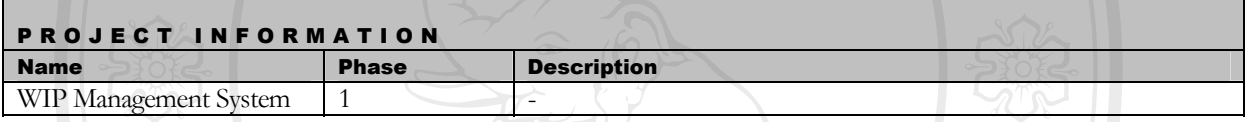

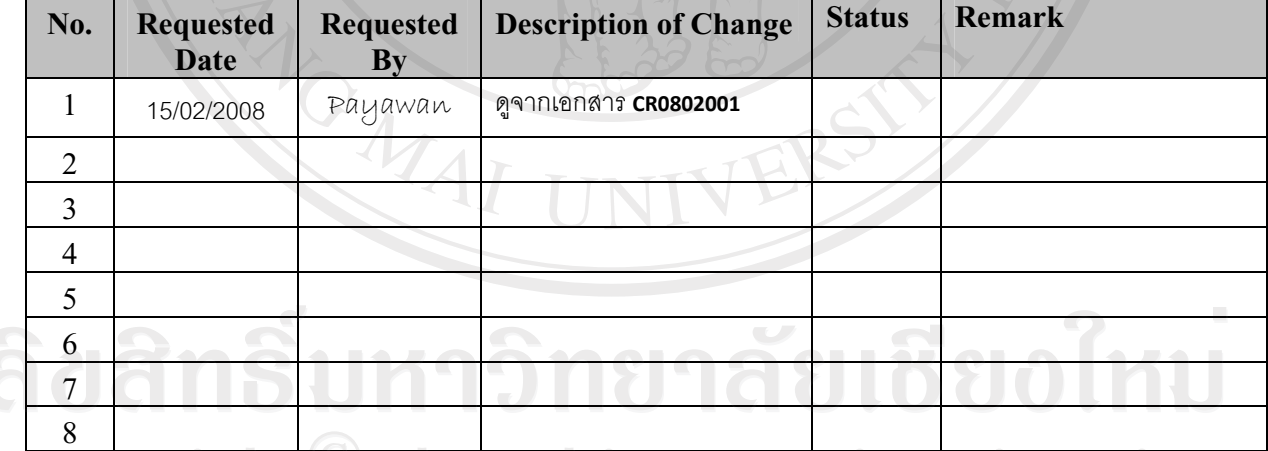

ฑารางที่ ก.65 บันทึกการการเปลี่ยนแปลงโปรแกรมระบบบริหารงานระหว่างผลิต<br>ผลารางที่ ก.65 บันทึกการการเปลี่ยนแปลงโปรแกรมระบบบริหารงานระหว่างผลิต

#### SMV WIP Change Request Form

#### (Modification/Maintenance Record)

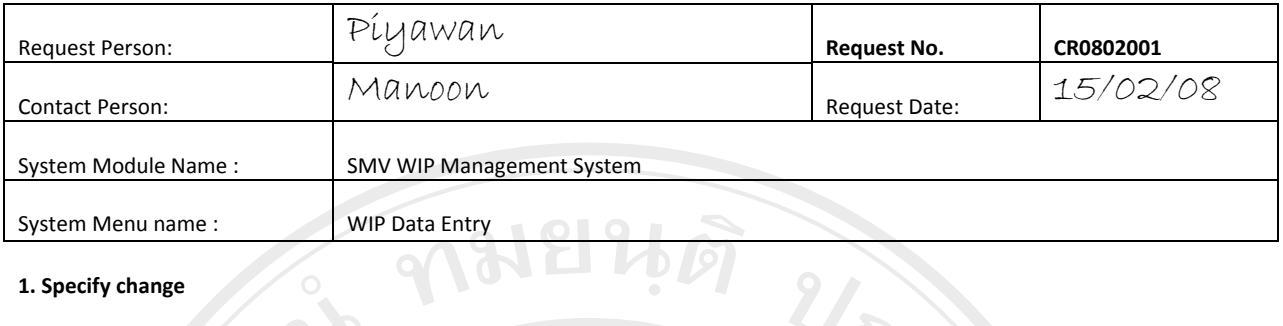

## 1. Specify change

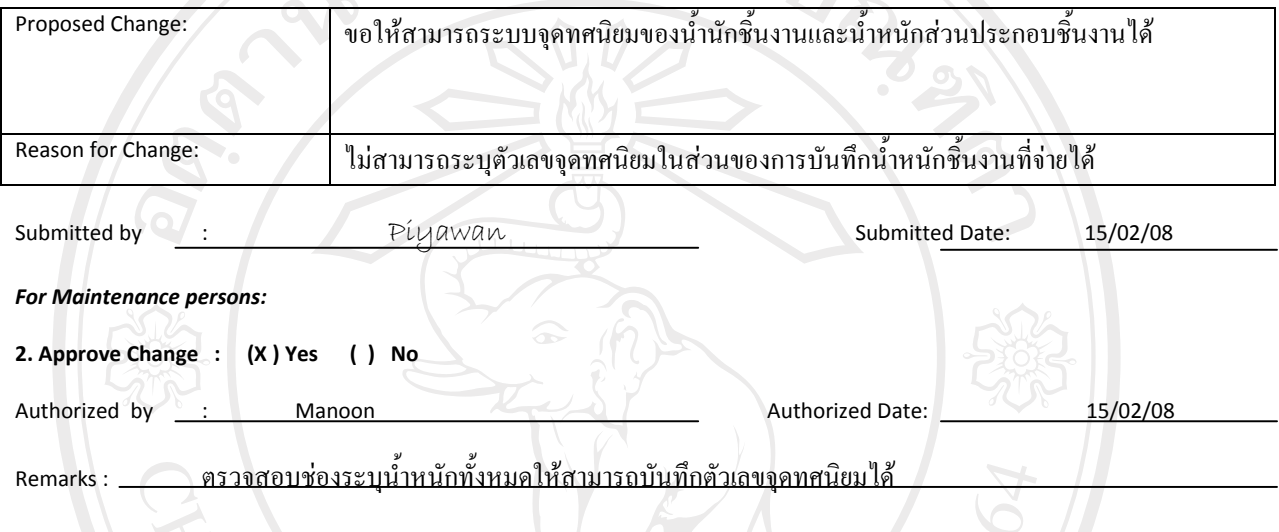

 $\sqrt{6}$ 

### 3. Execute Change

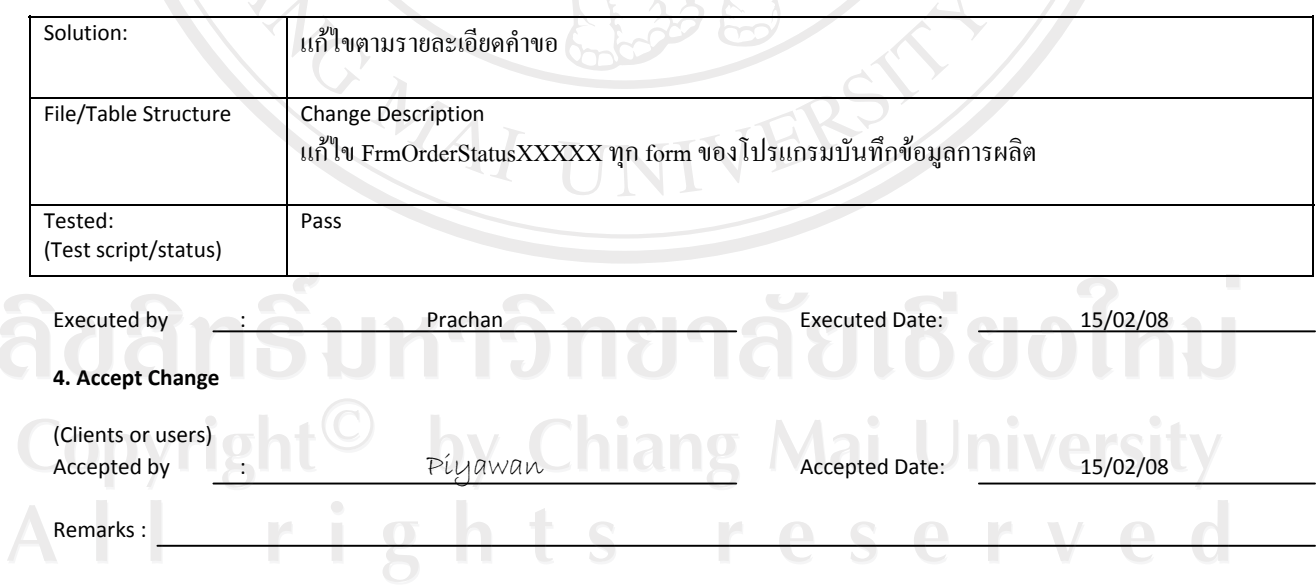

รูปที่ ก.64 เอกสารตัวอย่างการบันทึกความเปลี่ยนแปลงของระบบ

## ภาคผนวก ข

## คู่มือการใช้งาน

ิการใช้งานระบบบริหารงานระหว่างผลิตมีขั้นตอนการทำงานรวมถึงรายงานที่เกี่ยวข้องซึ่งรวบรวม ้อยู่ในคู่มือการใช้งานระบบโดยมีรายละเอียดดังต่อไปนี้

1. ระบบออกแบบขั้นตอนการผลิต (Workflow Designer)

หน้าจอออกแบบขั้นตอนการผลิตเครื่องประดับมีดังต่อไปนี้

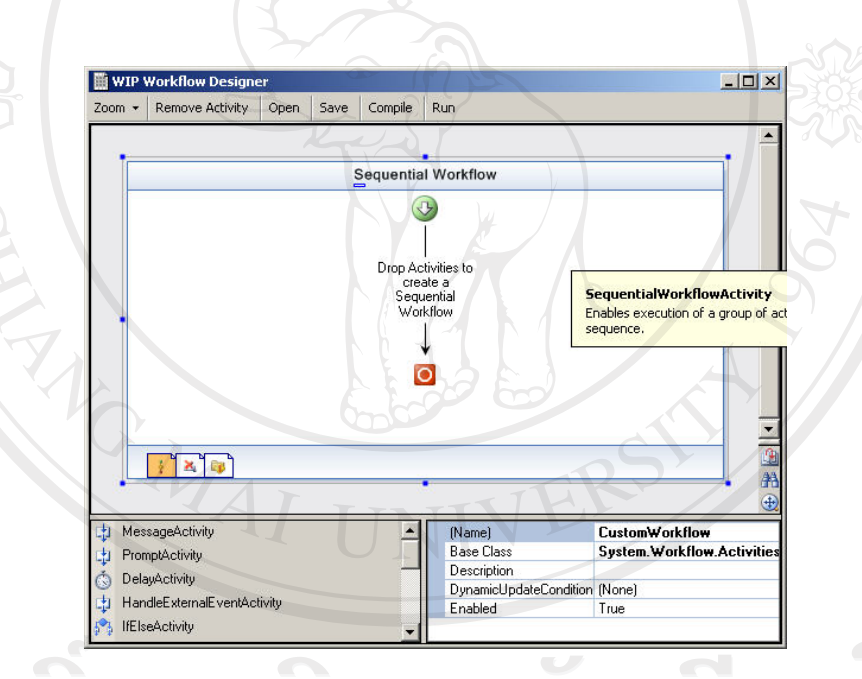

รูปที่ ข.1 แสดงหน้าจอเริ่มการทำงานระบบออกแบบขั้นตอนการผลิต หน้าจอออกแบบขั้นตอนการผลิตประกอบด้วยเมนูการทำงาน, ส่วนออกแบบขั้นตอนการ ผลิต, ส่วนของการเลือกใช้ส่วนประกอบขั้นตอนการผลิตและส่วนระบุรายละเอียดของขั้นตอนการ ผลิตแต่ละขั้นตอน

โดยการออกแบบขั้นตอนการผลิตนั้นสามารถเรียกไฟล์ที่ได้บันทึกไว้ล่วงหน้าและทำการ แก้ไขขั้นตอนการผลิตและบันทึกเป็นไฟล์ขั้นตอนการผลิตใหม่เพื่อให้ฟังก์ชั่นต่างๆ เรียกใช้ หน้าจอการเปิดไฟล์เวิร์คโฟล์วมีดังต่อไปนี้

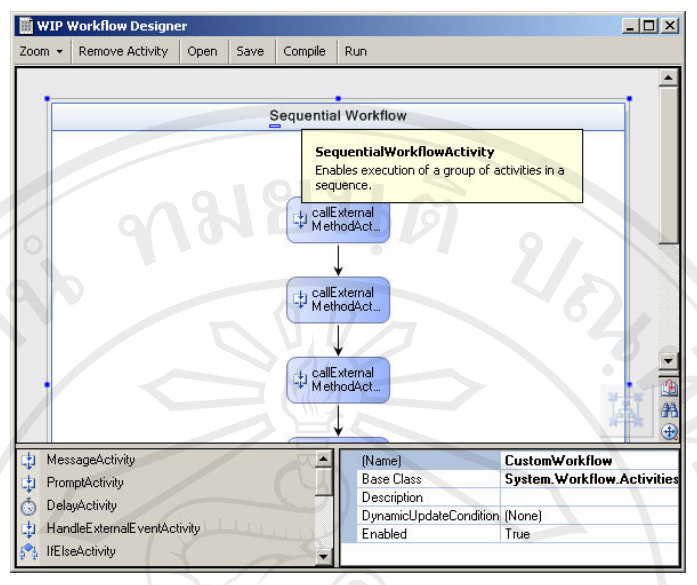

# รูปที่ ข.2 แสดงหน้าจอการแก้ไขไฟล์เวิร์คโฟล์ว

การเปิดเวิร์คโฟล์วโดยเรียกใช้เมนู Open และเลือกไฟล์เวิร์คโฟล์วเพื่อทำการเปิด ระบบจะ แสดงขั้นตอนการผลิตบนหน้าจอ จากนั้นผู้ใช้ทำการแก้ไขขั้นตอนการผลิตซึ่งอาจจะเป็นการเพิ่ม ์ ขั้นตอนการผลิตสามารถทำใด้โดยการคัดลอก (Copy) ขั้นตอนที่มีอยู่เพื่อกำหนดขั้นตอนการผลิต ใหม่ หรือลบขั้นตอนการทำงานโดยเลือกขั้นตอนการผลิตที่ต้องการลบและกดปุ่ม Delete เพื่อลบ ้ขั้นตอนการผลิตนั้นๆ หลังจากทำการแก้ไขขั้นตอนการผลิตเสร็จสิ้นต้องทำการบันทึกเป็นไฟล์ เวิร์คโฟล์วใหม่โดยเรียกใช้เมนู save เพื่อทำการบันทึกข้อมูล จากนั้นผู้ใช้ต้องทำการประกาศใช้งาน เวิร์คโฟล์วเพื่อให้ฟังก์ชั่นต่างๆ เรียกใช้โดยเรียกใช้เมนู Compile โปรแกรมจะทำการตรวจสอบ ความถูกต้องของการออกแบบแล้วประกาศใช้งานเวิร์คโฟล์วต่อไป

# $\overline{\alpha}$ รูปที่ ข.3 หน้าจอแสดงการประกาศใช้งานเวิร์คโฟล์ว

Compile Complete

 $\vert x \vert$ 

#### ึการเข้าใช้งานระบบ  $2^{\circ}$

้เริ่มต้นใช้งานระบบต้องทำการ login เพื่อเข้าใช้งานระบบโดยหน้าจอ login มีดังต่อไปนี้

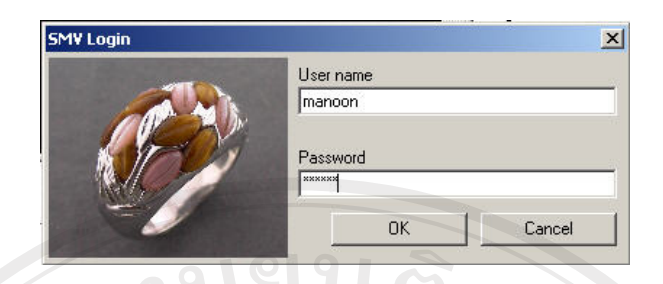

# รูปที่ ข.4 แสดงหน้าจอล๊อกอินเข้าใช้งานระบบ

หน้าจอการ login ประกอบด้วยช่องรับข้อมูล User Name และ Password โดยเริ่มจากการ ระบุชื่อผู้ใช้ในช่อง User name และระบุรหัสผ่านในช่อง Password โดยที่ชื่อผู้เข้าใช้และรหัสผ่าน จะถูกสร้างขึ้นก่อนจากผู้ดูแลระบบ จากนั้นกดปุ่ม OK เพื่อทำการ login เข้าสู่ระบบ หรือ กดปุ่ม Cancel เพื่อยกเลิกการเข้าระบบ

ในกรณีที่ระบุรหัสชื่อผู้ใช้หรือรหัสผ่านไม่ถูกต้องจะไม่สามารถเข้าใช้งานระบบได้

3. หน้าจอหลัก

หน้าจอหลักเป็นหน้าจอการทำงานชั้นนอกสุดของระบบ โดยหน้าจอหลักจะสามารถ ้เรียกใช้งานฟังก์ชั่นการทำงานย่อยต่างๆ ในระบบได้ โดยหน้าจอหลักมีดังต่อไปนี้

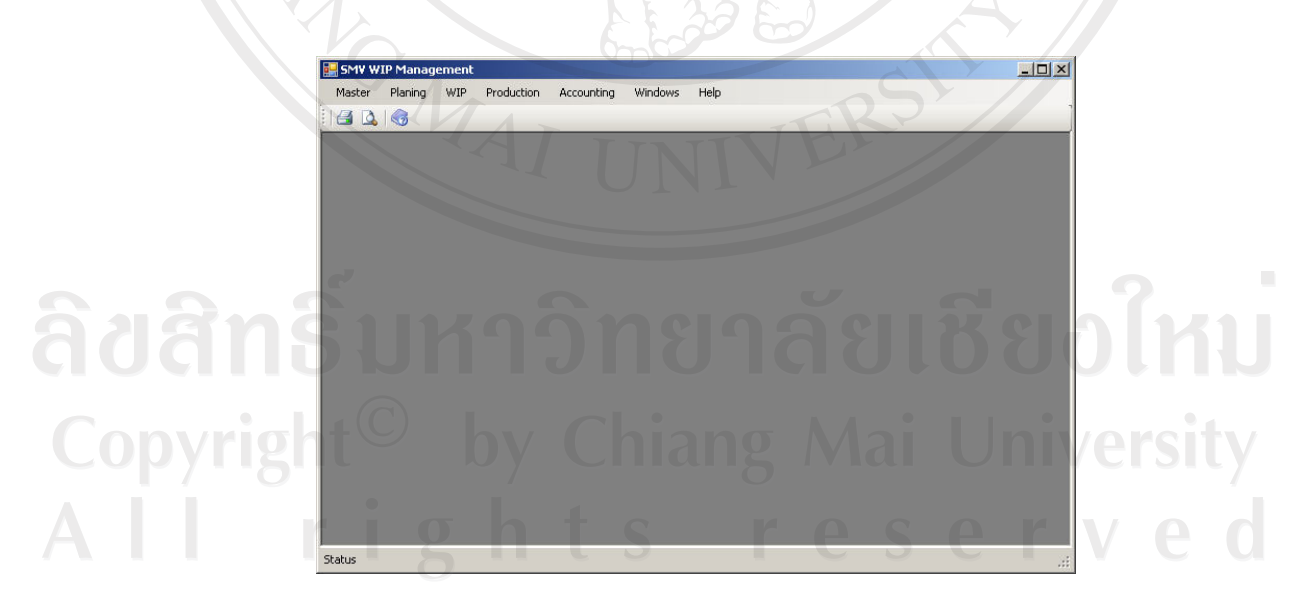

รูปที่ ข.5 แสดงหน้าจอหลักของระบบ

หน้าจอหลักประกอบด้วยเมนูเรียกใช้ฟังก์ชั่นการทำงานด้านบน ซึ่งประกอบด้วย

- Master เมนูในการกำหนดข้อมูลตั้งต้นซึ่งมีฟังก์ชั่นการกำหนดข้อมูลการผลิตเป็น เมนูย่อย
- Planning เมนูของระบบวางแผนการผลิต
- WIP เมนูของระบบการบันทึกงานระหว่างผลิตของแต่ละขั้นตอนการผลิต URA BA
- Production เมนูของระบบการผลิต
- Accounting เมนูของระบบต้นทุนการผลิต
- Windows เมนูจัดรูปแบบหน้าจอ
- Help เมนูให้ความช่วยเหลือผู้ใช้
- 4. บันทึกข้อมูลการผลิต

้เป็นฟังก์ชั่นในการบันทึกข้อมูลการผลิต เพื่อใช้เป็นข้อมูลประกอบการผลิตของพนักงาน ฝ่ายผลิต โดยมีหน้าจอการทำงานต่อไปนี้

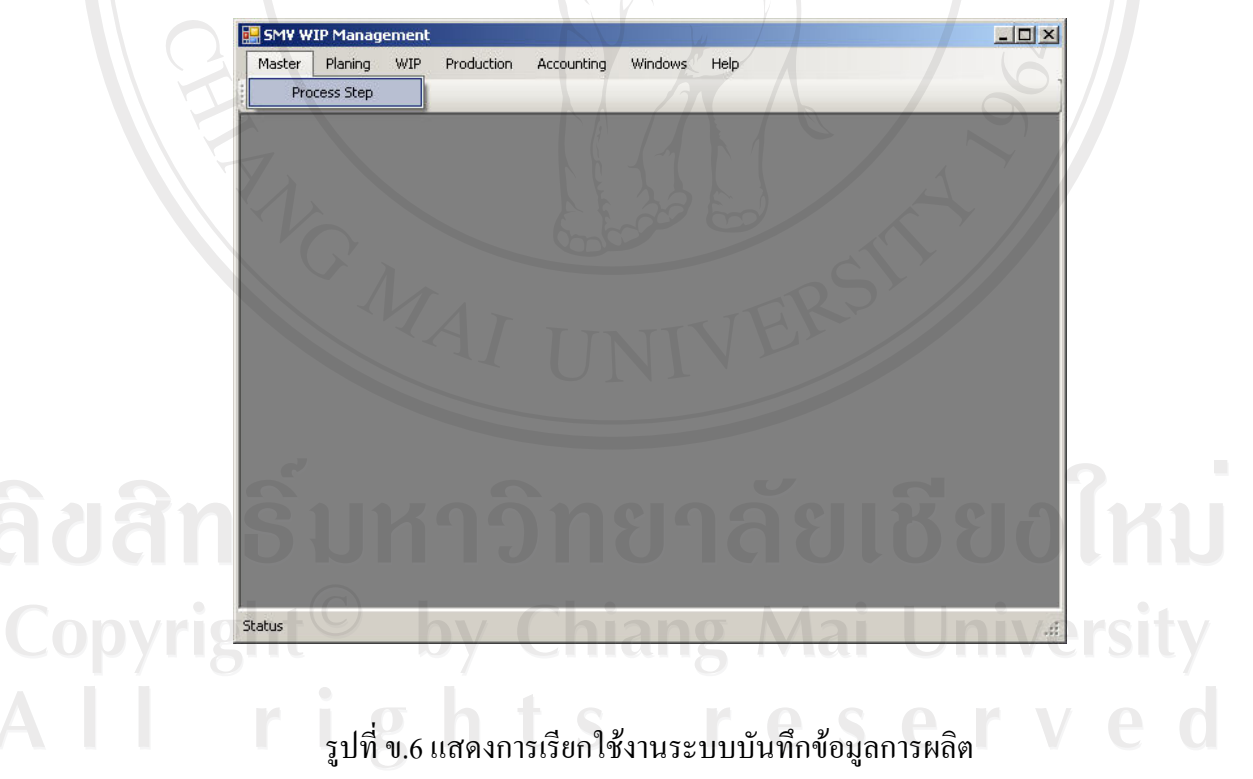

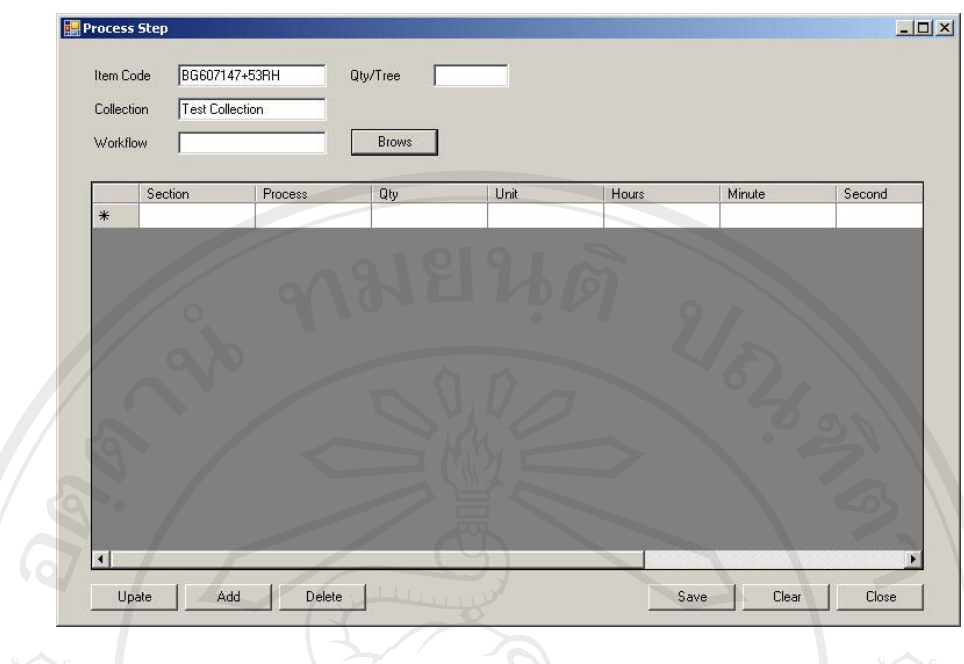

รูปที่ ข.7 แสดงหน้าจอกำหนดข้อมูลระหว่างผลิต

หน้าจอประกอบด้วยส่วนของการระบุรหัสงานและระบุใฟล์เวิร์คโฟล์วที่ใช้ในการผลิต ์ ชิ้นงานรหัสนั้นๆ โดยเริ่มต้นจากการระบุรหัสงานจากนั้นระบบจะแสดงรูปของชิ้นงานและคอล์เลค ชัน (Collection) จากนั้นผู้ใช้ต้องระบุเวิร์คโฟล์วที่ใช้ในการควบคุมการผลิตชิ้นงานโดยการกดปุ่ม Brows เพื่อเลือกไฟล์เวิร์คโฟล์ว จากนั้นระบุขั้นตอนและรายละเอียดการผลิตแล้วทำการบันทึก ต่อไป

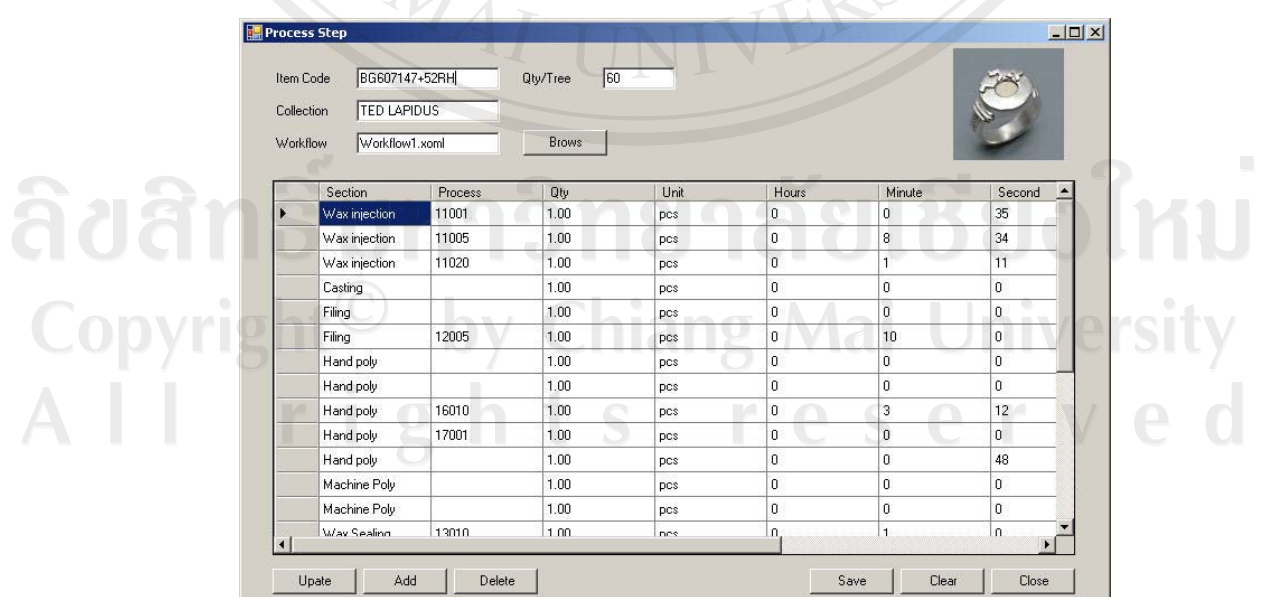

รูปที่ ข.8 หน้าจอแสดงข้อมูลระหว่างผลิต

5. การสั่งผลิตชิ้นงาน

A |

ึการสั่งผลิตชิ้นงานเข้าสู่ขั้นตอนการผลิตจะทำการสั่งผลิตตามโปรแกรมการผลิต โดย โปรแกรมการผลิตนั้นคือเลขที่ลำดับอาทิตย์ในปีนั้นๆ เช่น อาทิตย์แรกของปี 2008 โปรแกรมการ ผลิตคือ 0801 เป็นต้น เรียกฟังก์ชั่นการสั่งผลิตชิ้นงานดังนี้

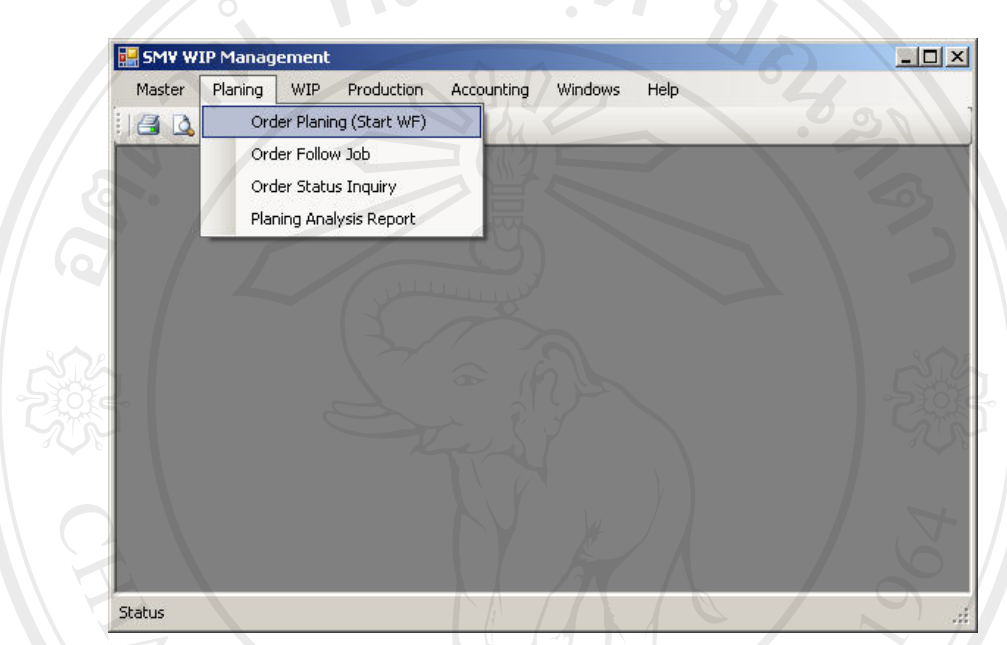

# ั้ง<br>รูปที่ ข.9 แสดงการเรียกใช้งานระบบสั่งผลิตชิ้นงาน

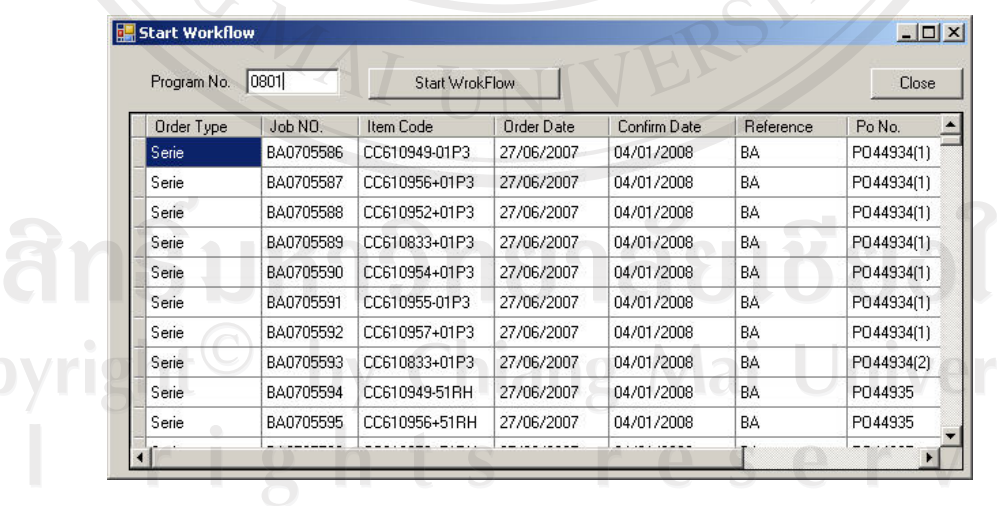

รูปที่ ข.10 แสดงหน้าจอระบบสั่งผลิต

เริ่มจากการระบุรหัสโปรแกรมผลิตจากนั้นกดปุ่มเอ็นเตอร์ (Enter) ระบบจะแสดงรหัสงาน ้ ทั้งหมดที่อยู่ในโปรแกรมผลิตที่ระบุไว้ก่อนหน้านี้จากฝ่ายวางแผนการผลิต จากนั้นกดปุ่ม Start

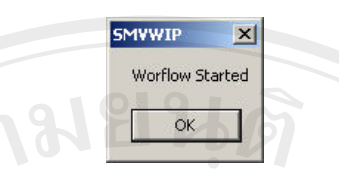

## รูปที่ ข.11 แสดงหน้าจอการเรียกใช้งานเวิร์คโฟล์ว

## 6. บันทึกงานระหว่างผลิต

ฟังก์ชั่นการบันทึกข้อมูลงานระหว่างผลิตจะทำการบันทึกต่อเมื่อชิ้นงานผ่านการผลิตในแต่ ิละชั้นตอนที่มีจุดบันทึกข้อมูลการผลิตอยู่ โดยฟังก์ชั่นการบันทึกข้อมูลงานระหว่างผลิตจะแยก หน้าจอการบันทึกของแต่ละแผนกออกจากกัน โดยเรียกใช้ฟังก์ชันบันทึกงานระหว่างผลิต ดังต่อไปนี้

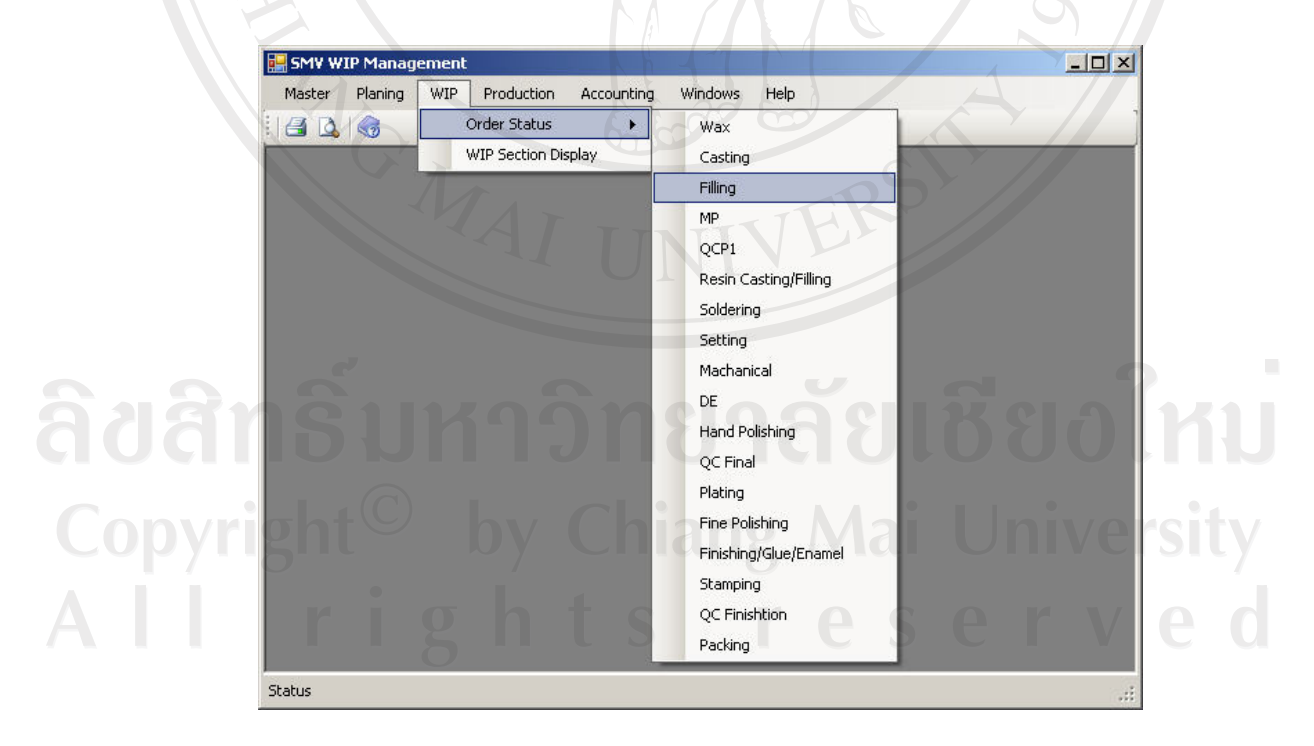

รูปที่ ข.12 แสดงการเรียกใช้งานระบบบันทึกข้อมูลระหว่างผลิต

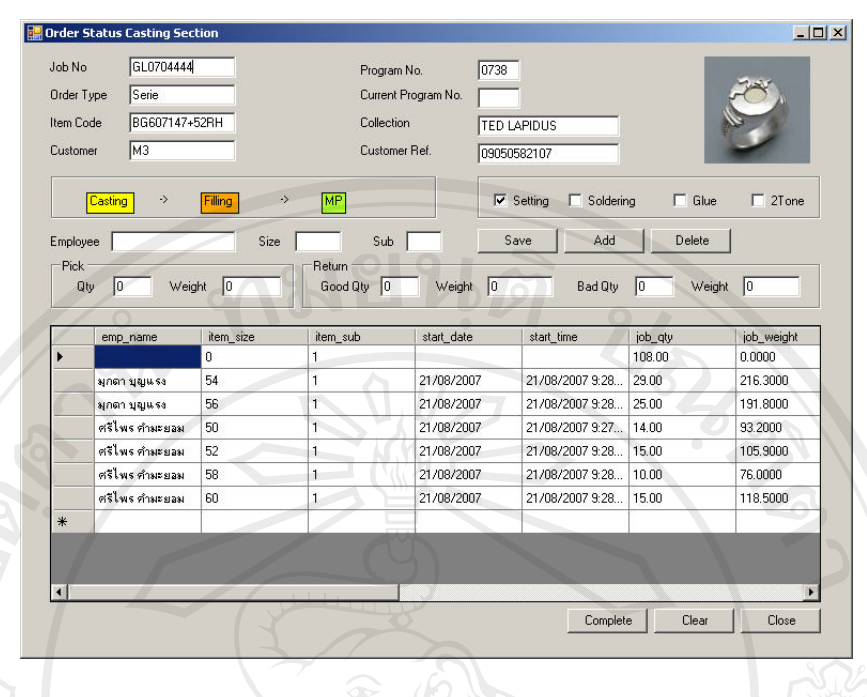

รูปที่ ข.13 แสดงหน้าจอระบบบันทึกงานระหว่างผลิต

เริ่มต้นโดยระบุรหัสงานในช่อง Job No. จากนั้นระบบจะแสดงข้อมูลผลิตภัณฑ์ขั้นใน หน้าจอส่วนบนและแสดงข้อมูลงานระหว่างผลิตที่เคยบันทึกไว้ในขั้นตอนการผลิตนั้นๆ จากนั้น ผู้ใช้ทำการบันทึกข้อมูลงานระหว่างผลิตโดยการระบุรหัสพนักงานที่ทำการผลิตระบบจะแสดง หน้าจอดังต่อไปนี้

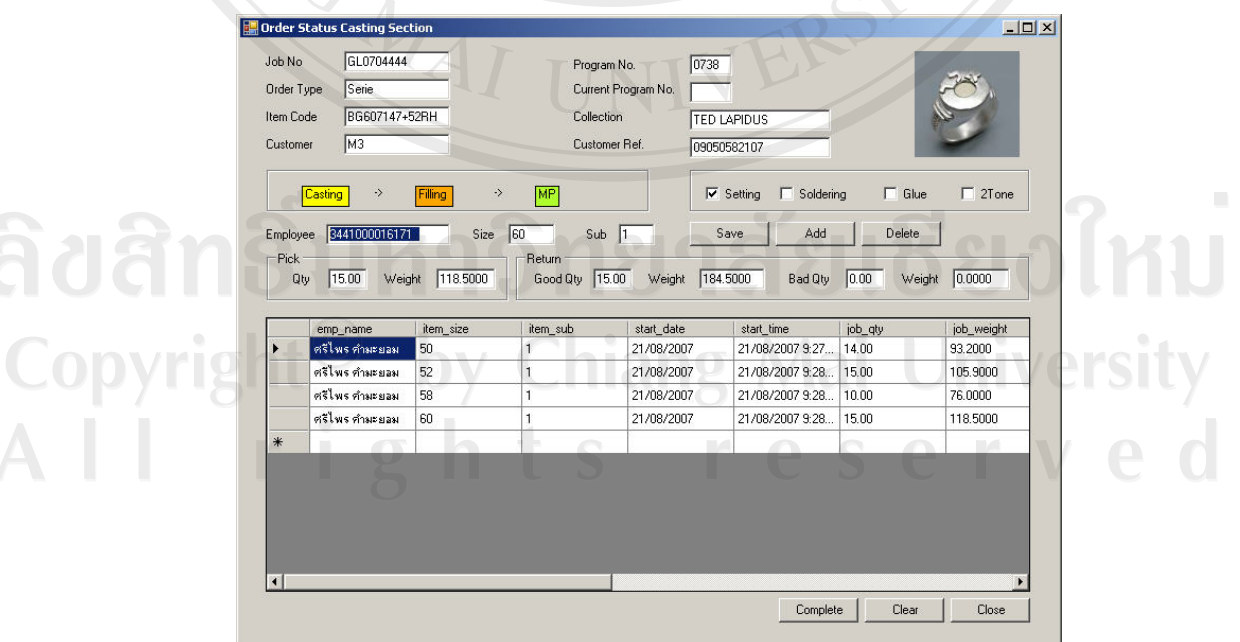

รูปที่ ข.14 แสดงหน้าจอการบันทึกข้อมูลงานระหว่างผลิต

ิจากรูป ข.14 จะเป็นว่าเมื่อระบุรหัสพนักงานผลิตระบบจะกรองเฉพาะข้อมูลการผลิตของ ี พนักงานนั้นๆ และแสดงบนจอภาพ ผู้ใช้ทำการระบุจำนวนและน้ำหนักงานงานรับจ่ายและทำการ ิบันทึกโดยกดปุ่ม Save ระบบจะทำการบันทึกข้อมูลลงฐานข้อมูล ในกรณีที่บันทึกรายการใหม่ให้ ผู้ใช้ระบุข้อมูลการผลิตและกดปุ่ม Add เพื่อบันทึกข้อมูลหรือกดปุ่ม Delete เพื่อลบข้อมูลการผลิต

ในกรณีที่บันทึกข้อมูลการผลิตชิ้นงานเสร็จสิ้นในขั้นตอนการผลิตหนึ่งๆ ผู้ใช้กดปุ่ม Complete เพื่อเรียกใช้เวิร์คโฟล์วในการควบคุมการบันทึกข้อมูลงานระหว่างผลิตในขั้นตอนต่อไป

## 7. แสดงข้อมูลงานระหว่างผลิต

หน้าจอแสดงข้อมูลงานระหว่างผลิตถูกเรียกใช้โดยหัวหน้างานผลิตแต่ละขั้นตอนการผลิต ้เพื่อเป็นข้อมูลในการวางแผนการผลิตภายในขั้นตอนการผลิตของตน การเรียกใช้ฟังชั่นหน้าจอ ้ แสดงข้อมูลงานระหว่างผลิตดังต่อไปนี้

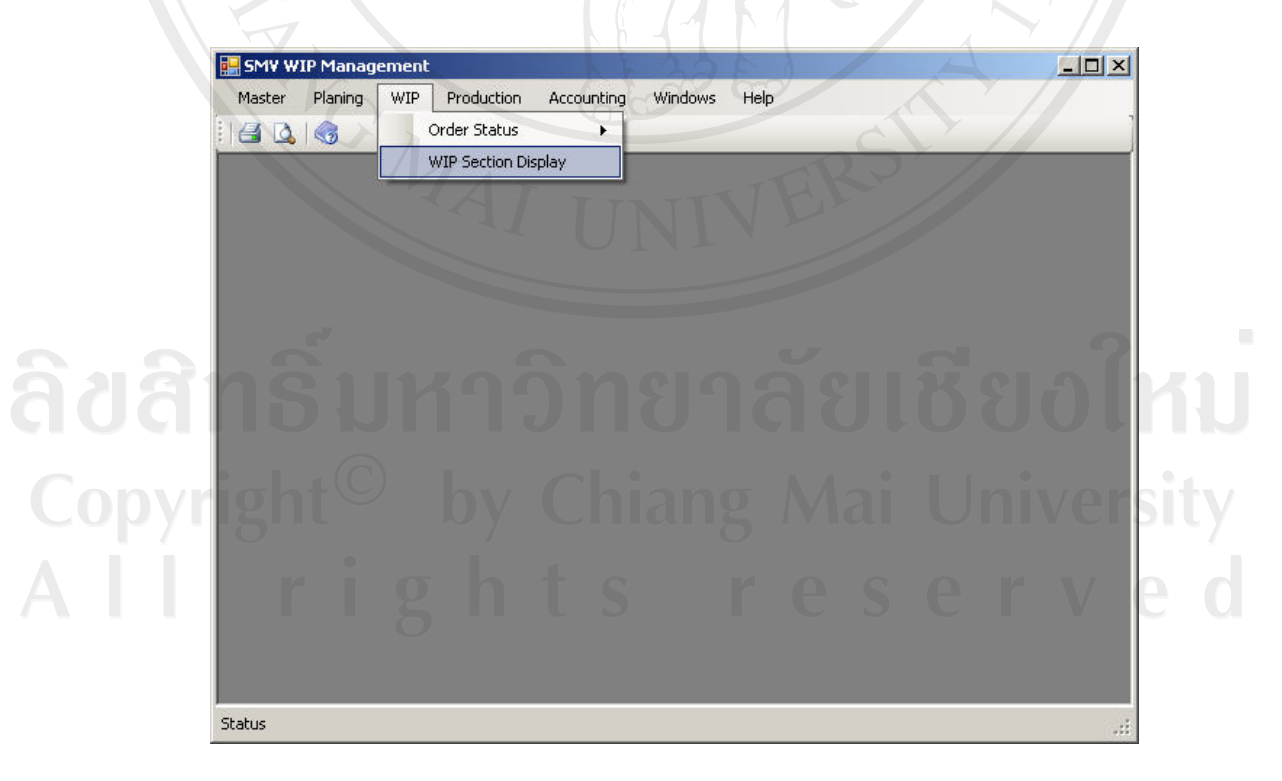

รูปที่ ข.15 แสดงการเรียกใช้หน้าจอแสดงข้อมูลงานระหว่างผลิต

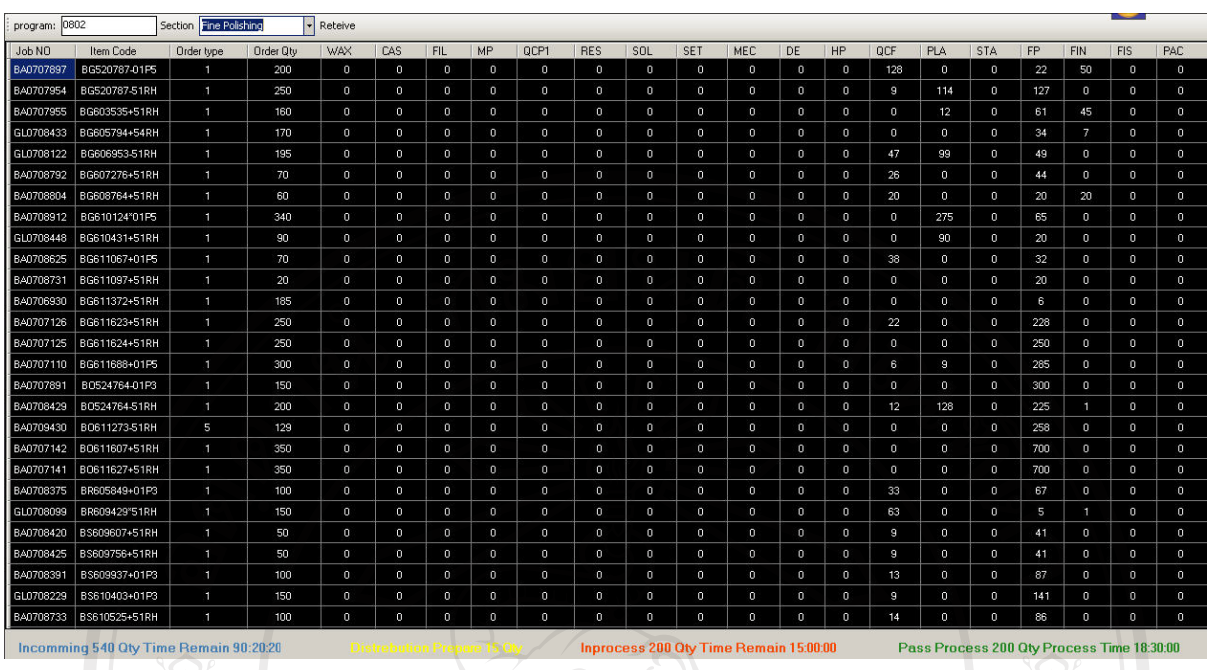

รูปที่ ข.16 แสดงหน้าจอการบันทึกข้อมูลงานระหว่างผลิต

หน้าจอแสดงข้อมูลงานระหว่างผลิตมีส่วนประกอบดังต่อไปนี้ ส่วนระบุรหัสโปรแกรม ึการผลิต, ส่วนแสดงข้อมูลงานระหว่างผลิต และแสดงข้อมูลสรุปงานระหว่างผลิตในขั้นตอนการ ผลิตที่ระบุ **WOMAI** 

#### รายงานการผลิต 8.

รายงานการผลิตแสคงข้อมูลประสิทธิภาพการผลิตของพนักงานฝ่ายผลิต การเรียกดู รายงานสามารถทำใด้ดังต่อไปนี้ Copyright<sup>(C)</sup> by Chiang Mai University All rights reserved

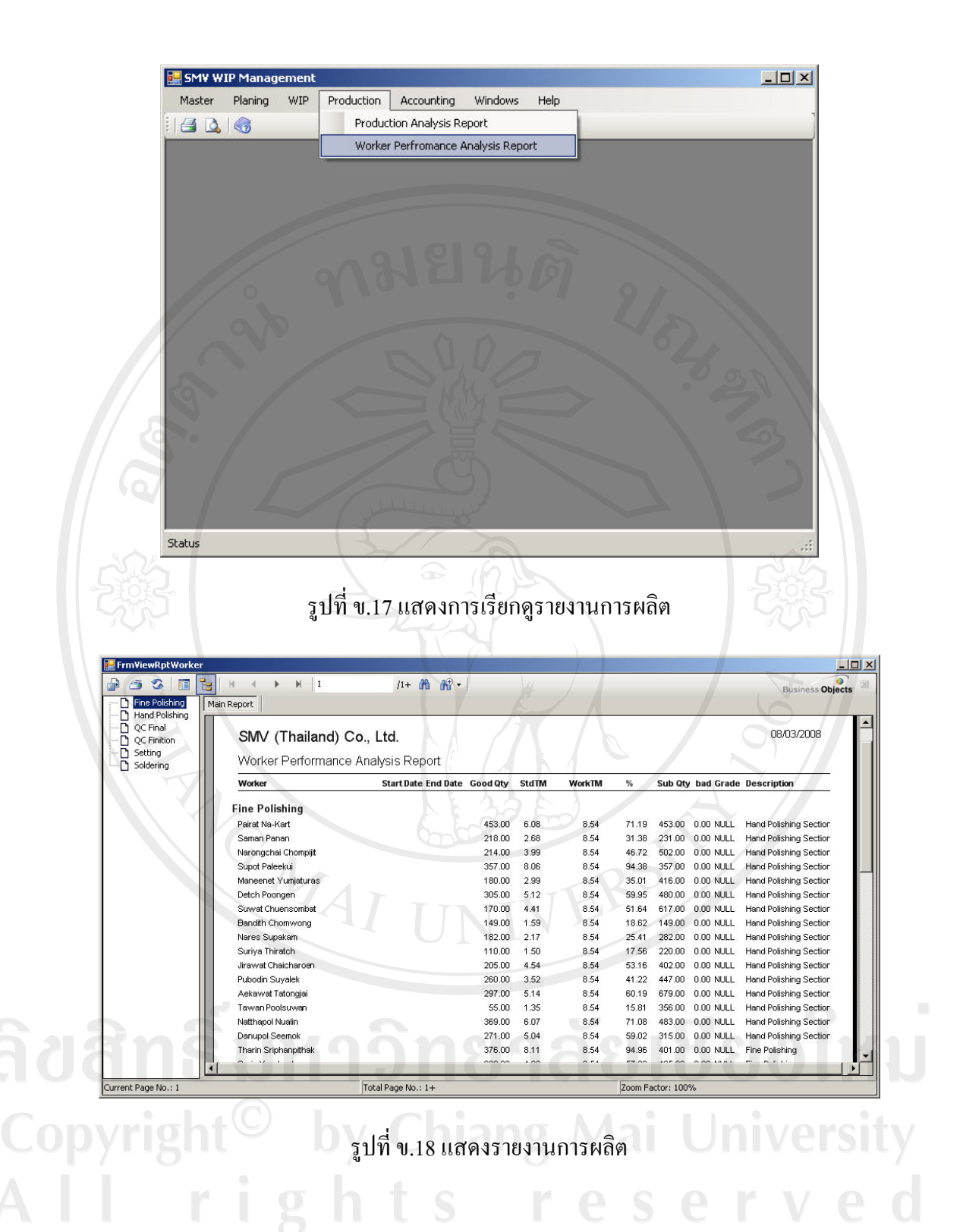

## 9. รายงานต้นทุนการผลิต

เป็นรายงานประกอบการจัดทำงบการเงินของแผนกบัญชี ต้นทุนที่แสดงในรายงานแยก ิตามขั้นตอนการผลิตโดยต้นทุนการผลิตแต่ละแผนกแตกต่างกันตามที่เกิดขึ้นจริงในการผลิต การ เรียกดูรายงานผ่านเมนูดังต่อไปนี้

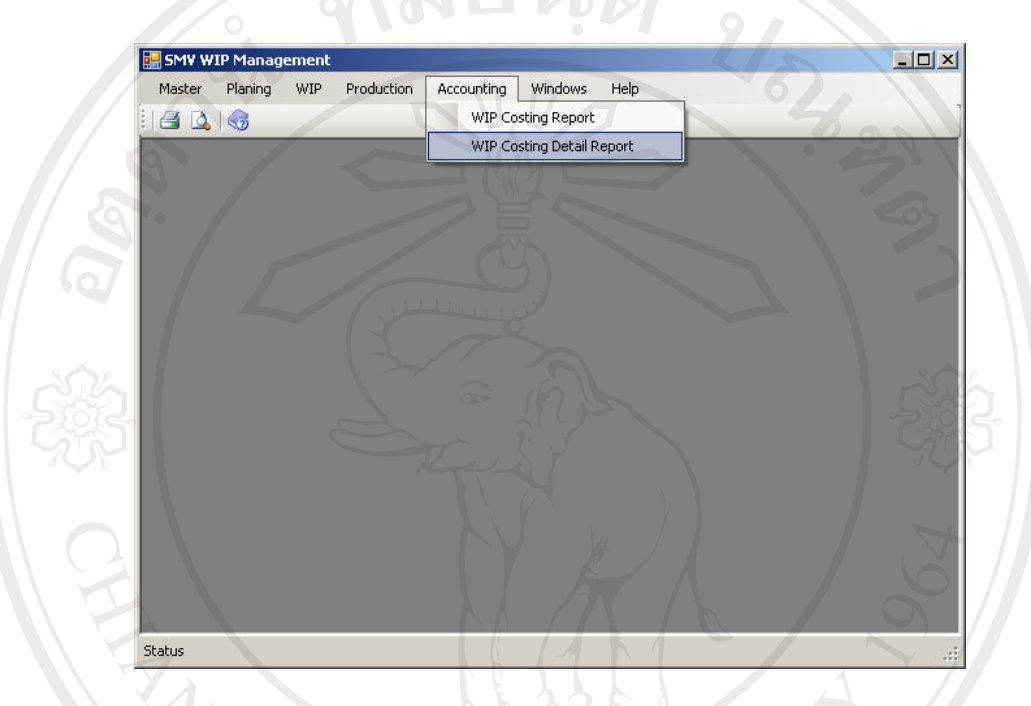

# รูปที่ ข.19 แสดงการเรียกดูรายงานต้นทุนการผลิต

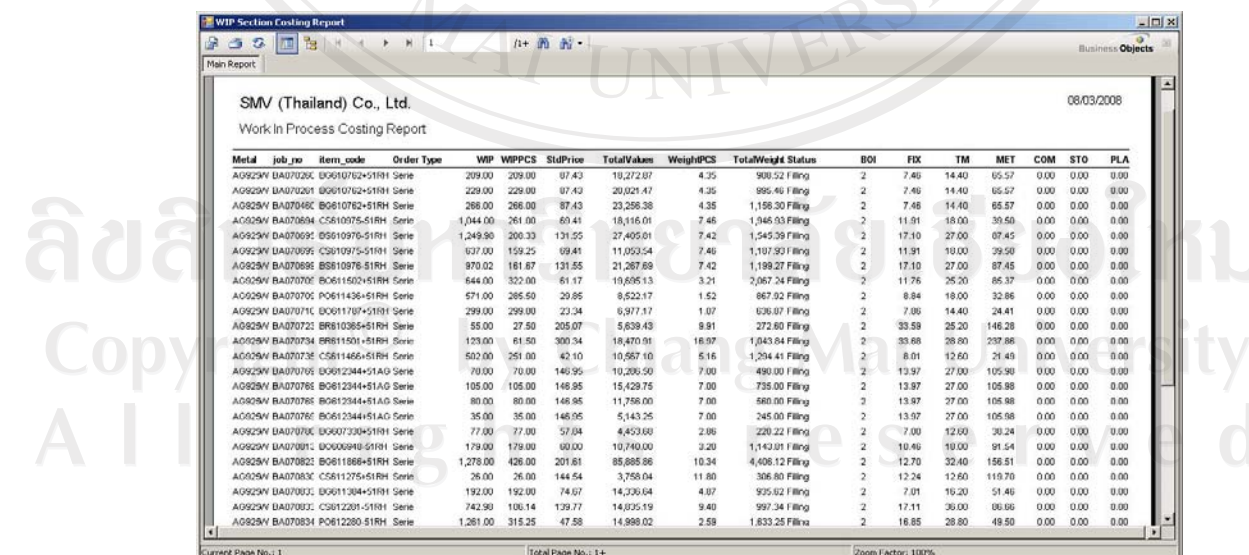

รูปที่ ข.20 แสดงรายงานต้นทุนการผลิต

#### ประวัติผู้เขียน **¸**

 $\frac{2}{30}$   $\frac{1}{30}$   $\frac{1}{30}$ 

 $\tilde{a}$ น เคือน ปี เกิด  $\begin{bmatrix} 12 & \frac{1}{10} & \frac{1}{10} \\ 1 & \frac{1}{10} & \frac{1}{10} \\ 0 & \frac{1}{10} & \frac{1}{10} \\ 0 & \frac{1}{10} & \frac{1}{10} \\ 0 & \frac{1}{10} & \frac{1}{10} \\ 0 & \frac{1}{10} & \frac{1}{10} \\ 0 & \frac{1}{10} & \frac{1}{10} \\ 0 & \frac{1}{10} & \frac{1}{10} \\ 0 & \frac{1}{10} & \frac{1}{10}$ 

¦³ª´·µ¦«¬µ ¹ εÁ¦Èµ¦«¹¬µ¦³´¤´¥¤«¹¬µ°¨µ¥ โรงเรียนวัดบวรนิเวศ กรุงเทพฯ ปีการศึกษา 2536

> สำเร็จการศึกษาระดับปริญญาตรี บริหารธุรกิจบัณฑิต สาขาวิทยาการคอมพิวเตอร์ธุรกิจ มหาวิทยาลัยเอเชียอาคเนย์ ปีการศึกษา 2541

¦³µ¦r ¡.«. 2542 – 2544 Áoµ®oµ¡¸É ´µÃ¦Â¦¤°¤¡·ªÁ°¦r ับริษัท แอกแซล อินเตอร์เนชันแนล จำกัด พ.ศ. 2545 – 2546 เจ้าหน้าที่พัฒนาโปรแกรมคอมพิวเตอร์ ำเรินัท เอส เอ็ม วี (ไทยแลนด์) จำกัด  $w$ .ศ. 2547 – 2549 ผู้จัดการฝ่ายบัญชีและการเงิน ห้างหุ้นส่วนจำกัด อีเล็คทริค คาร์ท เซอร์วิส พ.ศ. 2550 – ปัจจุบัน เจ้าหน้าที่พัฒนาโปรแกรมคอมพิวเตอร์อาวุโส ับริษัท เอส เอ็ม วี (ไทยแลนด์) จำกัด

Copyright<sup>©</sup> by Chiang Mai University All rights reserve